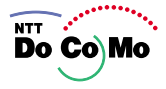

# FOMA® N900i 104.4

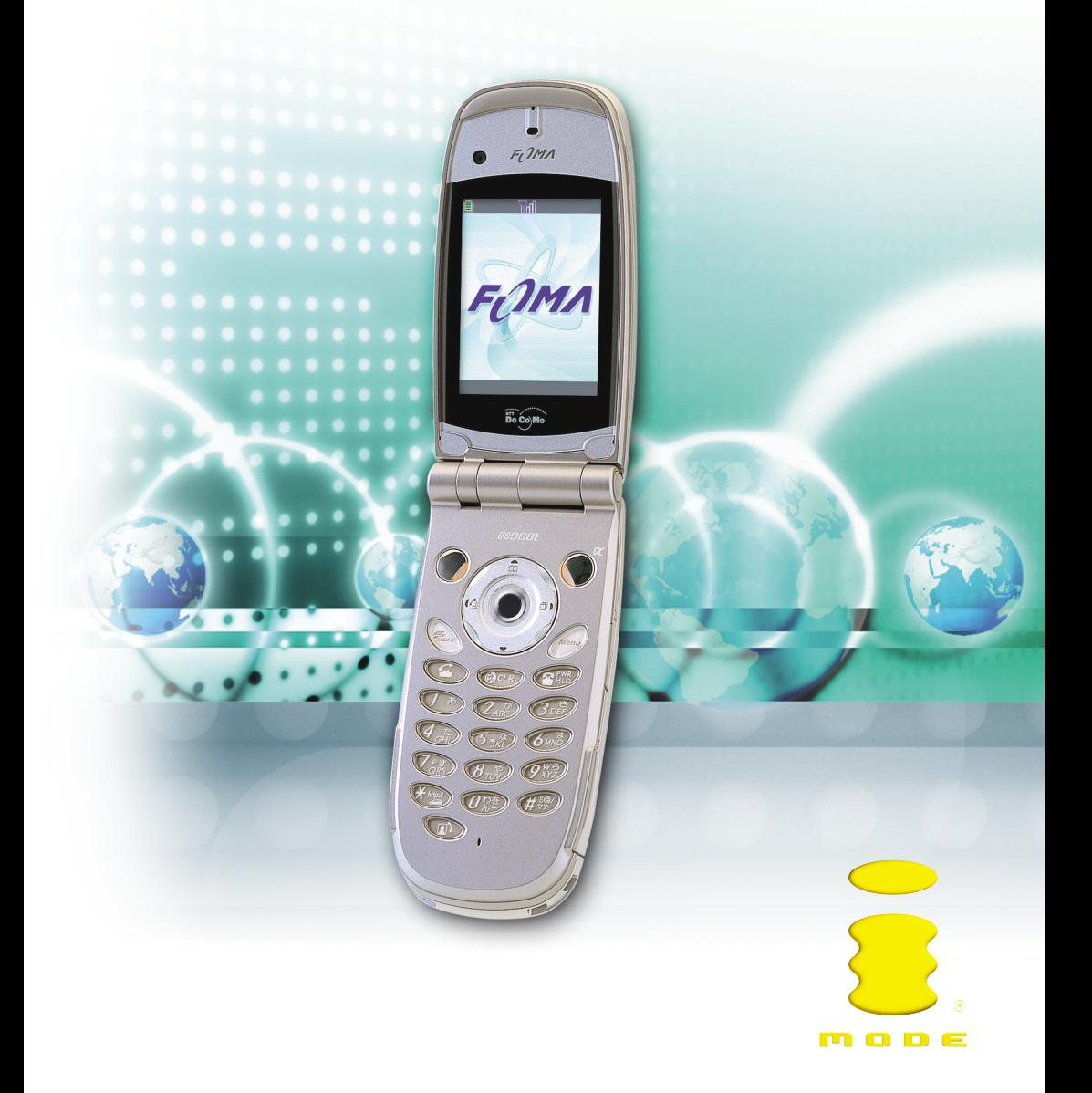

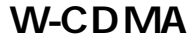

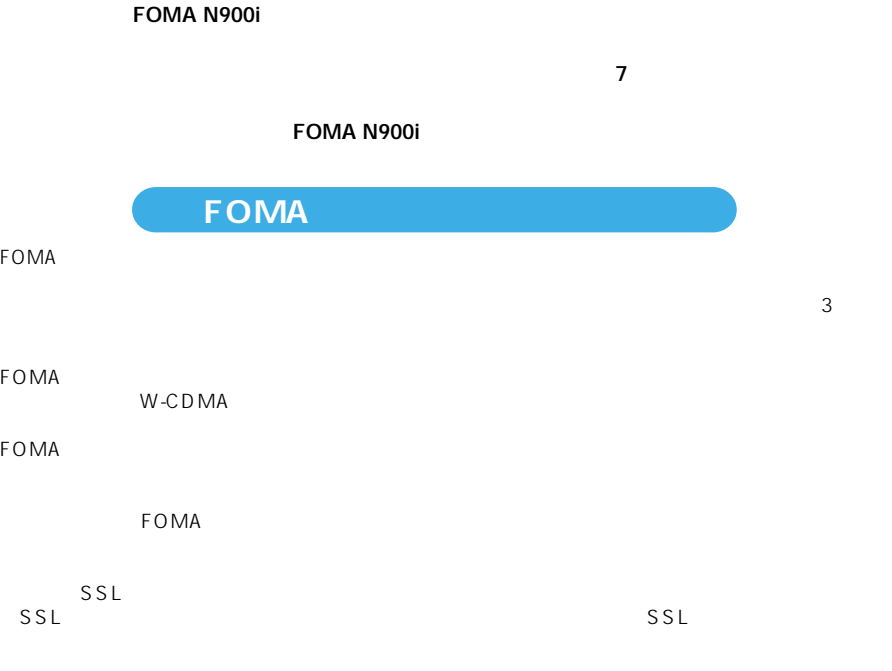

FOMA FOMA FOMA The FOMA terminal can be used only via the FOMA network provided by DoCoMo.

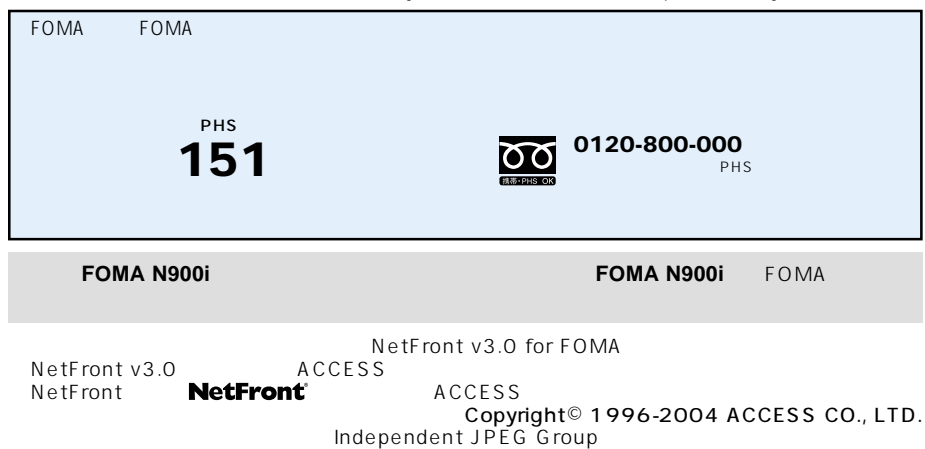

 $FOMA$ 

**著作権・肖像権について**

 $FOMA$ 

**この** TOMA mova i i DX **WORLD CALL**  $\mathbf{E} = \mathbf{E} \mathbf{E} + \mathbf{E} \mathbf{E} + \mathbf{E} \mathbf{E}$ デコレーションメール」「キャラ電」「iアニメ/アイアニメ」「デュアルネットワーク」「M-stage V FOMA i-mode NTT QUALCOMM Licensed by QUALCOMM Incorporated under one or more of the following United States Patents and/or their counterparts in other nations: 4,901,307 5,490,165 5,056,109 5,504,773 5,101,501 5,506,865 5,109,390 5,511,073 5,228,054 5,535,239 5,267,261 5,544,196 5,267,262 5,568,483 5,337,338 5,600,754 5,414,796 5,657,420 5,416,797 5,659,569 5,710,784 5,778,338  $\mathsf{minisD^{TM}}$  SD and  $\mathsf{minisD^{TM}}$ Java Java Java Sun Microsystems, Inc.の商標または登録商標です。 LC /LC FONT<sup>®</sup> T9 Text Input<sup>®</sup> T9 Tegic Communications T9 **T** Dialog Clarity WOW SRS  $\bullet$  SRS Labs, Inc. Dialog Clarity WOW SRS Labs, Inc. SRS(@) SRS(@)

 $QR \rightarrow QR$ 

Macromedia, Inc. Macromedia® Flash™ Copyright© 1995-2004 Macromedia, Inc. All rights reserved. Macromedia Flash Macromedia Flash Macromedia, Inc.

 $CCD$ " Dimo" Buena Vista Internet Group ©2004 DEVILROBOTS

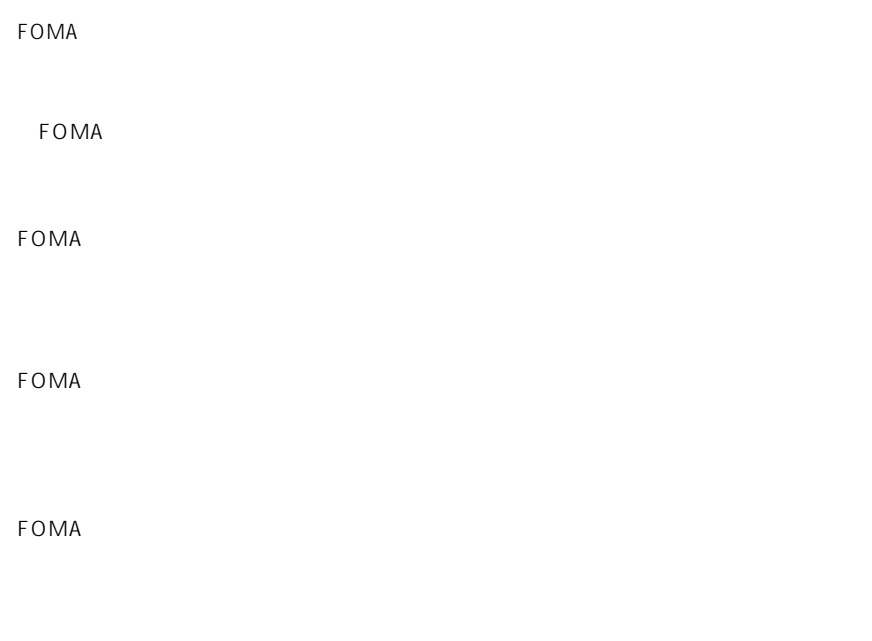

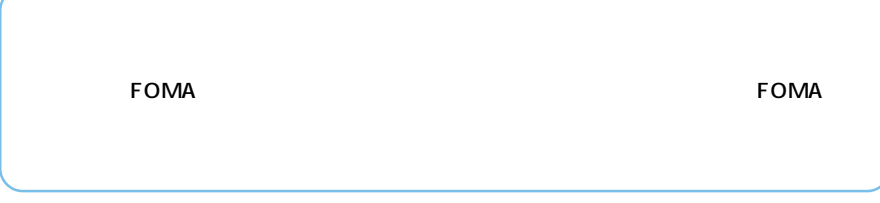

FOM SECTION SECTION SECTION SECTION SECTION SECTION SECTION SECTION SECTION SECTION SECTION SECTION SECTION SECTION SECTION SECTION SECTION SECTION SECTION SECTION SECTION SECTION SECTION SECTION SECTION SECTION SECTION SE

・iモード、メール、カメラの使いかたや、パソコンを利用したデータ通信の設定方法について

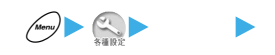

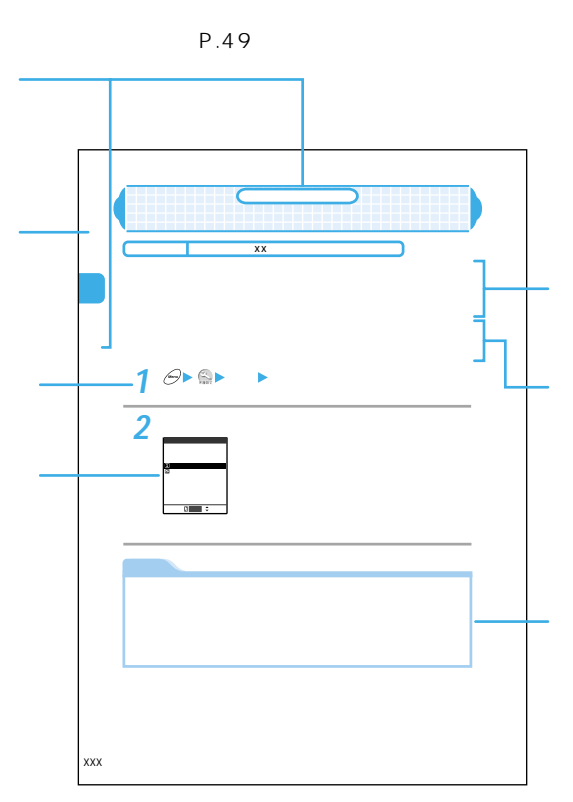

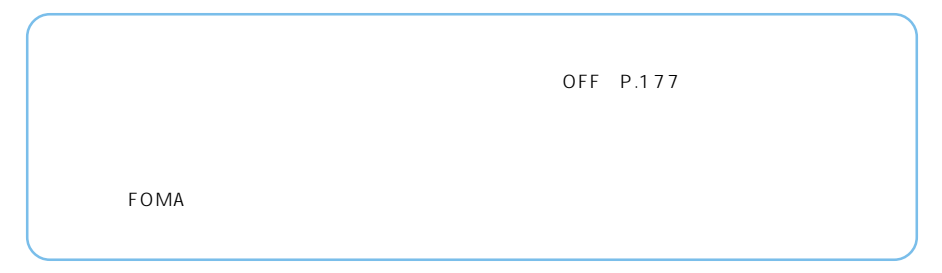

 $\mathbf{3}$ 

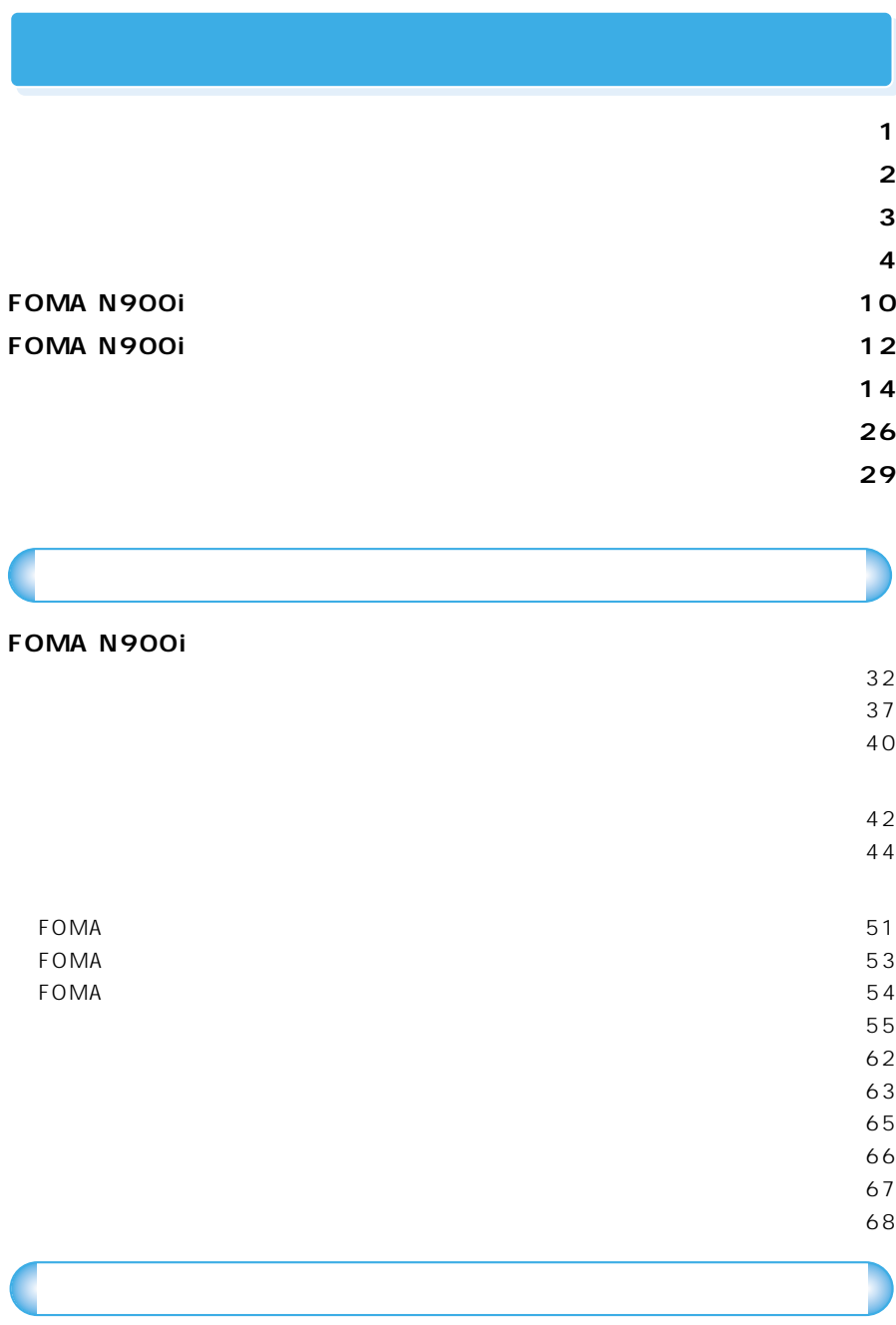

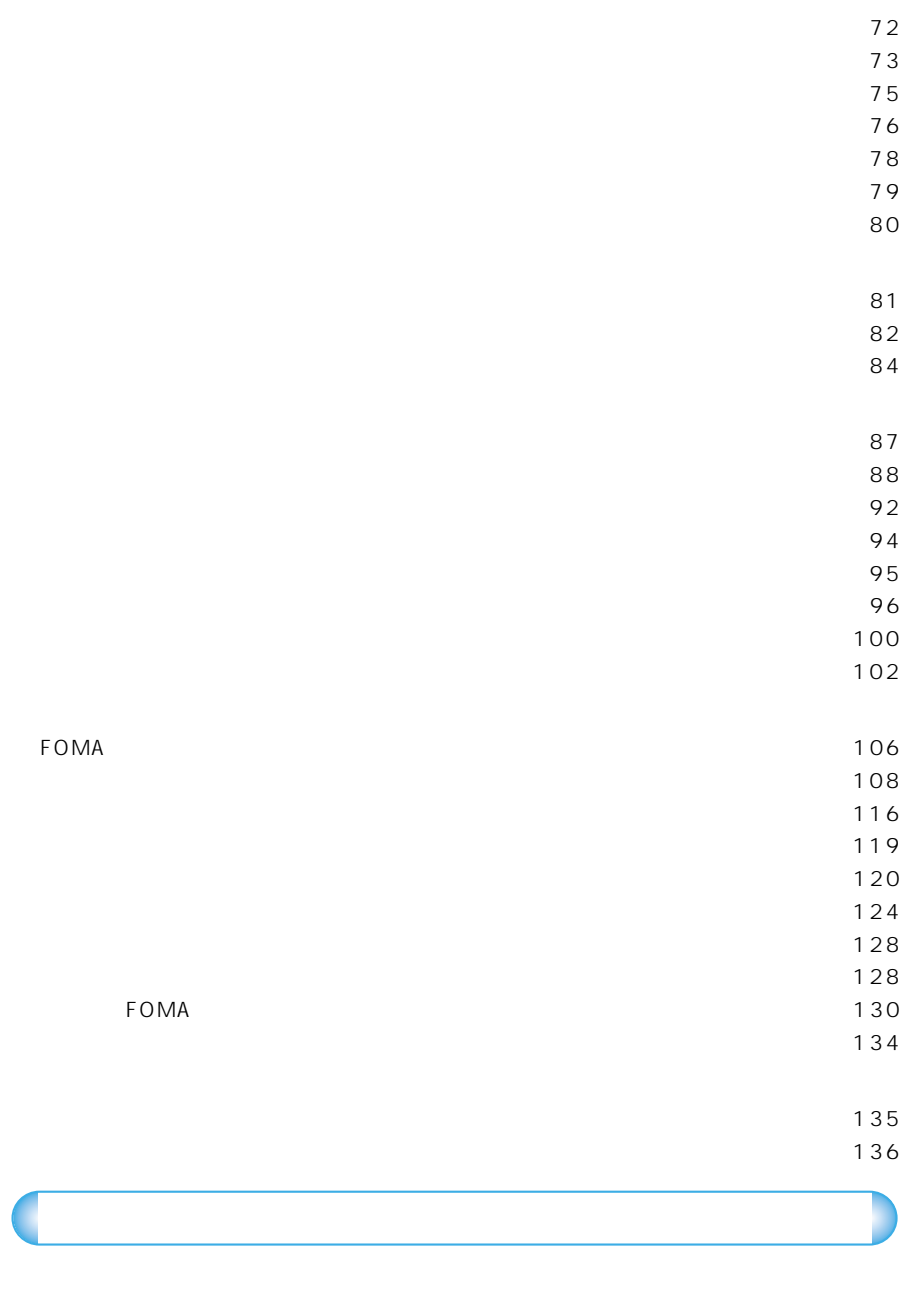

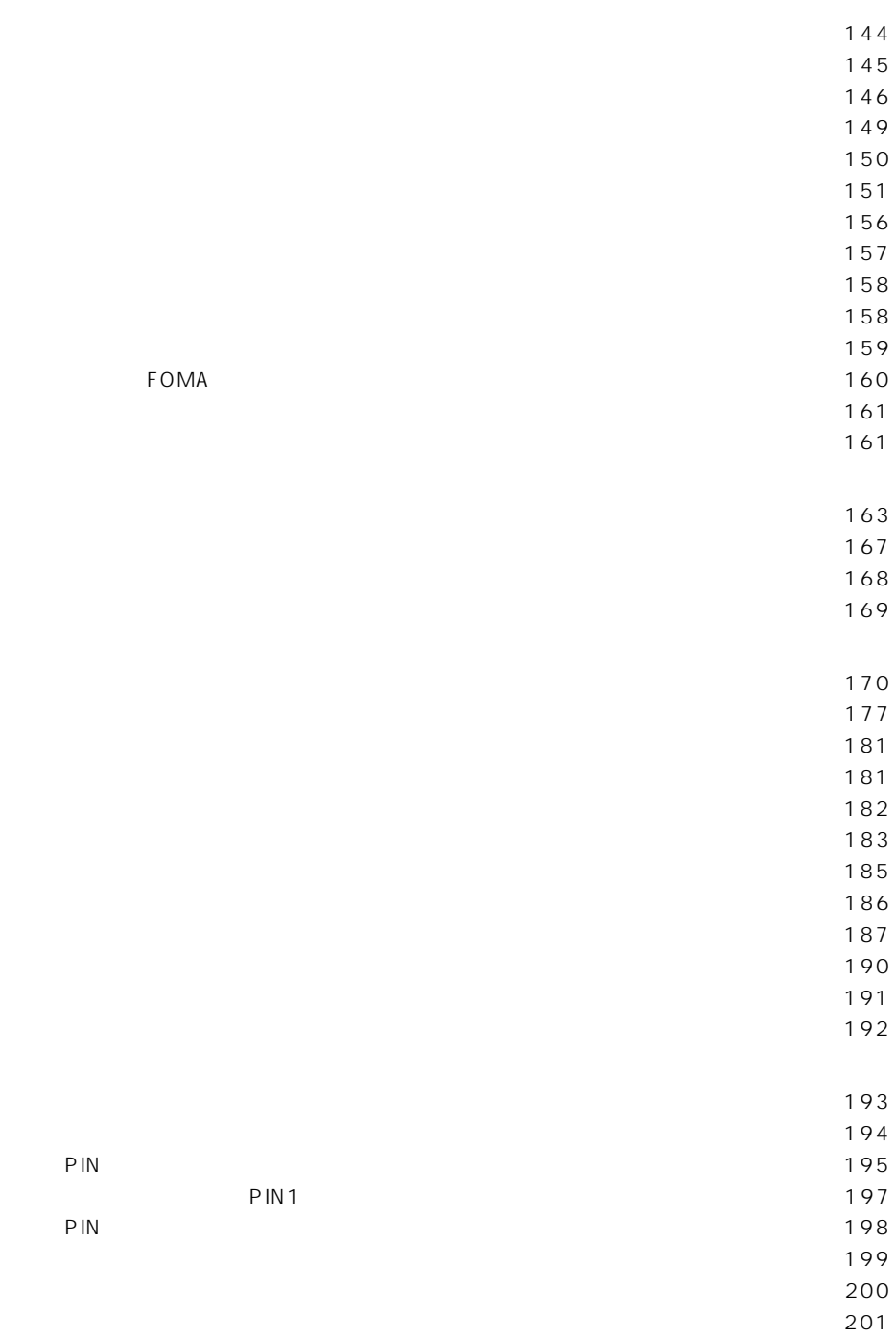

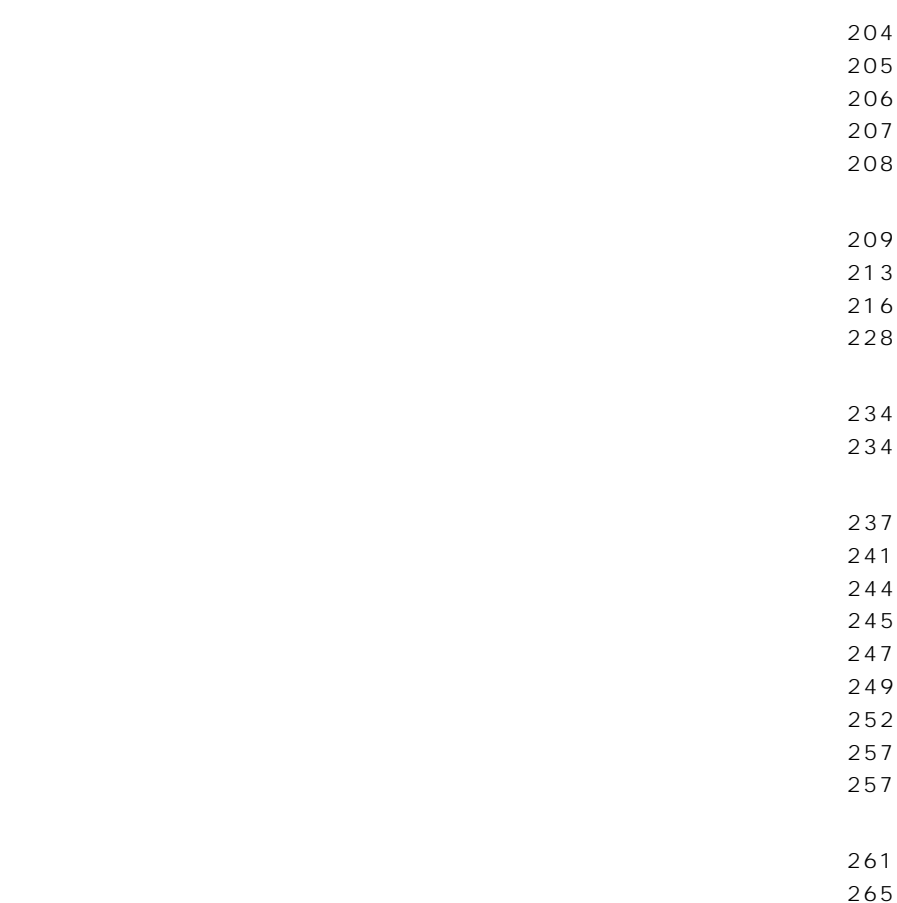

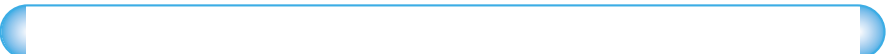

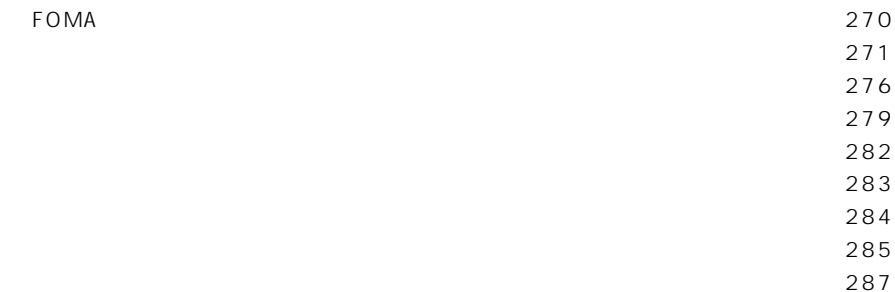

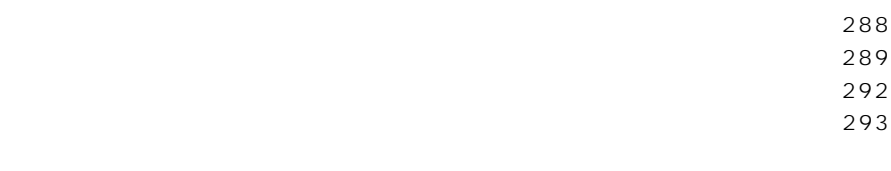

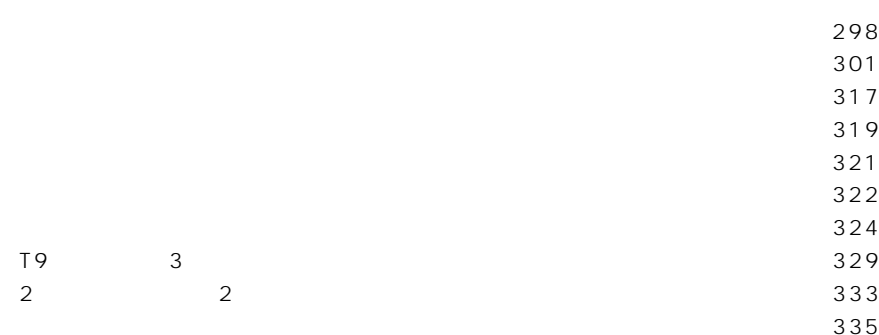

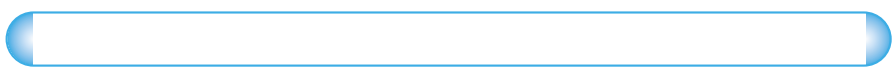

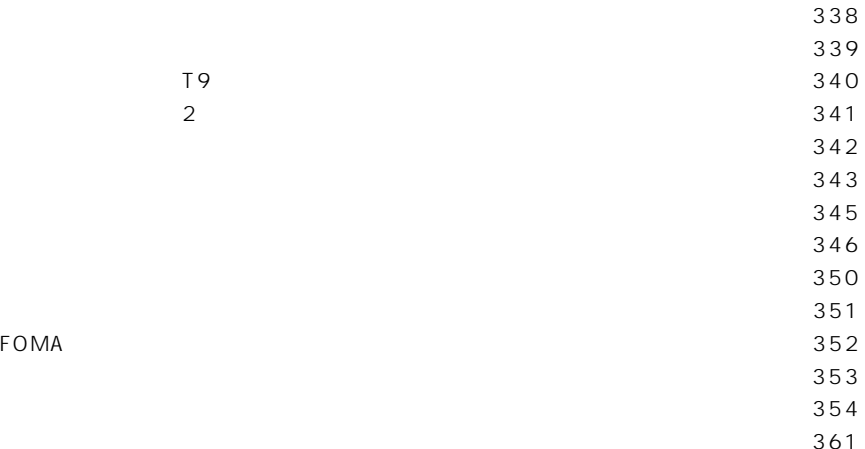

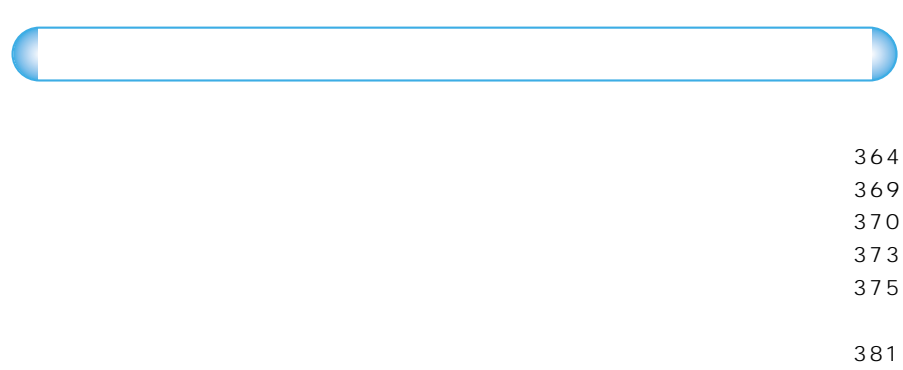

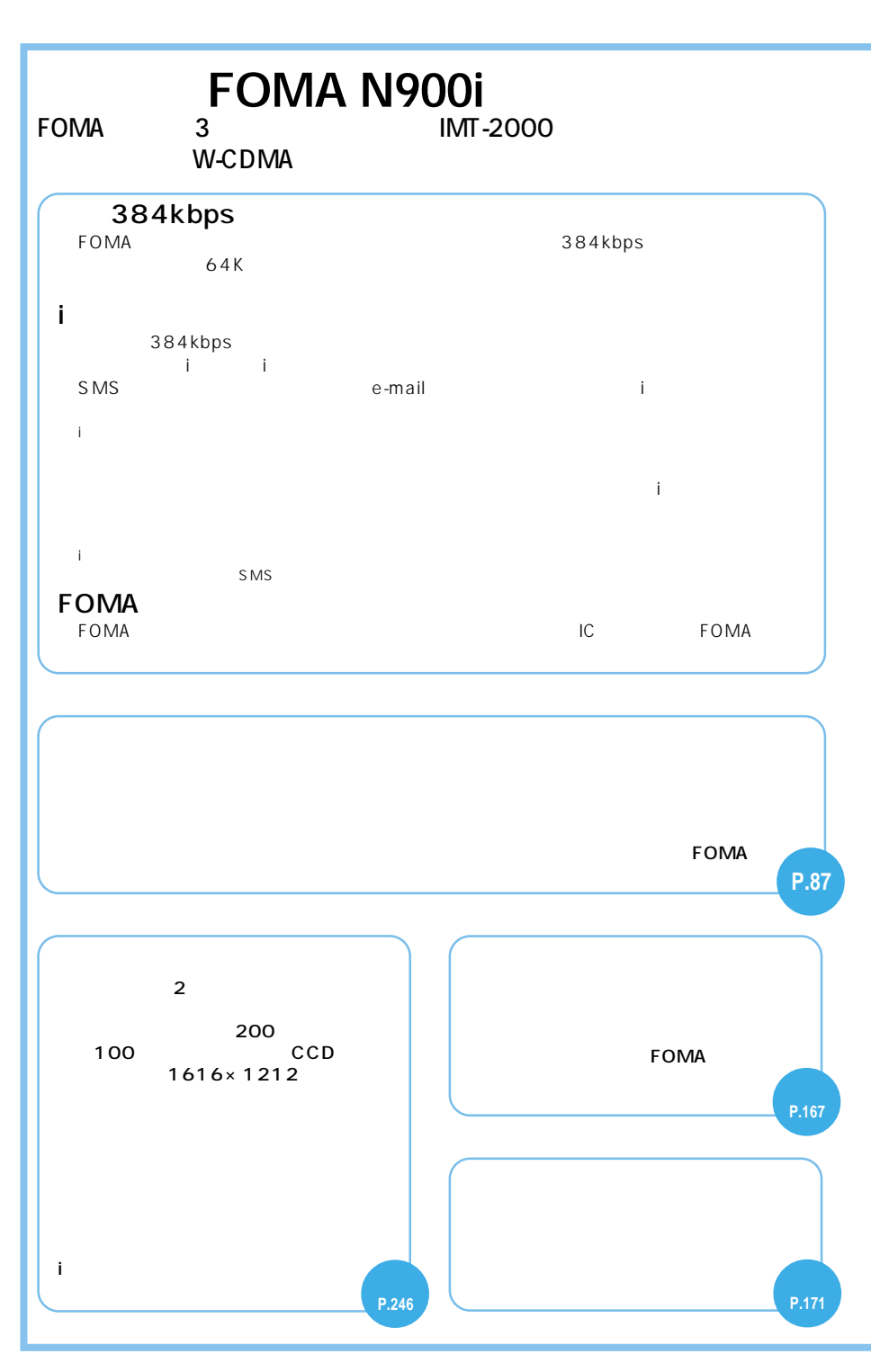

10

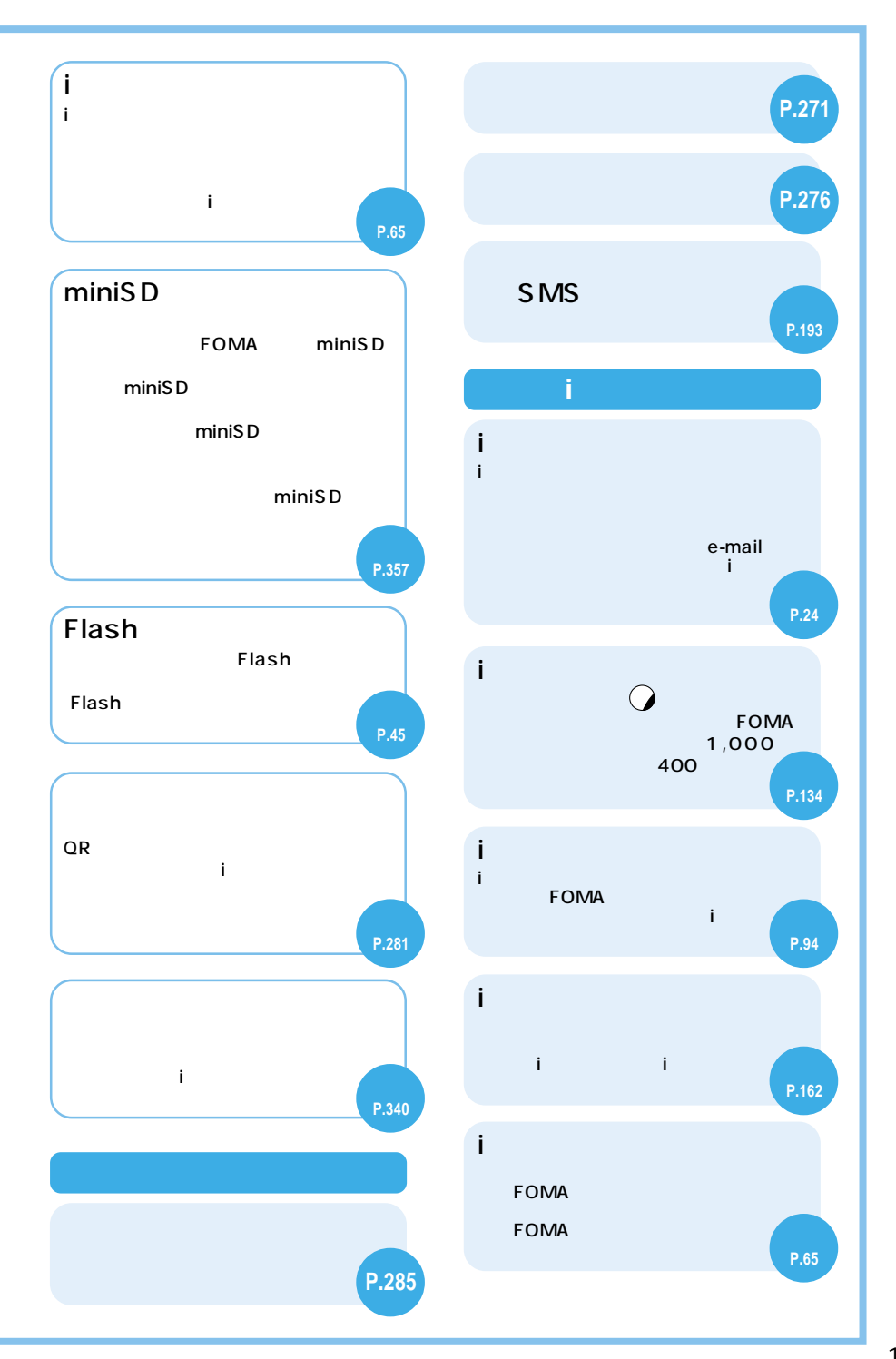

## **FOMA N900i** FOMA N900i

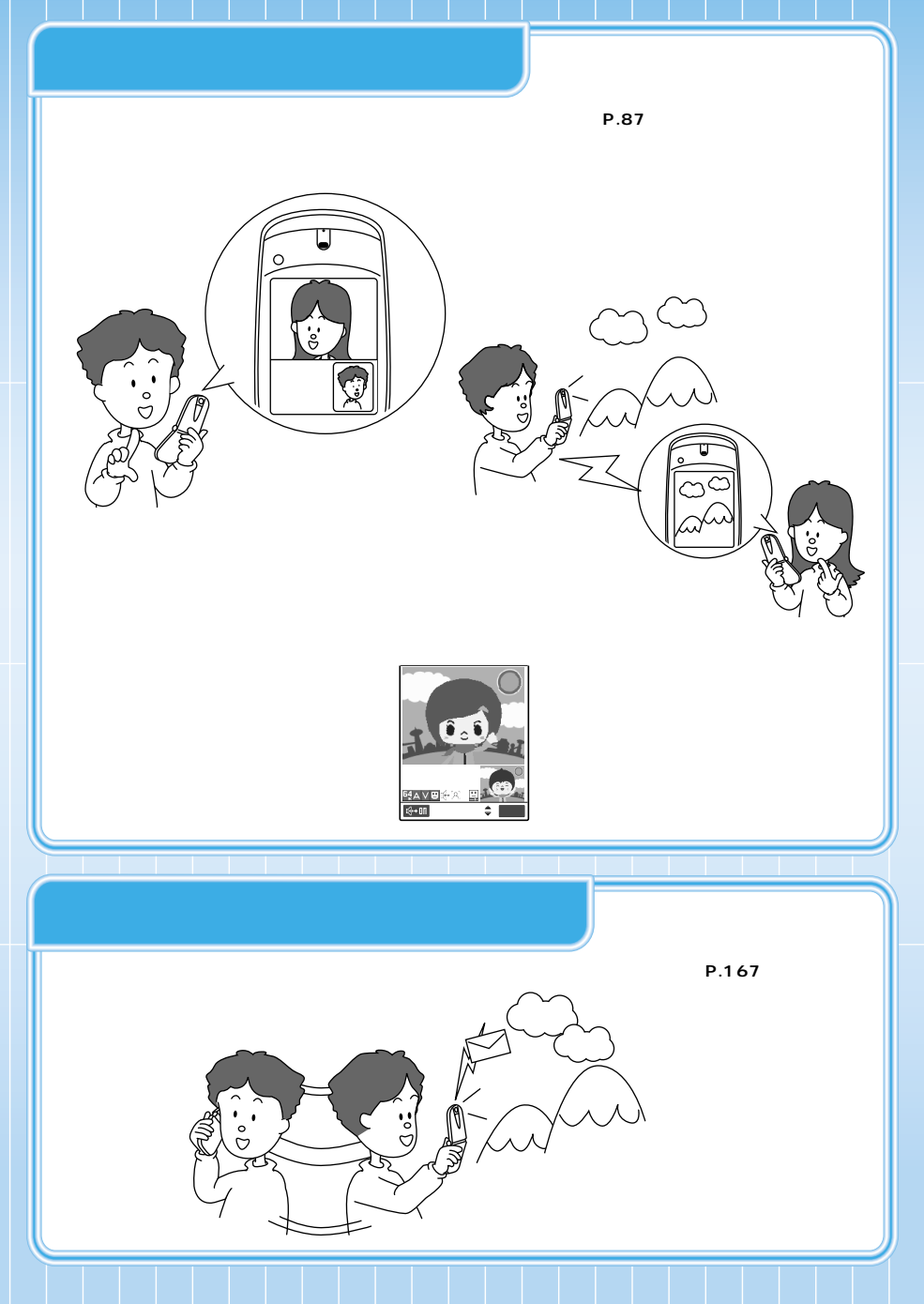

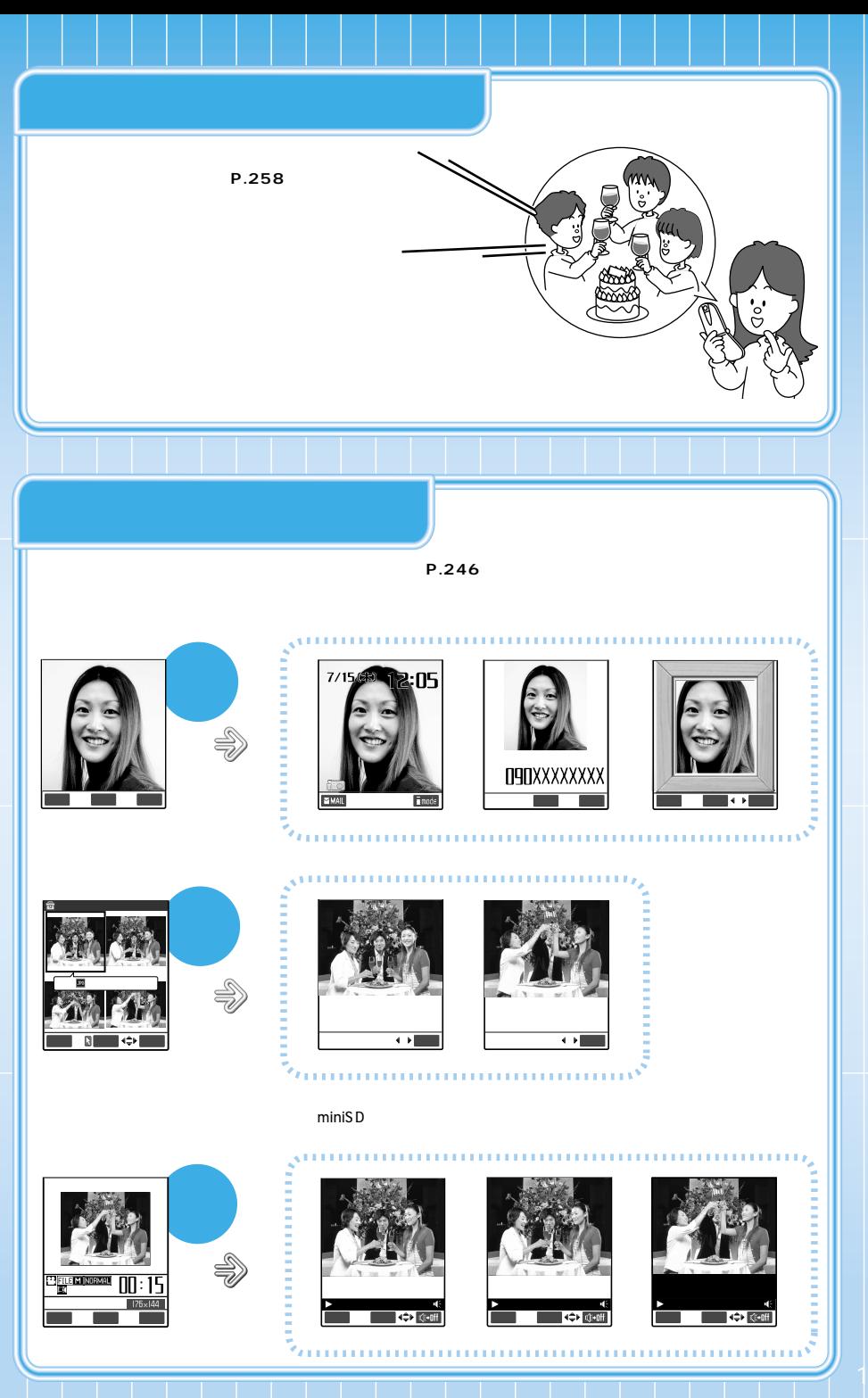

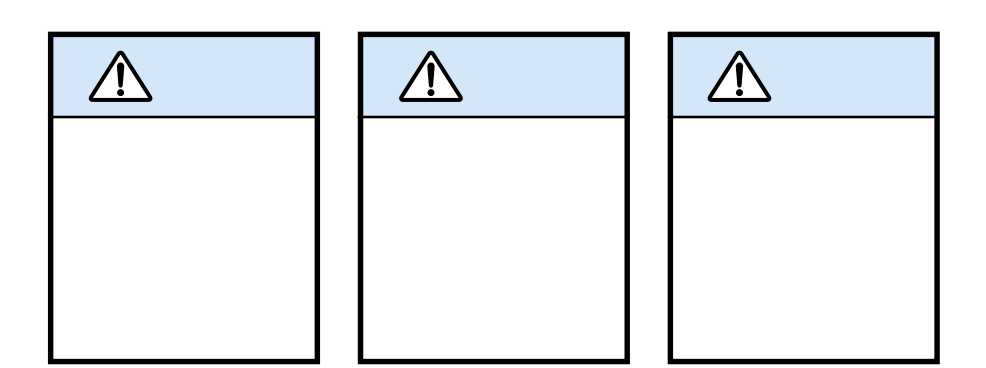

**安全上のご注意 必ずお守りください**

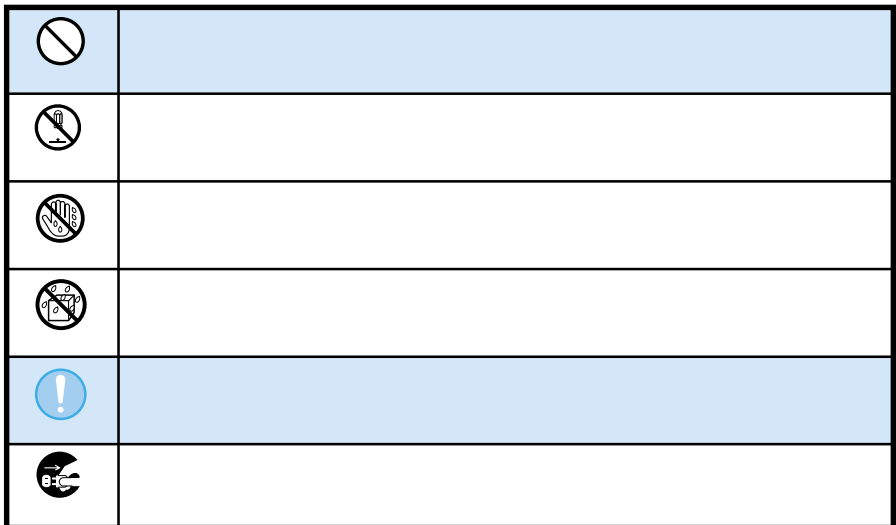

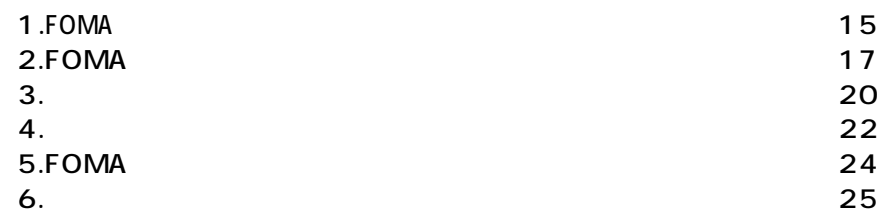

14

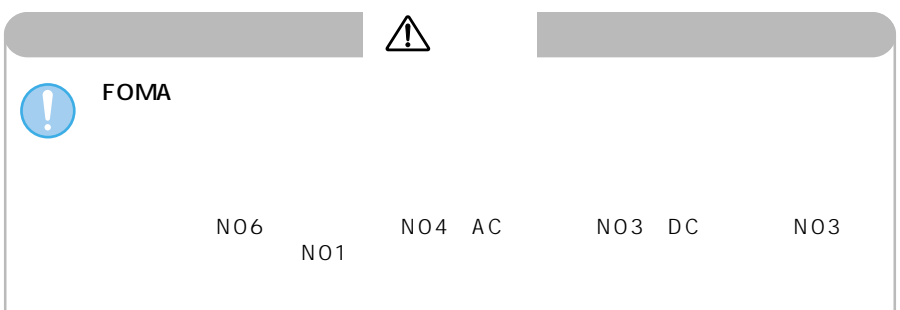

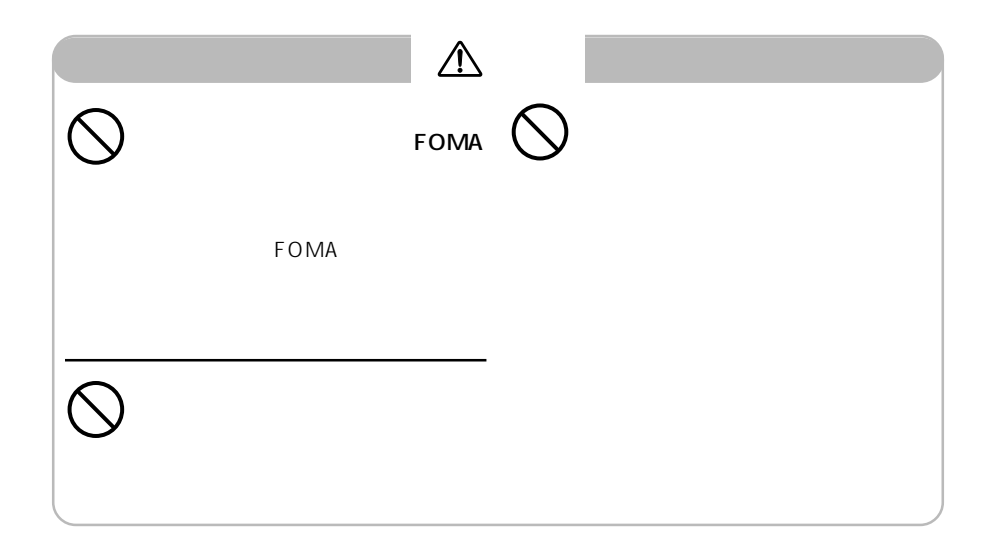

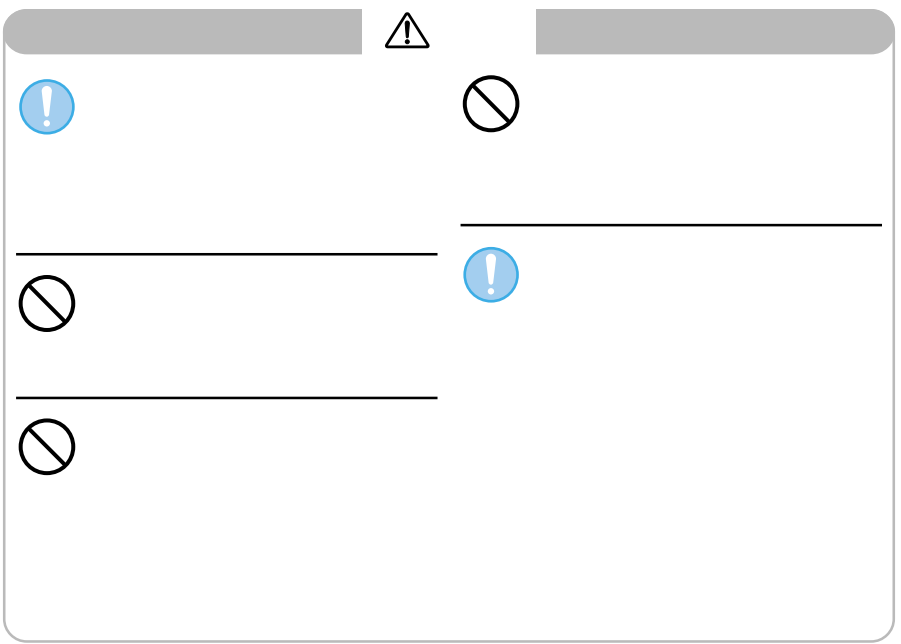

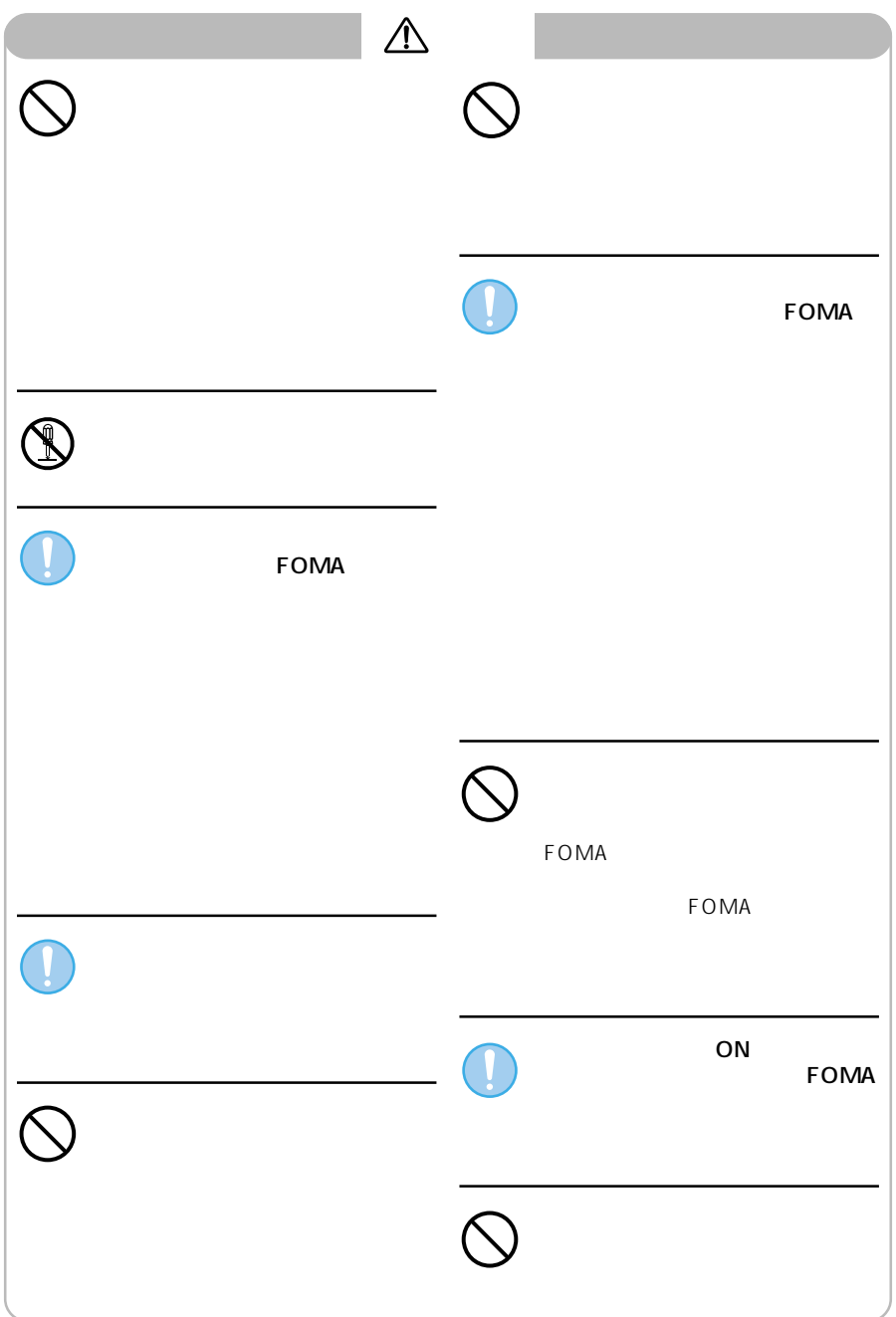

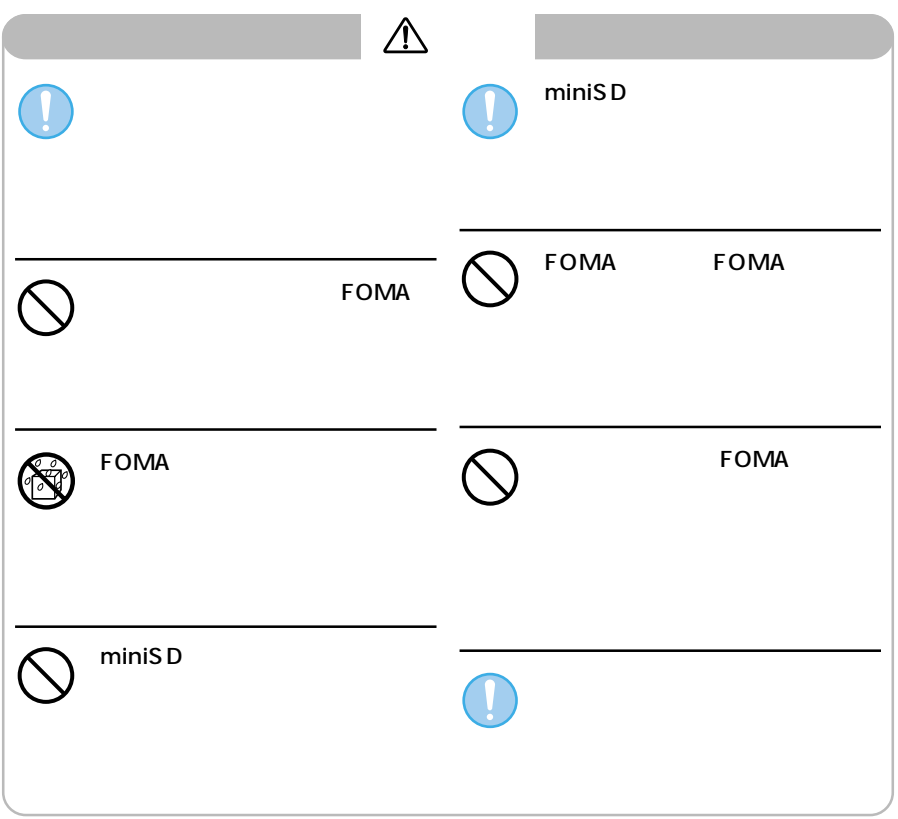

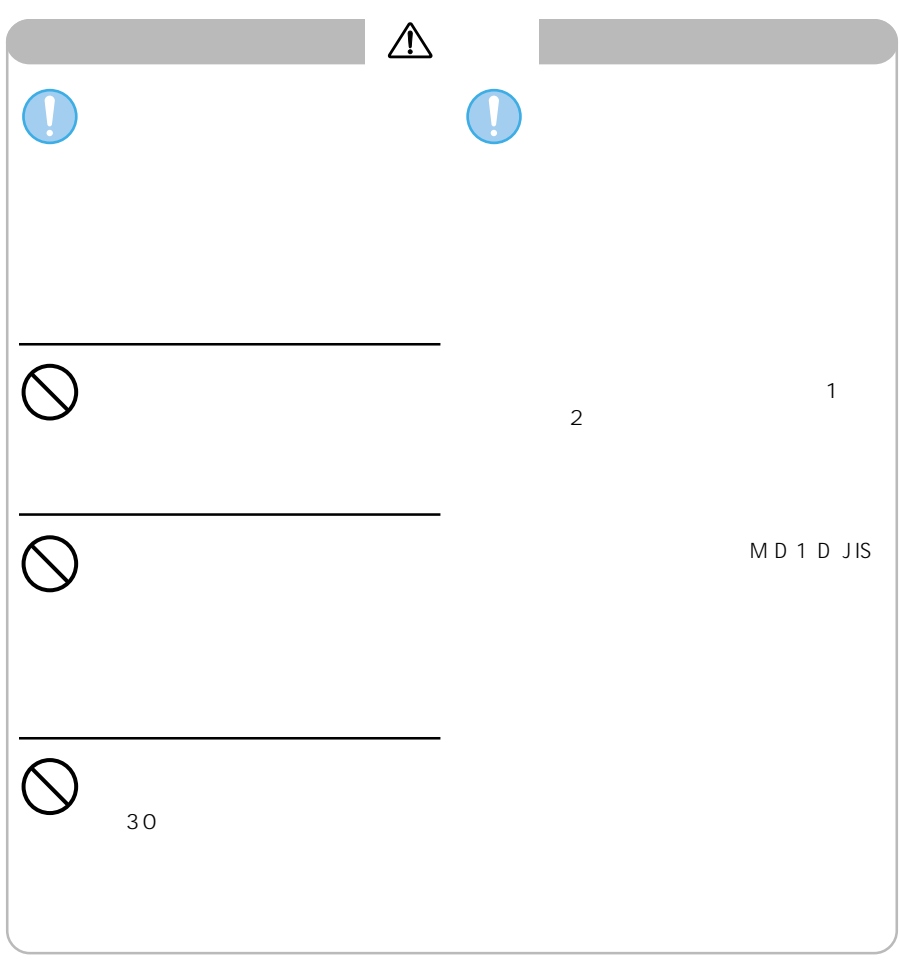

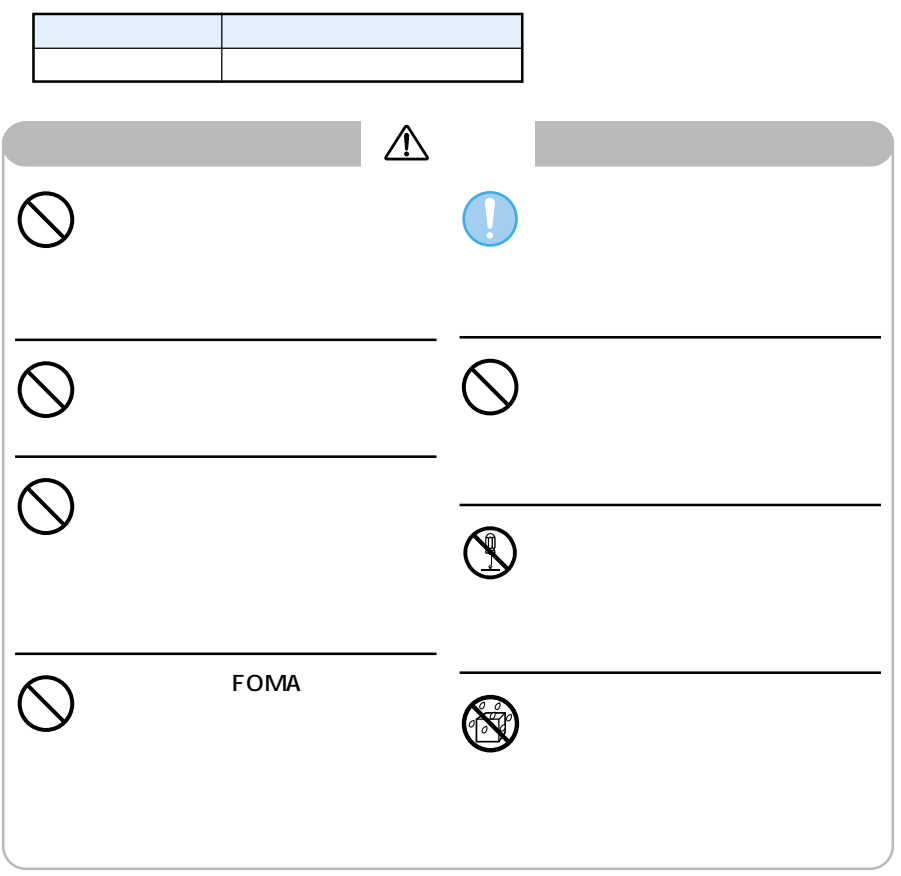

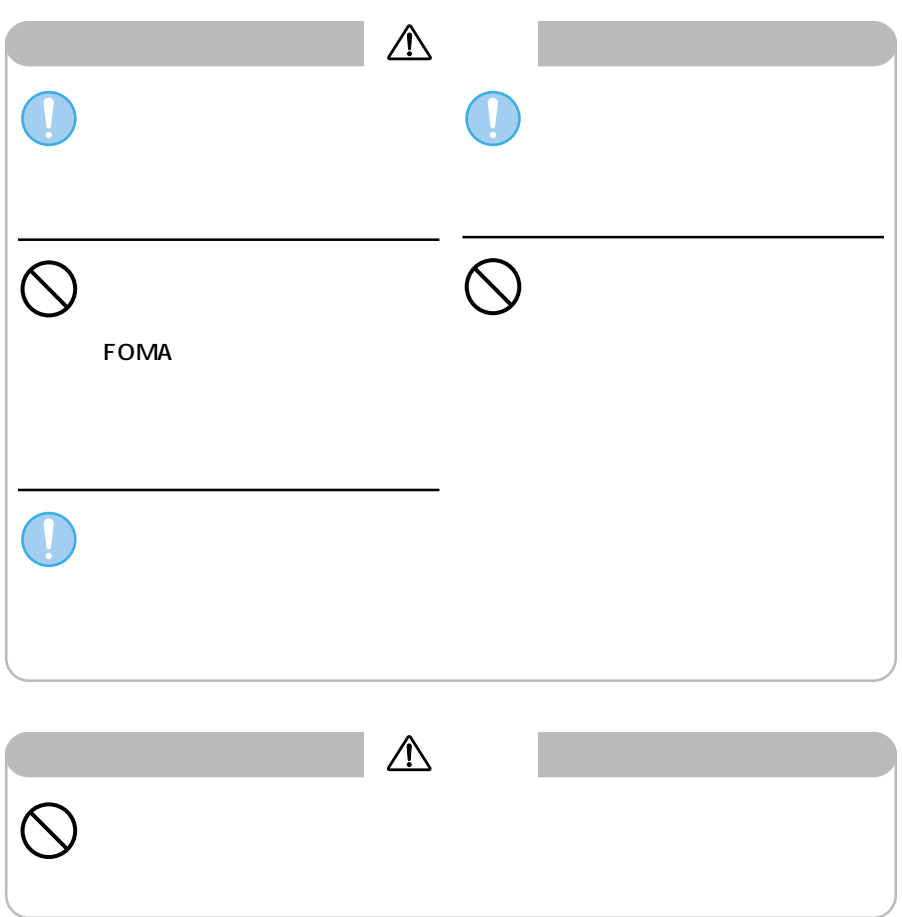

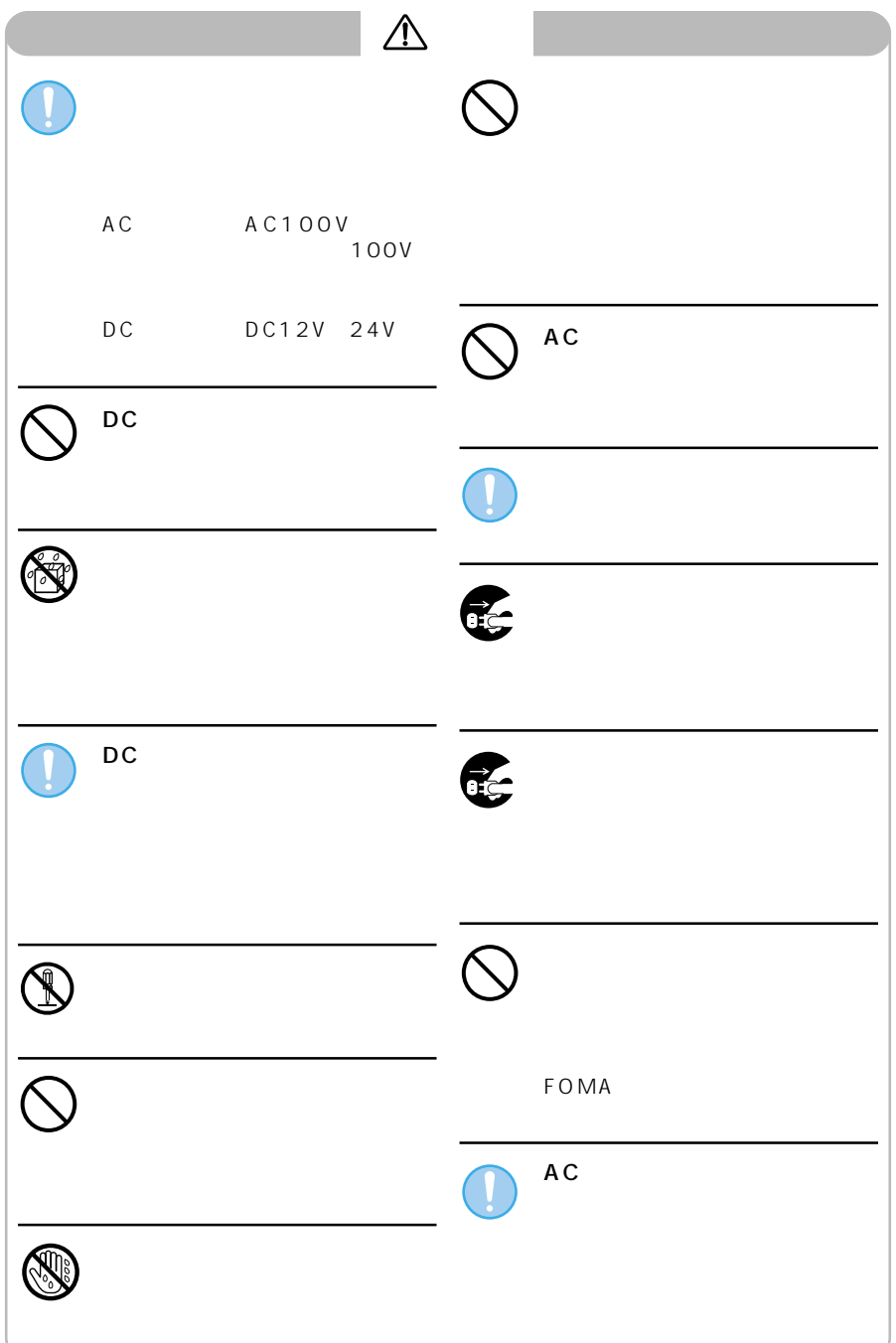

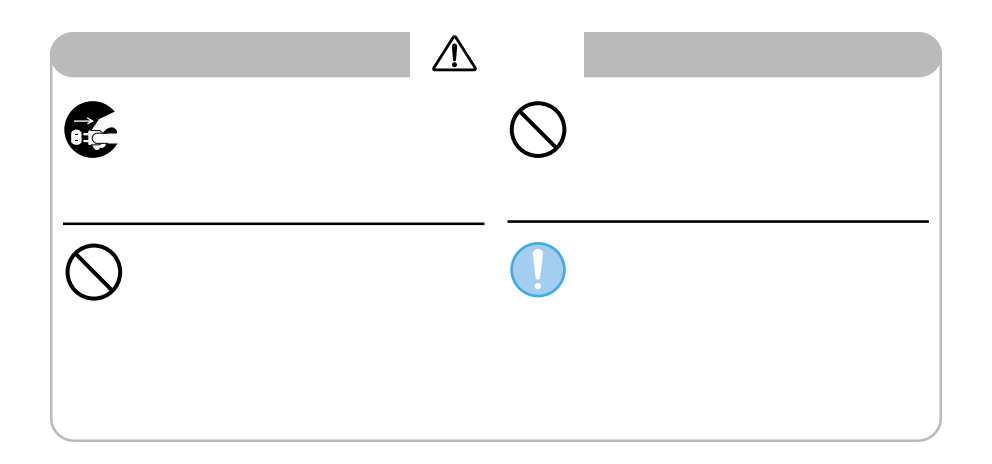

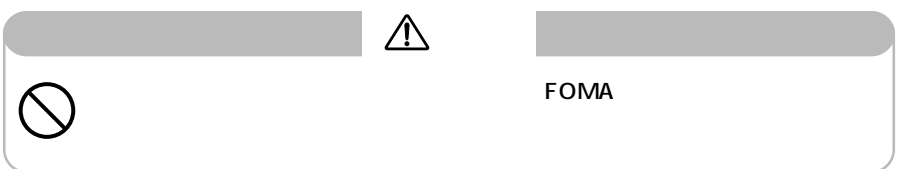

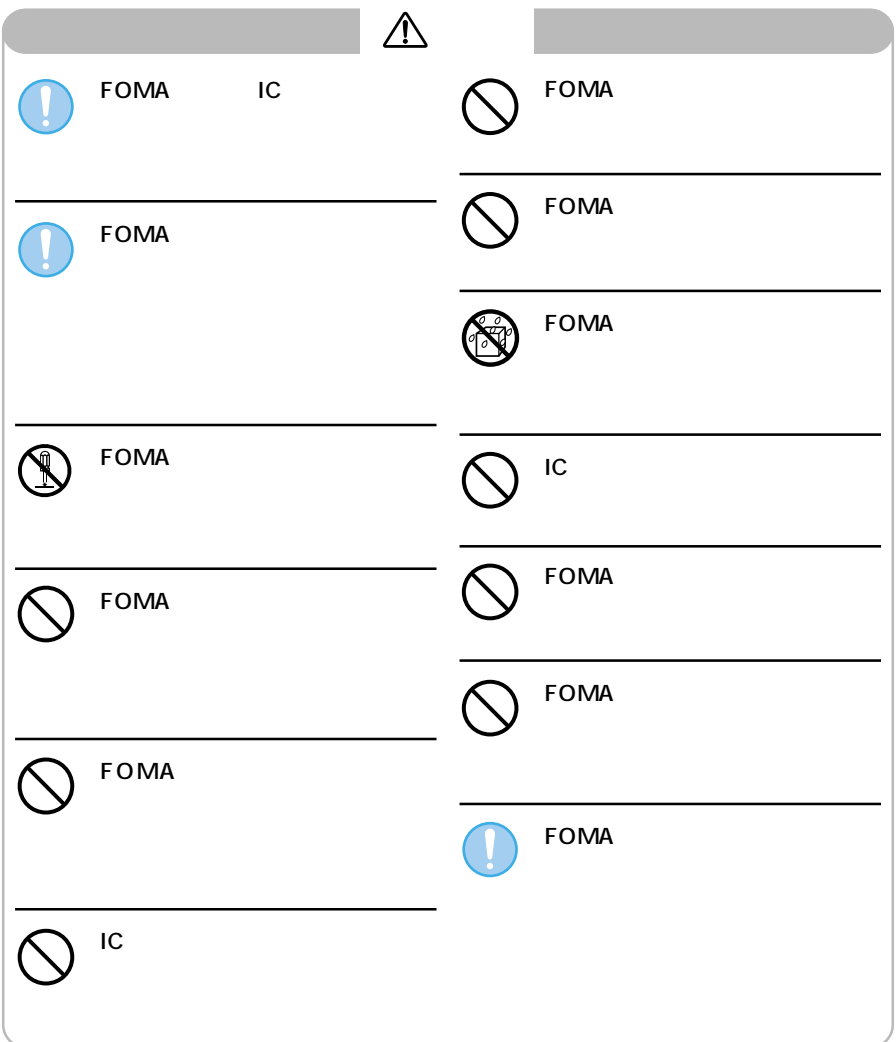

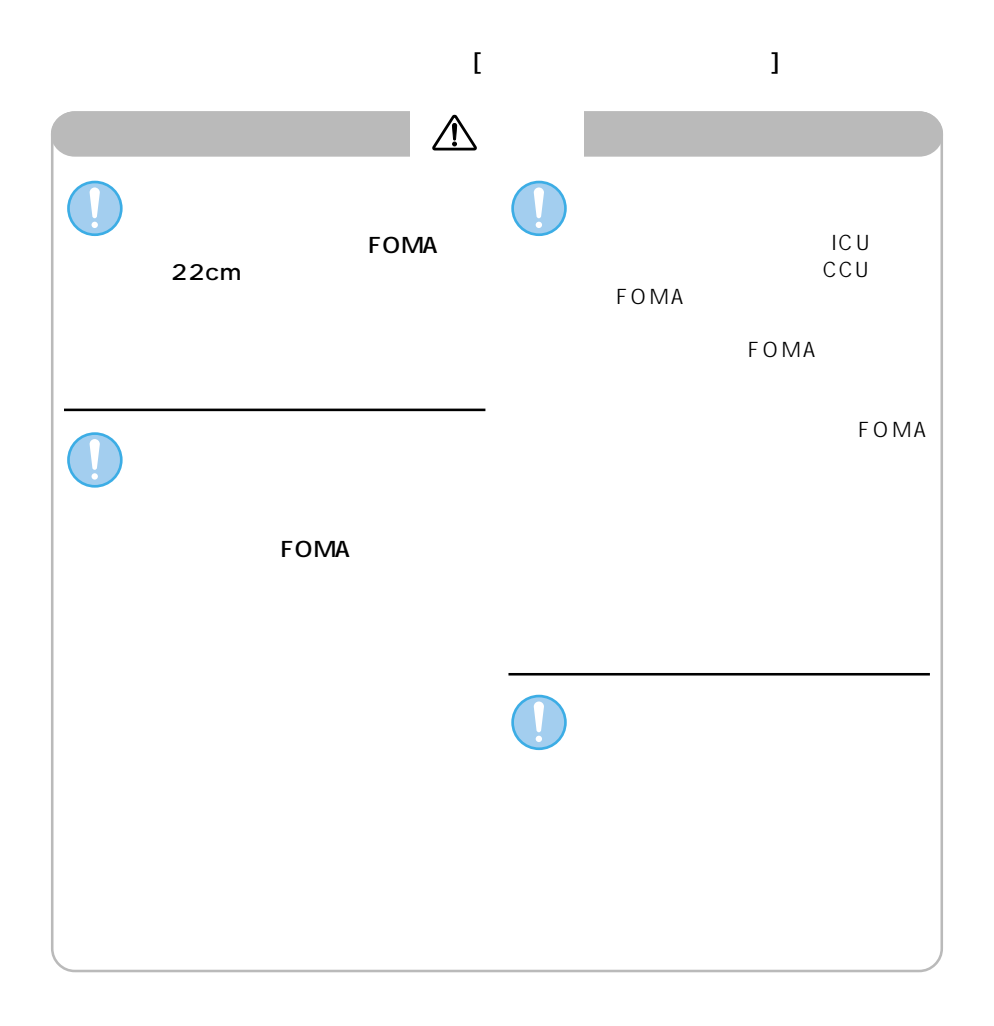

 $FOMA$ 

**大通の** 

 $\tt FOMA$ 

#### **FOMA**

5 35 45 85 extending FOMA and a state the state of the state of the state of the state of the state of the state of the state of the state of the state of the state of the state of the state of the state of the state of the state of

**EOMA** was reserved to the problem of the Reserved of the Reserved of the Reserved of the Reserved of the Reserved of the Reserved of the Reserved of the Reserved of the Reserved of the Reserved of the Reserved of the Rese

 **FOMA** 

 $FOMA$ 

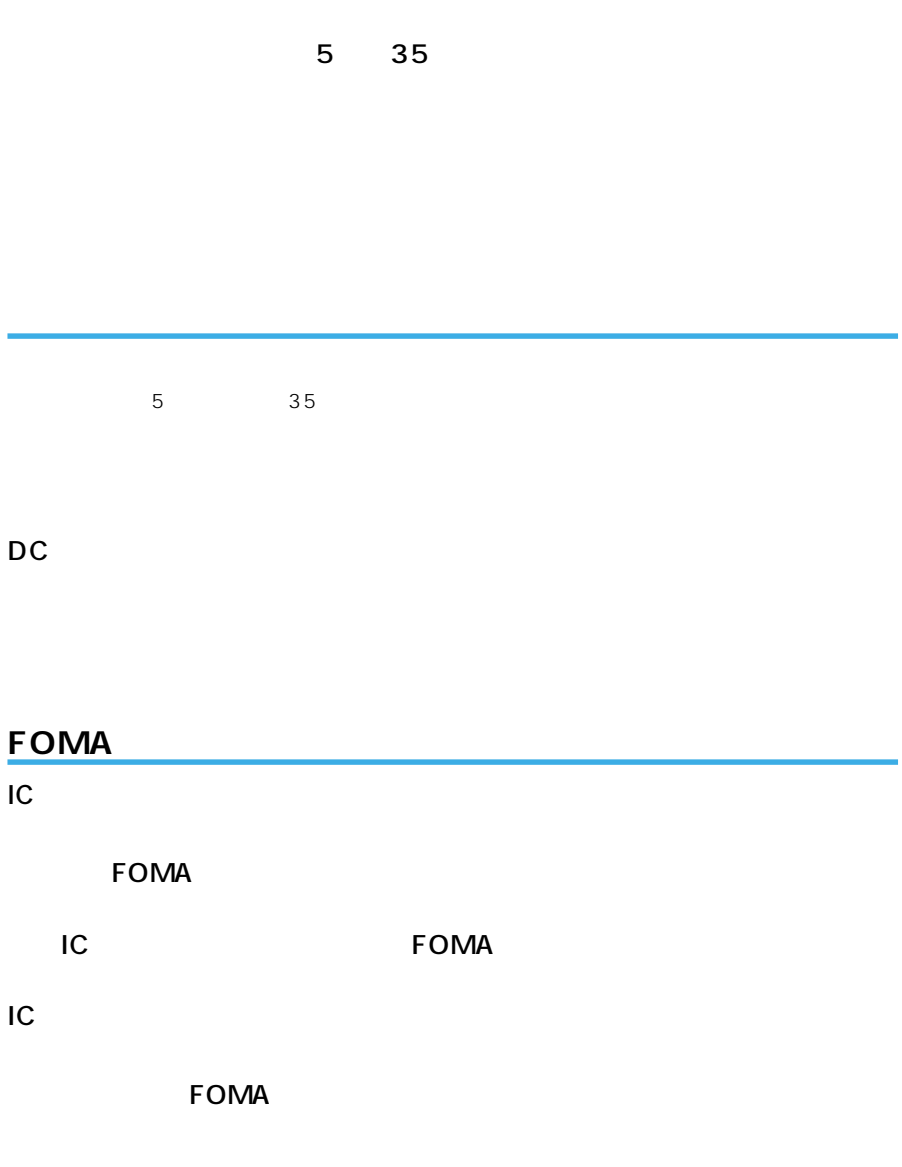

**電池パックについてのお願い** 

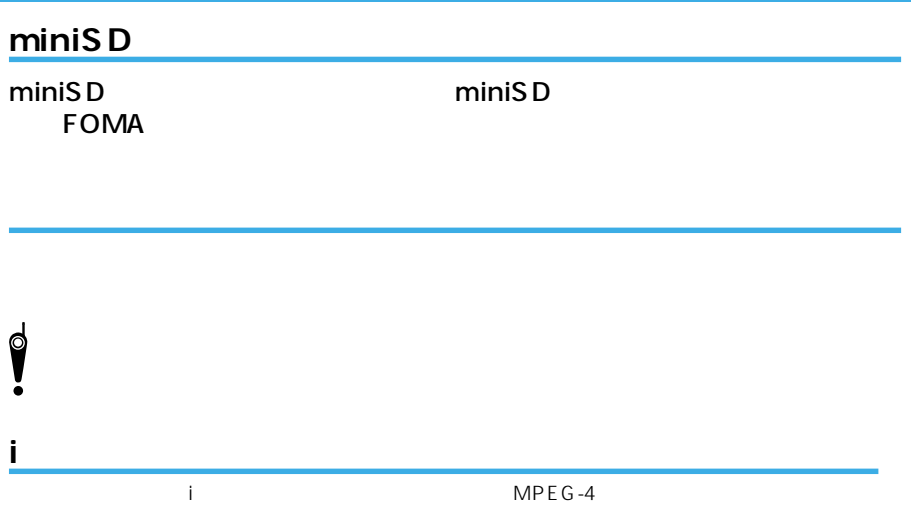

MPEG LA<sub>LL.C.</sub>

FOMA FOMA FOMA

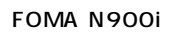

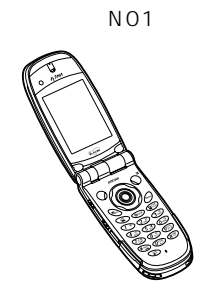

 $NO4$ 

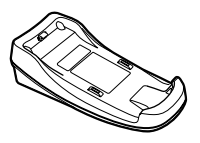

電池パック N06

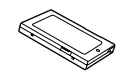

AC N03

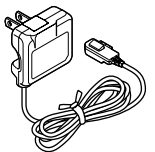

miniSD 16MB miniSD

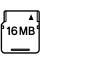

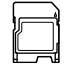

FOMA N900i

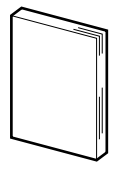

FOMA N900i

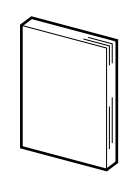

FOMA N900i CD-ROM

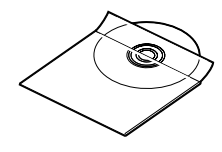

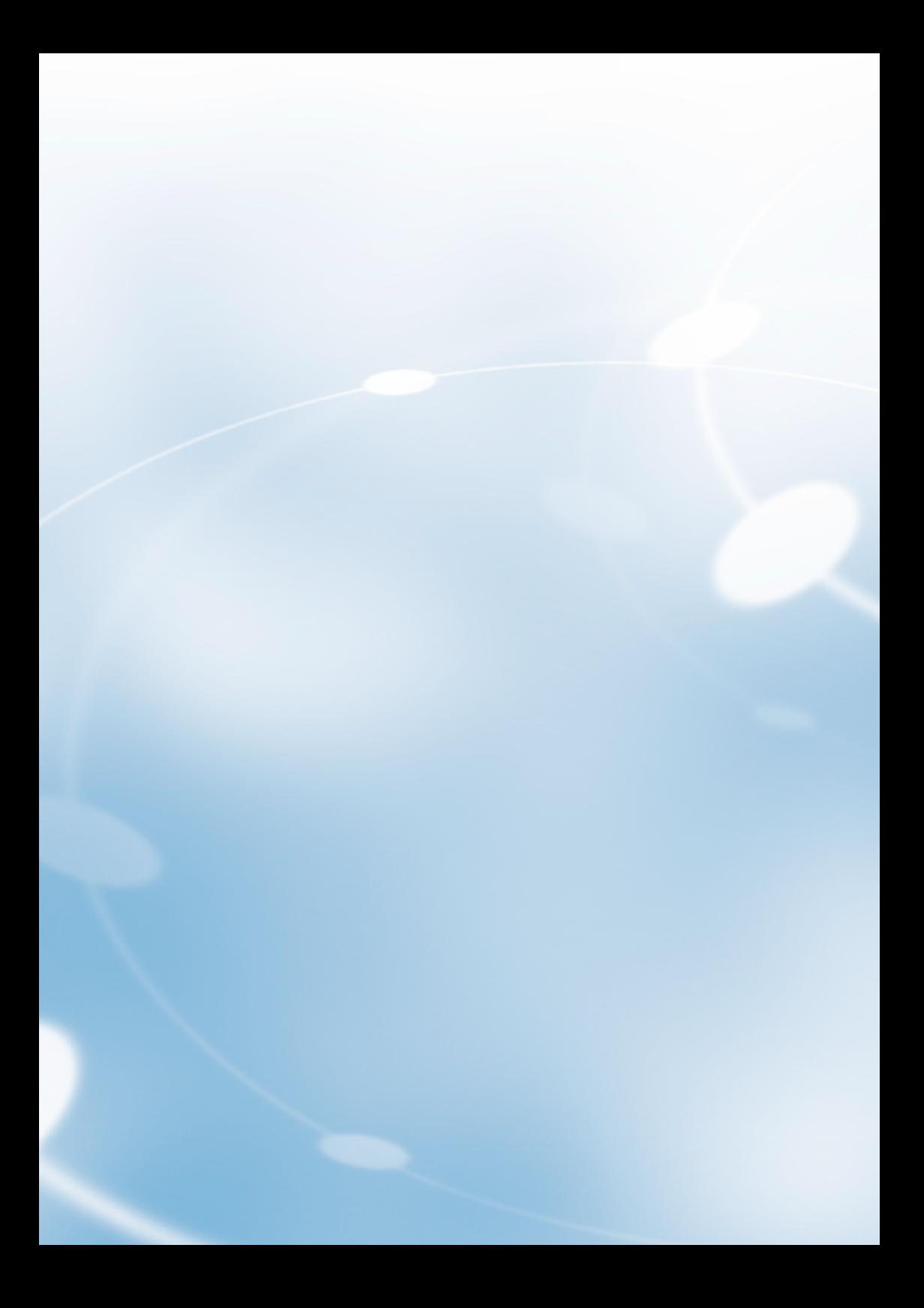

#### FOMA N9001

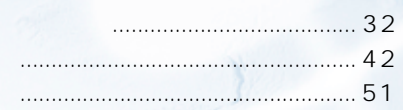

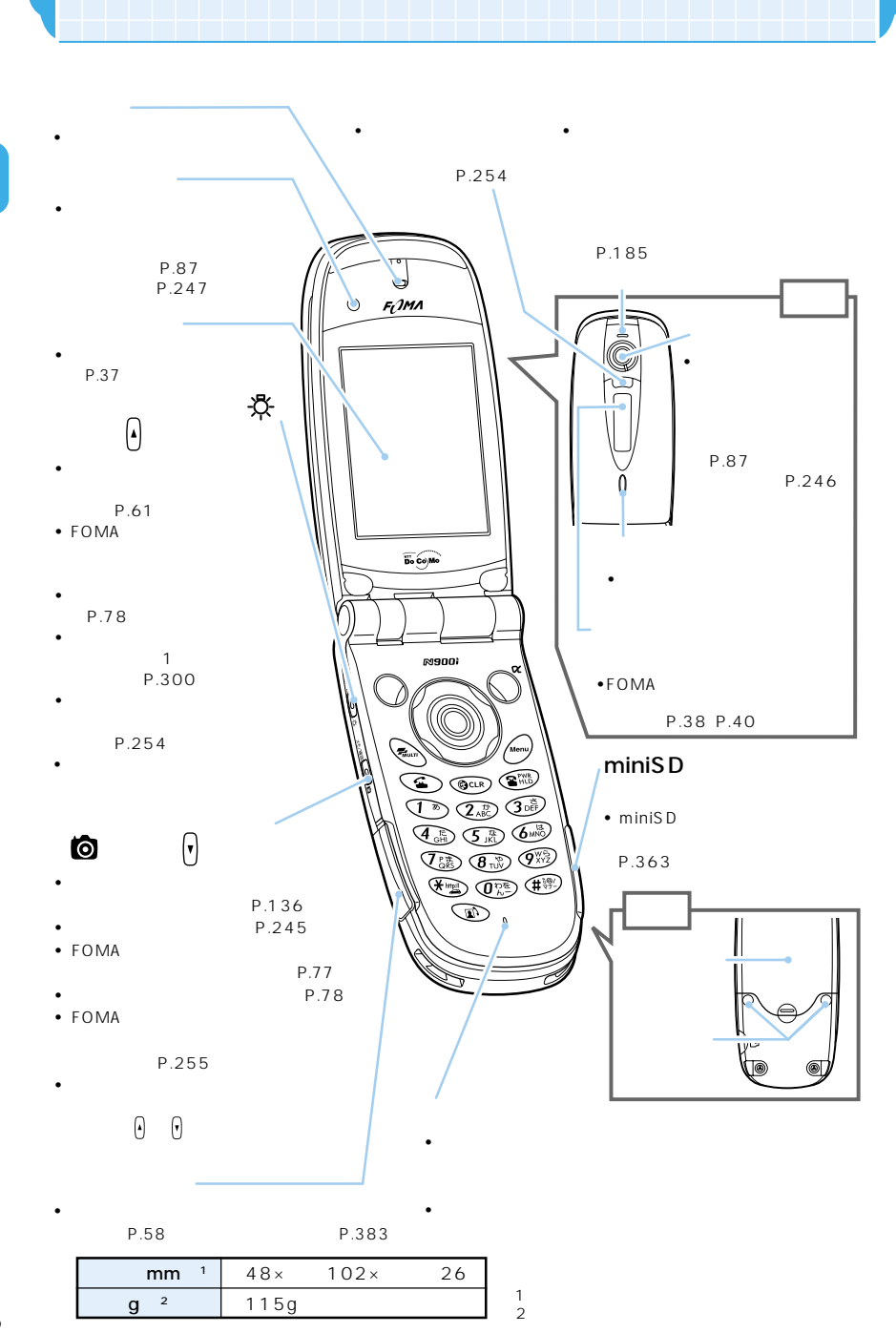

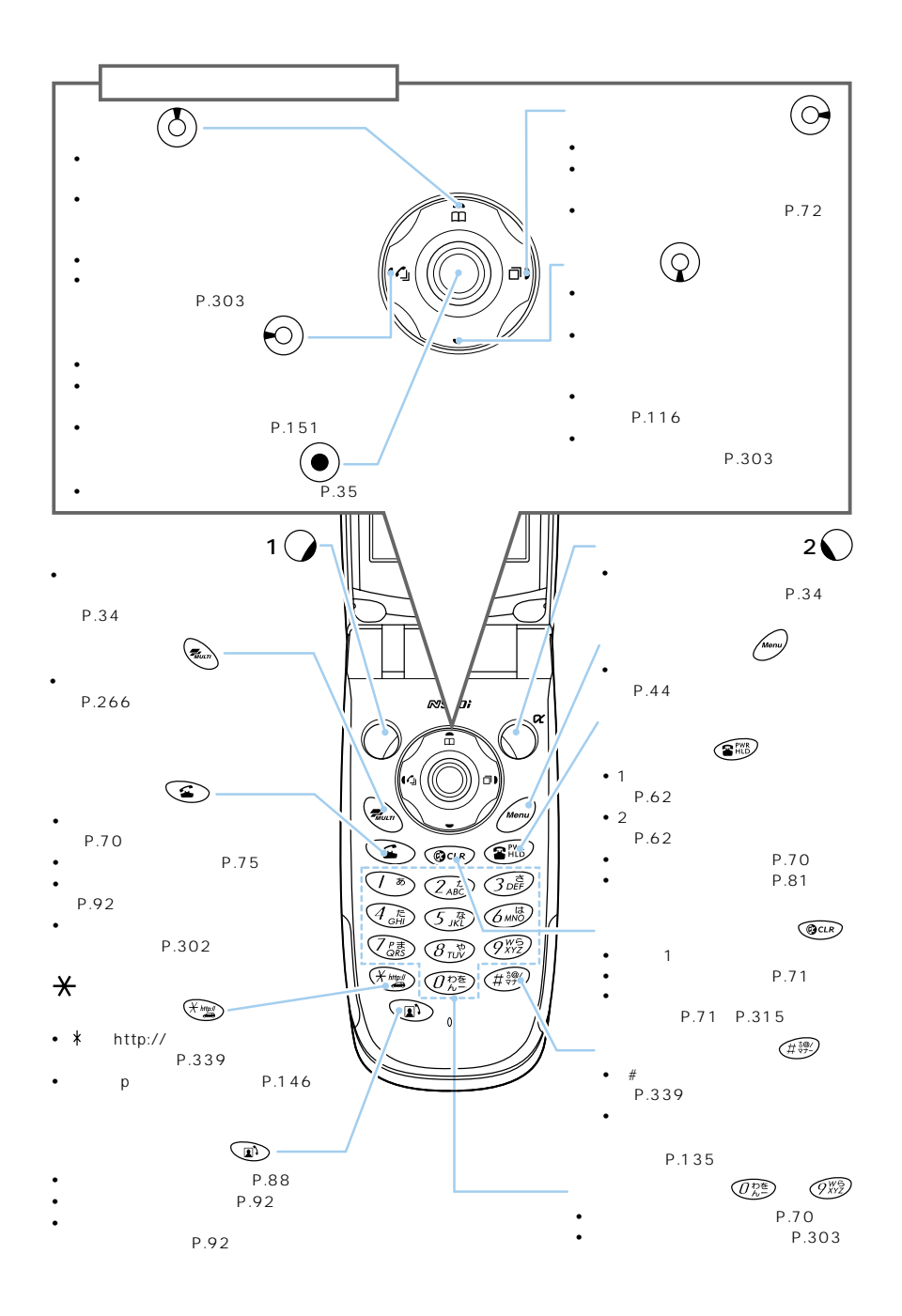

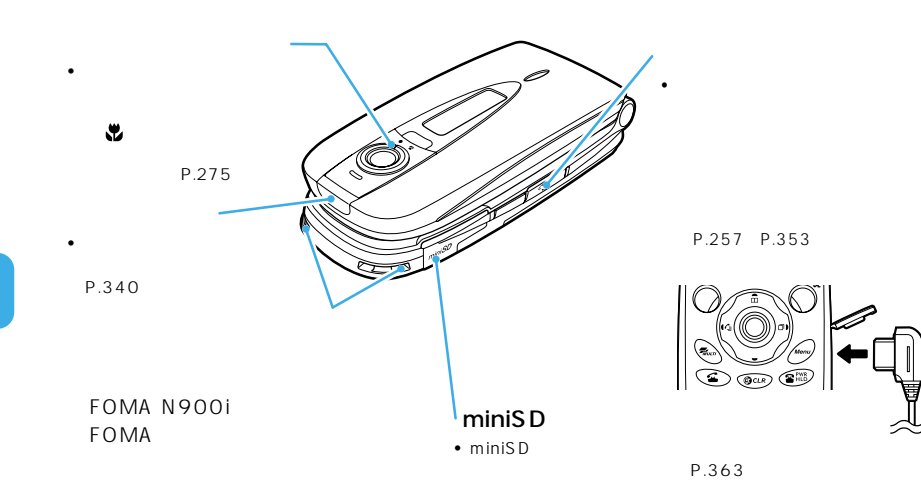

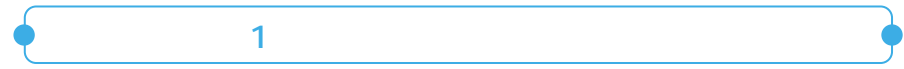

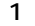

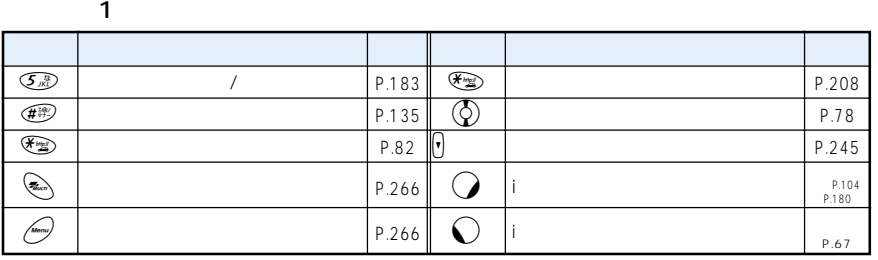

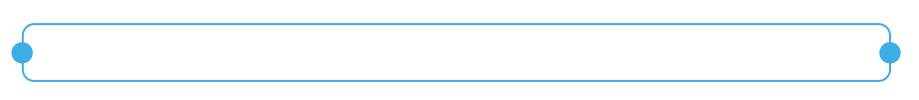

 $3<sup>1</sup>$ 

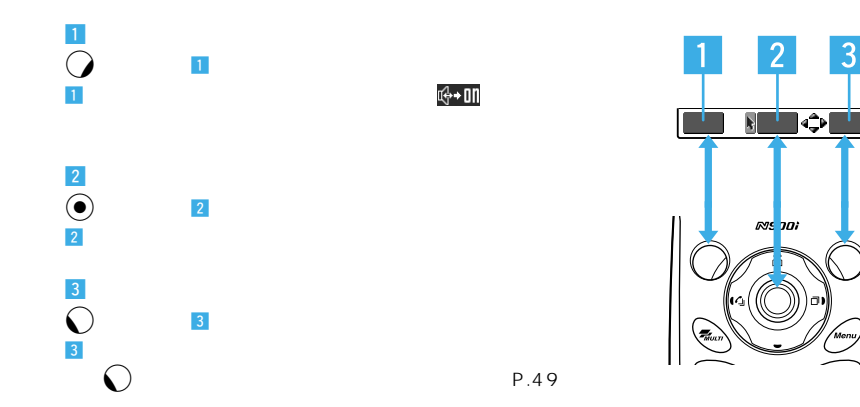
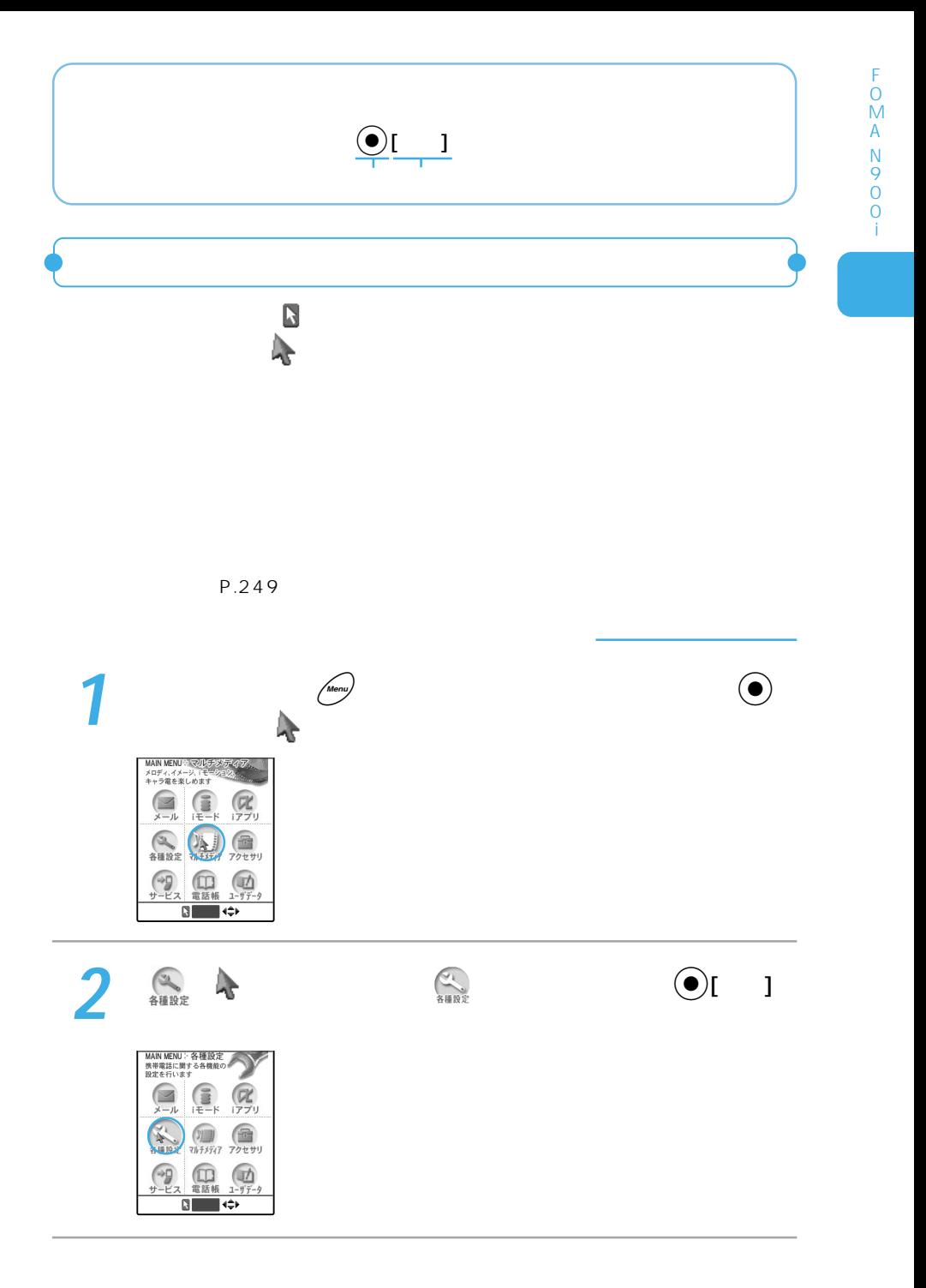

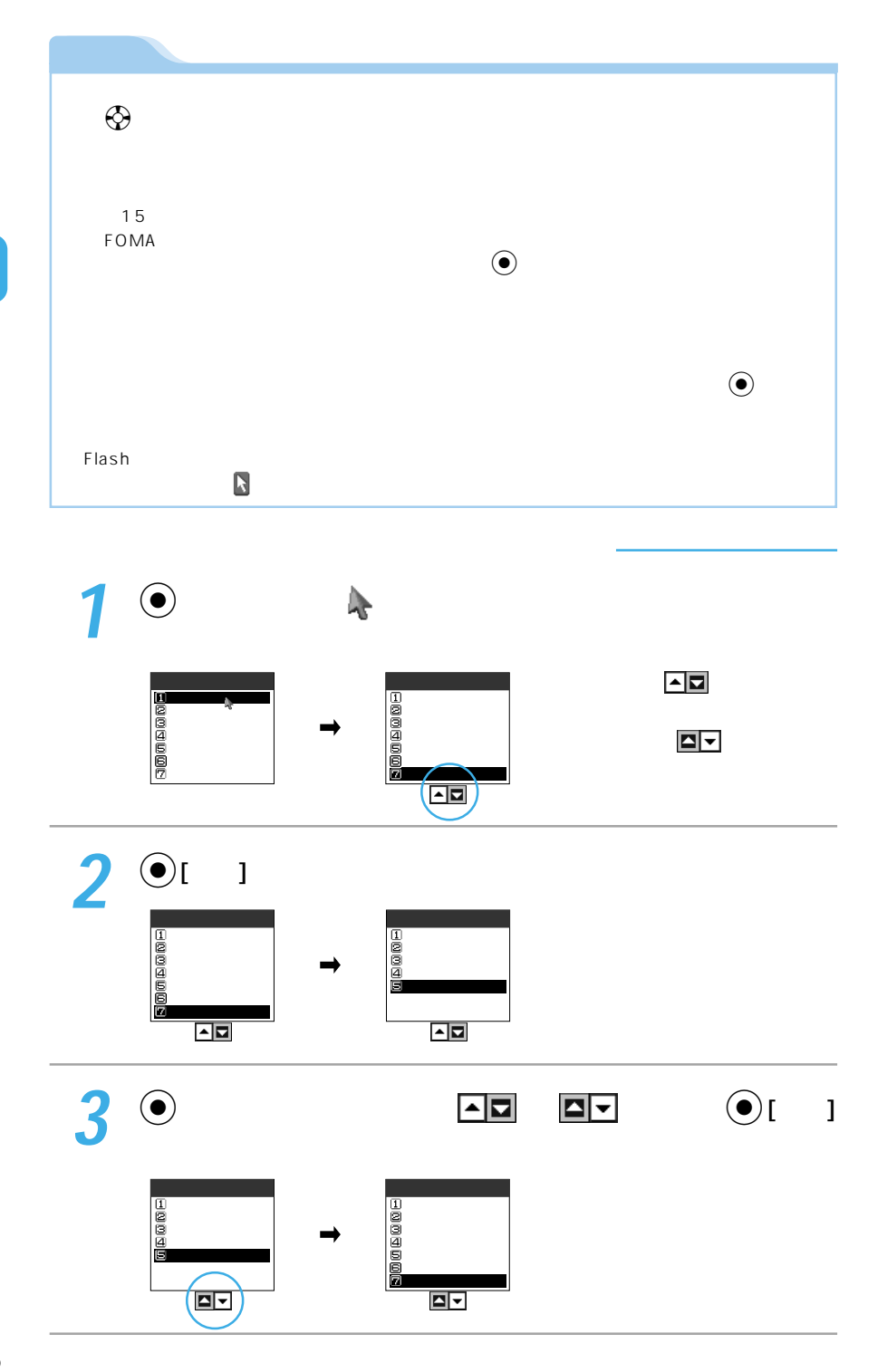

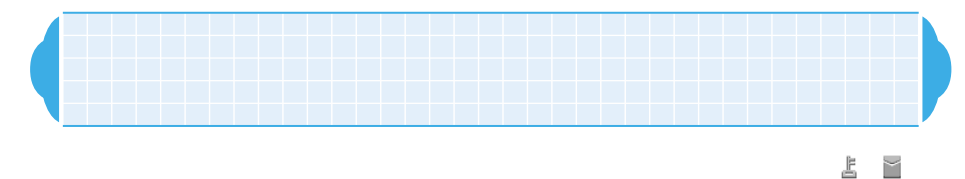

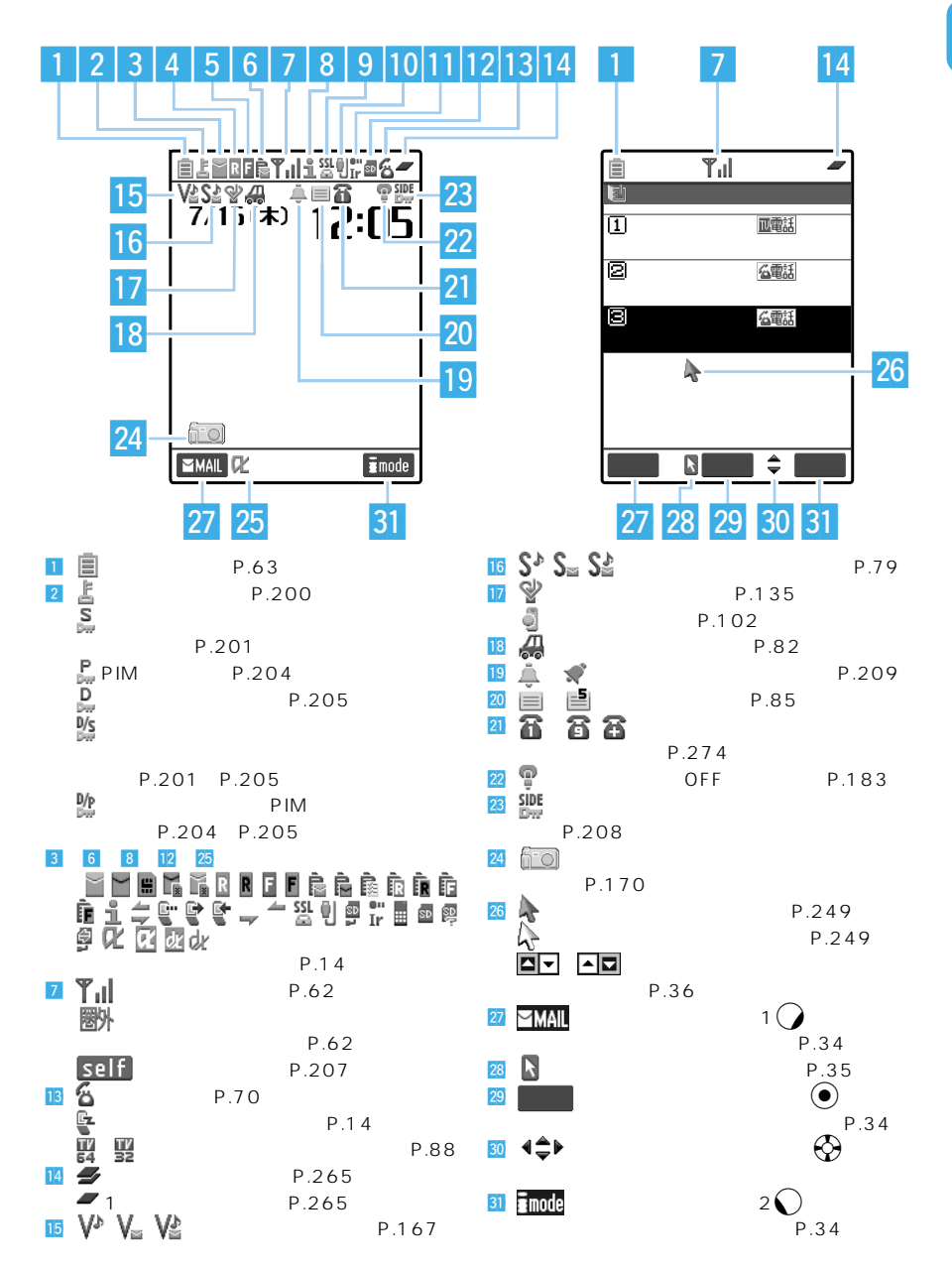

37

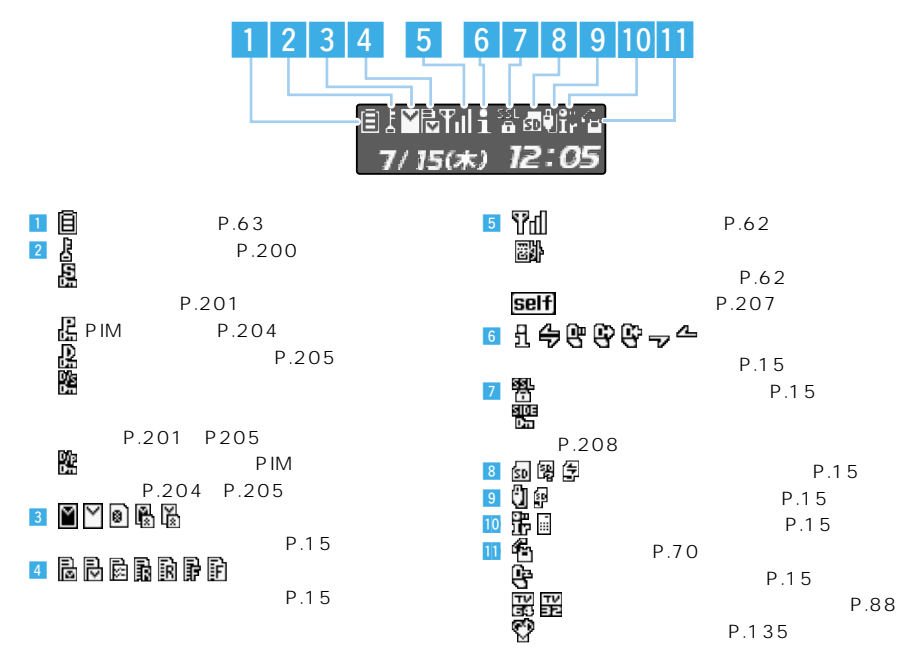

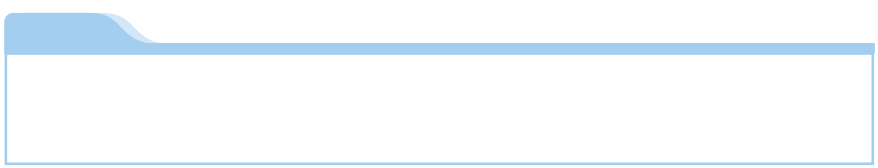

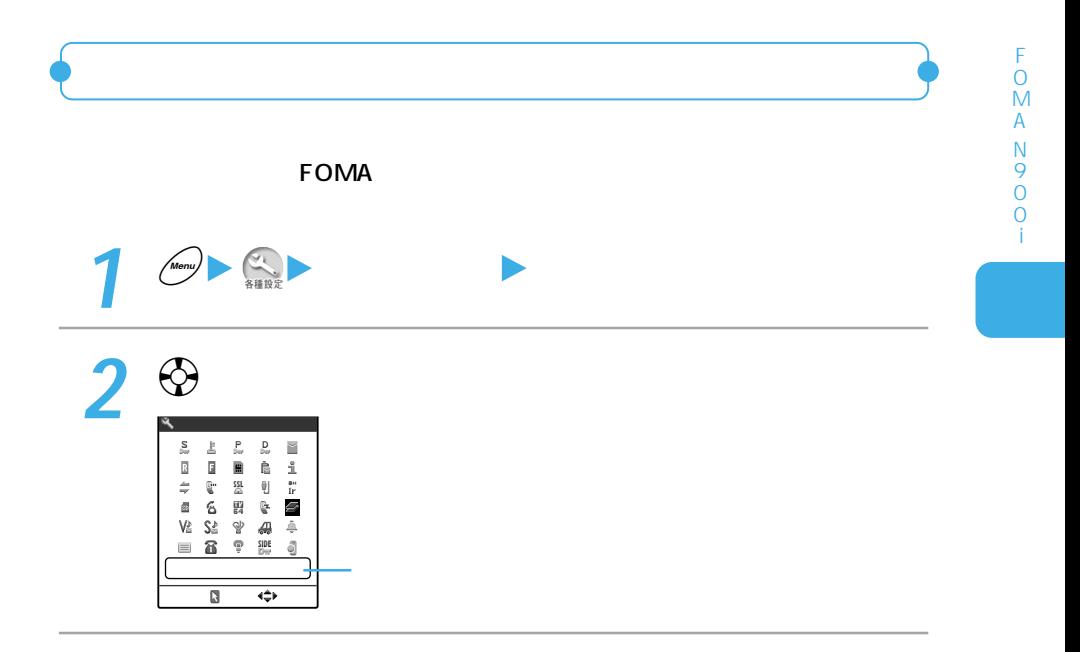

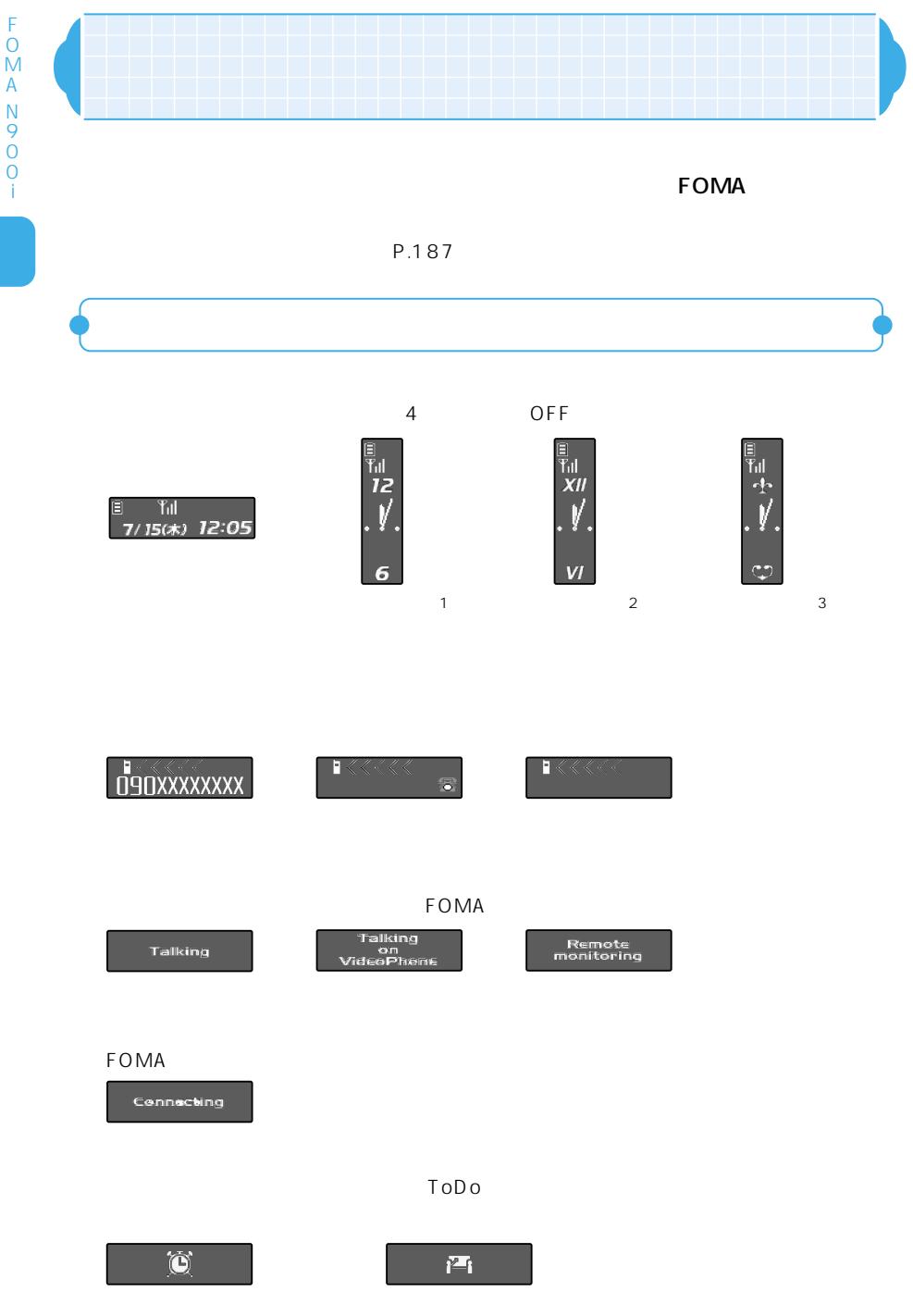

ToDo

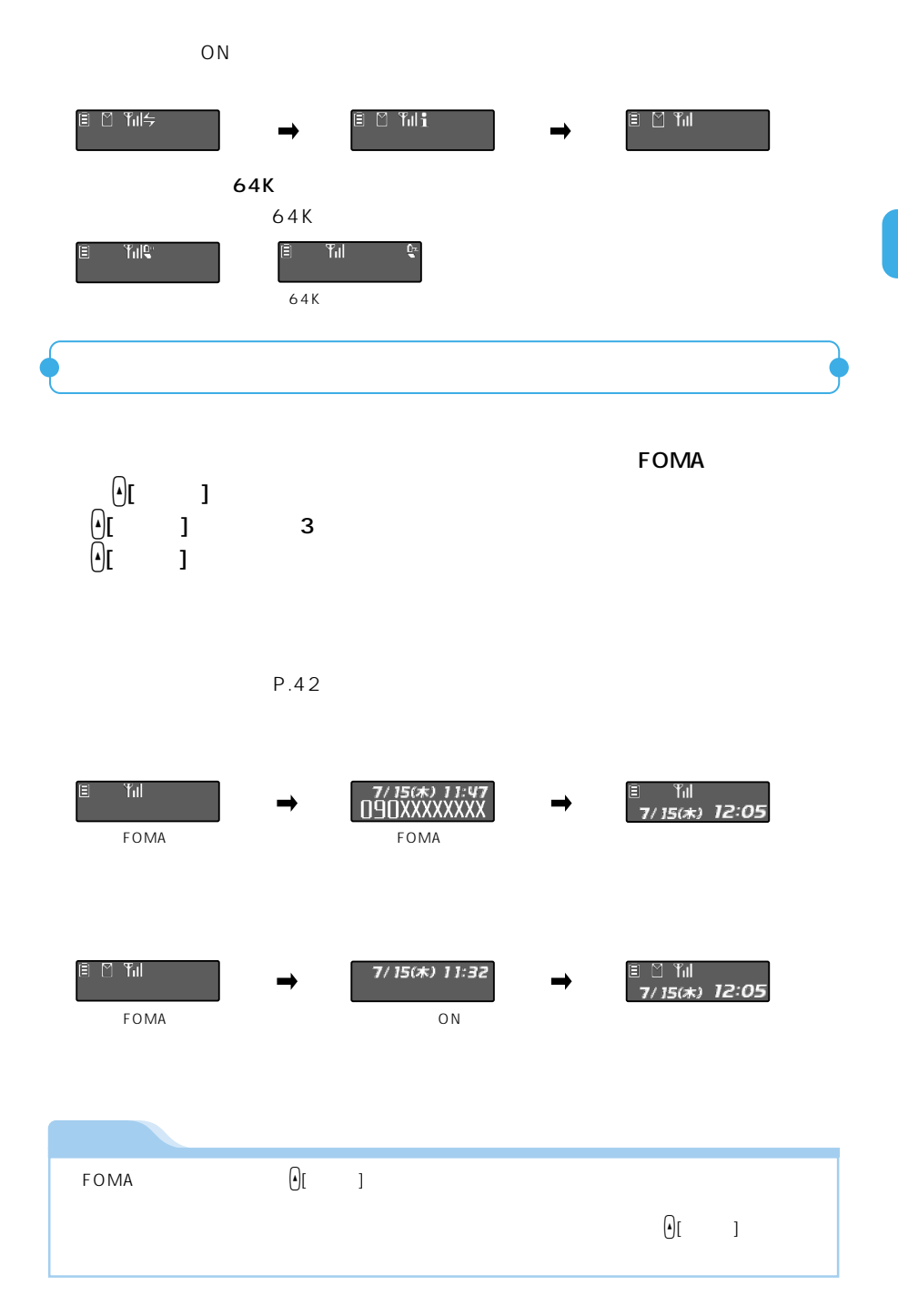

F O M A N 9

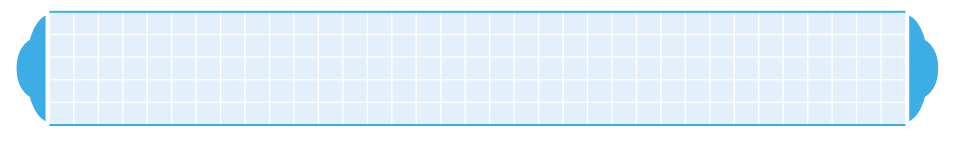

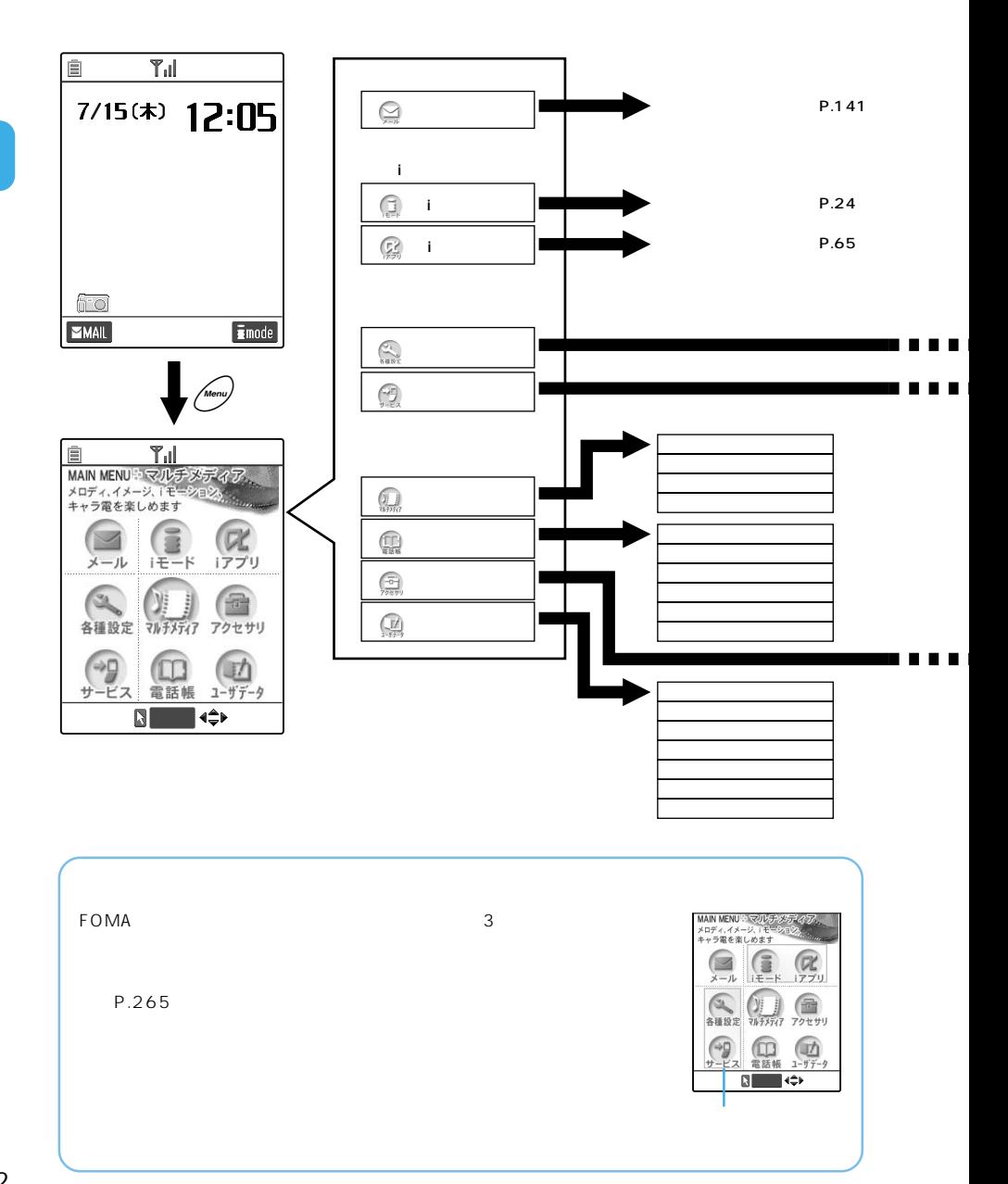

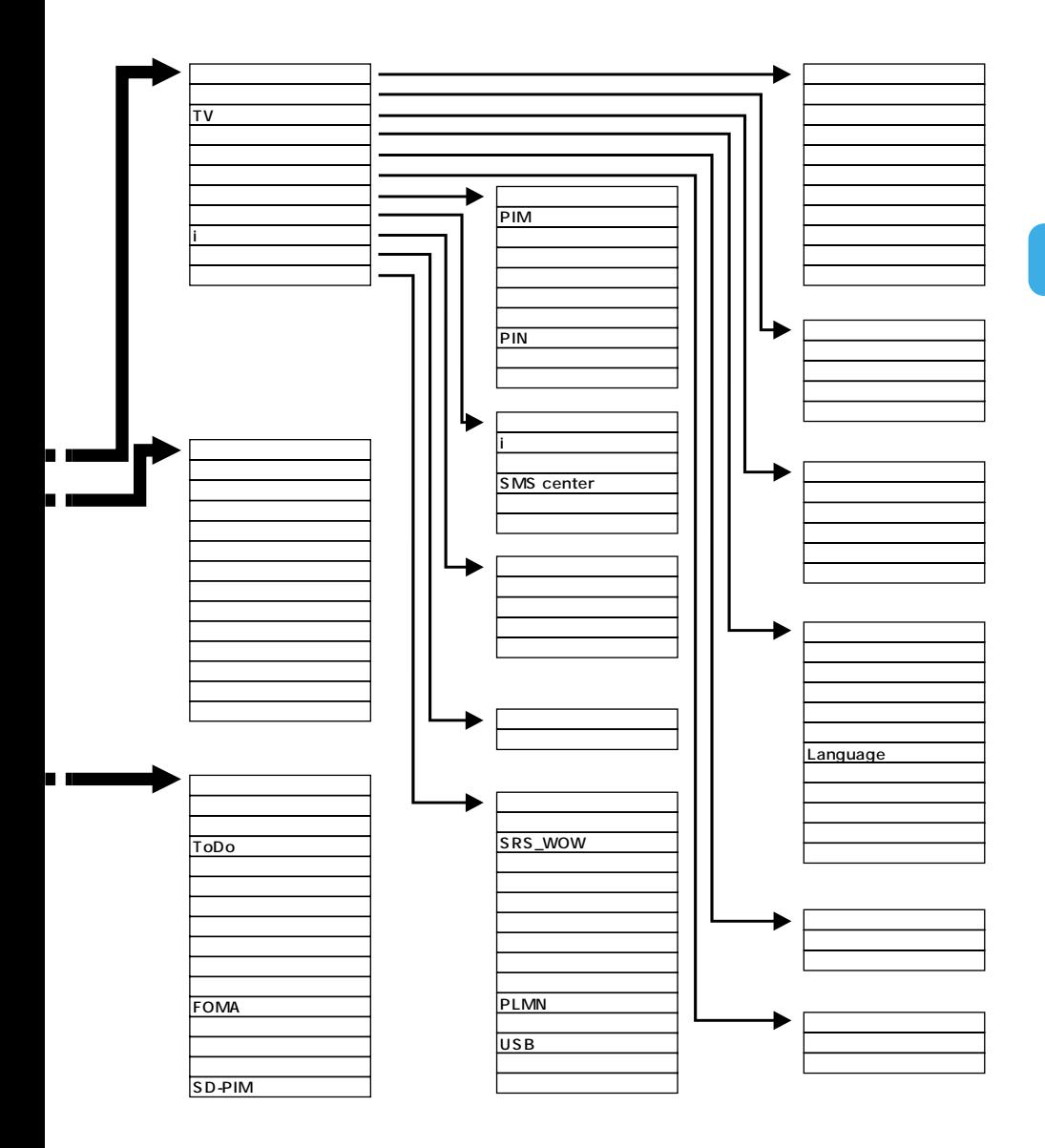

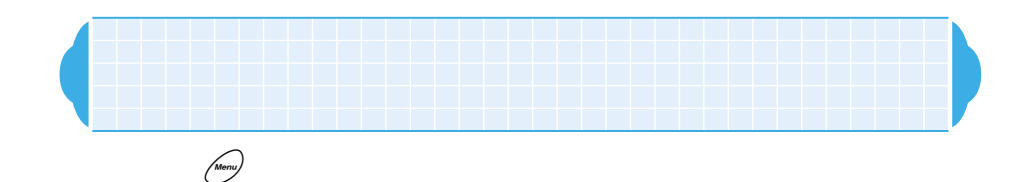

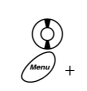

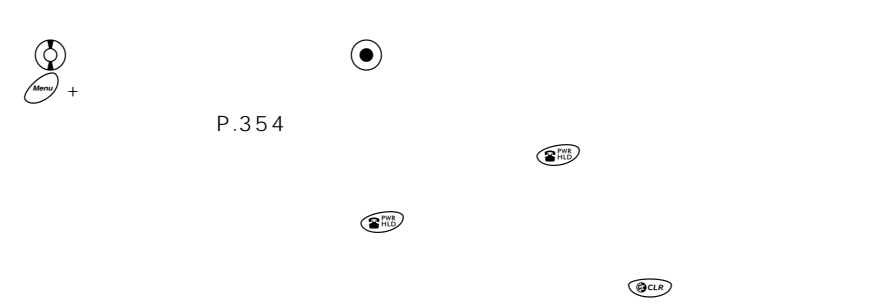

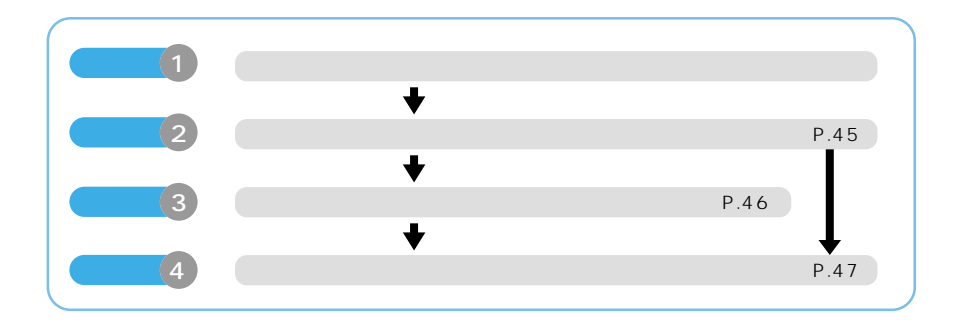

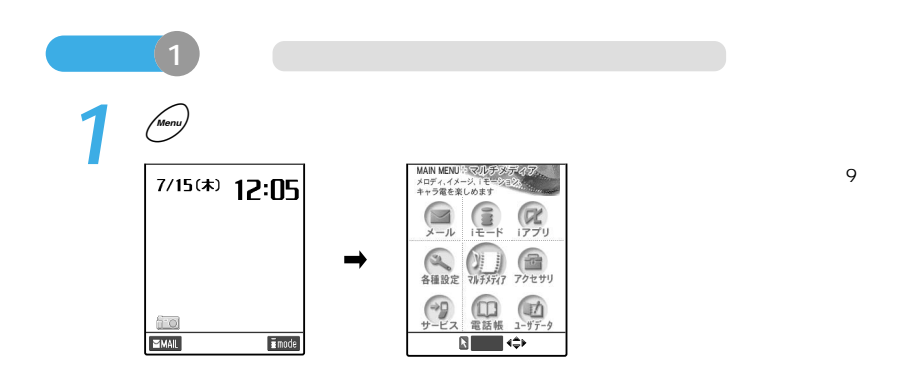

# **2** <sup>\$</sup>

 $\circledcirc$ 15 $\blacksquare$ 

P.35 MAIN MENU ト i モード<br>サイト接続などの<br>iモードサービスが利用できます MAIN MENUやマルチメディ?<br>メロディイメージ『モーション』<br>キャラ電を楽しめます MAIN MENU:メール<br>送受信メールの関覧や<br>新規作成 送信ができます 10  $\begin{array}{c}\n\bullet \\
\bullet \\
\bullet \\
\bullet\n\end{array}$  $\begin{array}{c}\n\bullet \\
\bullet \\
\bullet \\
\bullet\n\end{array}$  $\mathbb{Z}$  $\circledS$  $\mathbf{H}$  $\odot$  $\mathbb{Z}$  $\blacksquare$  $\mathbb{Z}$  $\sum$  $-J\nu$  $\frac{1}{44000}$   $\frac{1}{315777}$  $\overrightarrow{ }$ 11 (1) (1)  $\div$ 合 アクセサリ  $\bigcirc$  $\begin{array}{c} \boxed{f} \\ \hline 1-f \bar{f} \end{array}$  $\begin{array}{c} \textcircled{1} \end{array}$  $\begin{array}{c} \textcircled{1} \end{array}$  $\rightarrow$ 团  $\rightarrow$  $\rightarrow 9$  $\circledcirc$  $\odot$ 電話帳 電話帳 電話帳  $1 - \frac{1}{7} - \frac{1}{7}$ 選択� 選択� 選択�

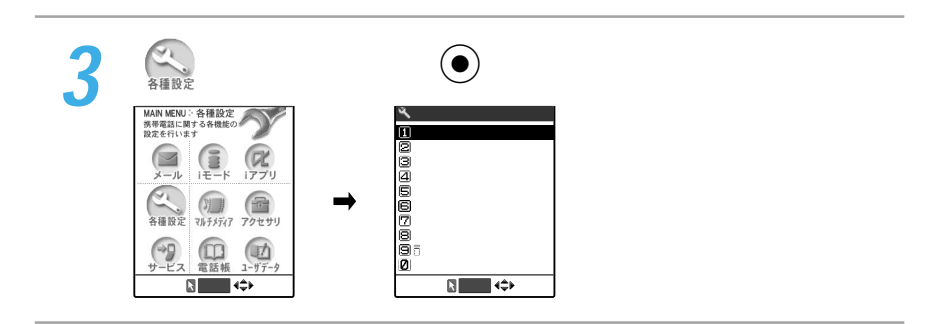

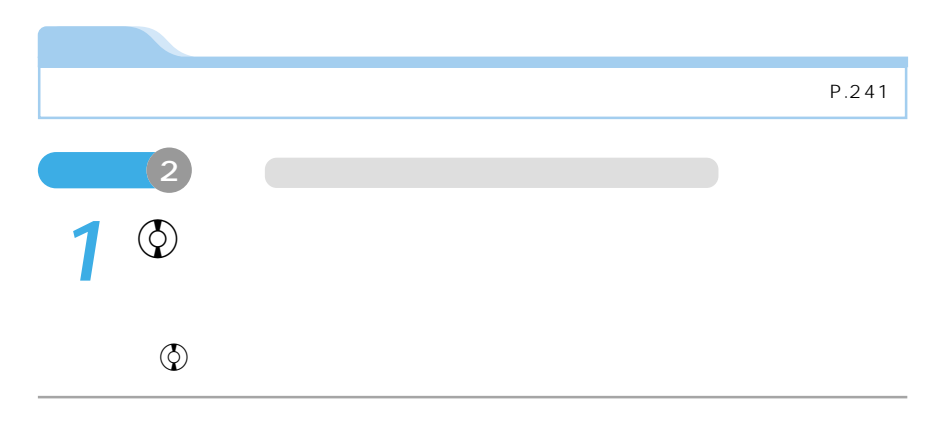

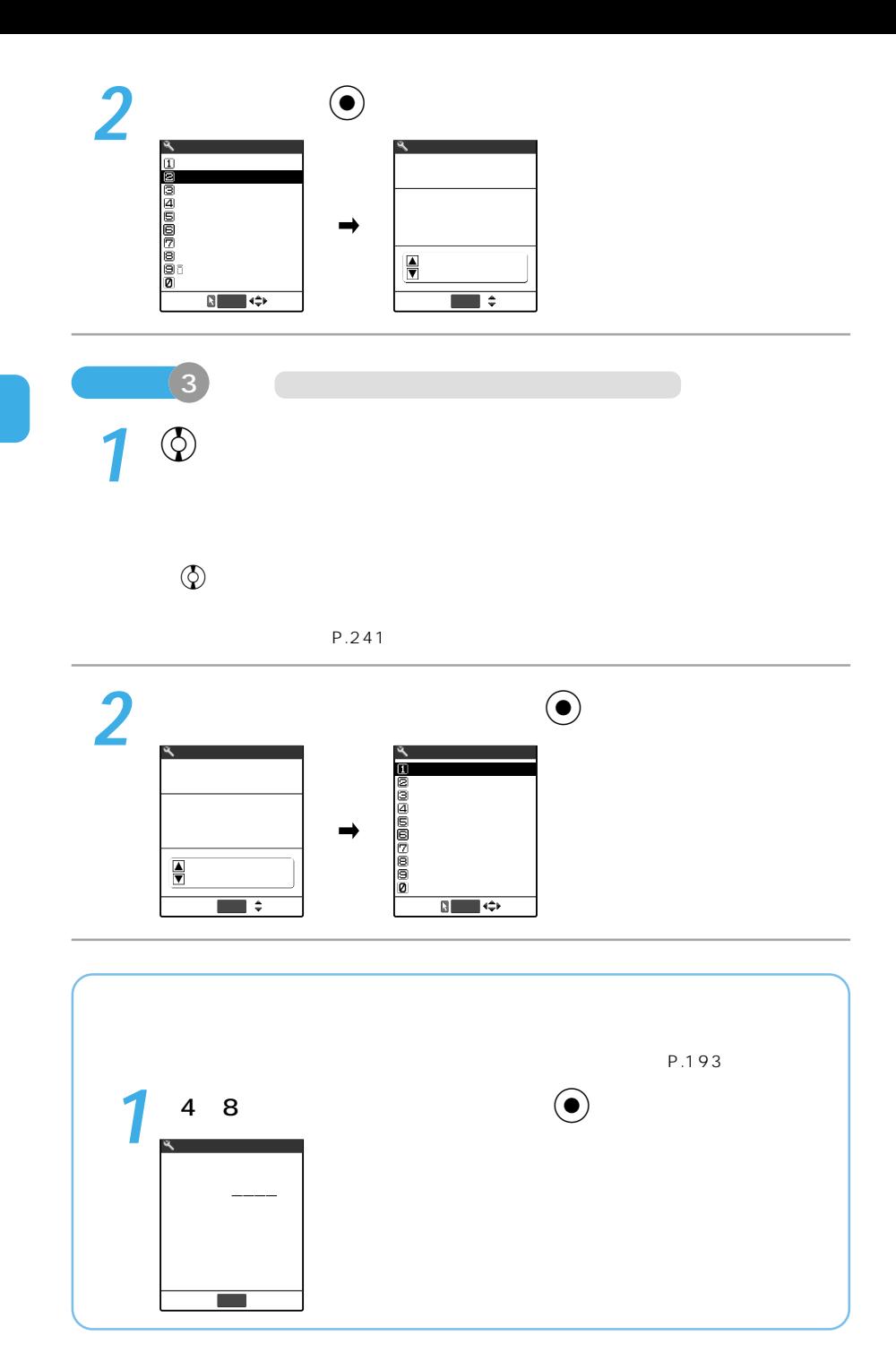

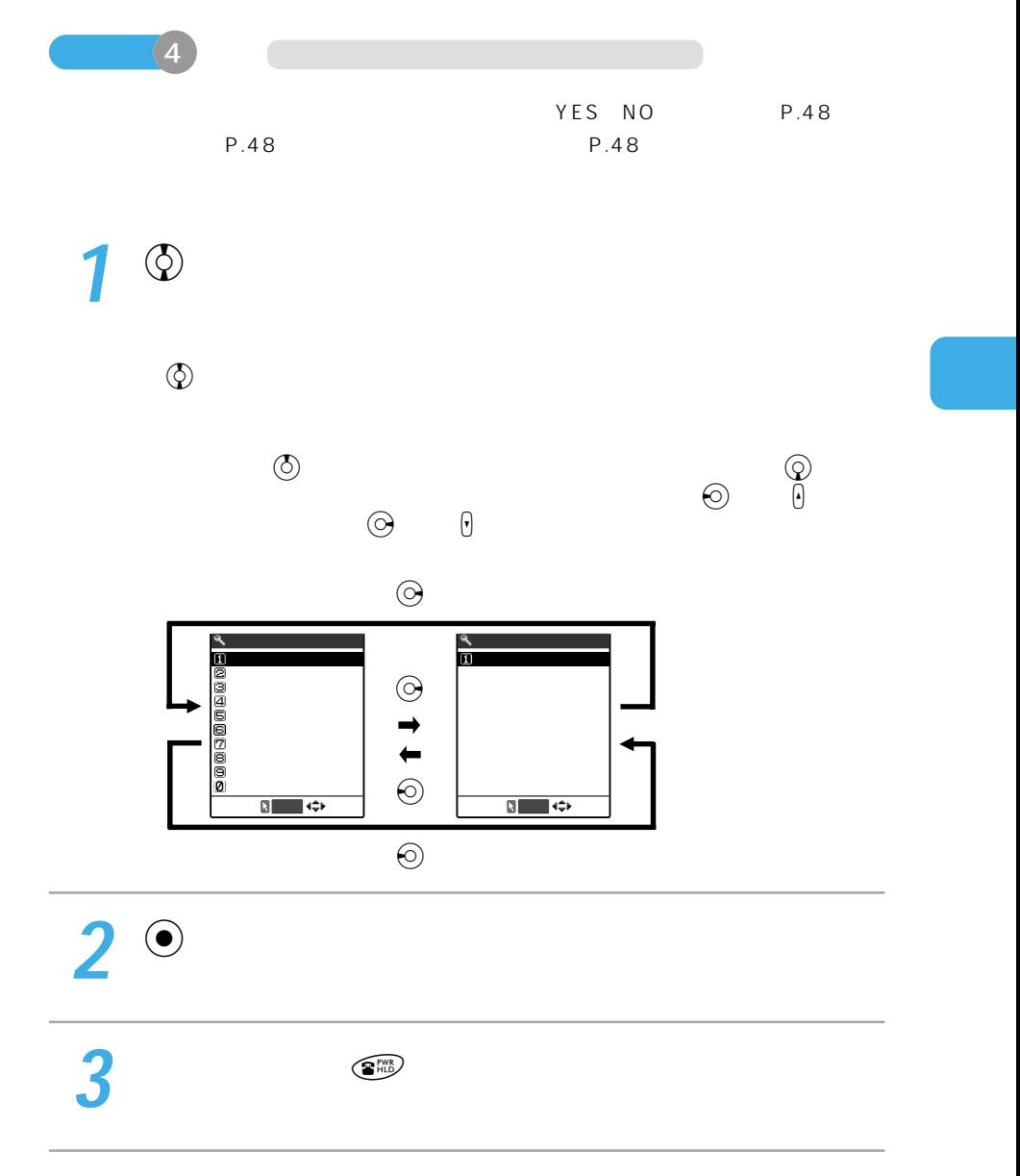

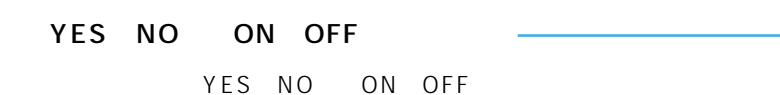

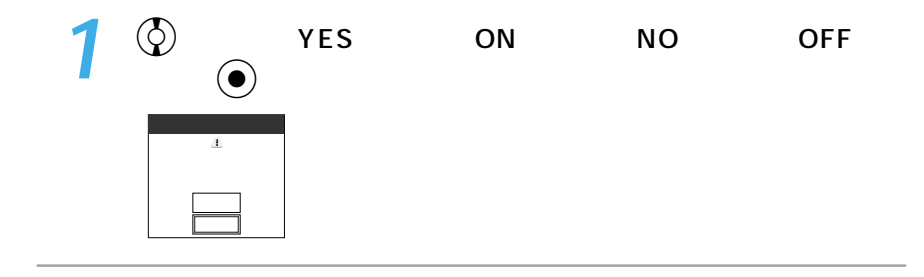

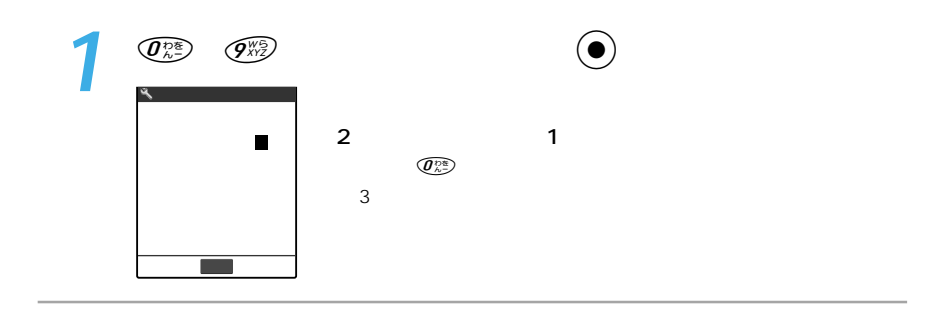

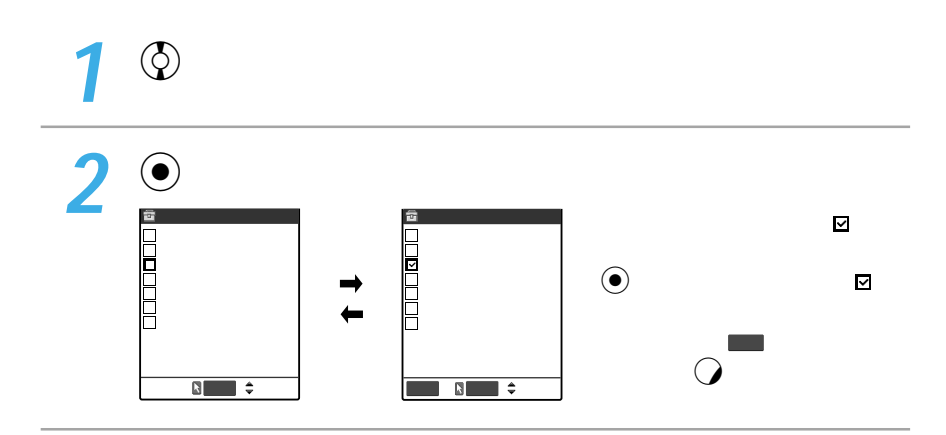

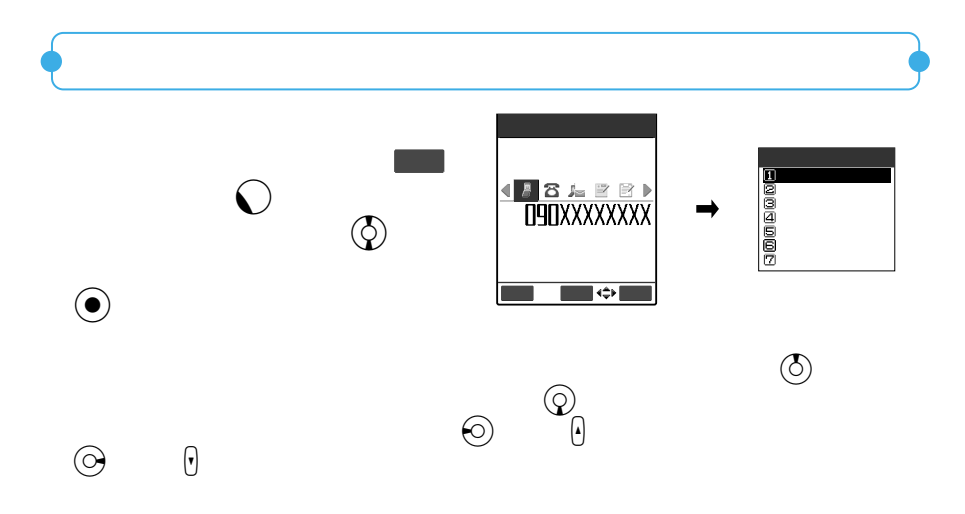

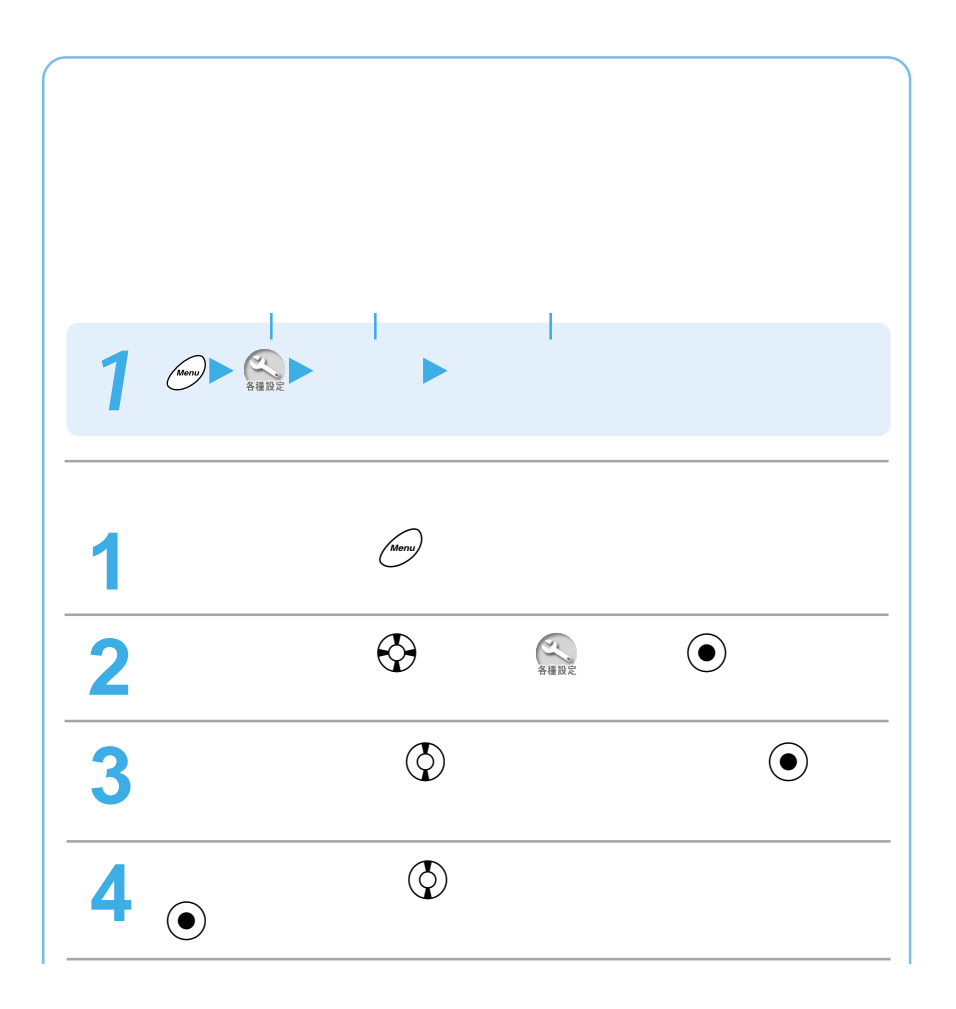

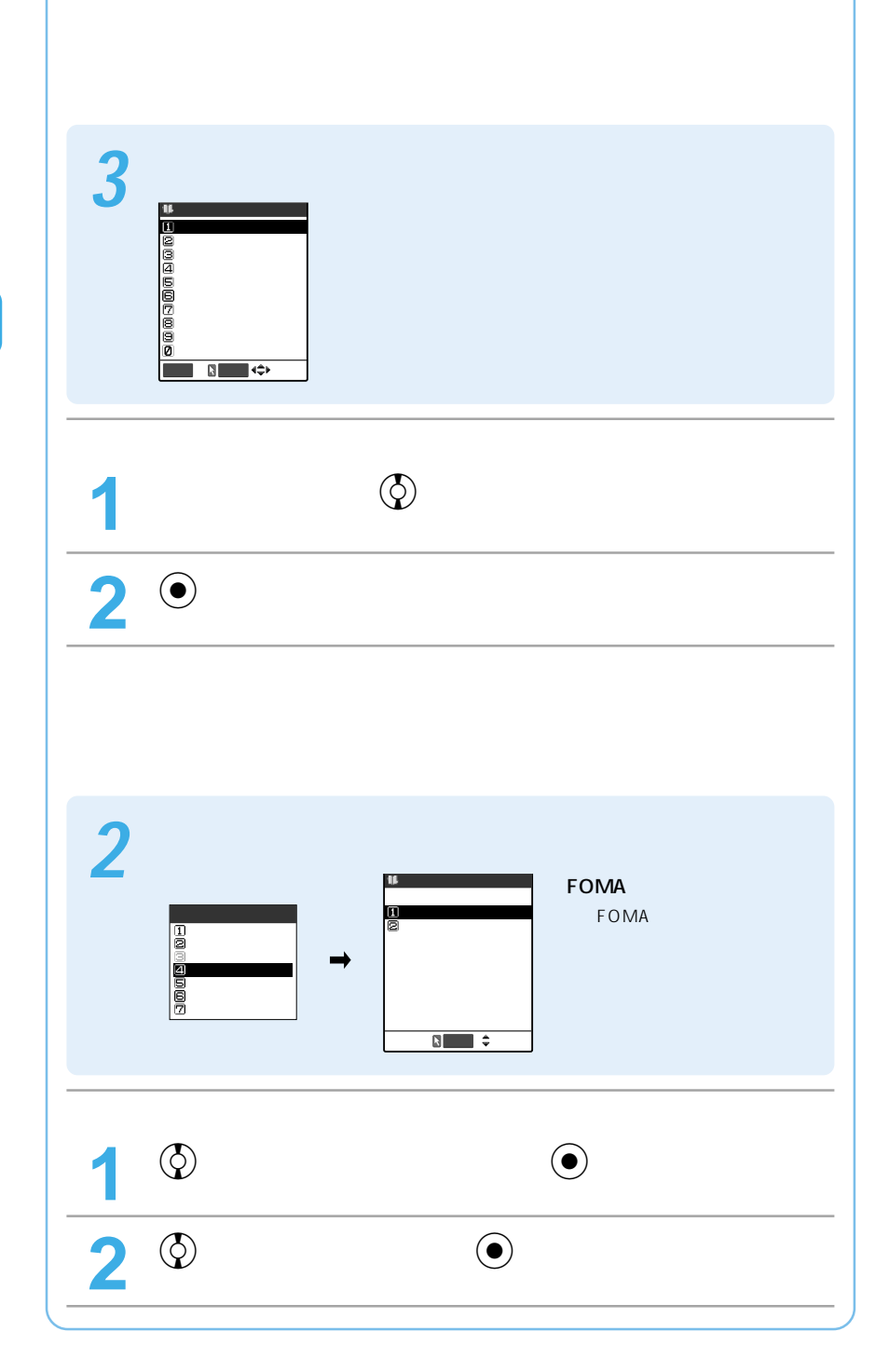

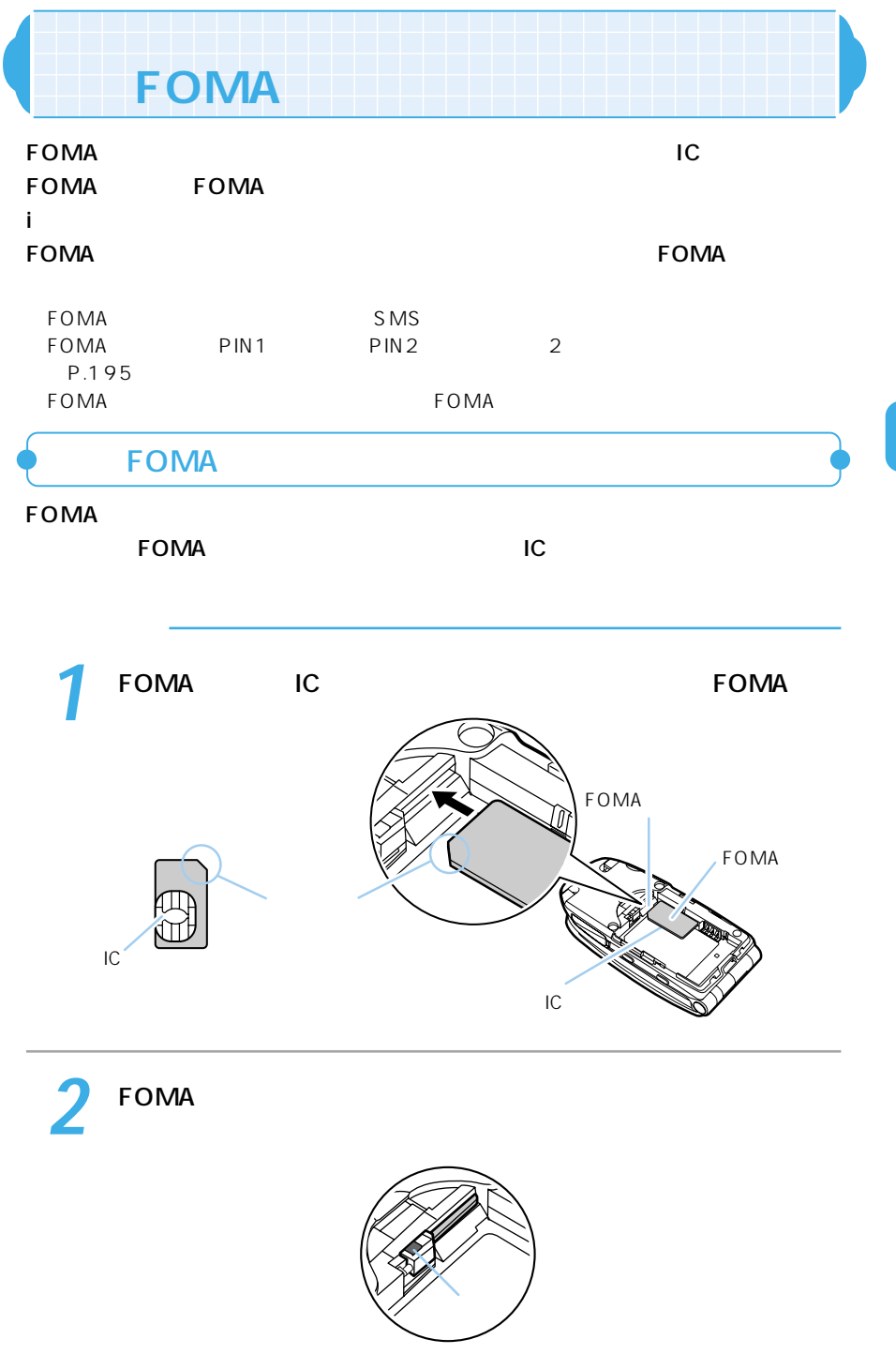

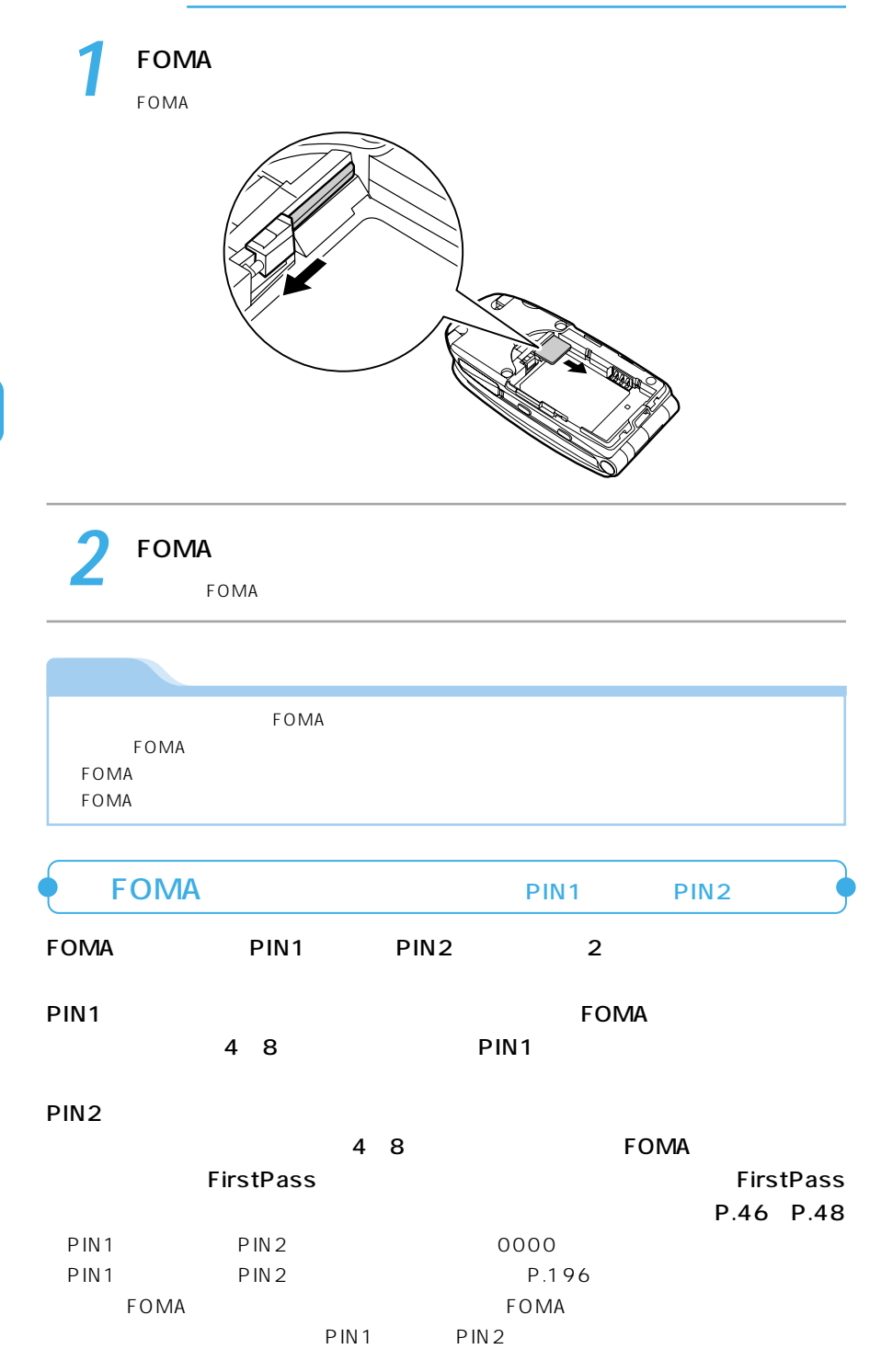

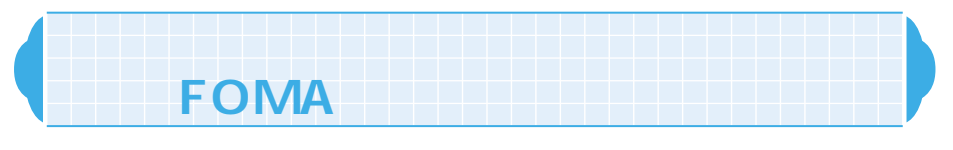

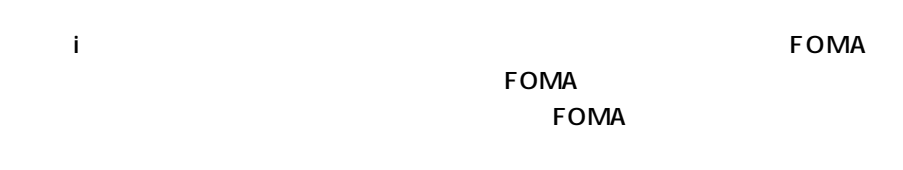

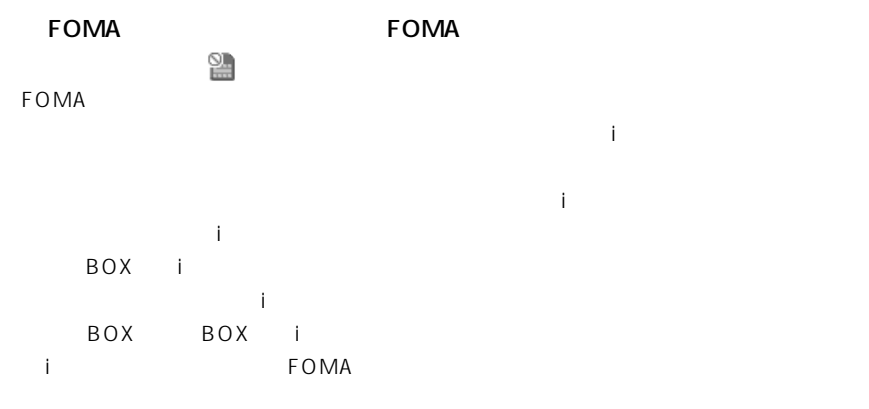

## ●FOMAカード動作制限機能が設定されたデータやファイルは、別のFOMAカードを挿入

OBEX miniSD  $FOMA$ 

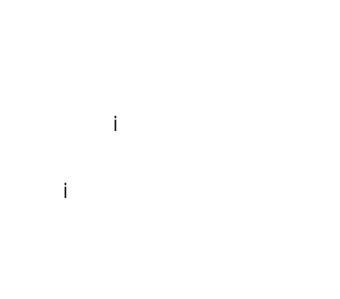

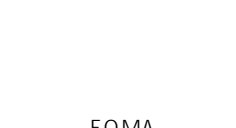

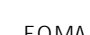

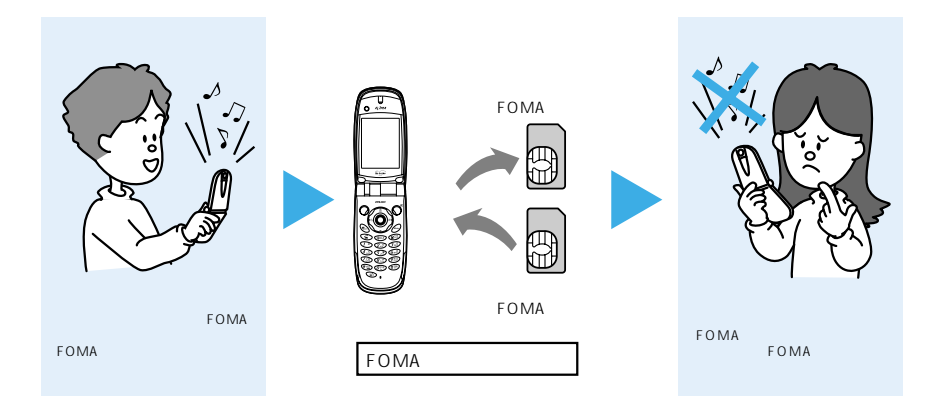

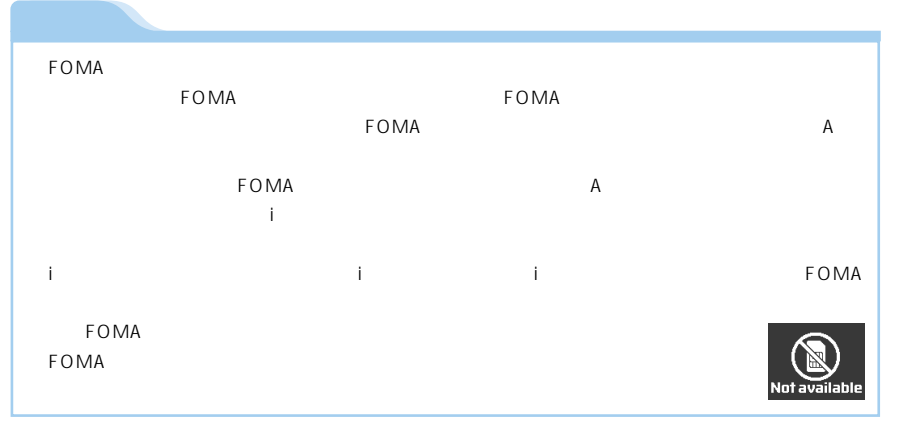

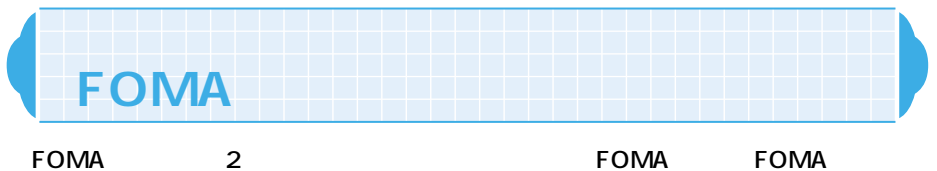

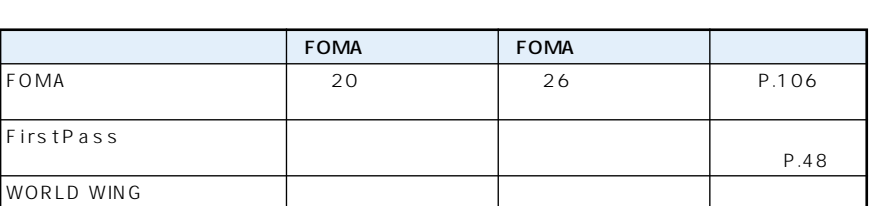

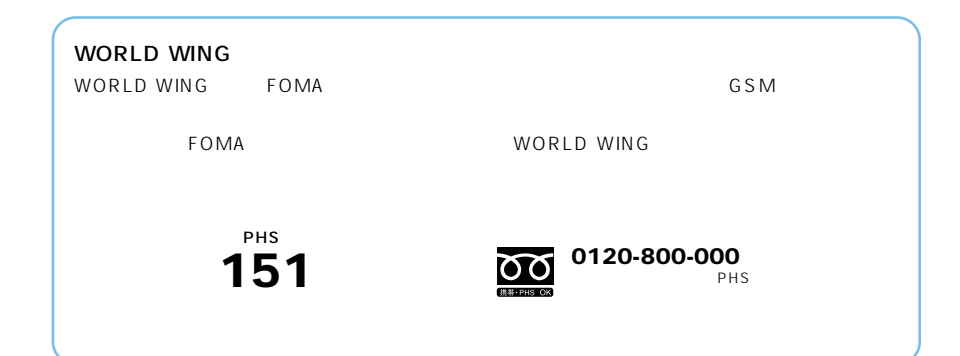

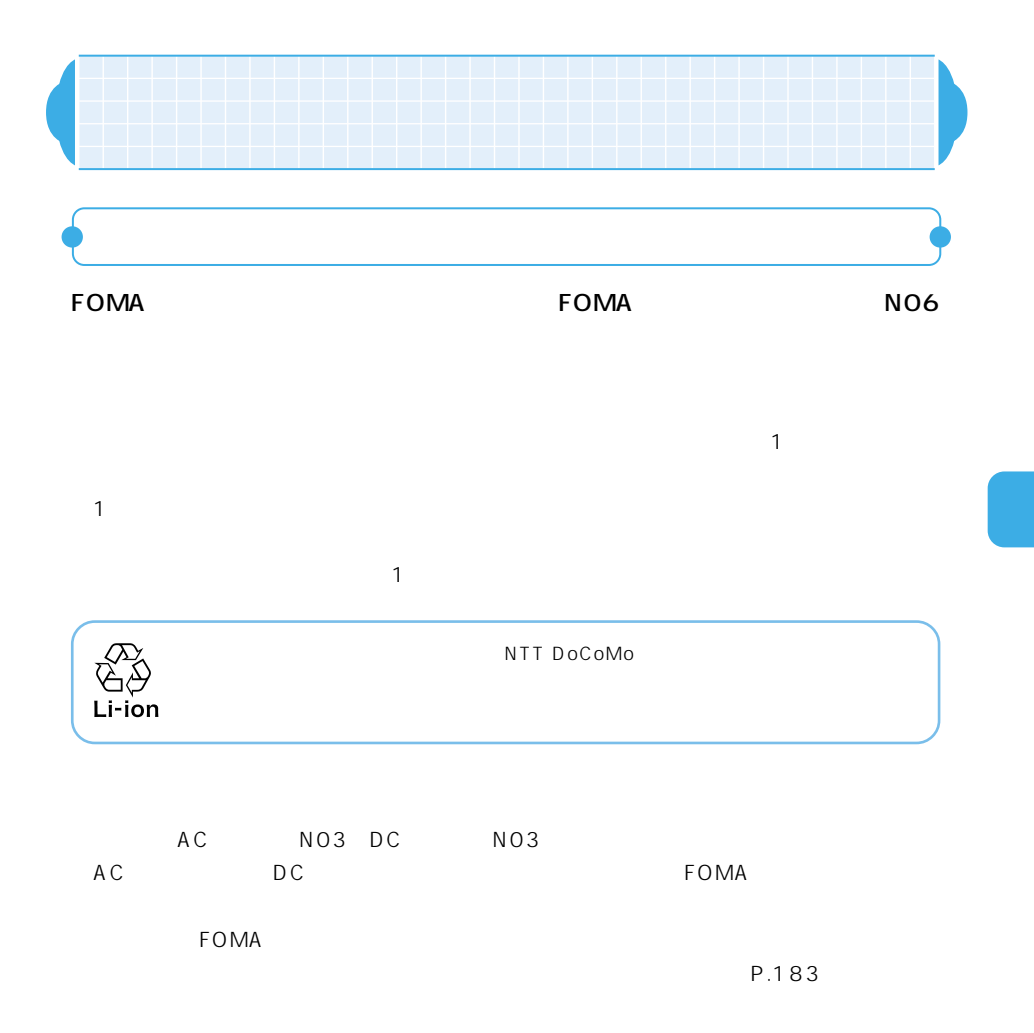

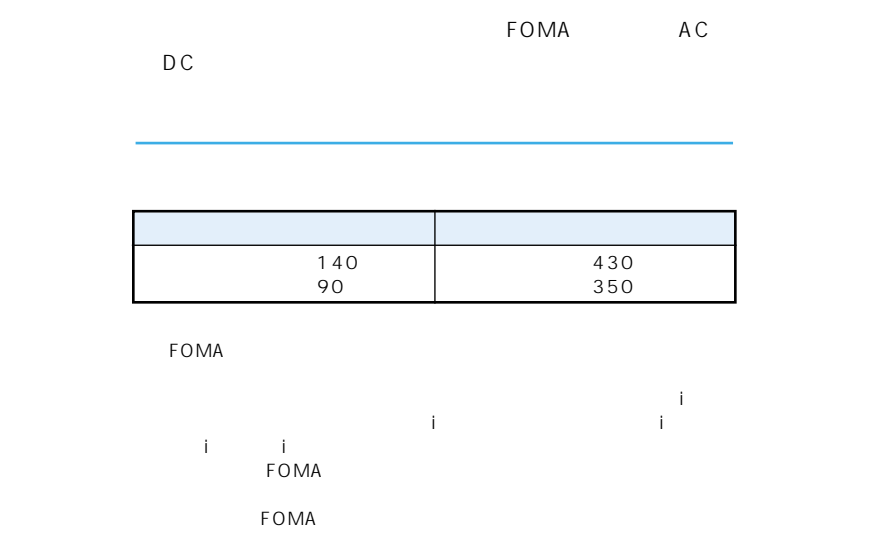

#### miniSD **and the miniSD**

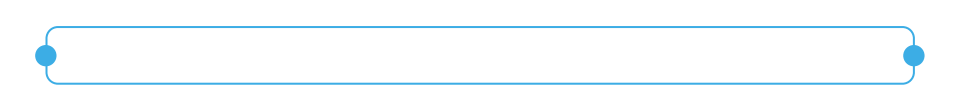

#### $FOMA$

 $P.51$ 

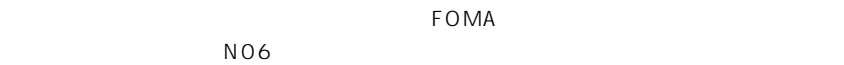

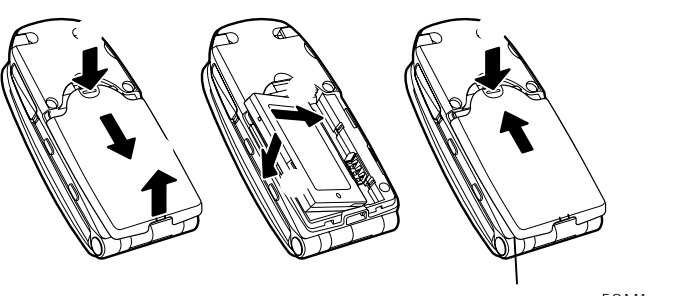

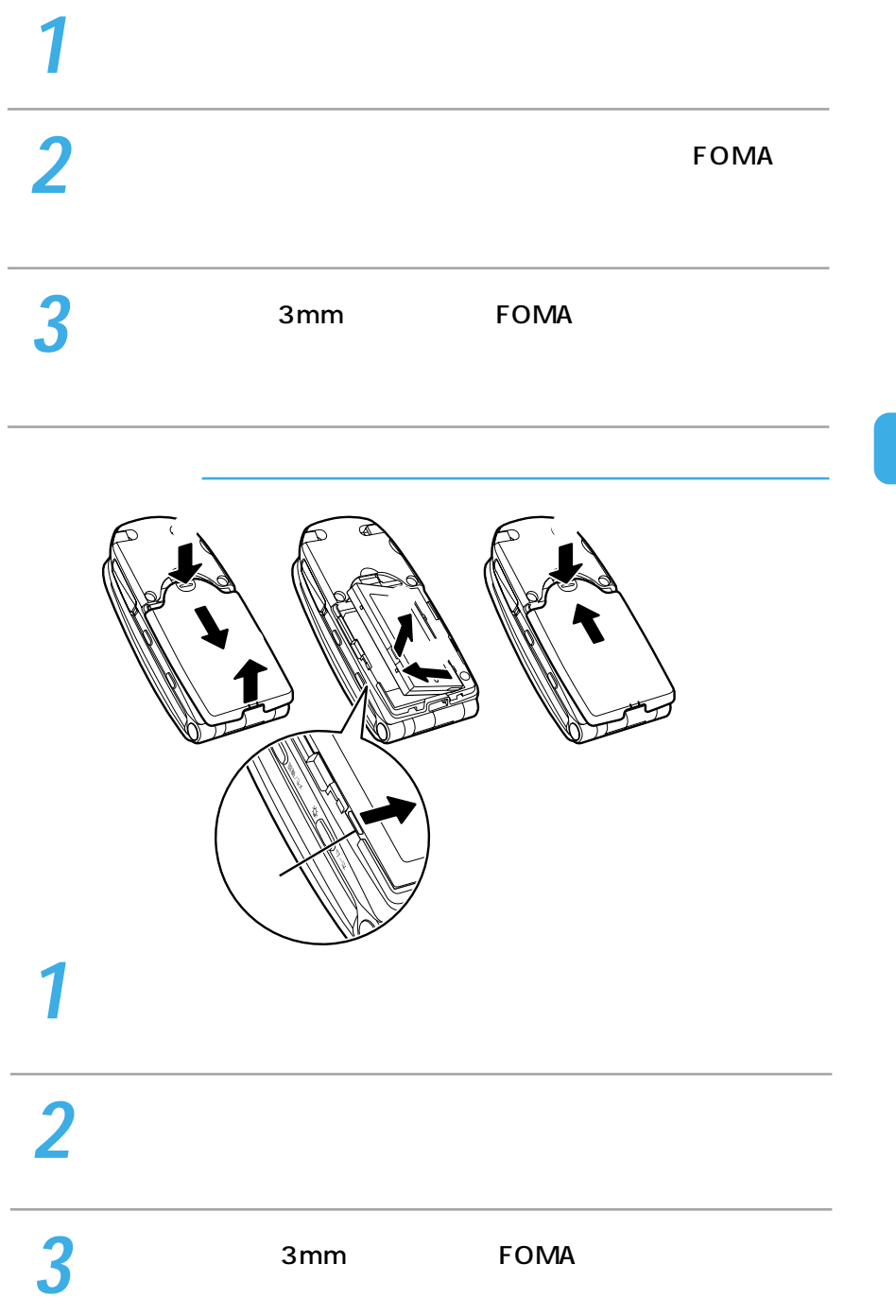

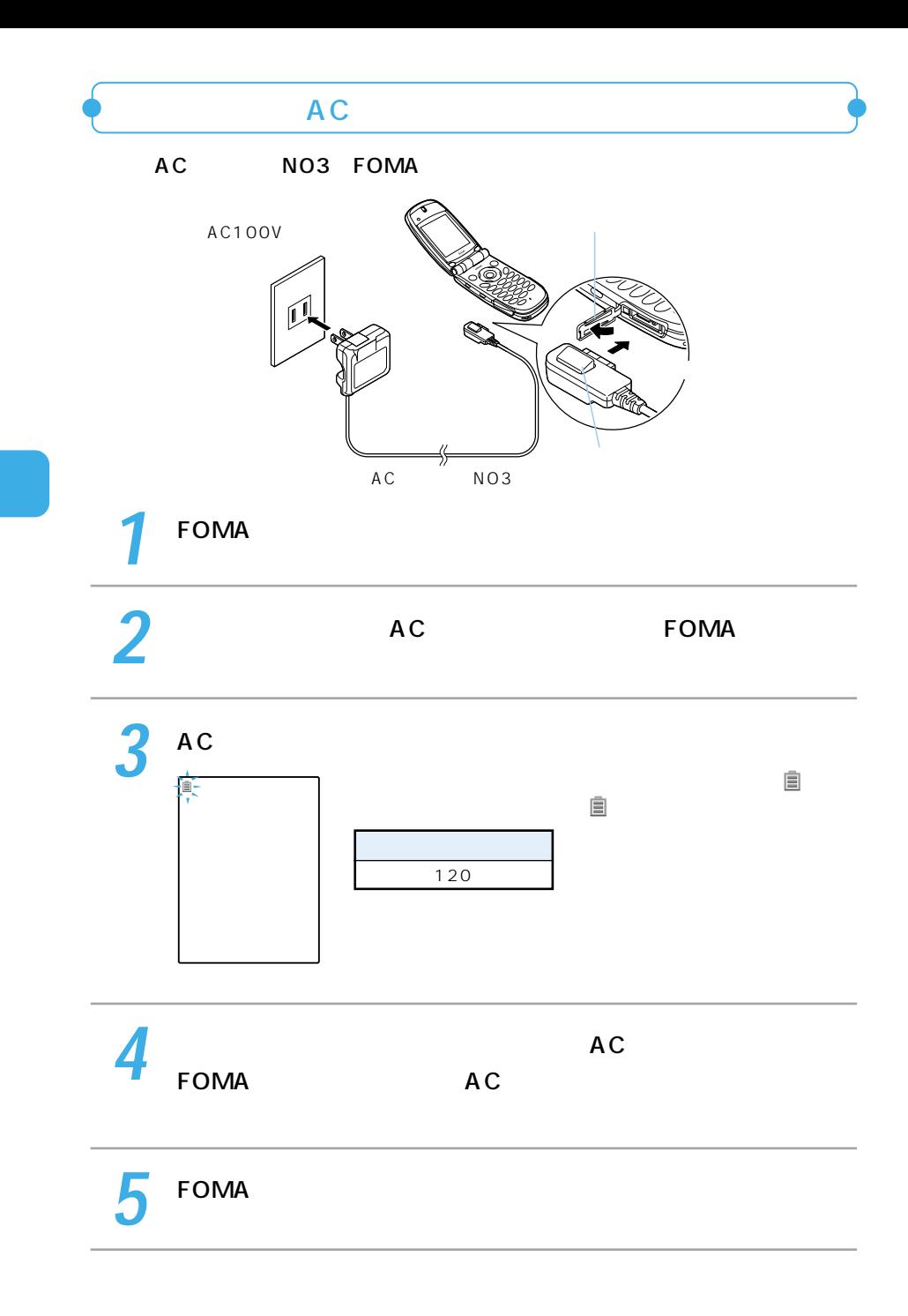

## 58

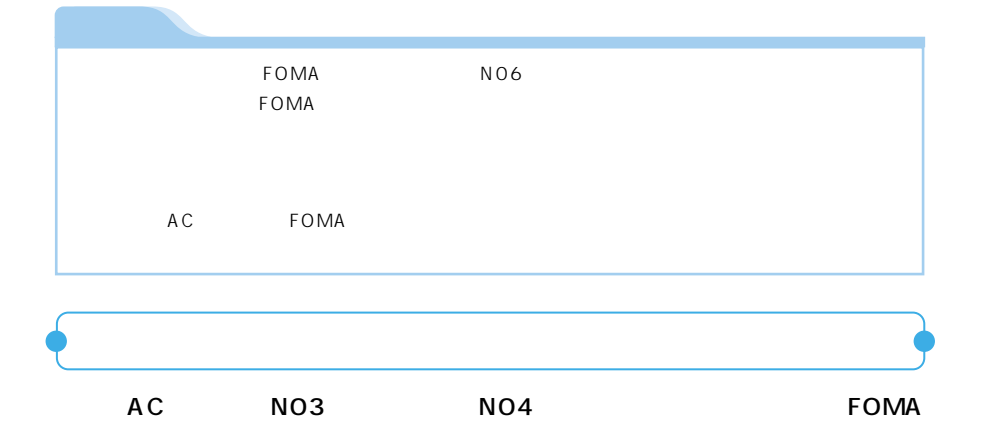

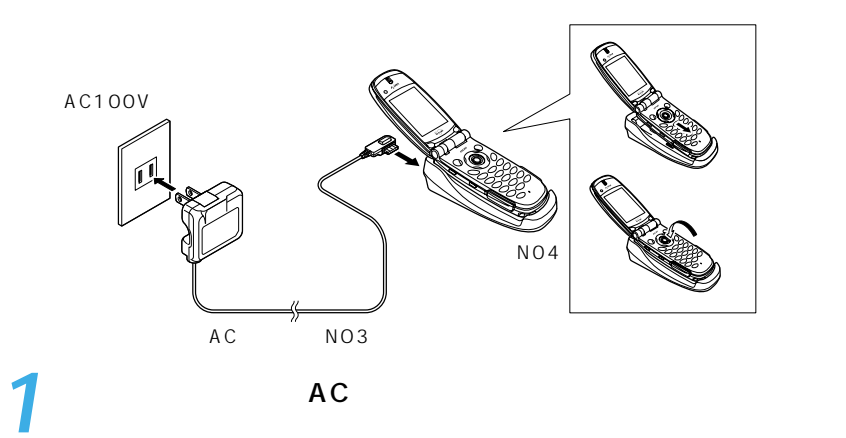

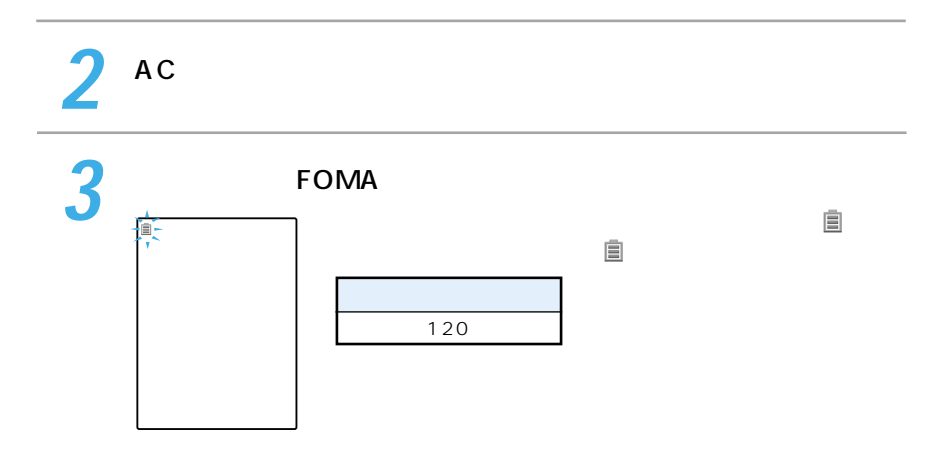

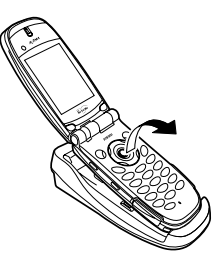

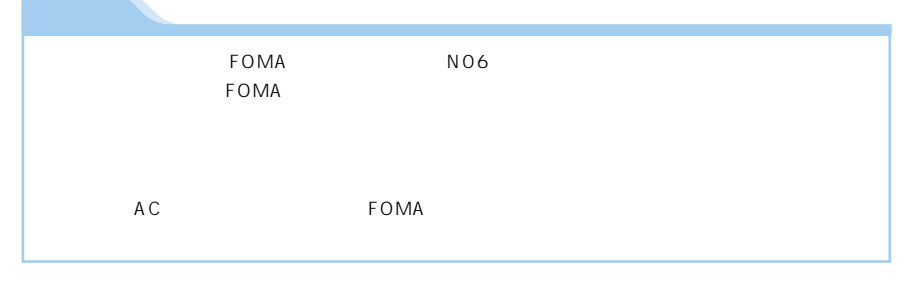

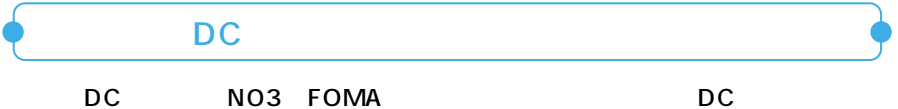

DC12V/24V

DC<sub>P</sub>

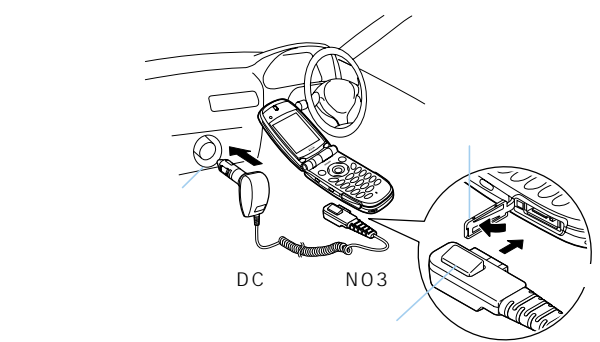

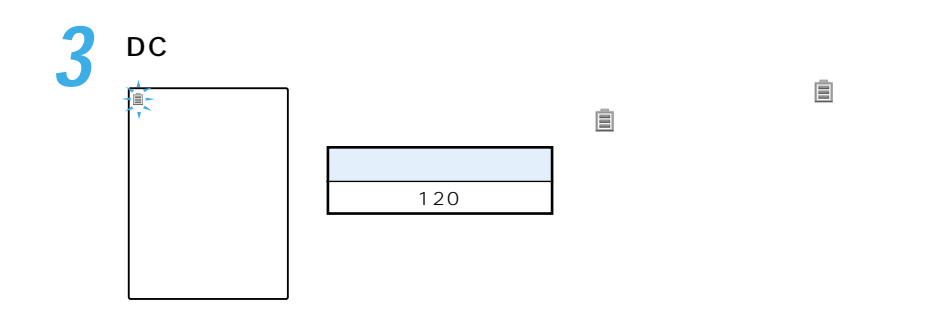

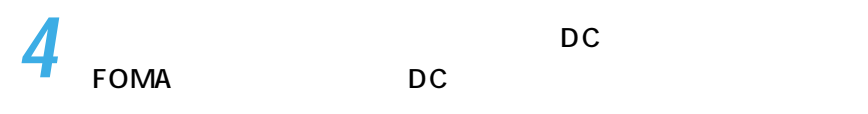

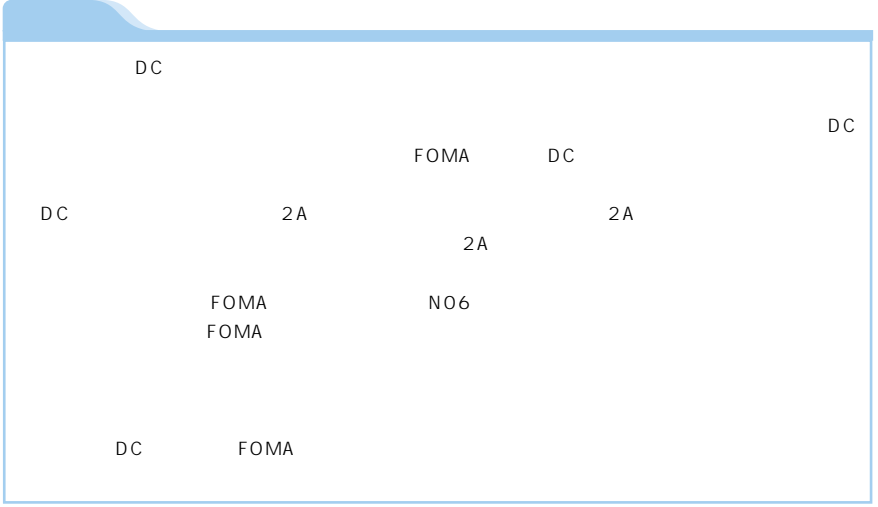

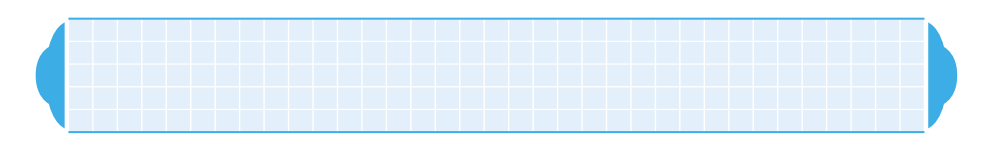

 $AC$  DC

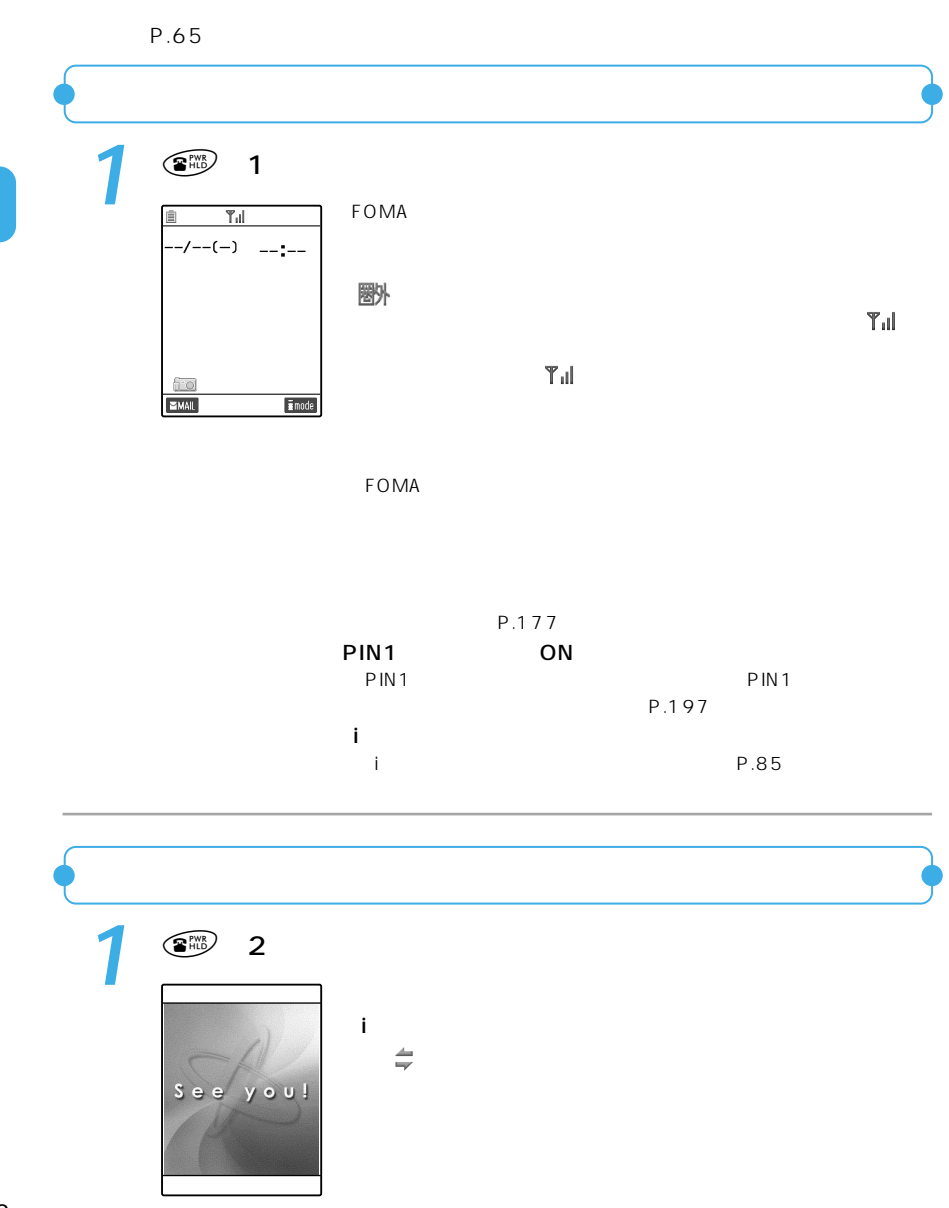

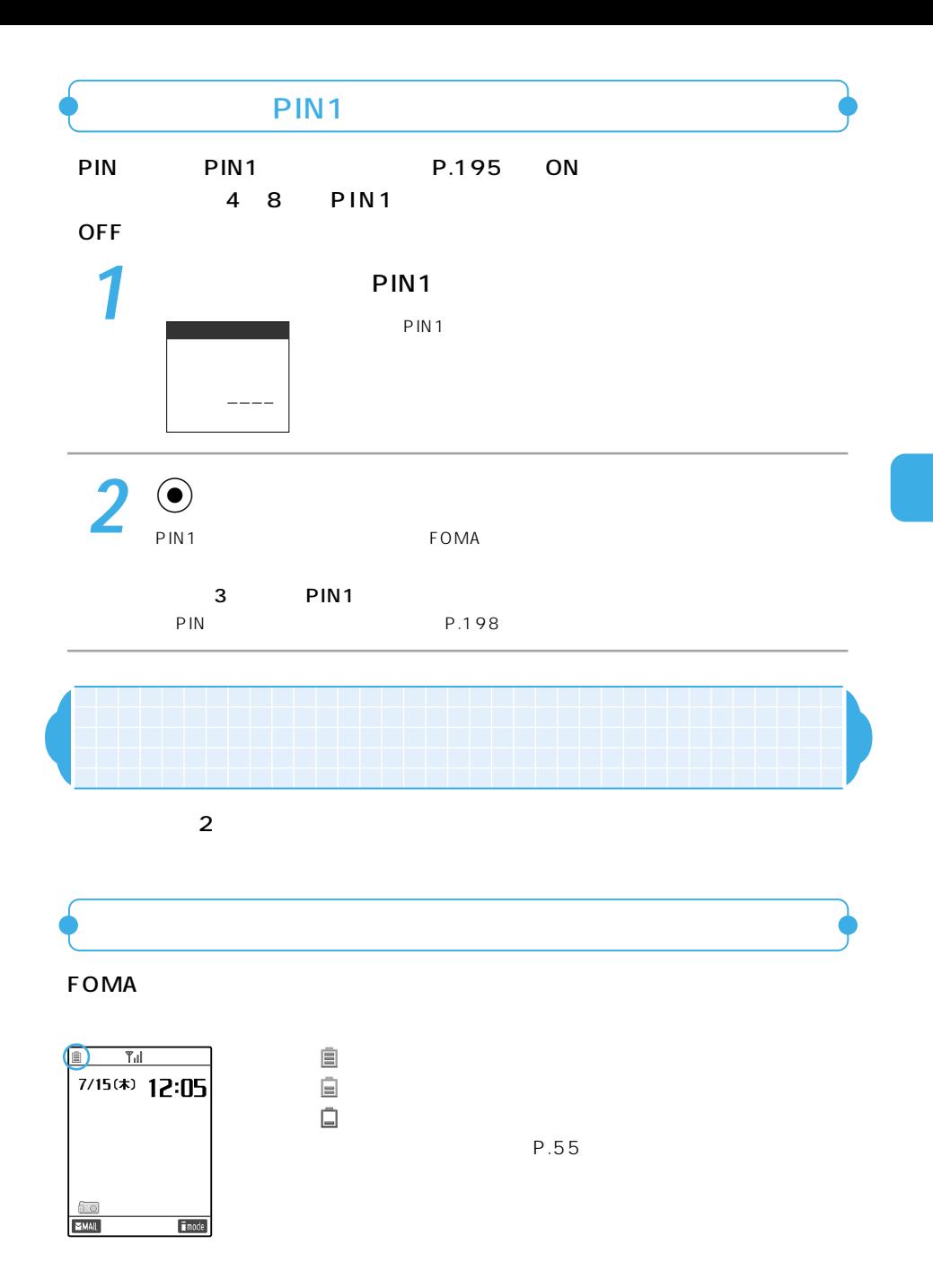

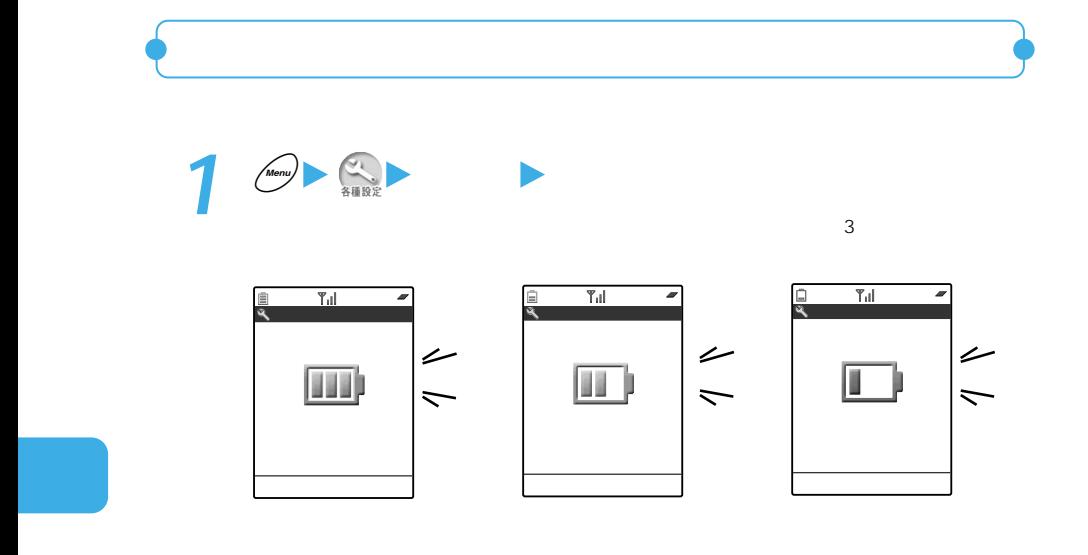

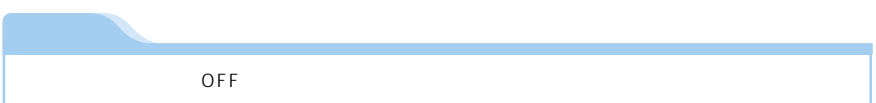

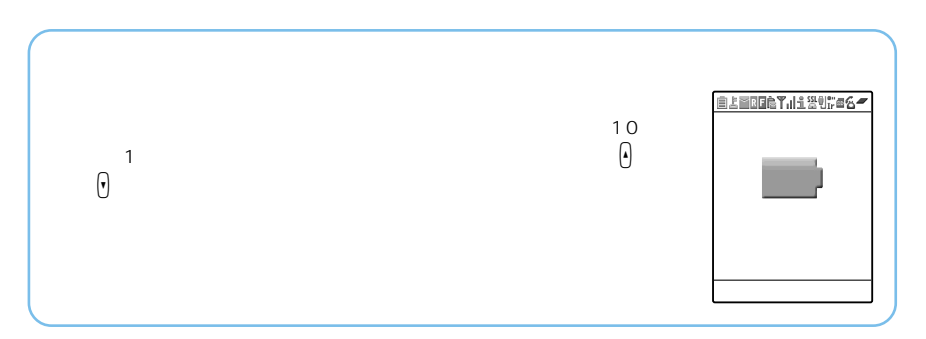

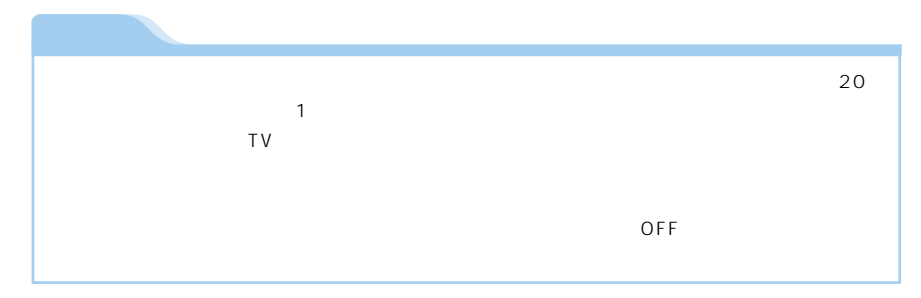

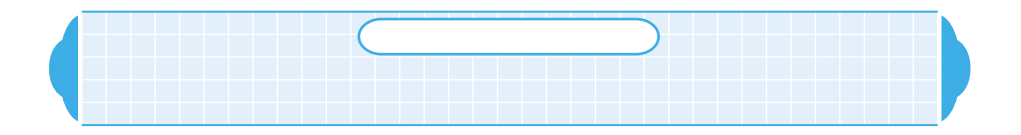

●設定できる日付・時刻は、2003年1月1日00時00分から2099年12月31日23時59 2099 12 31 23 59

## 2004 07 15 12 05

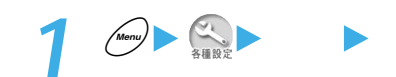

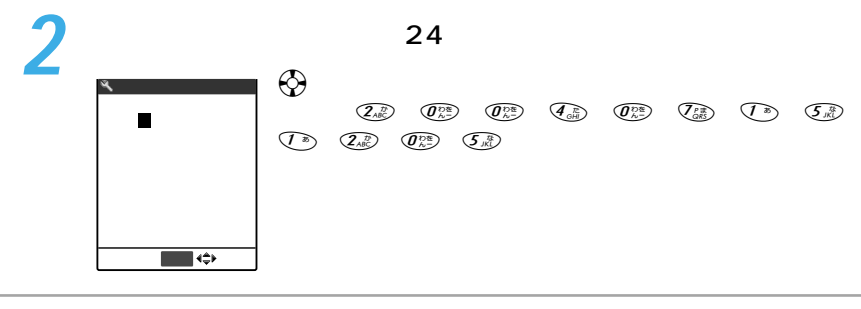

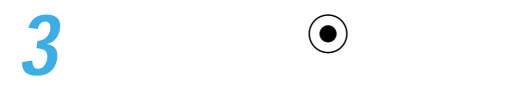

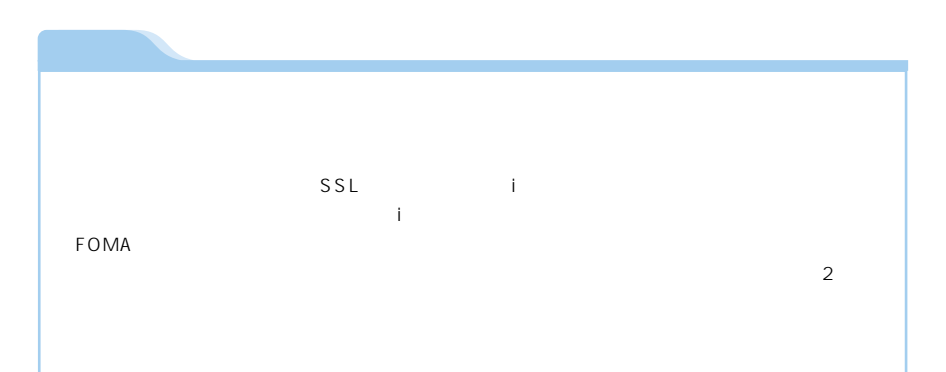

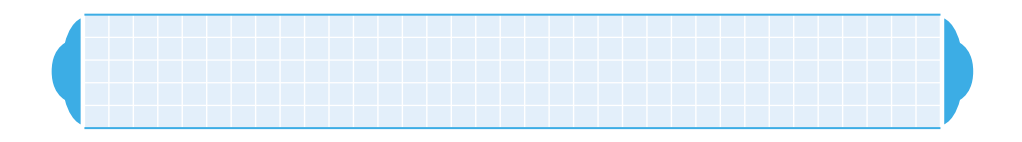

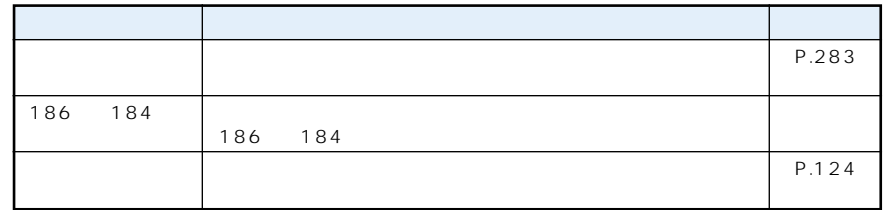

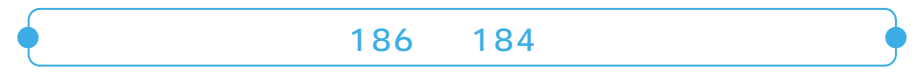

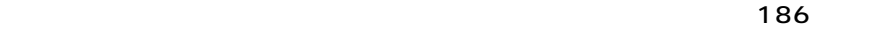

and the contract and the  $184$ 

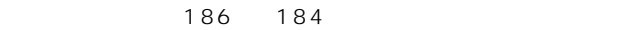

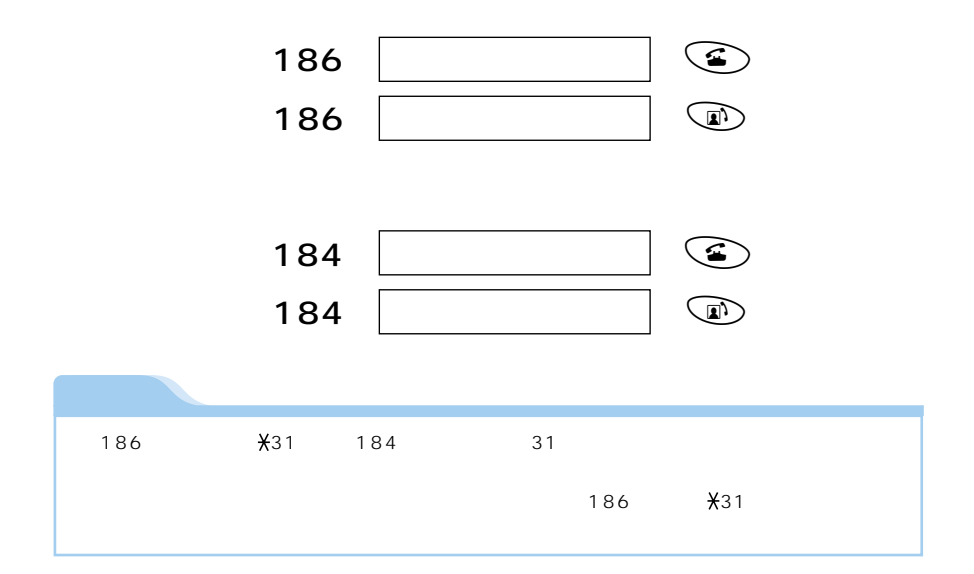

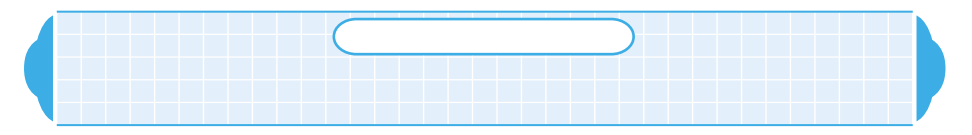

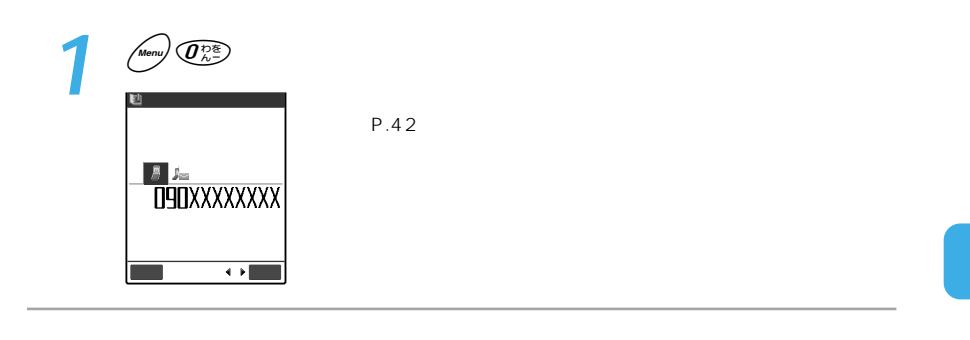

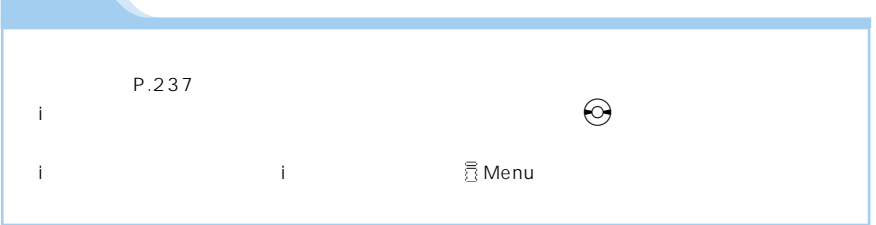

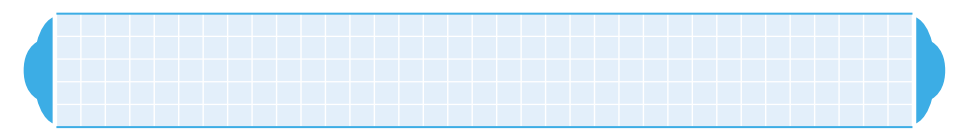

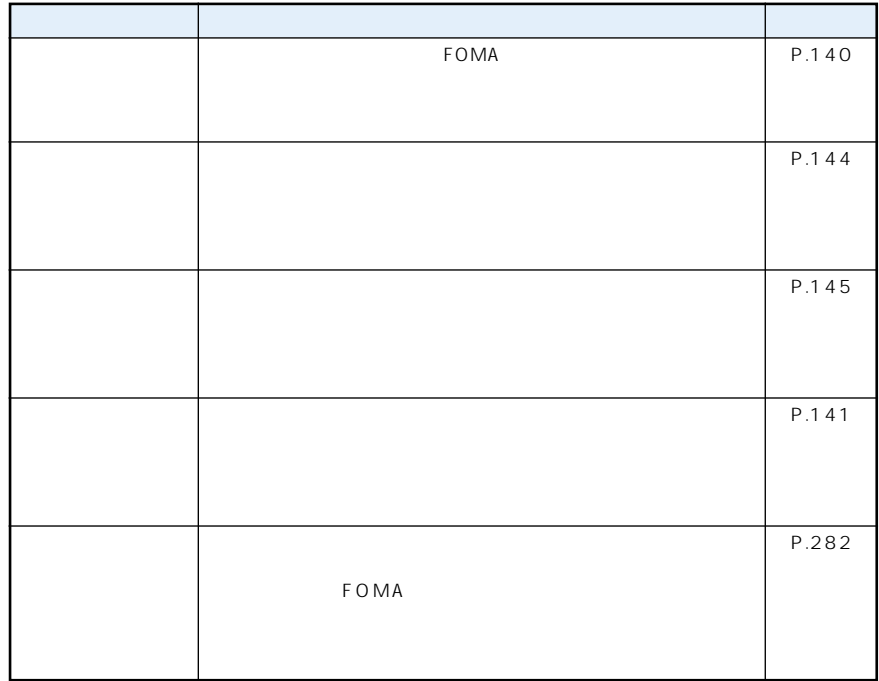

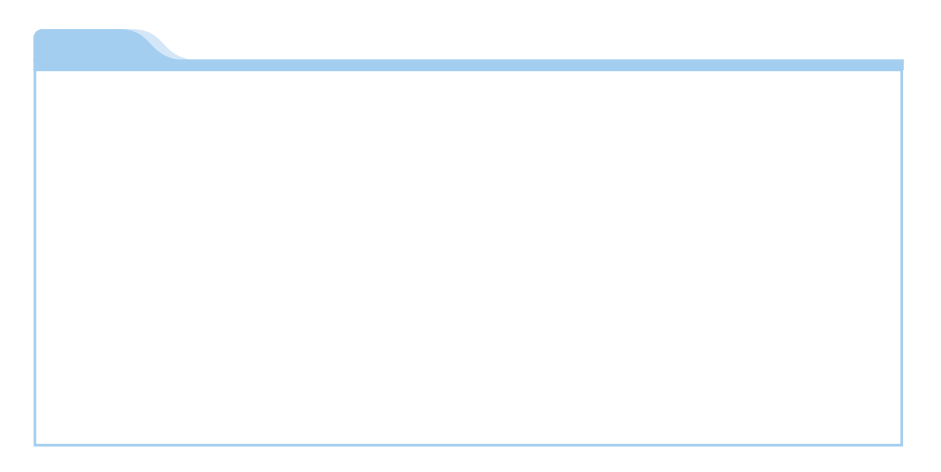

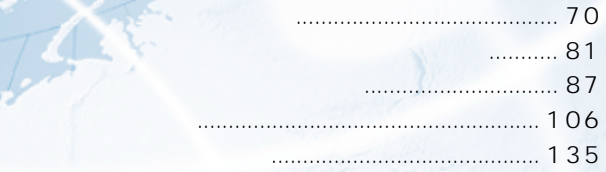

**基本操作編**

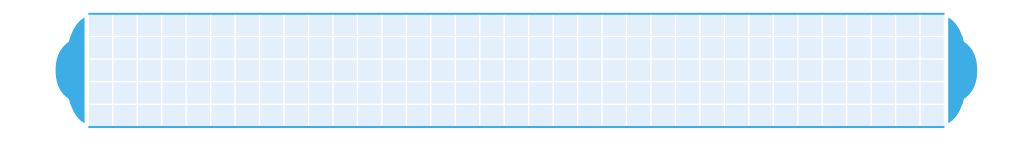

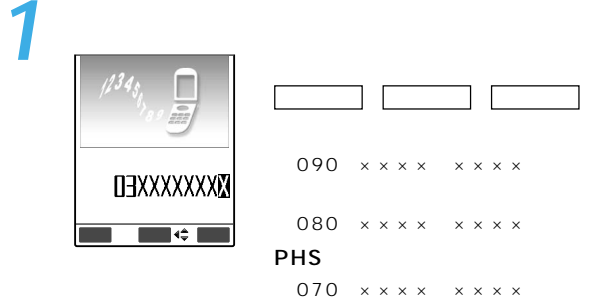

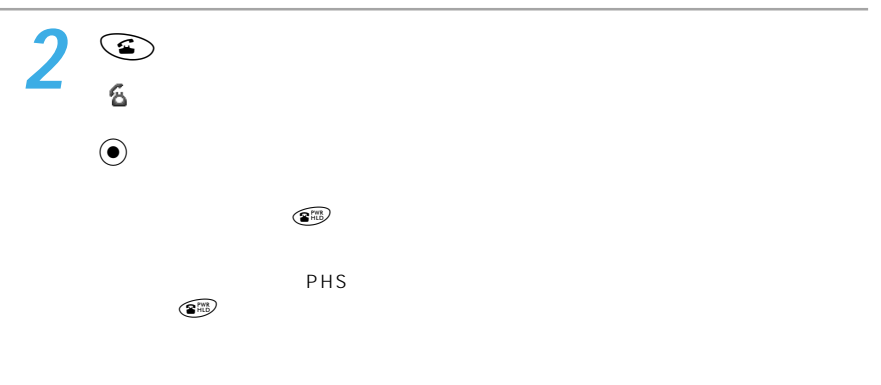

しください。→P.66

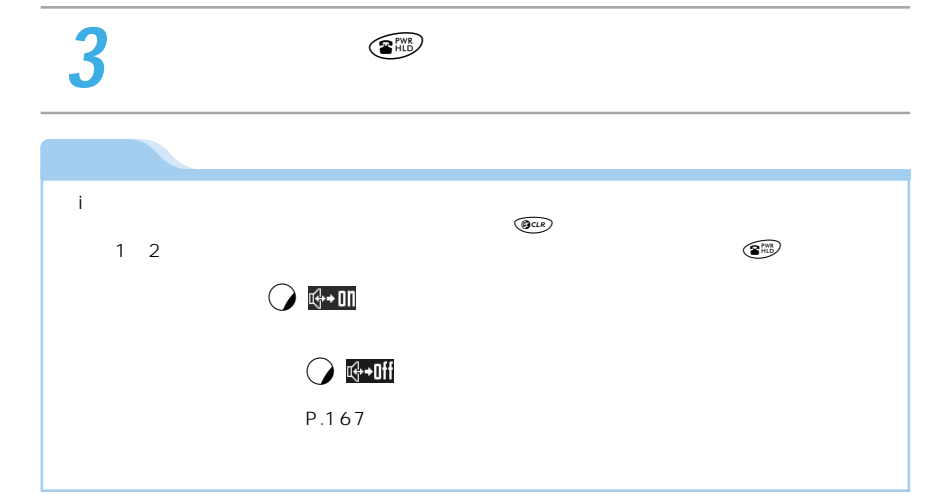
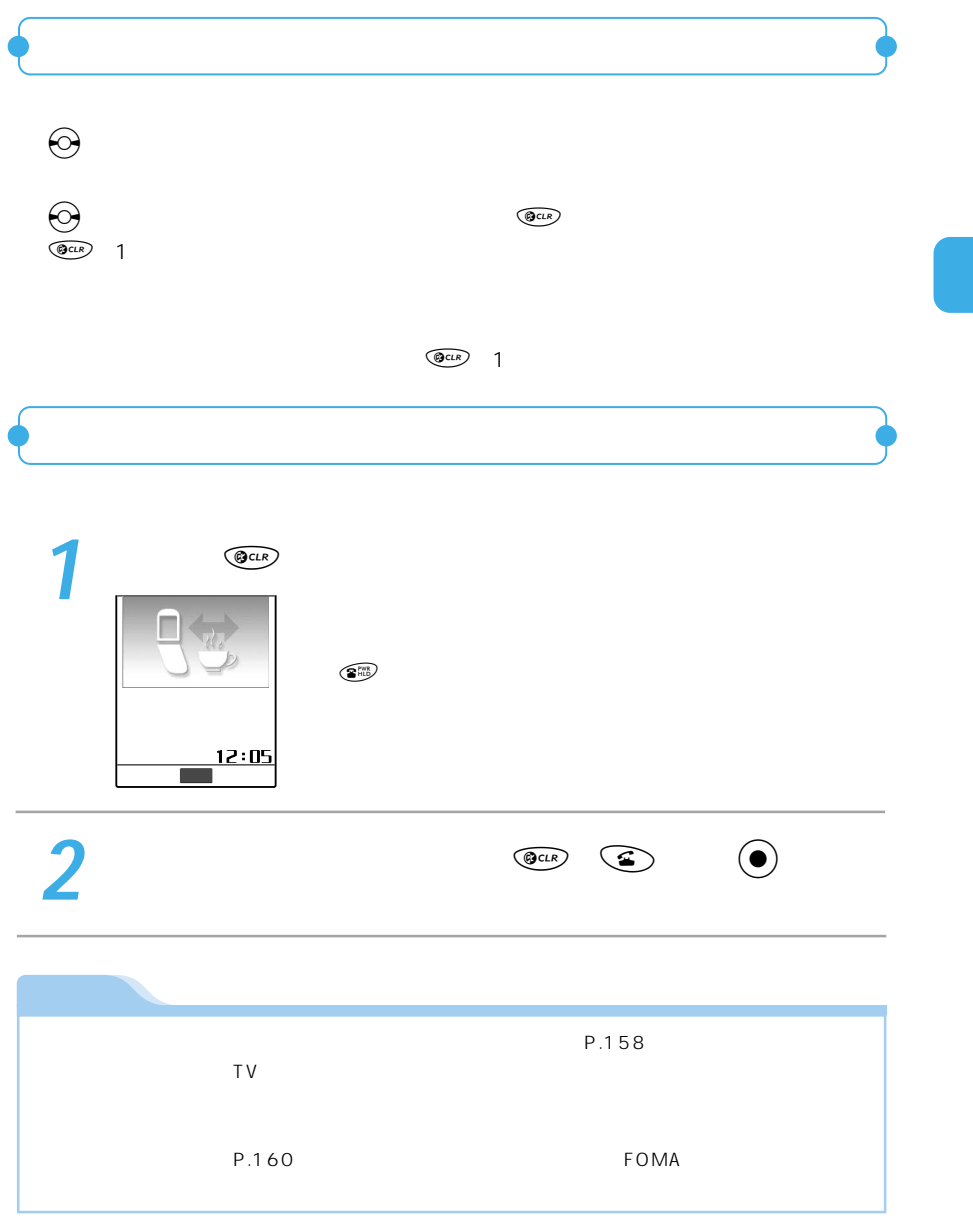

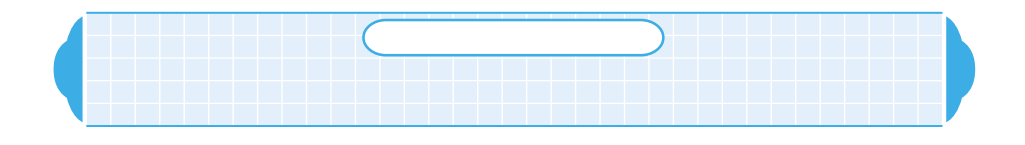

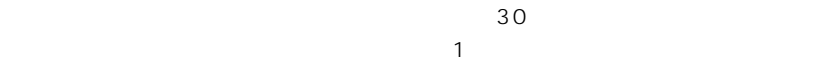

 $30$ 

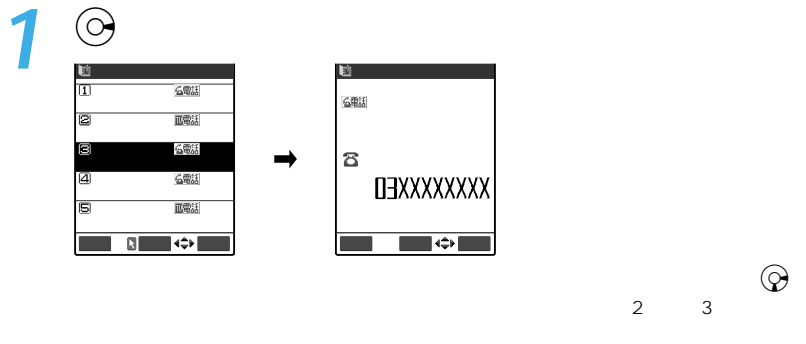

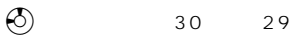

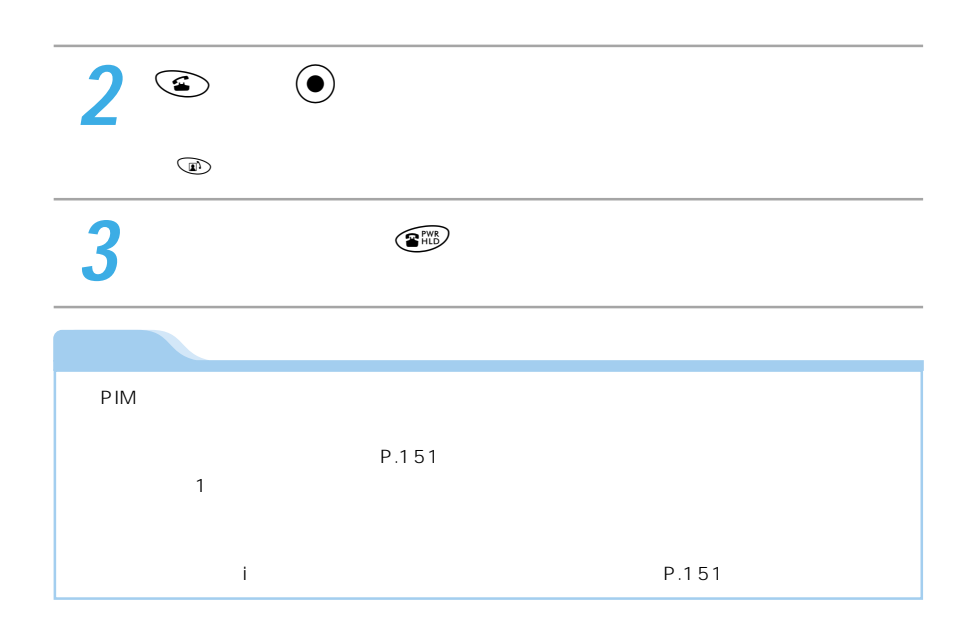

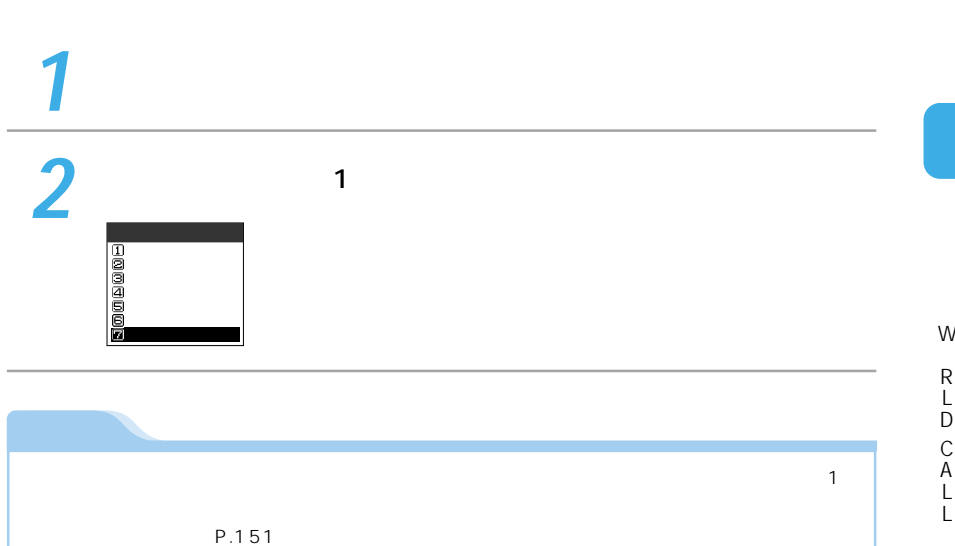

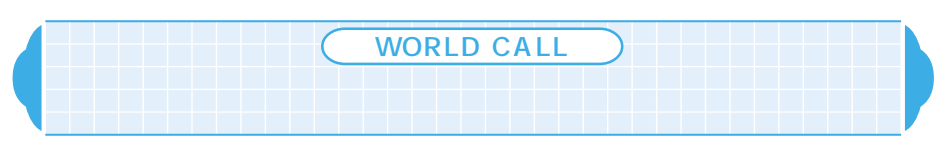

全制作。<br>全制作

1  $||$ 

 $\blacksquare$ 

選択削除� 1  $\|$ 

WORLD CALL

# WORLD CALL

220 WORLD CALL FOMA

WORLD CALL FOMA

### $\overline{010}$

W R L D C A L L

| <b>WORLD CALL</b>                        | PHS<br>151                                 | 0120-800-000<br>PHS |
|------------------------------------------|--------------------------------------------|---------------------|
| 009130 010                               |                                            |                     |
|                                          | $\mathbf 0$<br>$\circ$<br>$\mathsf O$      |                     |
| $\mathbf{Z}$                             |                                            |                     |
| $\overline{\mathbf{3}}$                  | e Aŭ                                       |                     |
|                                          |                                            |                     |
| $3\,\mathrm{G}$                          | $\overline{1}$                             |                     |
| 2004 2<br>$\mathbf{1}$<br>$\overline{2}$ | $\sqrt{2}$<br>Hutchison3GUK<br><b>FOMA</b> |                     |
| $\mathbf{1}$<br>$\overline{2}$           |                                            |                     |
|                                          |                                            |                     |

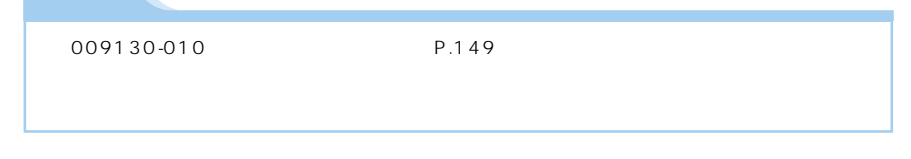

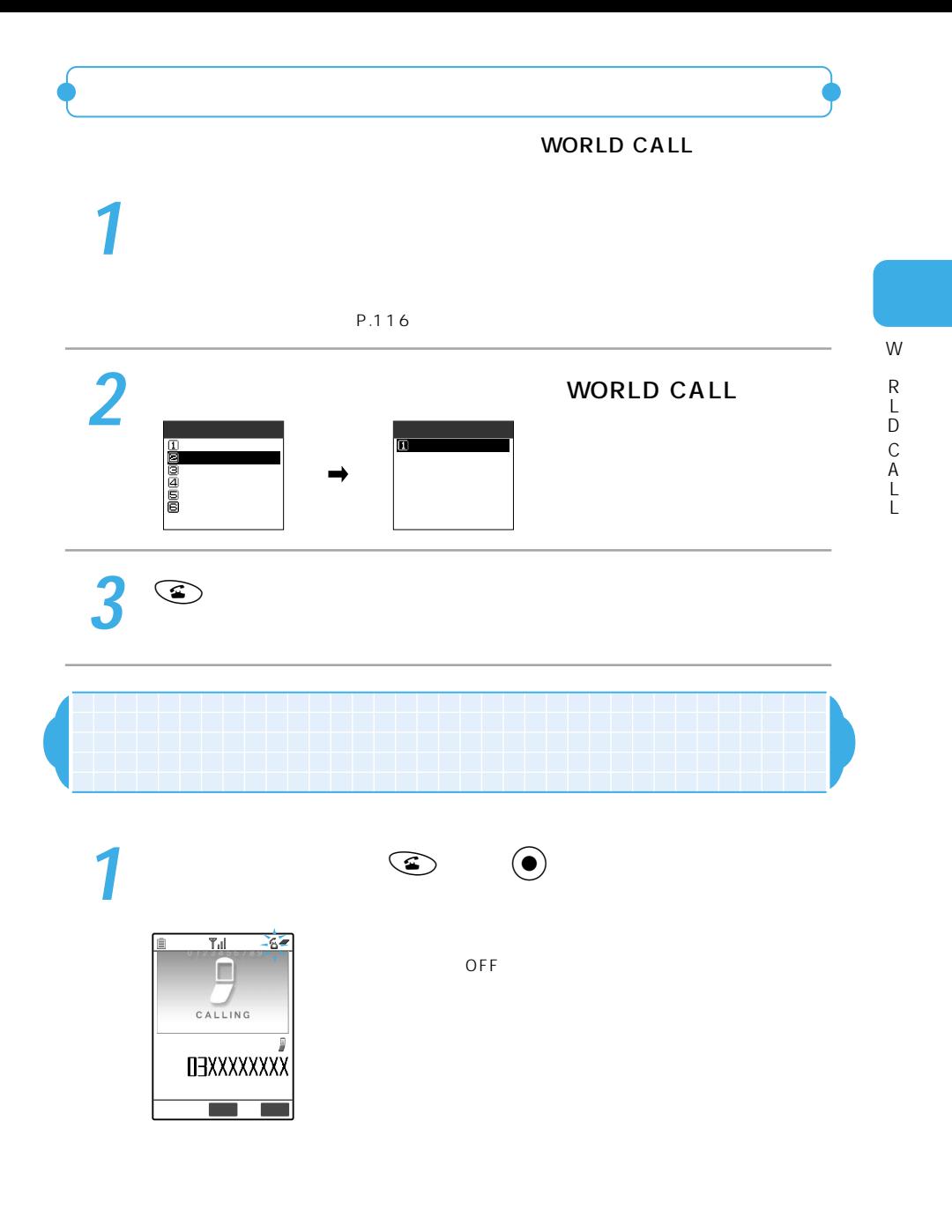

 $\bigcirc$   $\mathbb{G}$  :  $\mathbb{I}$ 

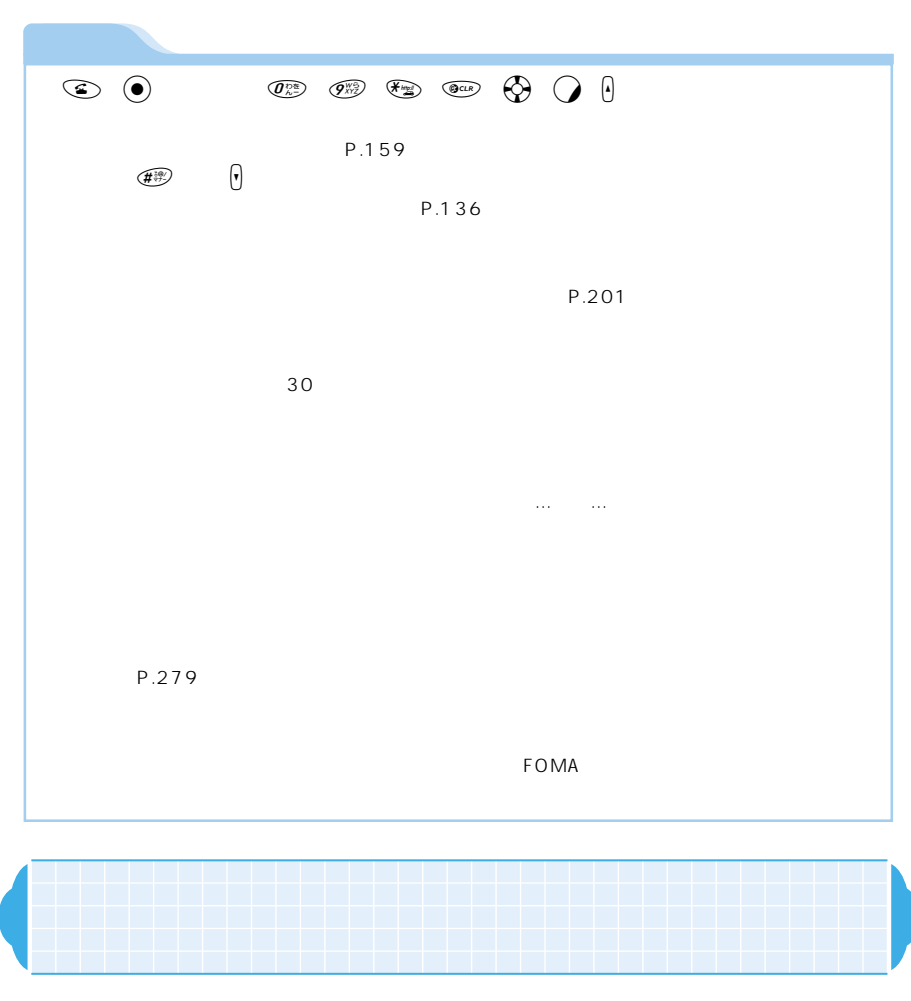

 $\tt FOMA$ 

e IMPIM のFF しんじん しんしんしゃ しんしんしゃ しんしんしゃ しんしんしゃ しんしんしゃ しんしんしゃ しんしんしゃ しんしんしゃ しんしんしゃ しんしんしゃ しんしんしゃ しんしんしゃ しんしゃ しんしゃ

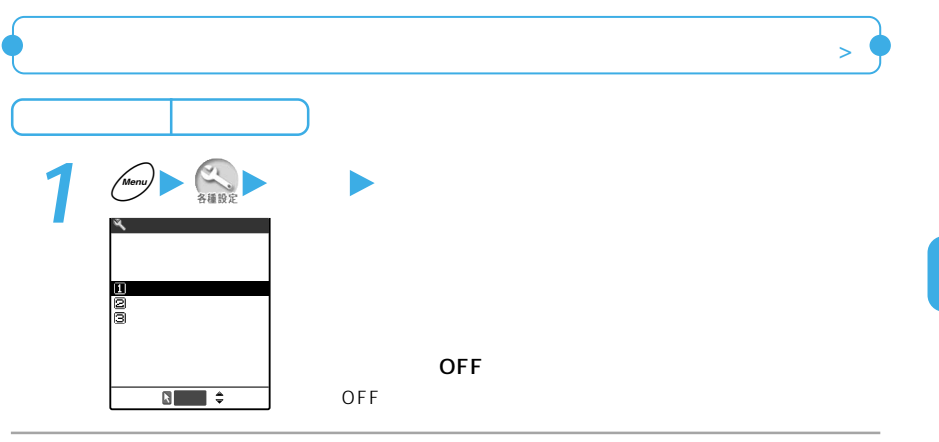

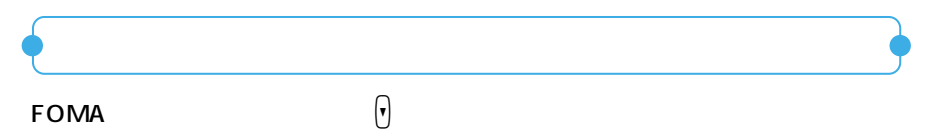

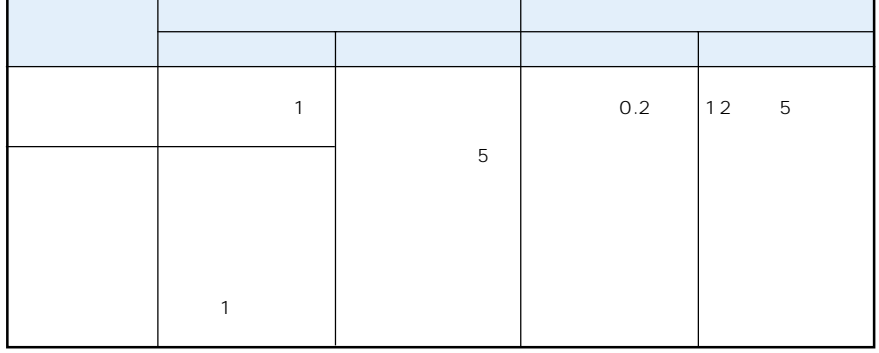

 $\sim$  5  $\sim$  $\mathbf 1$ 

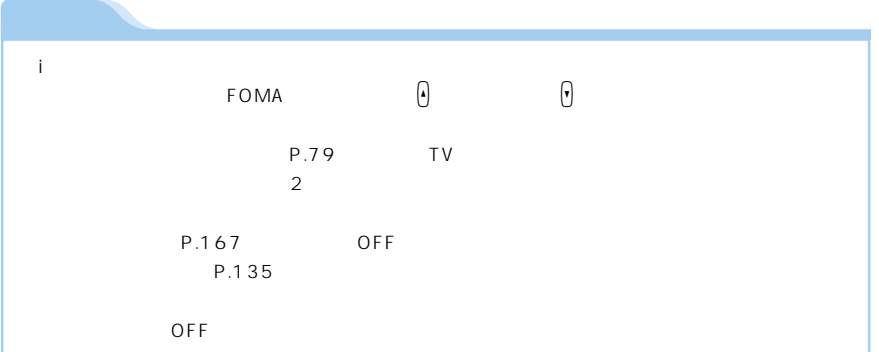

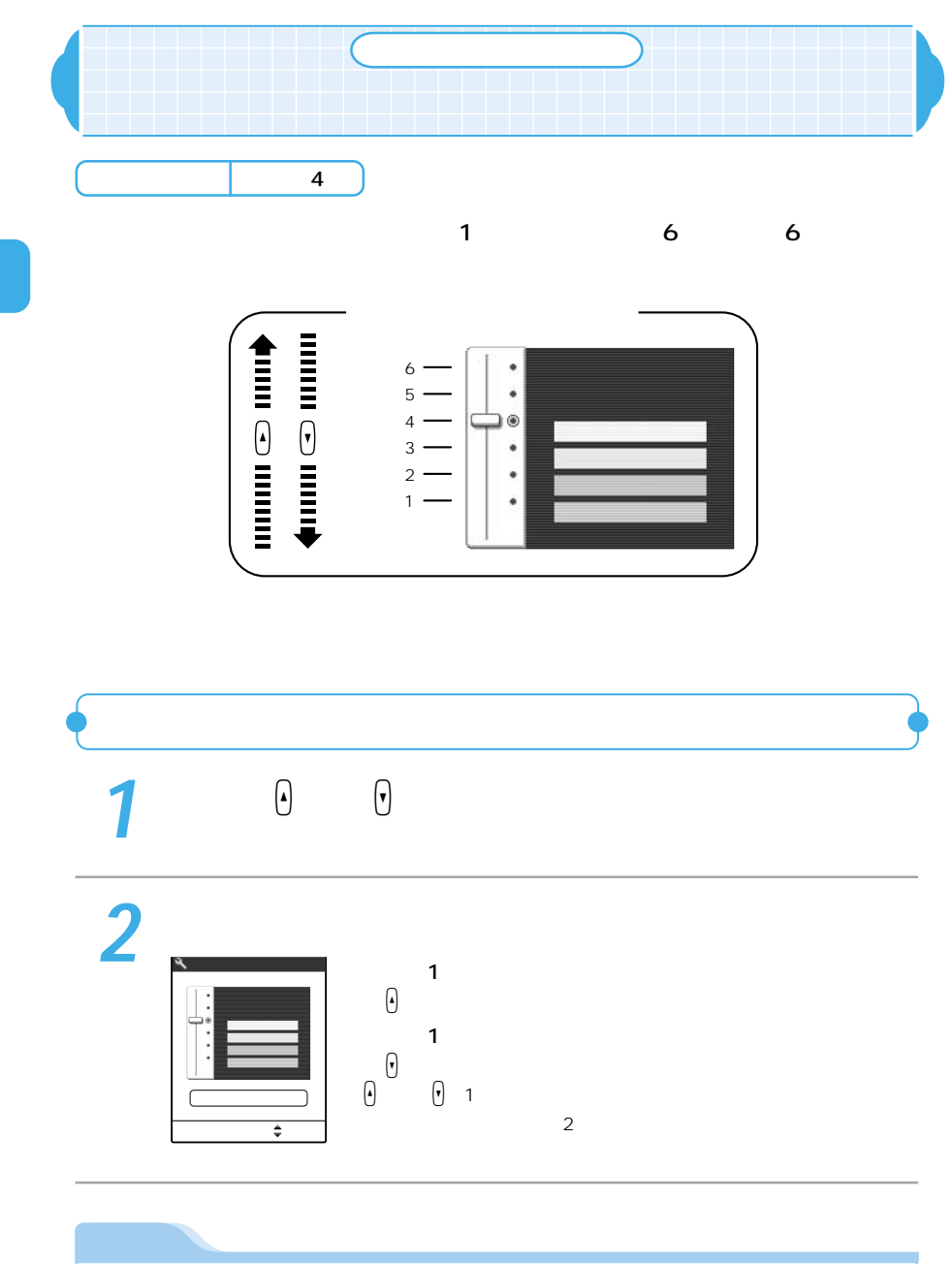

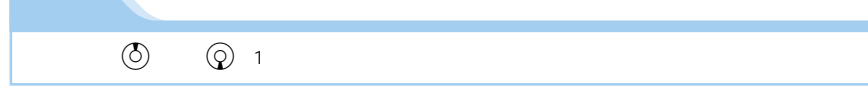

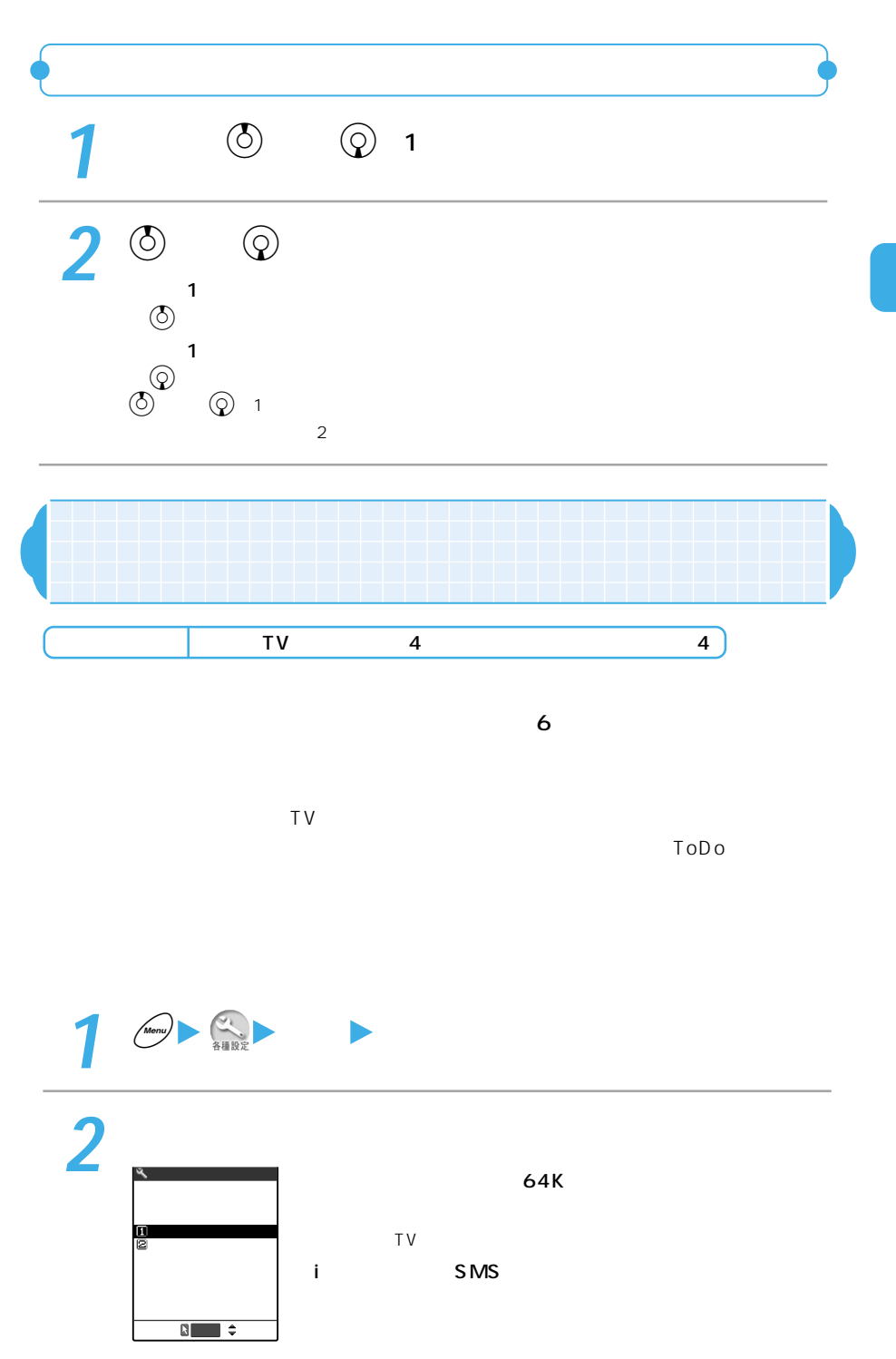

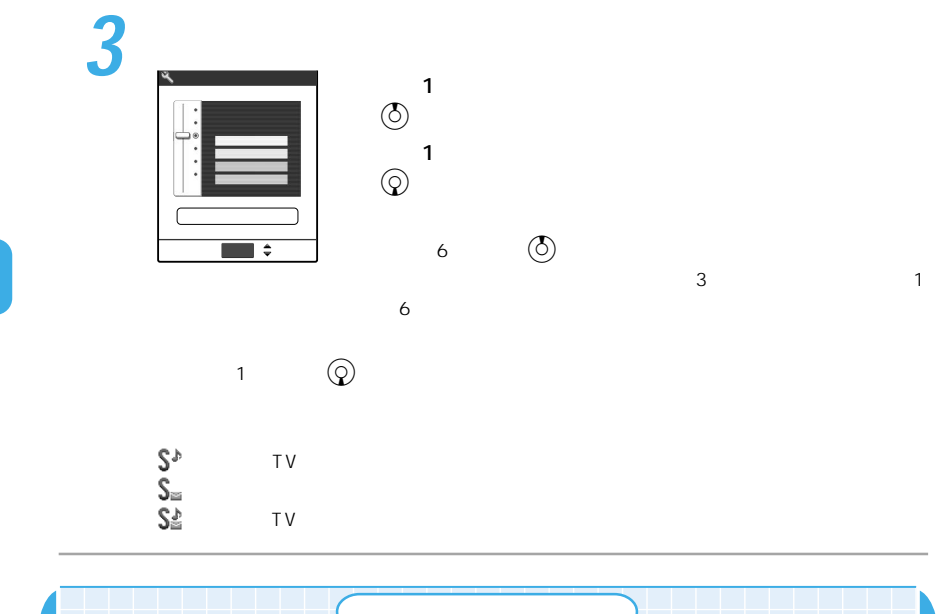

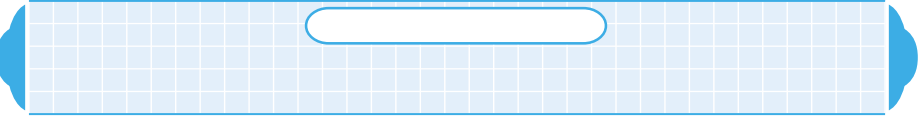

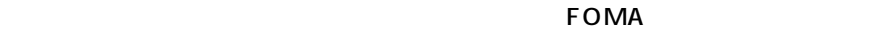

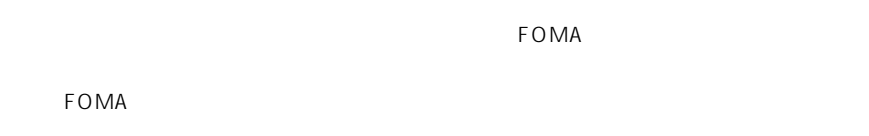

 $P.82$  $P.84$ 

 $64$ 

 $FOMA$ 

 $FOMA$ 

FOMA **FOMA** 

2004 3

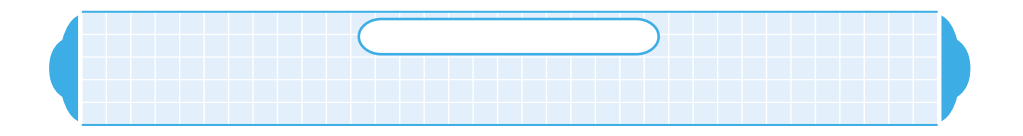

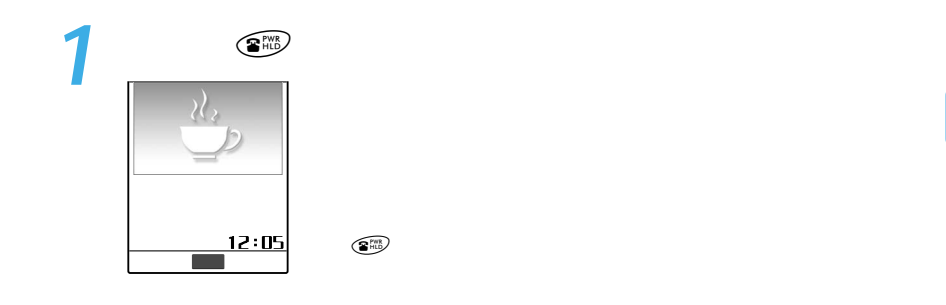

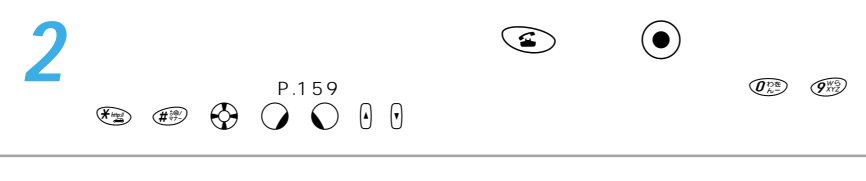

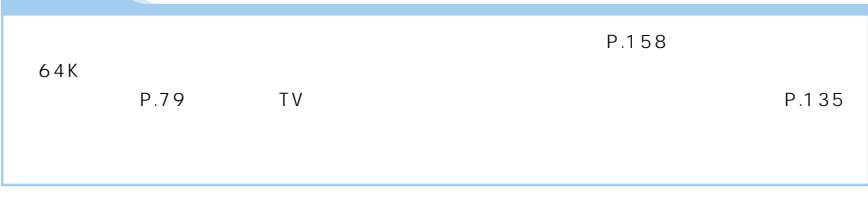

**おもし** 

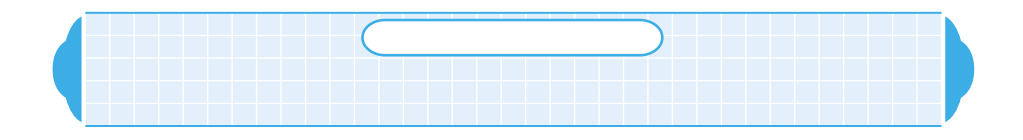

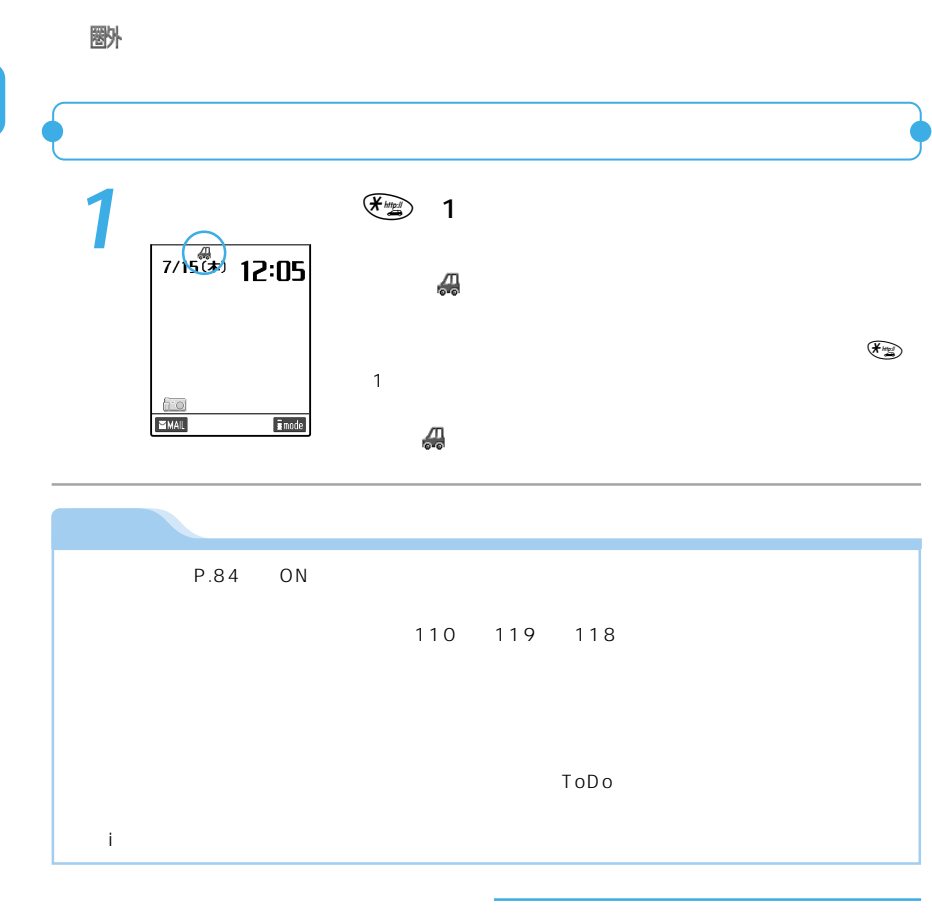

 $FOMA$  $P.151$ 

 $64K$ 

家が入っている場合や画面に はない場合に はない あいしょう こうしょう こうしょう

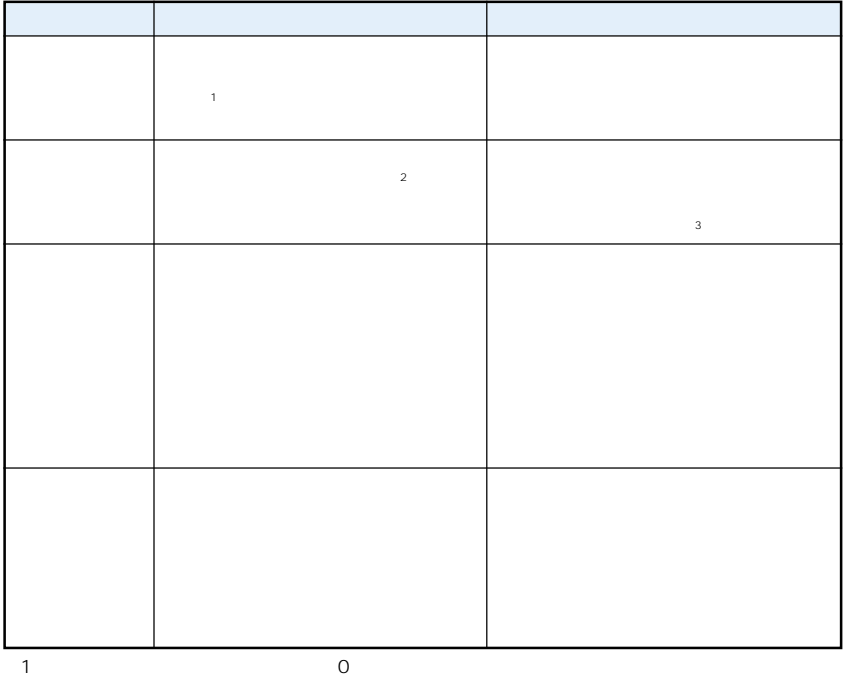

 $\sim$  2

3 3G-324M P.87

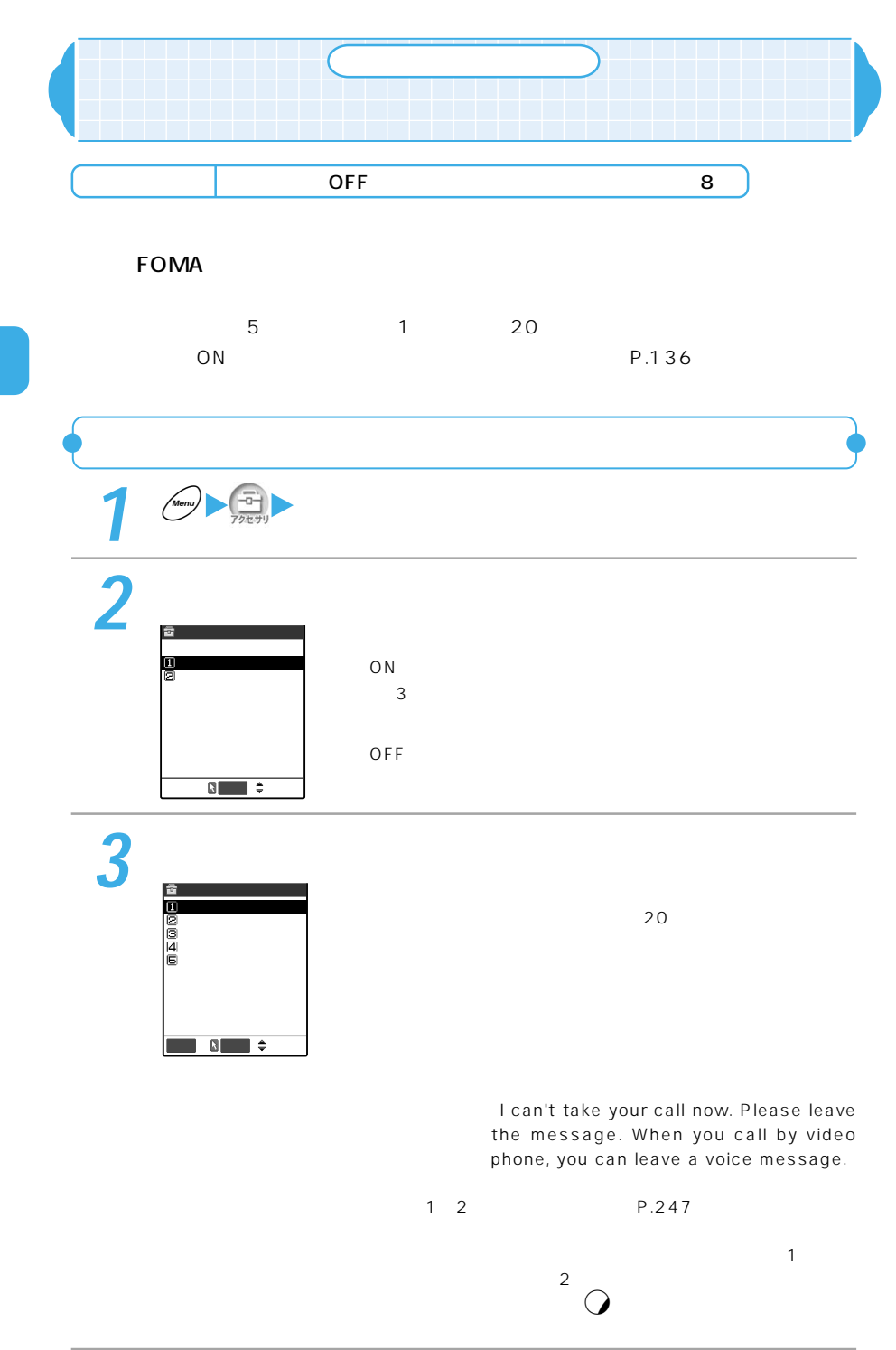

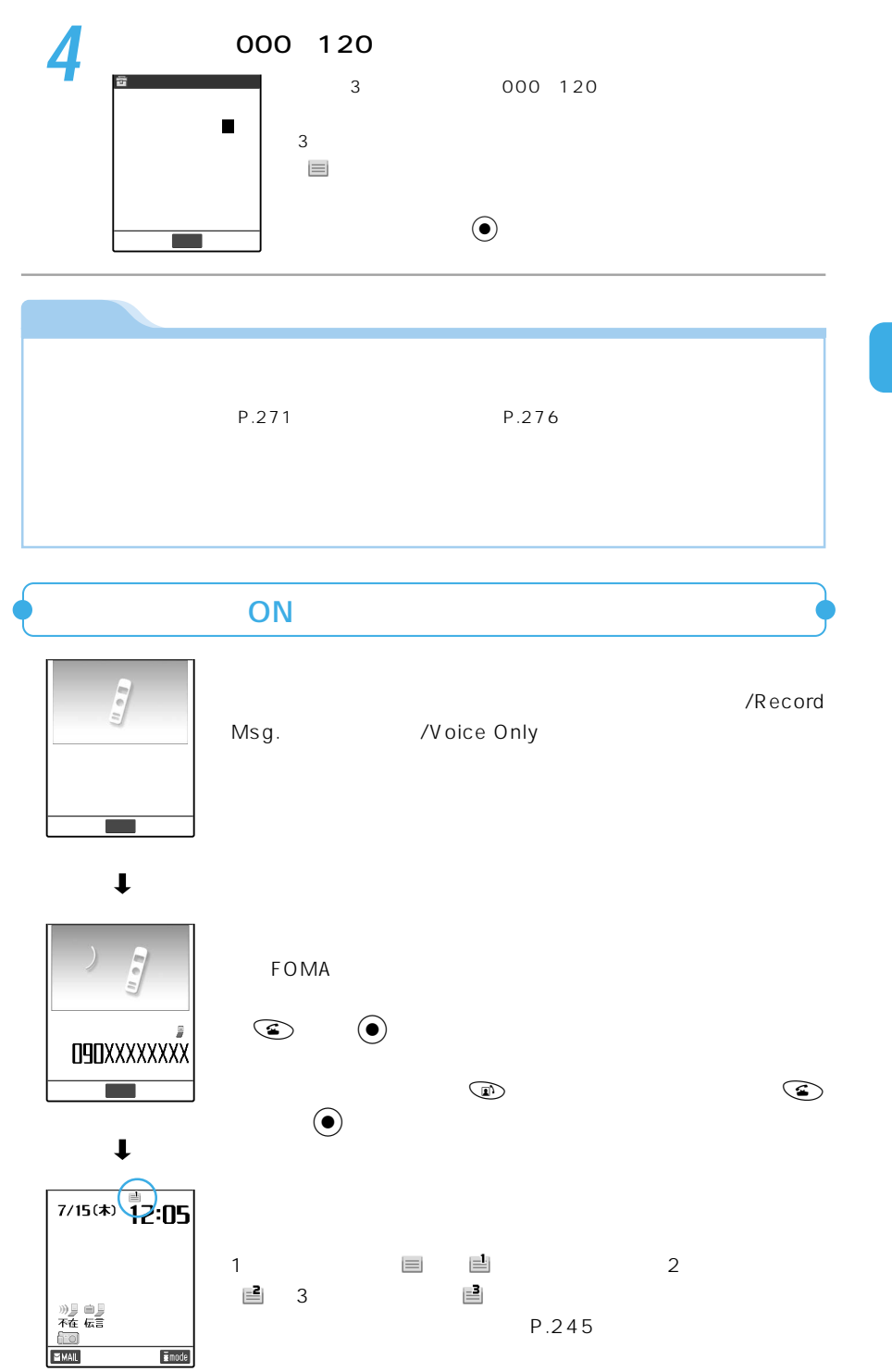

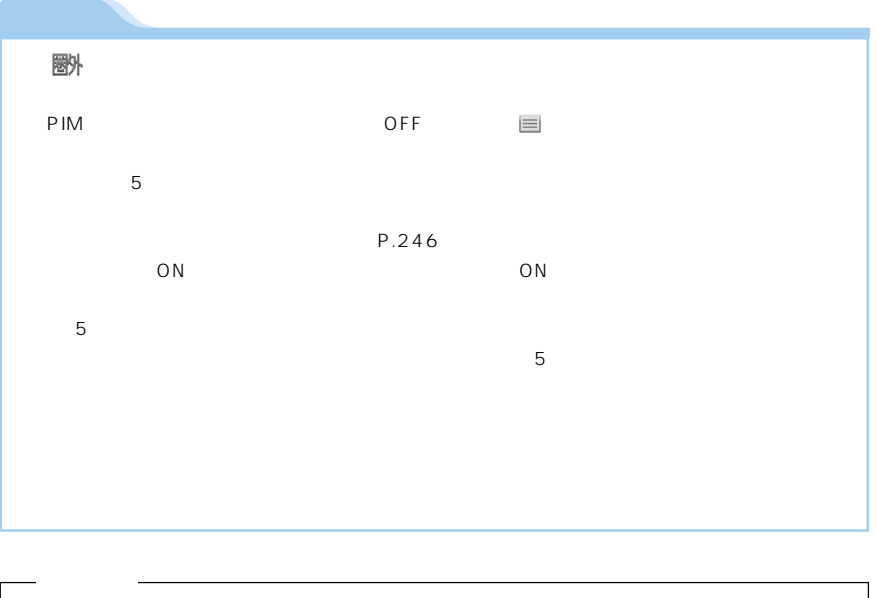

 $\tt FOMA$ 

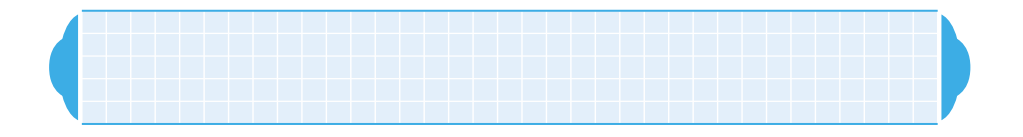

 $3GPP<sup>-1</sup>$  3G-324M <sup>2</sup>

- 1 3GPP 3rd Generation Partnership Project<br>3 (IMT-2000)  $(MT-2000)$
- ※2 :3G-324M  $3$ 64K 32K erak<br>
64kbps<br>
32kbps 32kbps

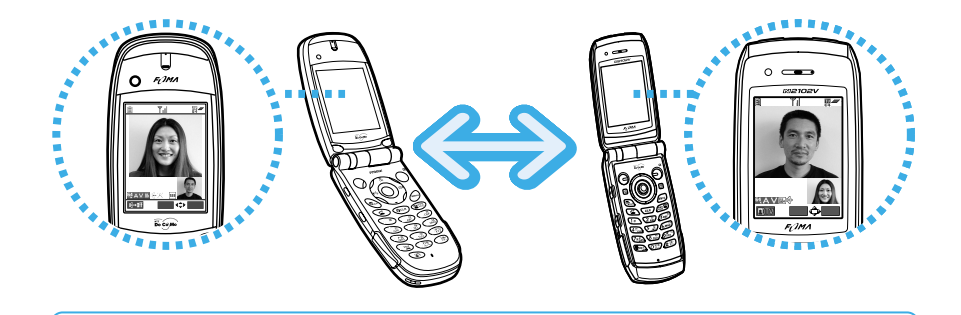

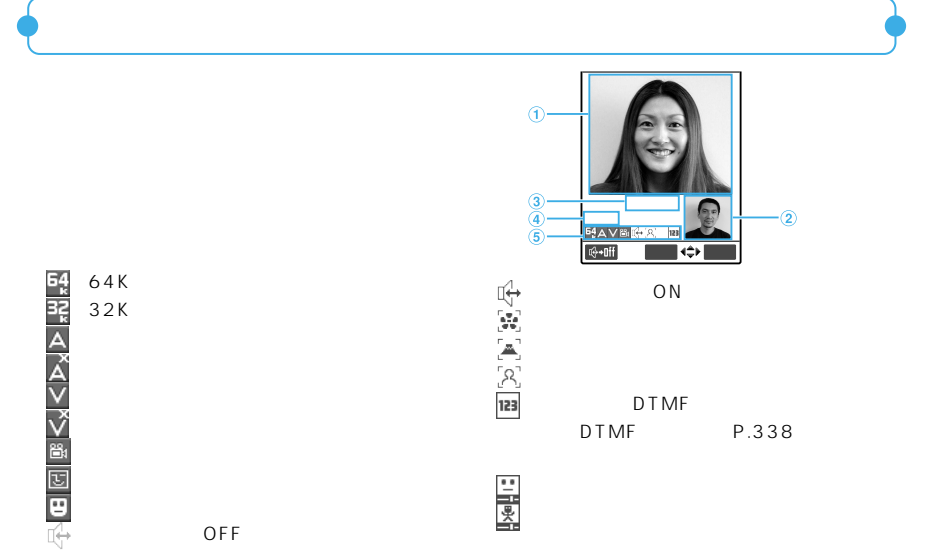

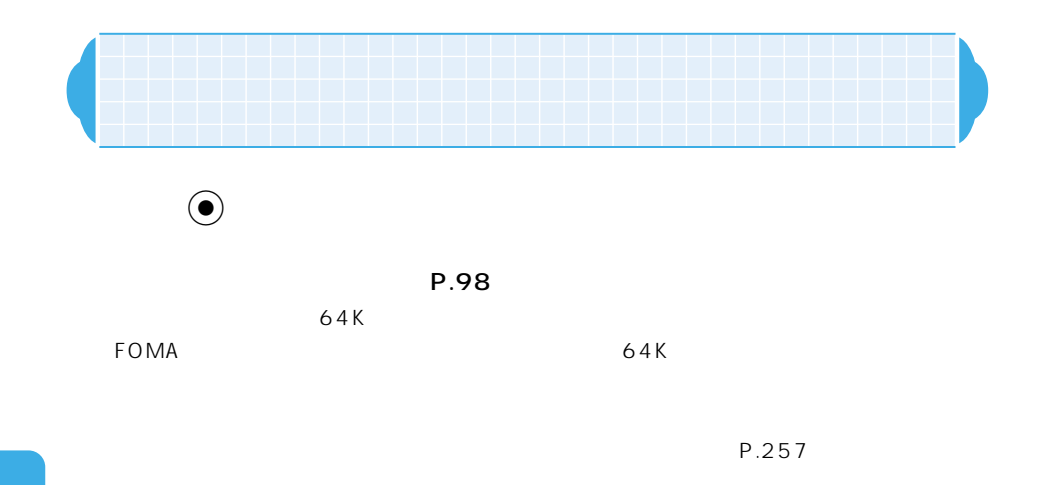

P.73

WORLD CALL

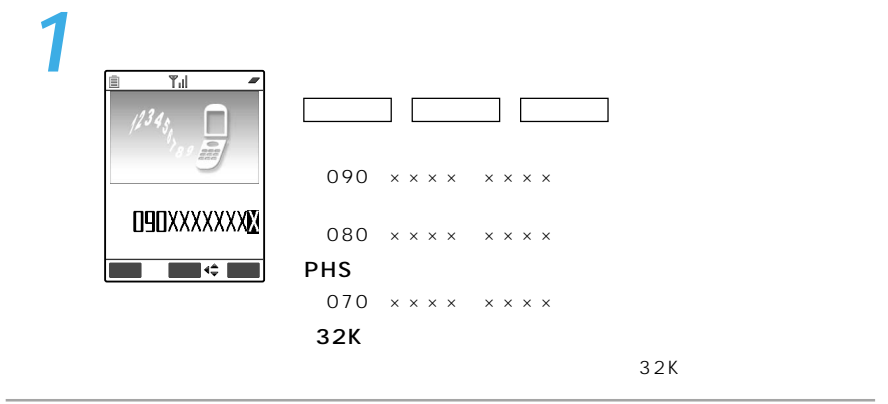

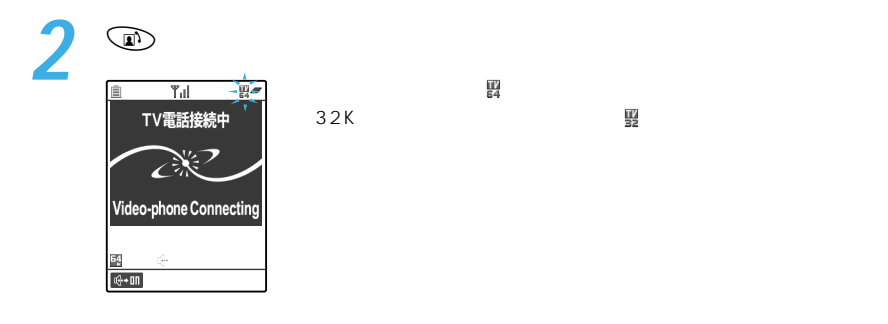

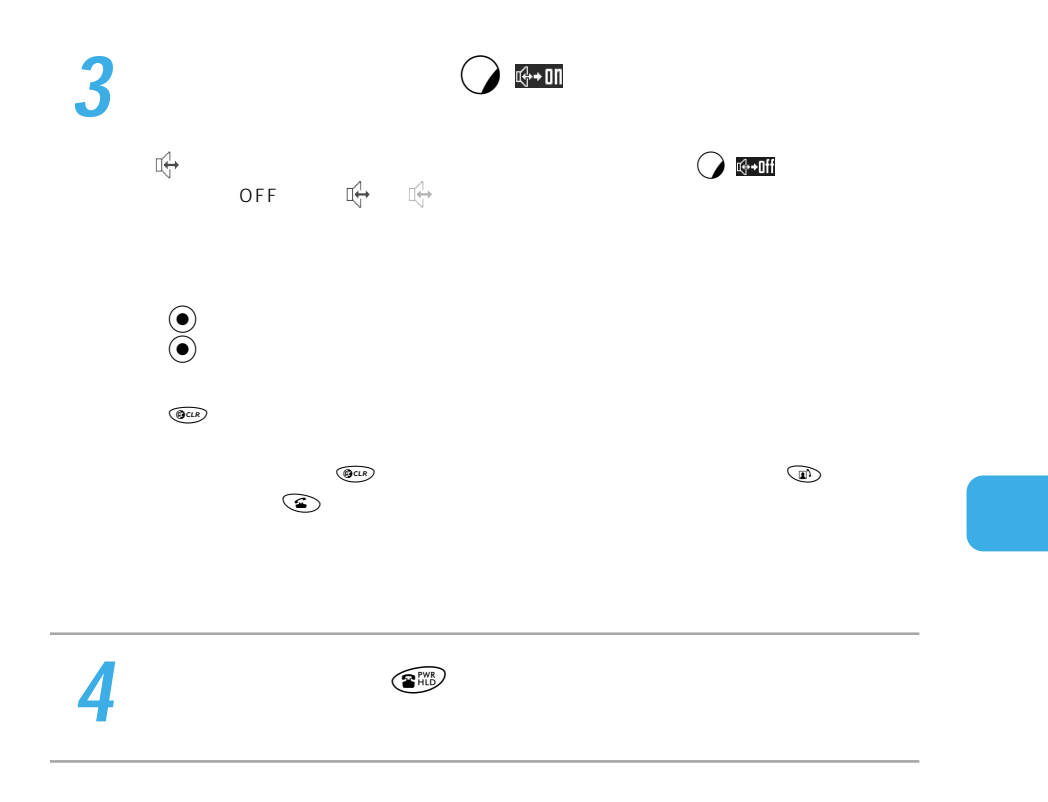

 $P.96$ 

#### :  $P.97$  $P.97$

P.267

ラの同機能と同じです。→『アプリケーション編』のP.268

同機能と同じです。→『アプリケーション編』のP.268

P.267

P.324 P.325  $P.100$  $P.100$ ON OFF

 $\mathsf{DTM}\mathsf{F}$ 

 $D$  T MF $\blacksquare$ 

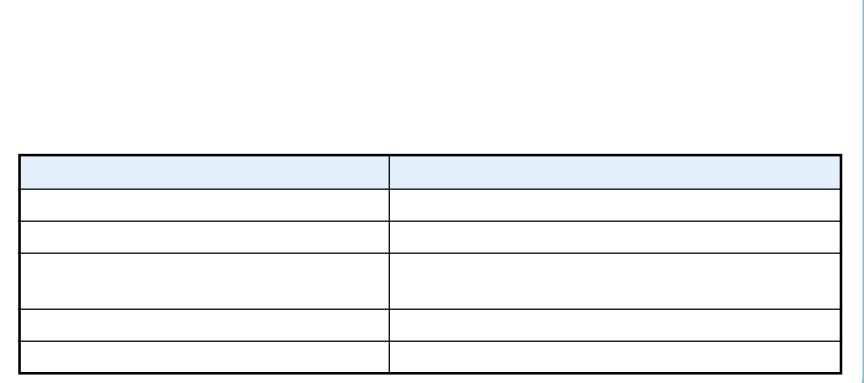

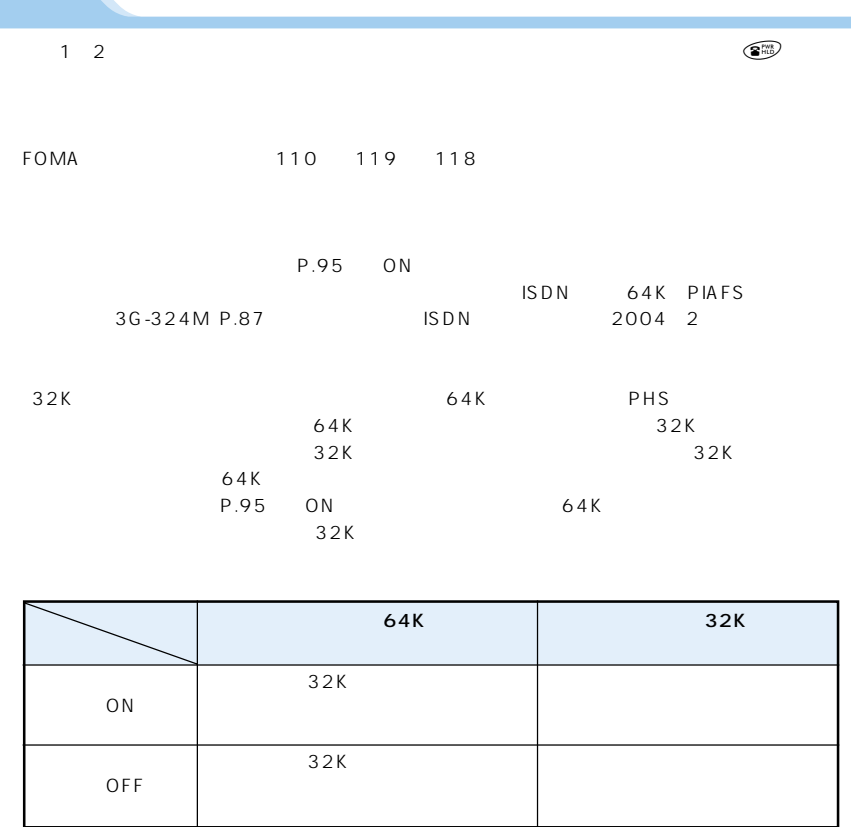

● テレビ電話中に音声電話をかけたり、iモードに接続することはできません。 P.151

● テレビ電話中にiモードメールやメッセージリクエスト/フリーは受信できません。いったんiモー  $\mathbf{E} = \mathbf{E}[\mathbf{E}(\mathbf{E}(\mathbf$ P.104 P.180

SMS

**Camera Off** 20

Camera Off

OFF

P.78

 $P.161$ 

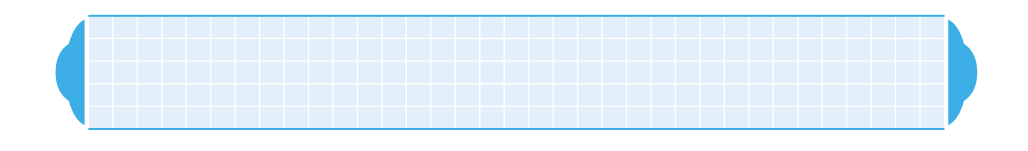

●音声通話中、iモード中、iモードメール送受信中、パケット通信中にテレビ電話を受ける

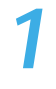

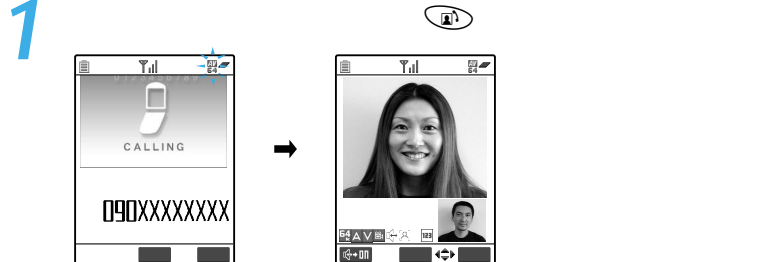

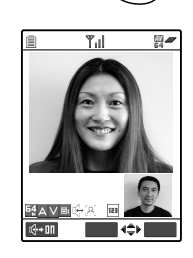

 $\begin{matrix} \odot & \odot \end{matrix}$ 

 $\textcircled{\tiny{H}}$ 

 $P.260$  ON

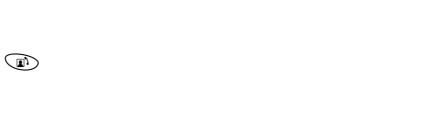

 $\binom{rw}{HLD}$ 

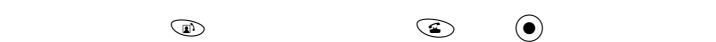

 $P.276$ 

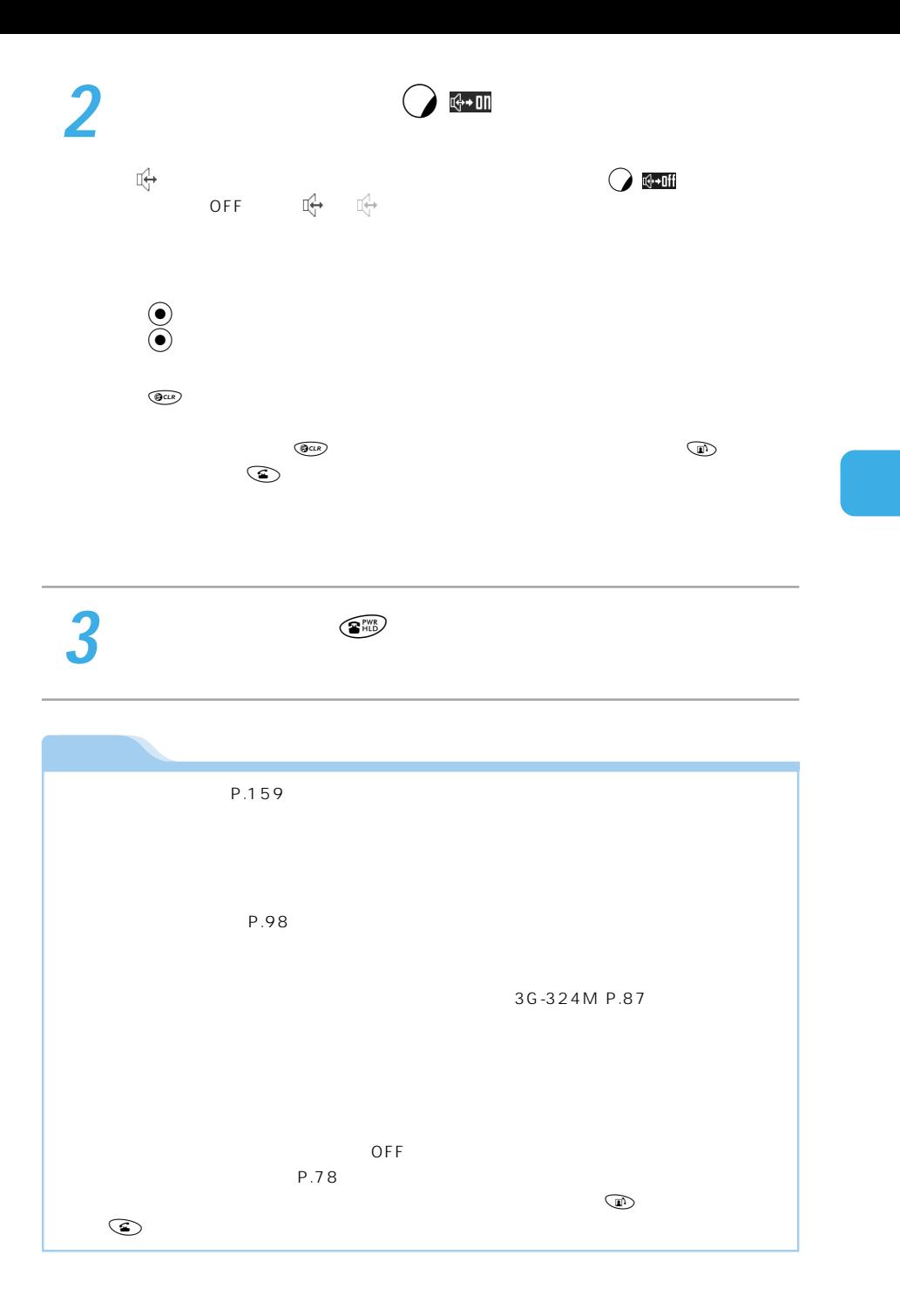

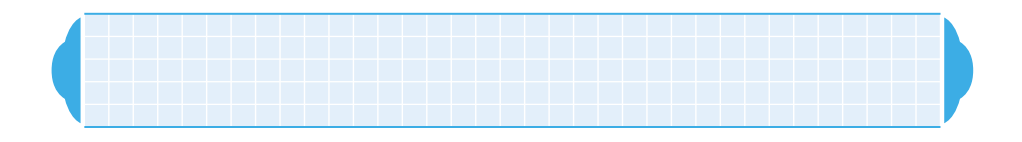

P.98 OFF P.98  $\bullet$ 

 $\bullet$ 

P.324 P.325

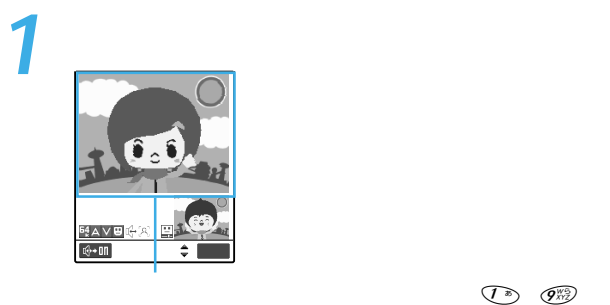

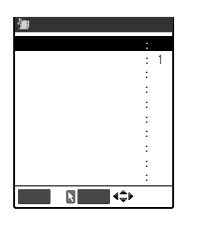

 $\begin{picture}(45,14) \put(0,0){\vector(1,0){15}} \put(15,0){\vector(1,0){15}} \put(15,0){\vector(1,0){15}} \put(15,0){\vector(1,0){15}} \put(15,0){\vector(1,0){15}} \put(15,0){\vector(1,0){15}} \put(15,0){\vector(1,0){15}} \put(15,0){\vector(1,0){15}} \put(15,0){\vector(1,0){15}} \put(15,0){\vector(1,0){15}} \put(15,0){\vector(1,0){15}} \put(15,0){\vector(1$ 

 $\overline{\mathbb{C}^n \mathbb{C}^n}$  (A)

cでアクションを選んでそのアクションを実行することもできま

 $\mathcal{F}_{\text{max}}$ 

 $\Box$  TMF  $\mathsf{DTMF}$ DTMF P.338

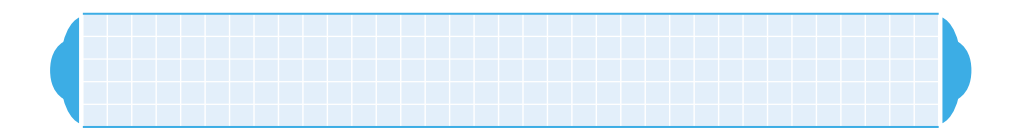

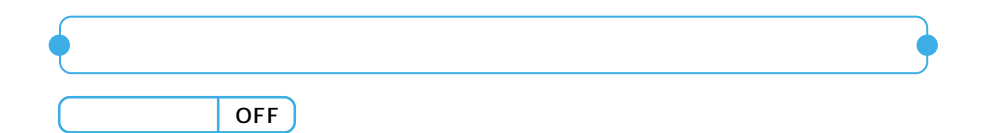

 $P.285$ 

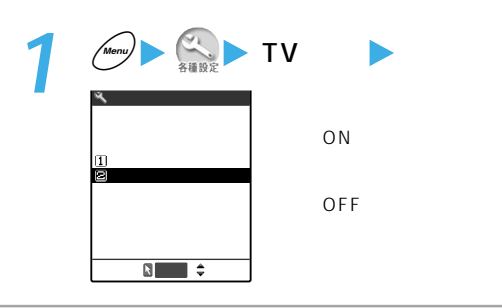

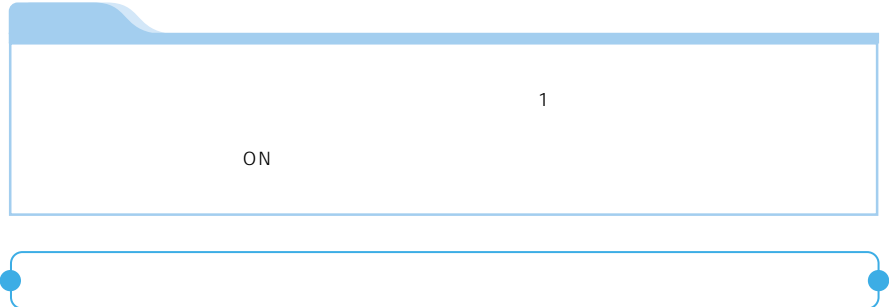

 $FOMA$  example  $64K$ 

 $64K$ 

**1** 電話番号を表示した画面で機能メニューから「通信速度設定」を選ぶ

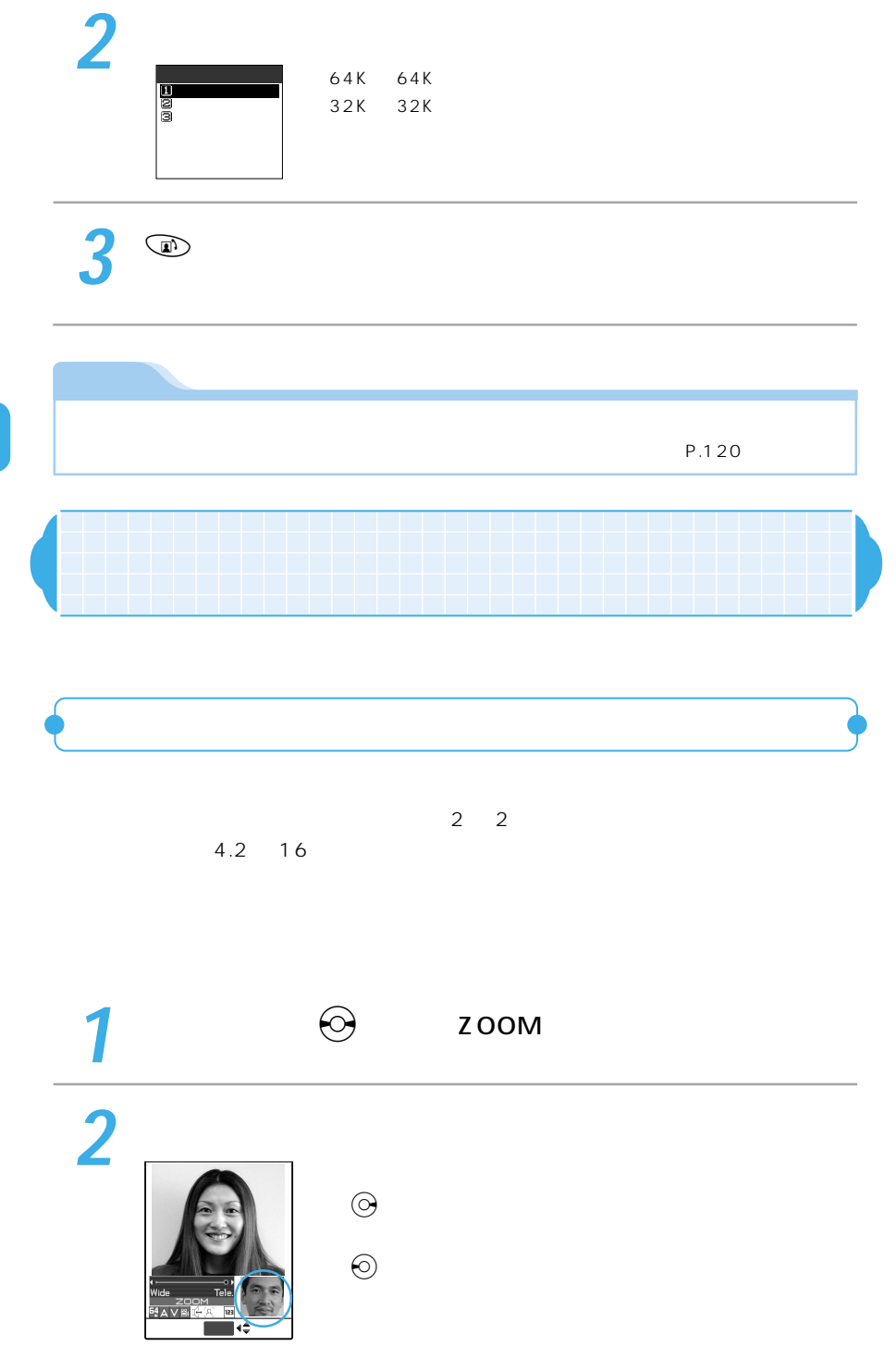

# $\mathbf 1$ 10秒� 10秒�  $94\Delta\vee 126$  $\frac{54}{1}$  A V  $\frac{12}{10}$ ডি∗ 011 切替� 機能�  $\mathbb{R}$  + 00 O 내 4구에 대해 내

お買い上げ時 親画面:相手側のカメラ映像 子画面:自分側のカメラ映像

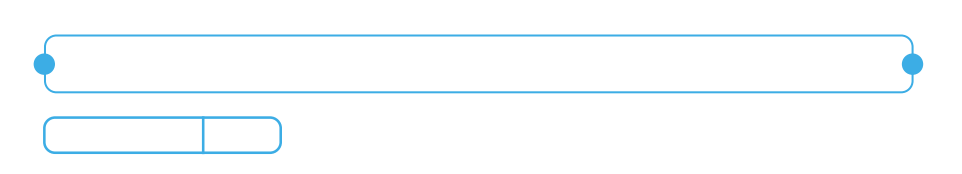

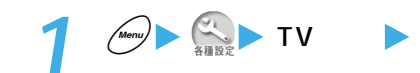

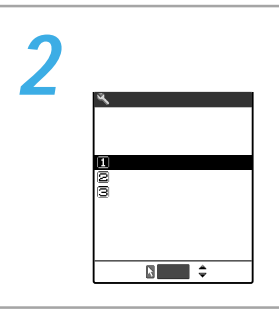

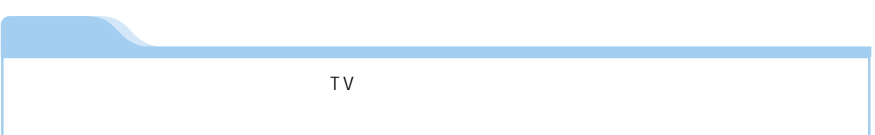

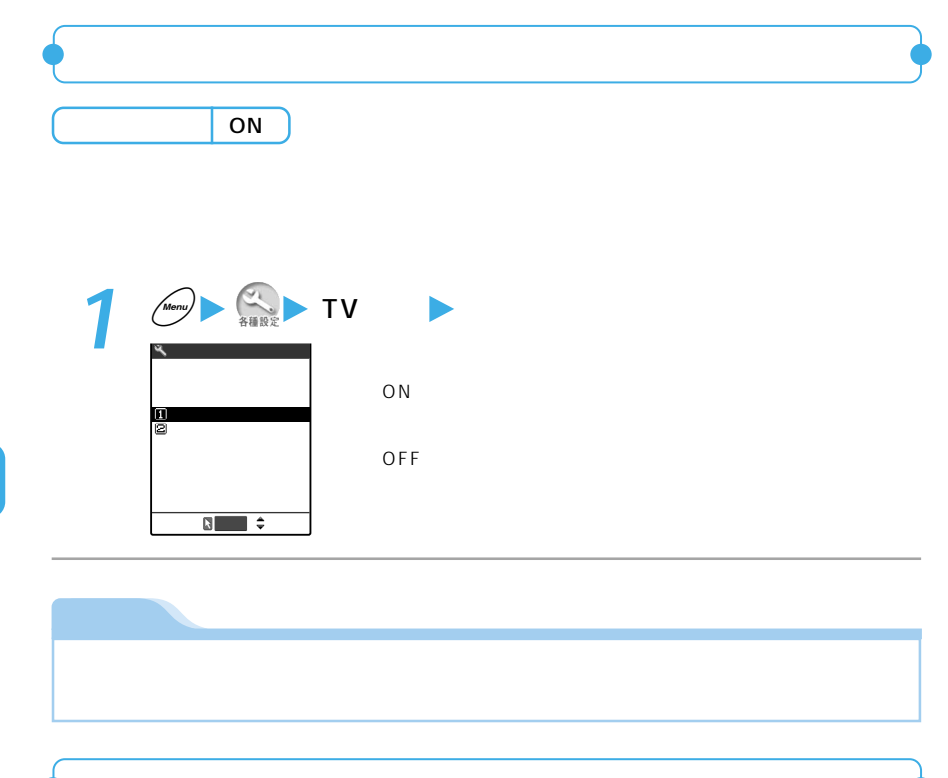

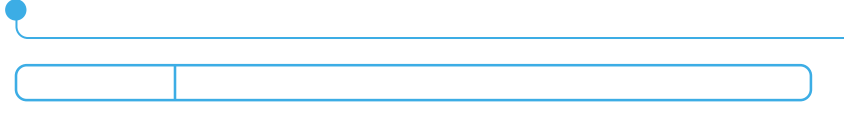

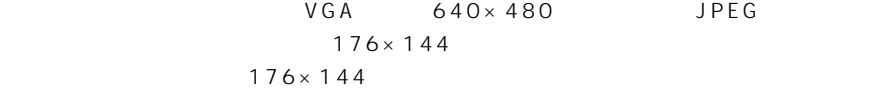

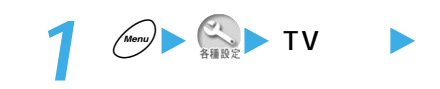

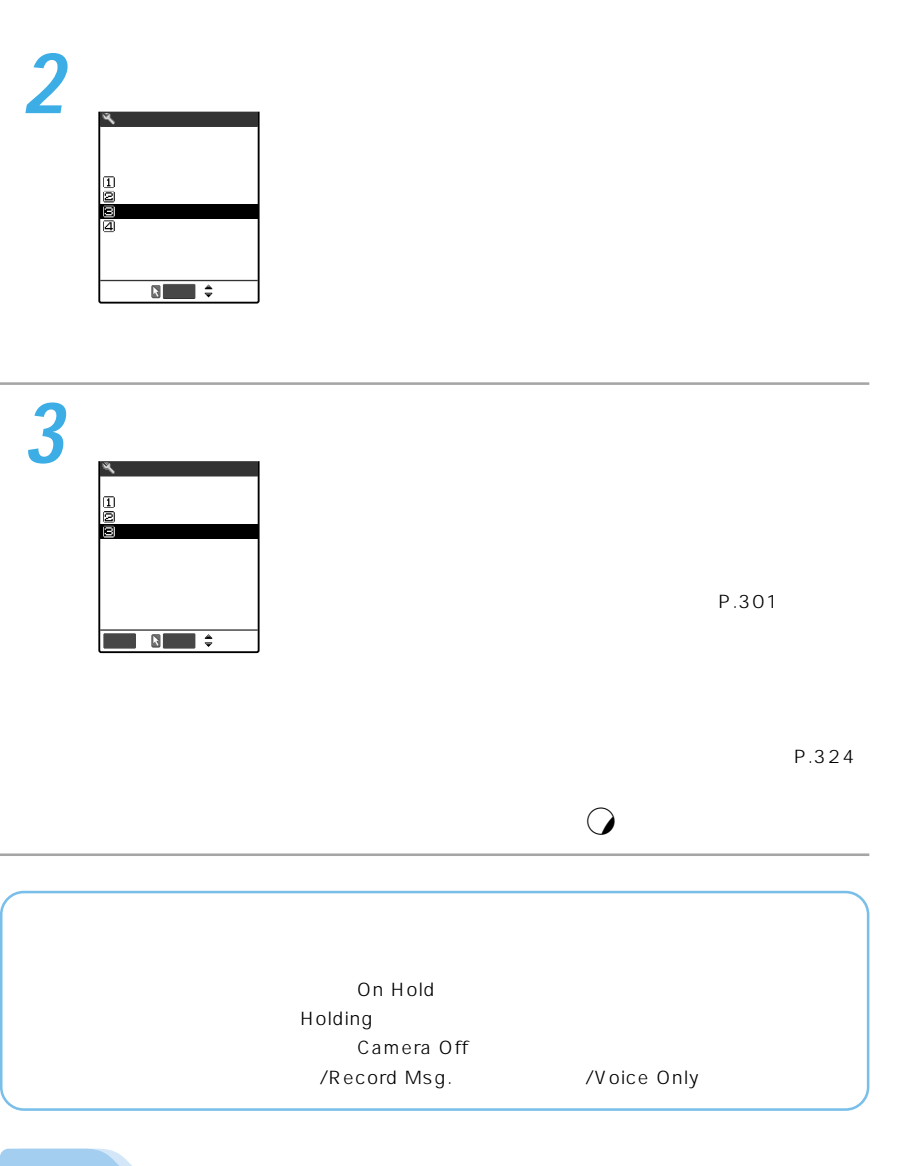

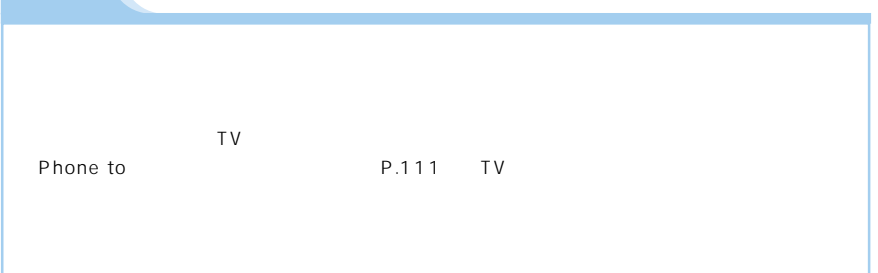

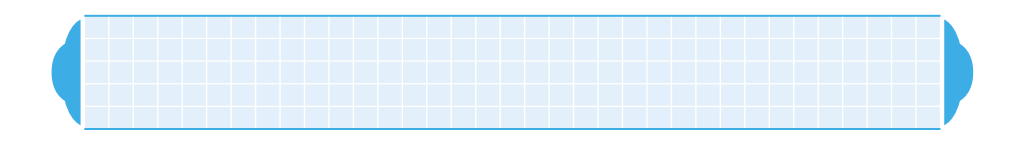

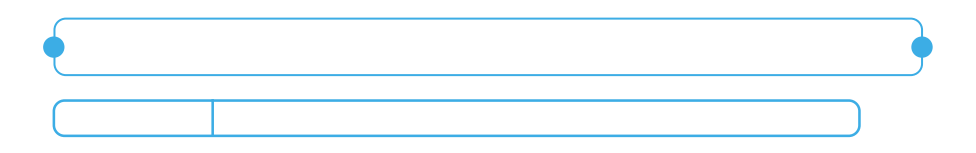

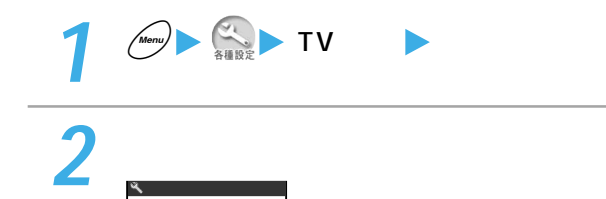

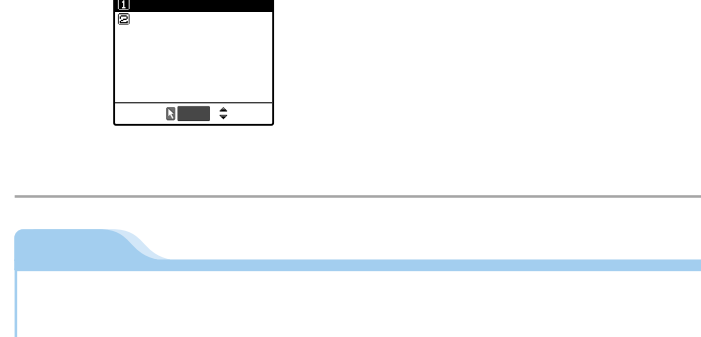

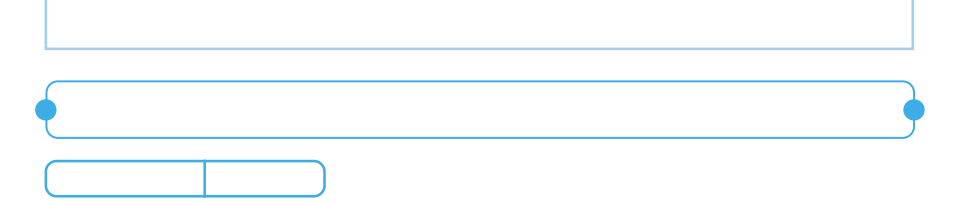

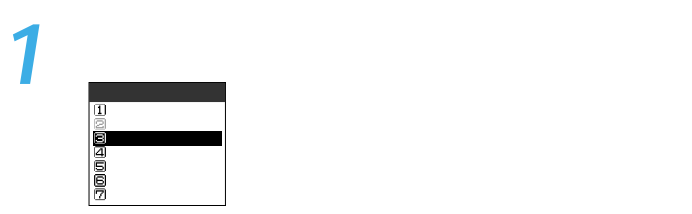

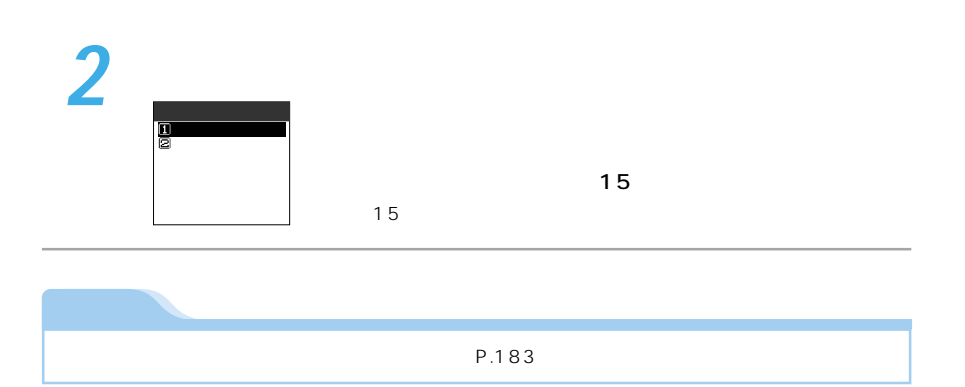

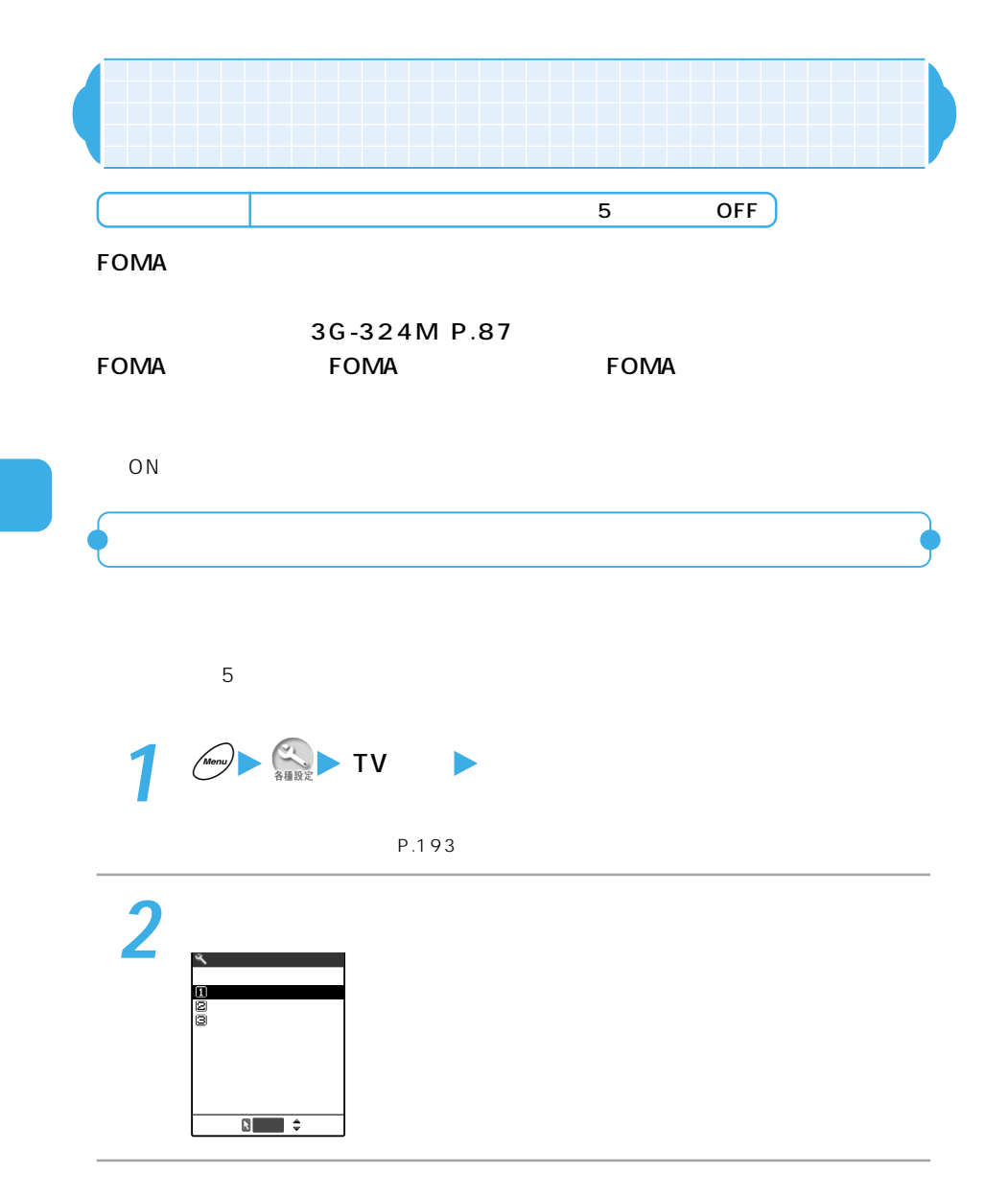

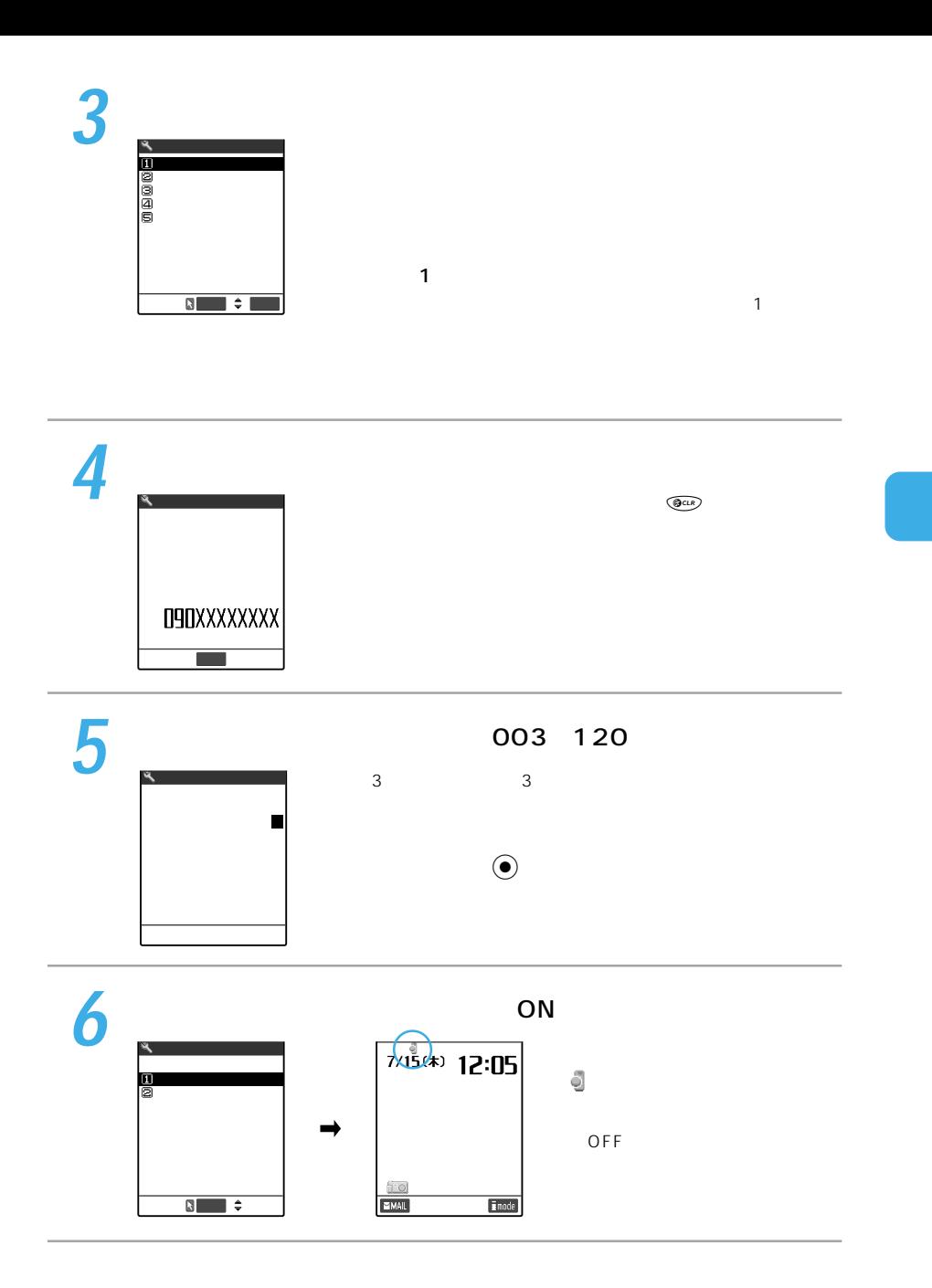

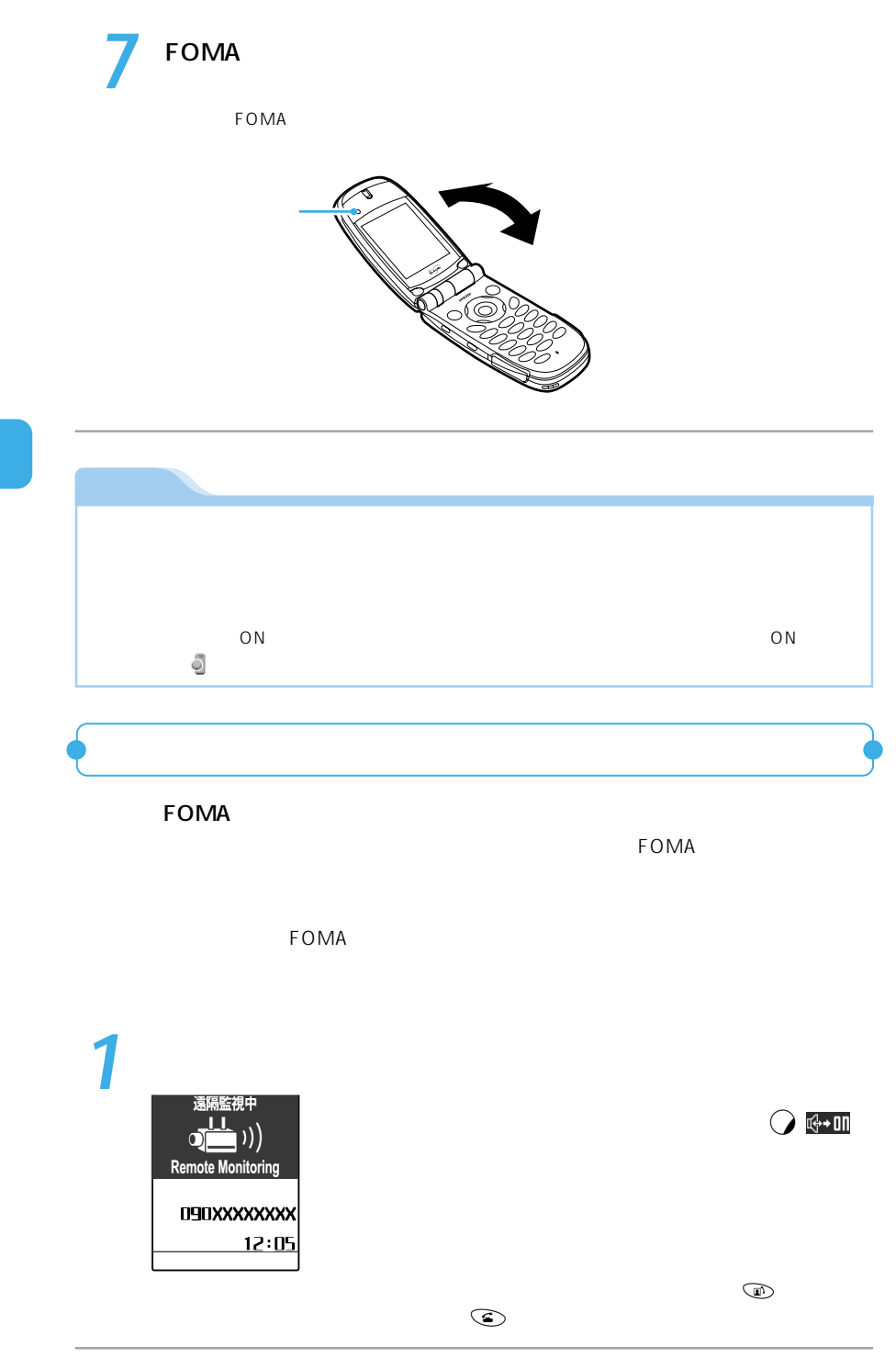

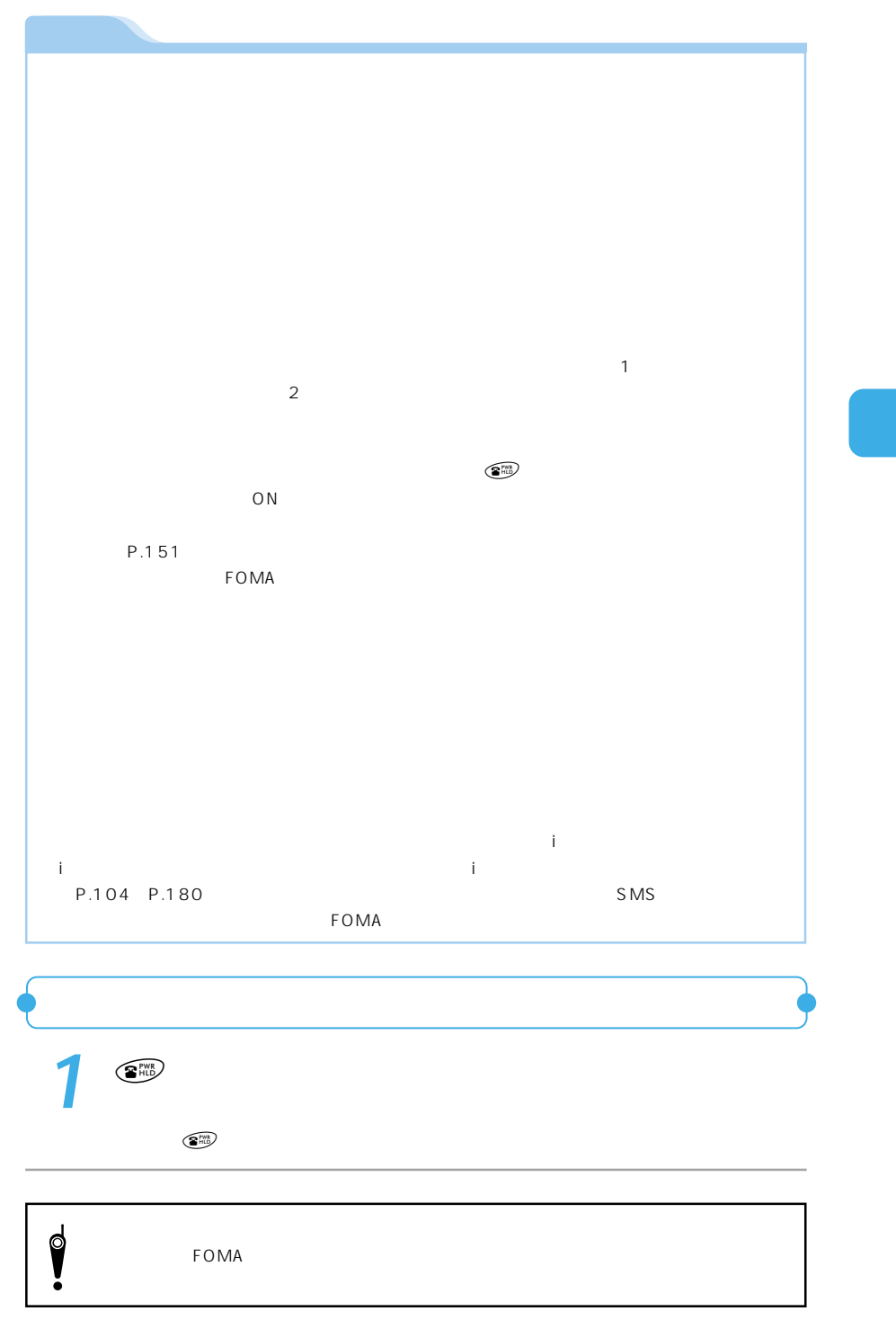

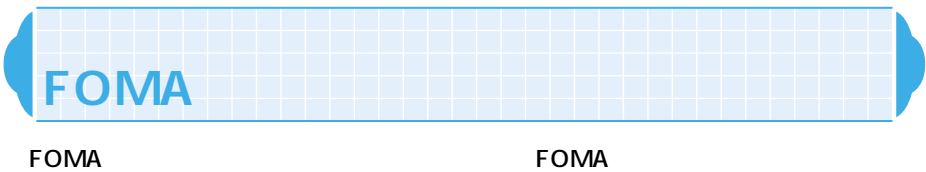

FOMA FOMA FOMA 2

FOMA FOMA

## FOMA FOMA FOMA

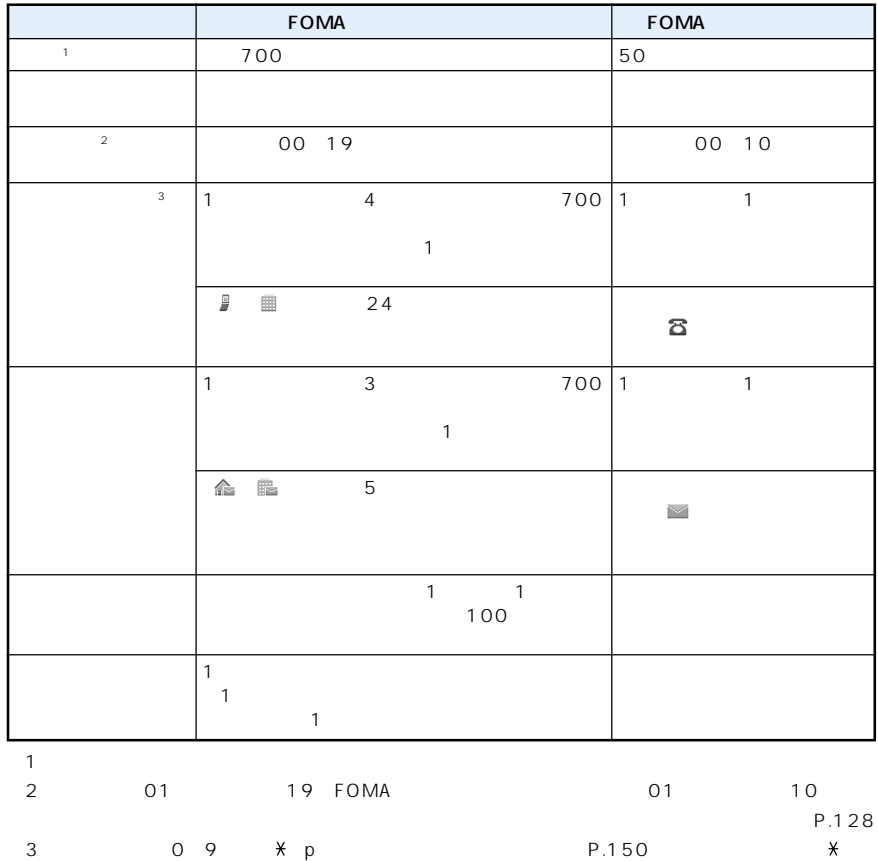
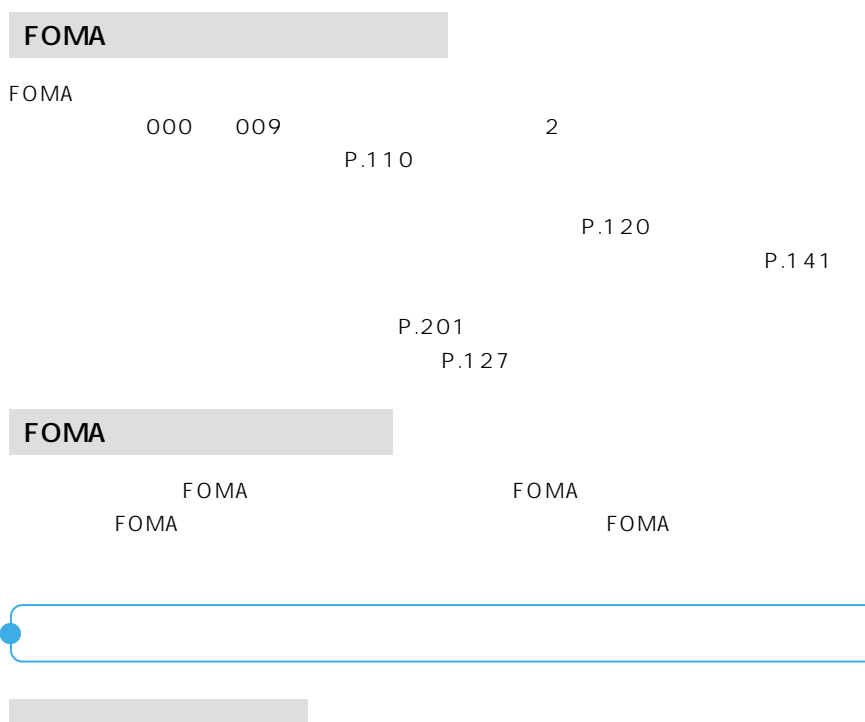

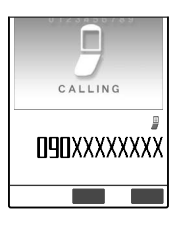

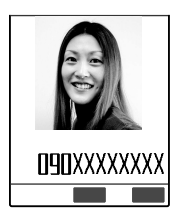

P.181 ON

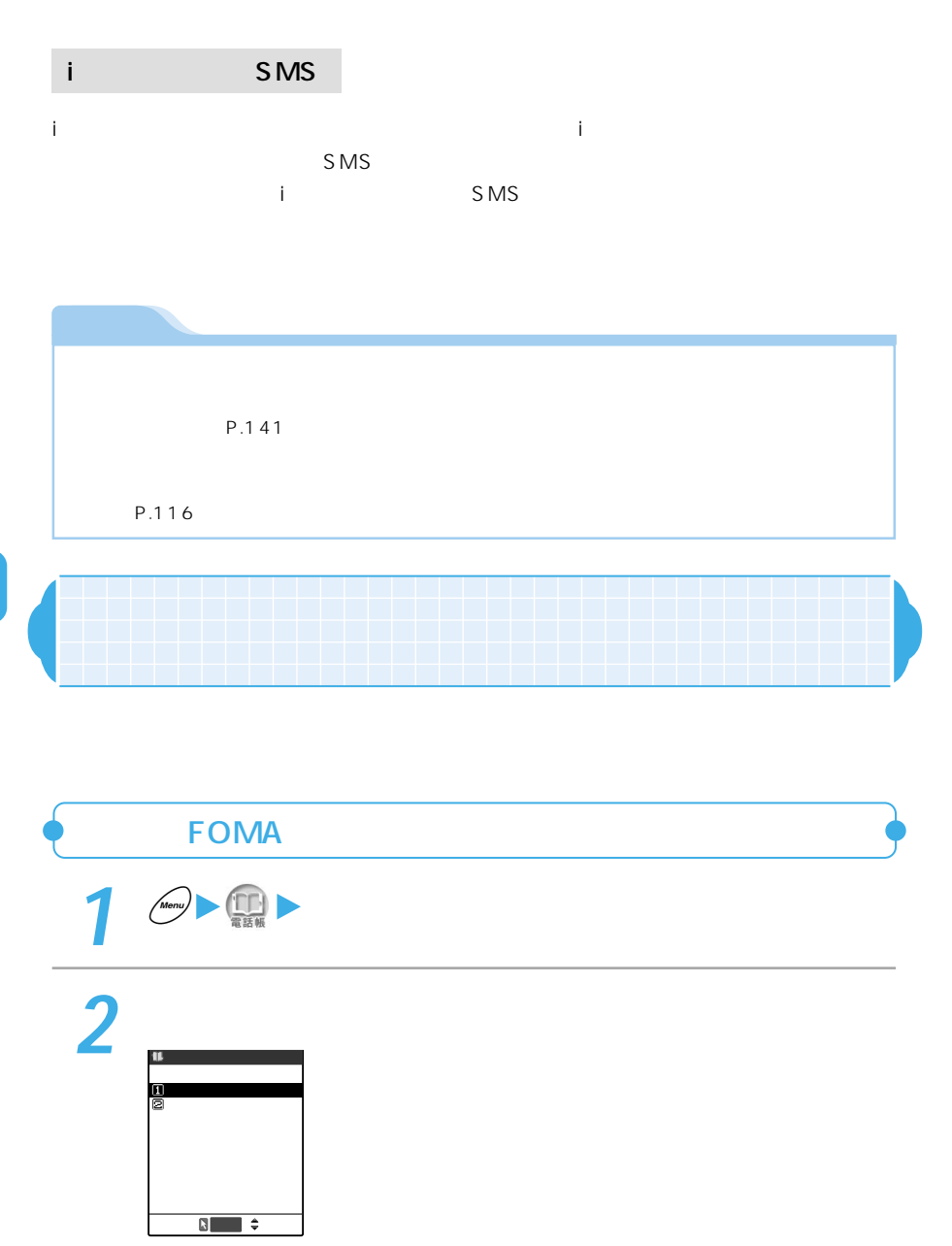

F O M A

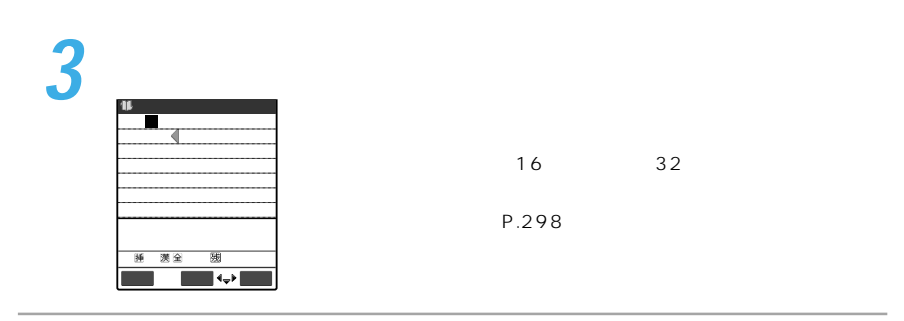

**4** 姓のフリガナを確認する

 $32$  $P.116$ 

**5** 名を入力する

**6** 

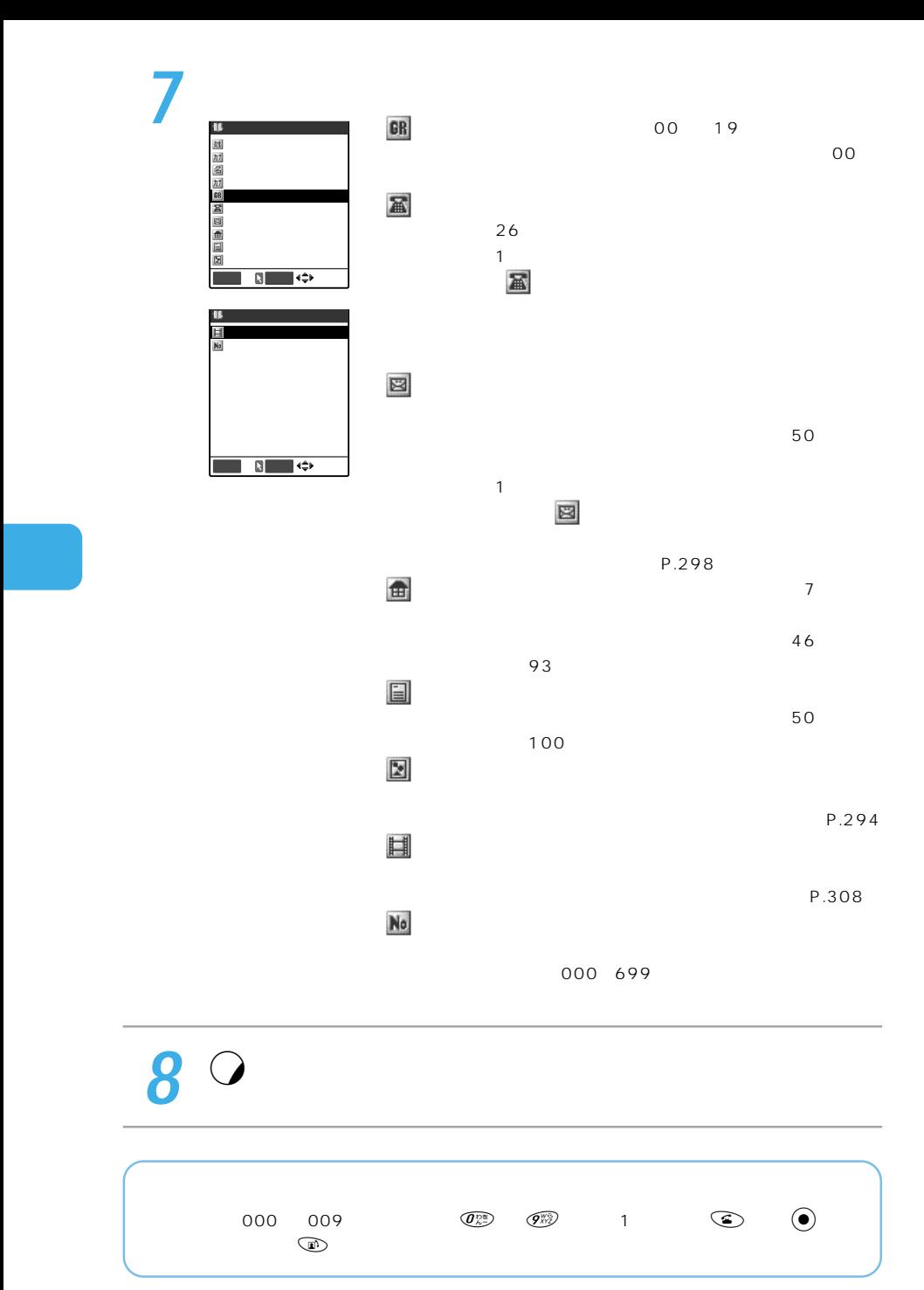

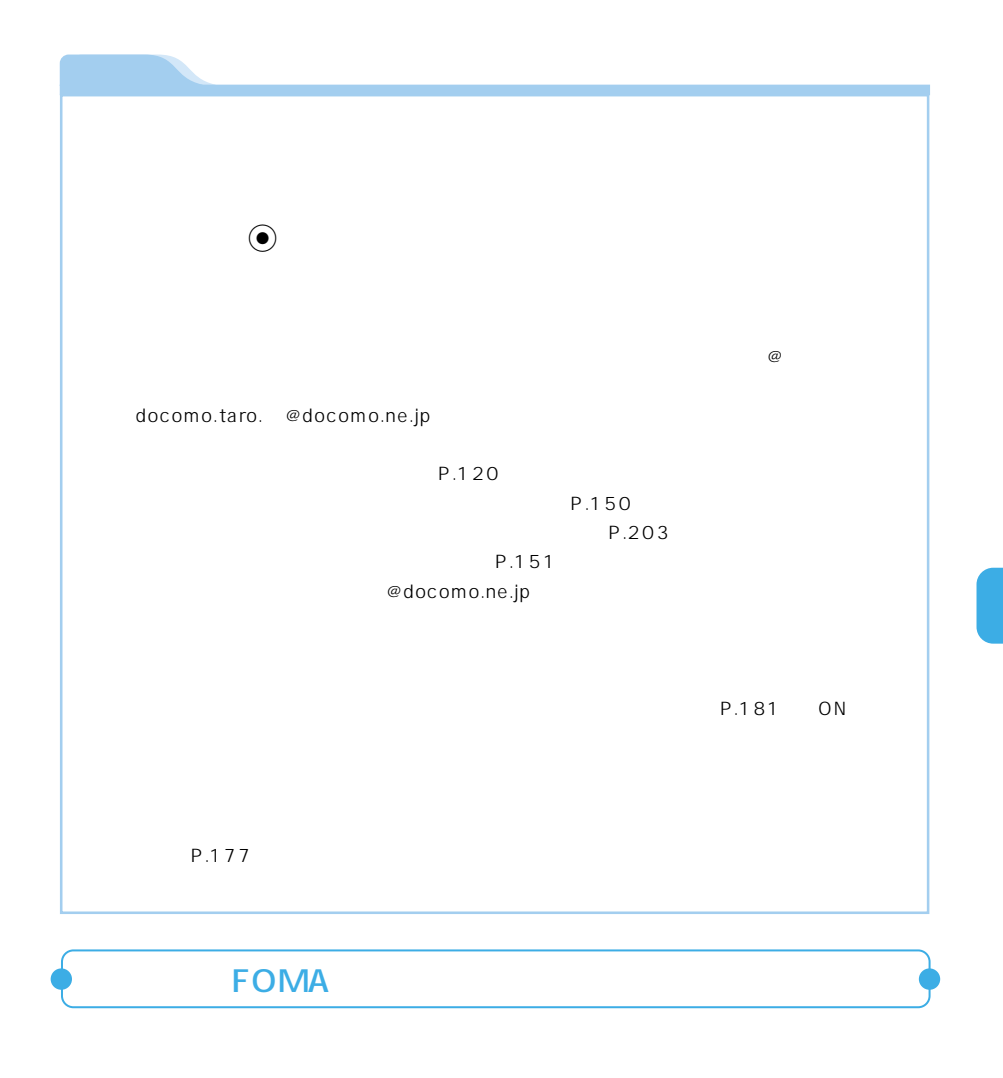

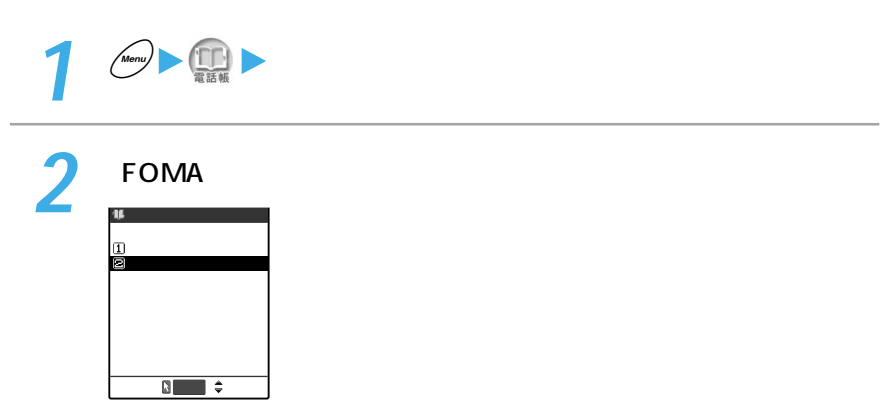

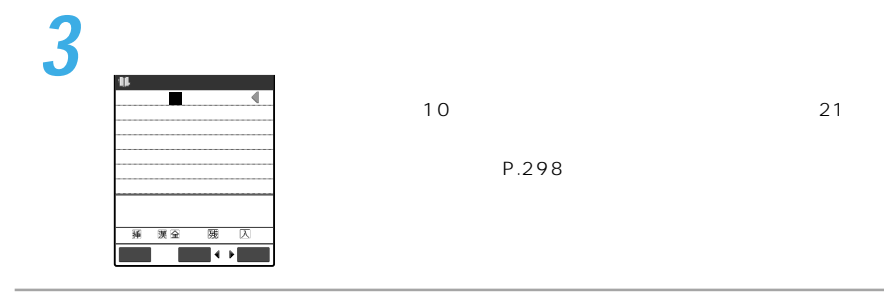

**4** フリガナを確認する

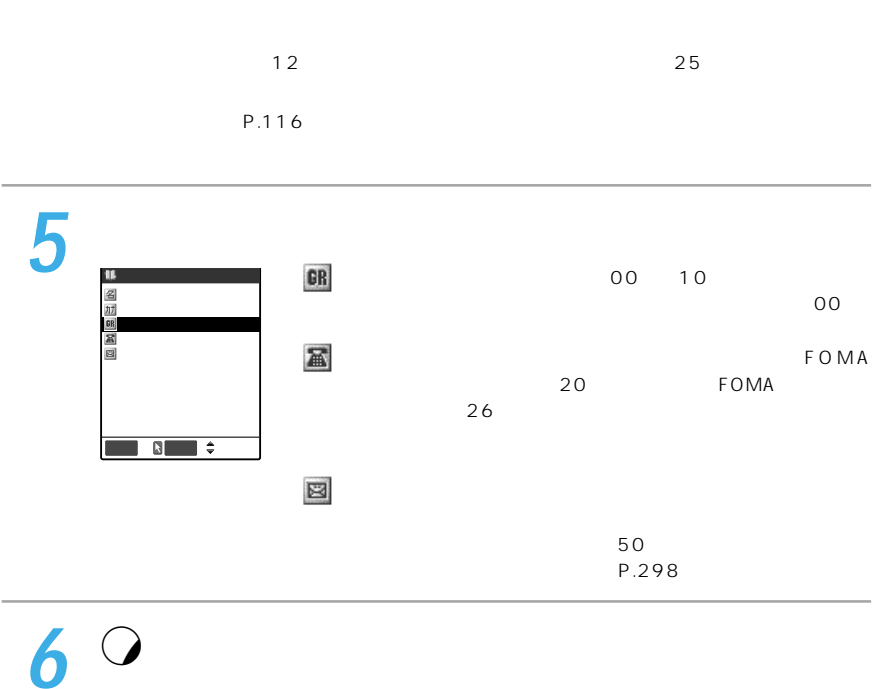

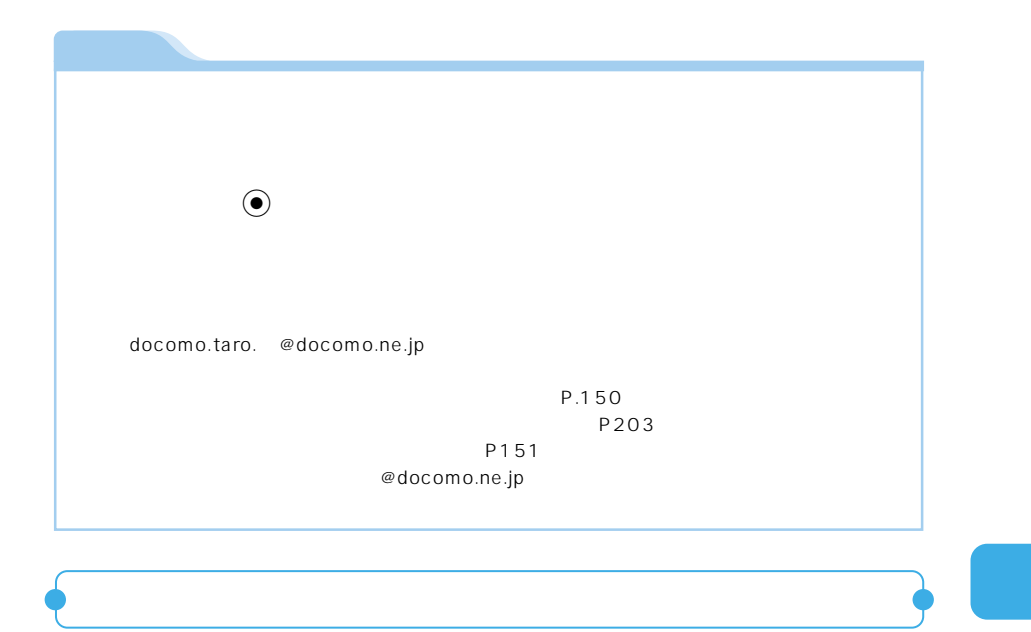

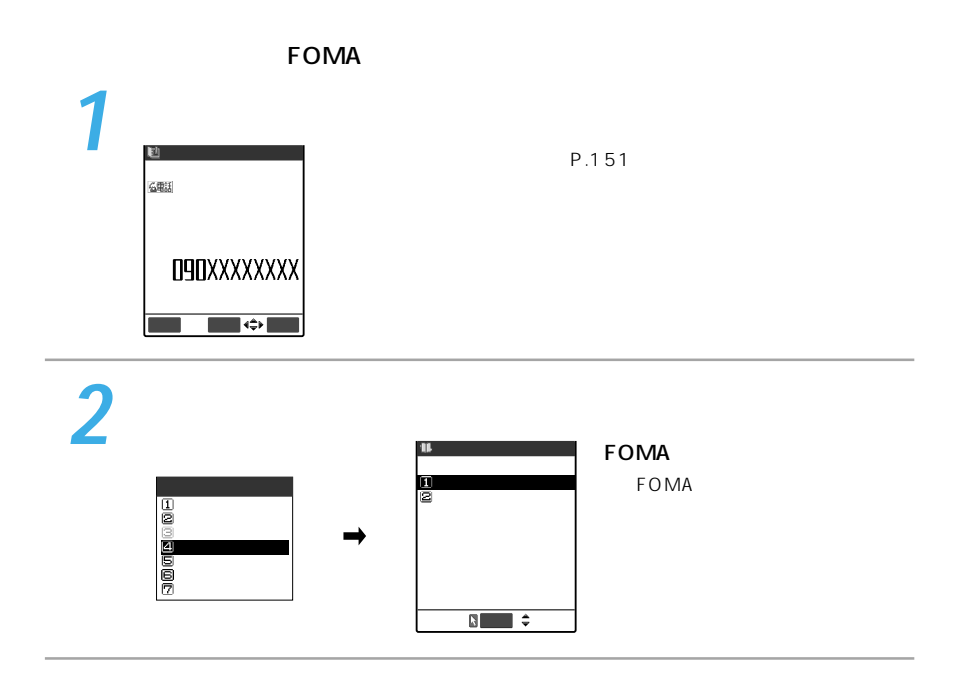

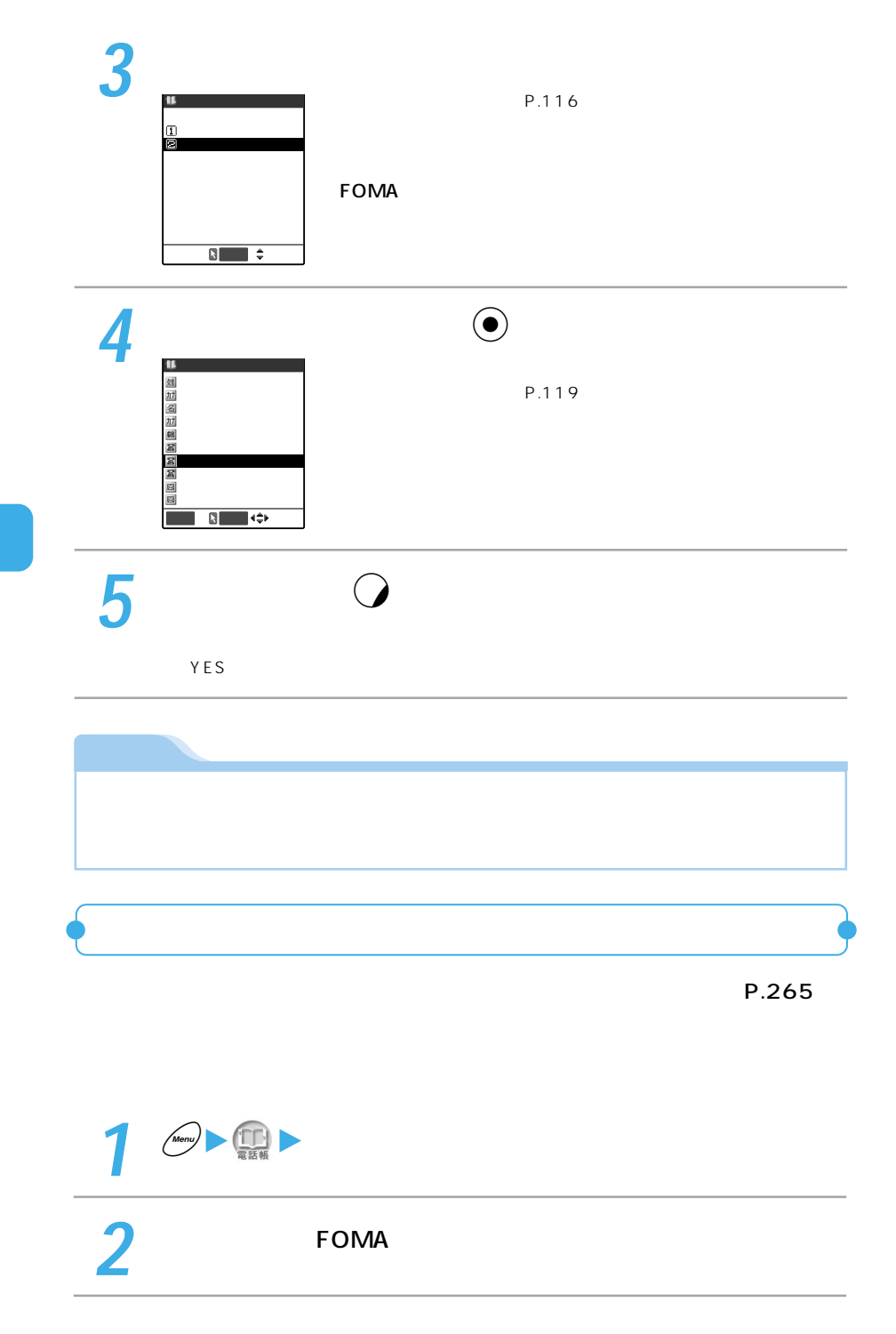

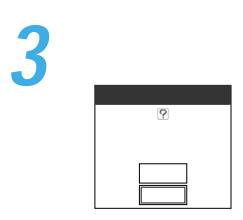

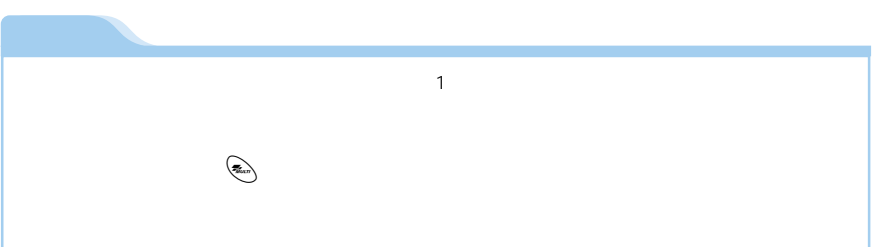

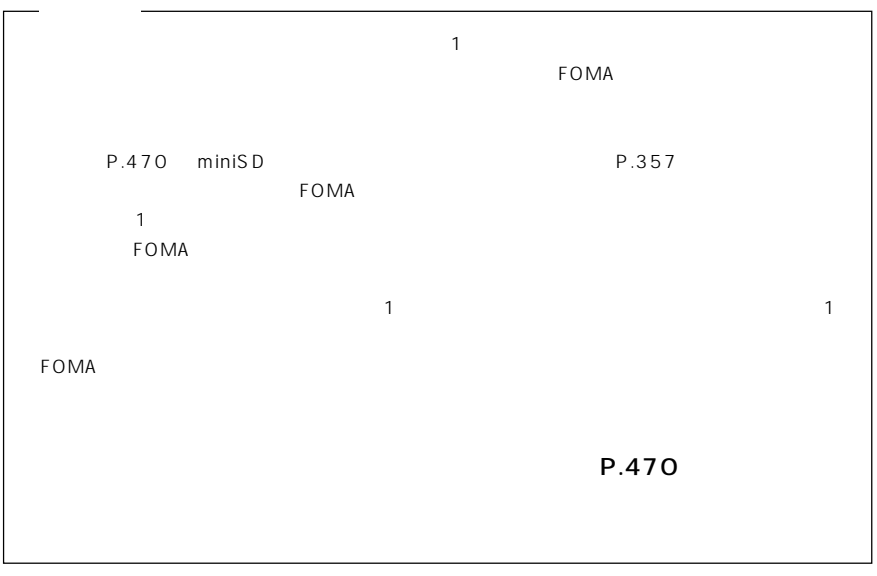

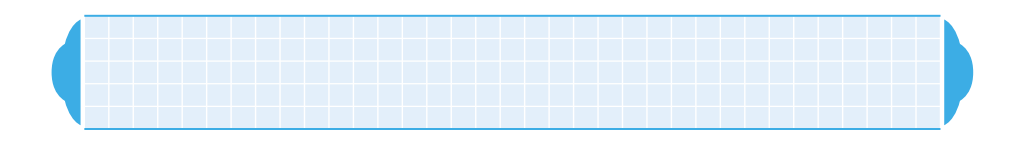

 $7$ 

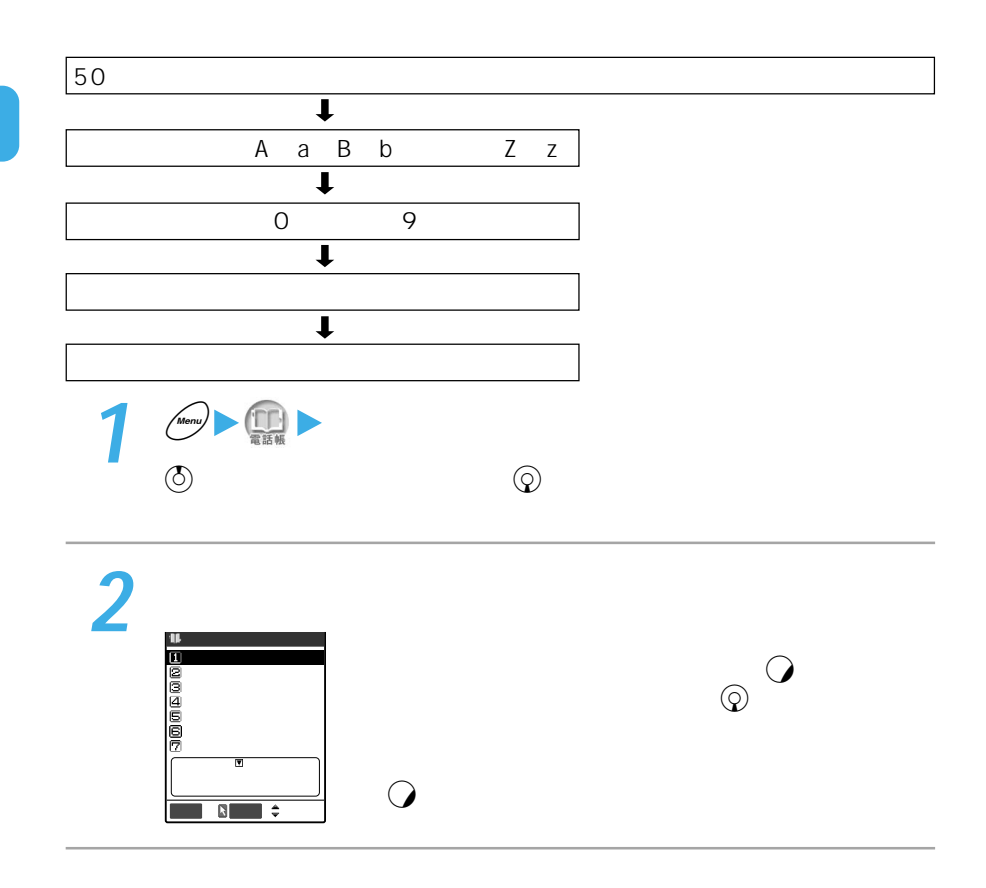

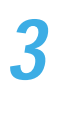

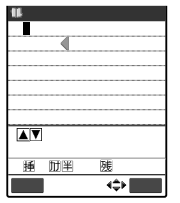

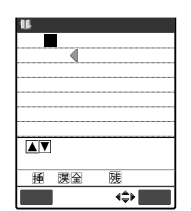

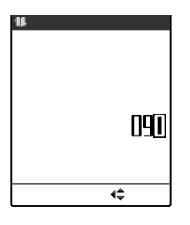

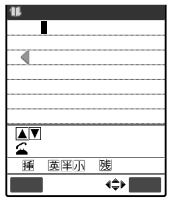

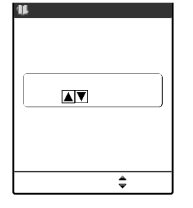

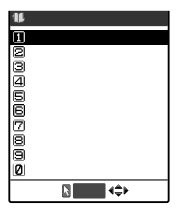

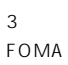

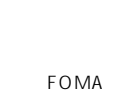

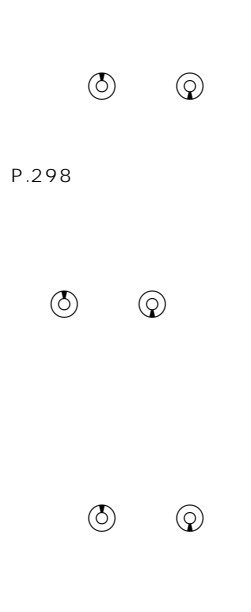

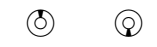

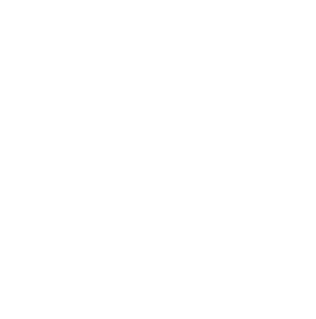

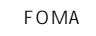

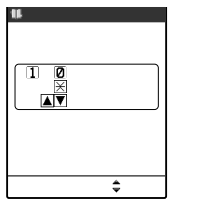

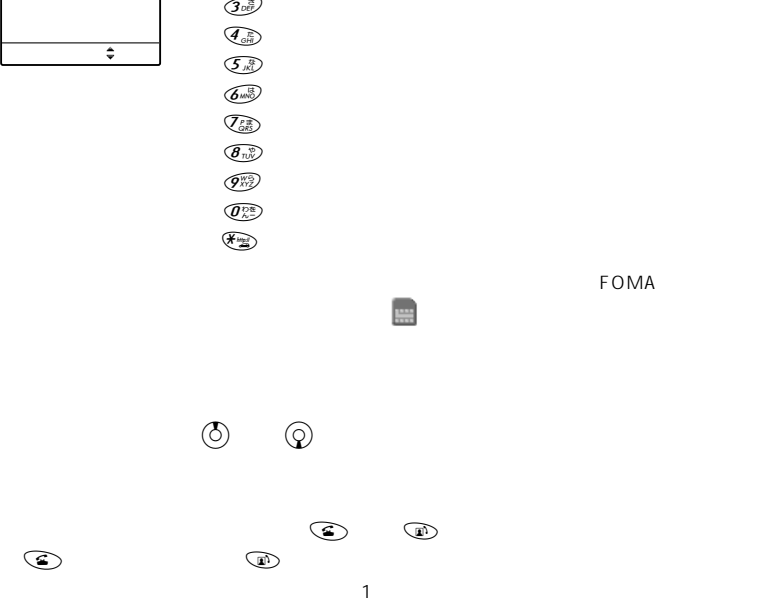

 $\overline{1\,}$  $(2, \frac{\partial}{\partial \theta})$ 

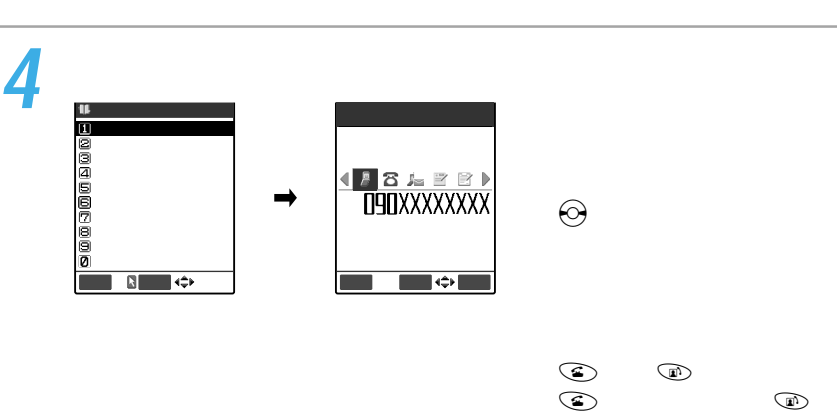

 $\textcircled{\tiny{F}}$ 

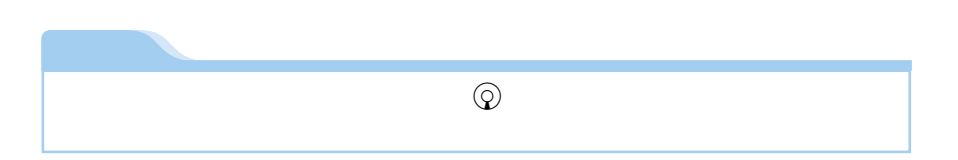

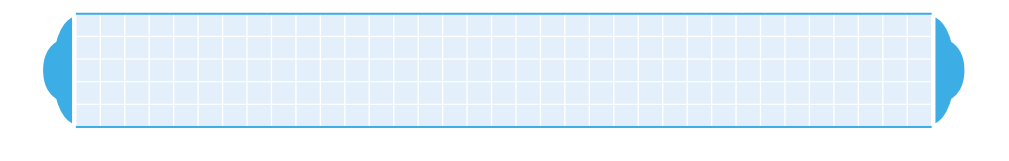

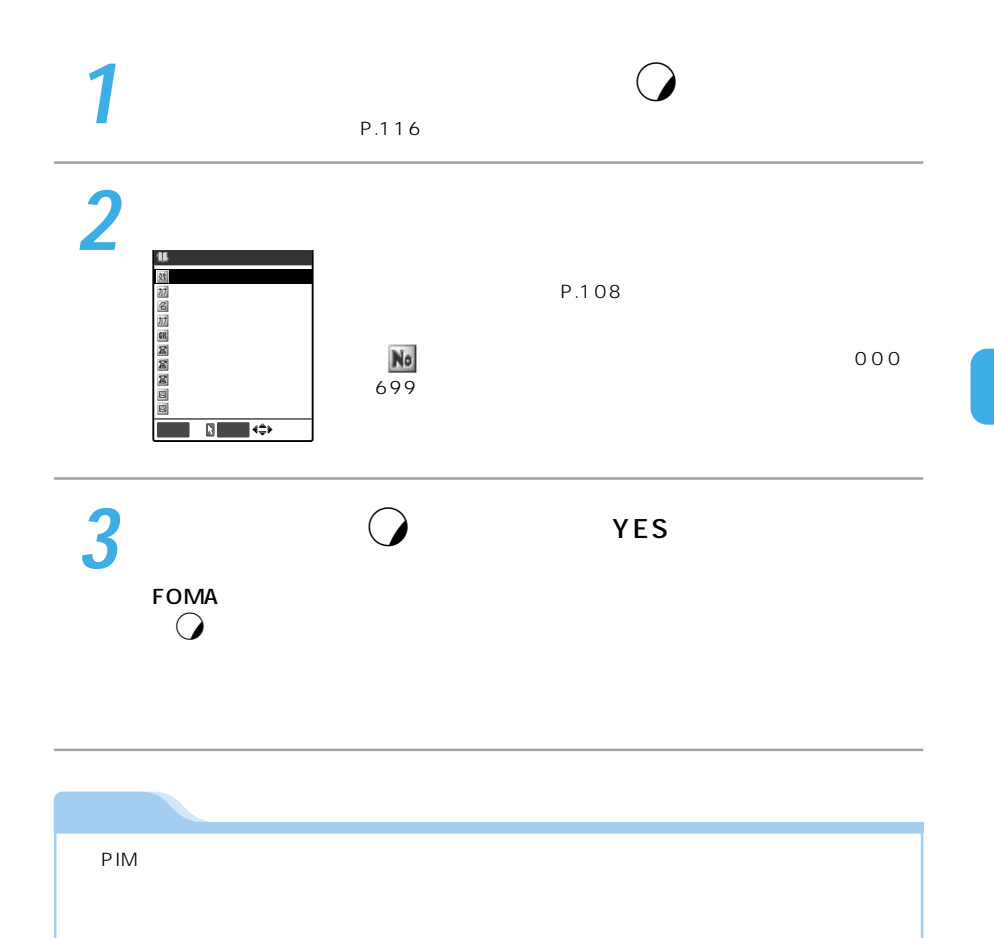

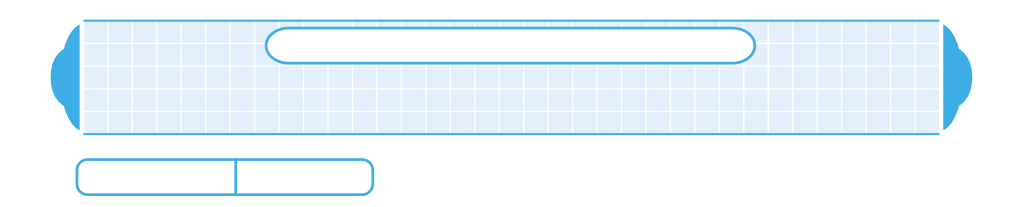

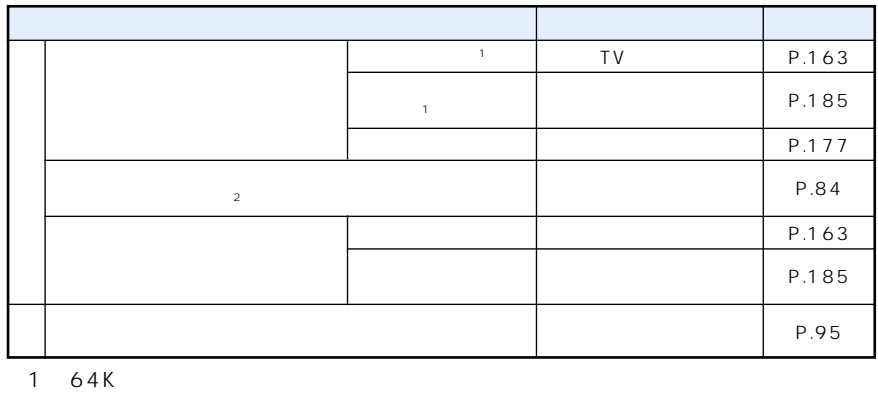

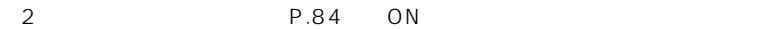

## $FOMA$

 $\overline{O}$ 

FOMA

 $P.284$ 

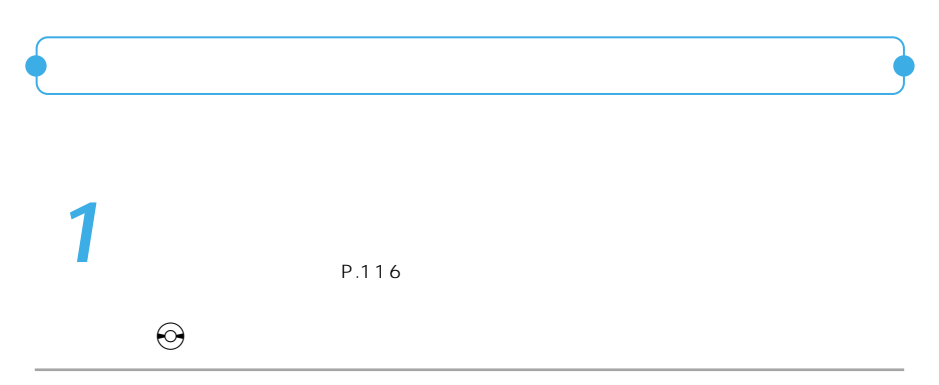

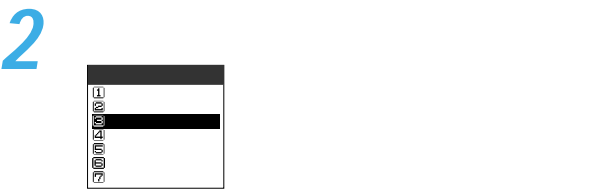

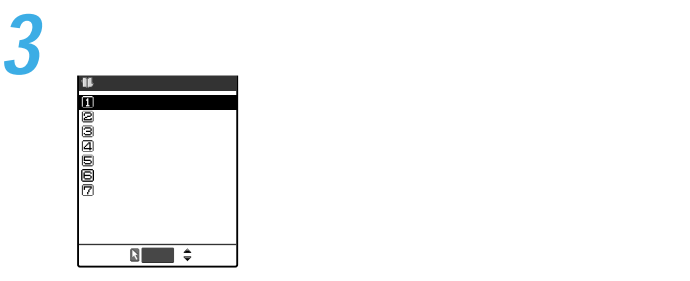

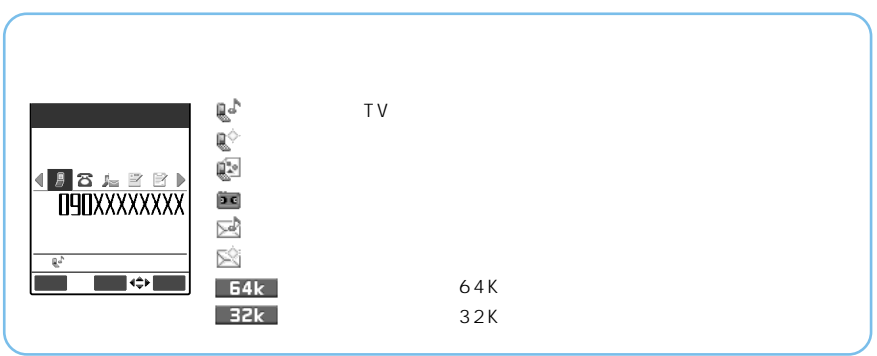

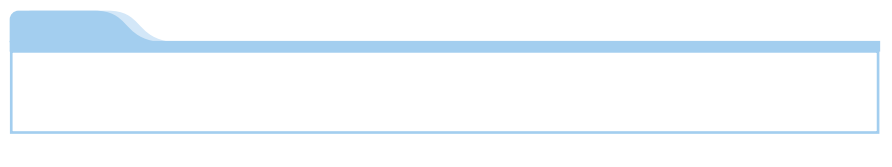

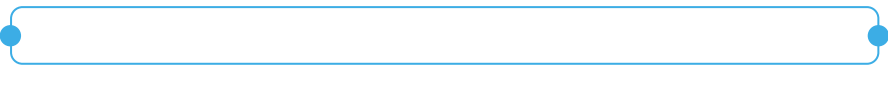

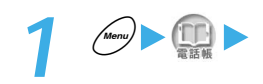

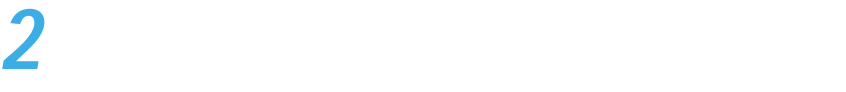

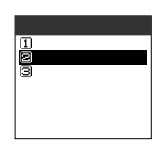

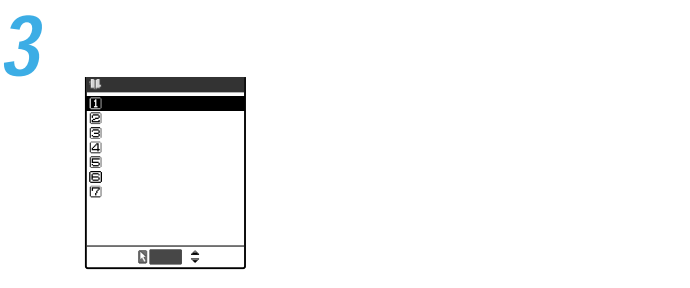

 $P.116$ 

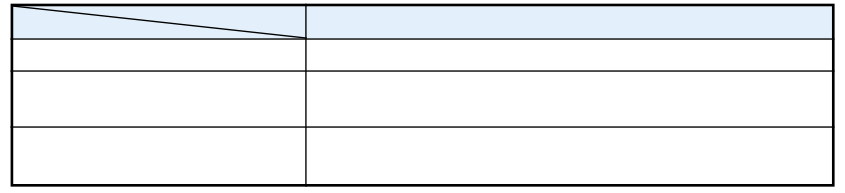

ものとおりです。

①電話帳登録画像のiモーション ④電話帳登録画像のイメージ

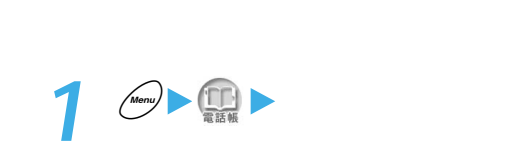

が動作した場合はそのiモーションが表示されます。

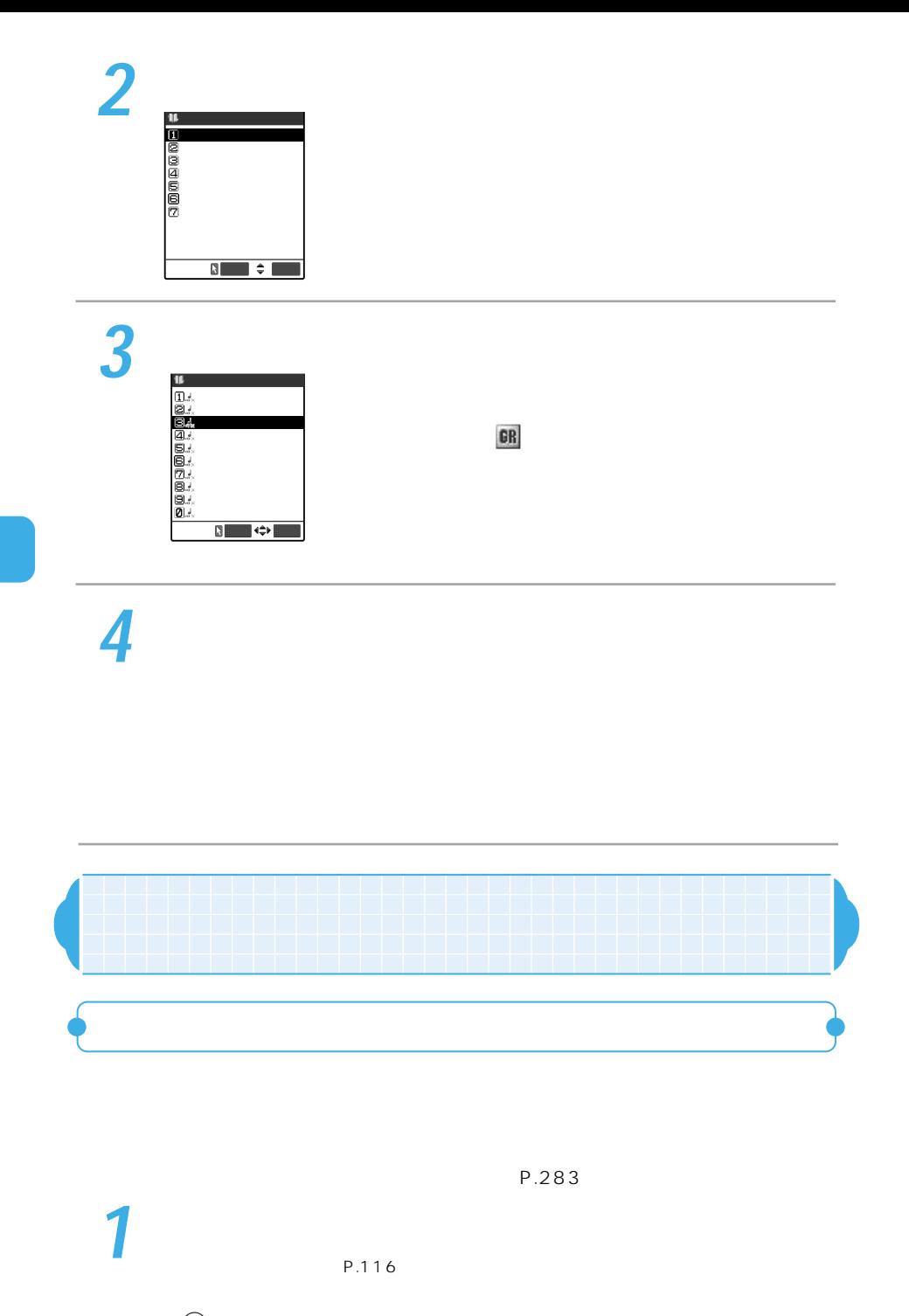

 $\epsilon$ 

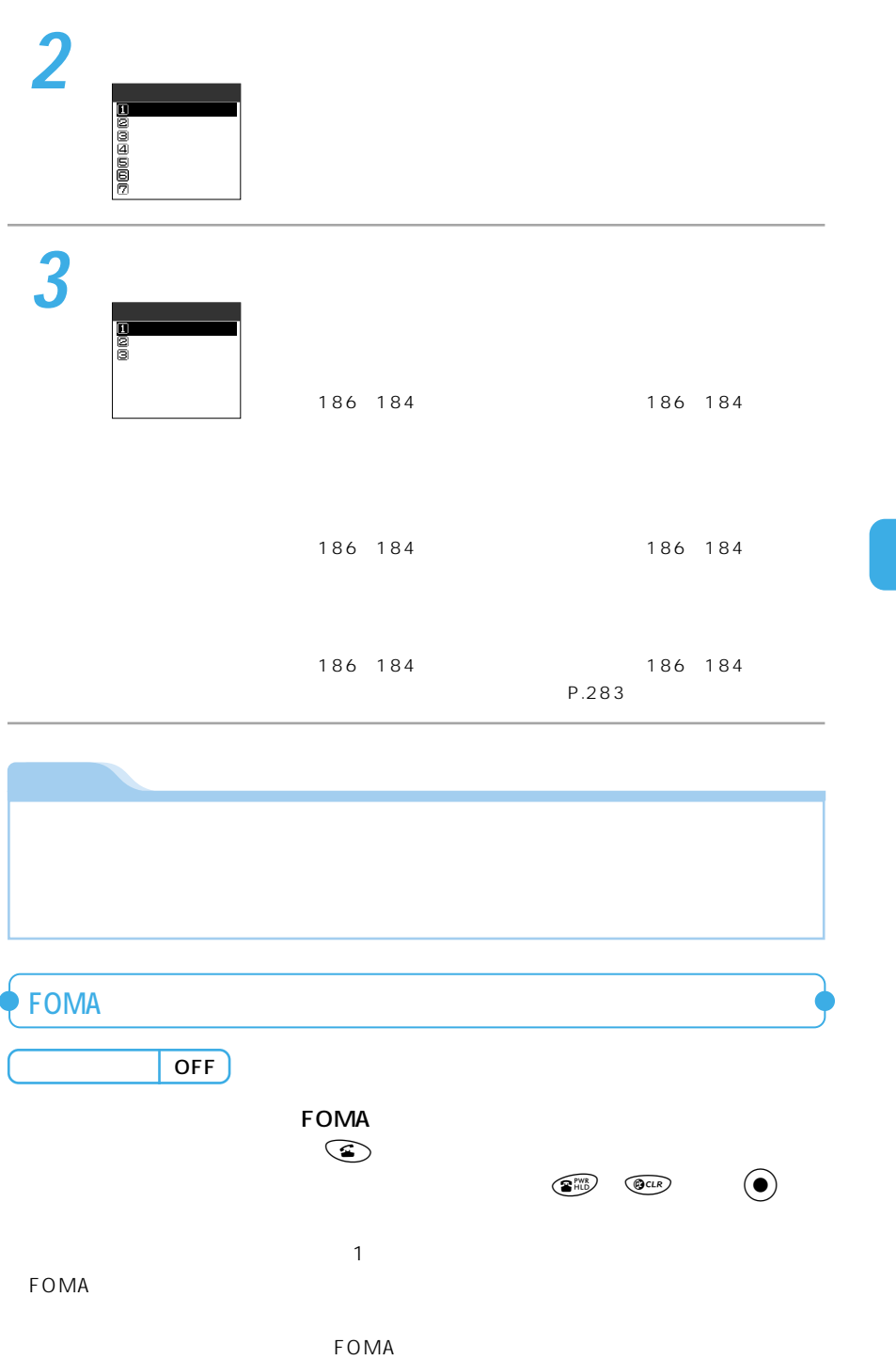

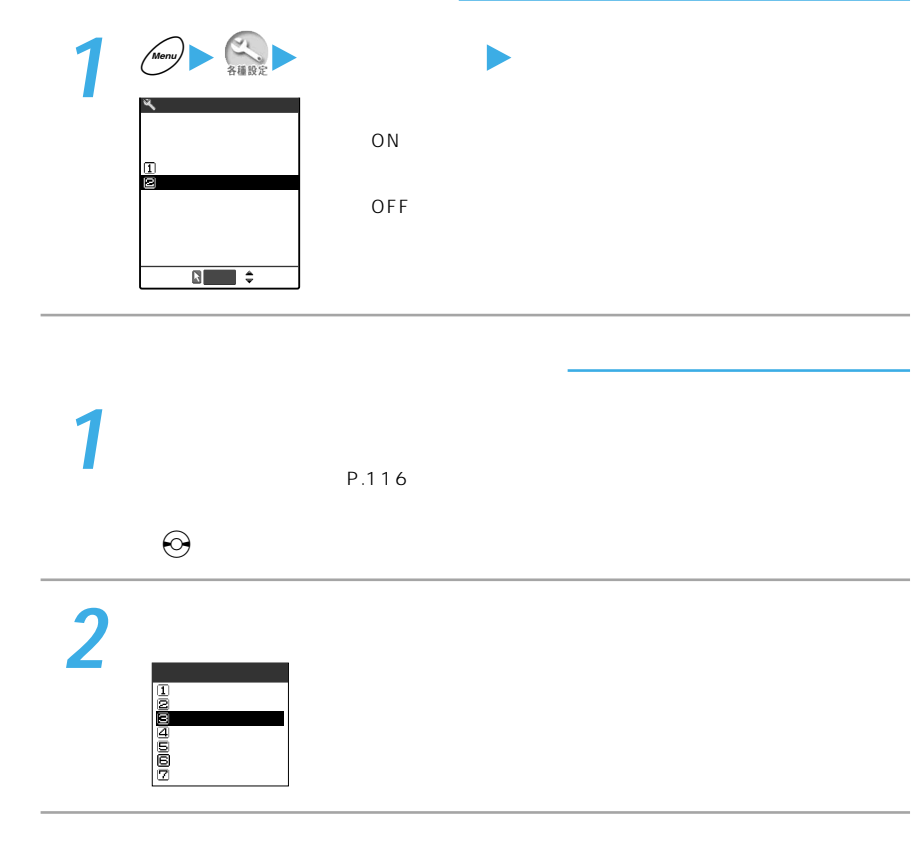

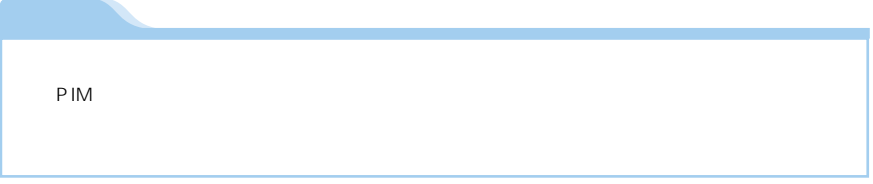

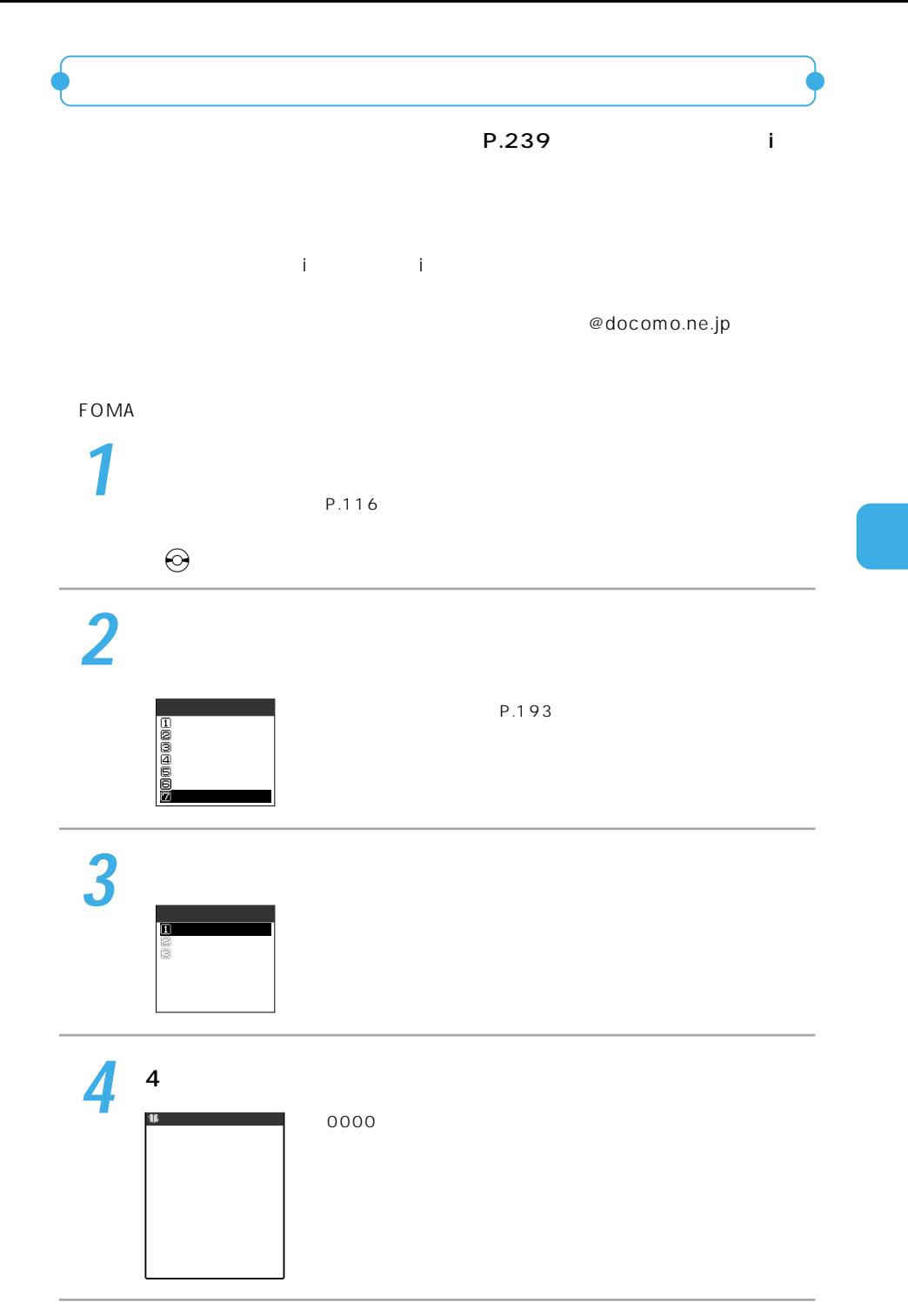

127

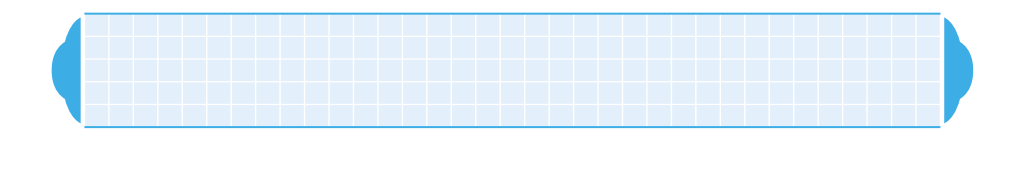

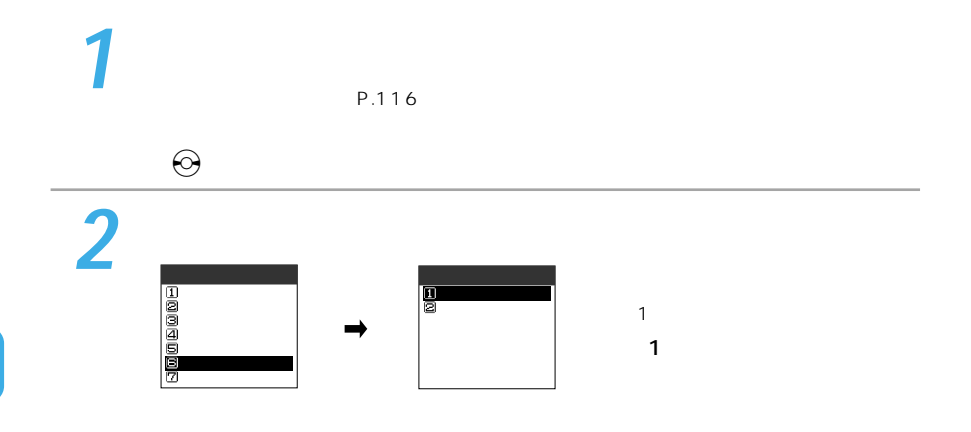

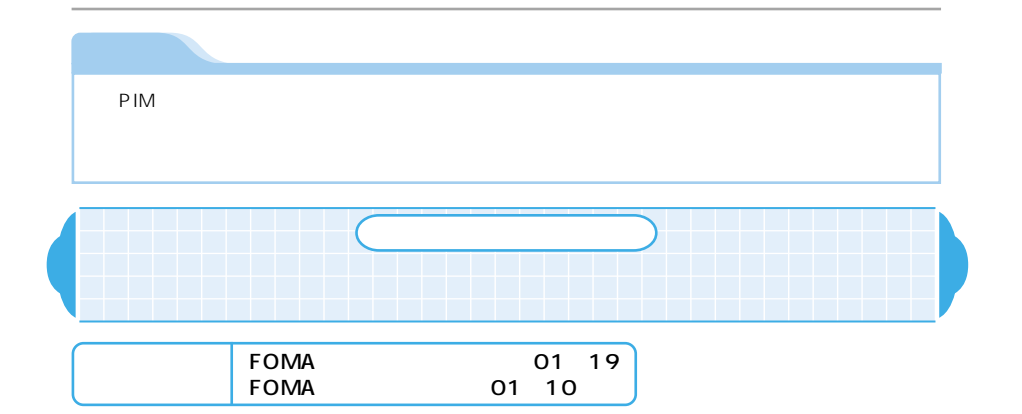

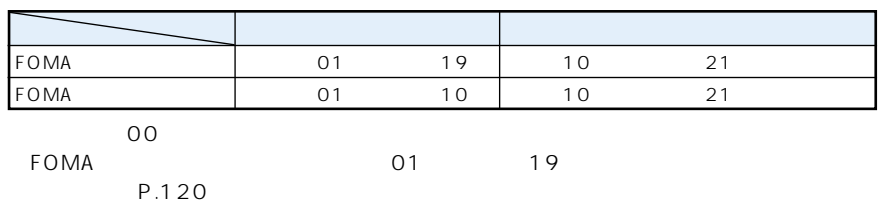

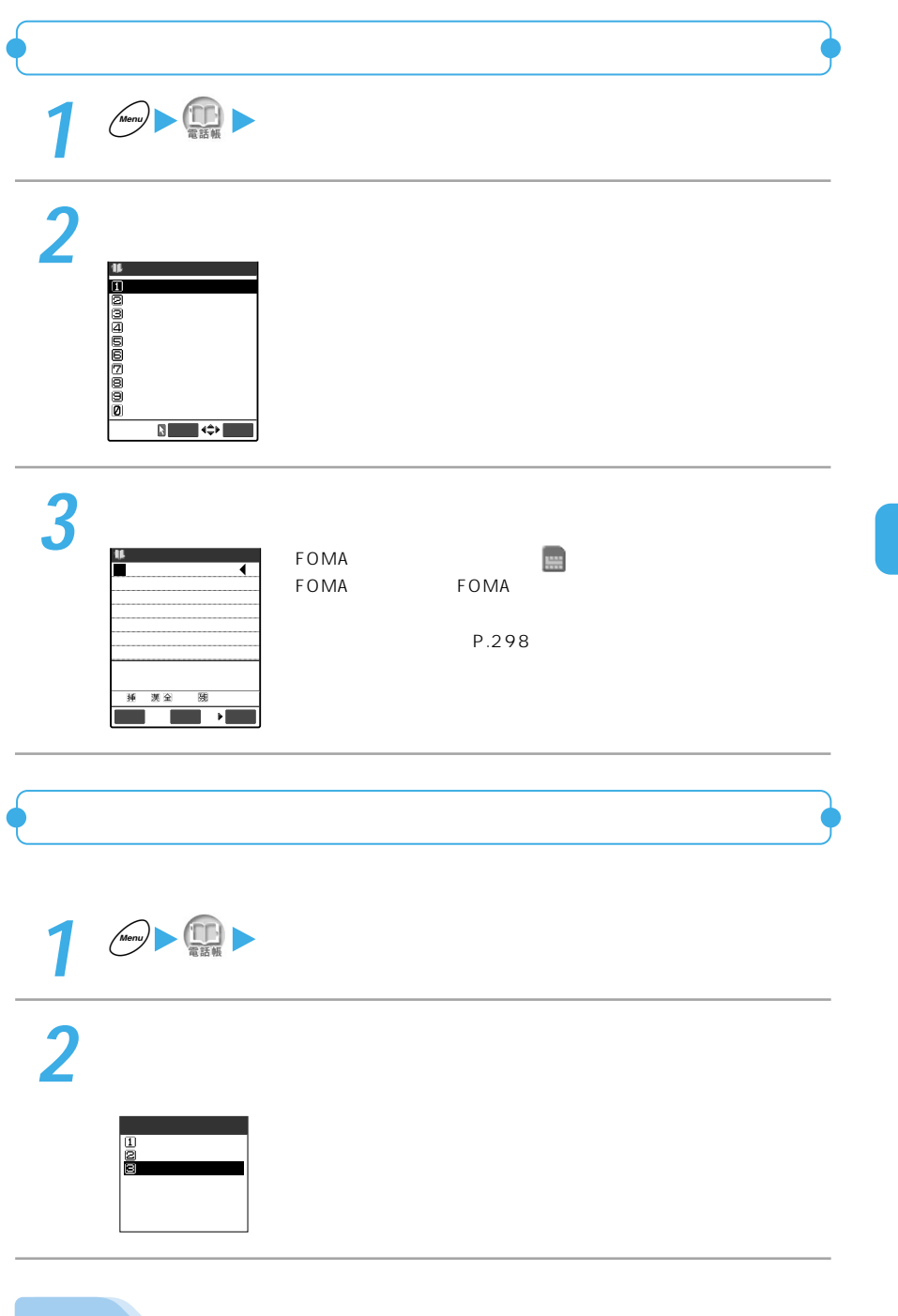

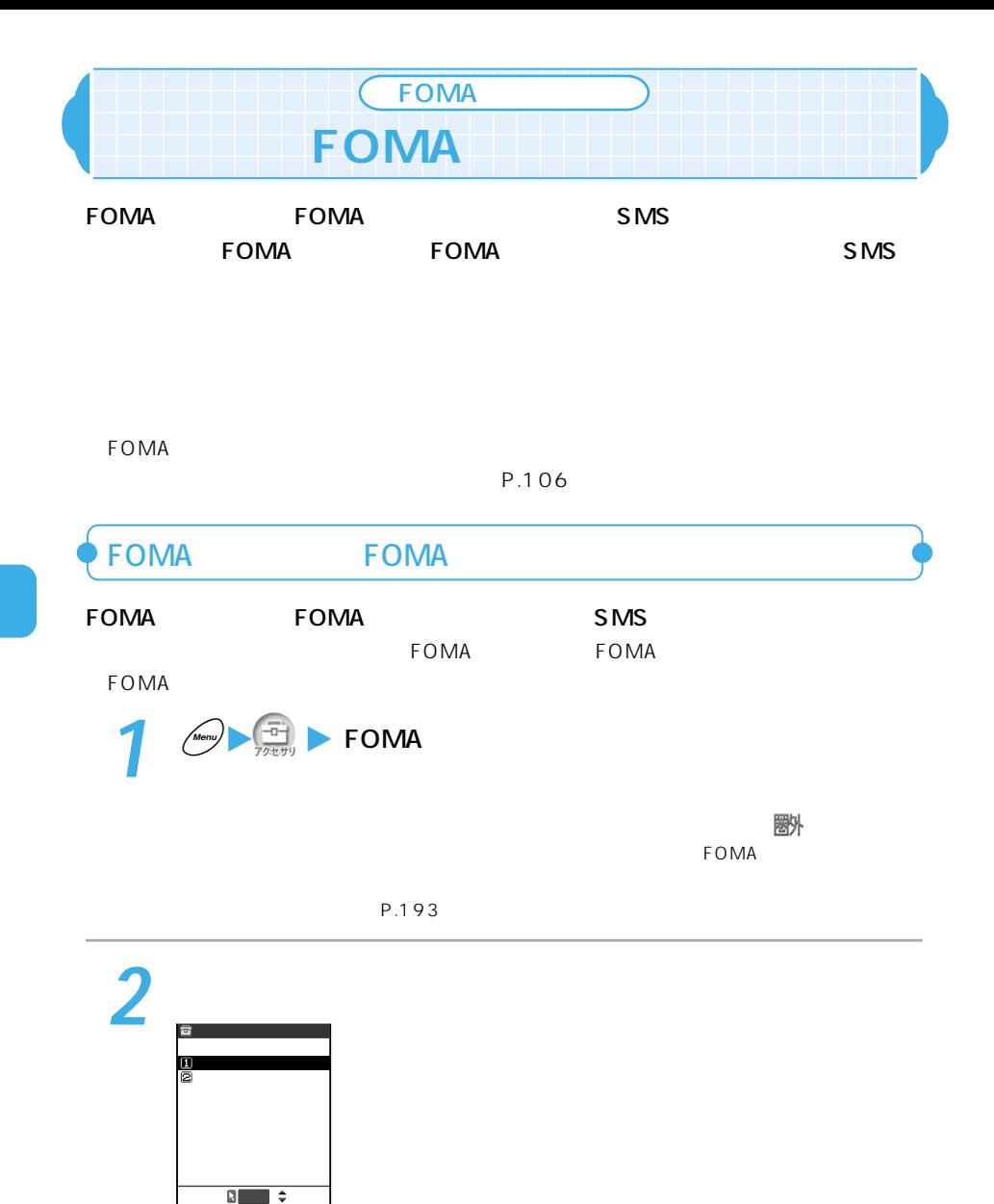

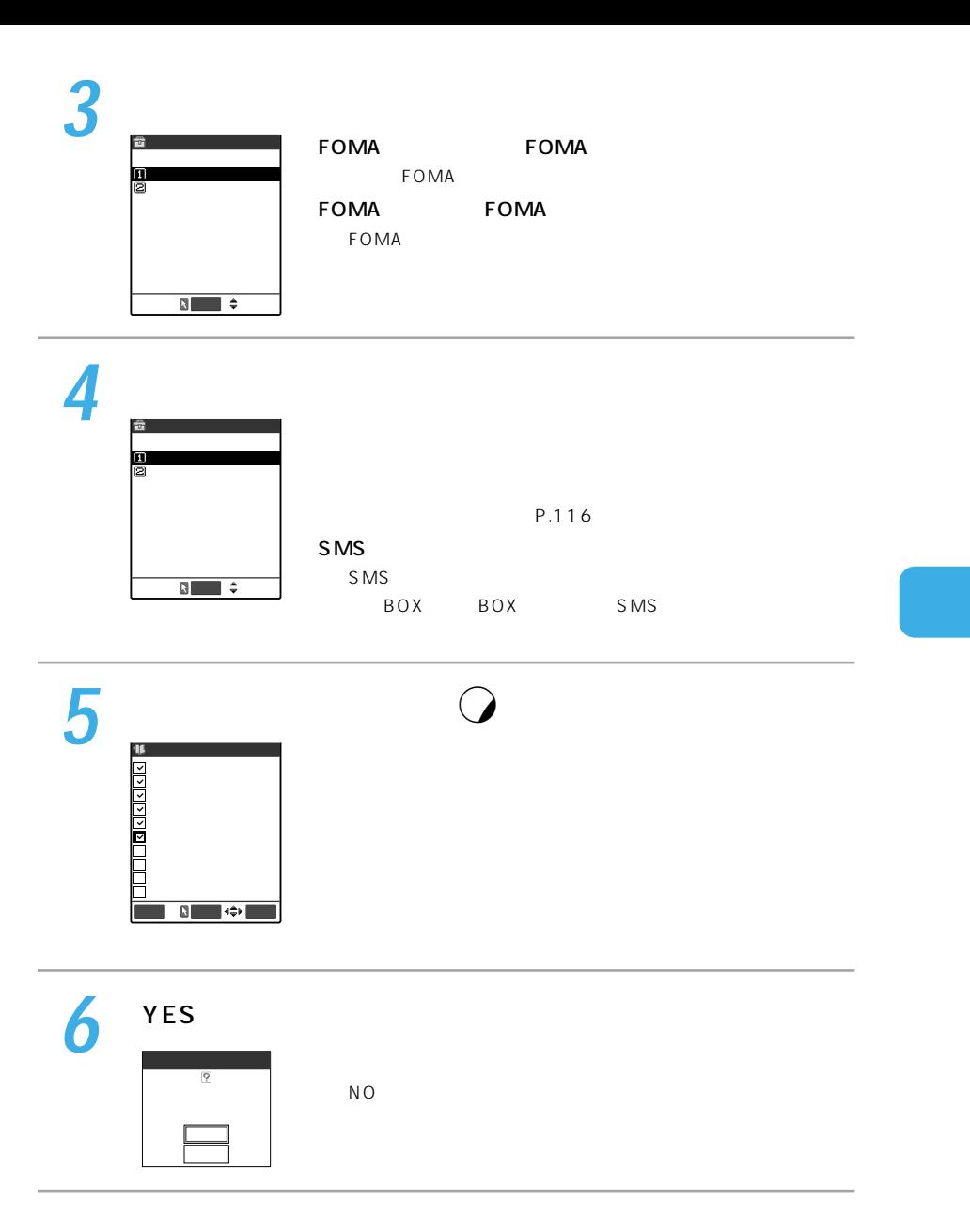

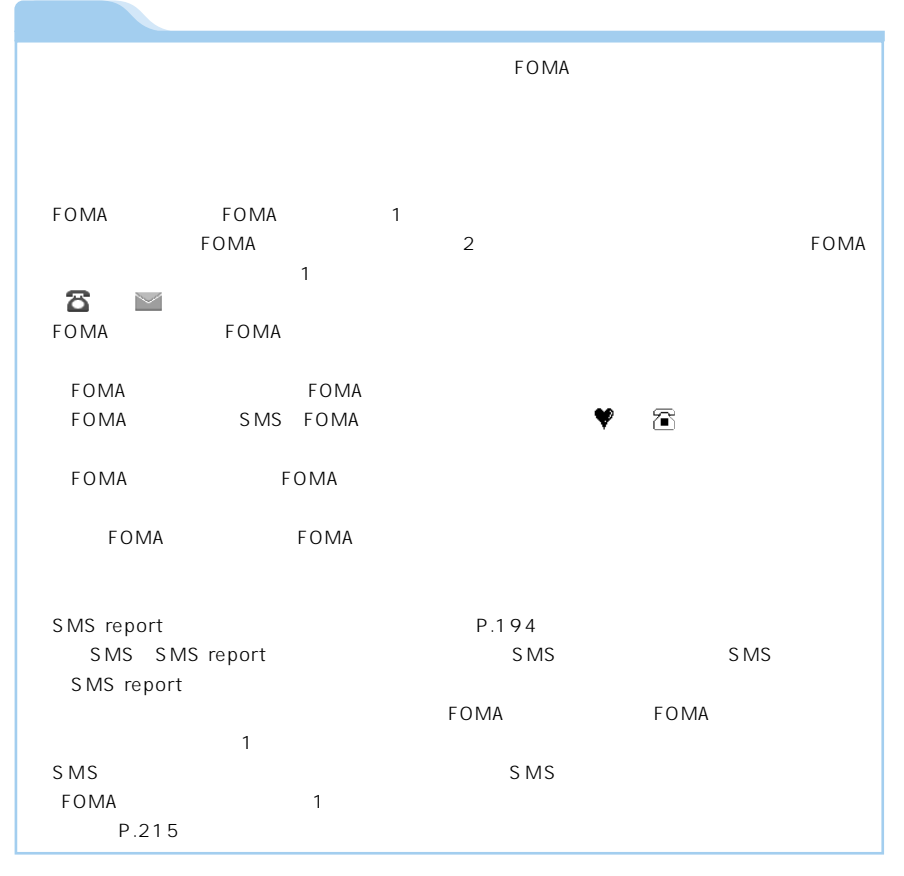

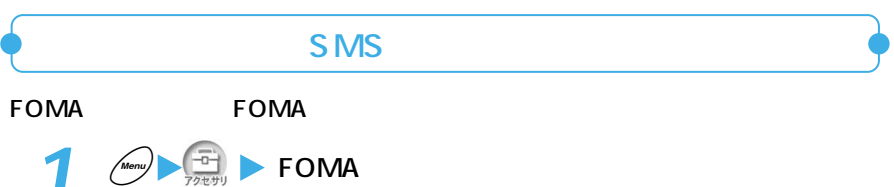

P.193

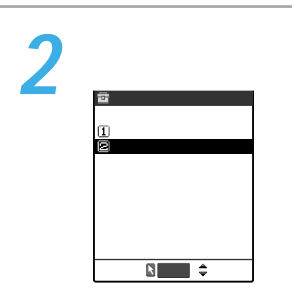

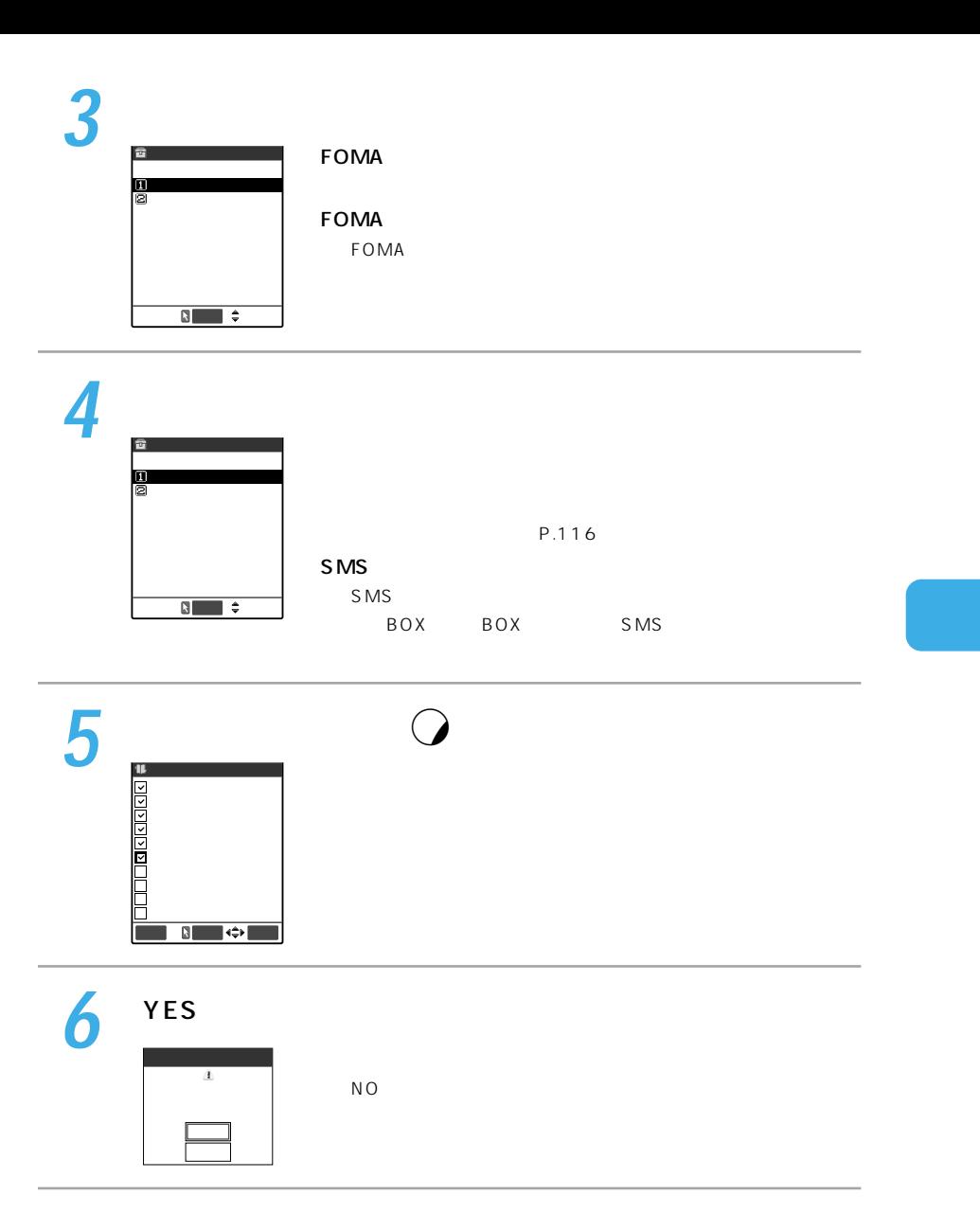

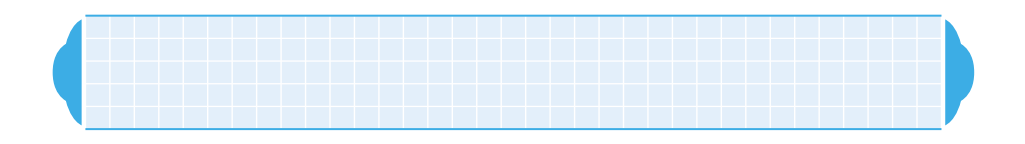

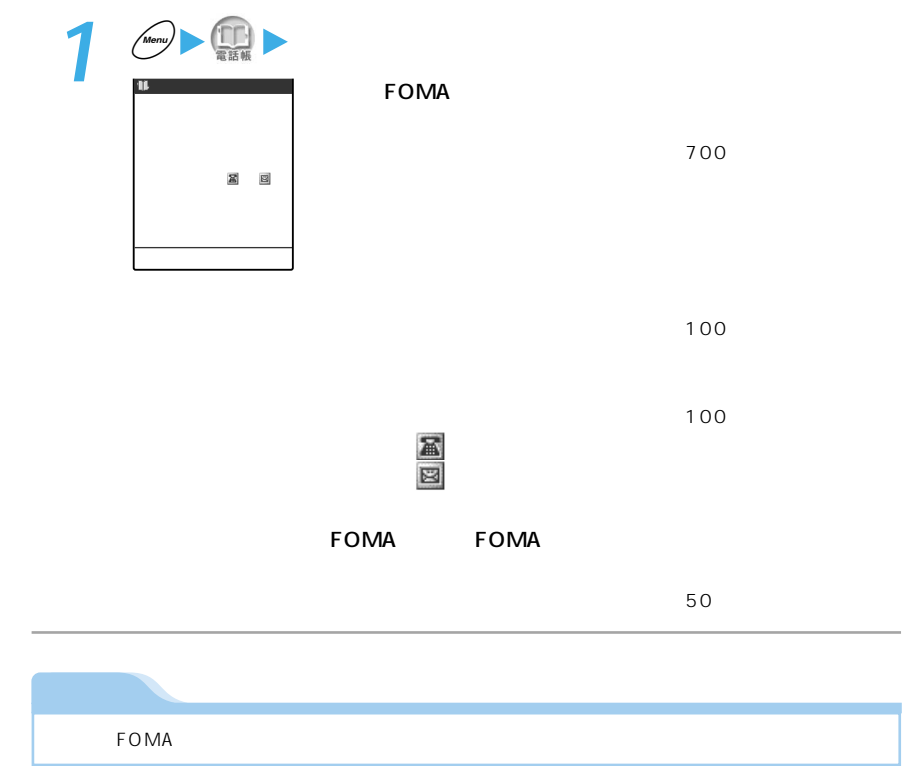

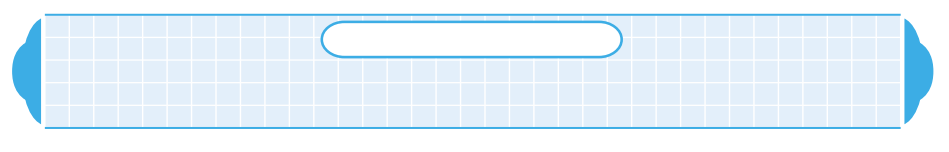

 $\blacksquare$ 

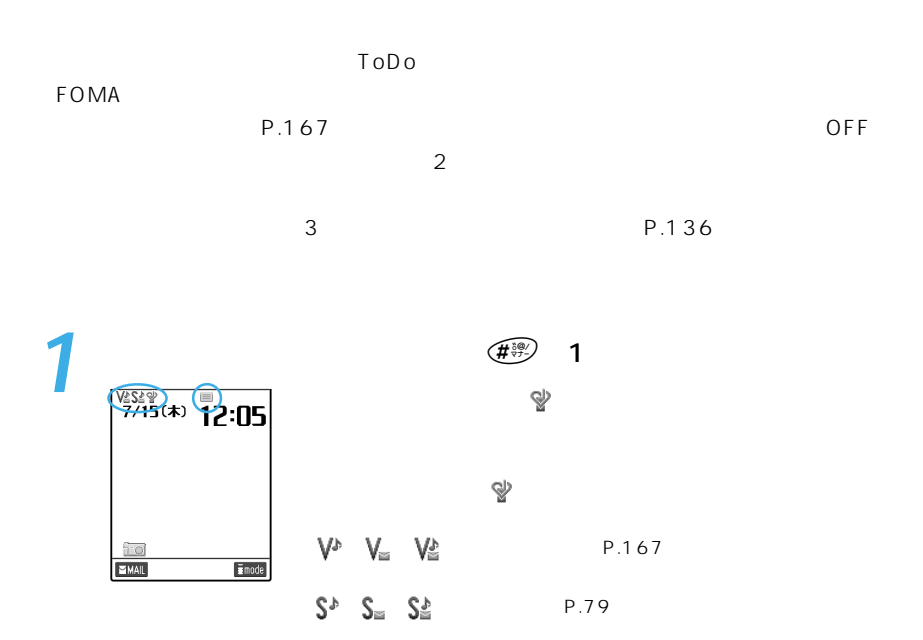

 $(1)$ 

 $\equiv$ 별  $P.84$ 

マナーモードが解除されて の表示が消えます。

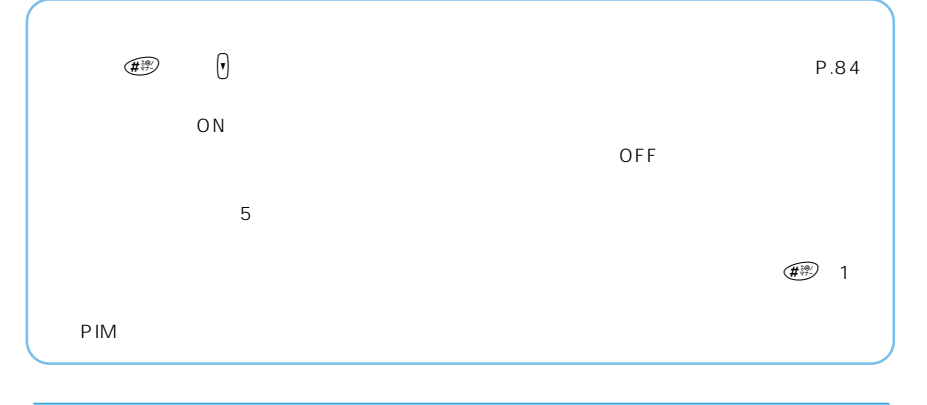

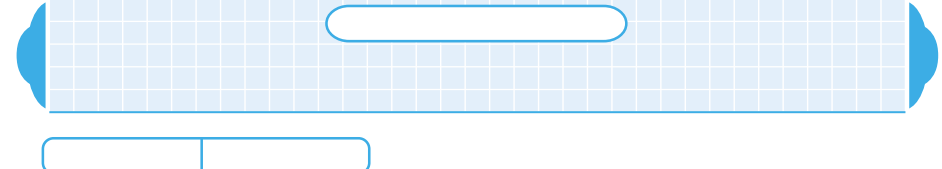

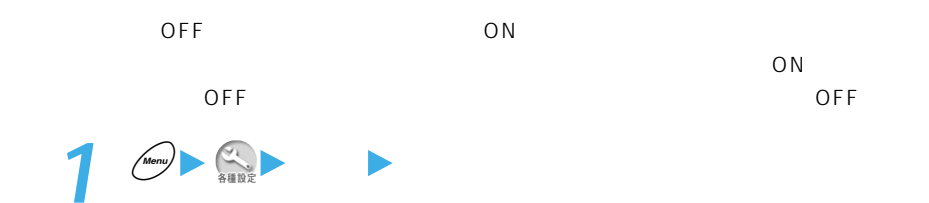

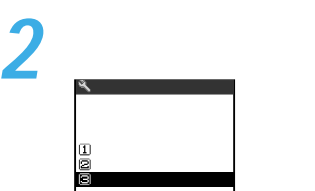

選択�

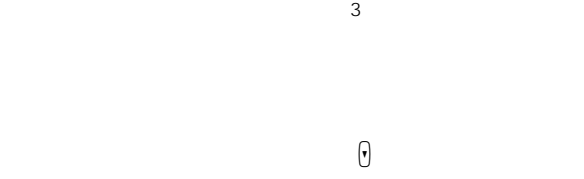

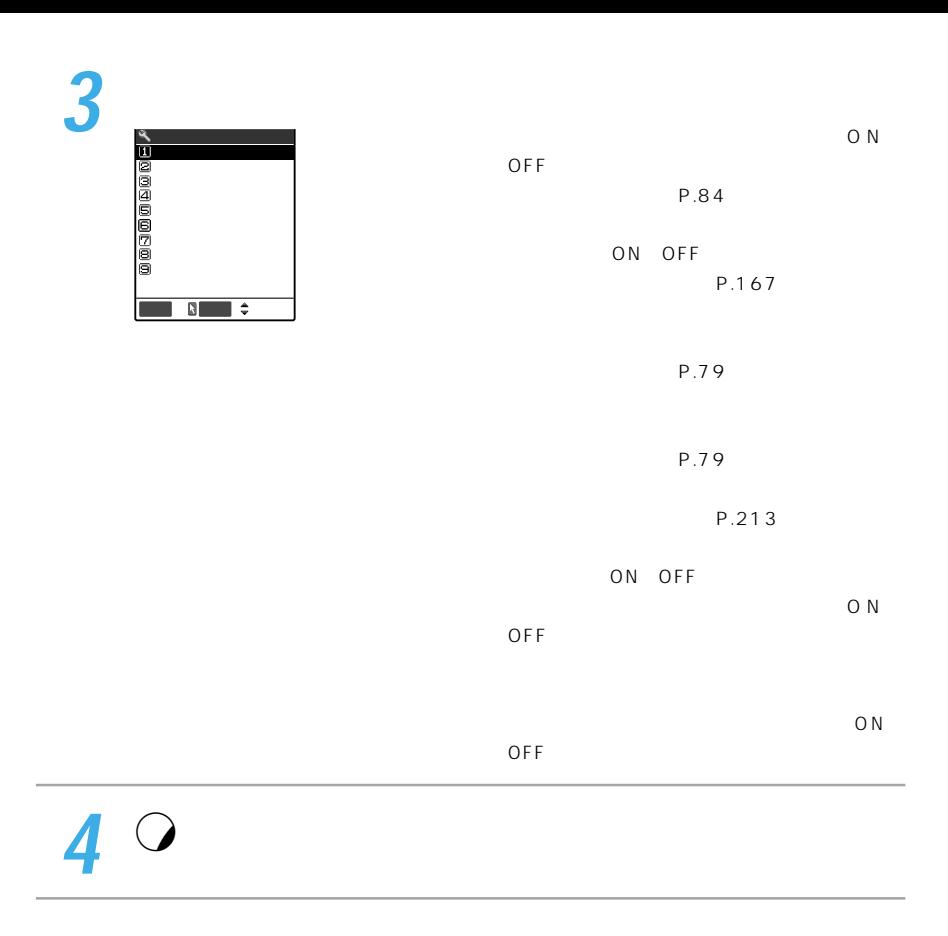

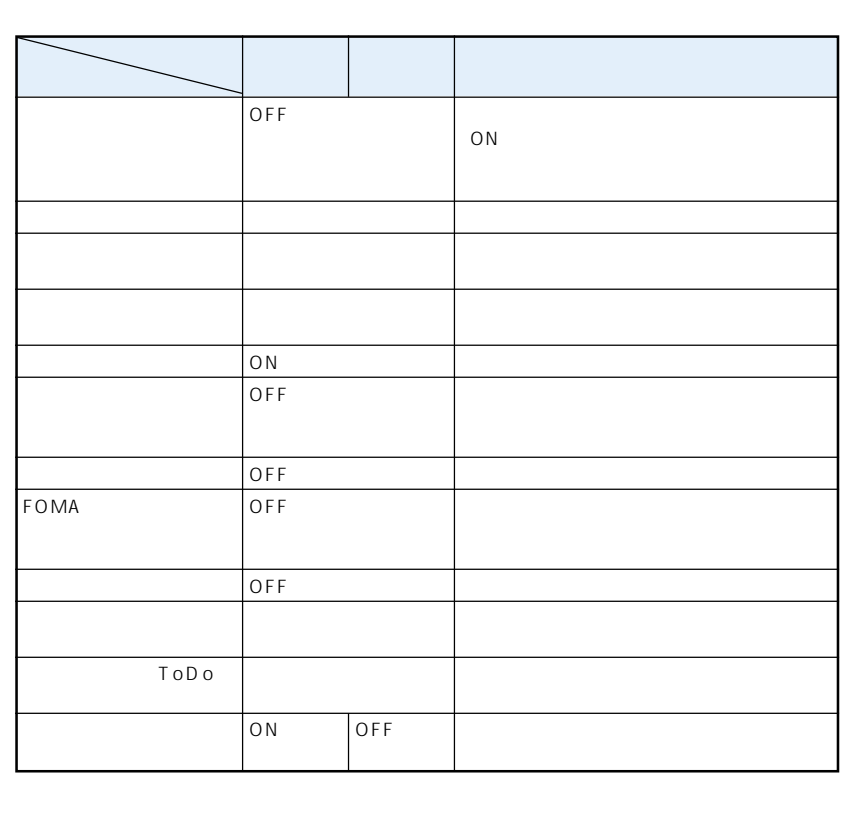

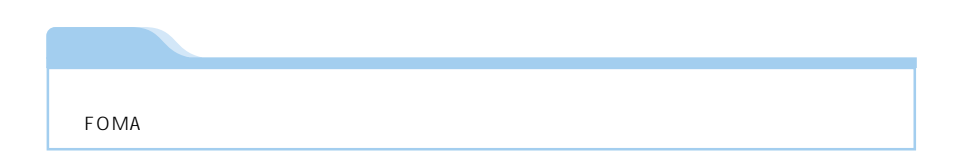

電話機能を利用する ................................................ 140 音の設定を変更する ................................................ 163 ディスプレイの表示やボタンの設定などを変更する ..... 170 携帯電話の操作を制限する .................................... 193 アラームで通知できる機能を利用する................. 209 便利なツールを利用する ........................................ 234 その他の機能を利用する ........................................ 237 マルチアクセス・マルチタスク ............................ 261

**応用操作編**

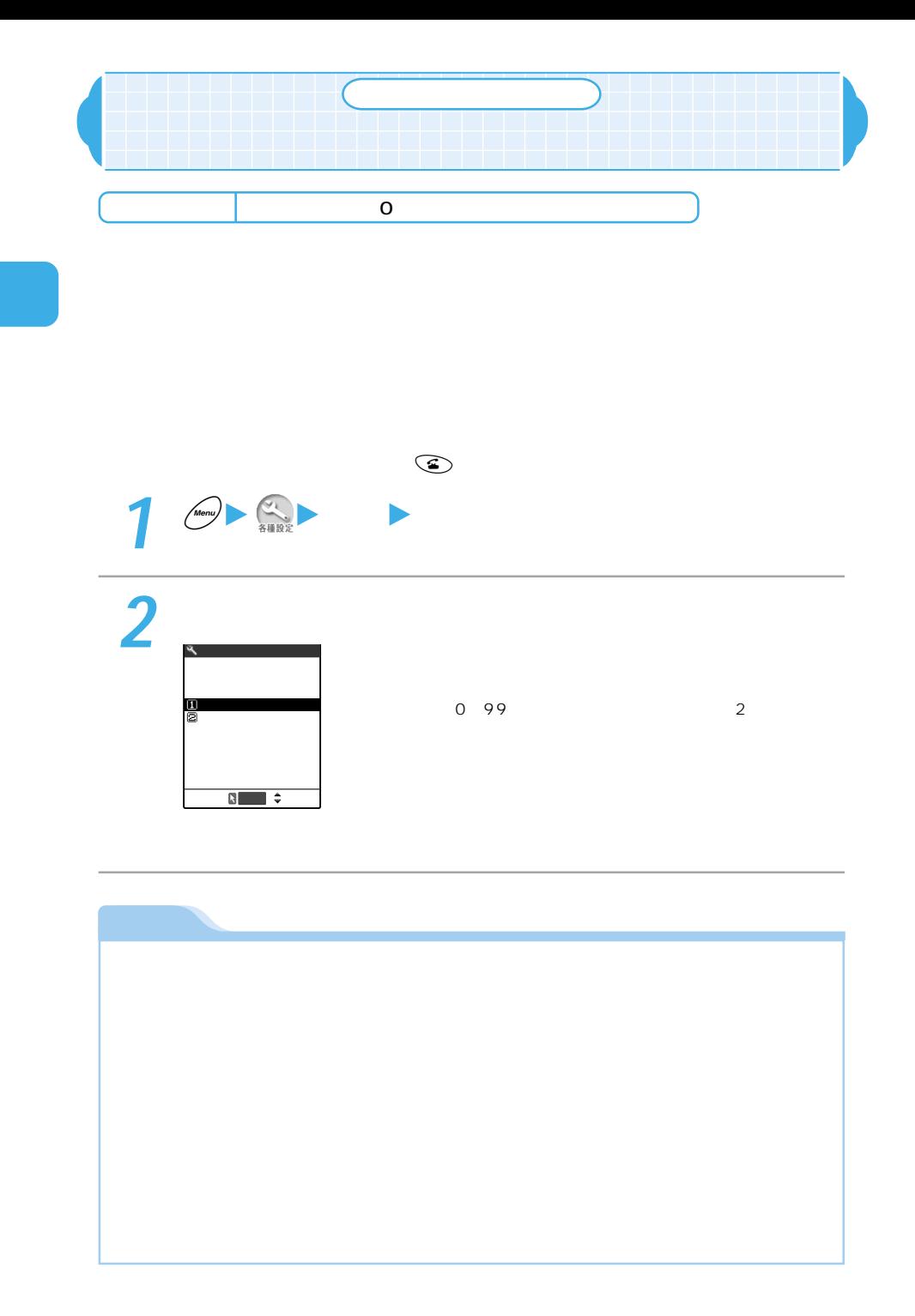

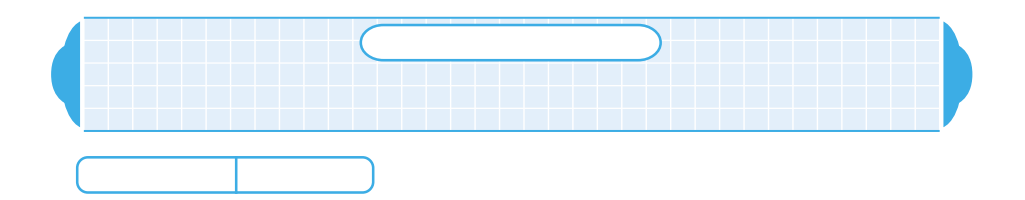

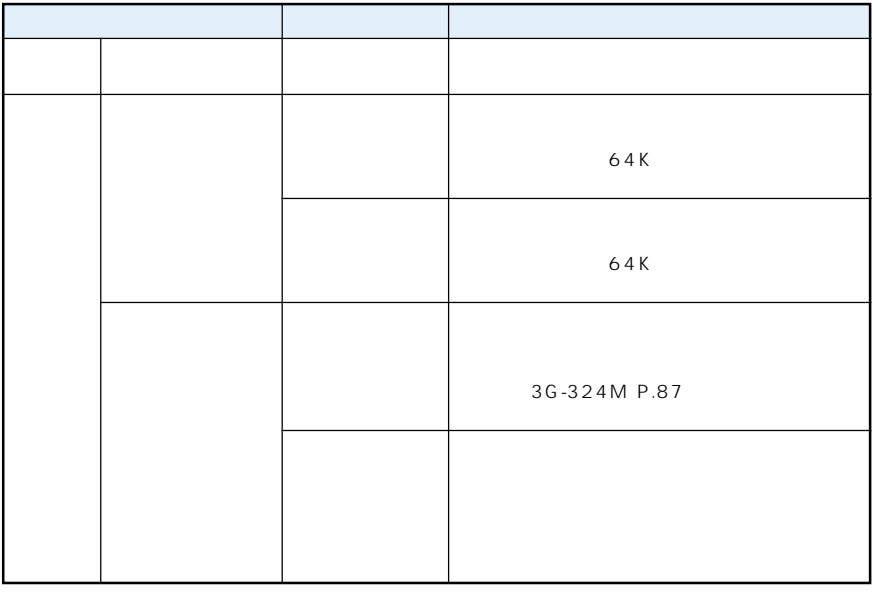

 $20$ 

FOMA

 $P.145$ 

 $P.284$ 

**1** 設定したい電話帳の詳細画面を表示する

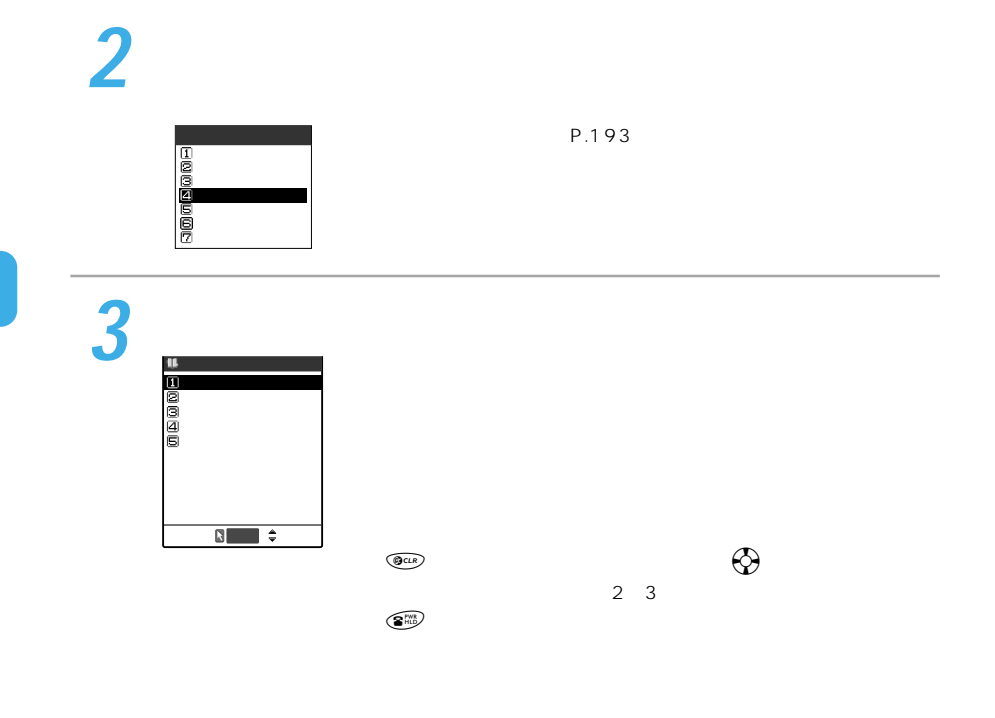
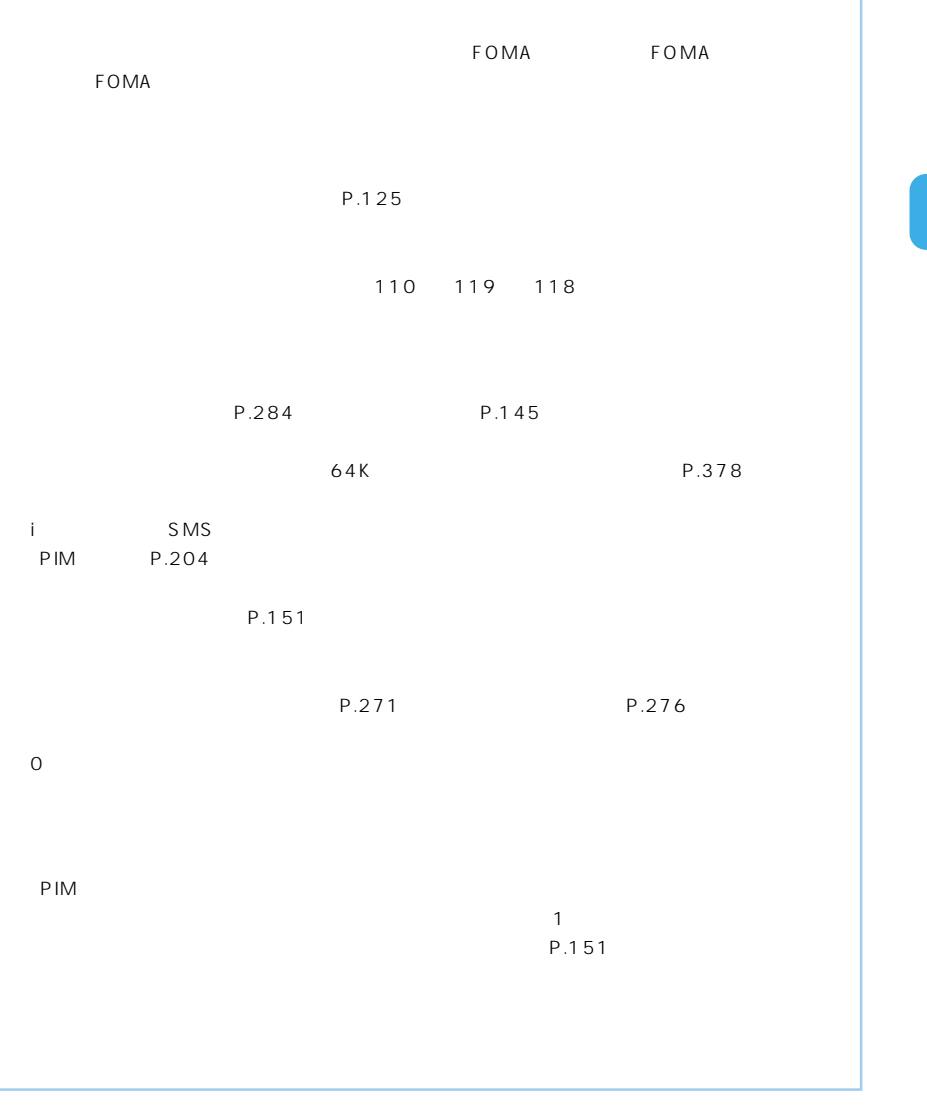

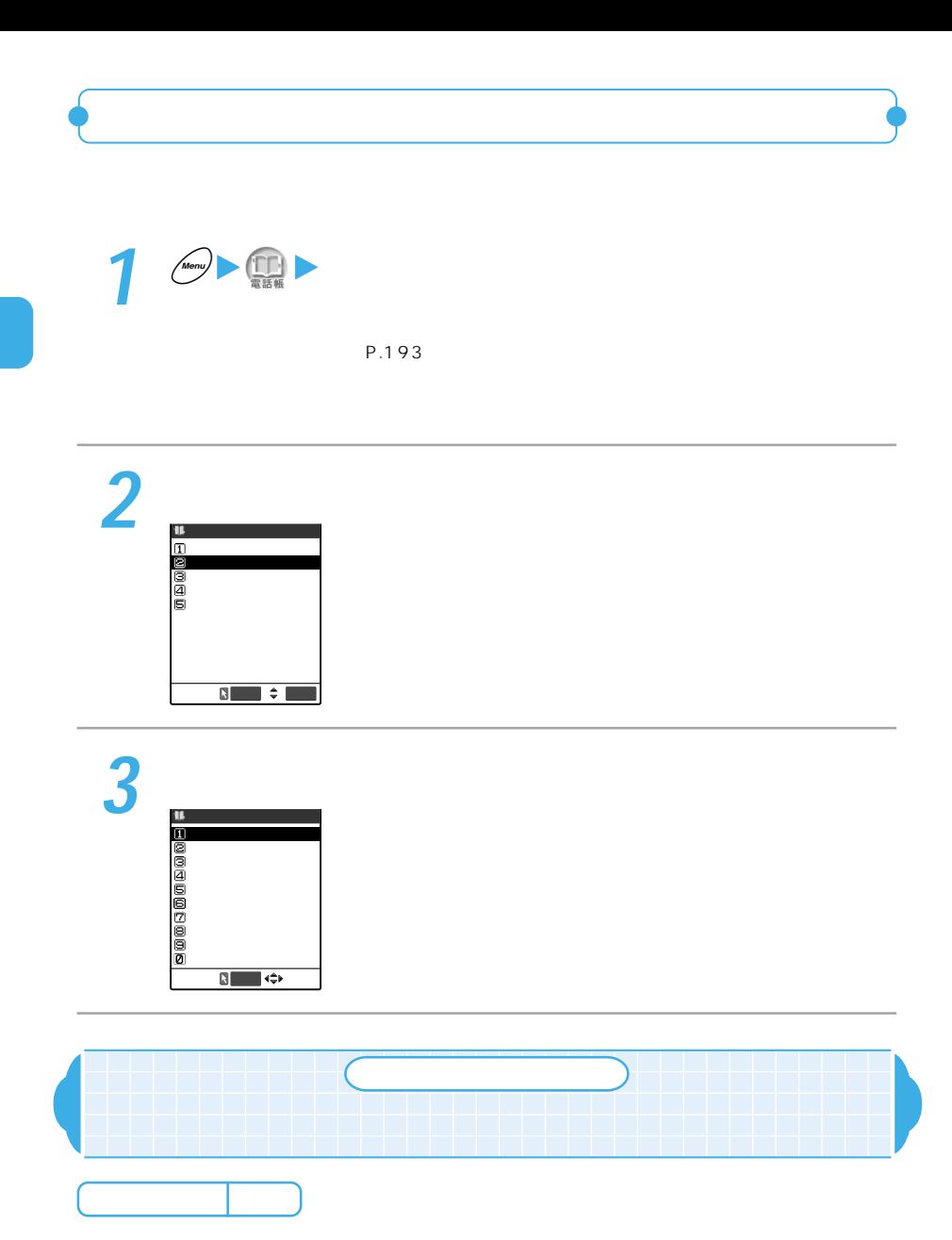

FOMA FOMA FOMA

 $\mathsf{PIM}$ 

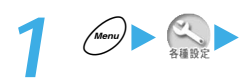

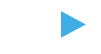

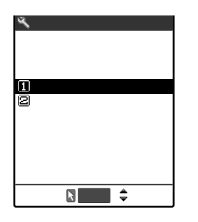

P.193

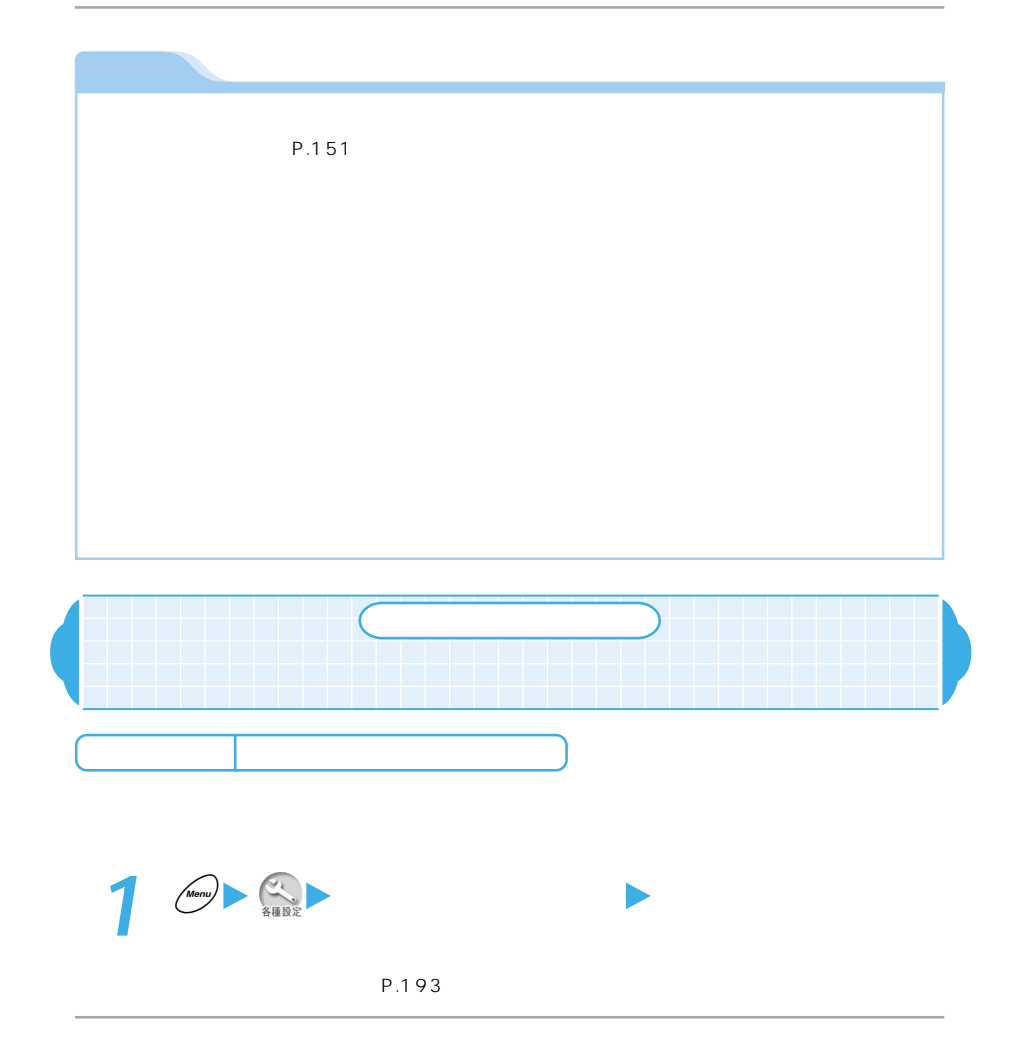

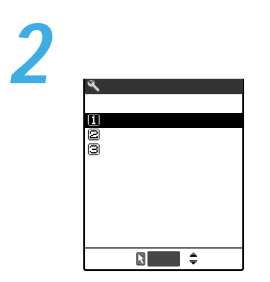

 $NTT$ 

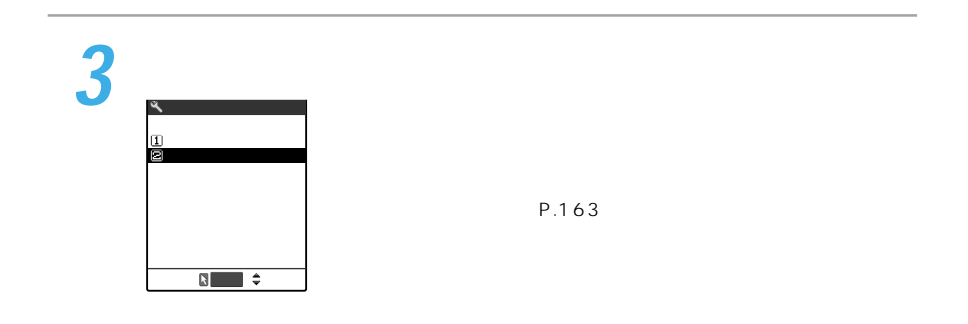

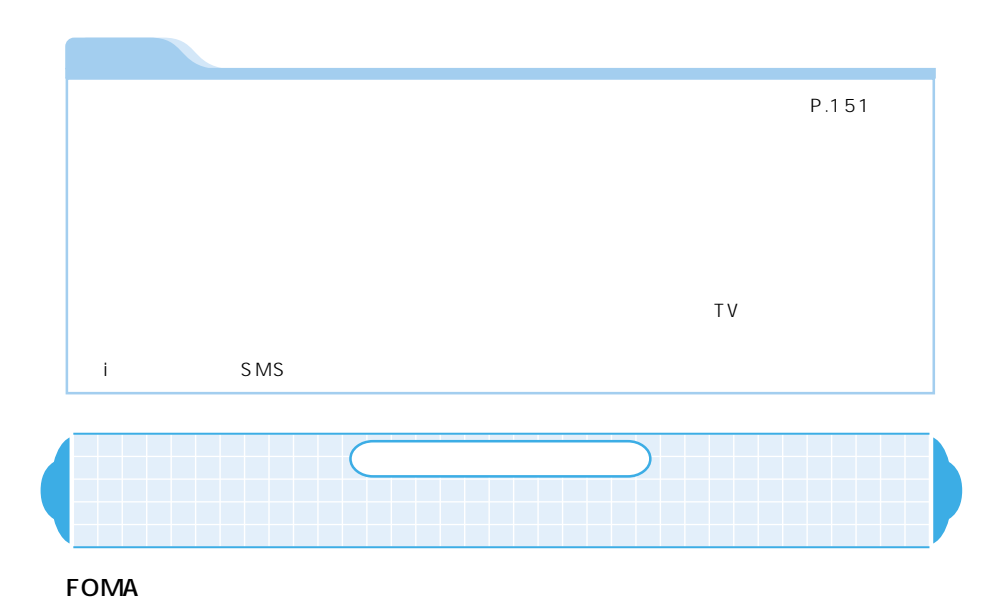

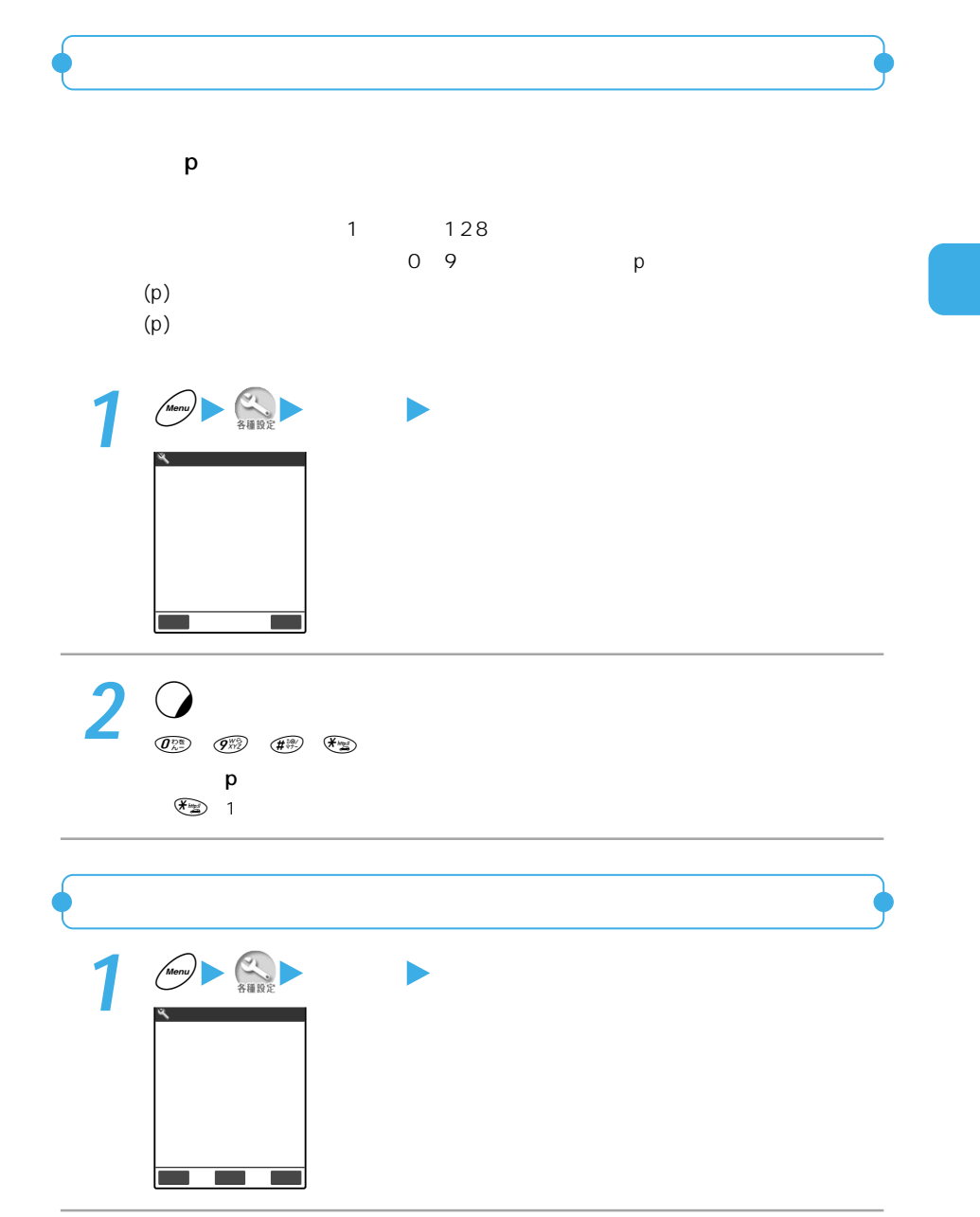

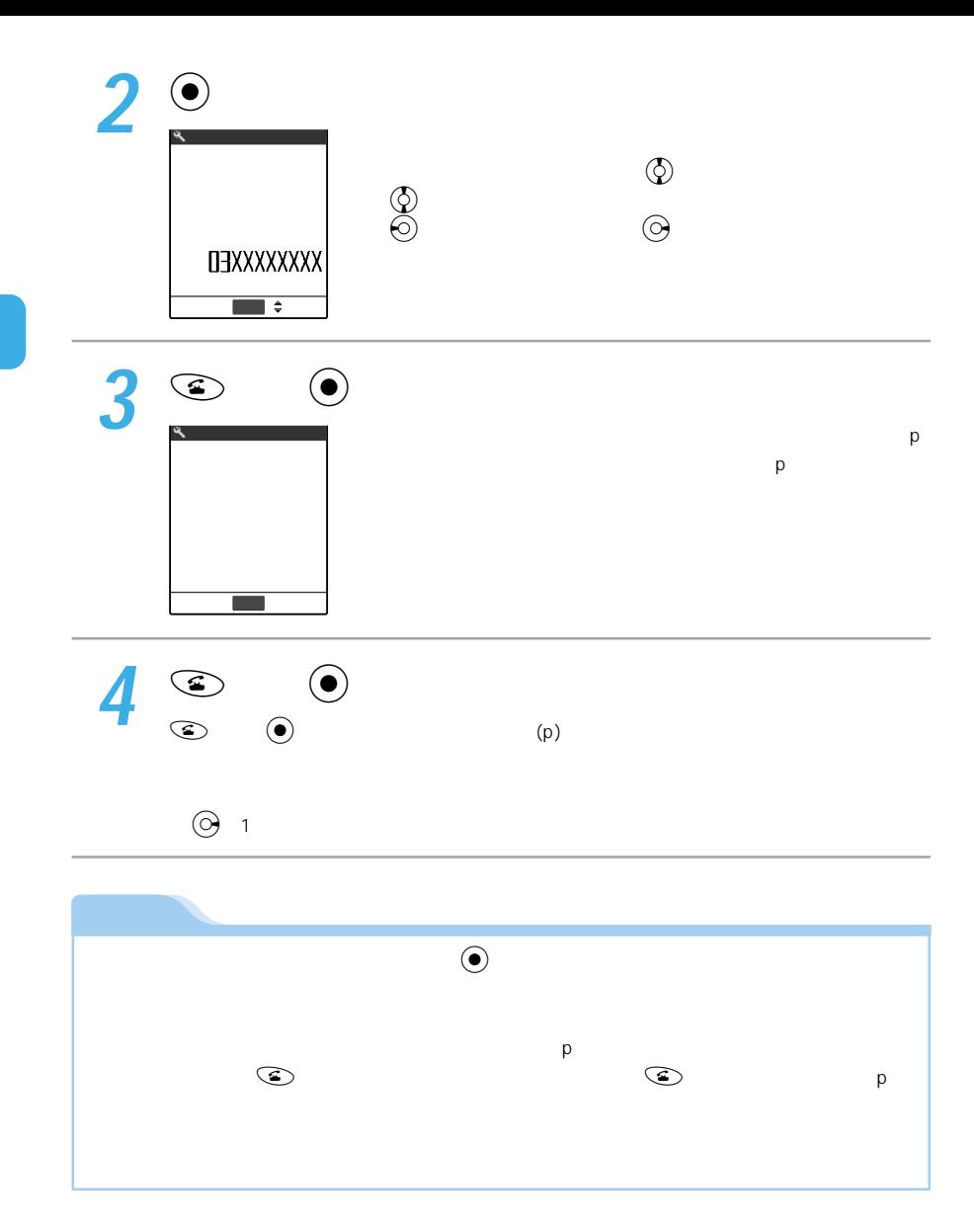

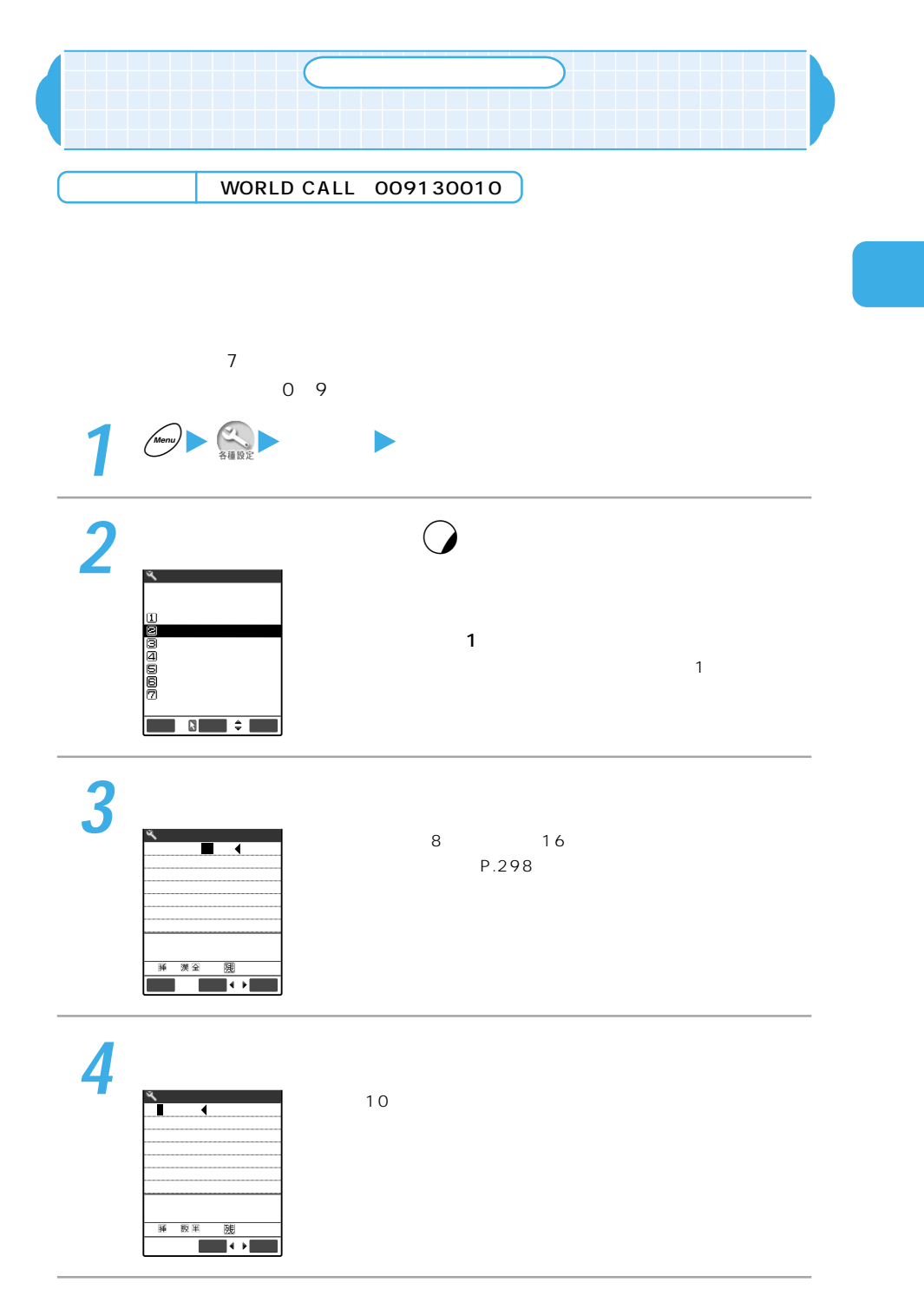

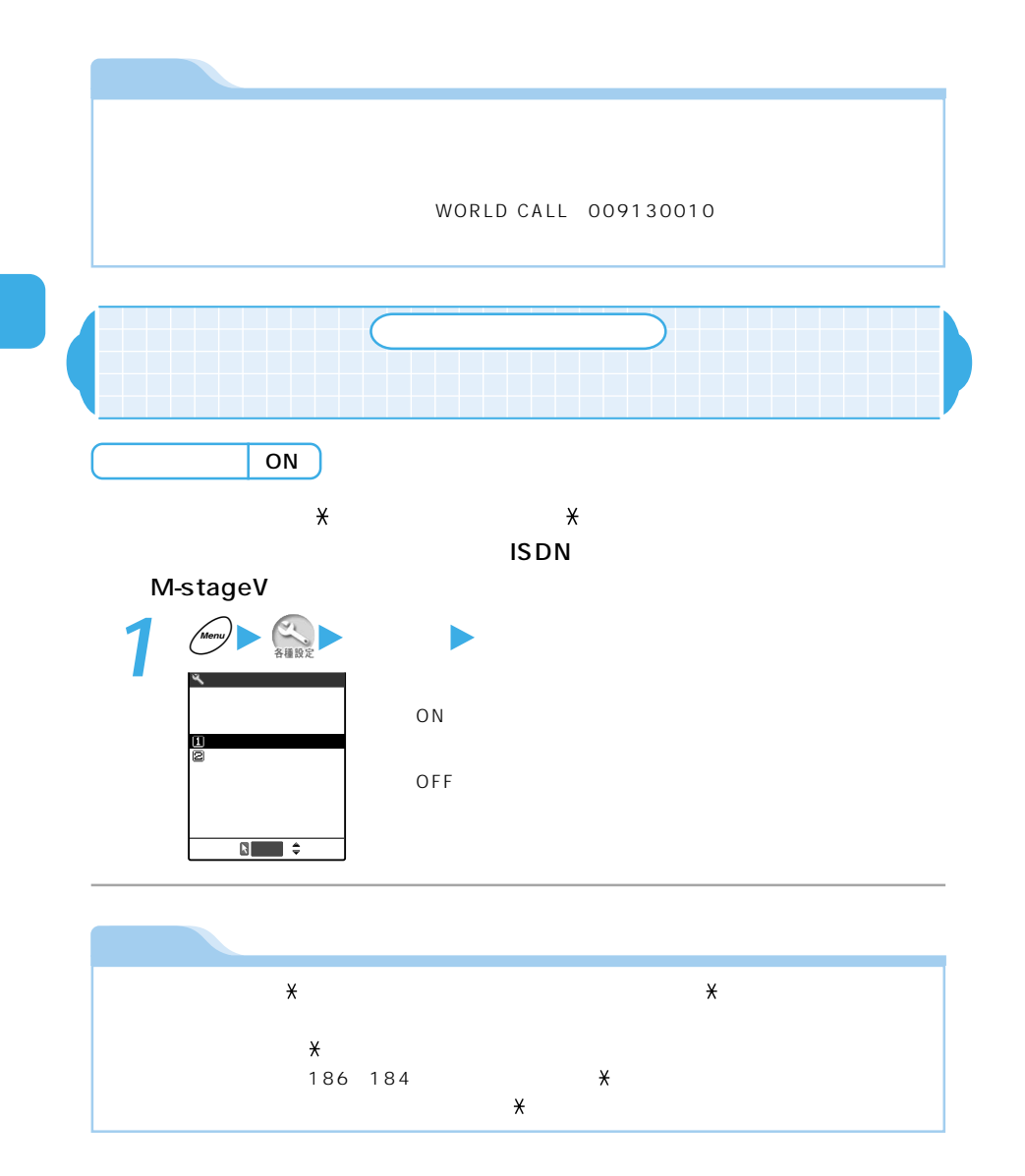

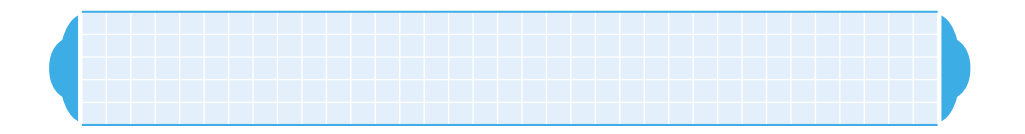

## $\tt FOMA$

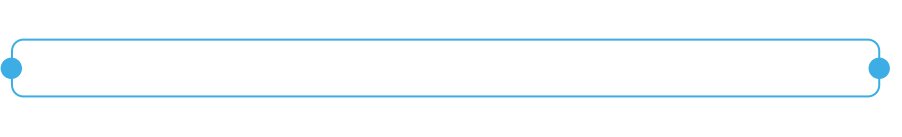

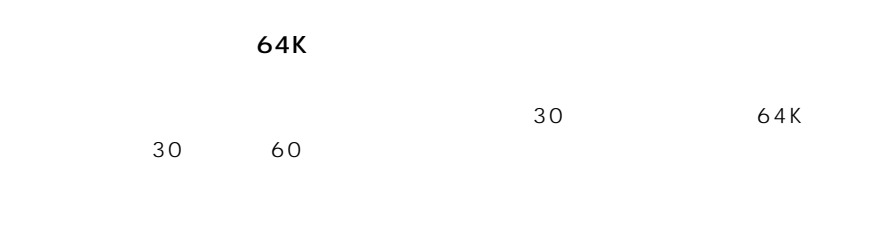

 $APN$ 

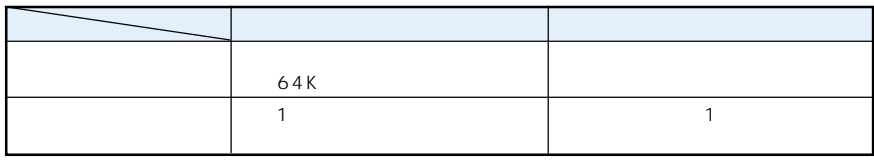

 $\sim$  1

P.73

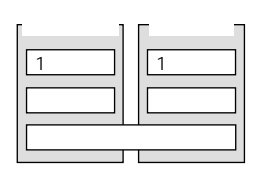

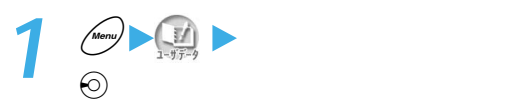

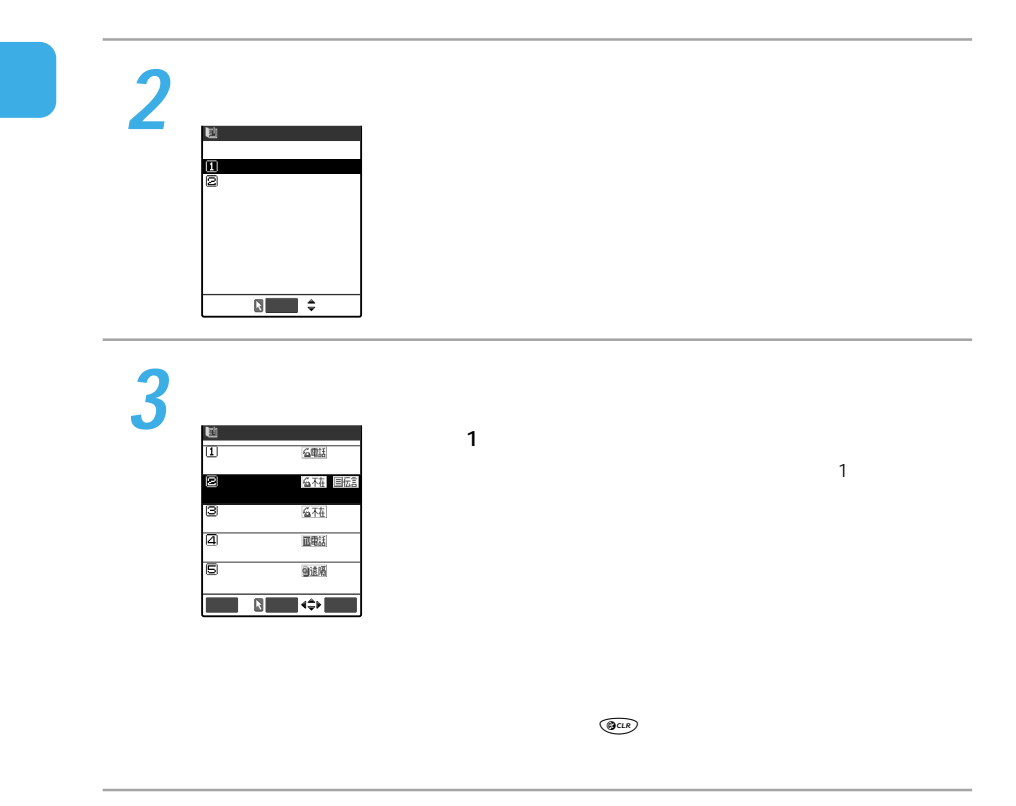

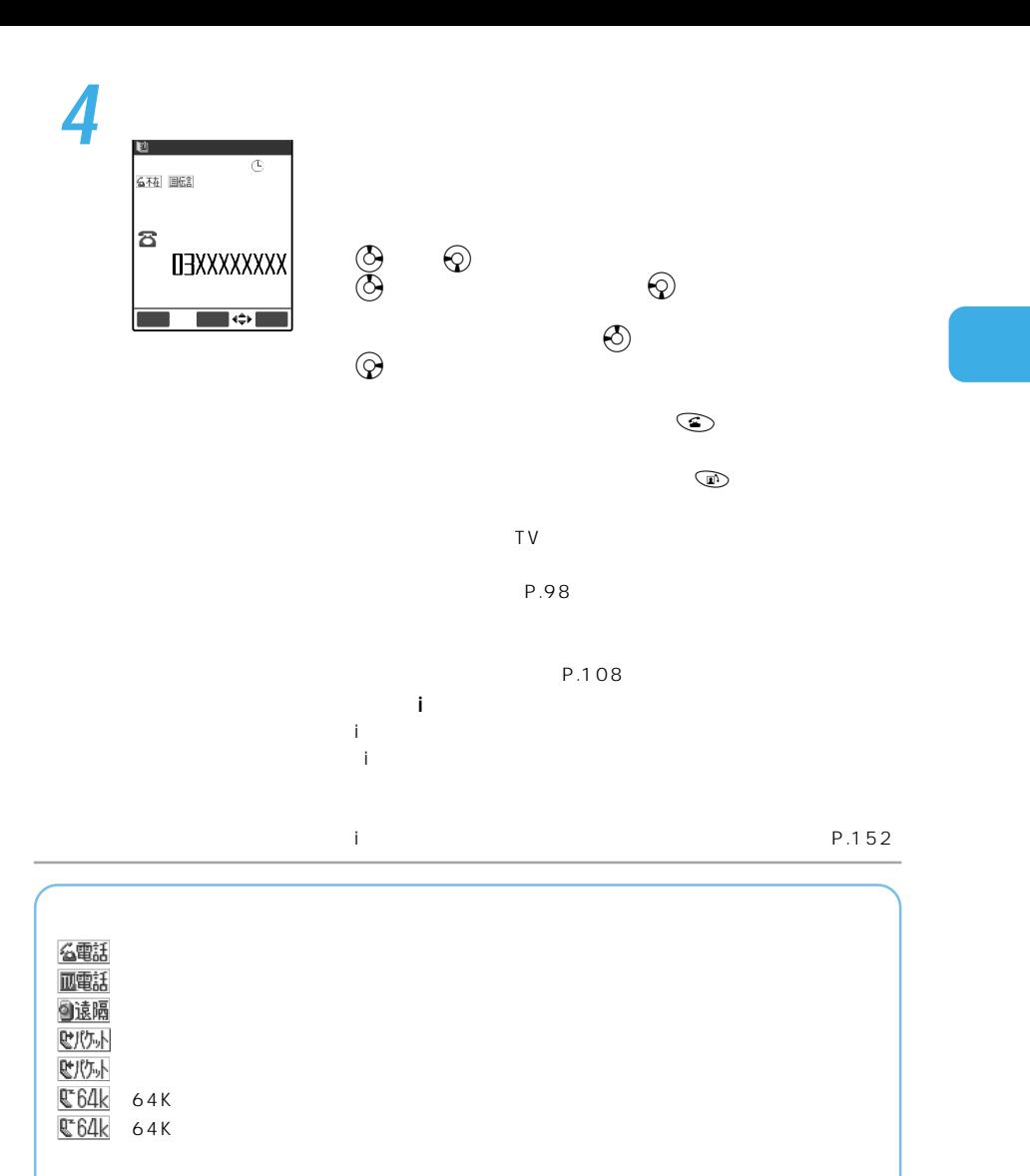

## 四不在

## 财不在 **ピ不在 接続方)** 心不在  $64K$ TAT 接続プリ 64K 名不在

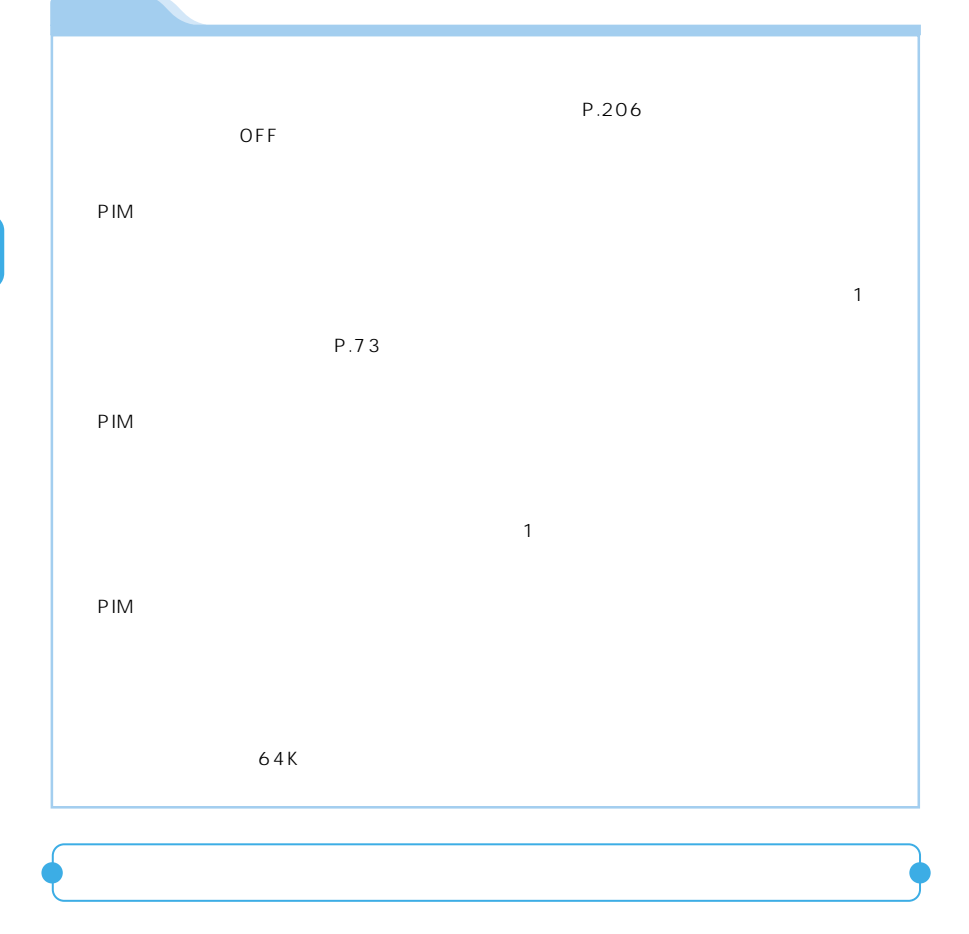

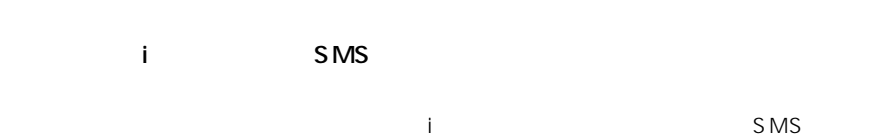

 $30$ 

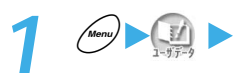

 $2<sup>o</sup>$ 

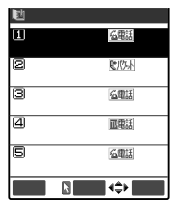

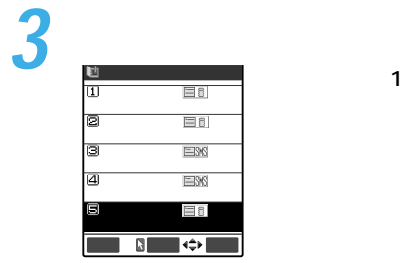

**4**  $\Xi$ 8  $\begin{matrix} \circledB & \circledB \end{matrix}$  $\mathbf{f}_{\text{M}}$  $\bigcirc$ 登録� 機能� ただし、受信アドレス一覧の場合は、zを押すと前(新しい)のア  $\Theta$ ) アドレスに表示されているメールアドレスにiモードメールを

「iモードメール作成」を選ぶ

 $\mathbf{1}$ 

 $1$ 

i P.152

P.108

i<sub>t</sub>

 $P.206$  $\overline{OFF}$  $PIM$ BOX BOX

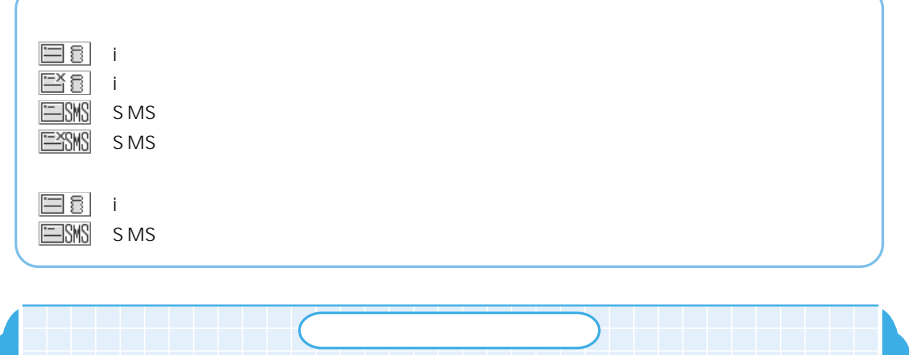

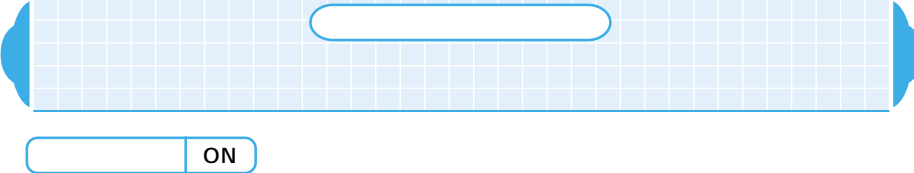

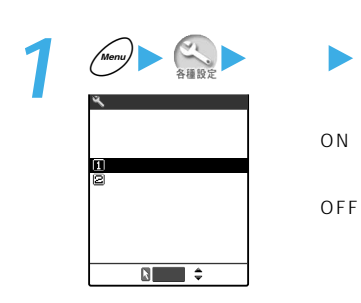

156

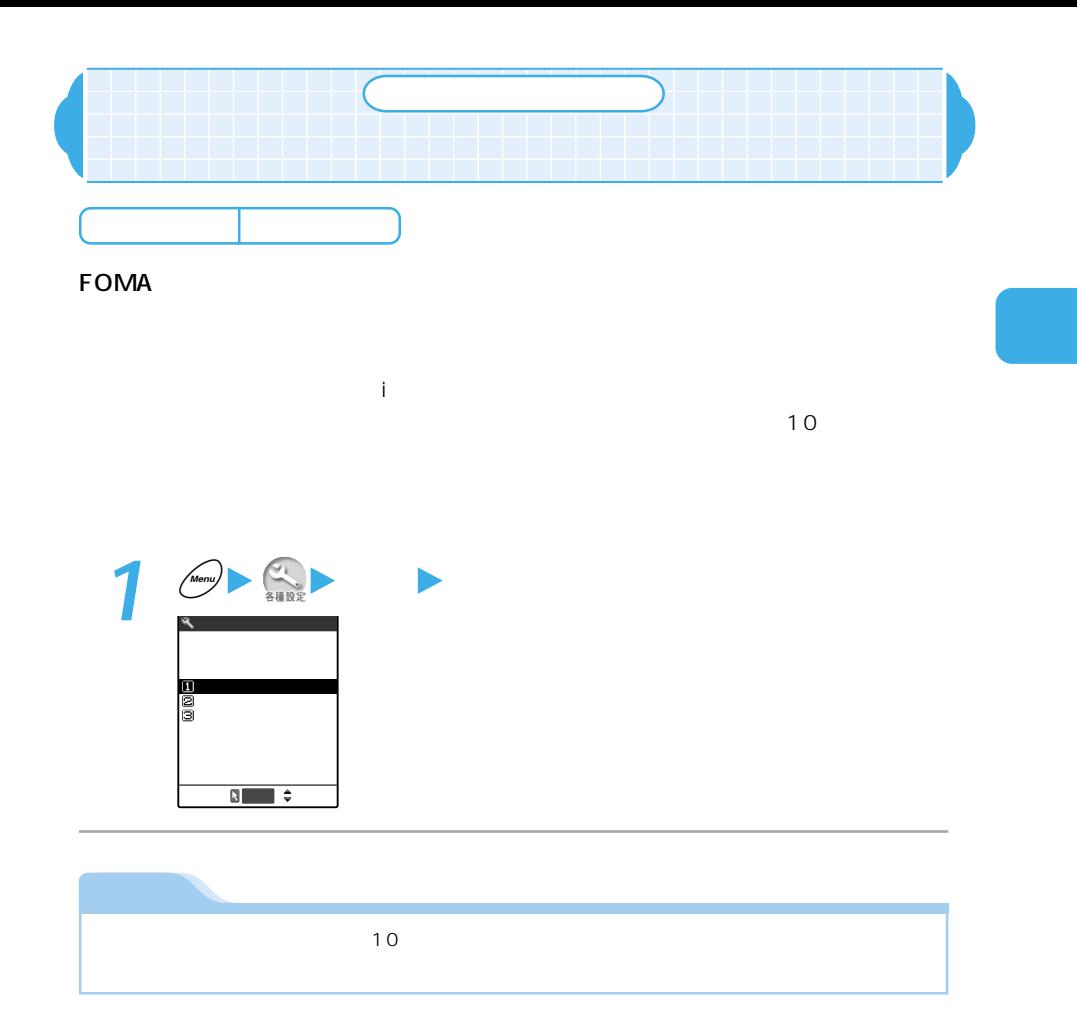

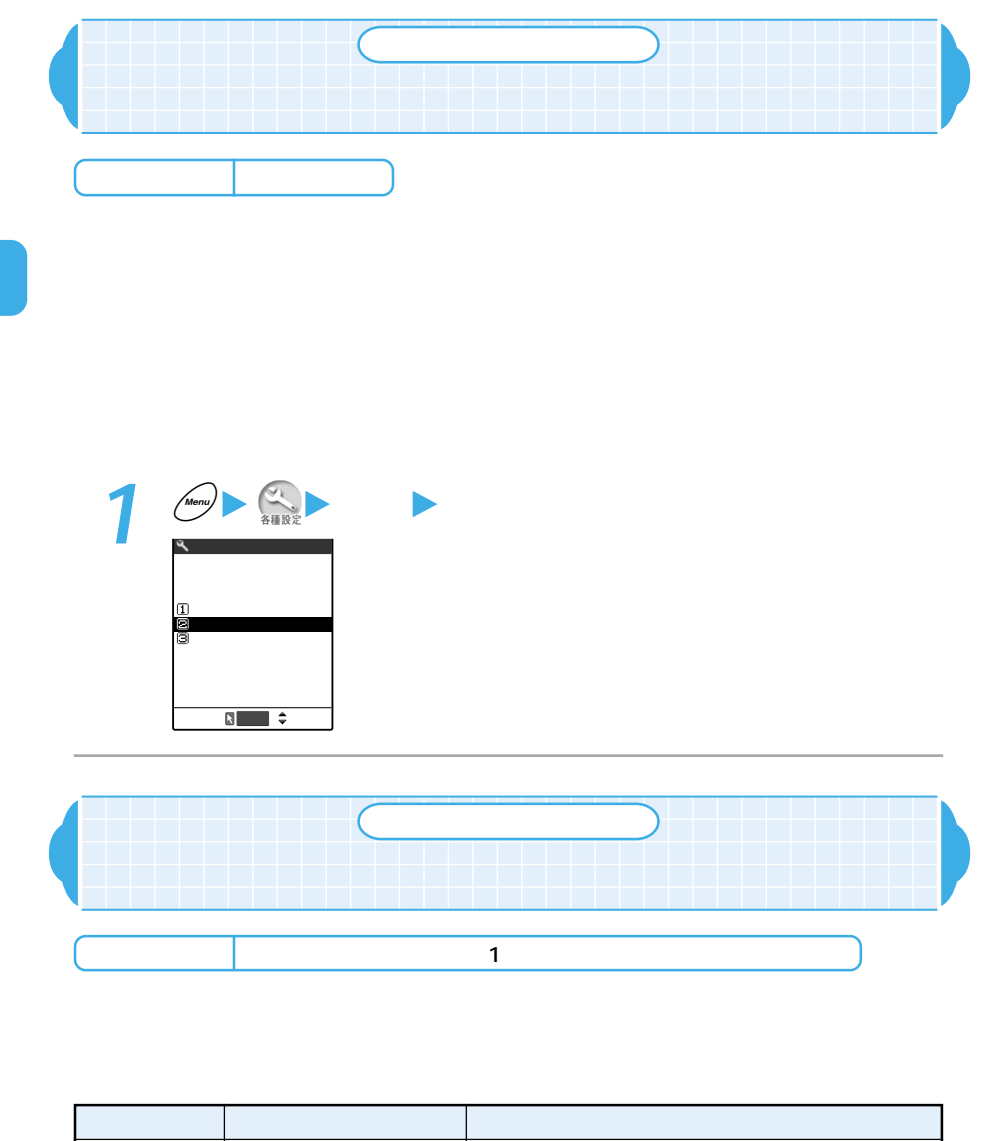

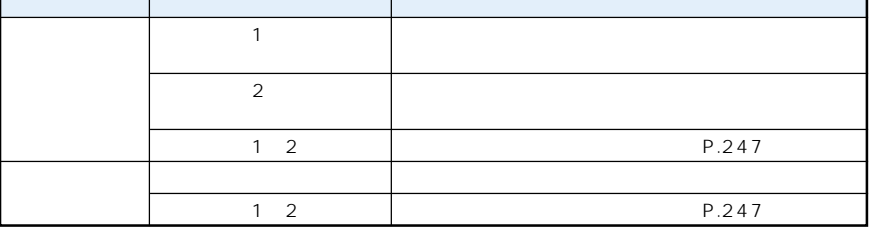

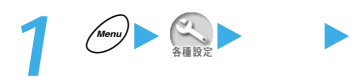

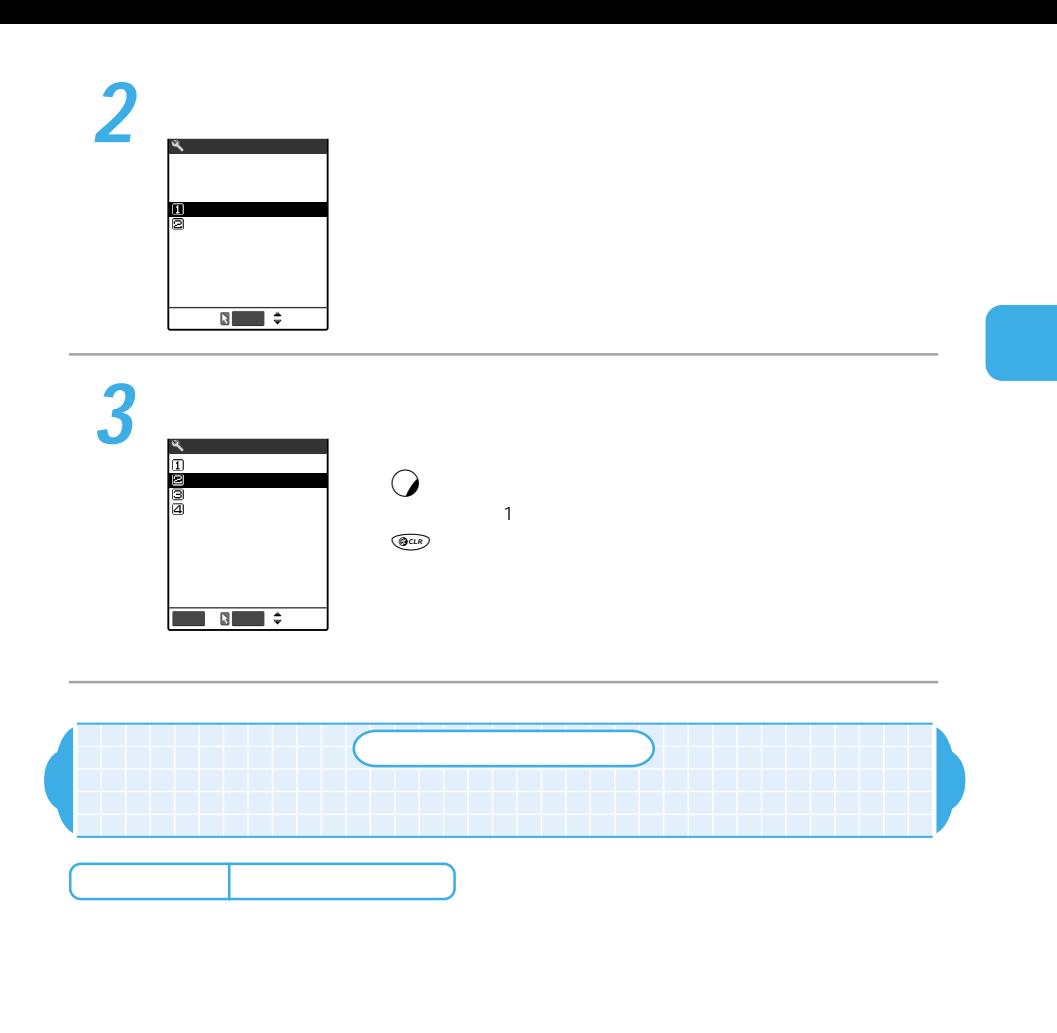

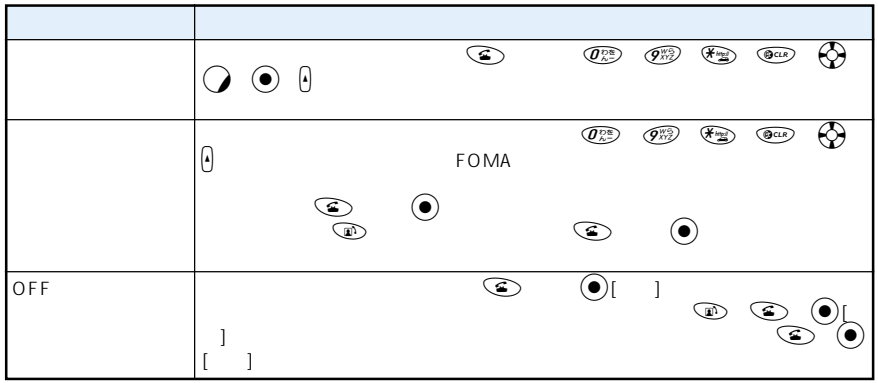

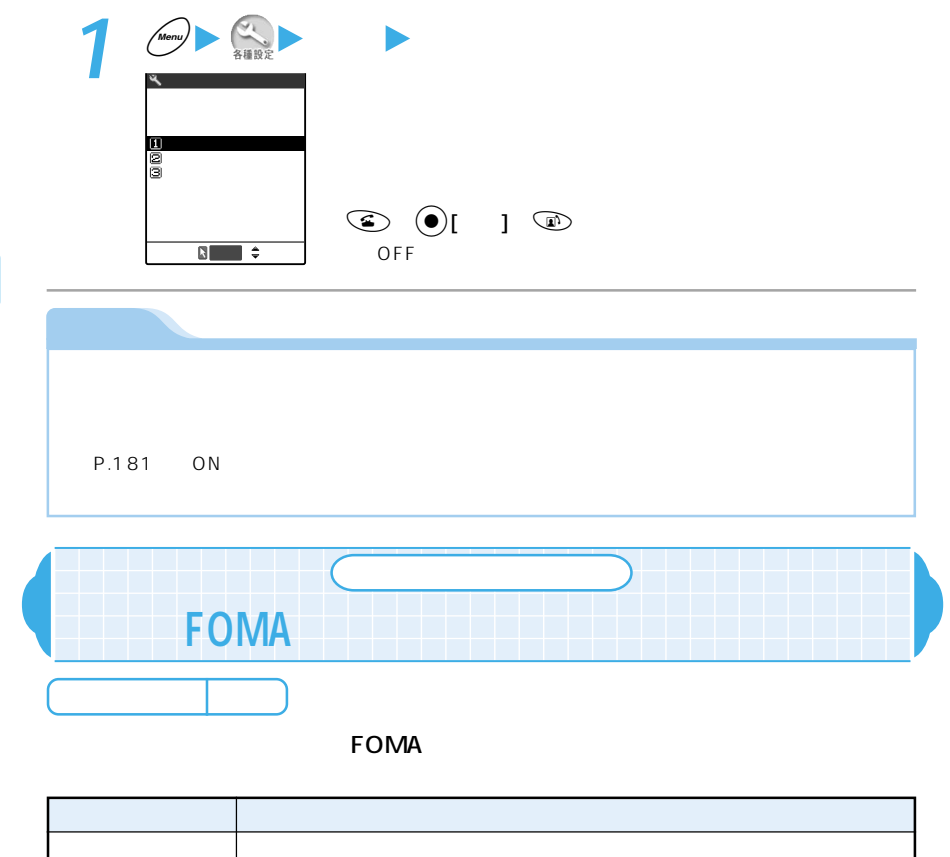

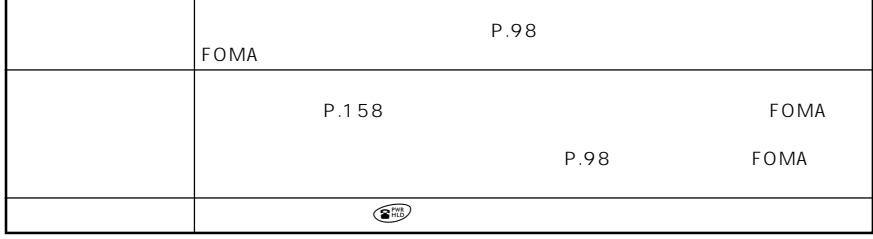

 $\mathsf F$ OMA  $\mathsf F$ OMA

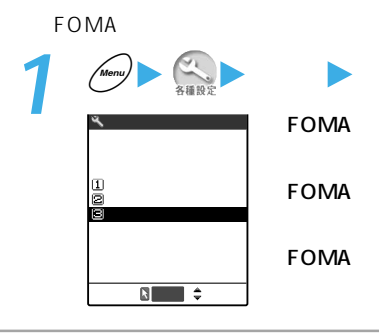

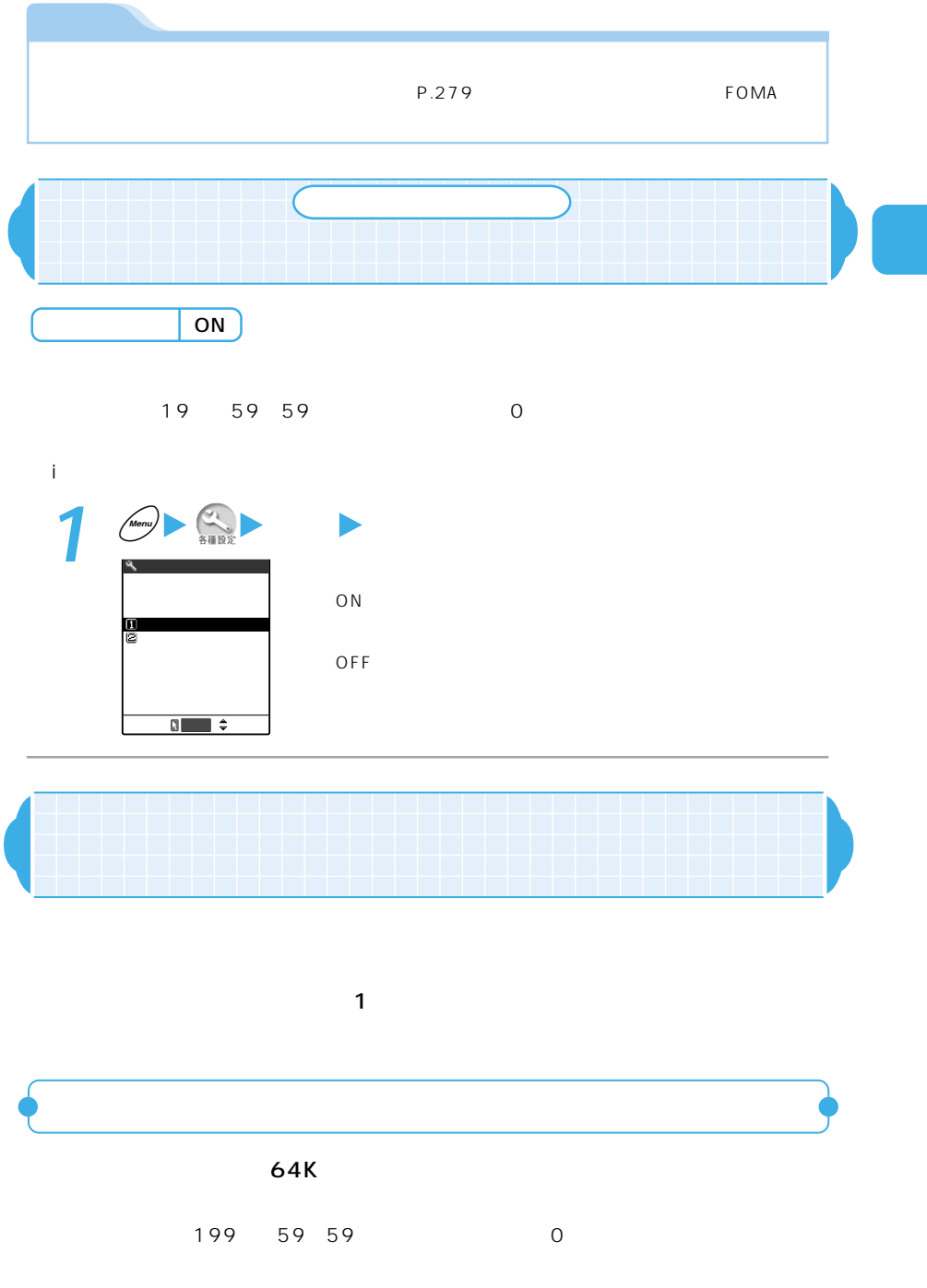

ートの internal discoveries for the control of the control of the control of the control of the control of the co

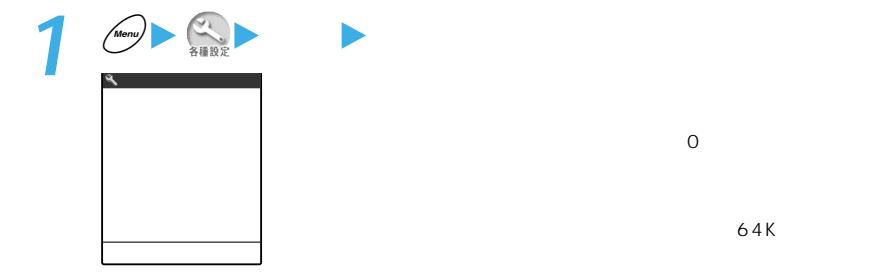

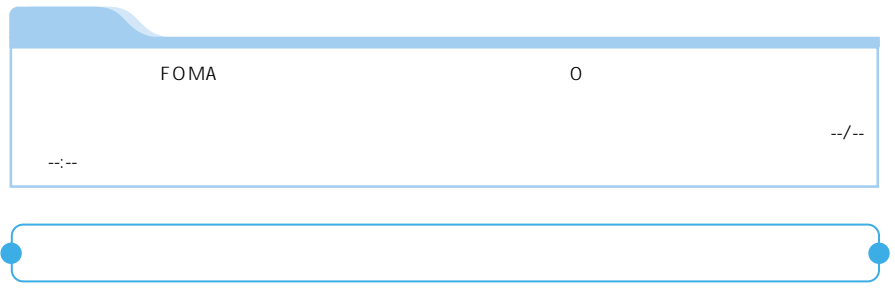

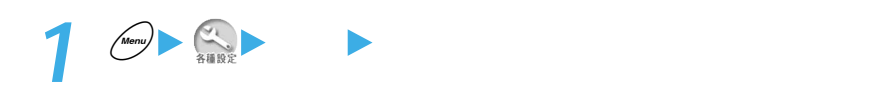

P.193

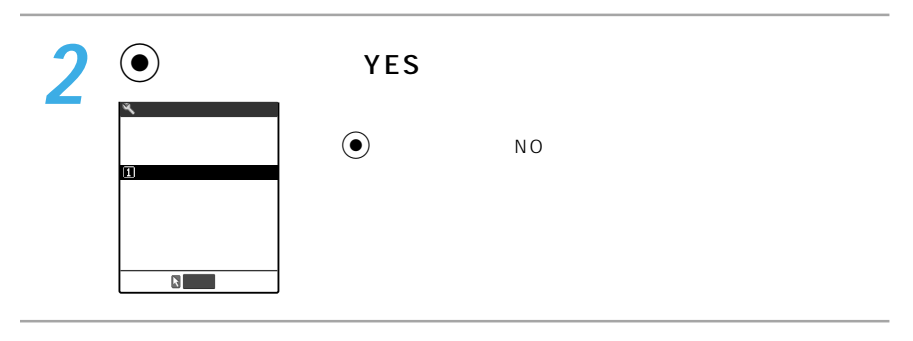

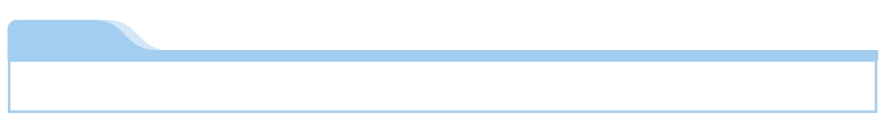

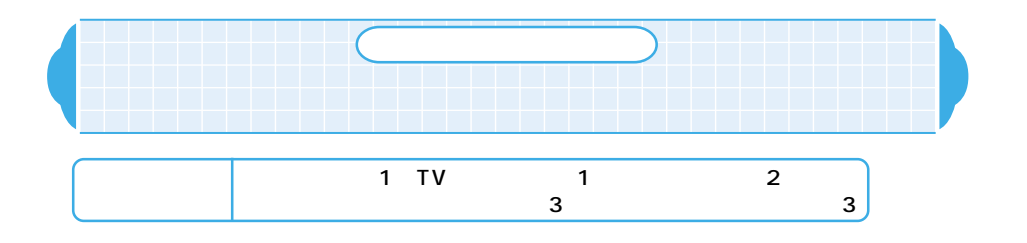

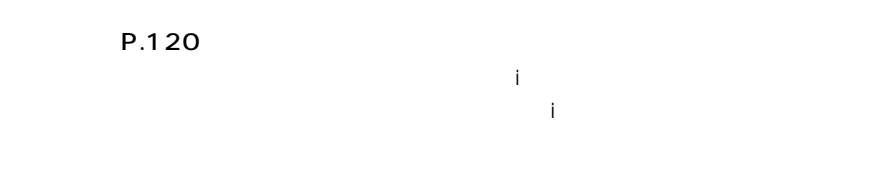

ート PIM しゅうしょう こうしょう こうしょう しゅうしょう しゅうしょう しゅうしゅうしょう

選択�

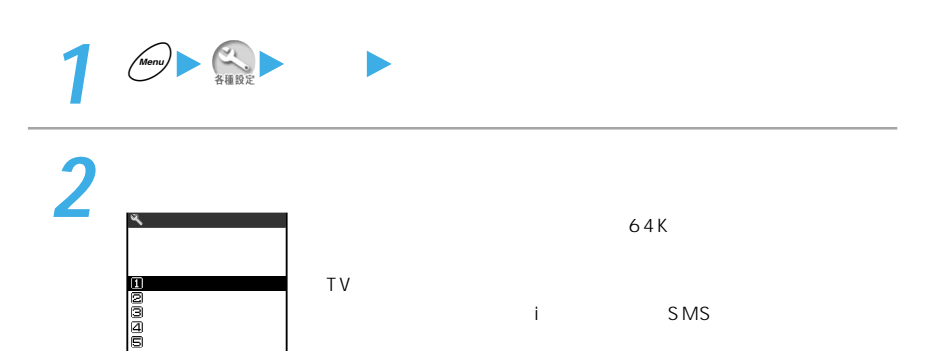

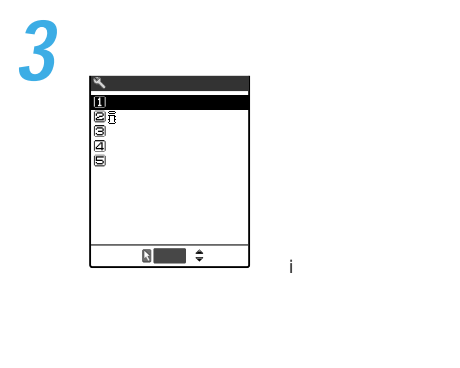

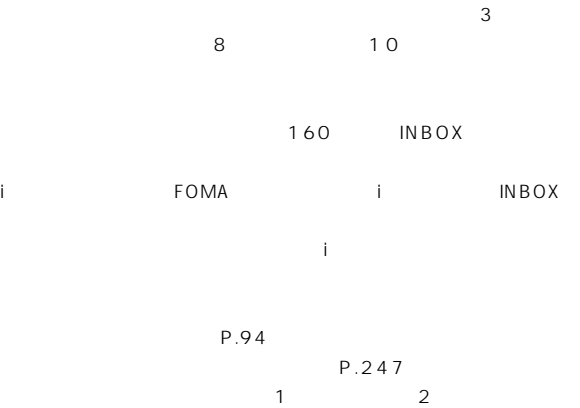

OFF

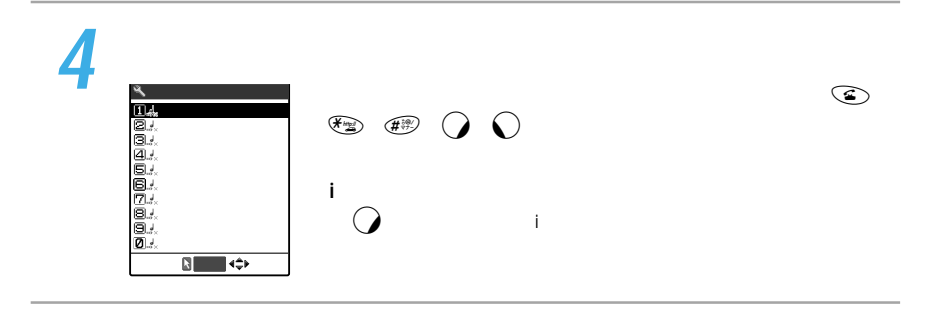

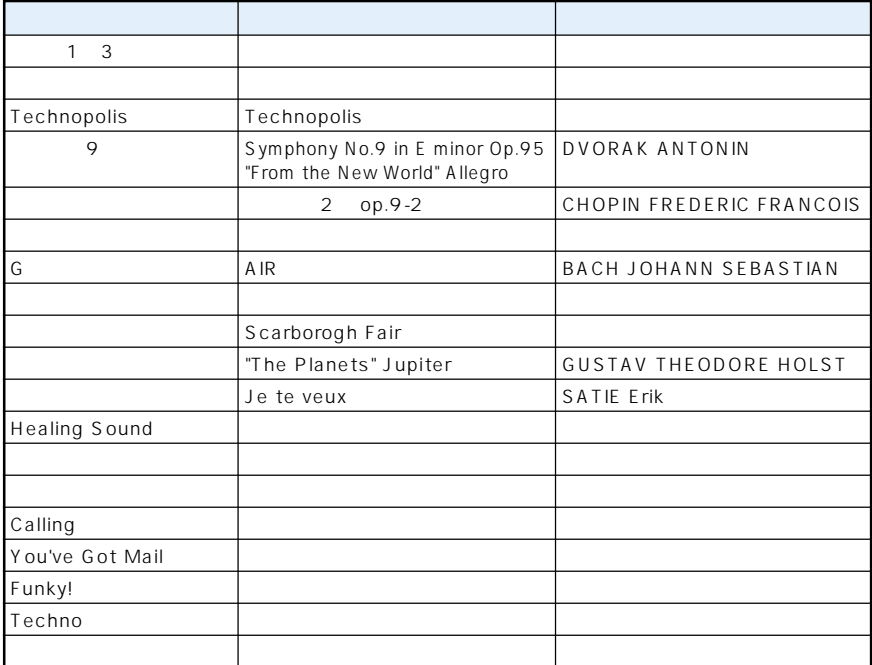

T-03B0196<sup>30</sup>

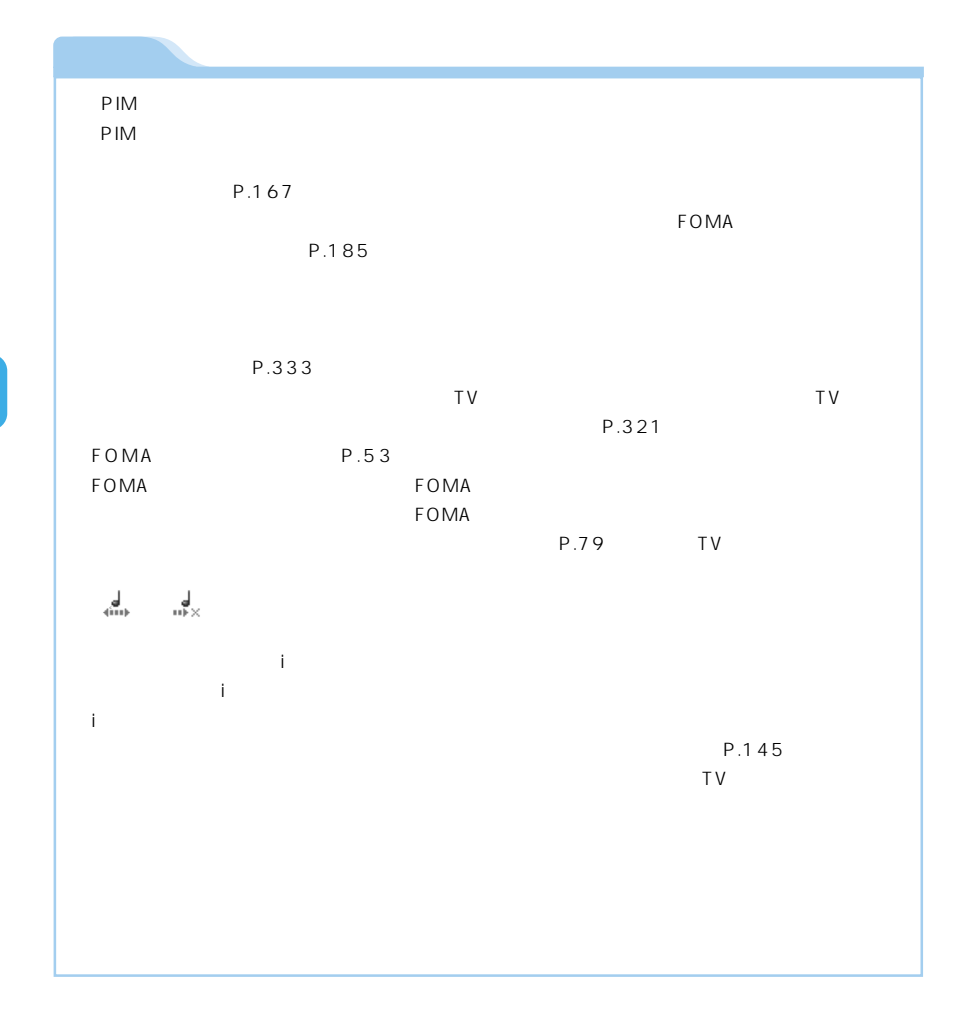

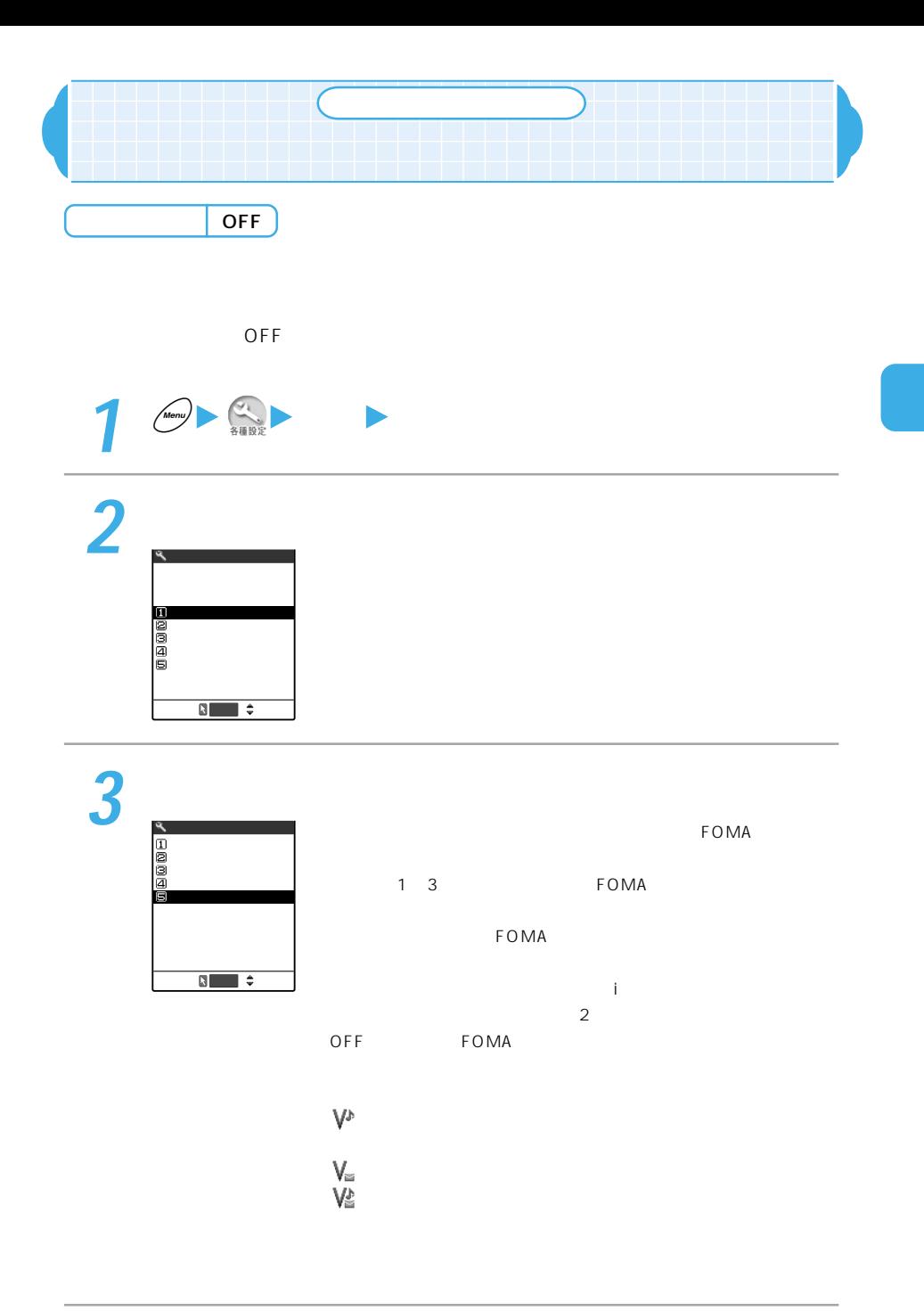

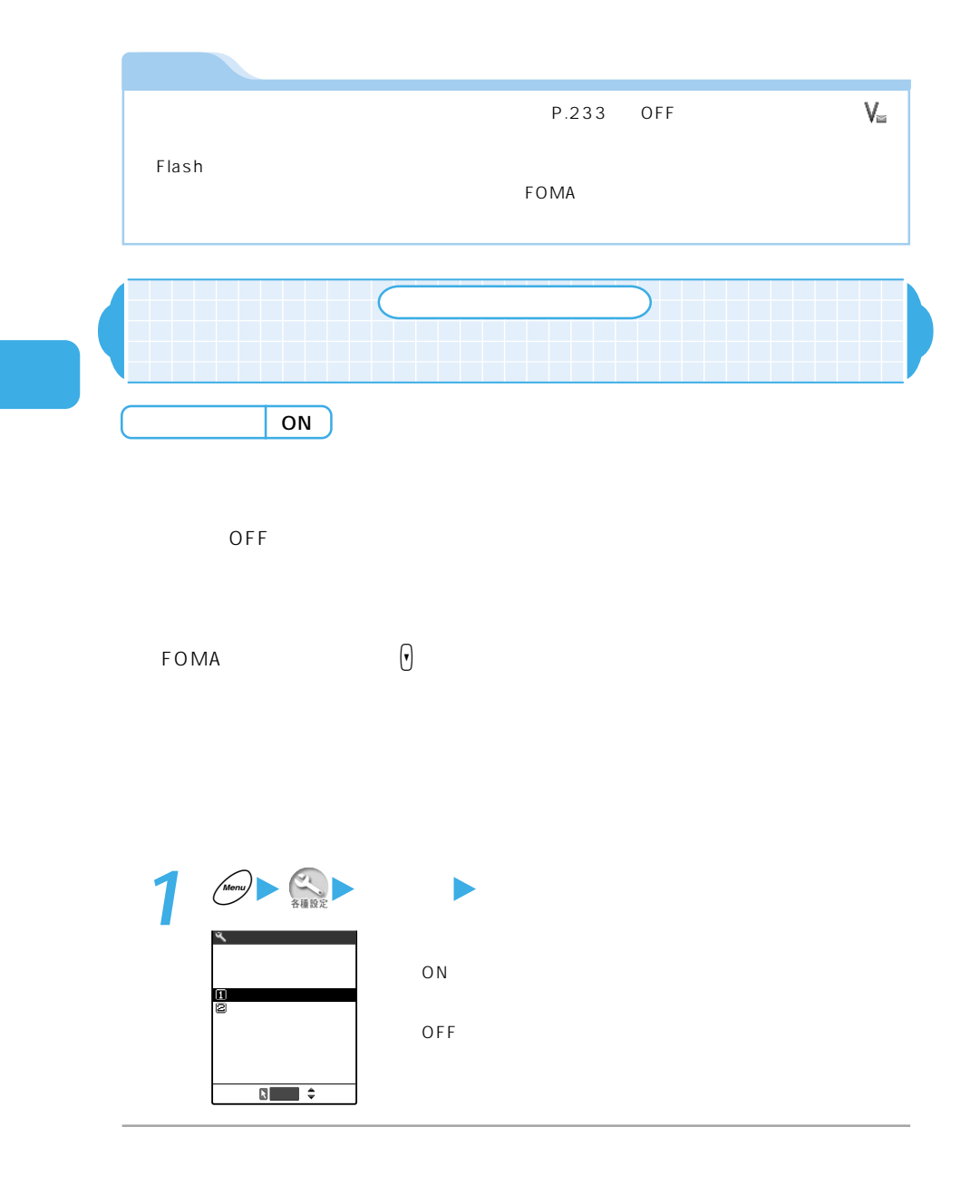

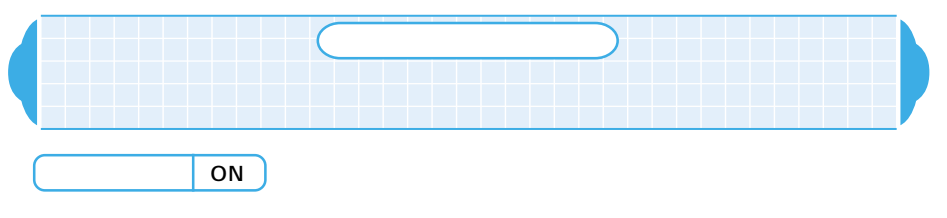

充電したままFOMA端末を放置することがないように、充電を開始したときや完

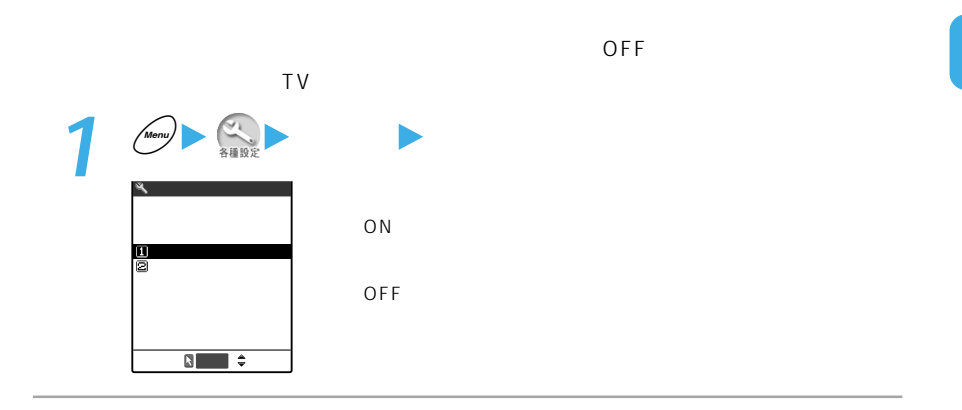

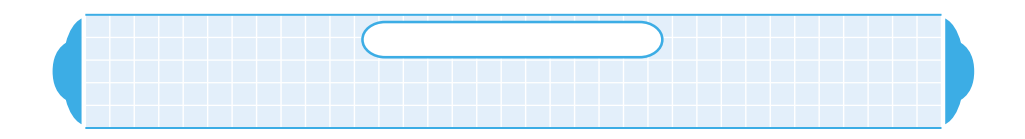

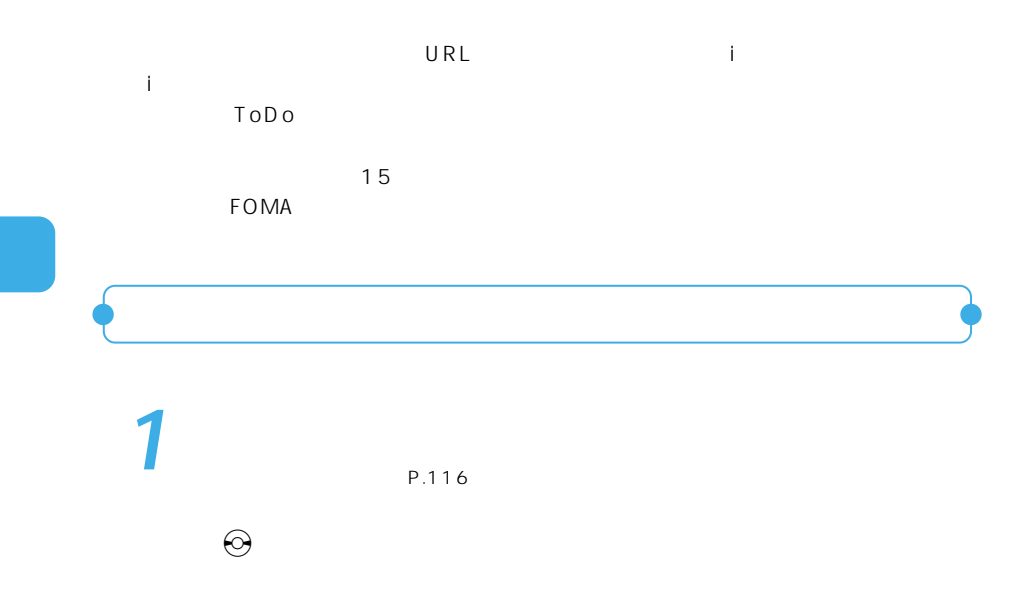

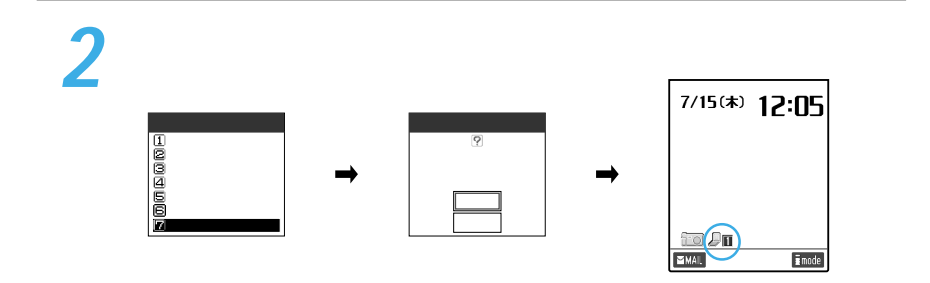

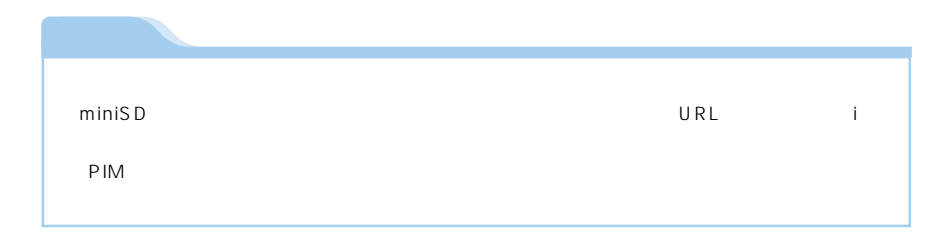

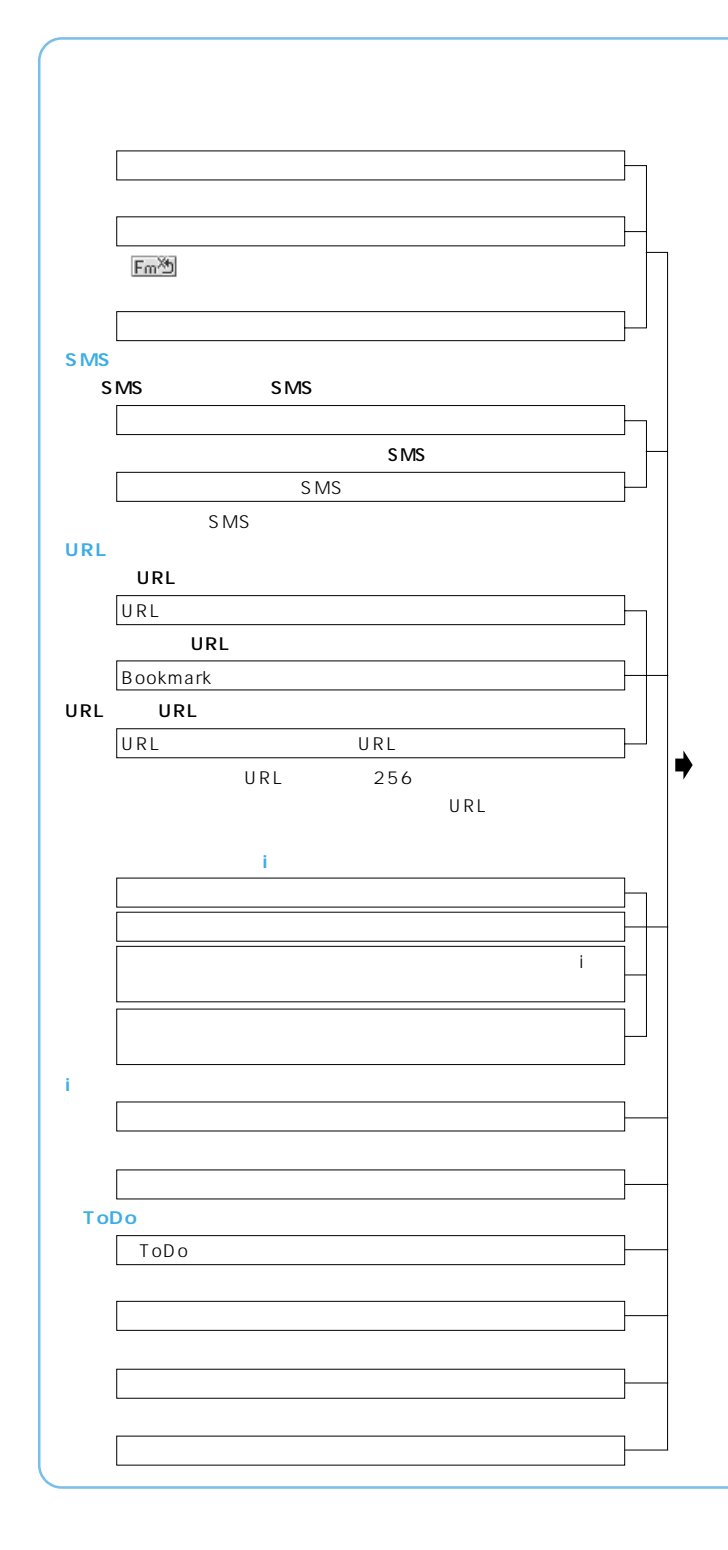

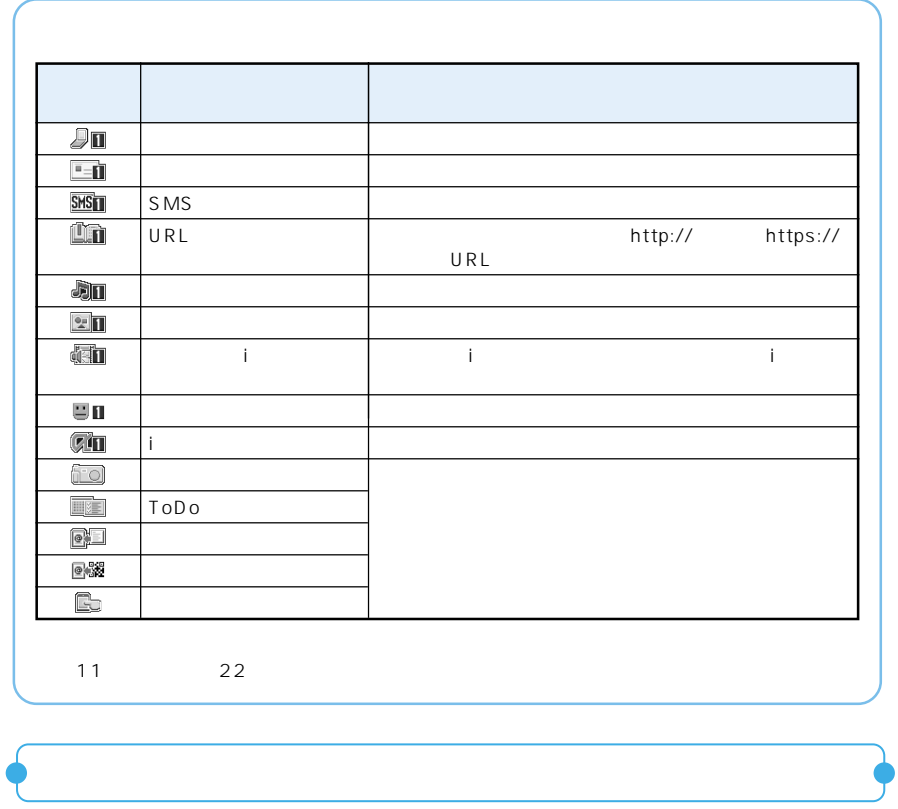

1 (e)<br>2 **2** – アイコンにカーソル

> 選択� アニメの歌�

 $\sim$  6 画面の左右に が表示されます。vを押してデスクトップアイ

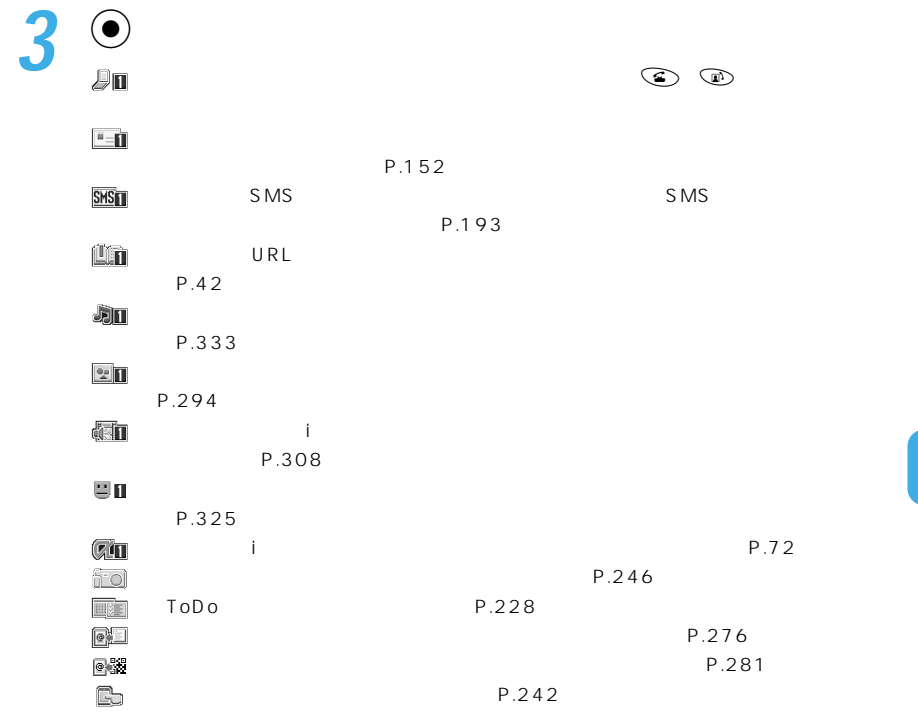

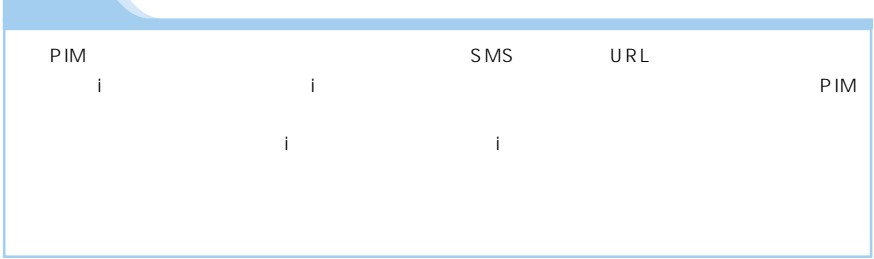

**Contract Contract Contract** 

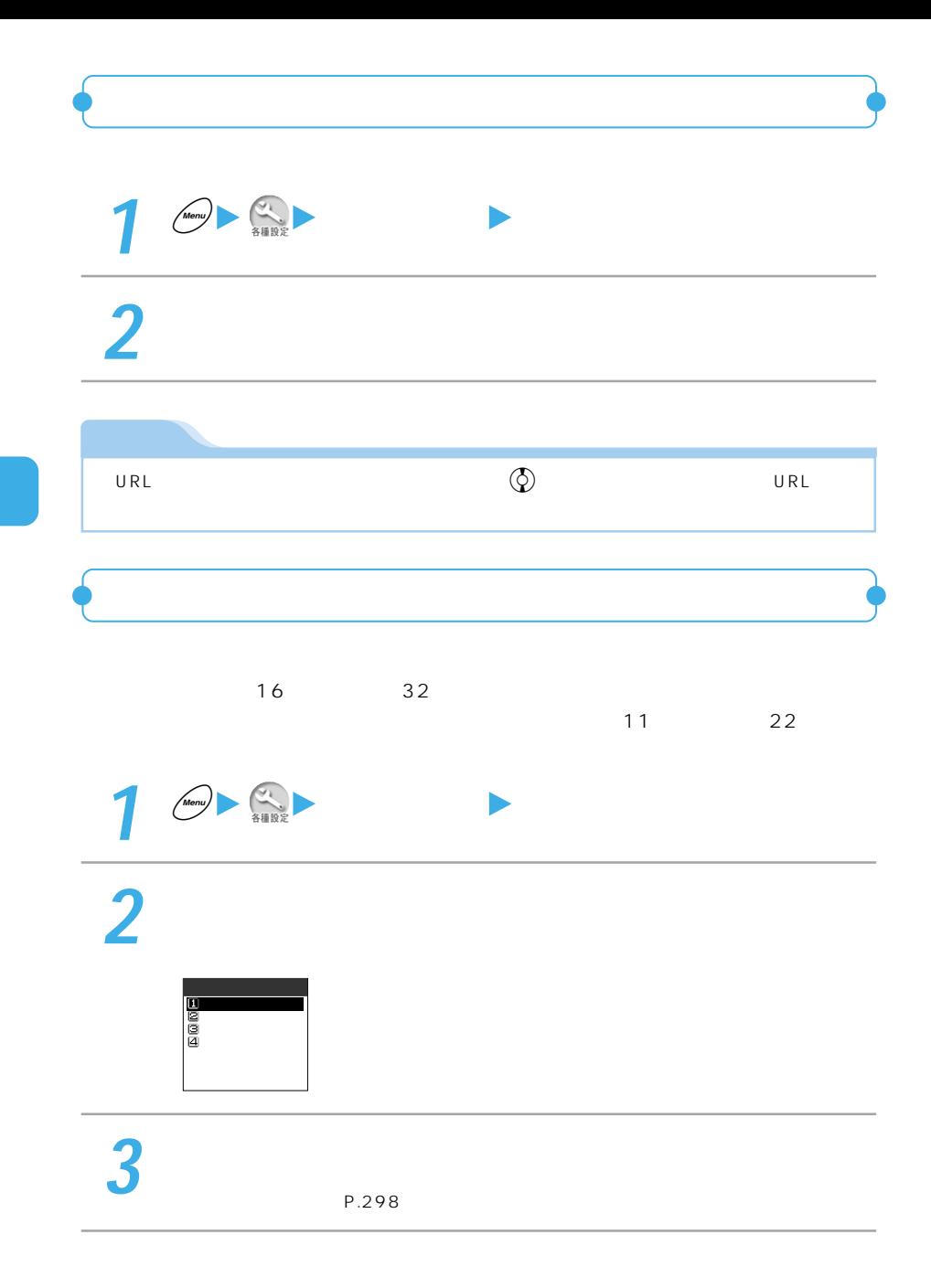

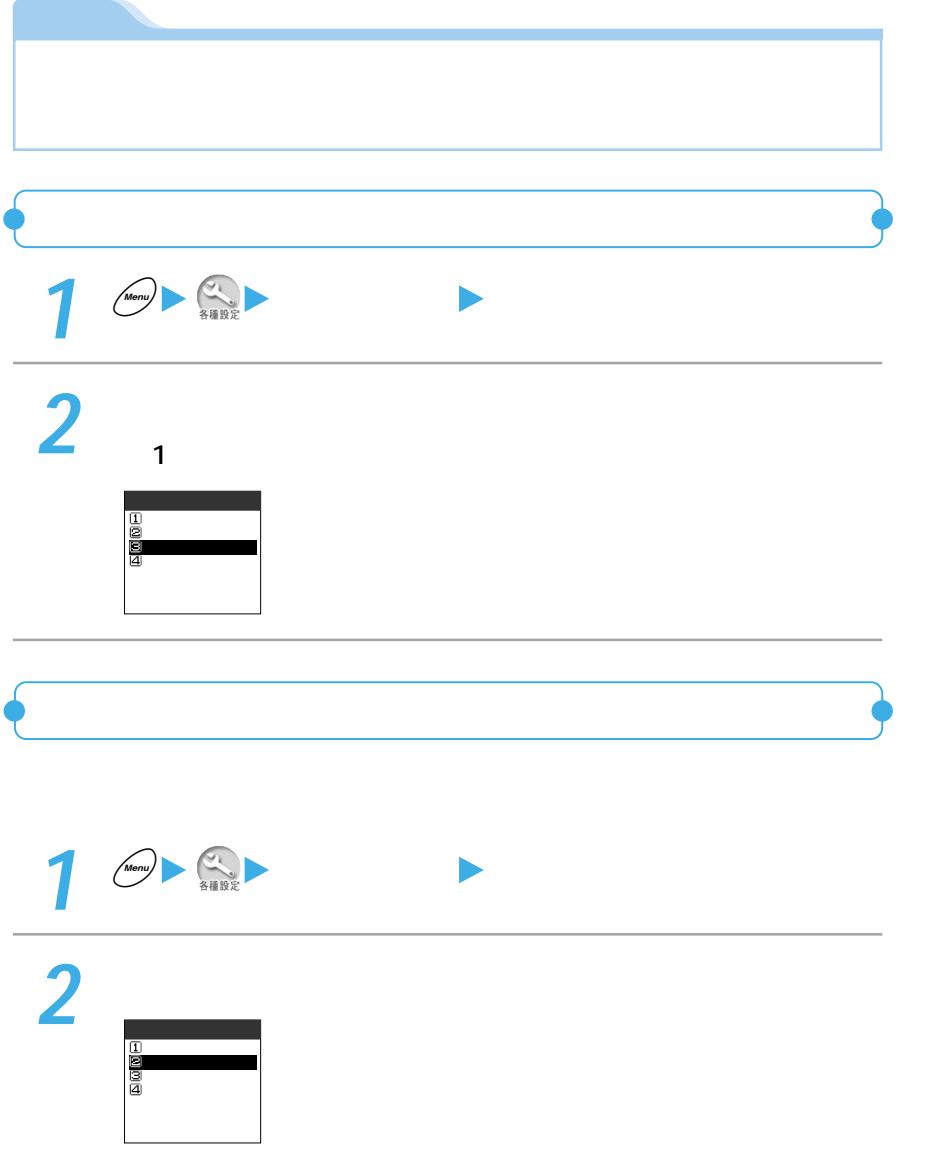

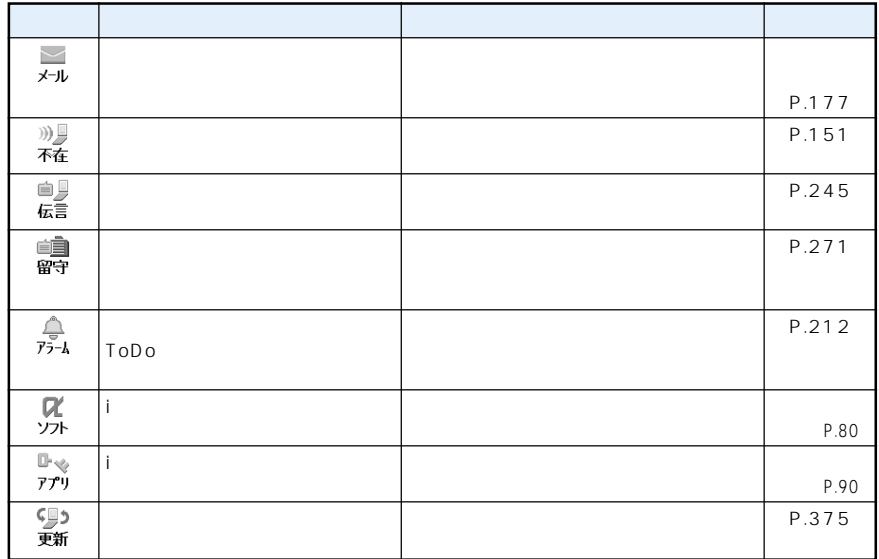

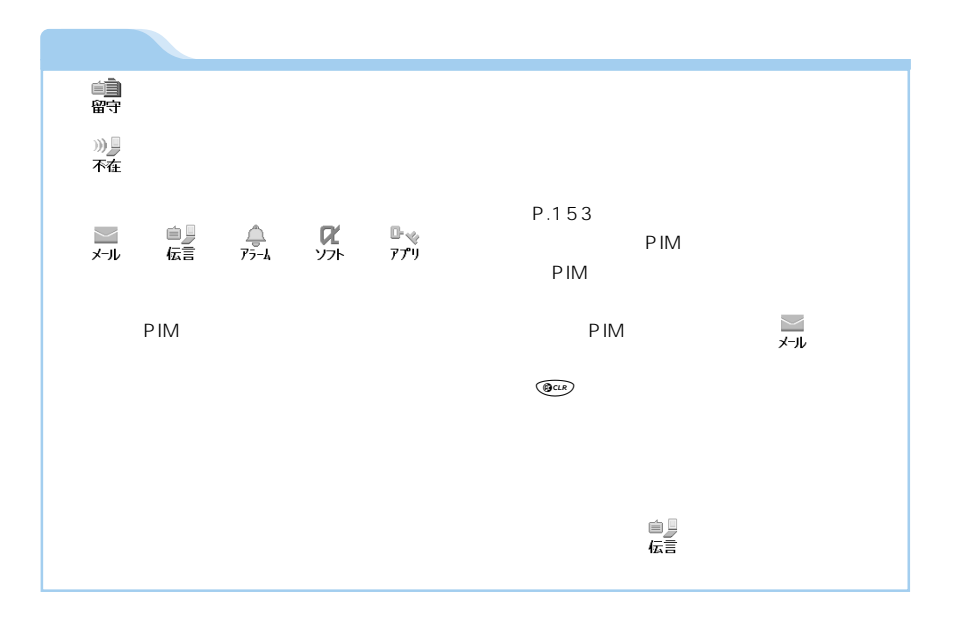

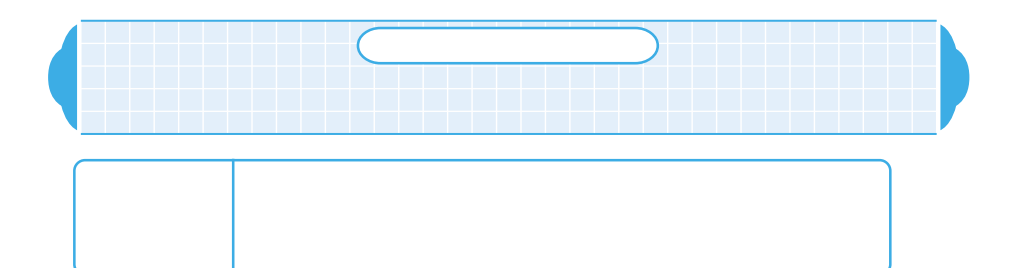

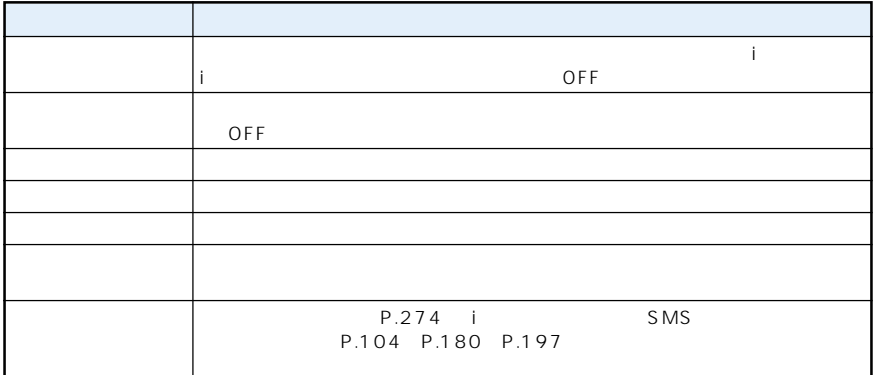

 $\blacksquare$ miniSD $\blacksquare$ 

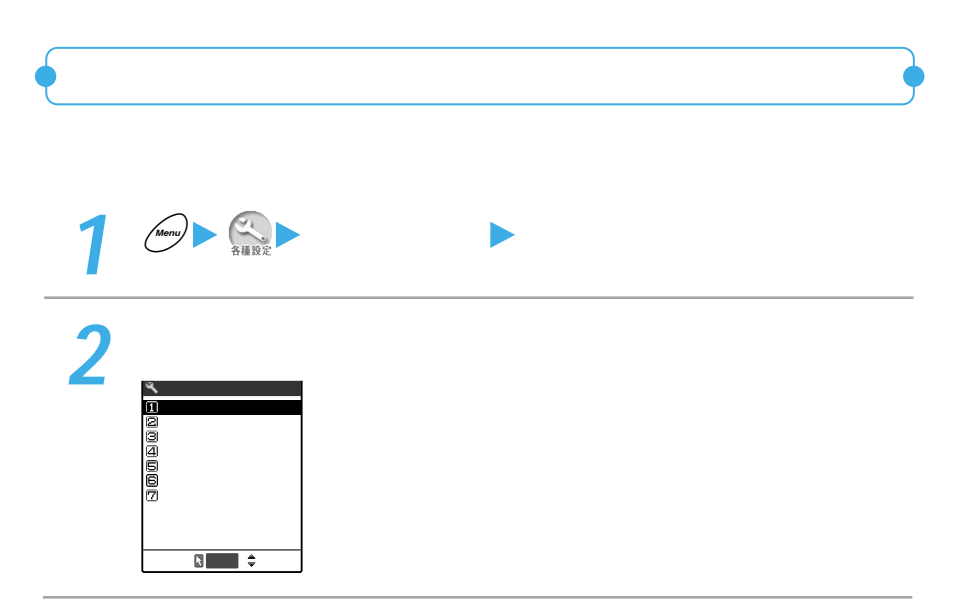

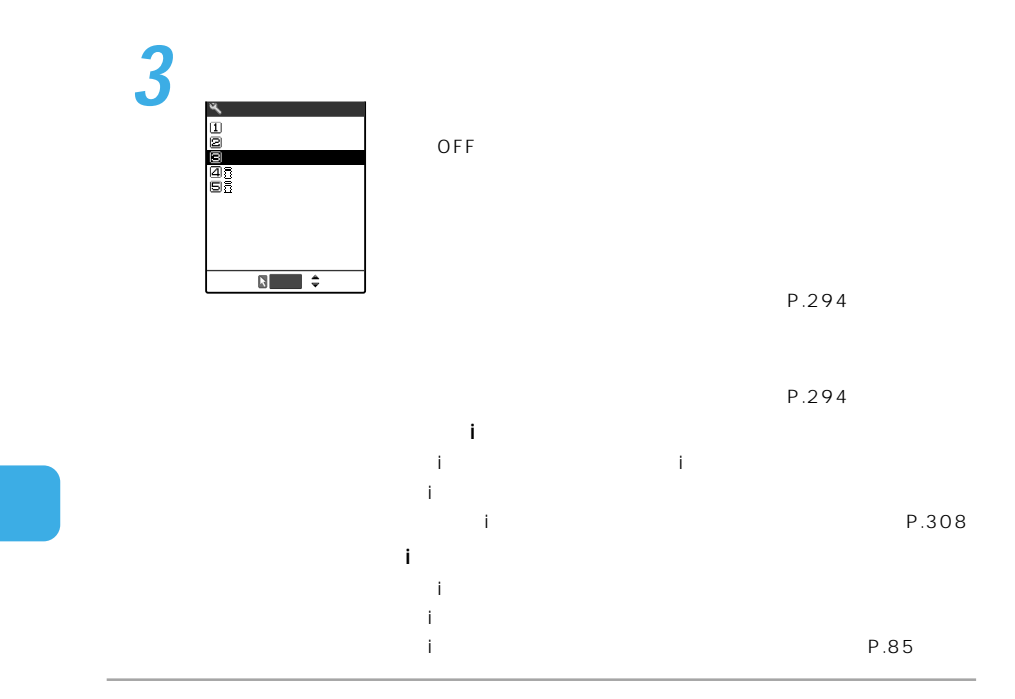

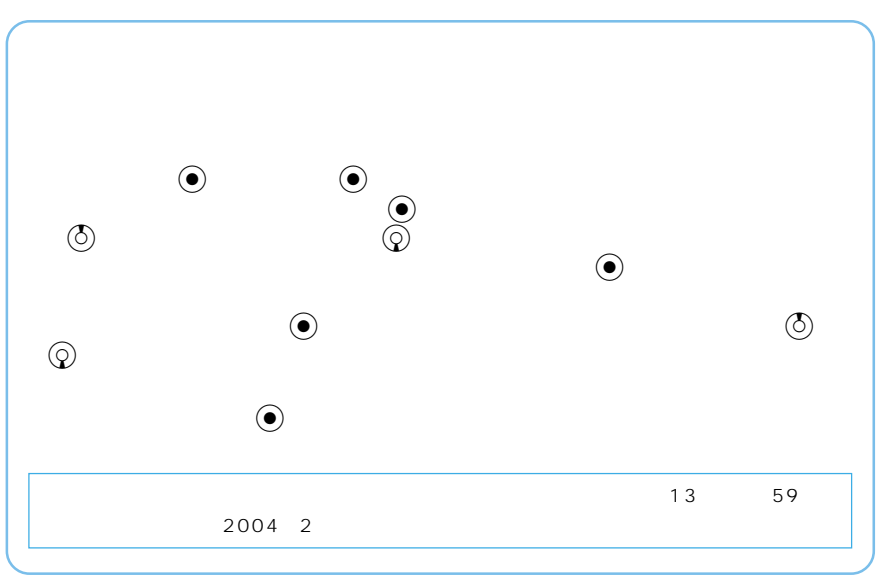
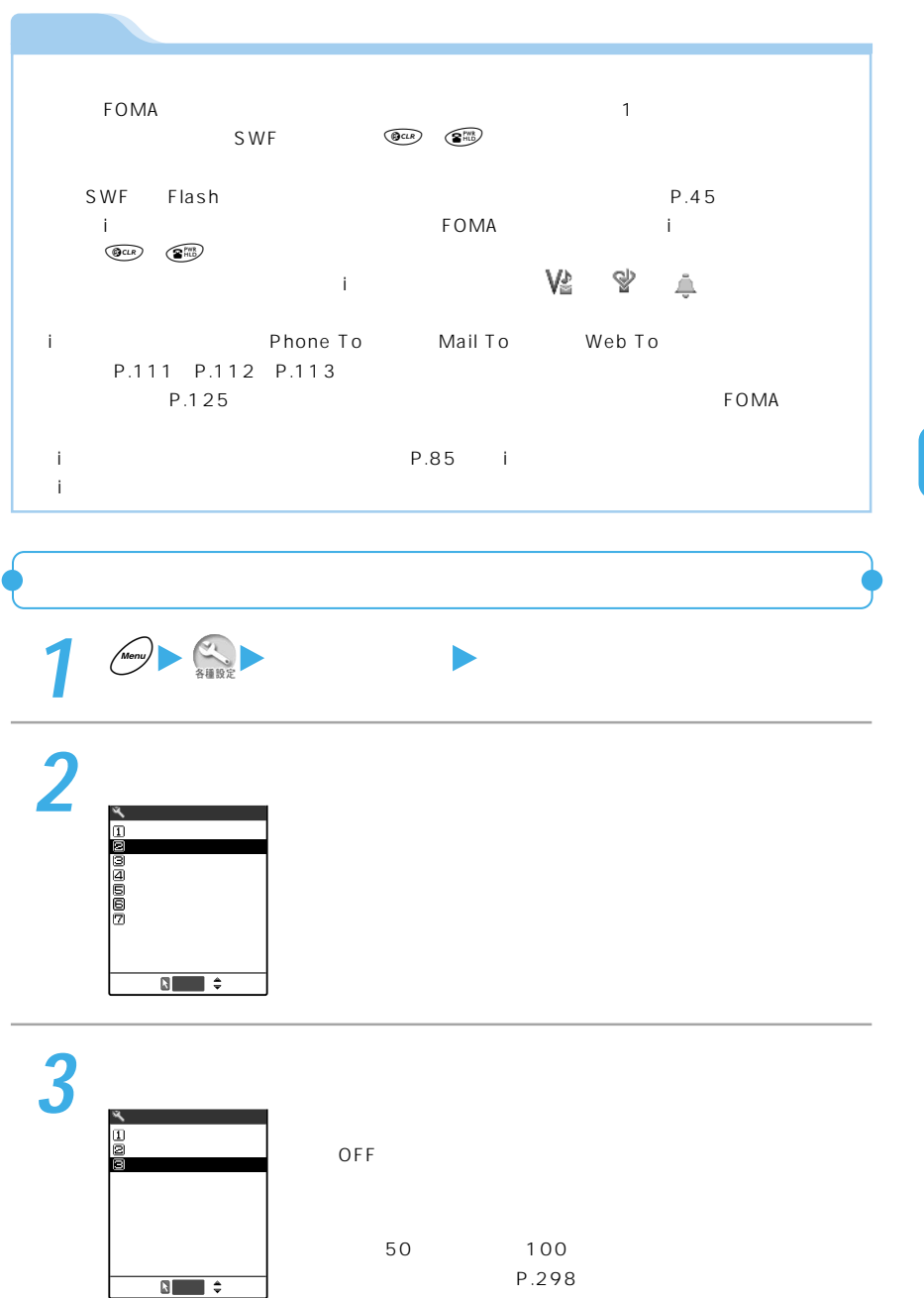

P.294

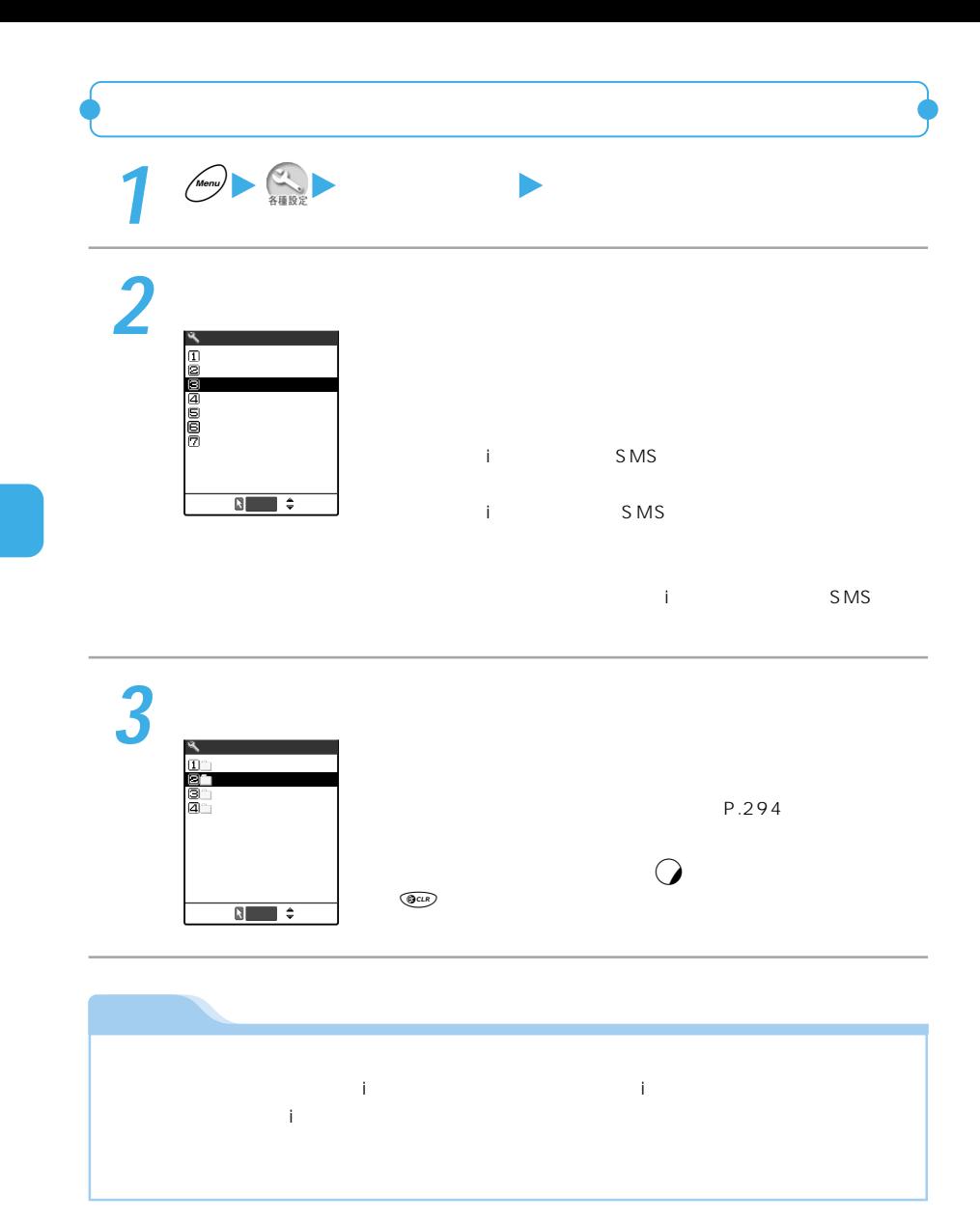

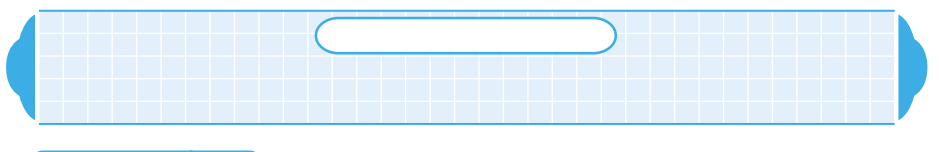

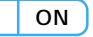

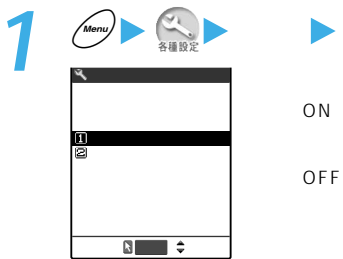

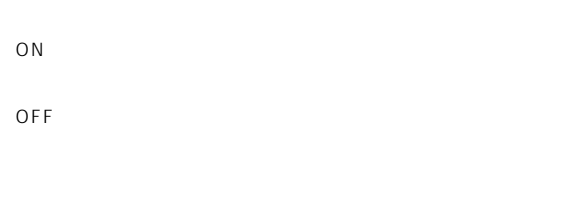

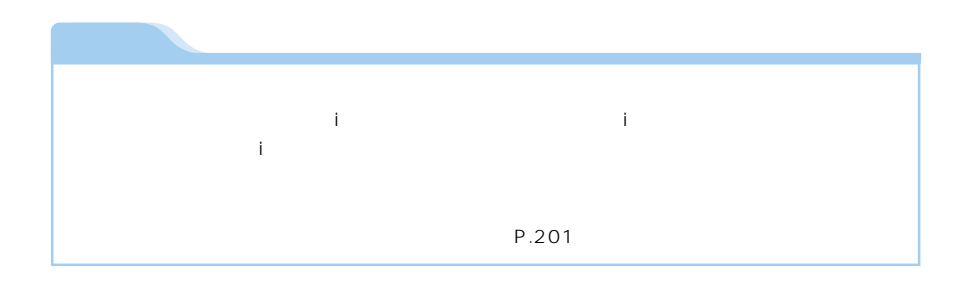

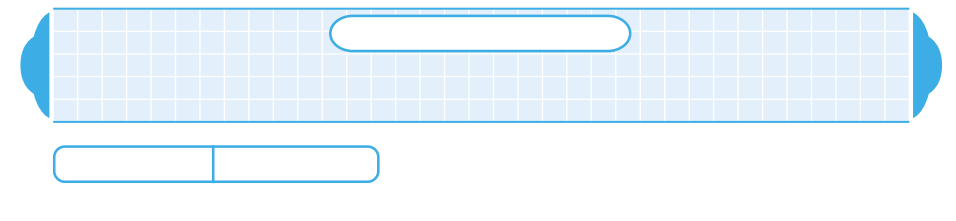

 $\sim$  1 and 4

 $P.294$ 

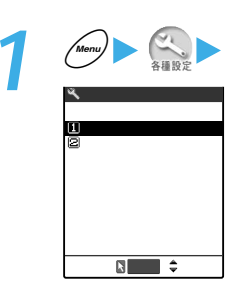

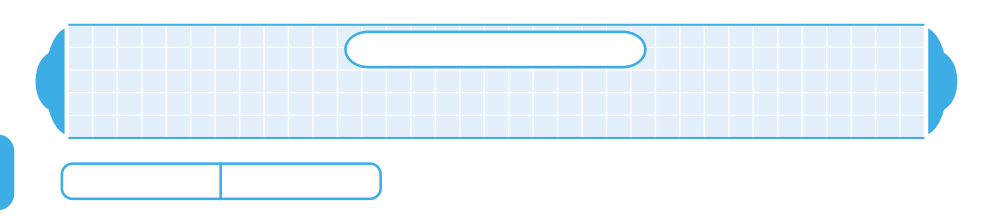

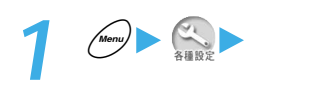

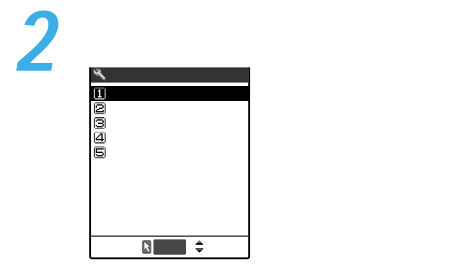

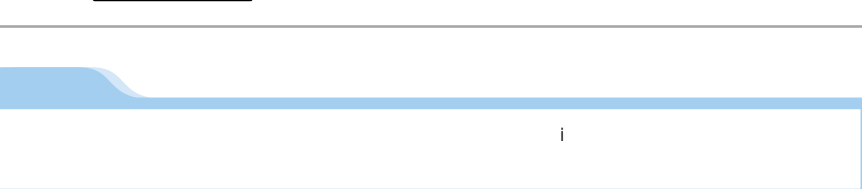

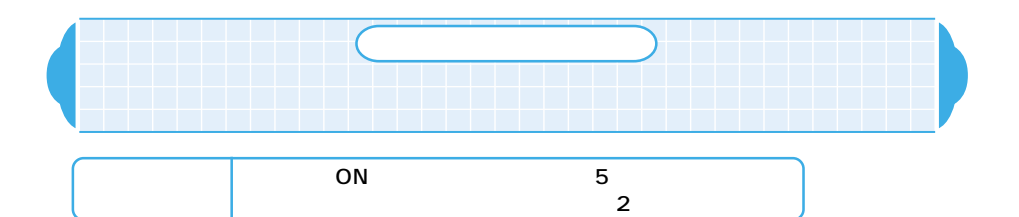

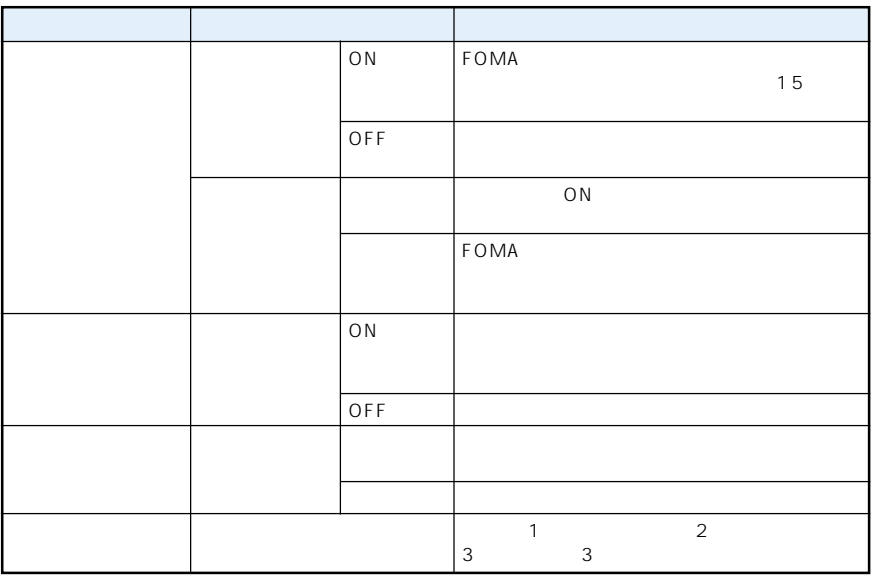

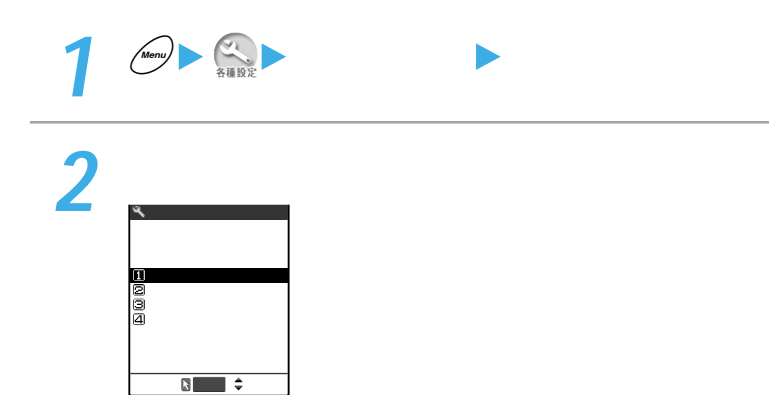

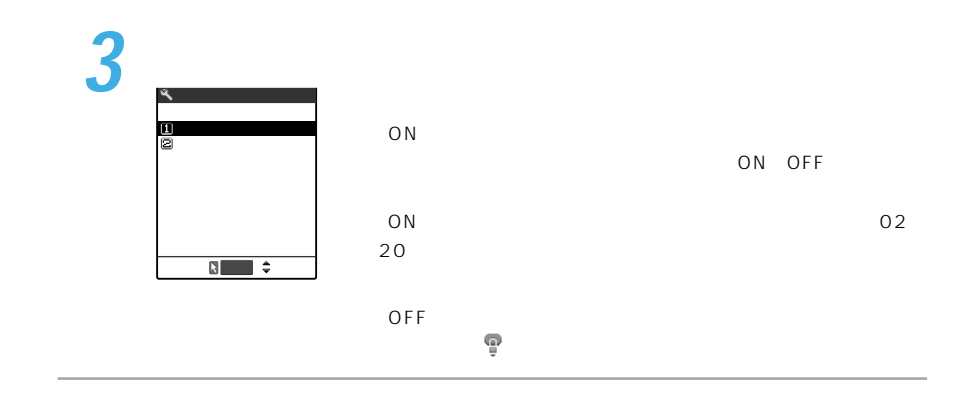

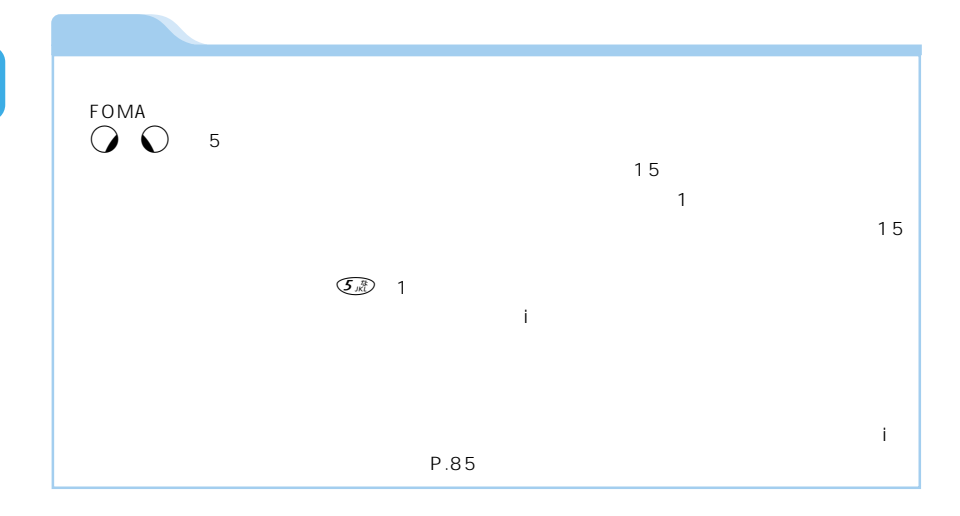

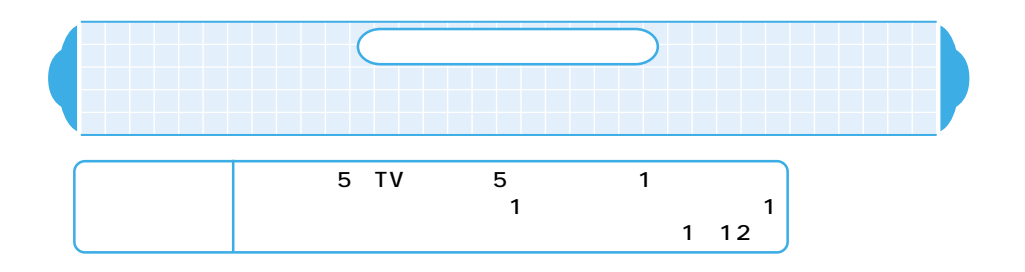

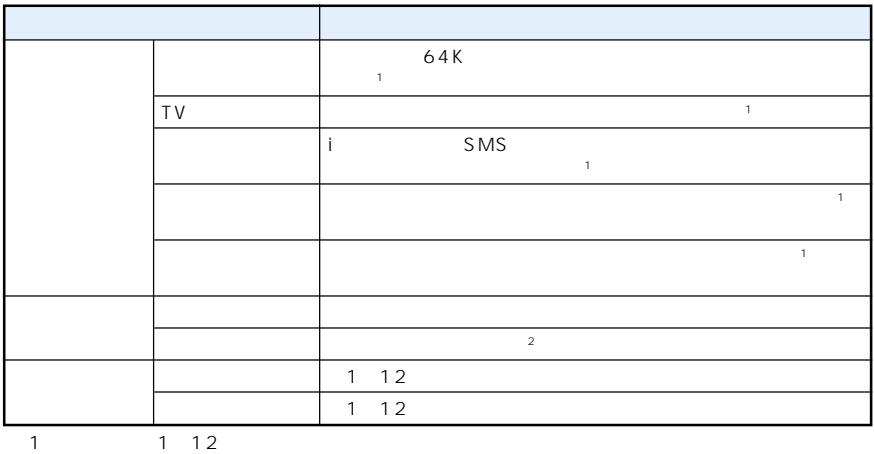

o pの点滅のしかたは着信ランプと同じ設定になりますが、点滅色はオレンジ色の

 $\sim$  2

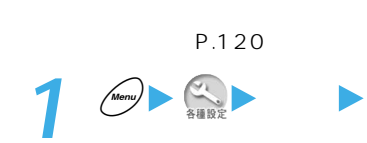

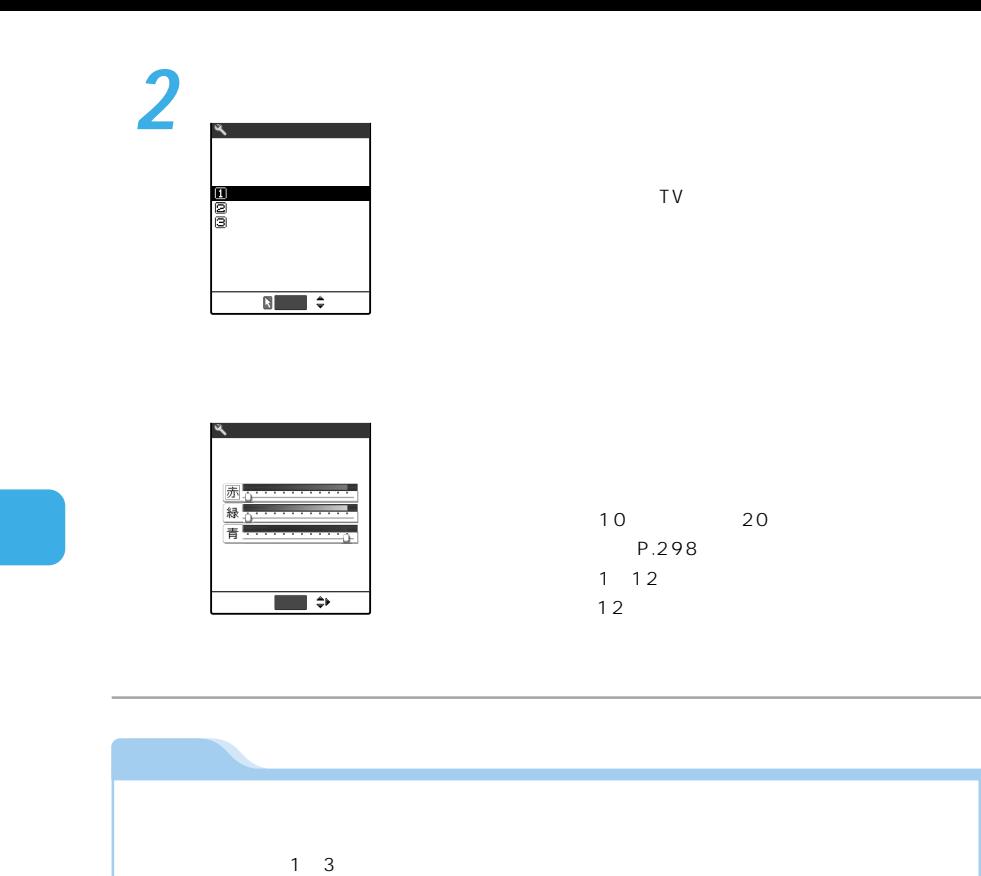

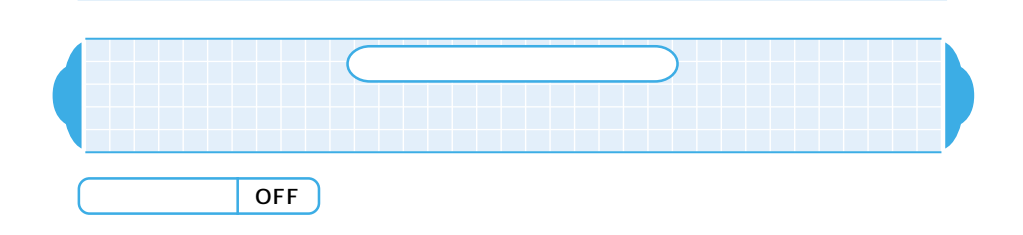

 $\blacksquare$  miniSD  $\blacksquare$ 

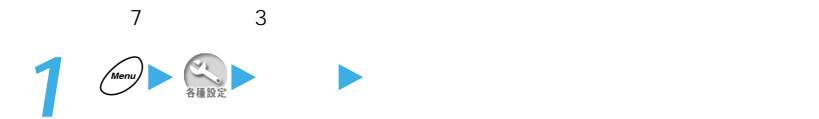

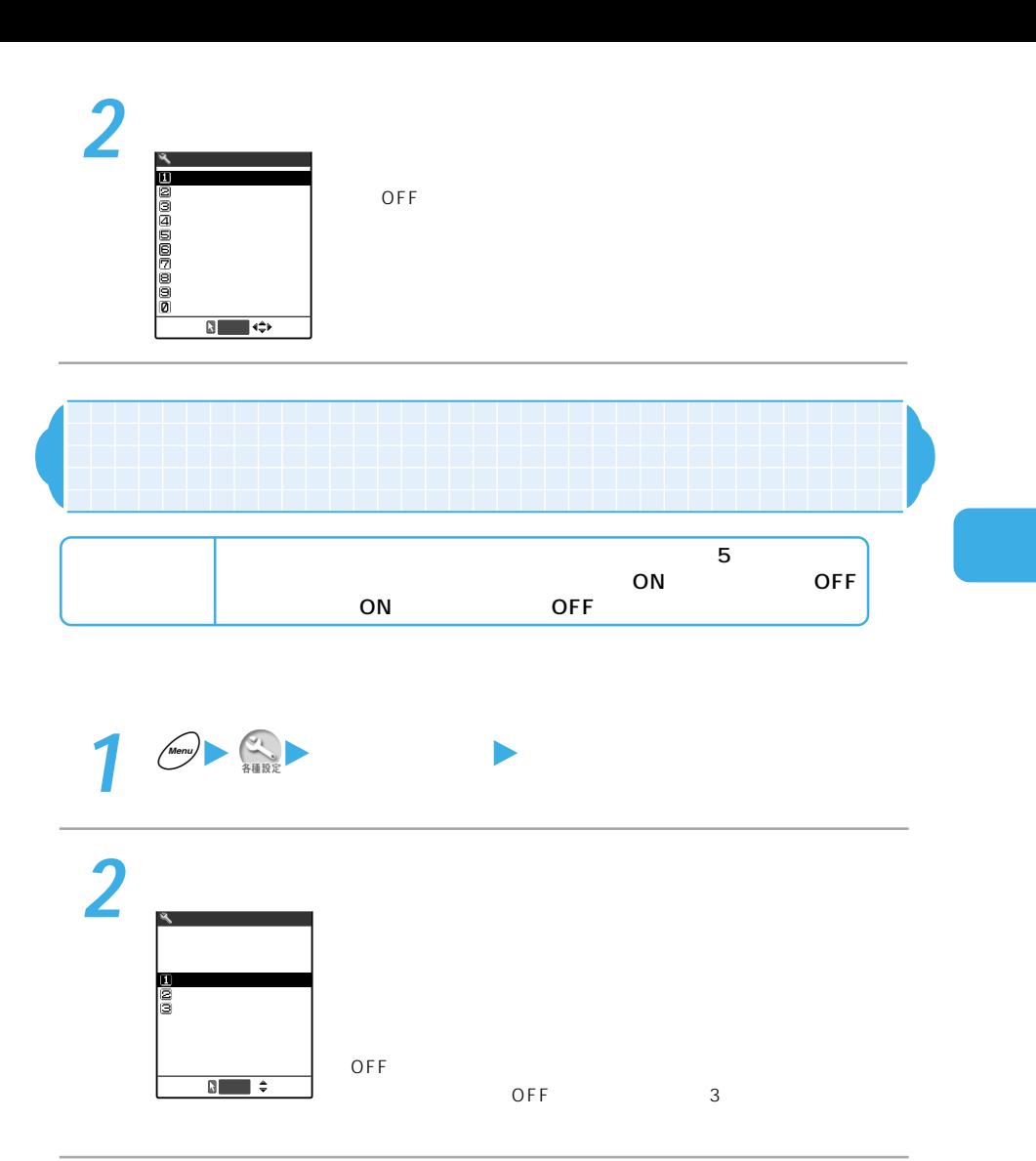

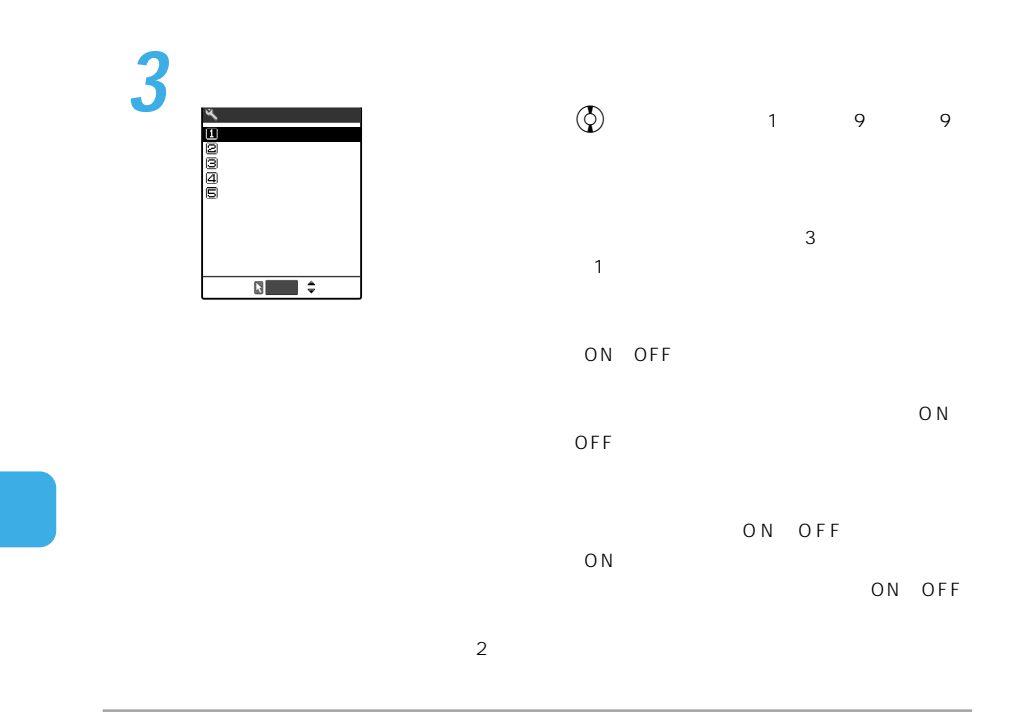

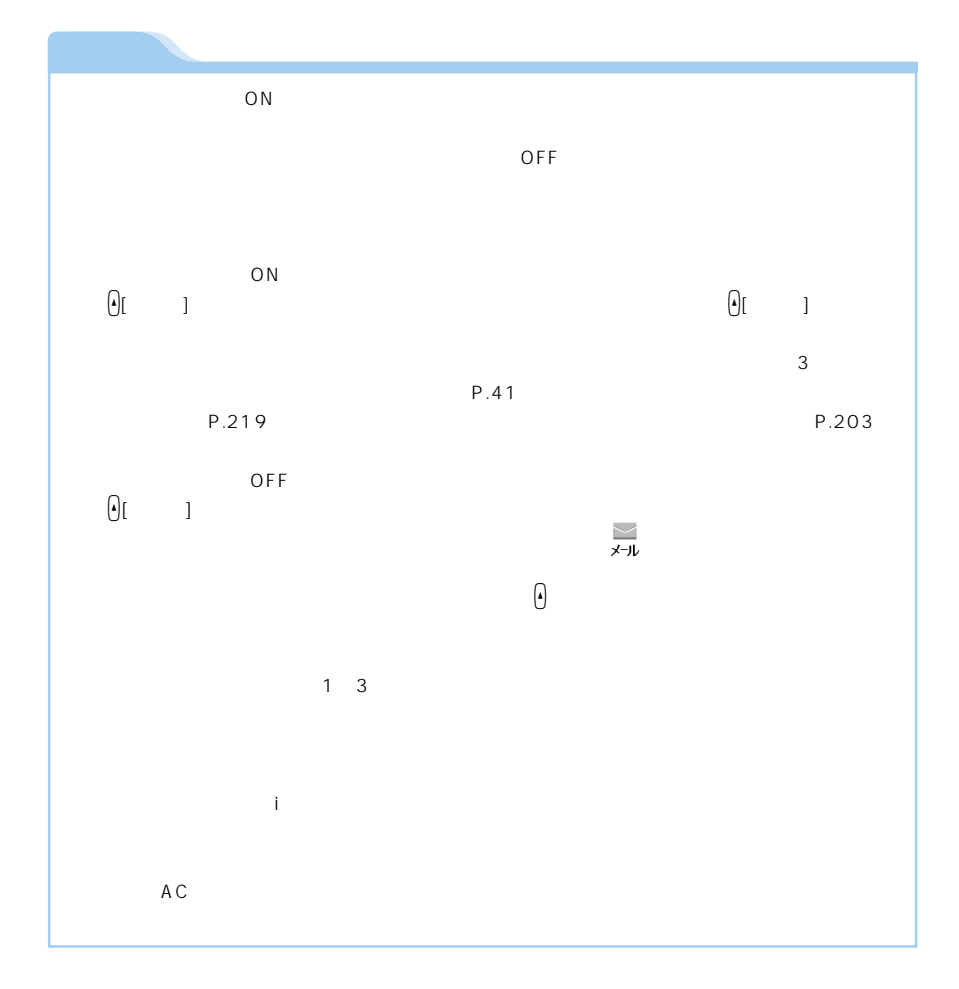

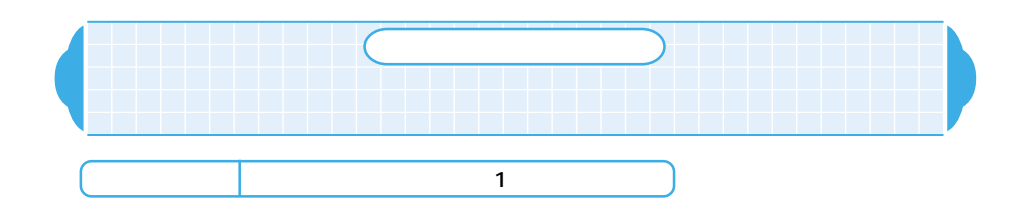

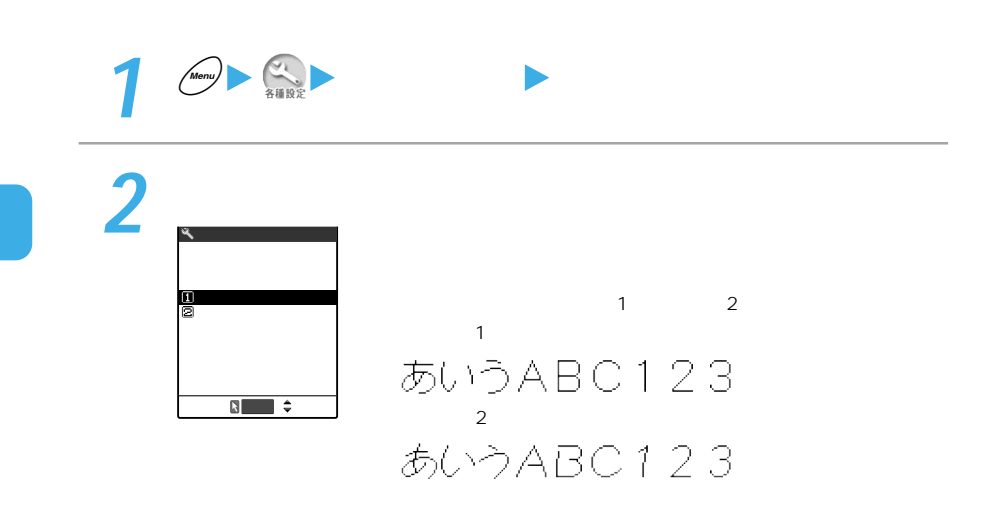

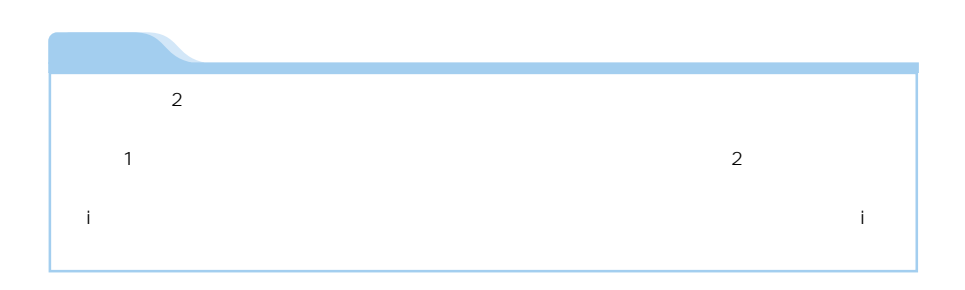

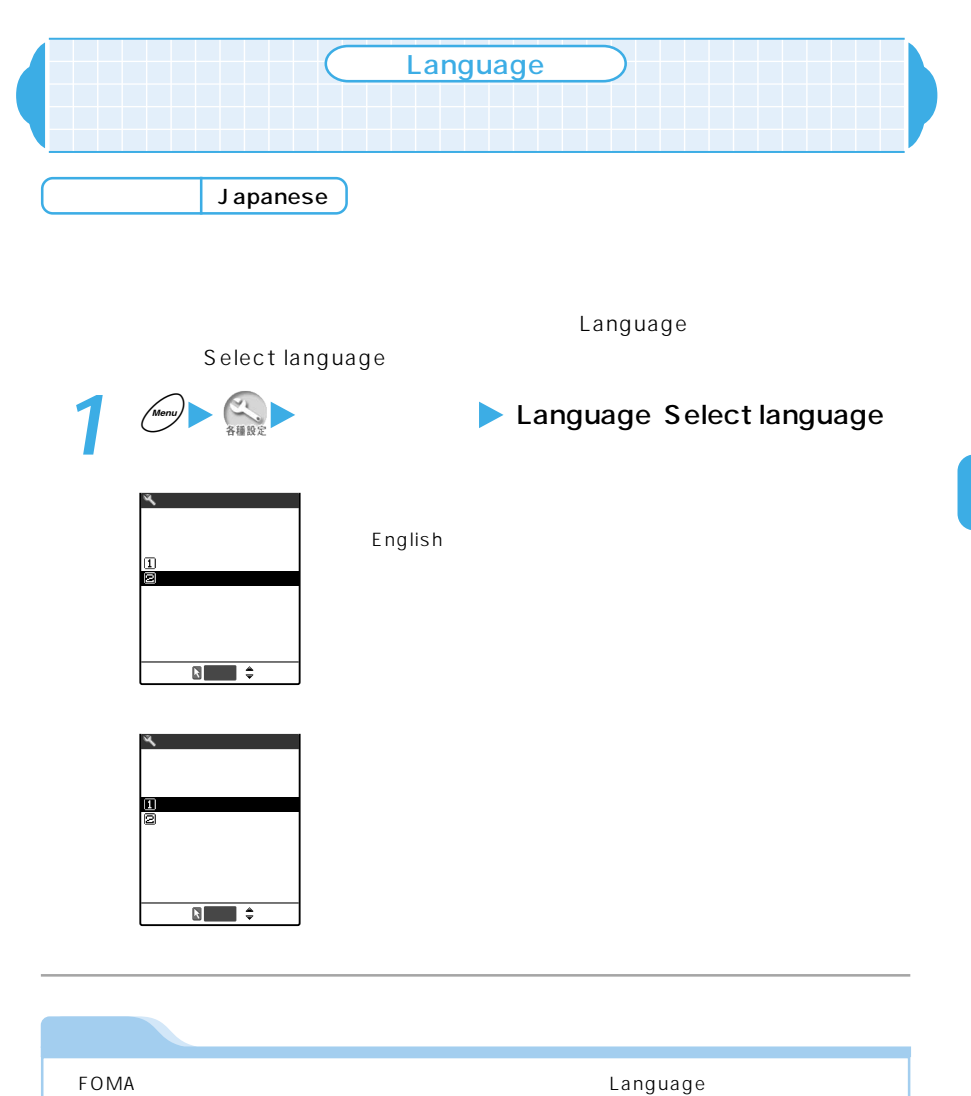

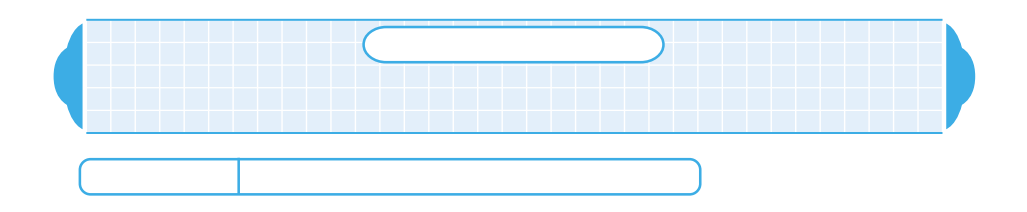

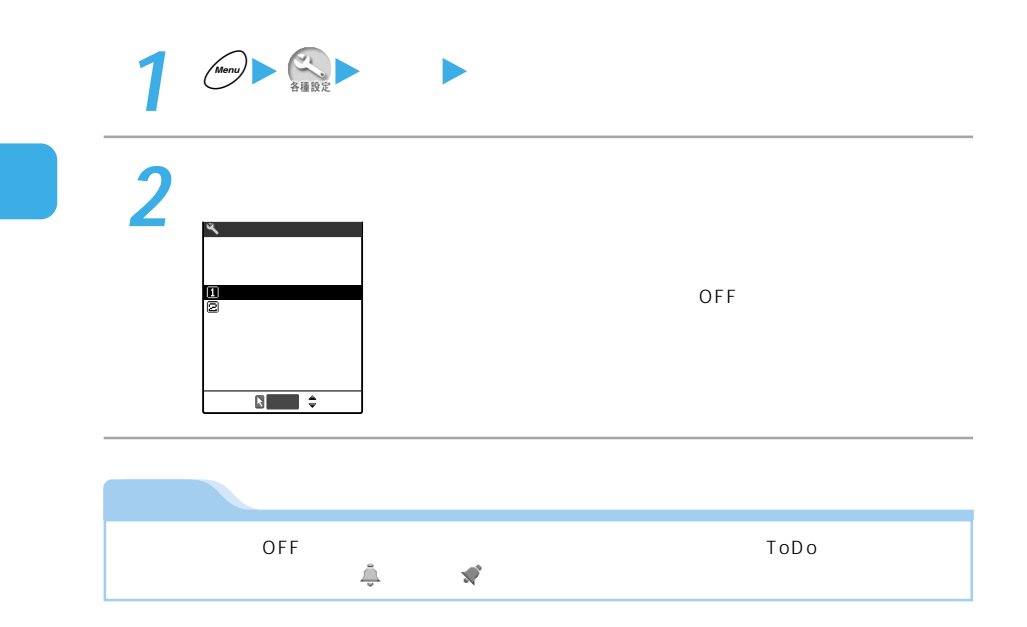

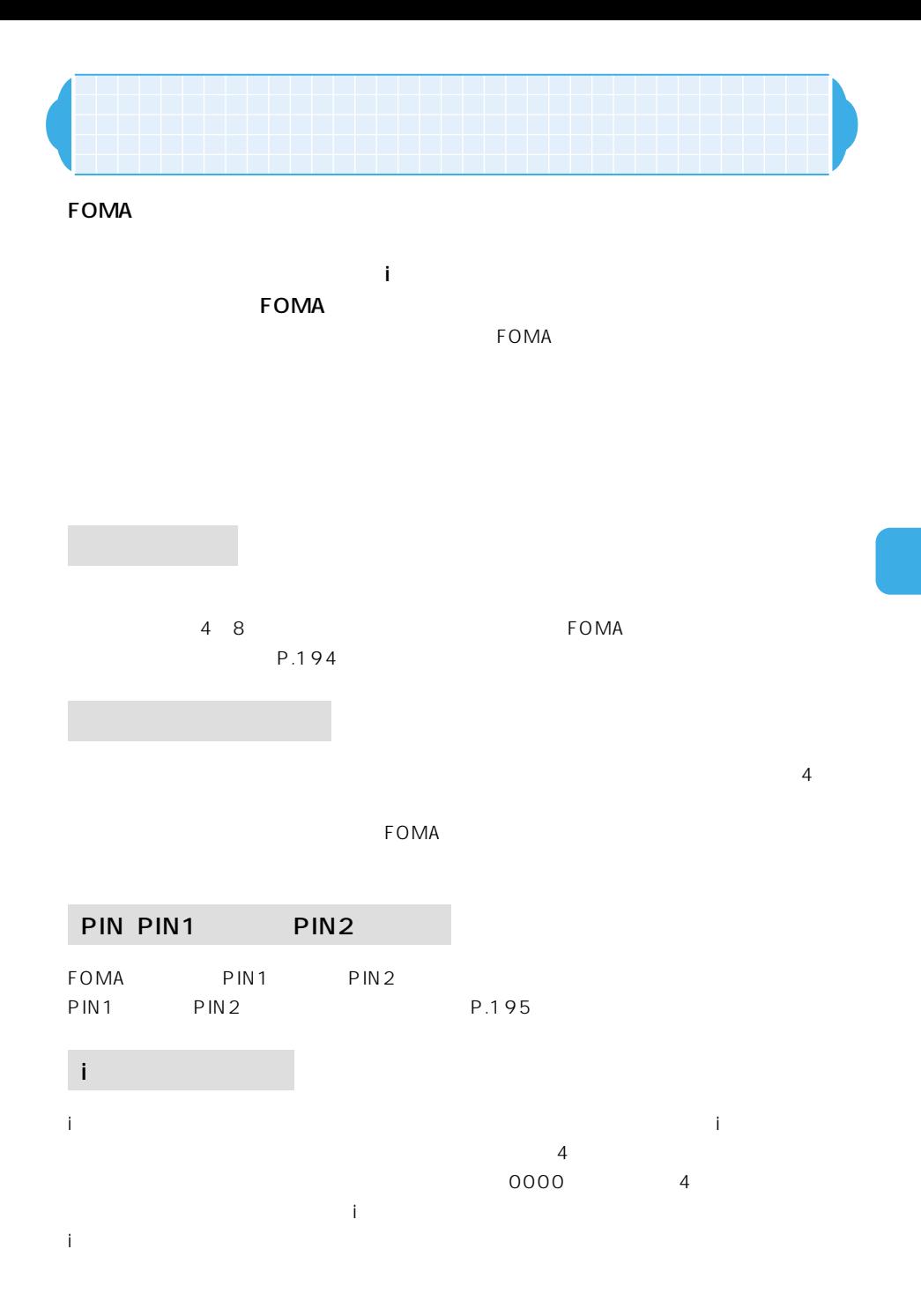

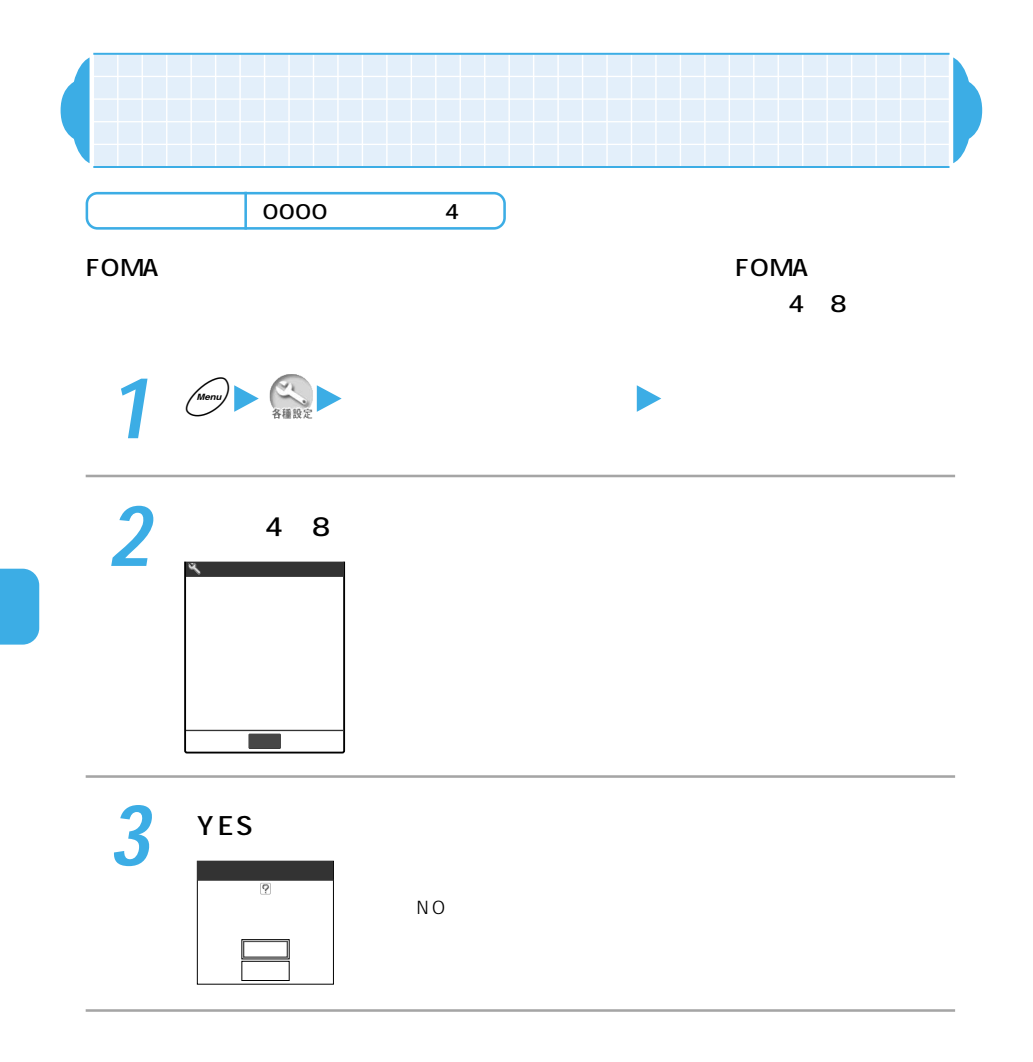

# **PIN**

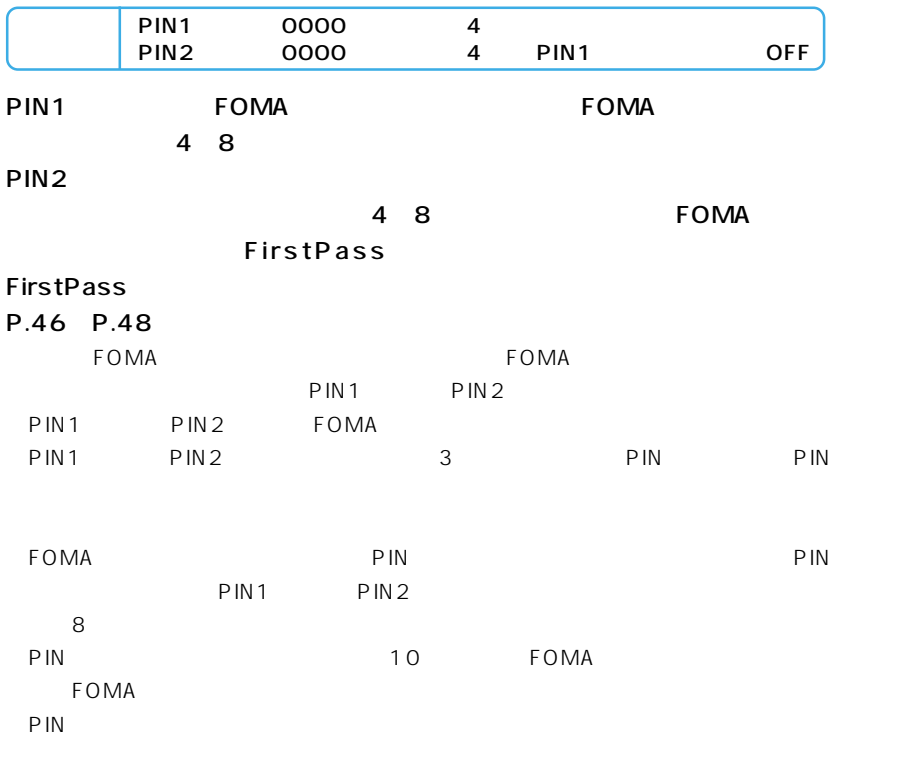

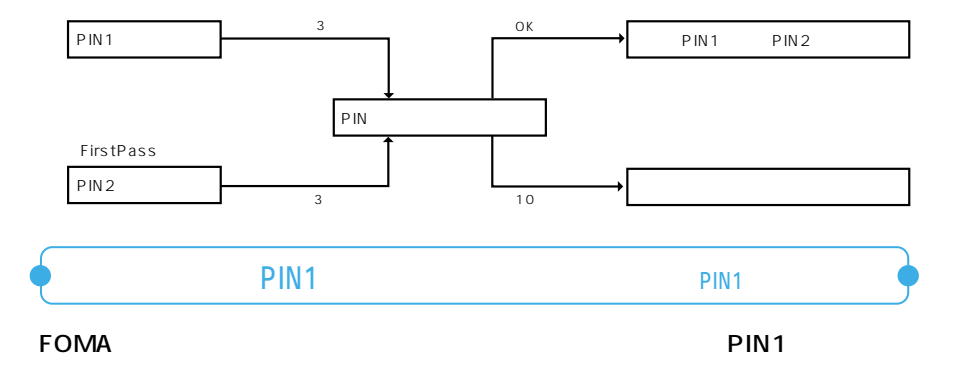

1 in the set of the set of the set of the set of the set of the set of the set of the set of the set of the set of the set of the set of the set of the set of the set of the set of the set of the set of the set of the se

P N

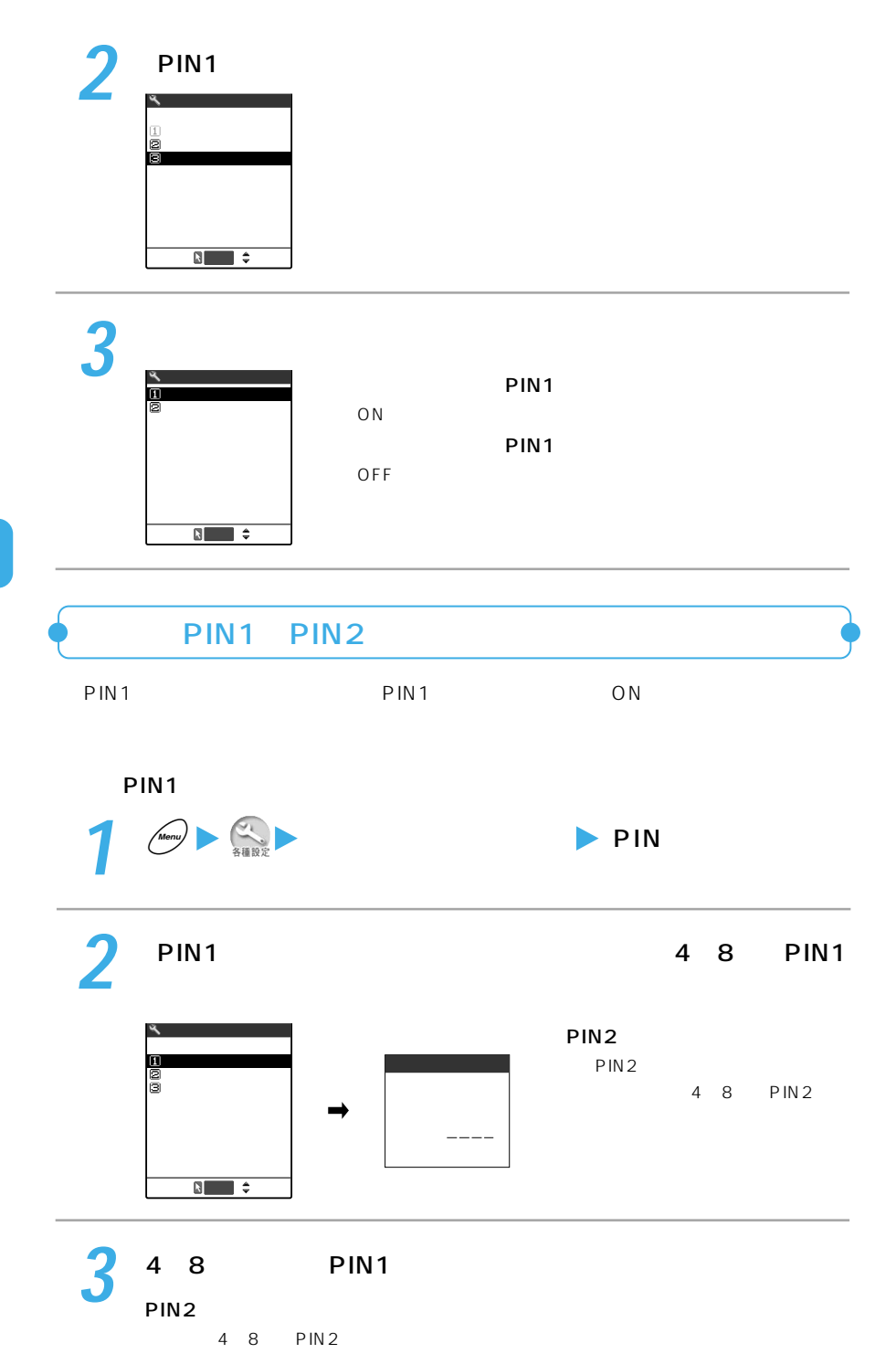

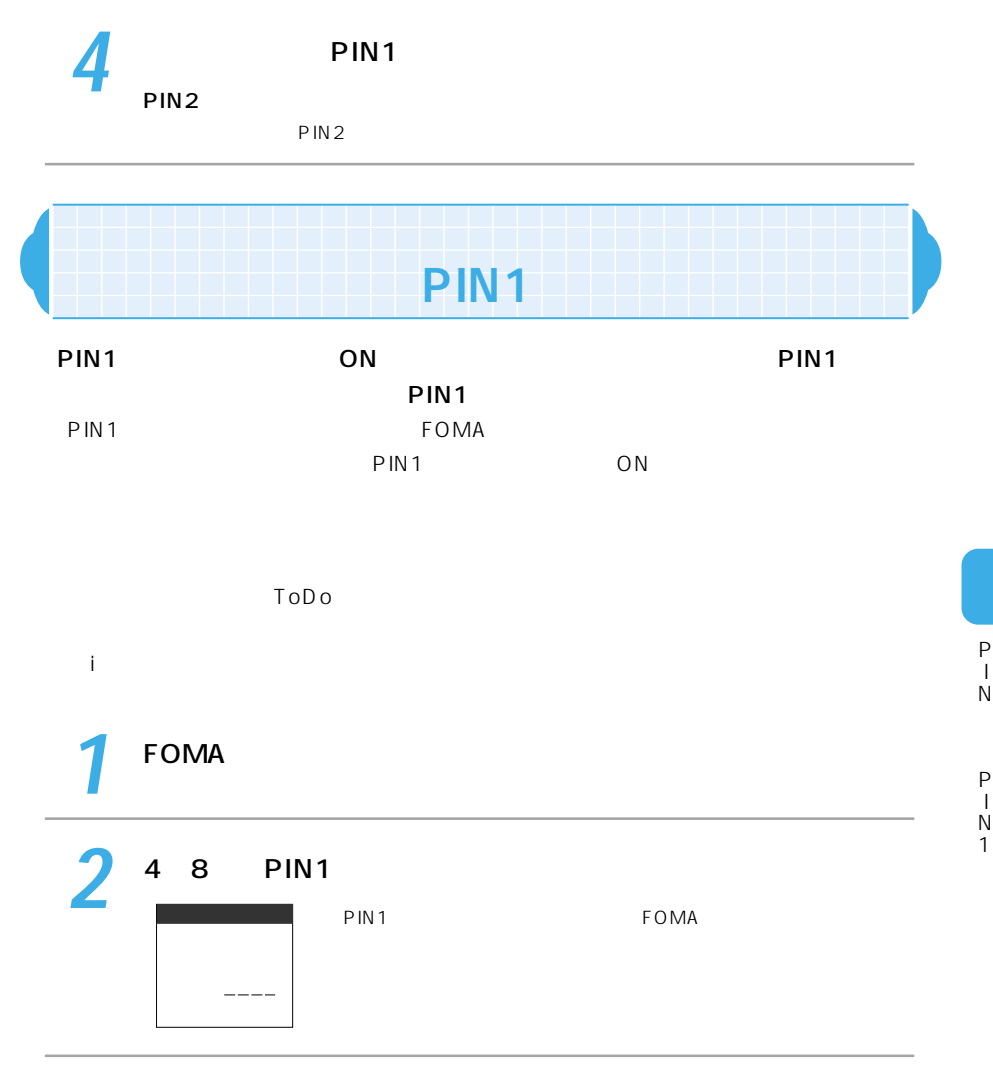

N 1

P N

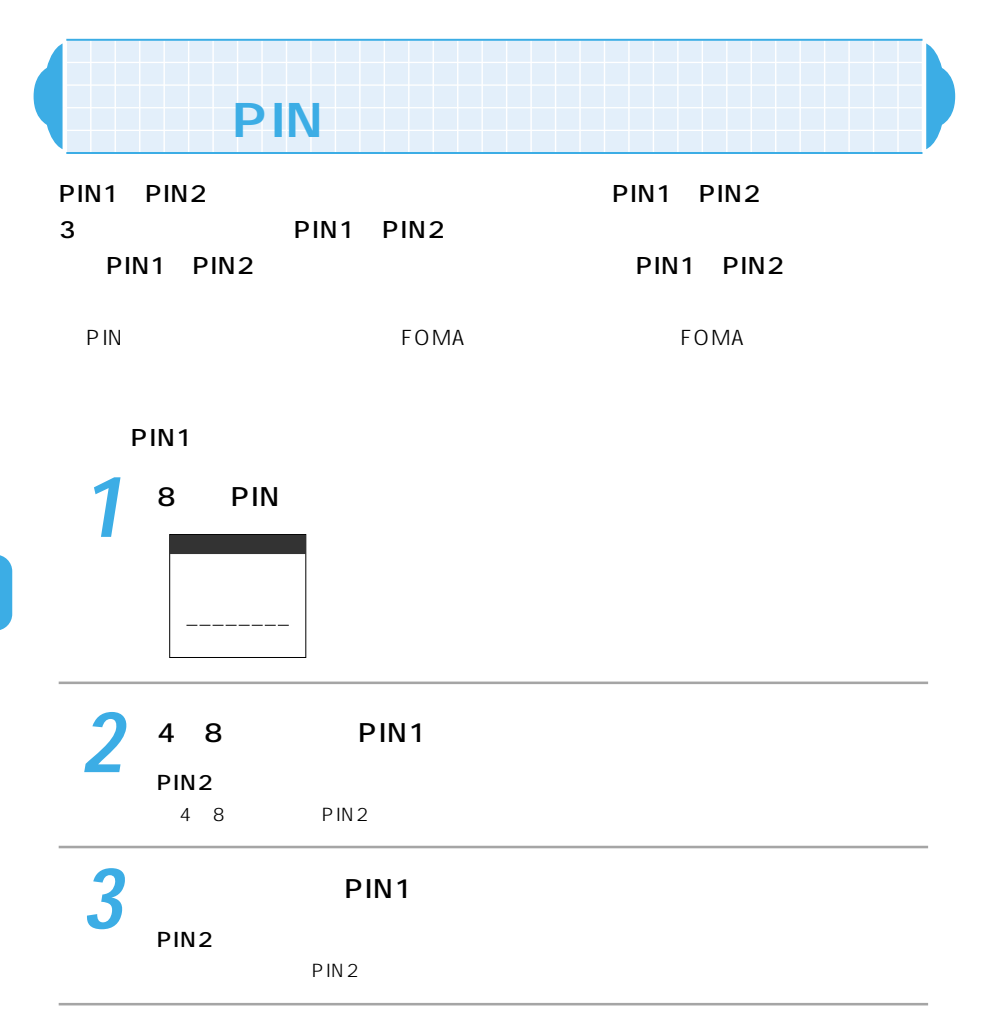

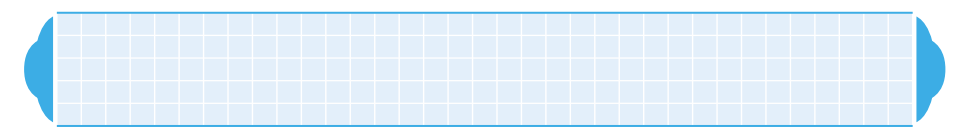

### $\tt FOMA$

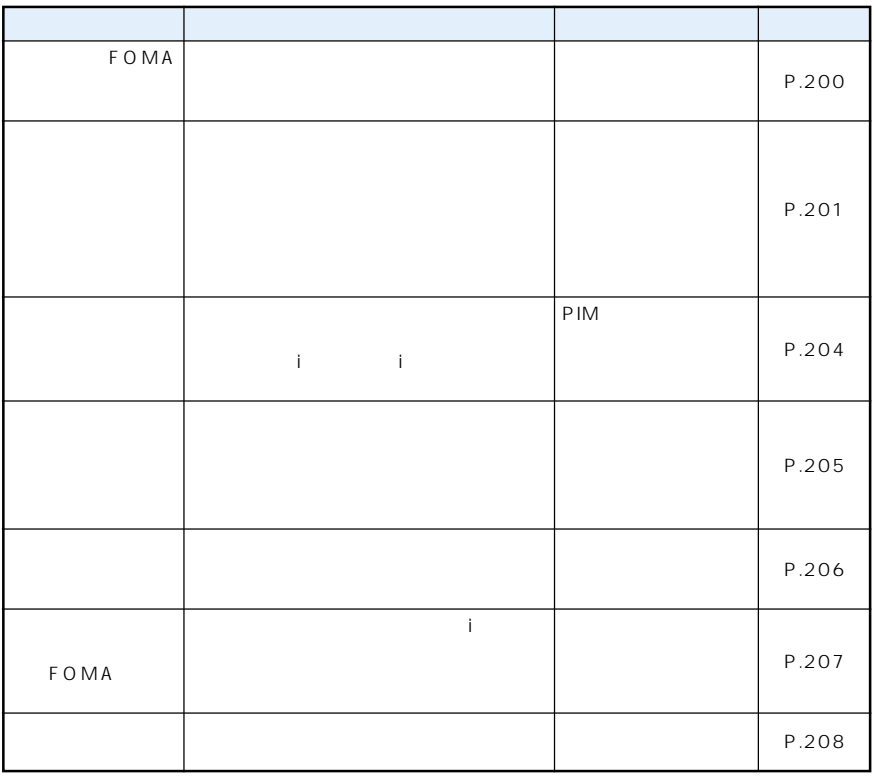

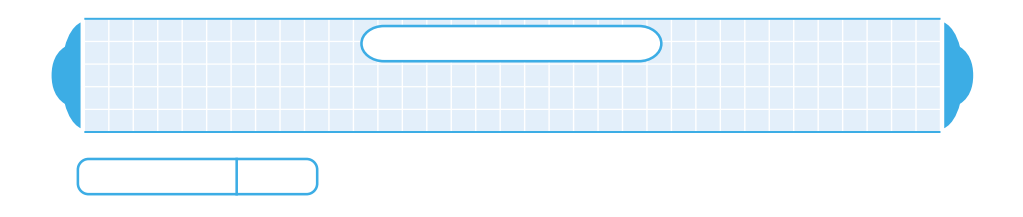

FOMA

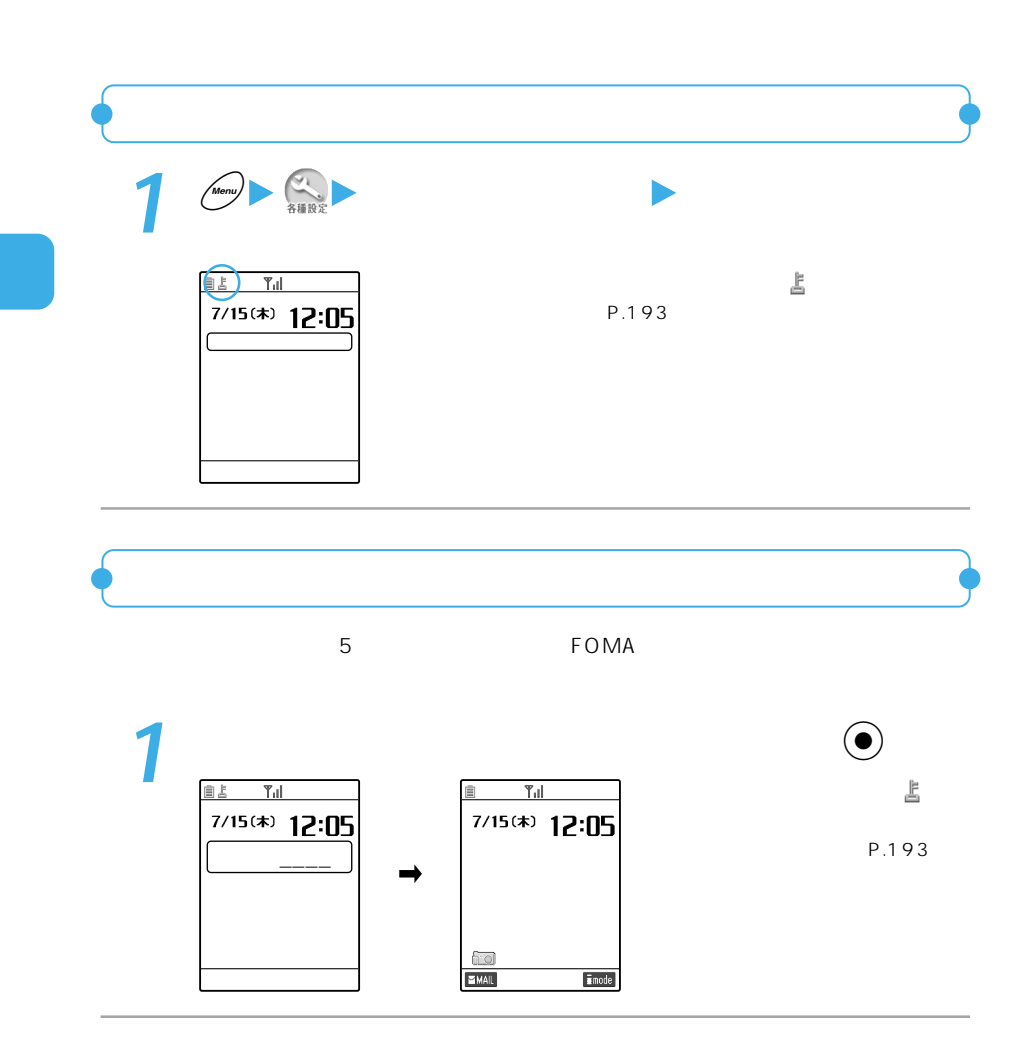

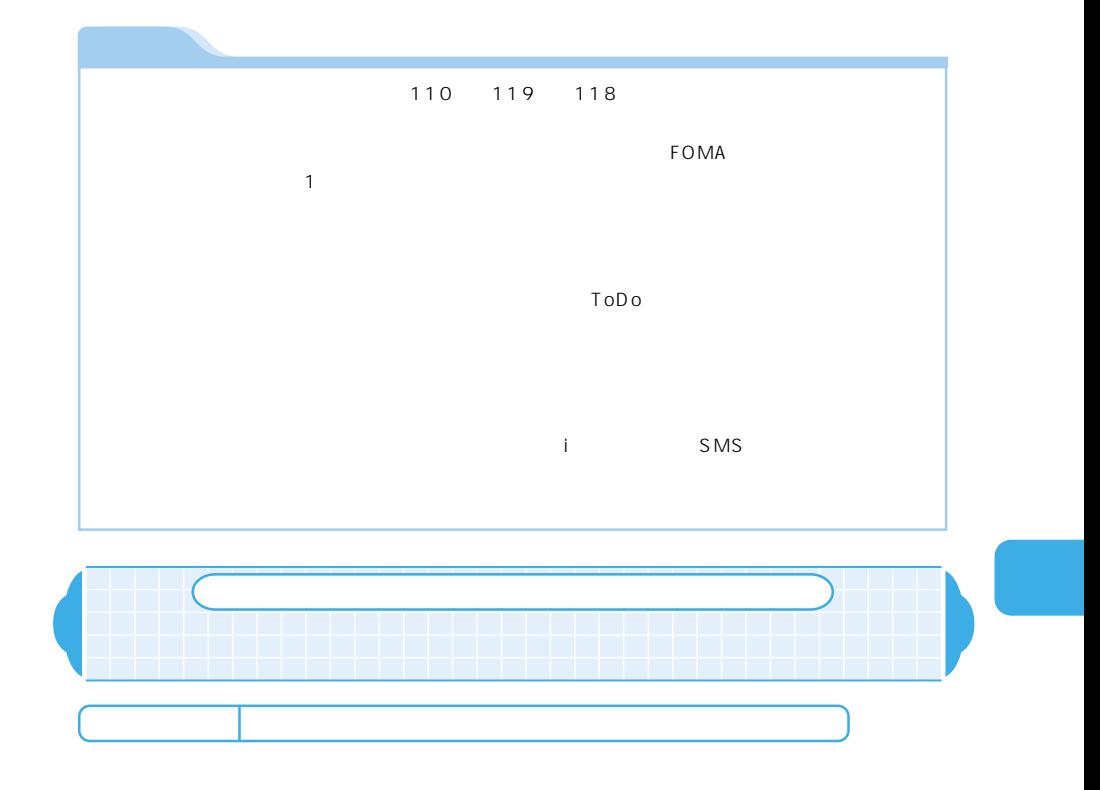

FOMA

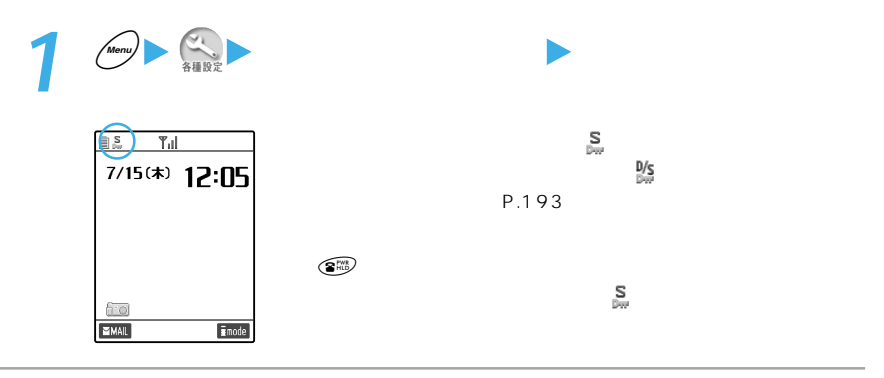

### **2** ■ 電話帳】

#### P.108 P.218

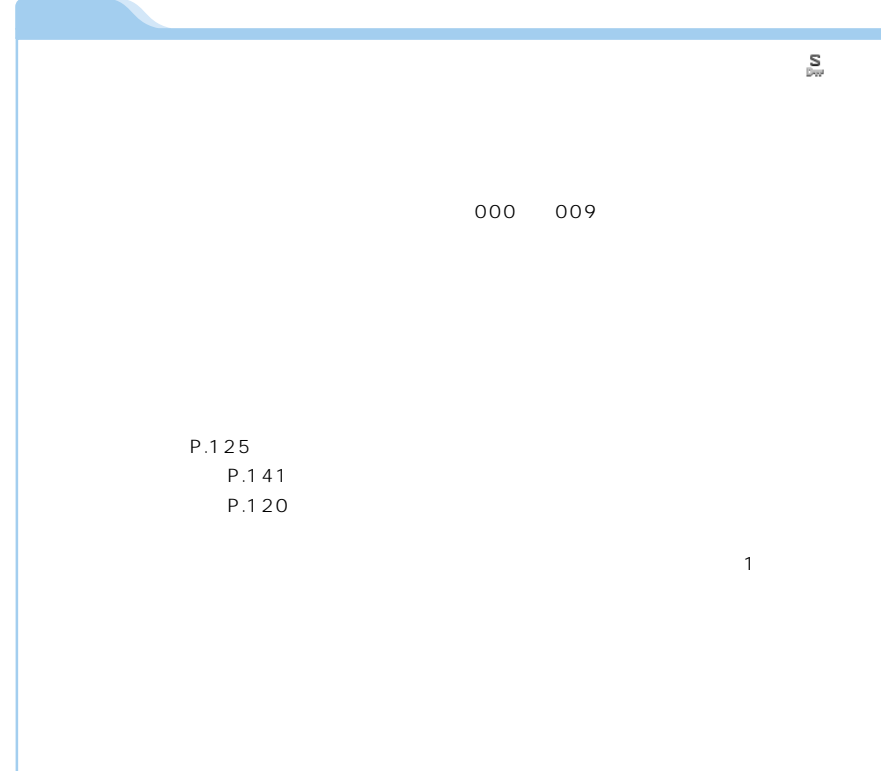

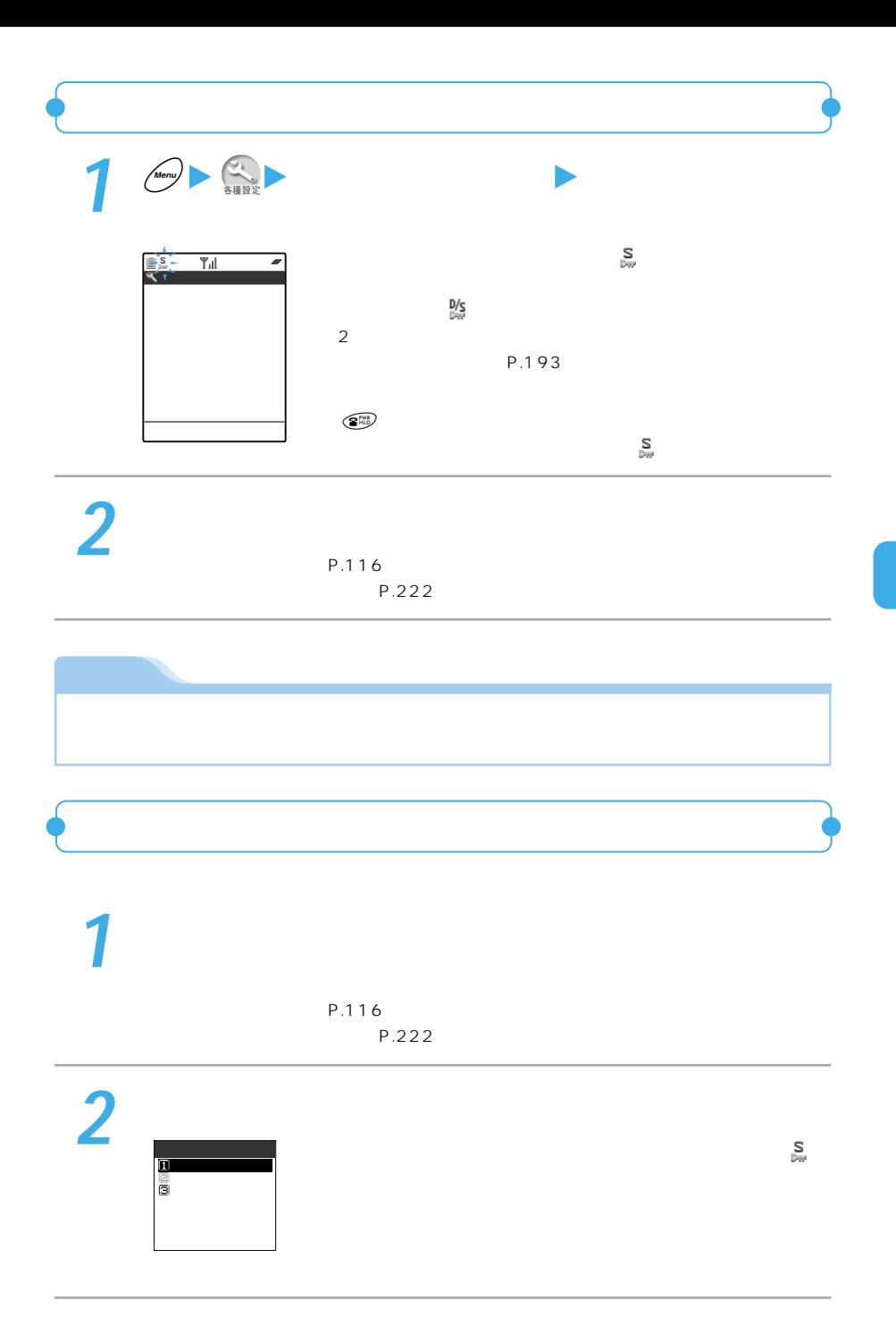

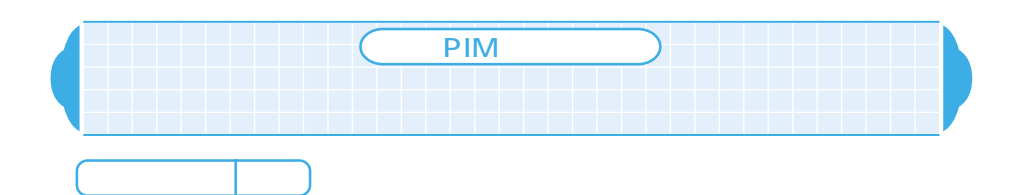

PIM

PIM

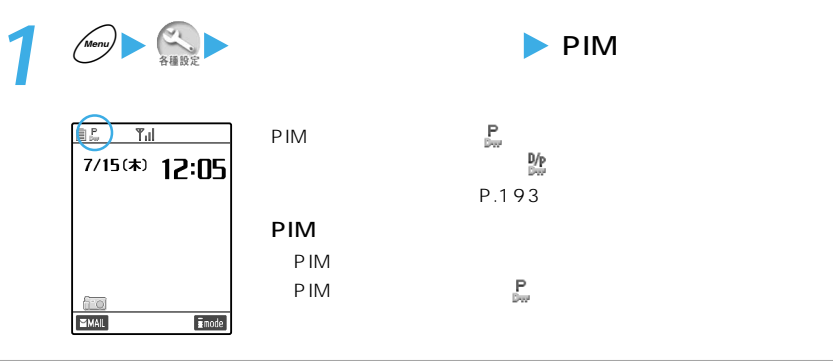

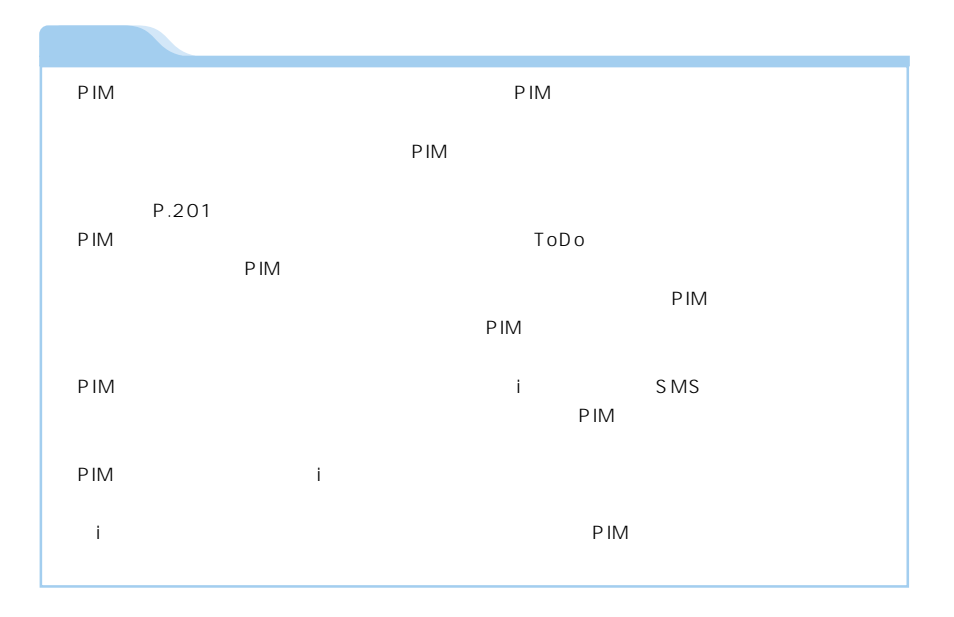

P M

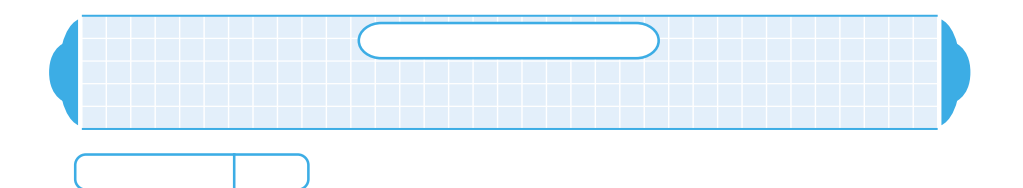

 $\tt FOMA$ 

S<sub>MS</sub>

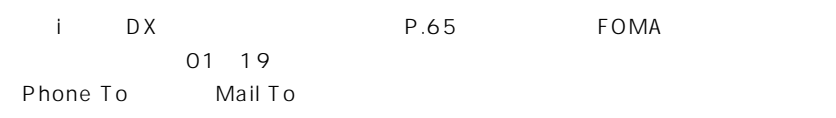

FOMA miniSD

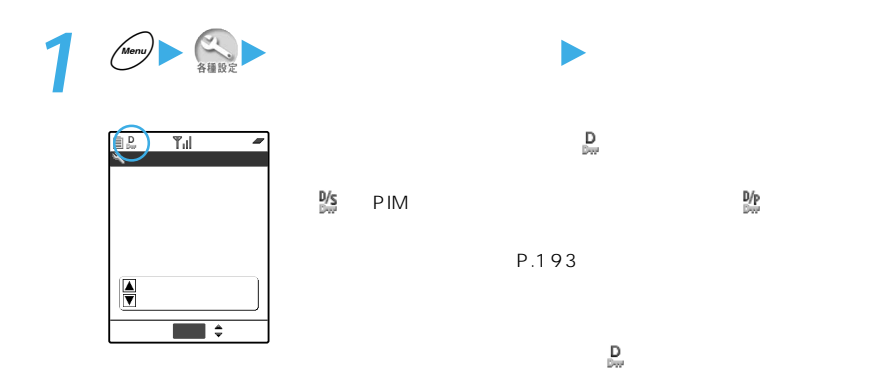

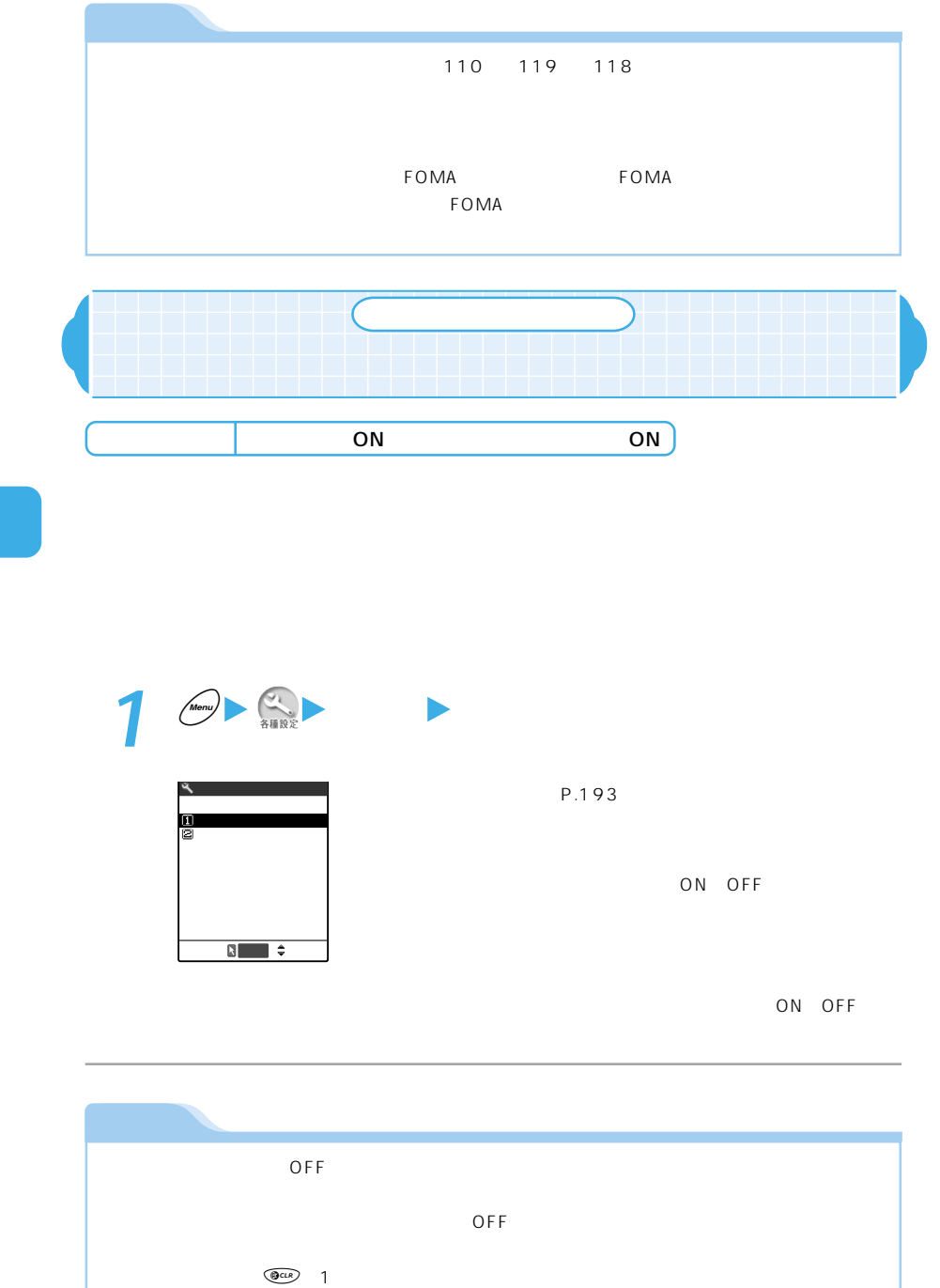

 $\overline{OFF}$ 

206

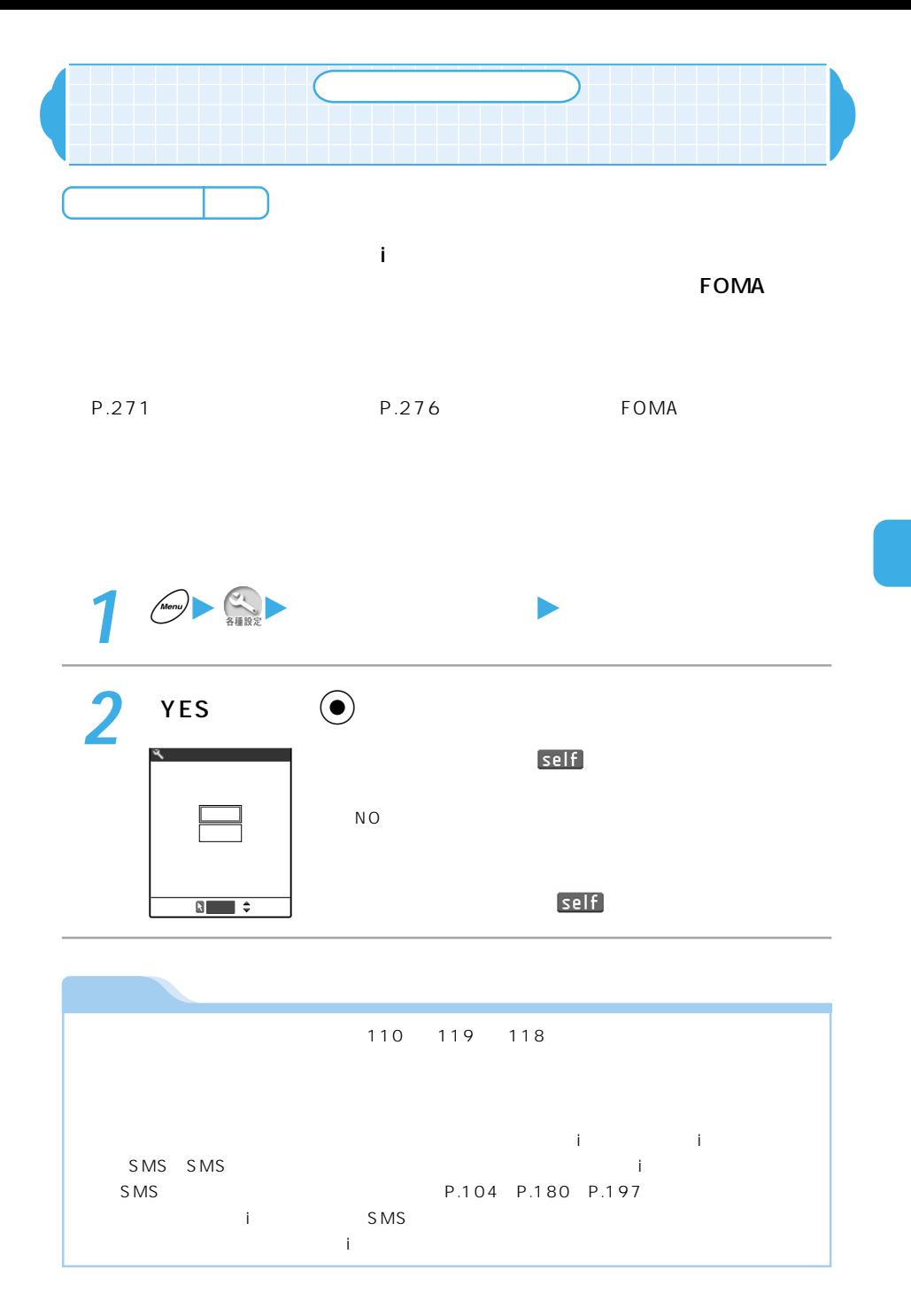

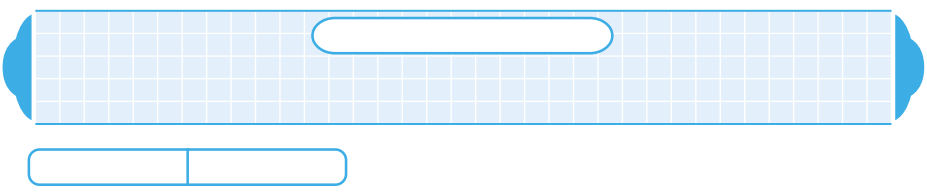

 $\tt FOMA$ 

 $\begin{bmatrix} \overline{\mathbf{y}} & 1 \end{bmatrix}$ FOMA

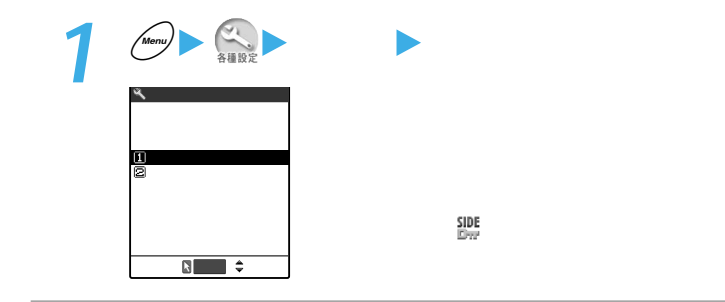

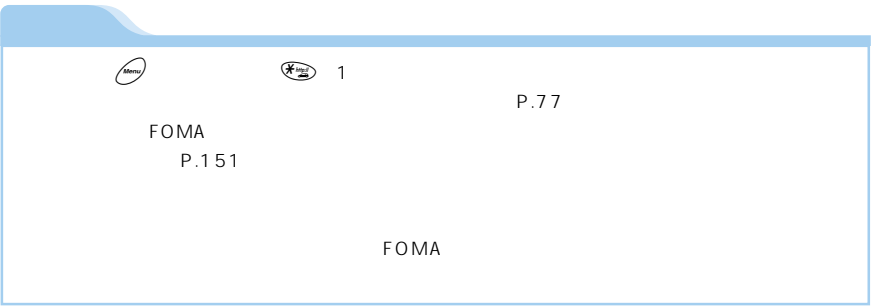

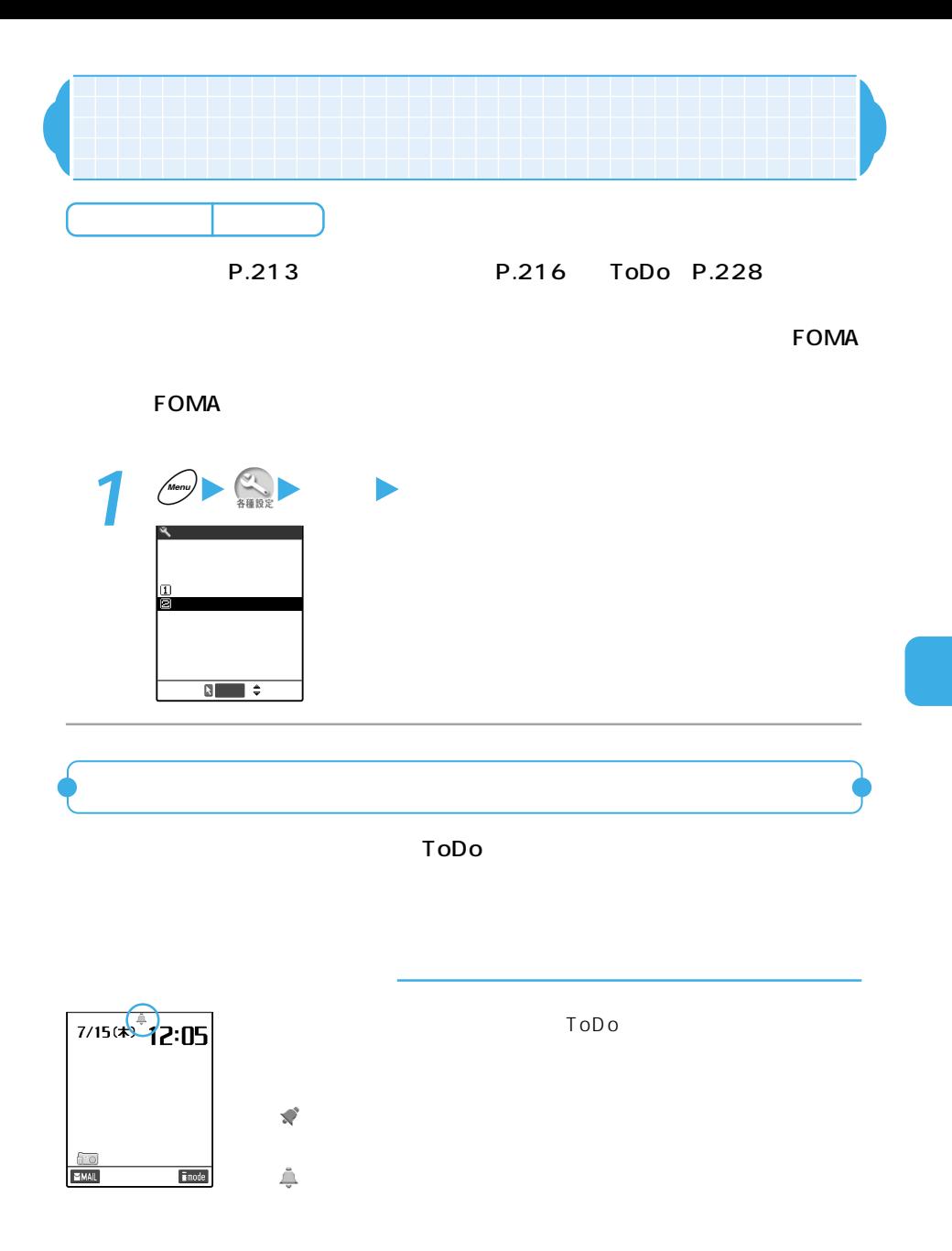

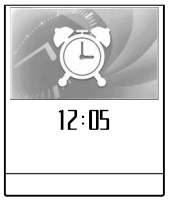

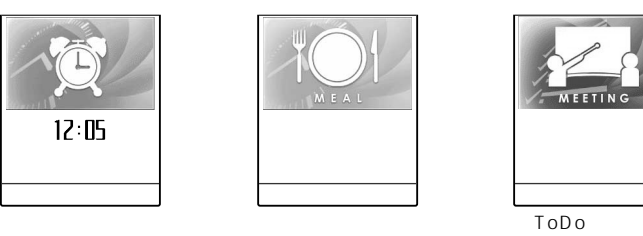

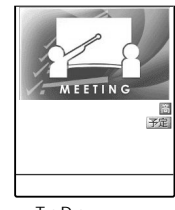

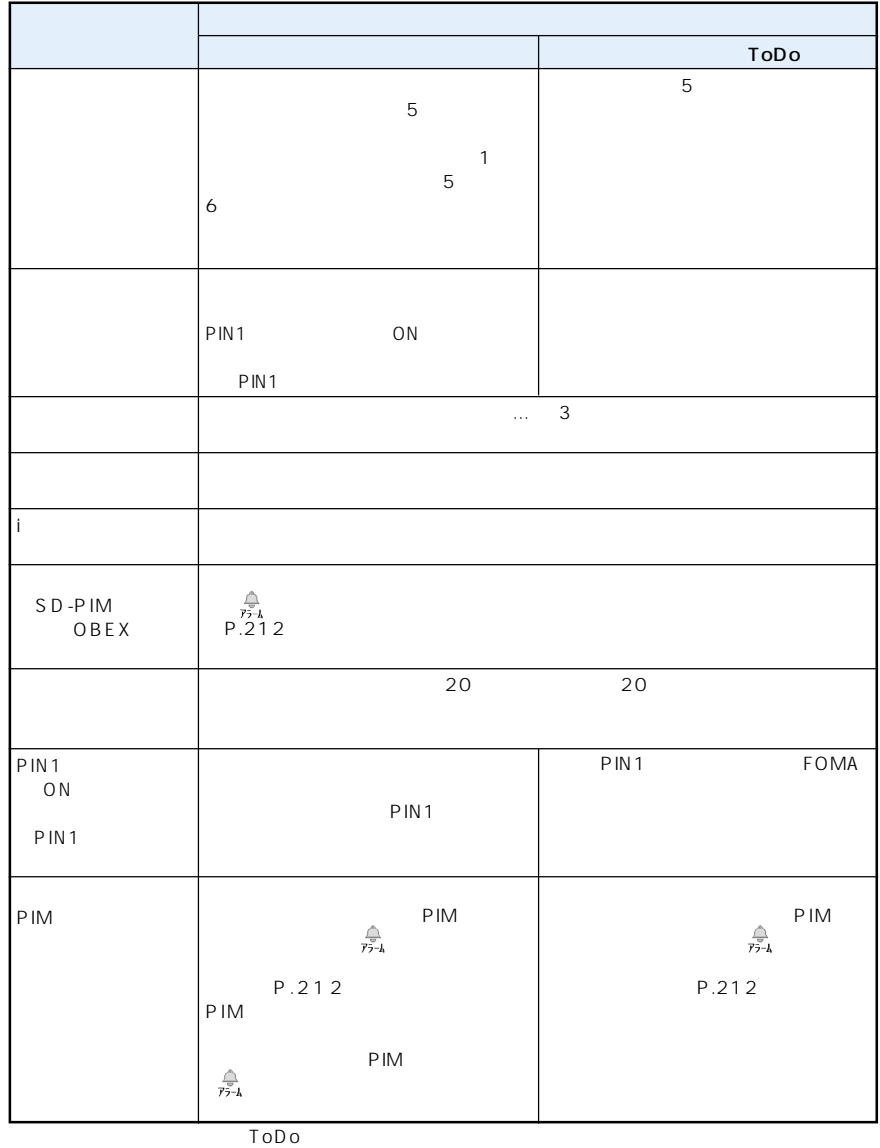

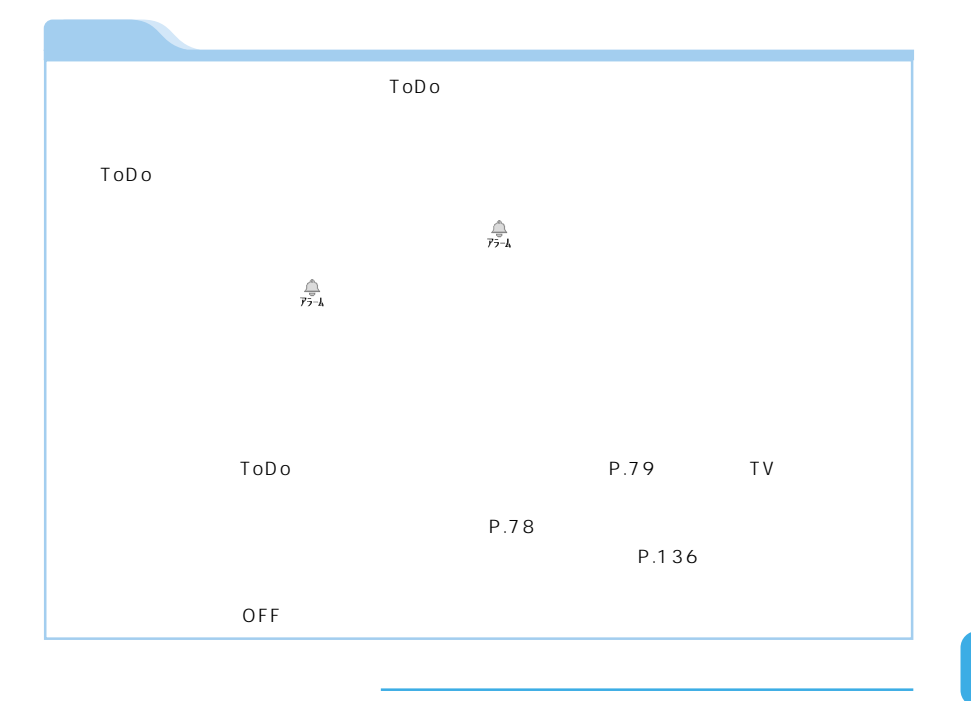

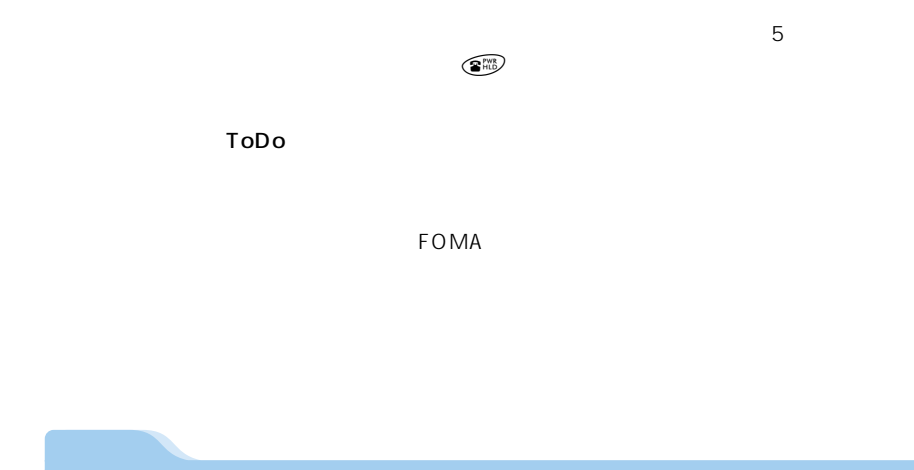

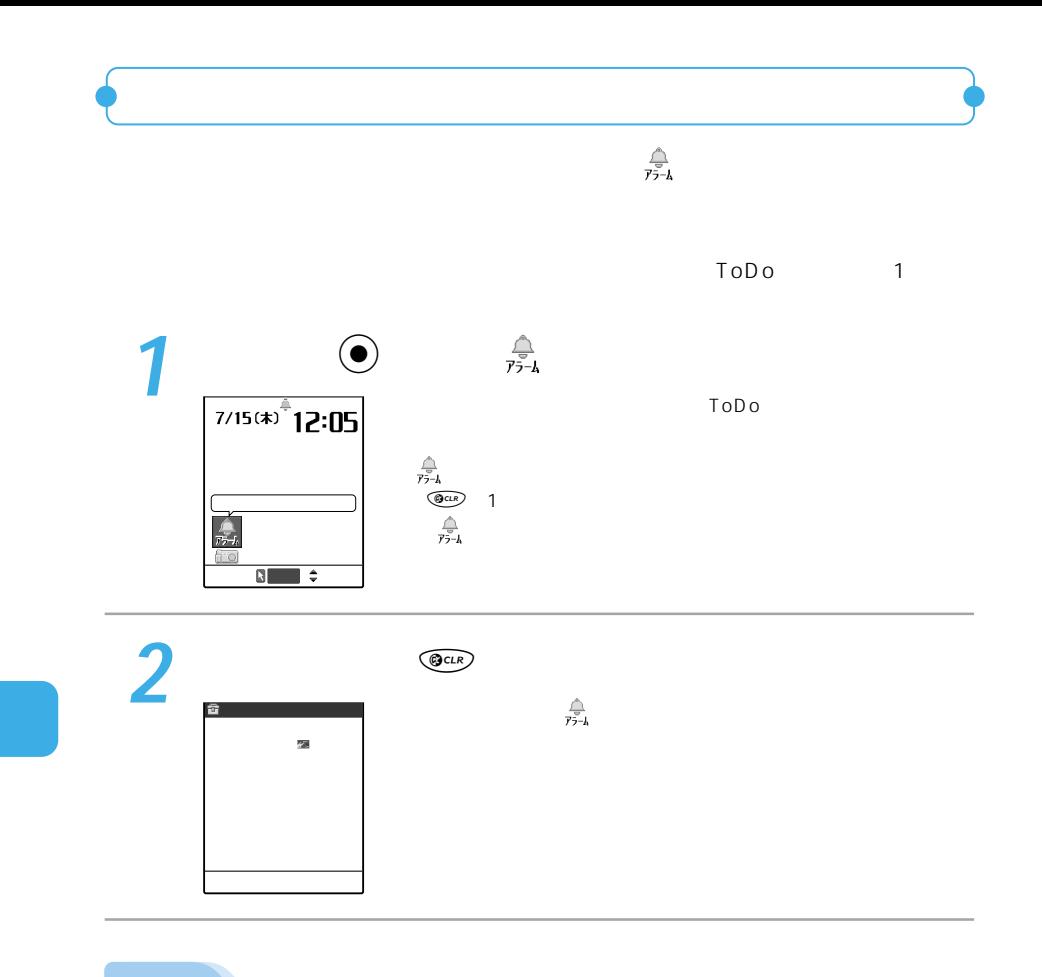

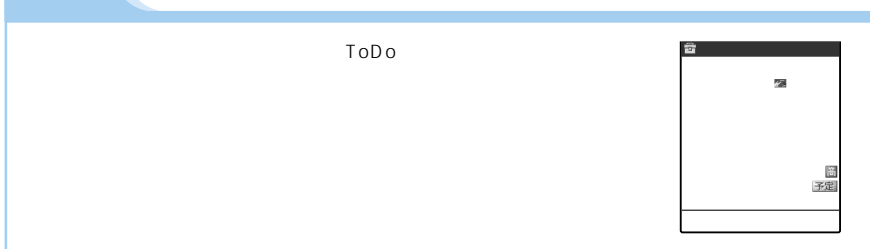

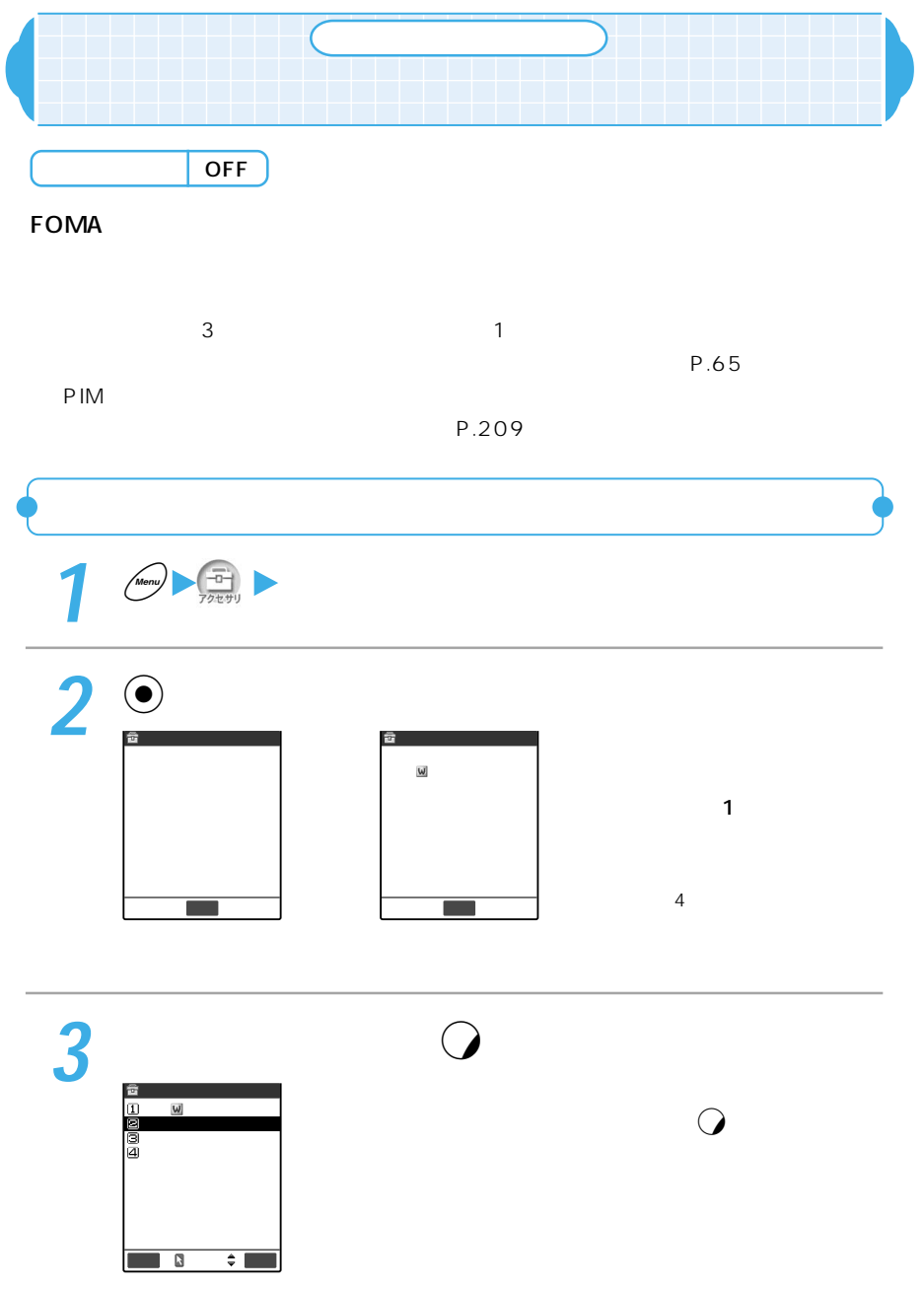

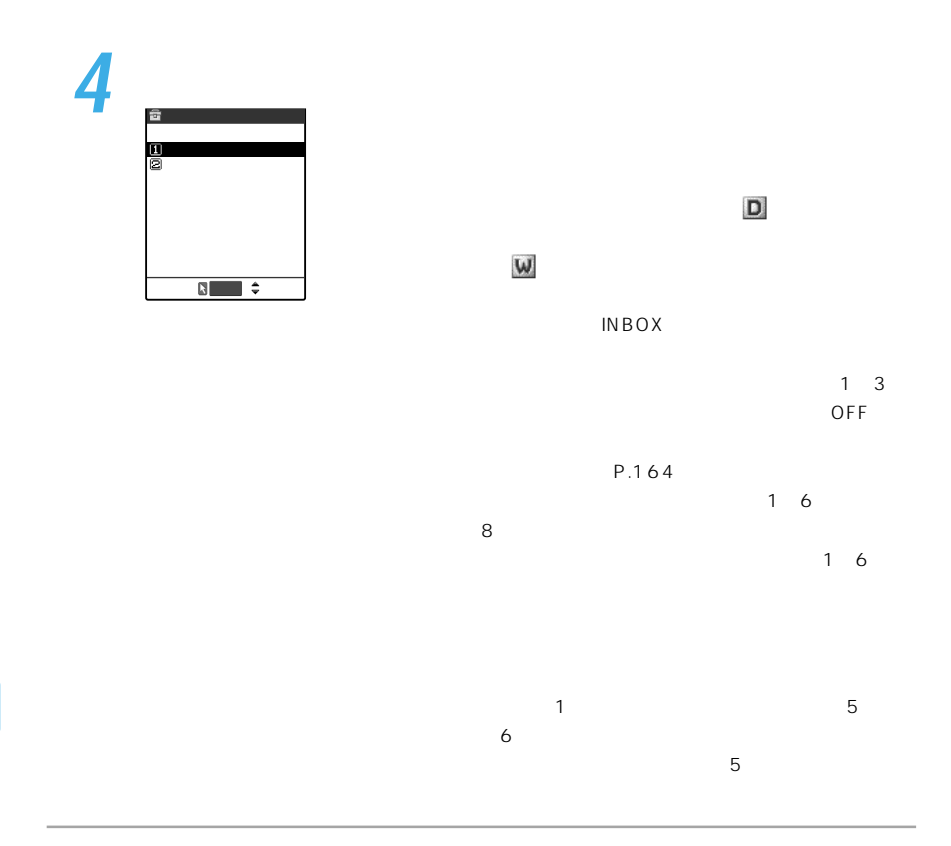

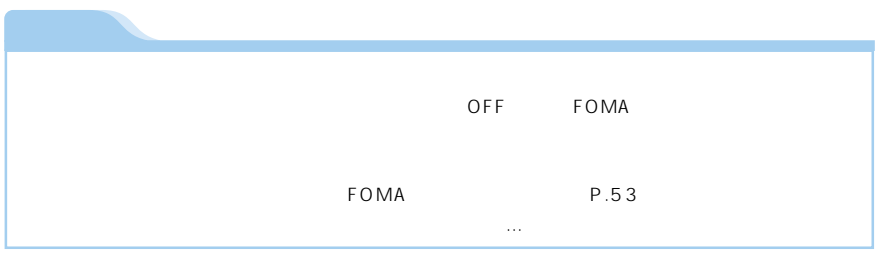

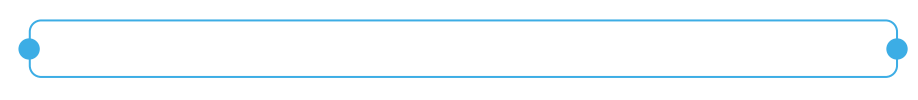

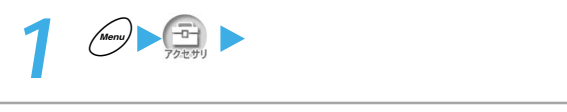

## 2 <u>o</u> service service service service service service service service service service service service service service service service service service service service service service service service service service servic
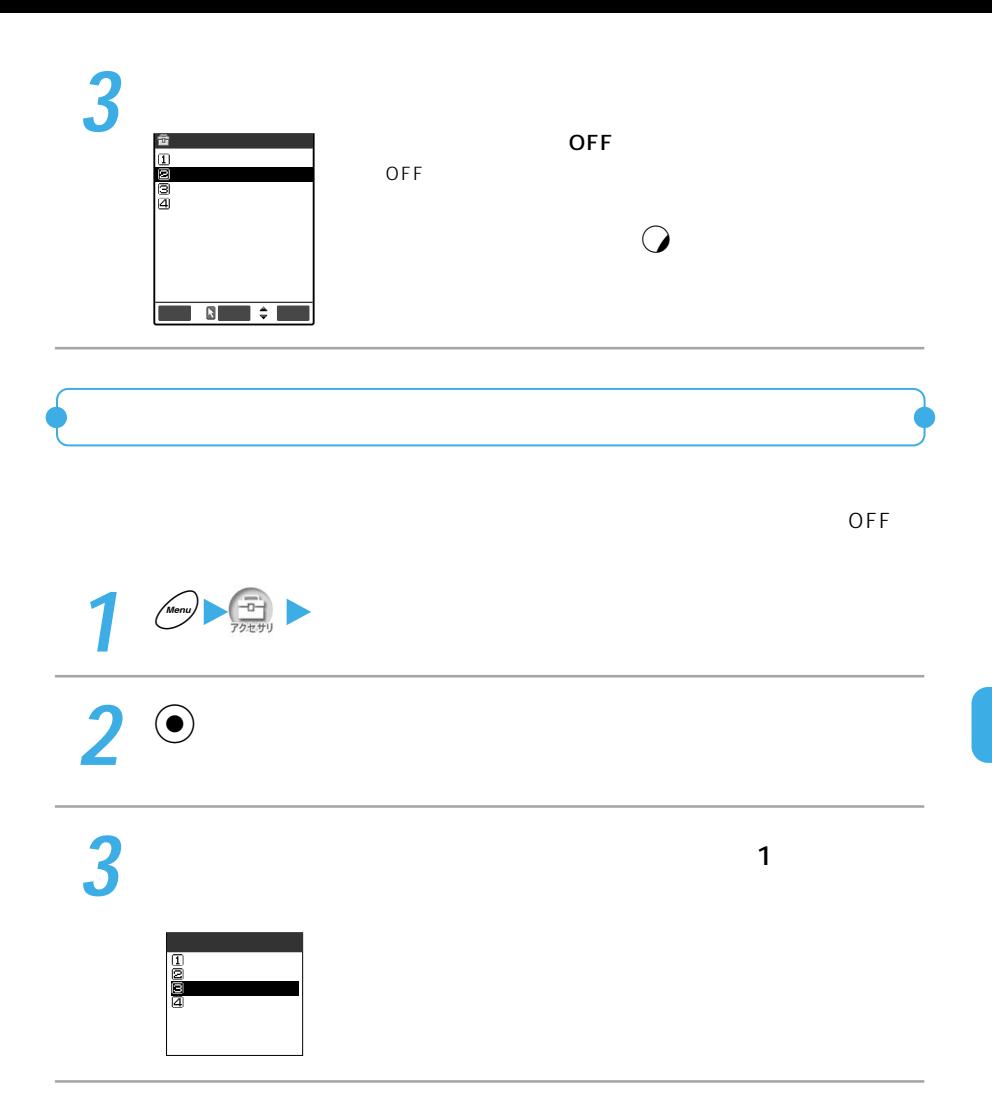

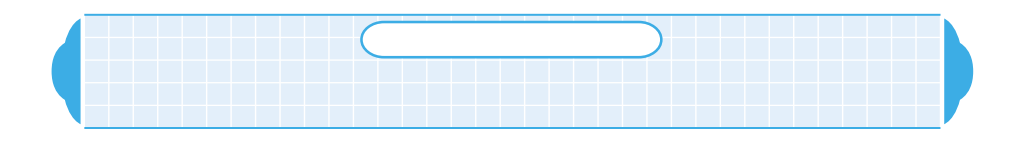

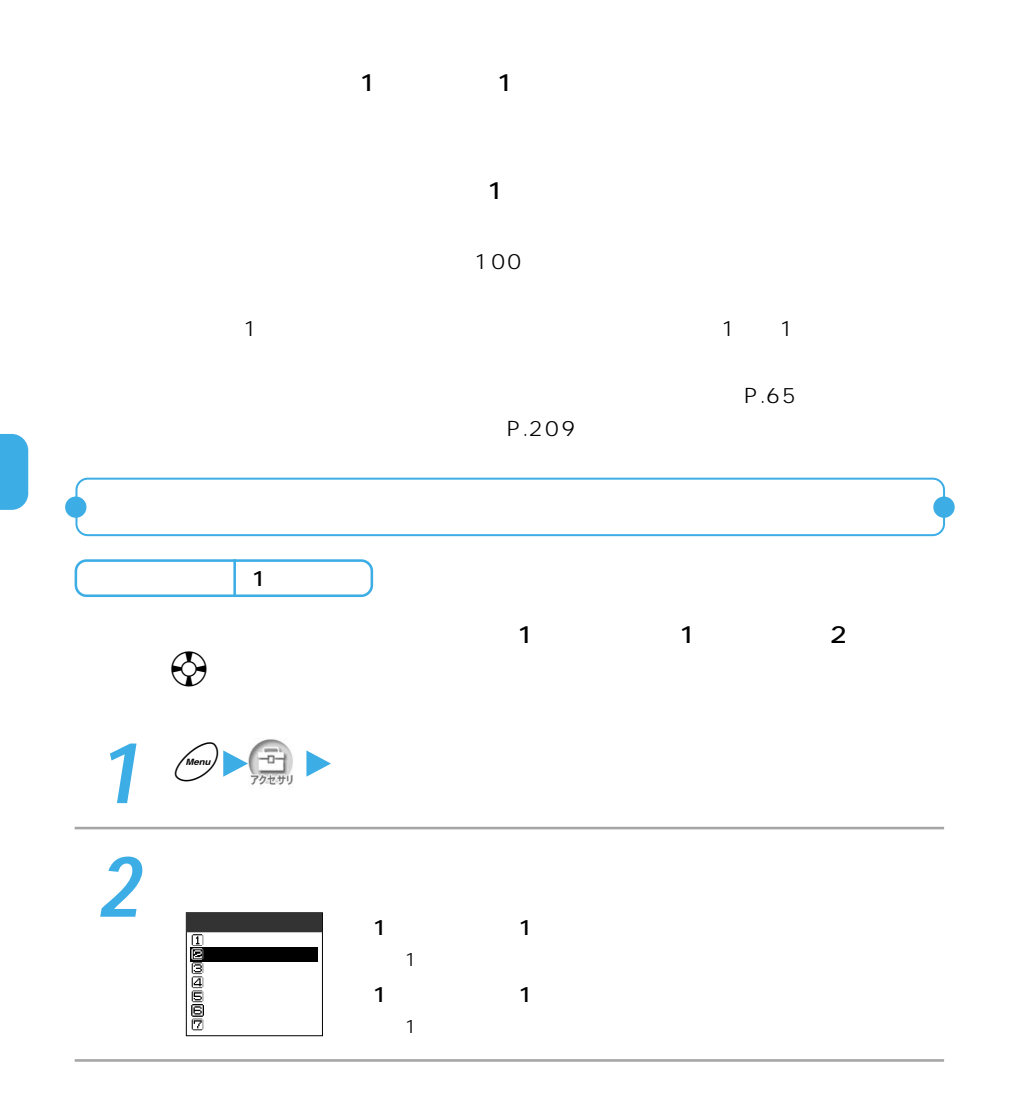

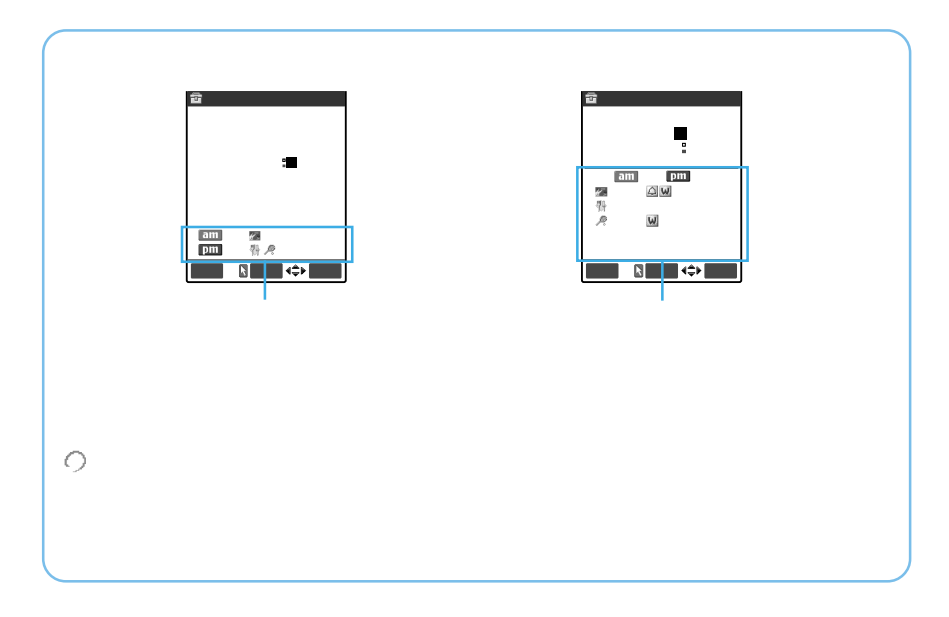

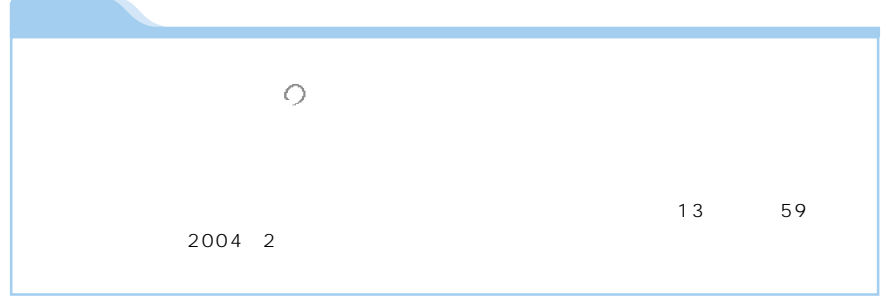

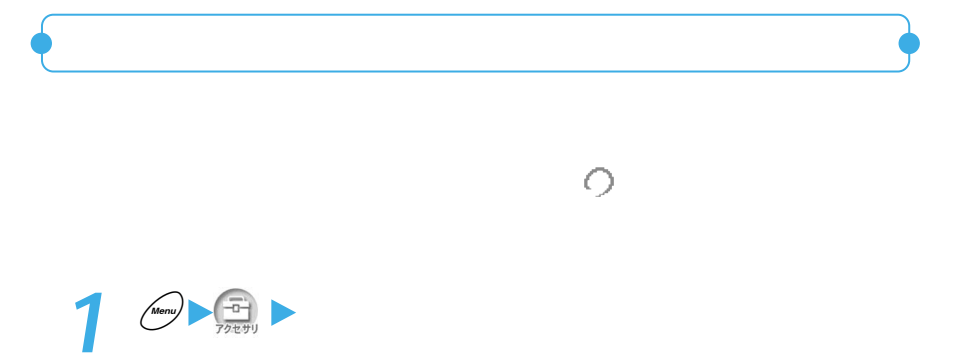

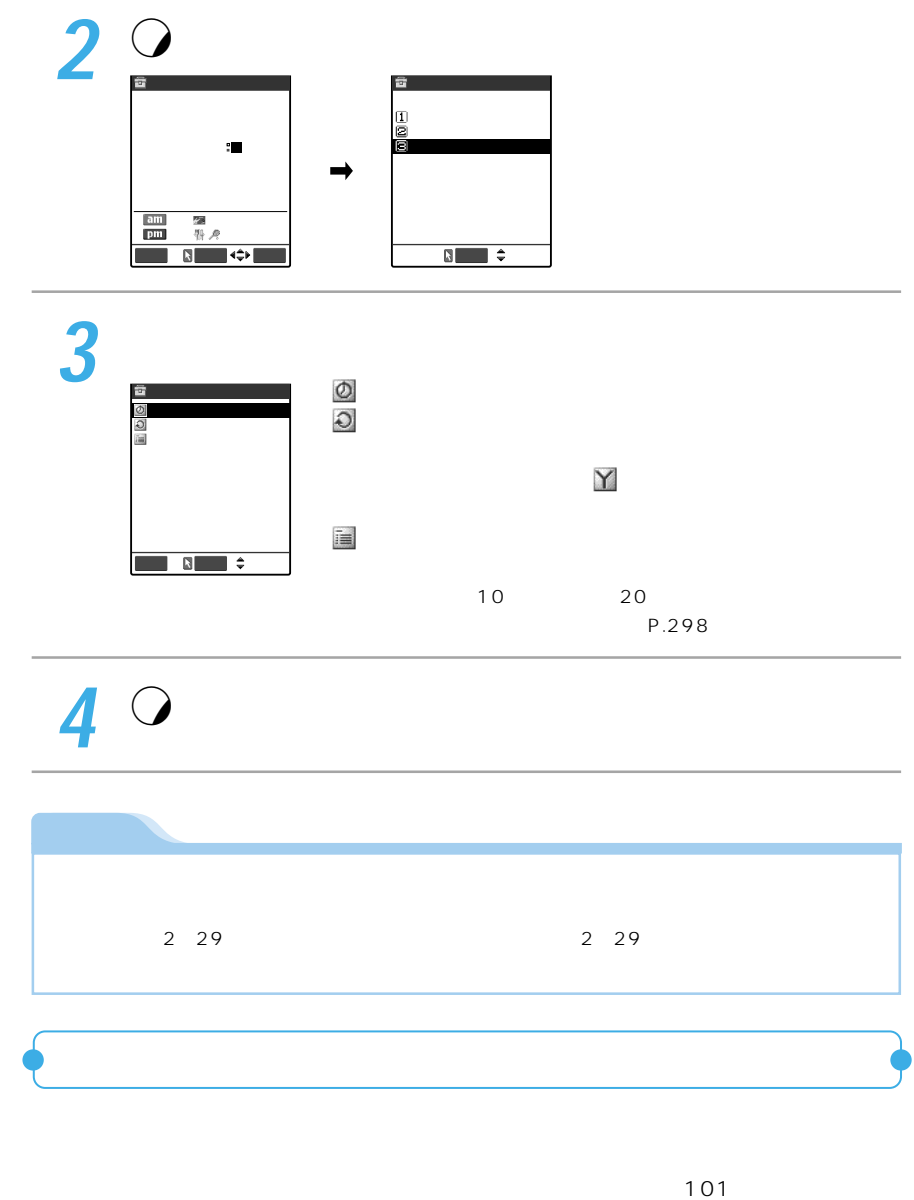

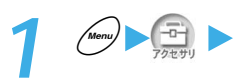

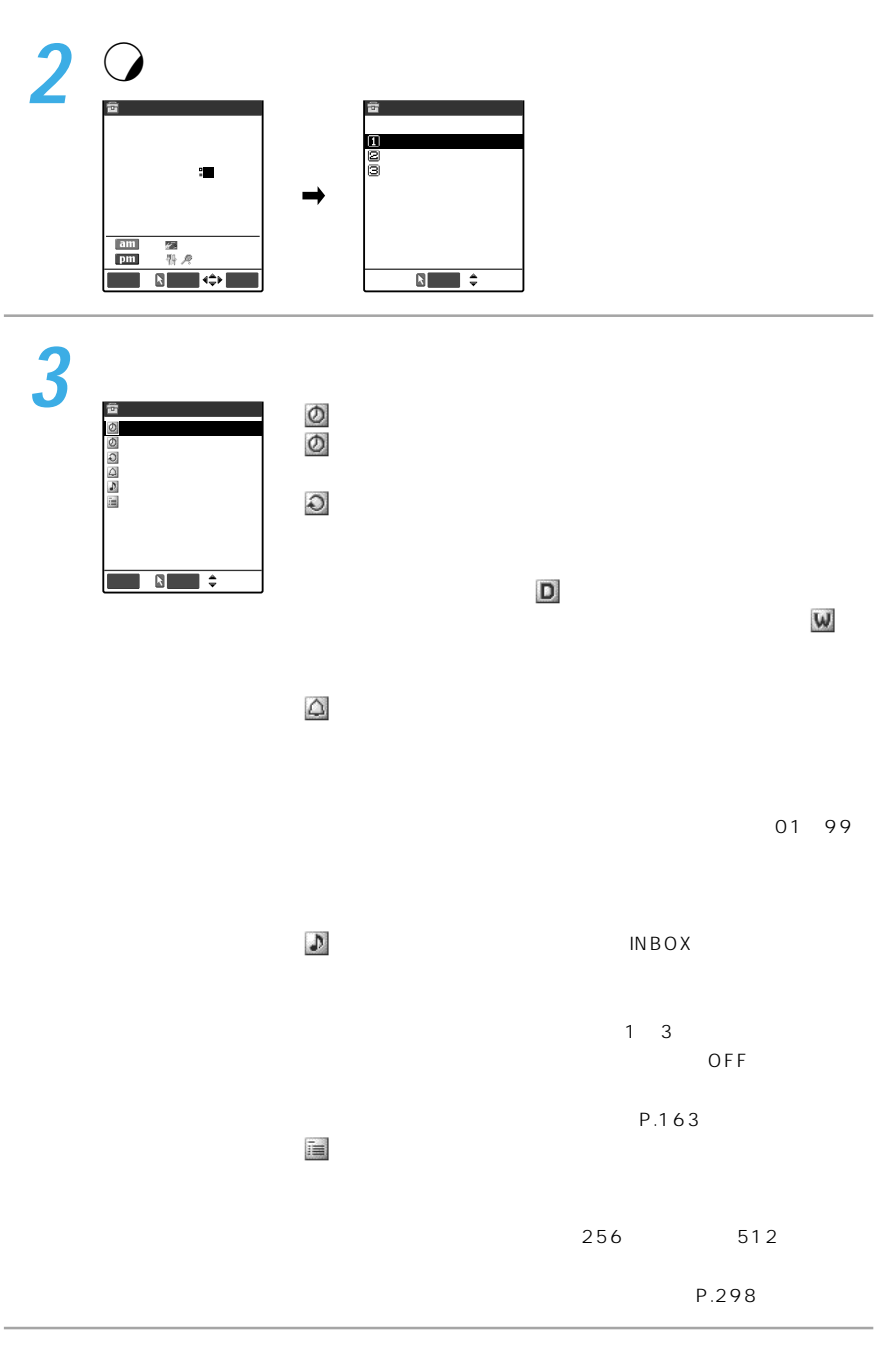

 $\overline{2}$ ト専用モード」にしないと表示されません。→P.201 →P.178

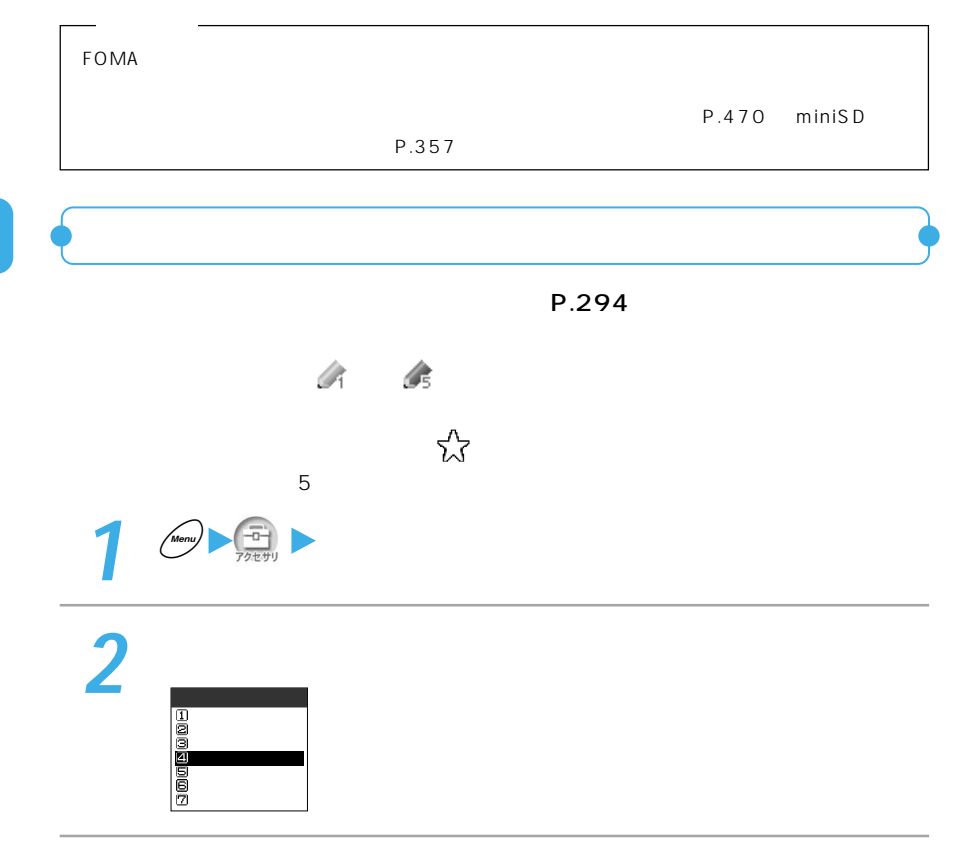

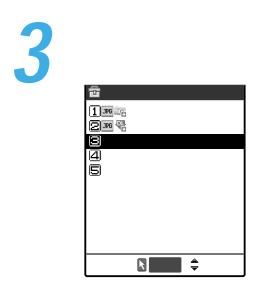

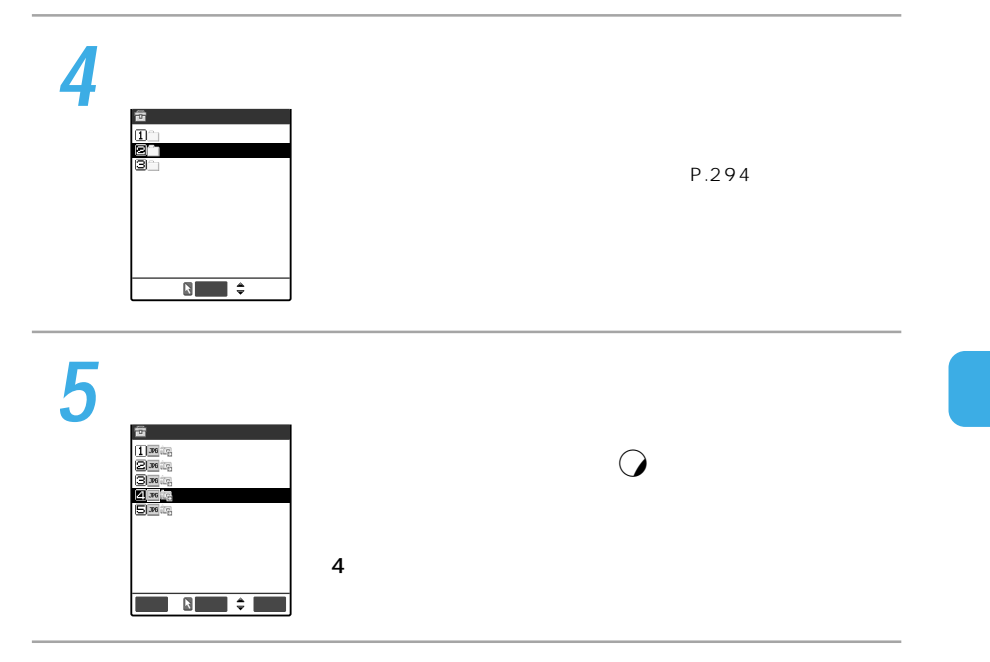

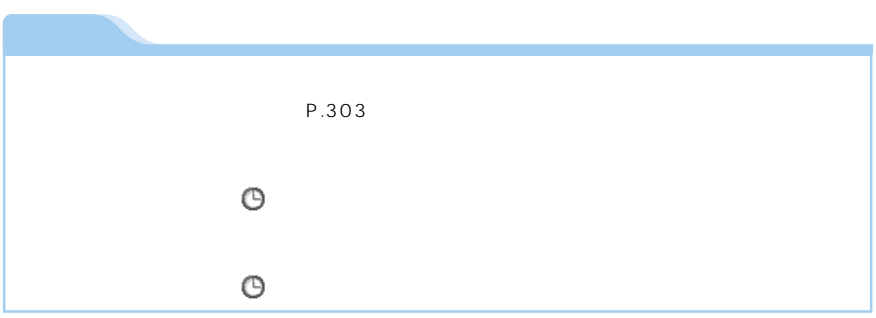

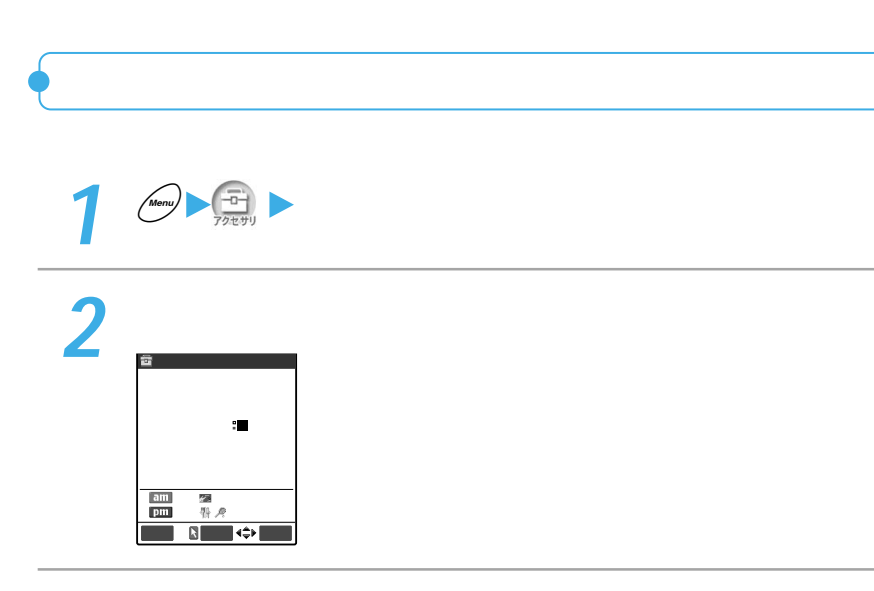

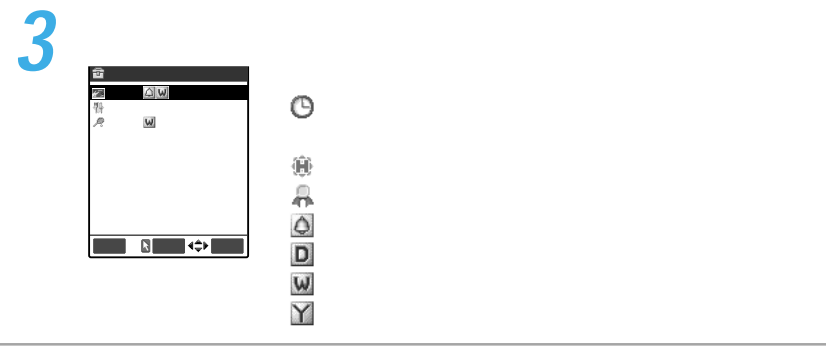

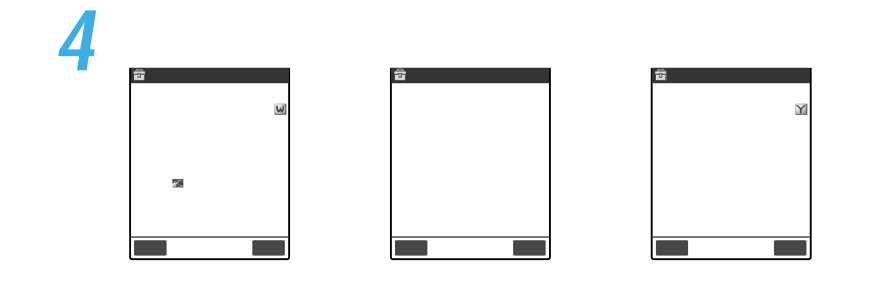

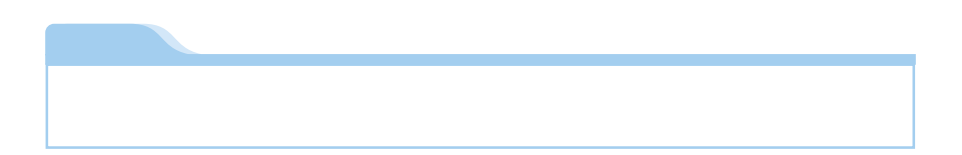

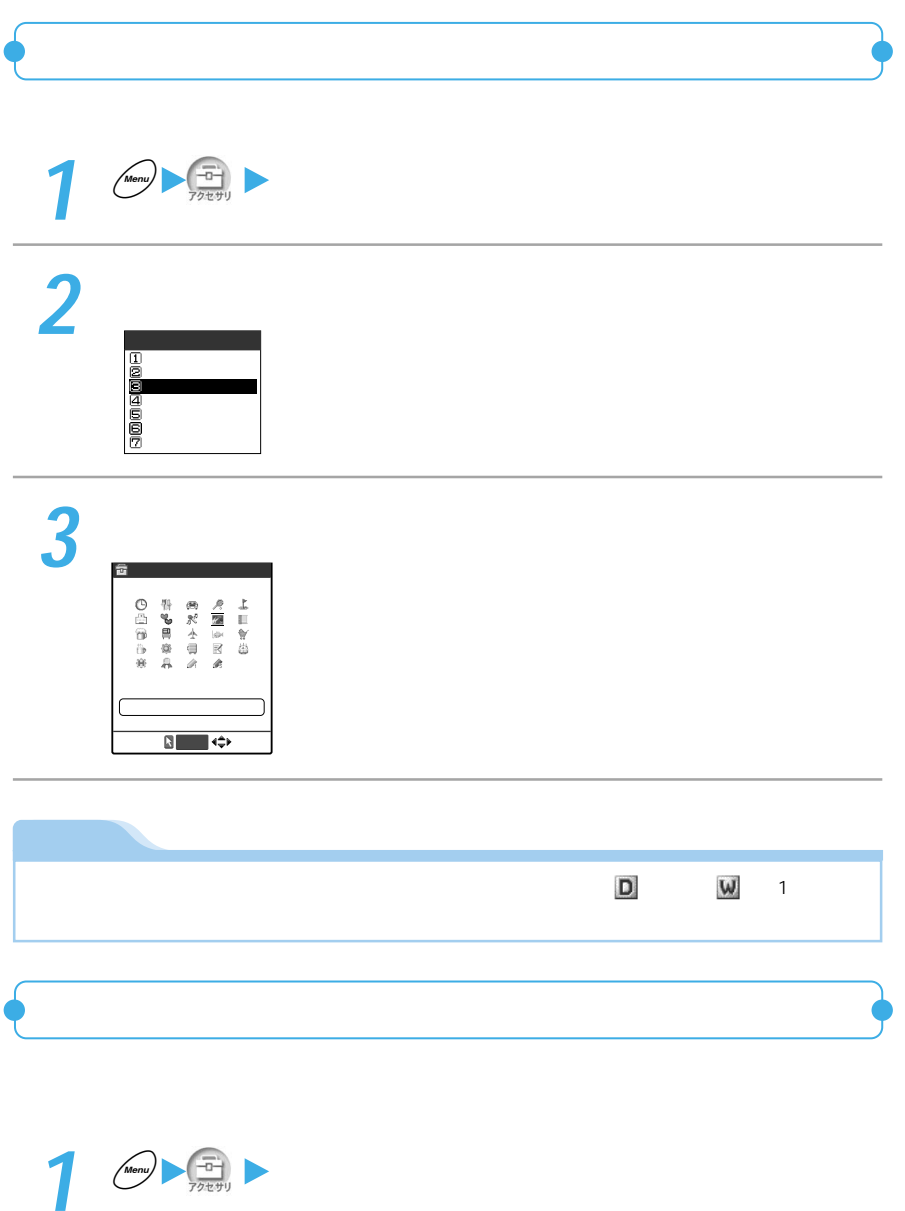

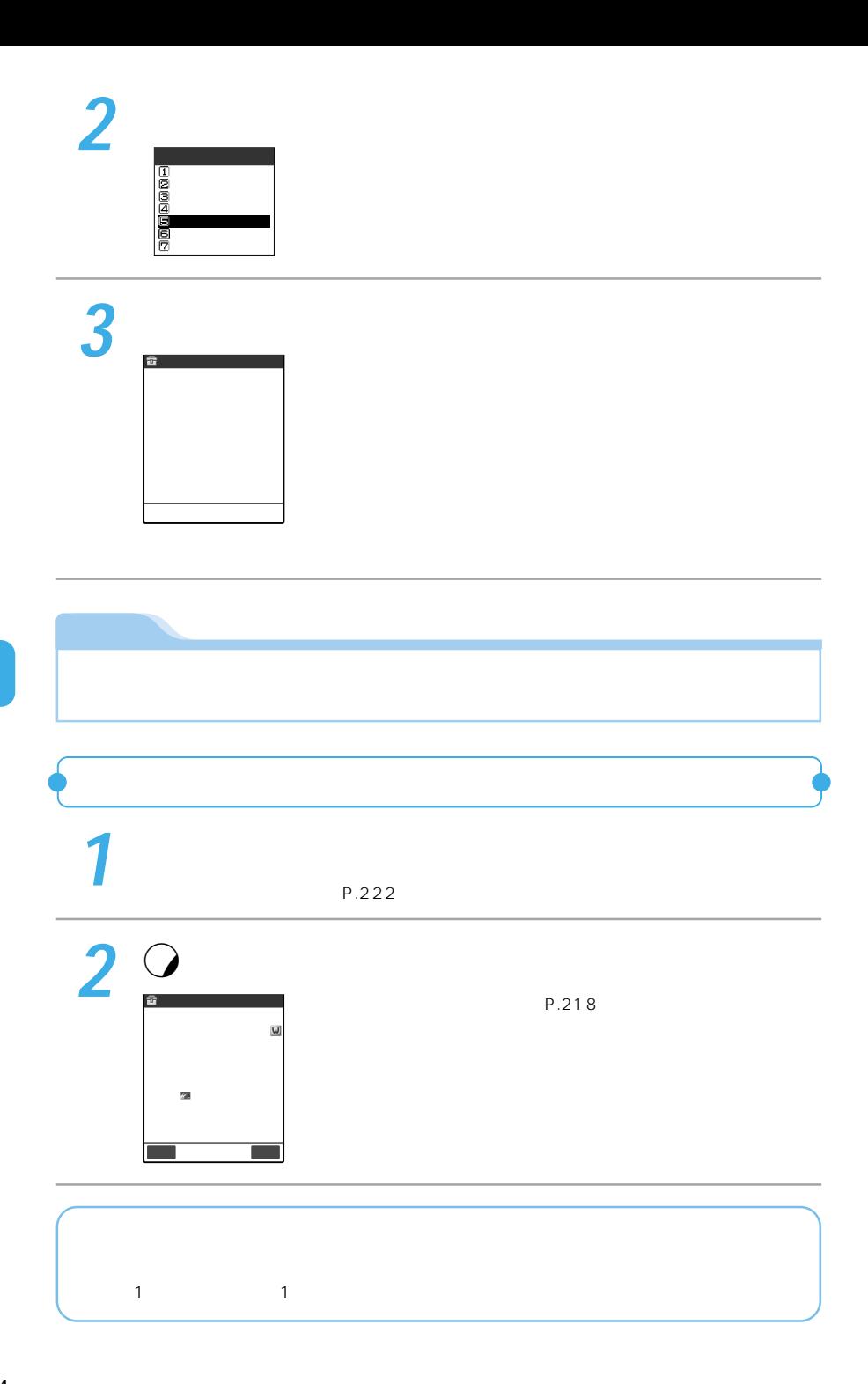

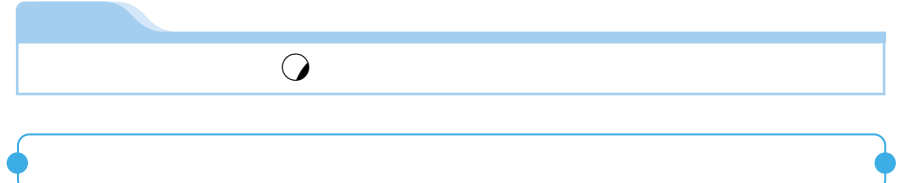

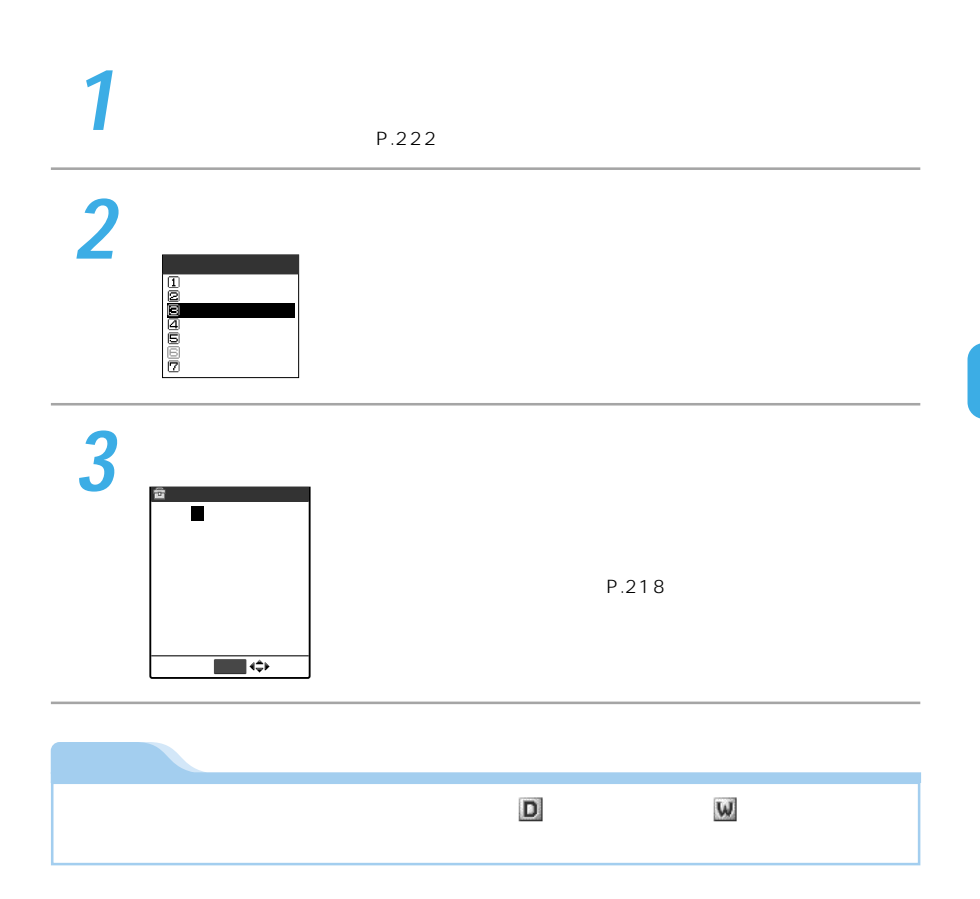

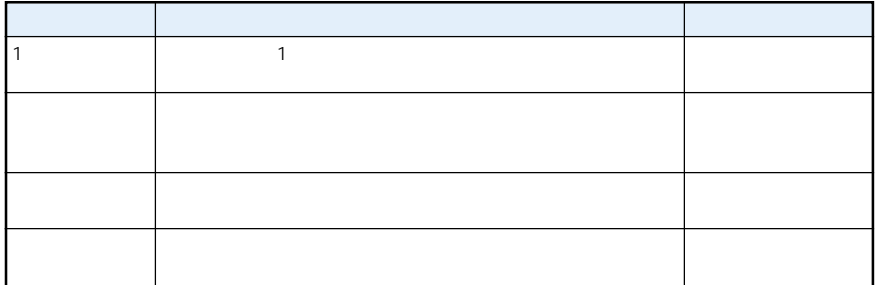

 $\sim$  30  $\sim$  30  $\sim$ 

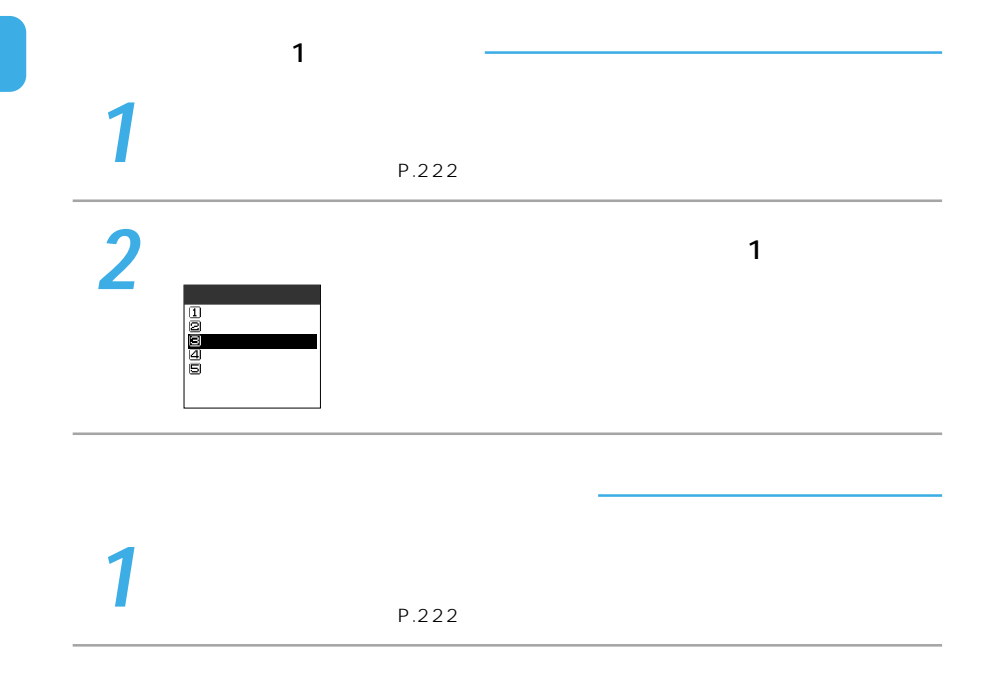

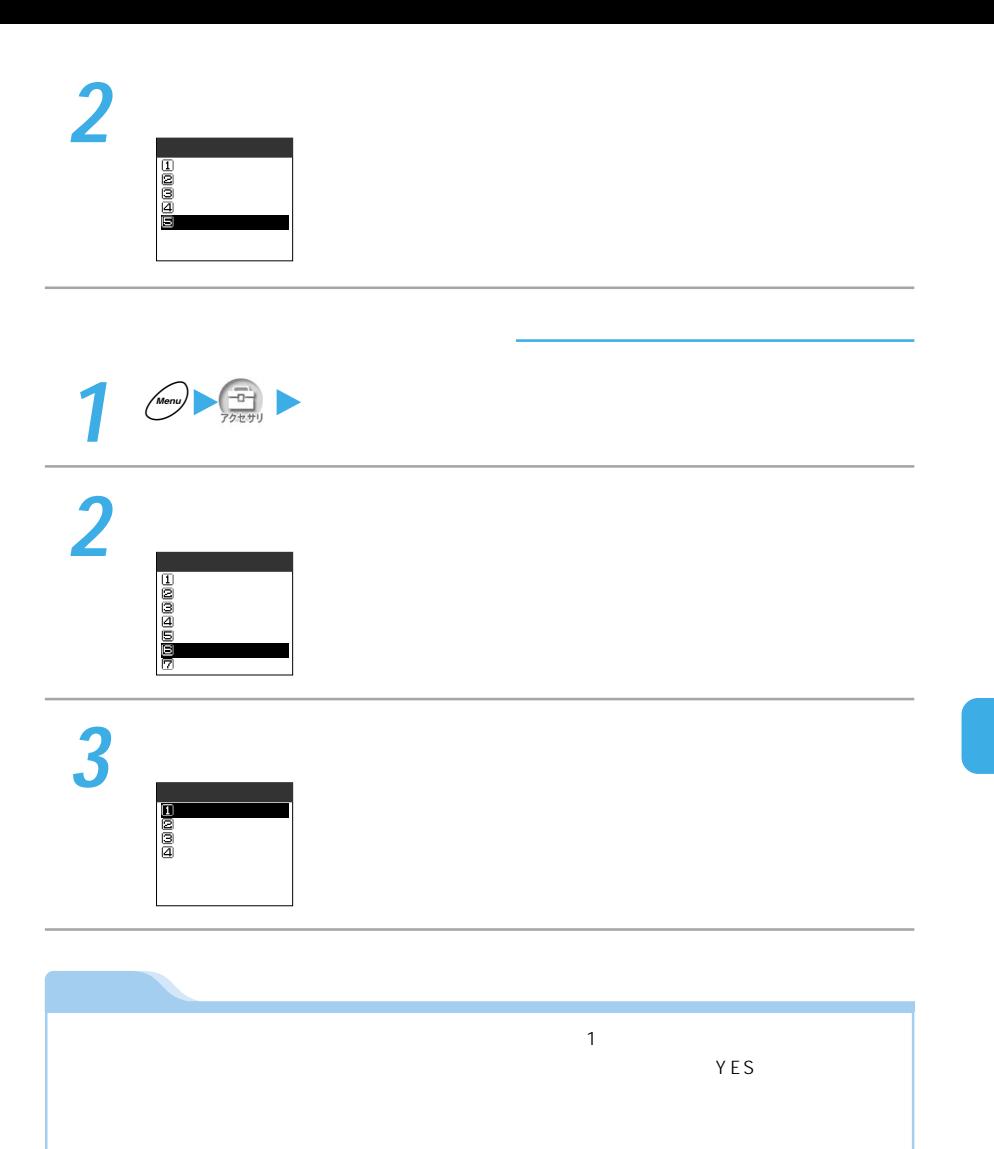

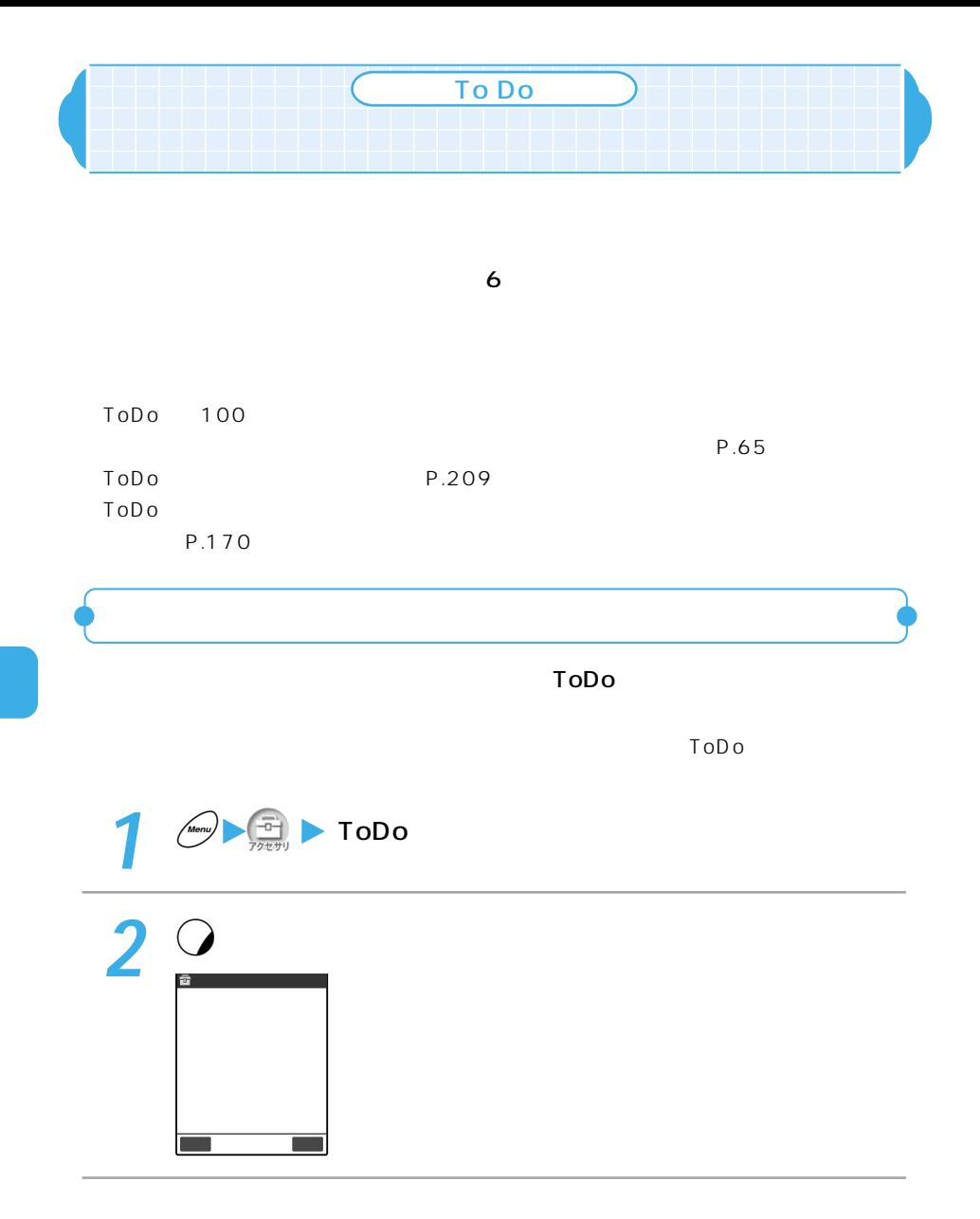

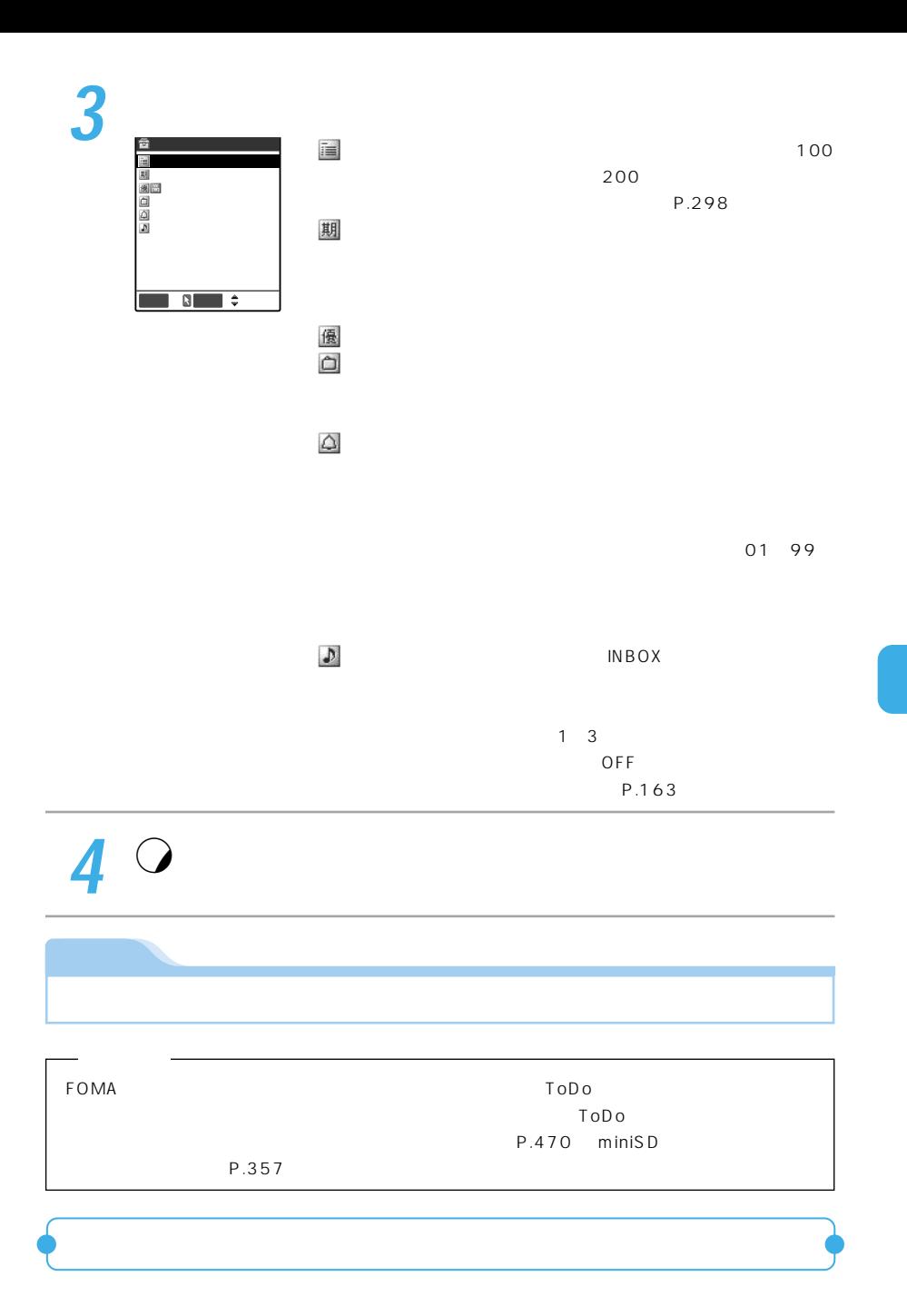

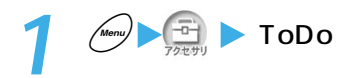

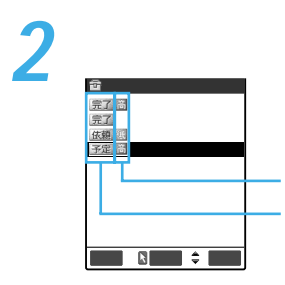

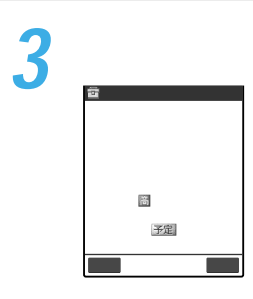

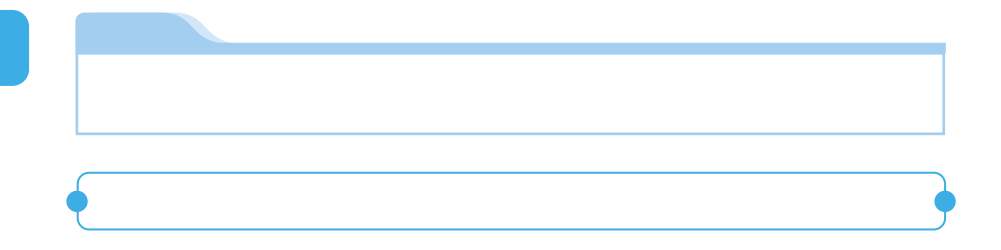

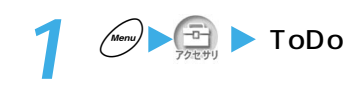

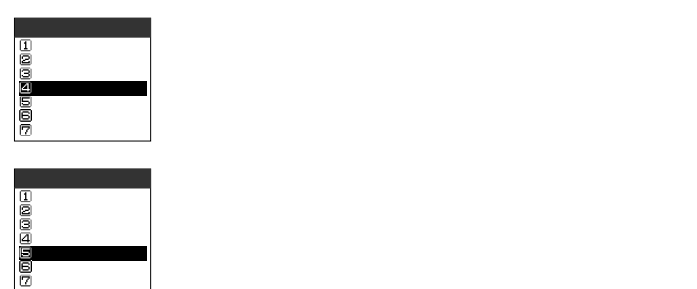

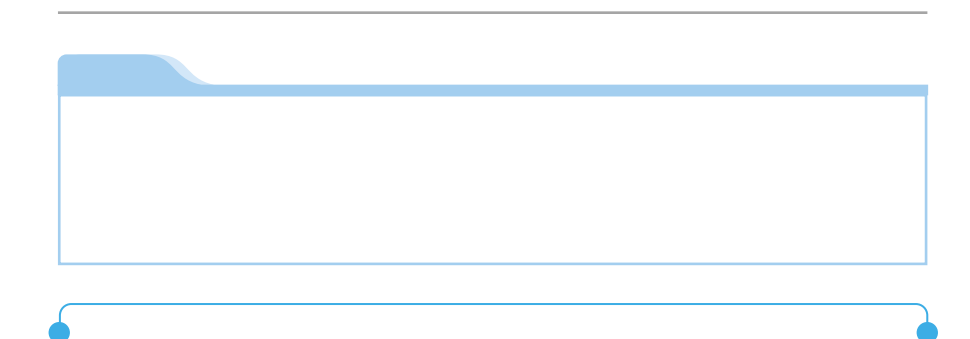

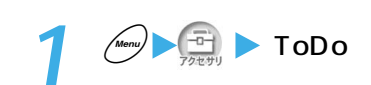

**2** 状態を設定したい用件を反転表示して機能メニューから「状態」

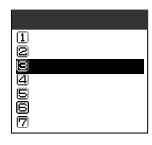

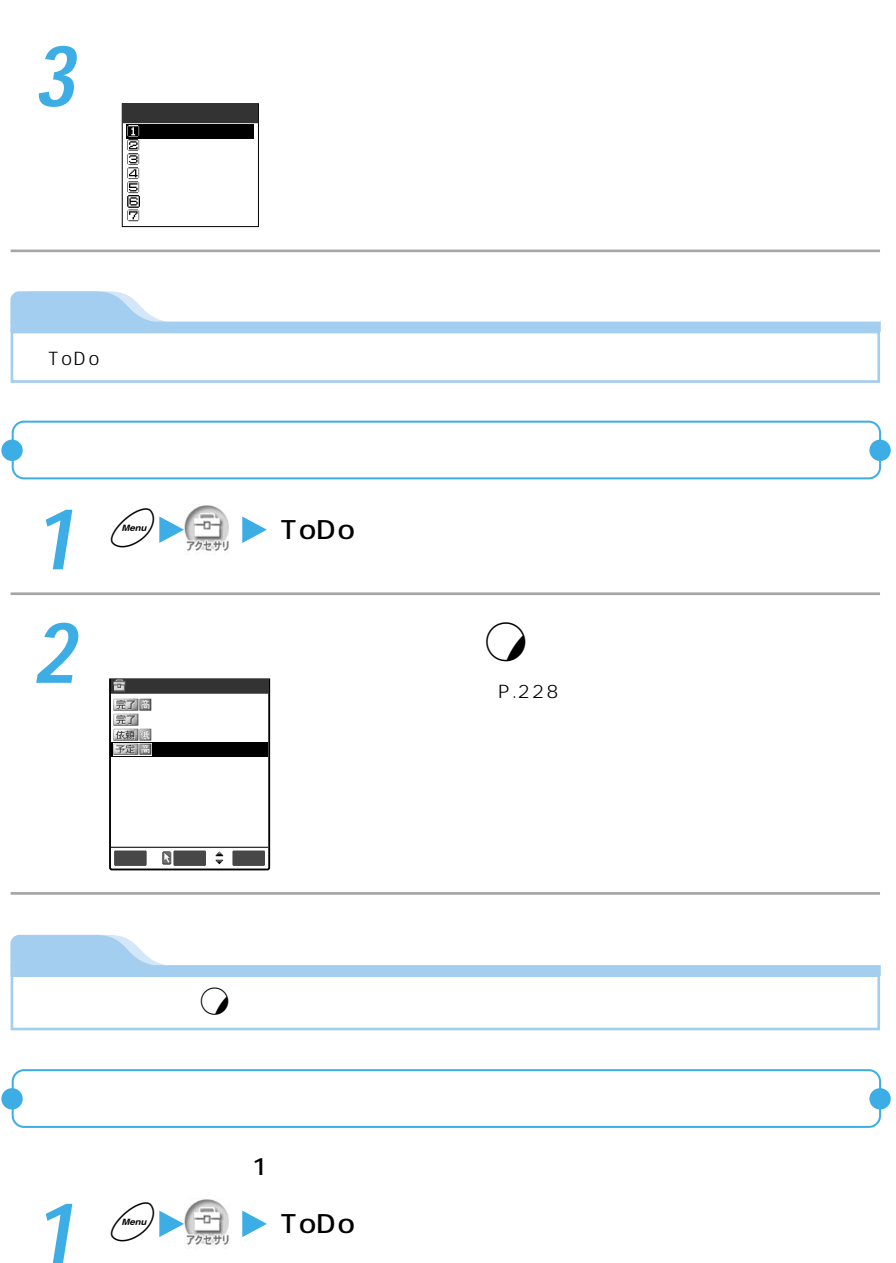

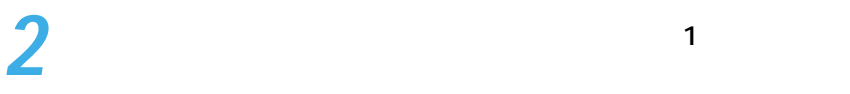

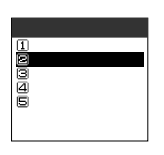

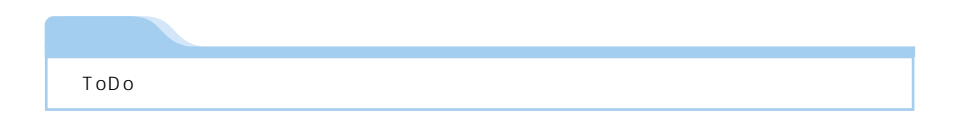

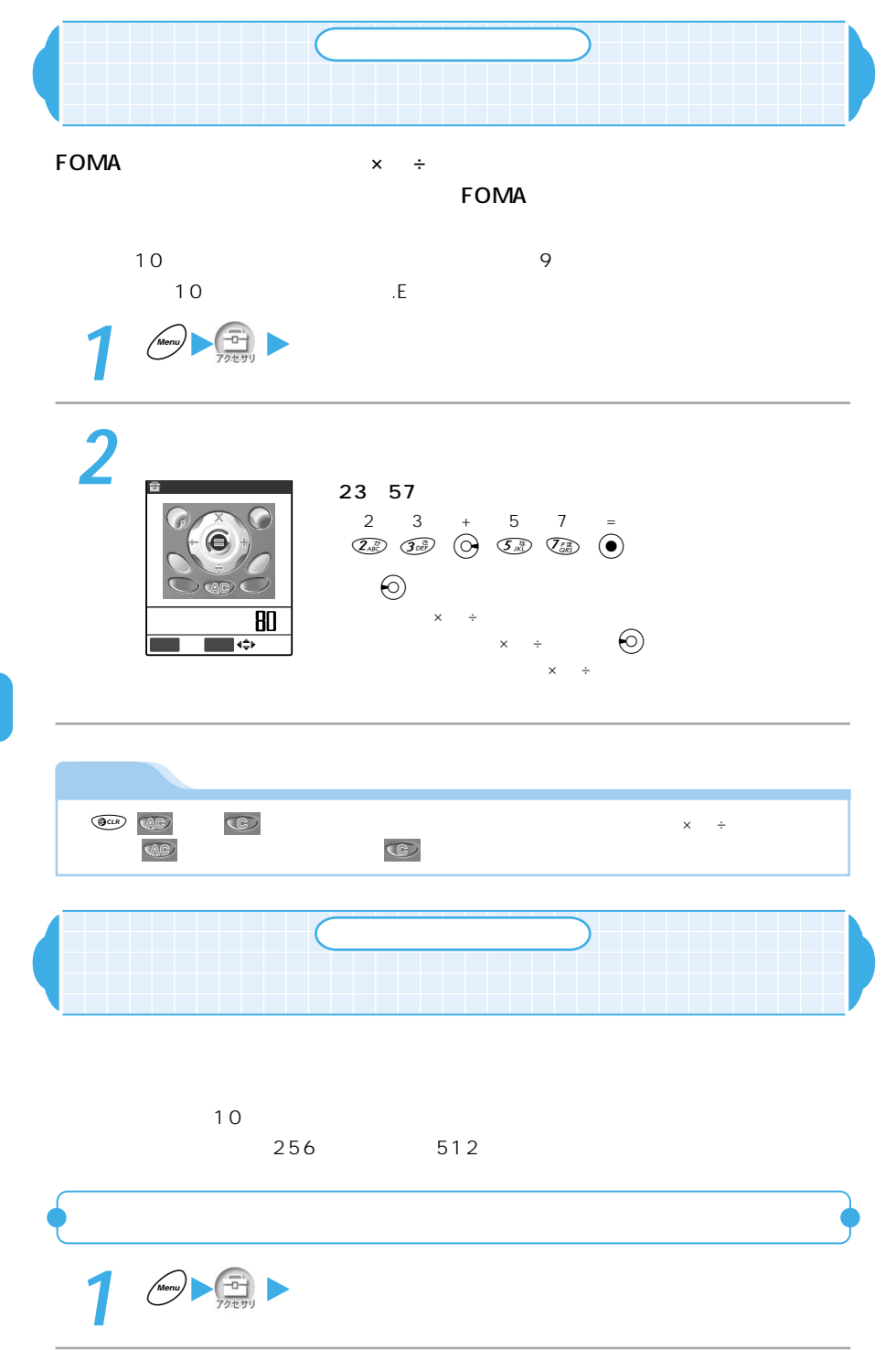

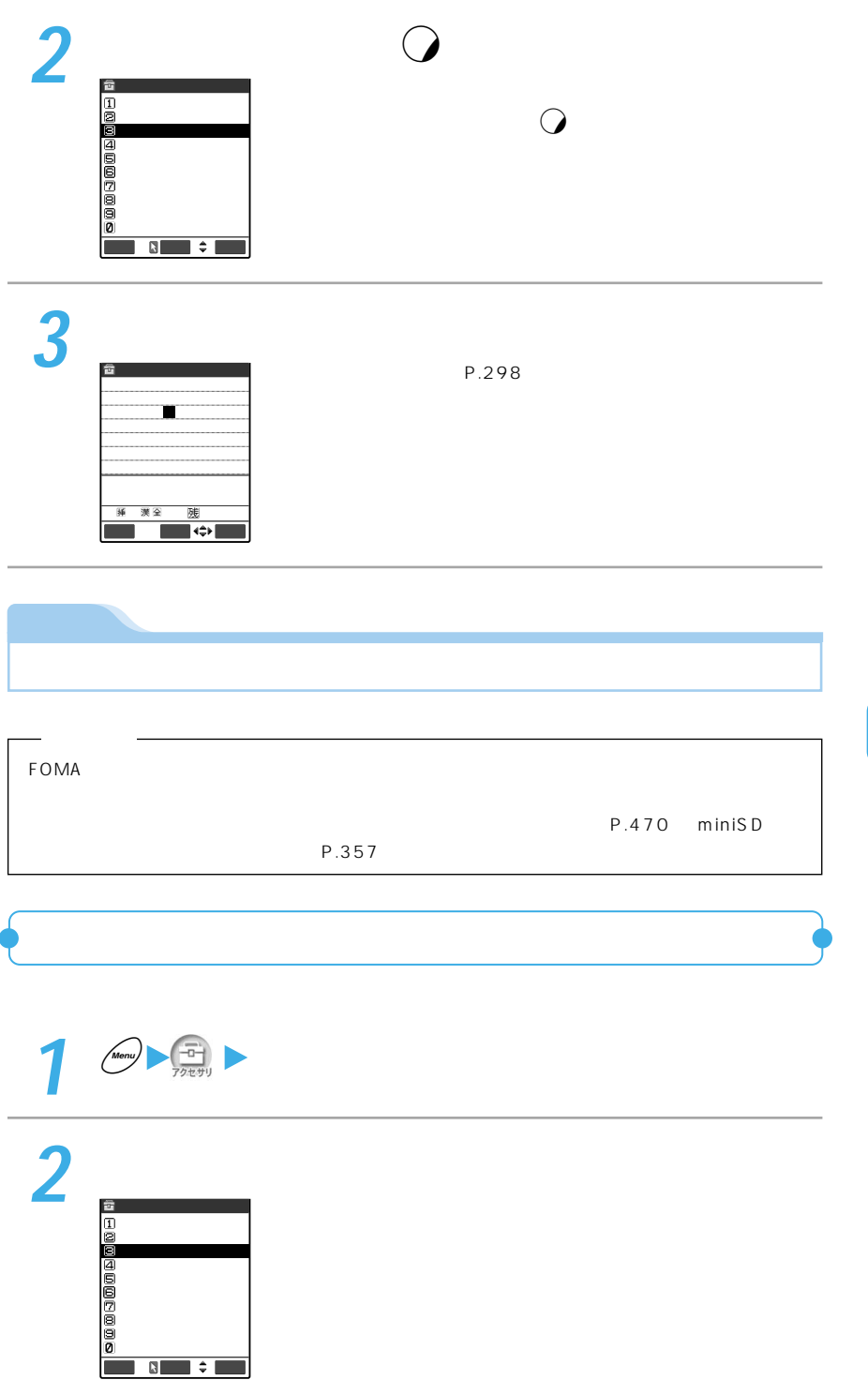

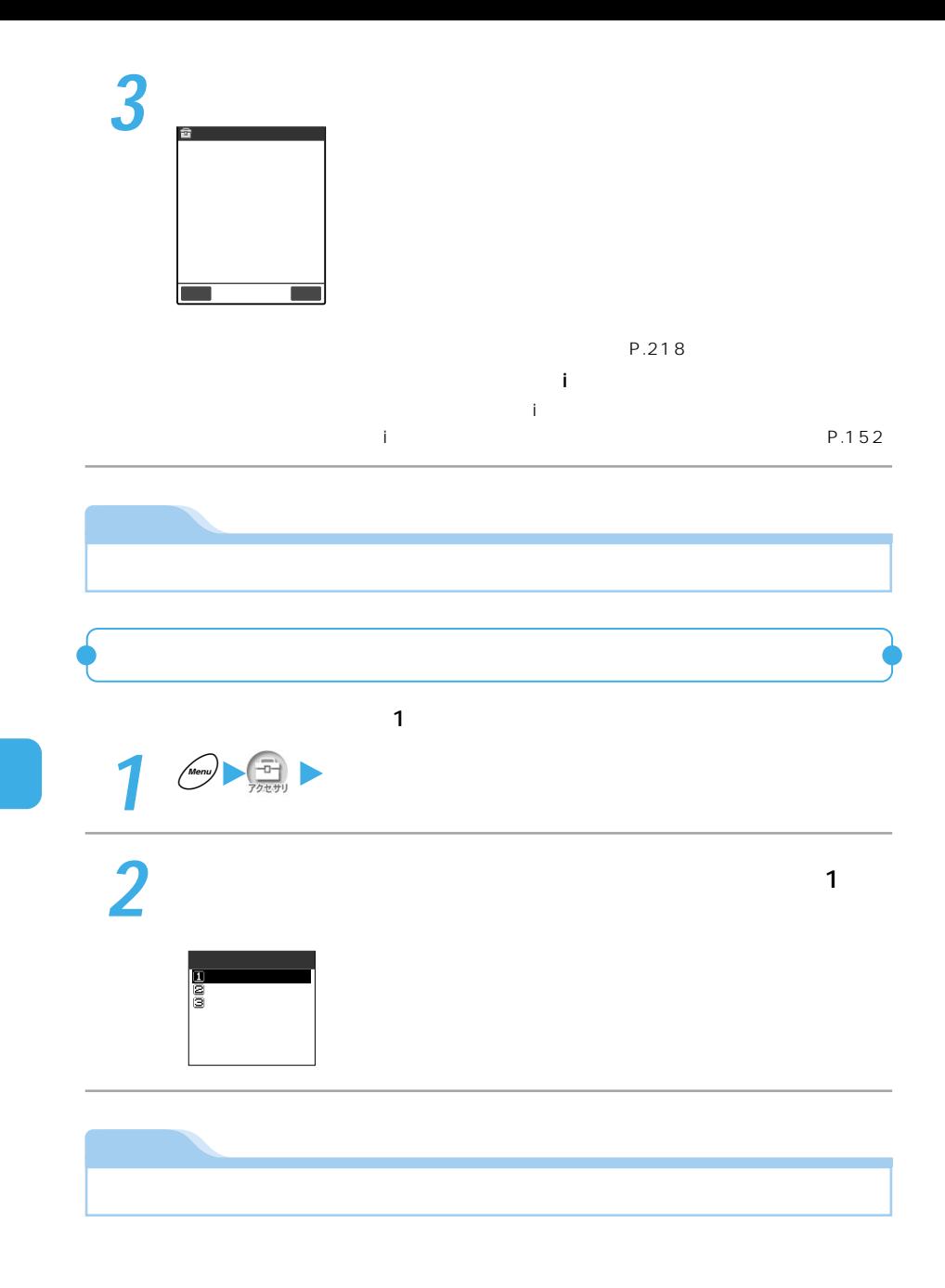

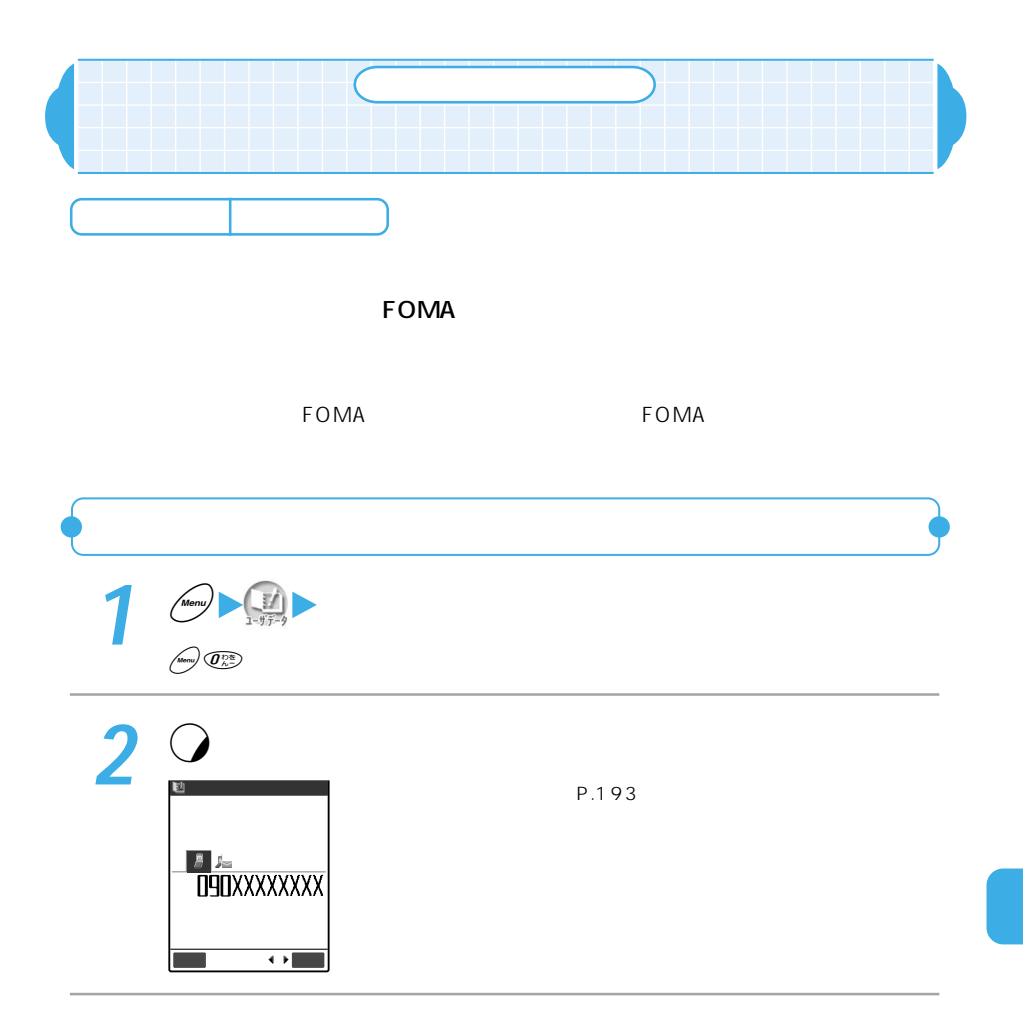

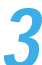

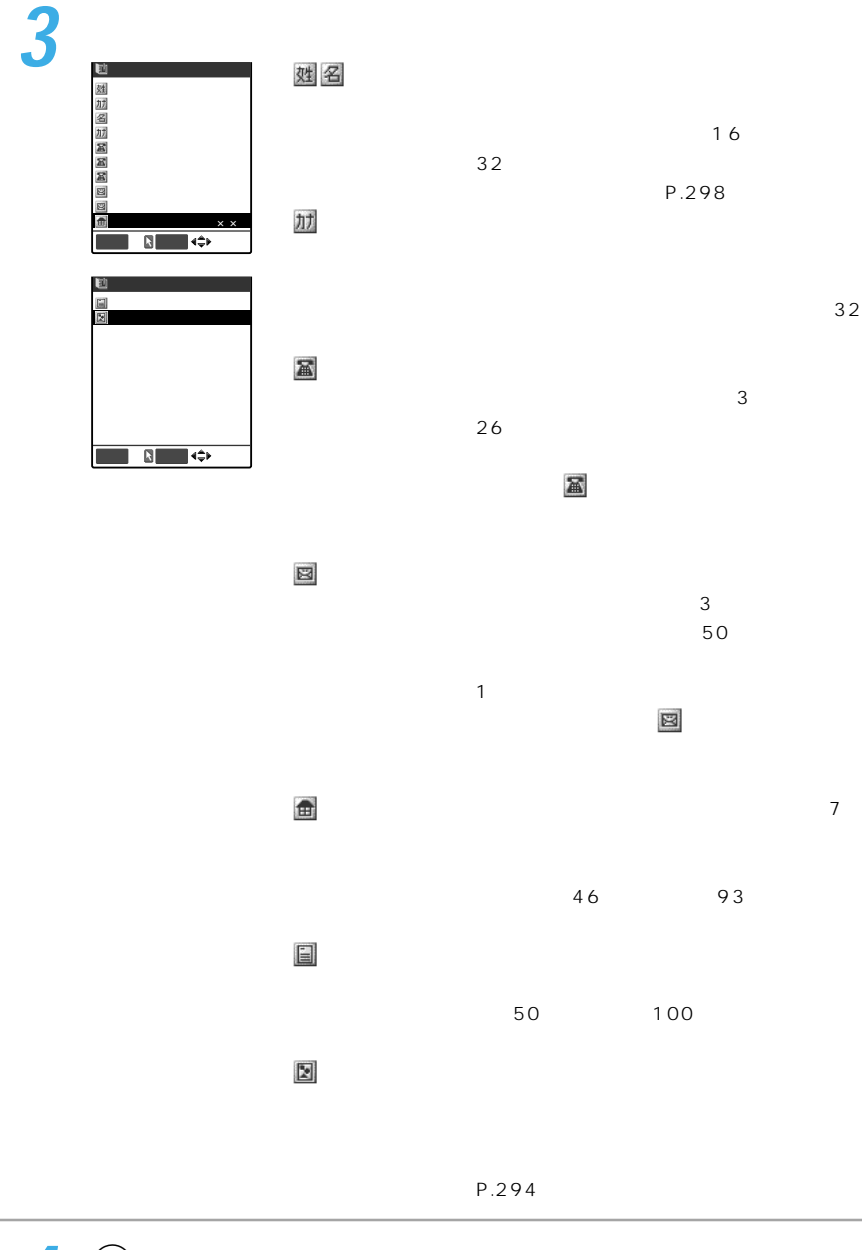

**4** <sup>o</sup>[完了]を押して個人情報を登録する

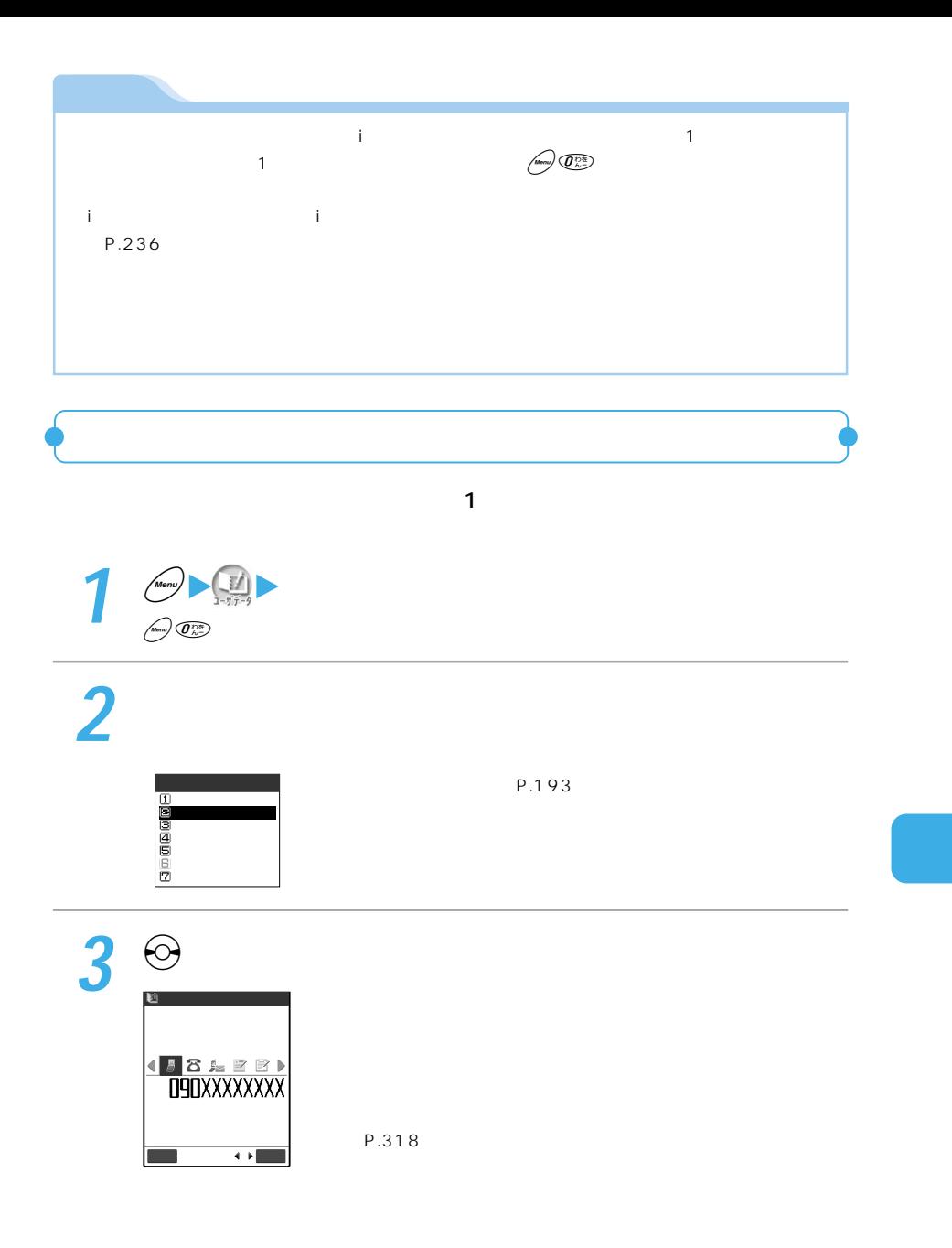

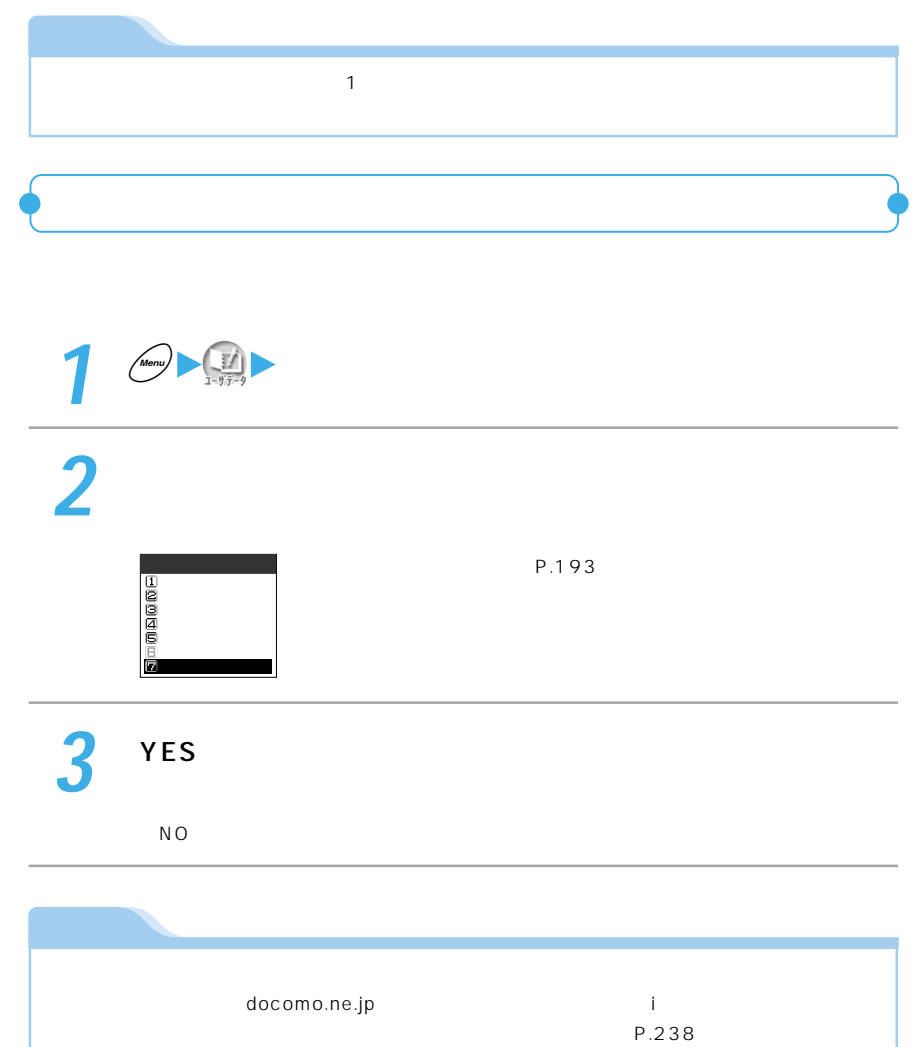

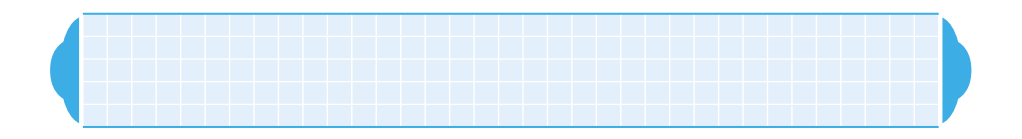

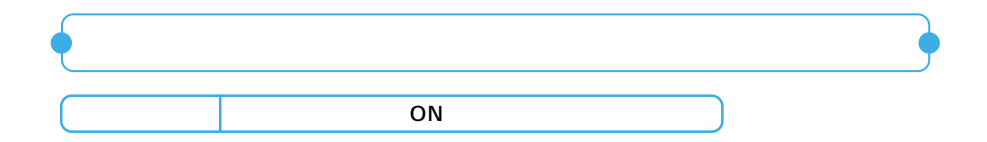

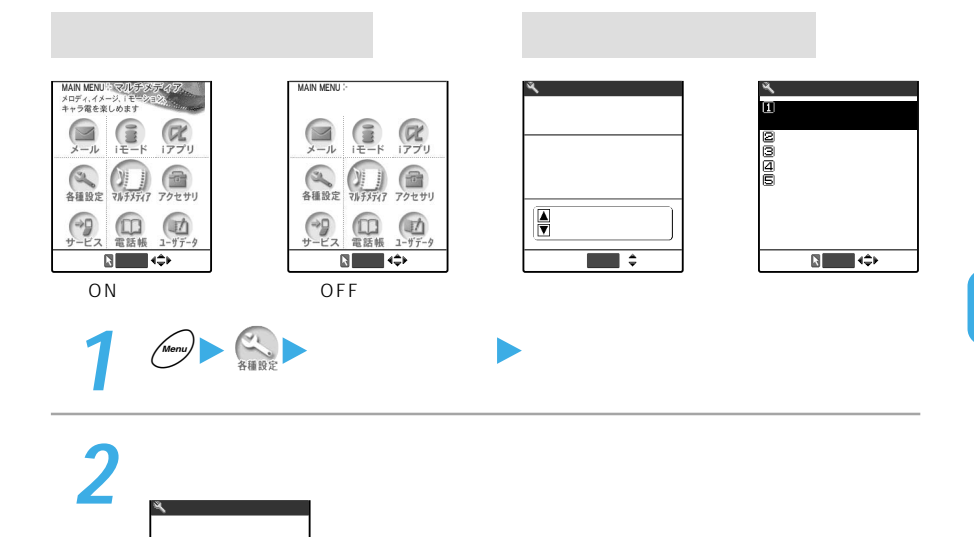

DD<br>図 メニュー表示�

選択�

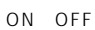

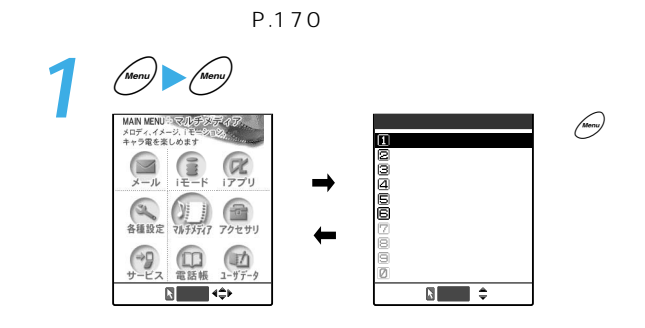

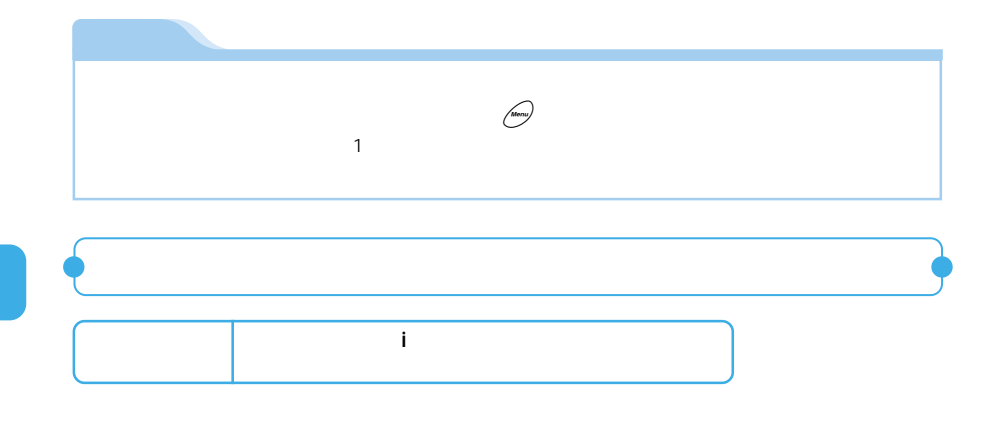

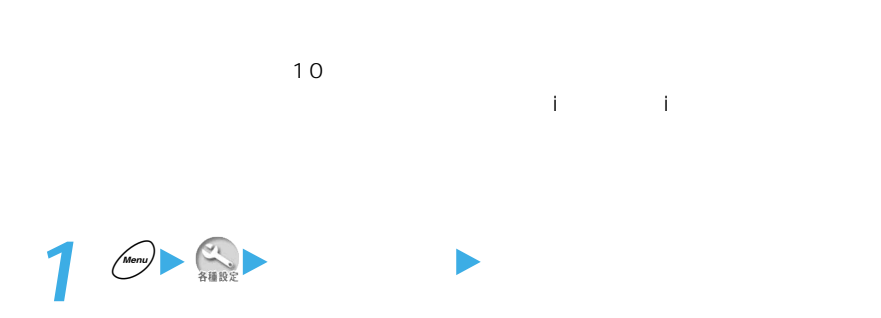

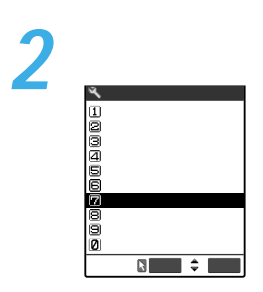

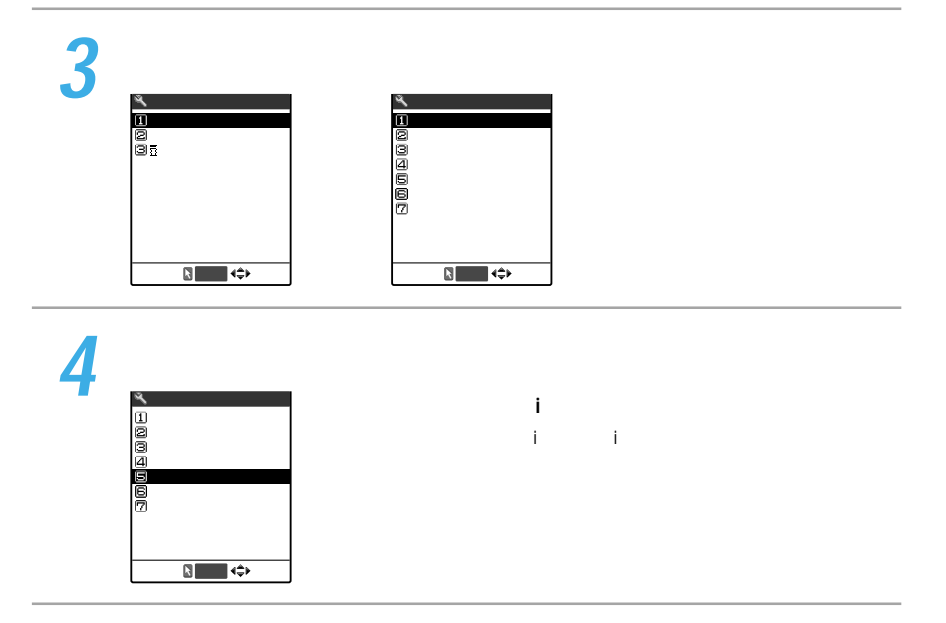

 $\mathbf{1}$ 

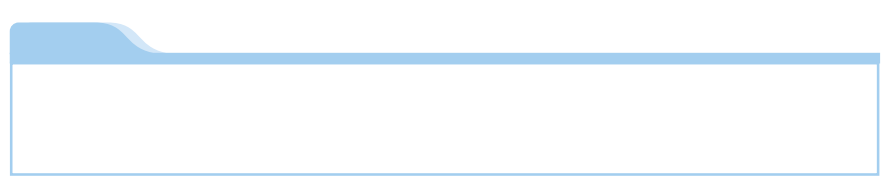

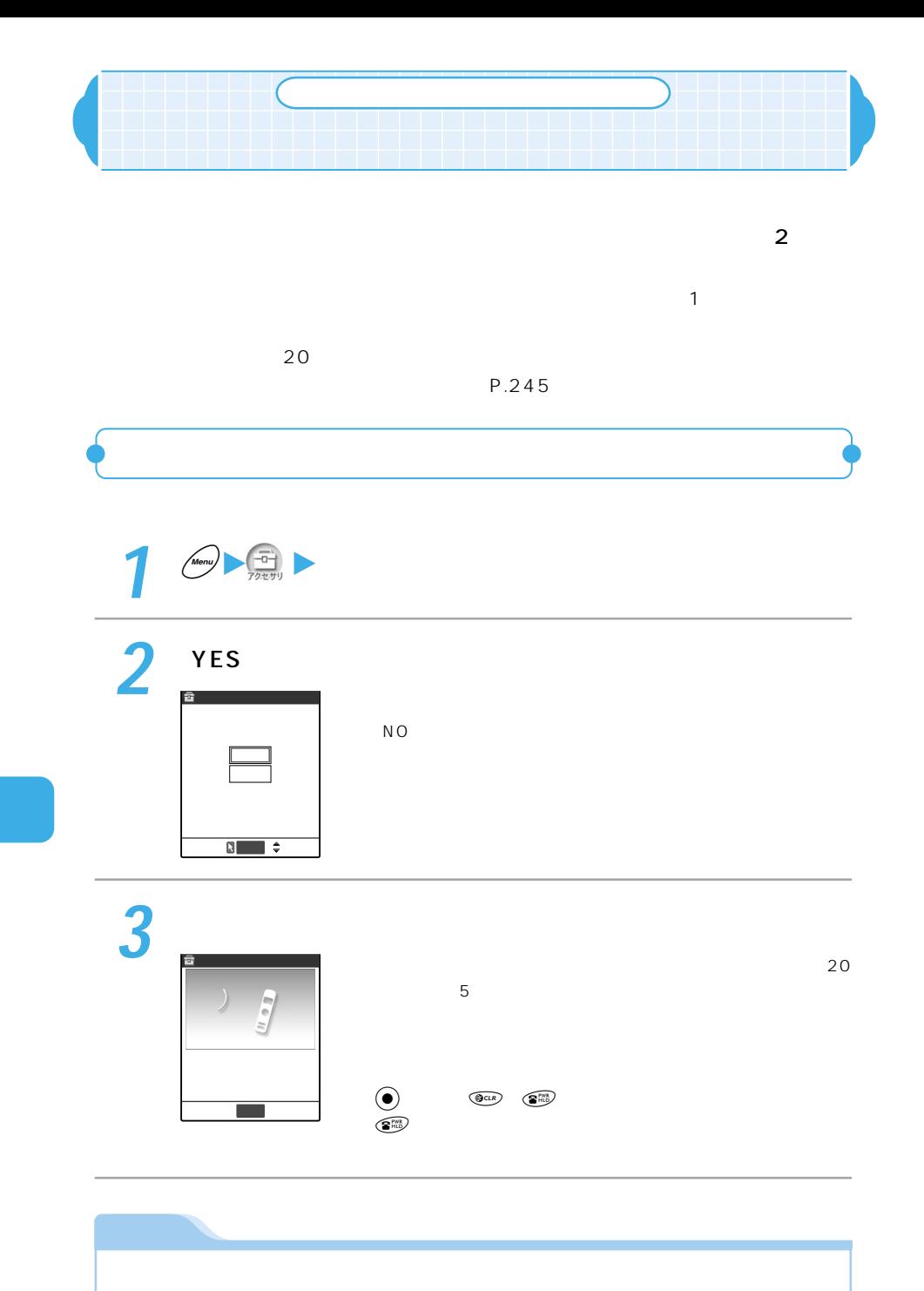

244

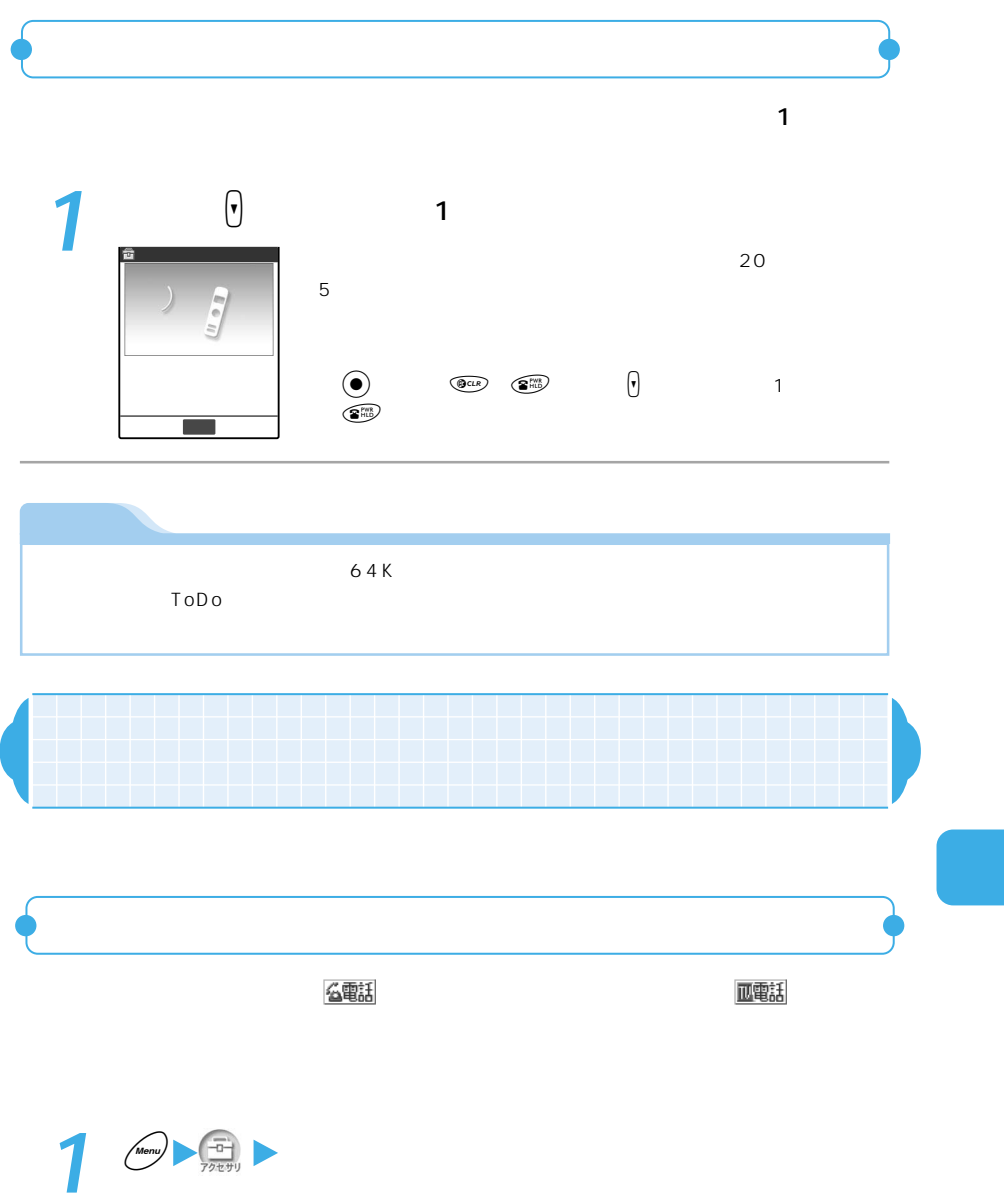

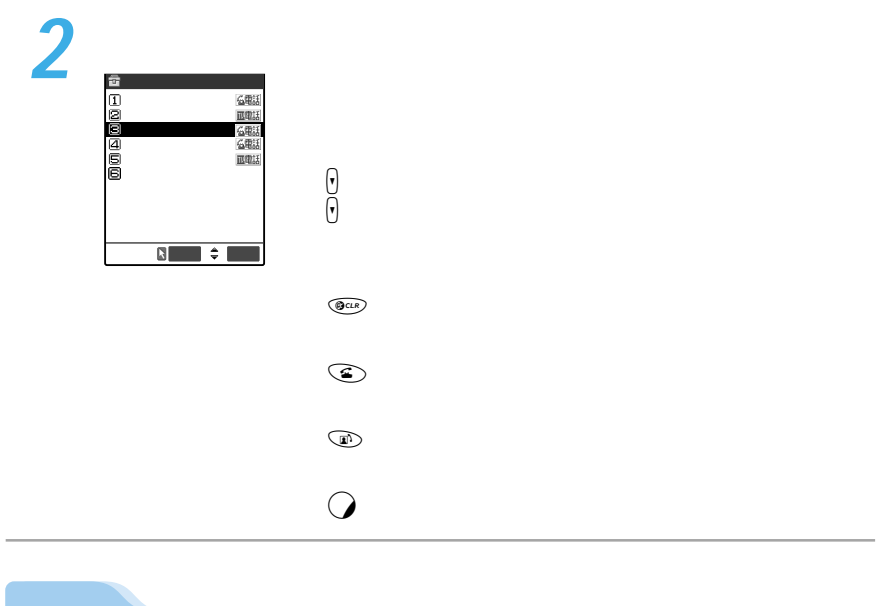

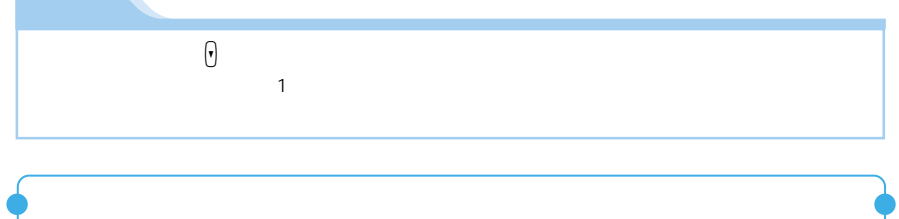

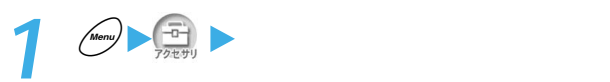

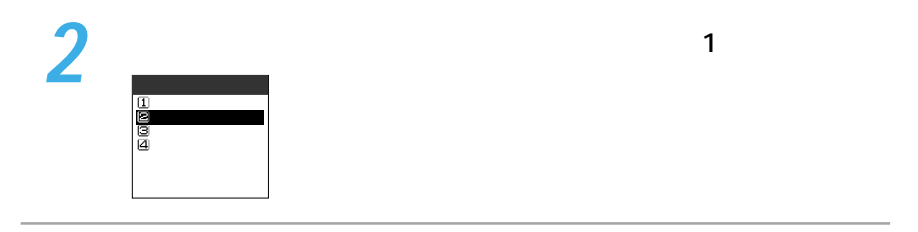

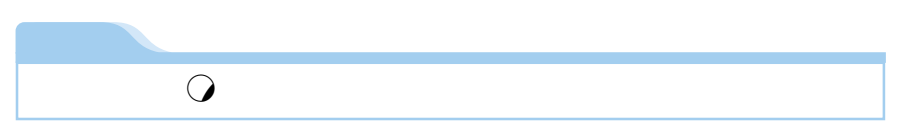

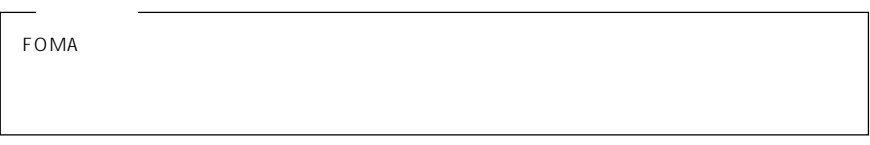

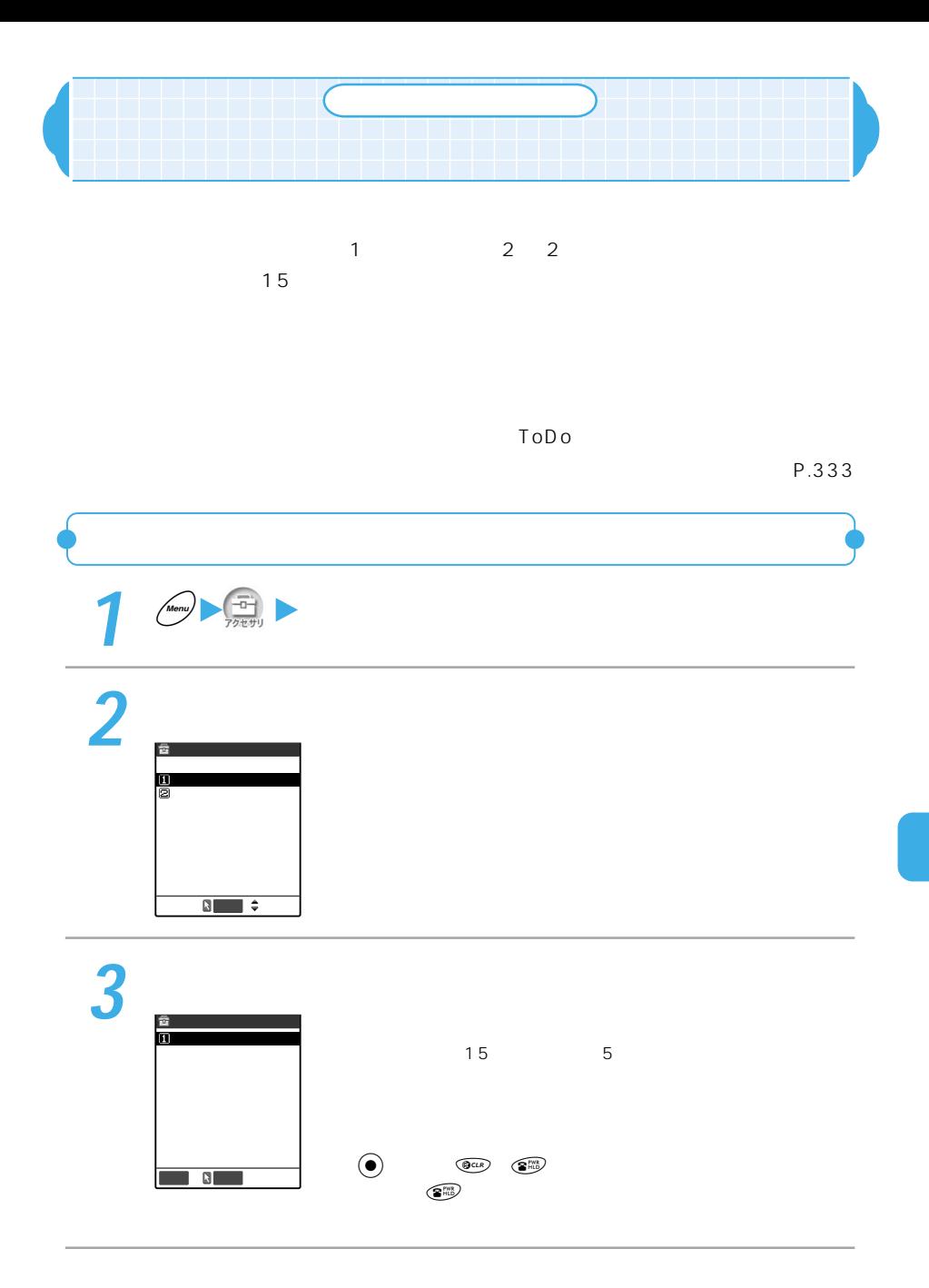

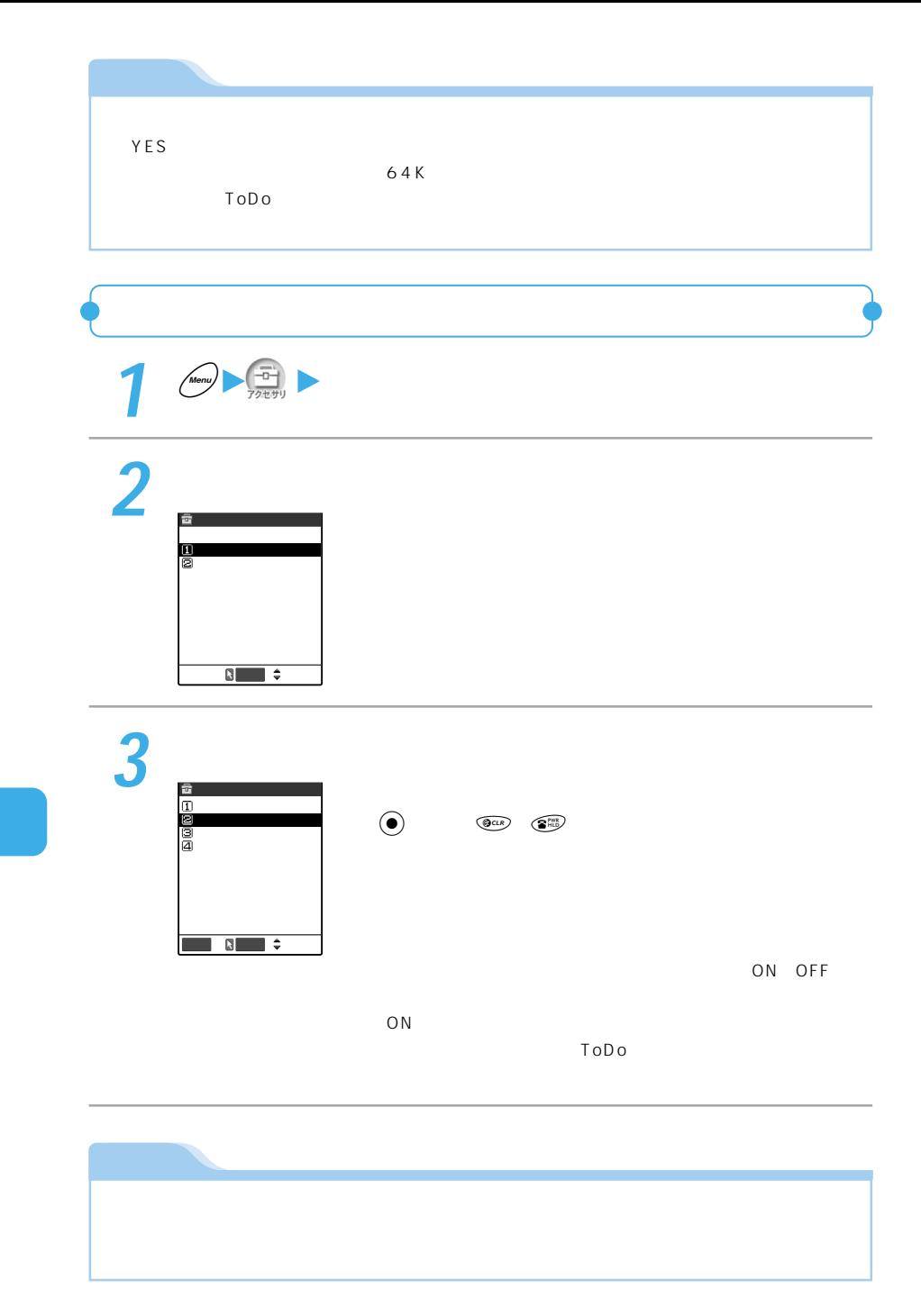

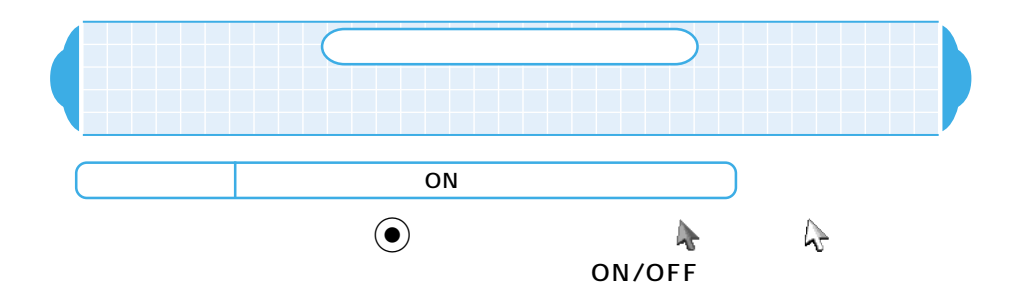

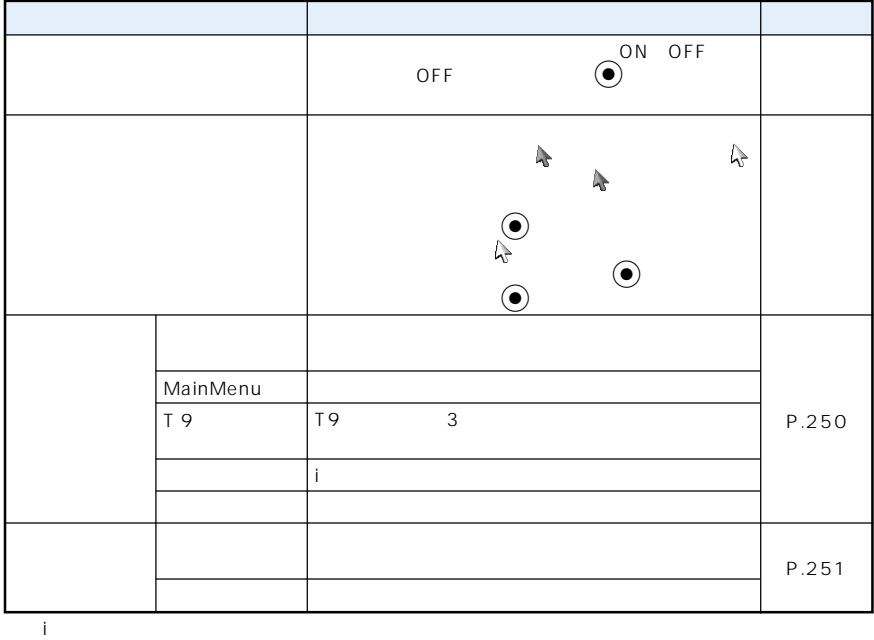

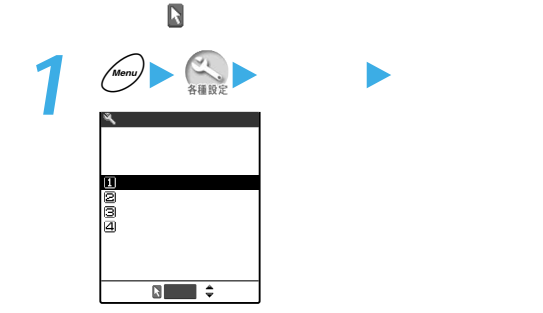

ON OFF

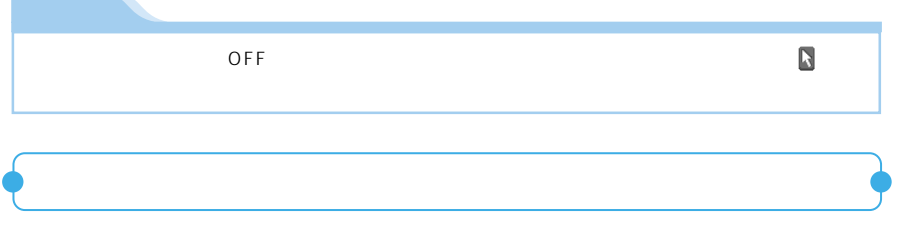

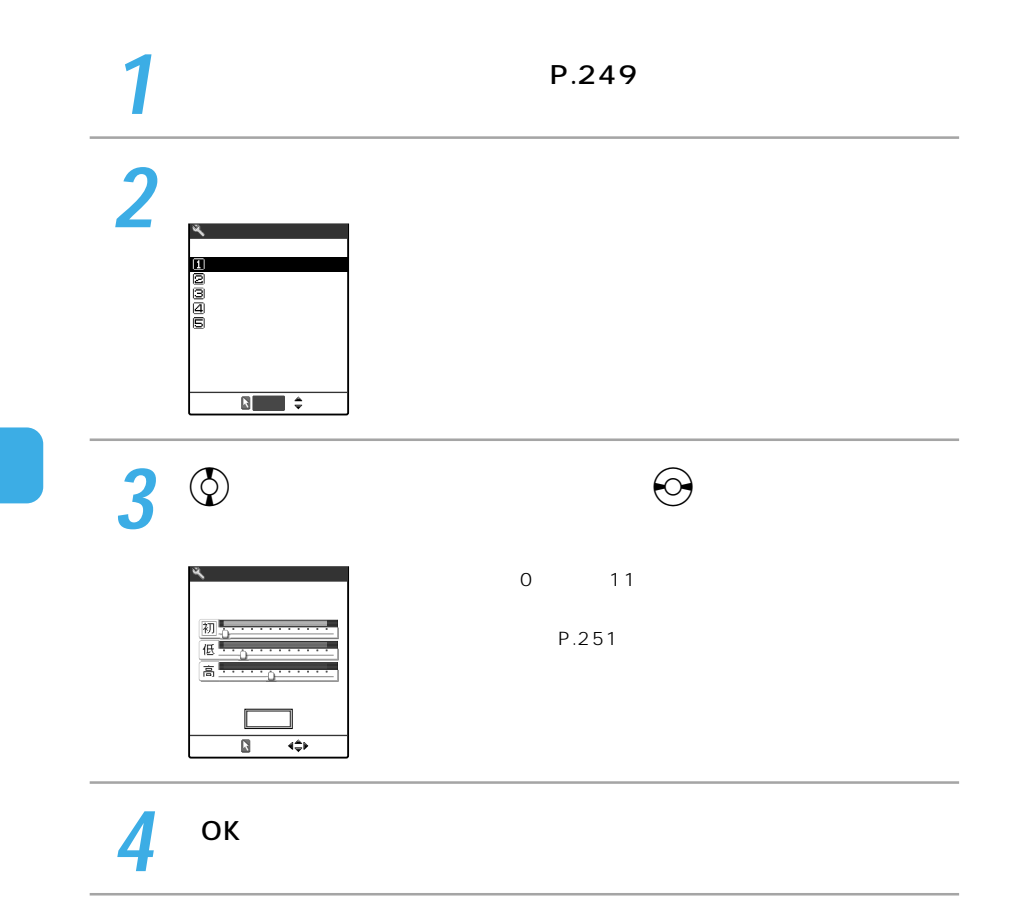
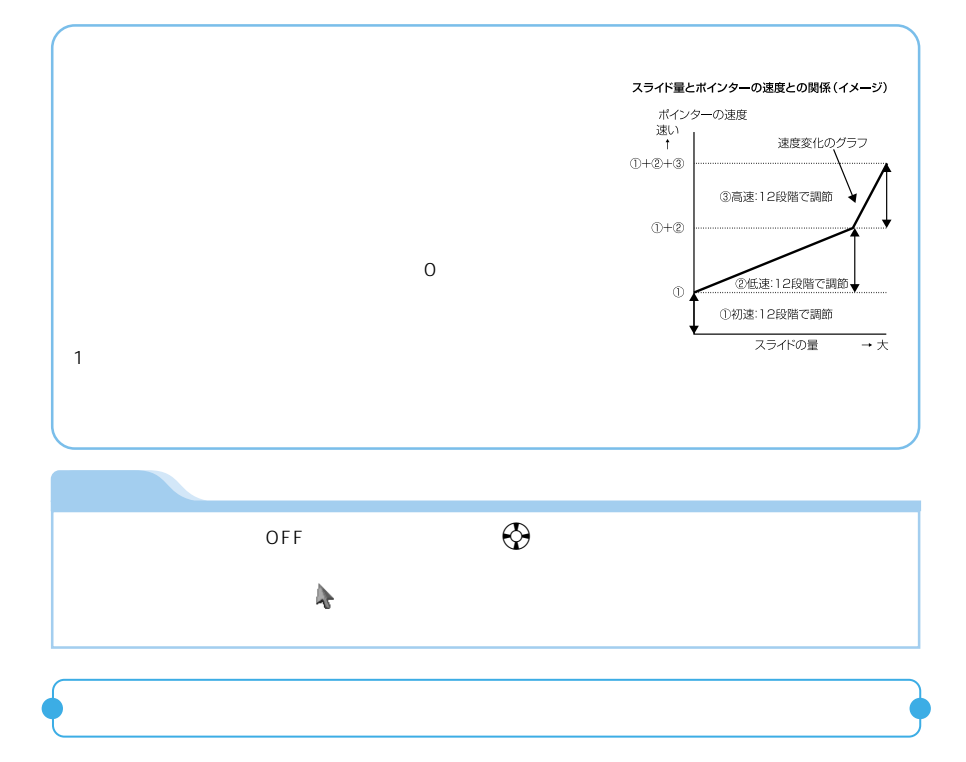

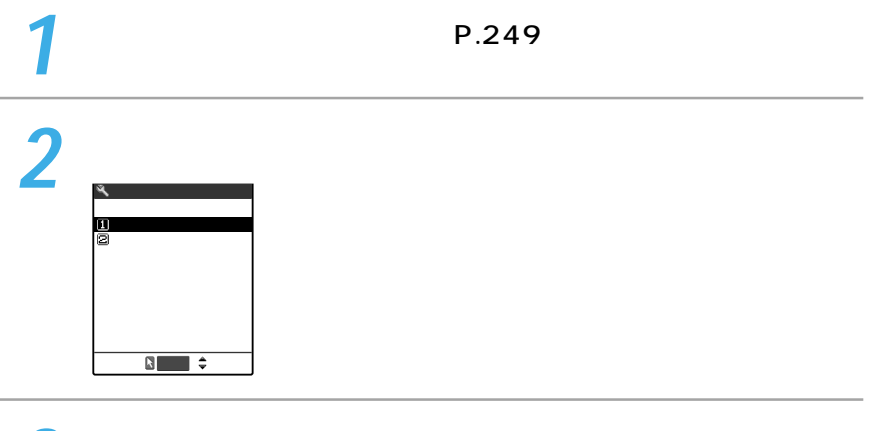

N<sub>O</sub>

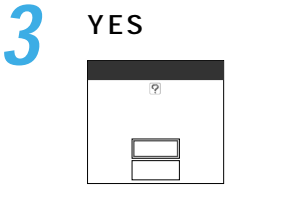

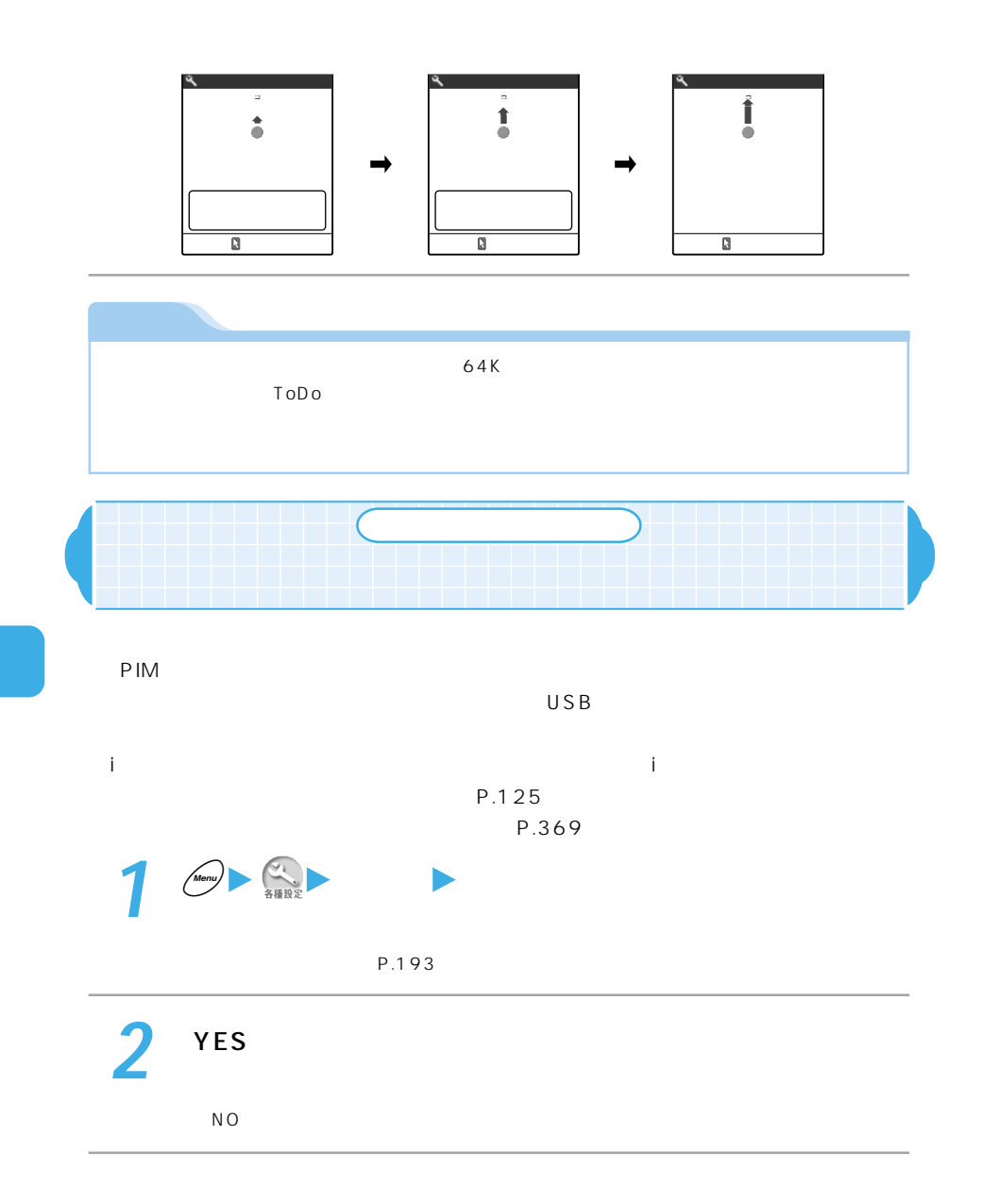

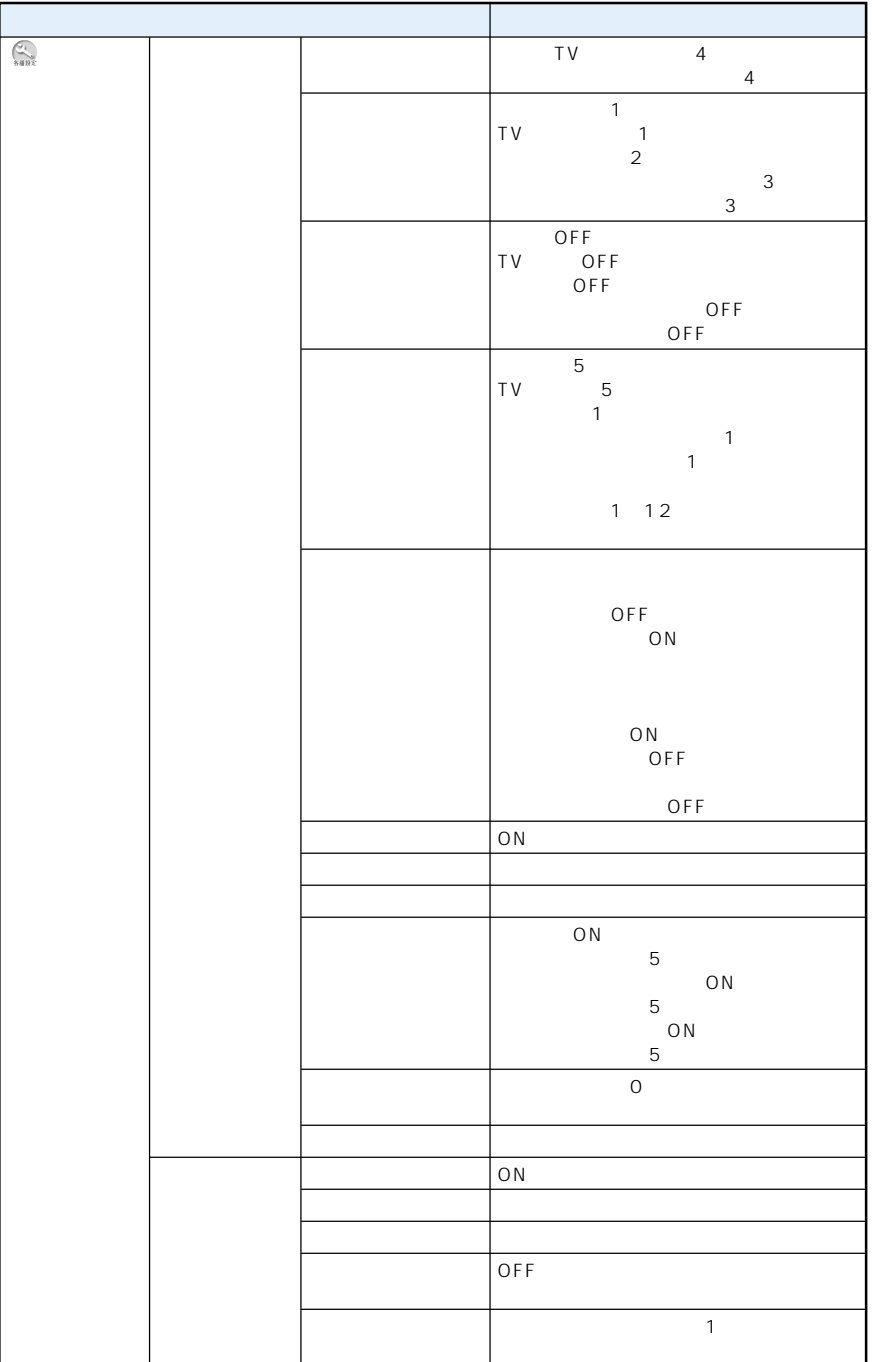

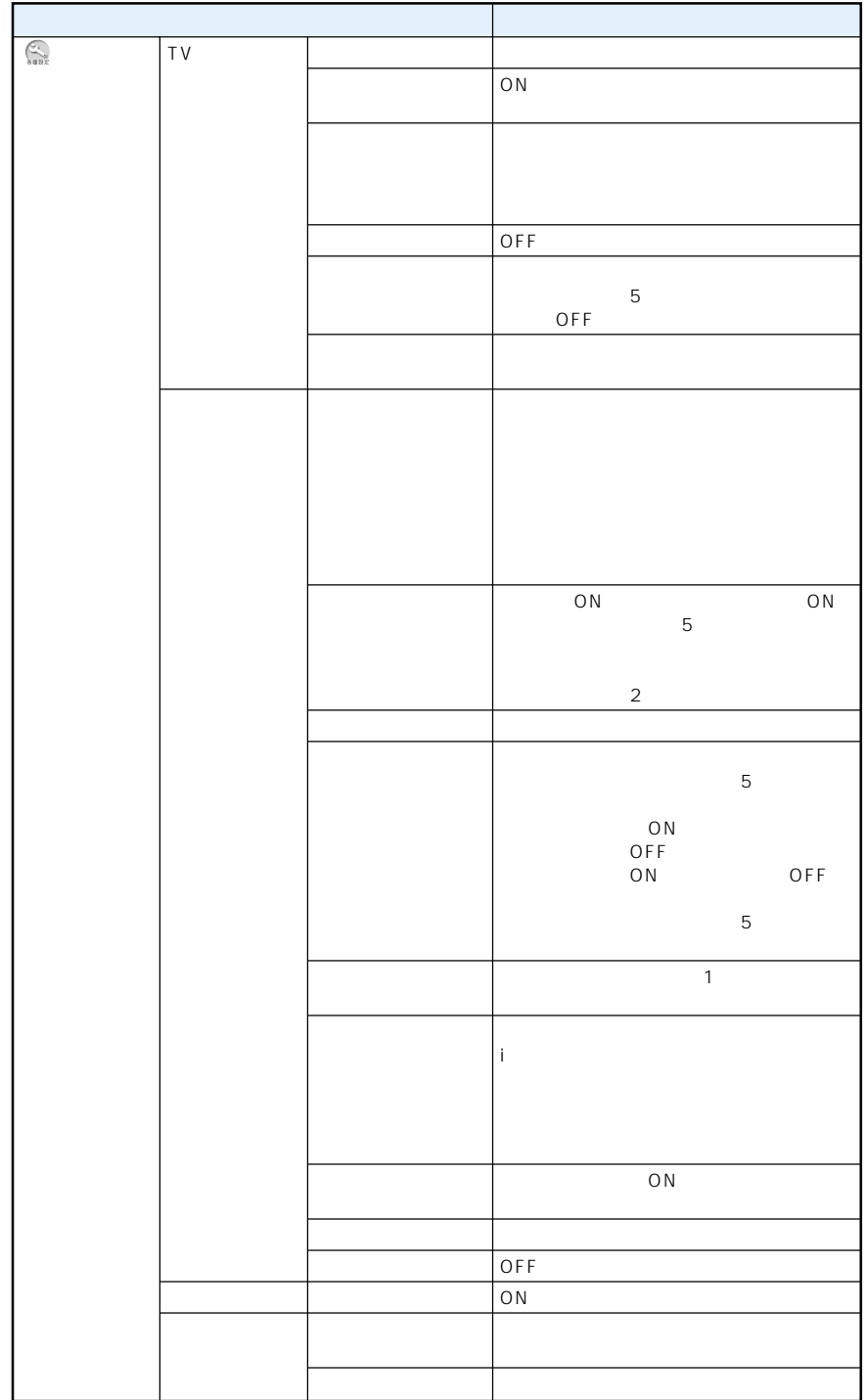

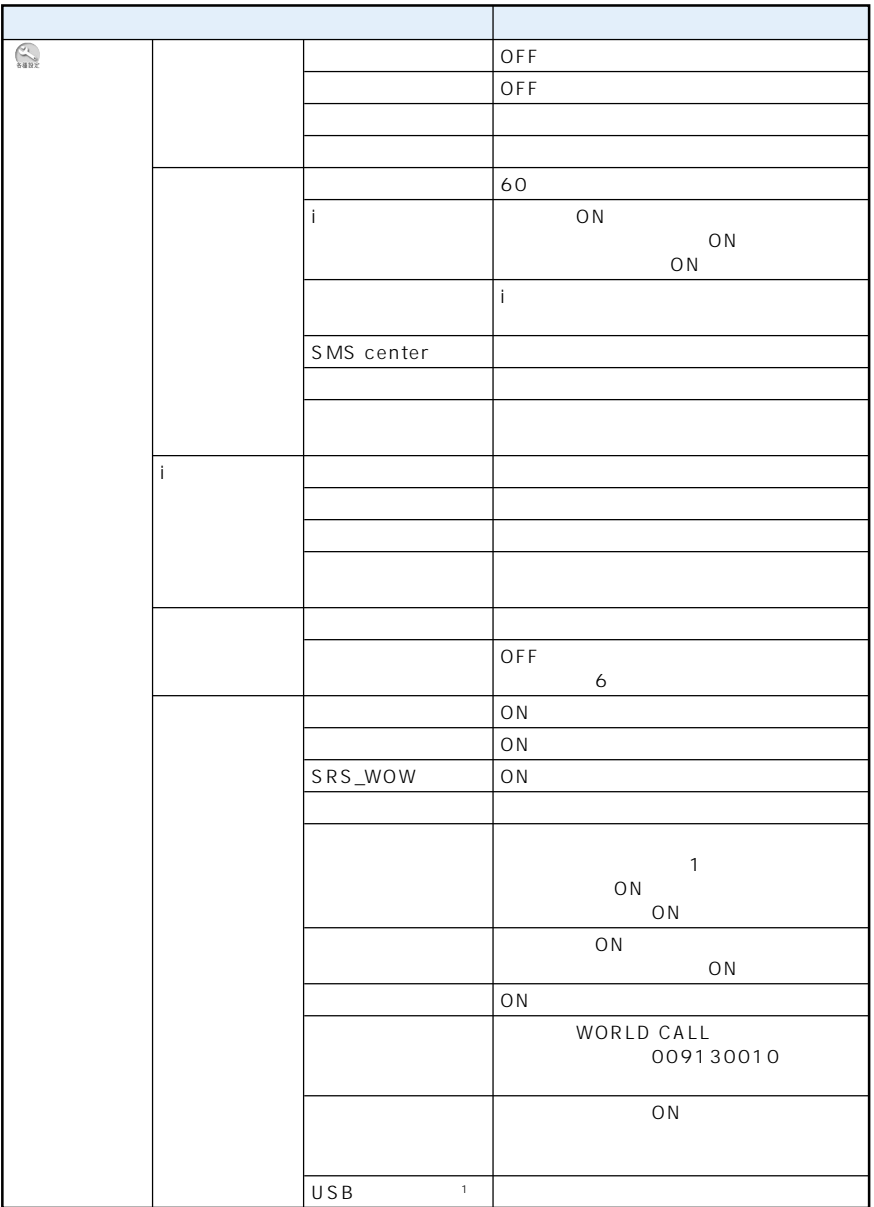

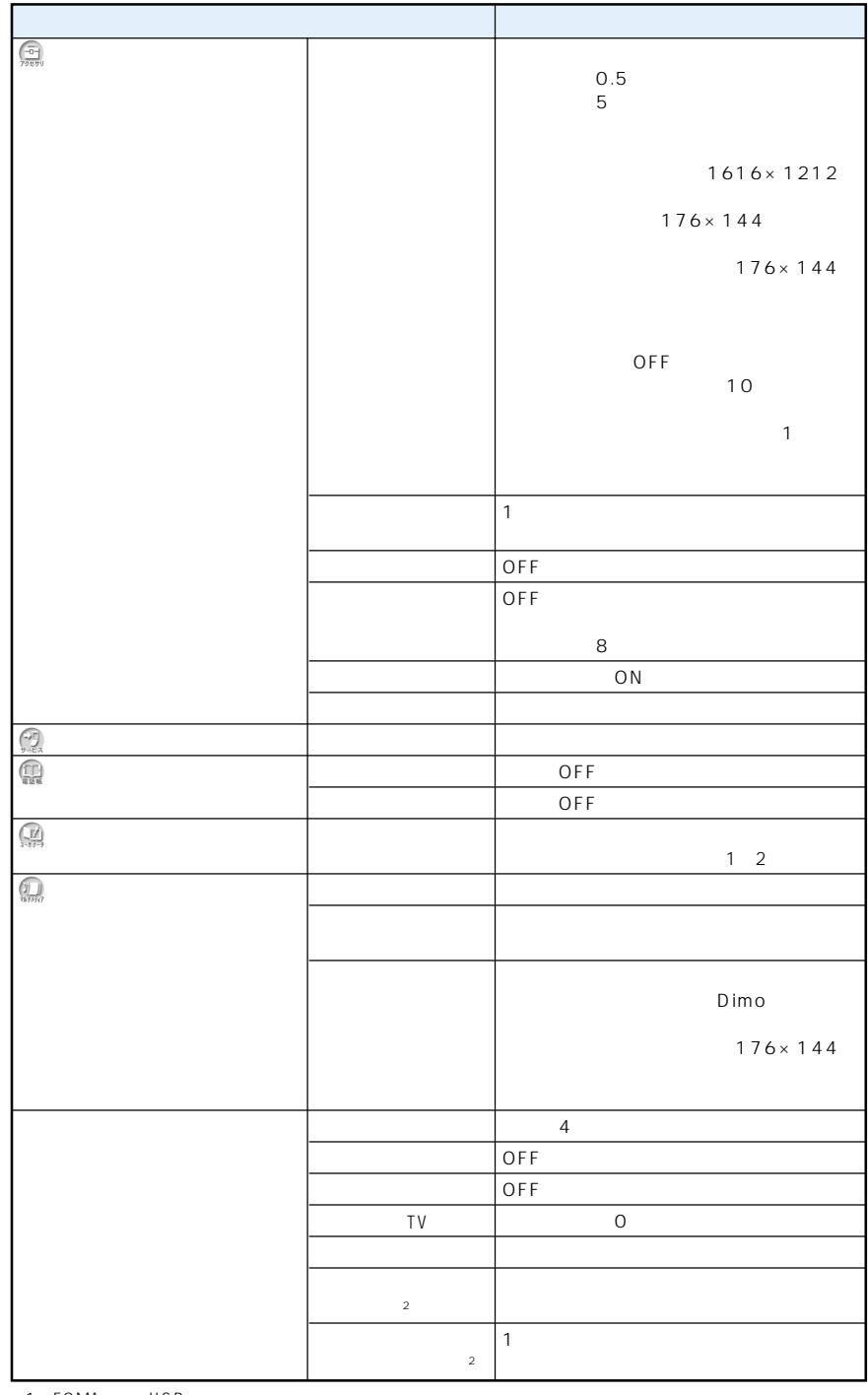

1: FOMA USB

 $2$ 

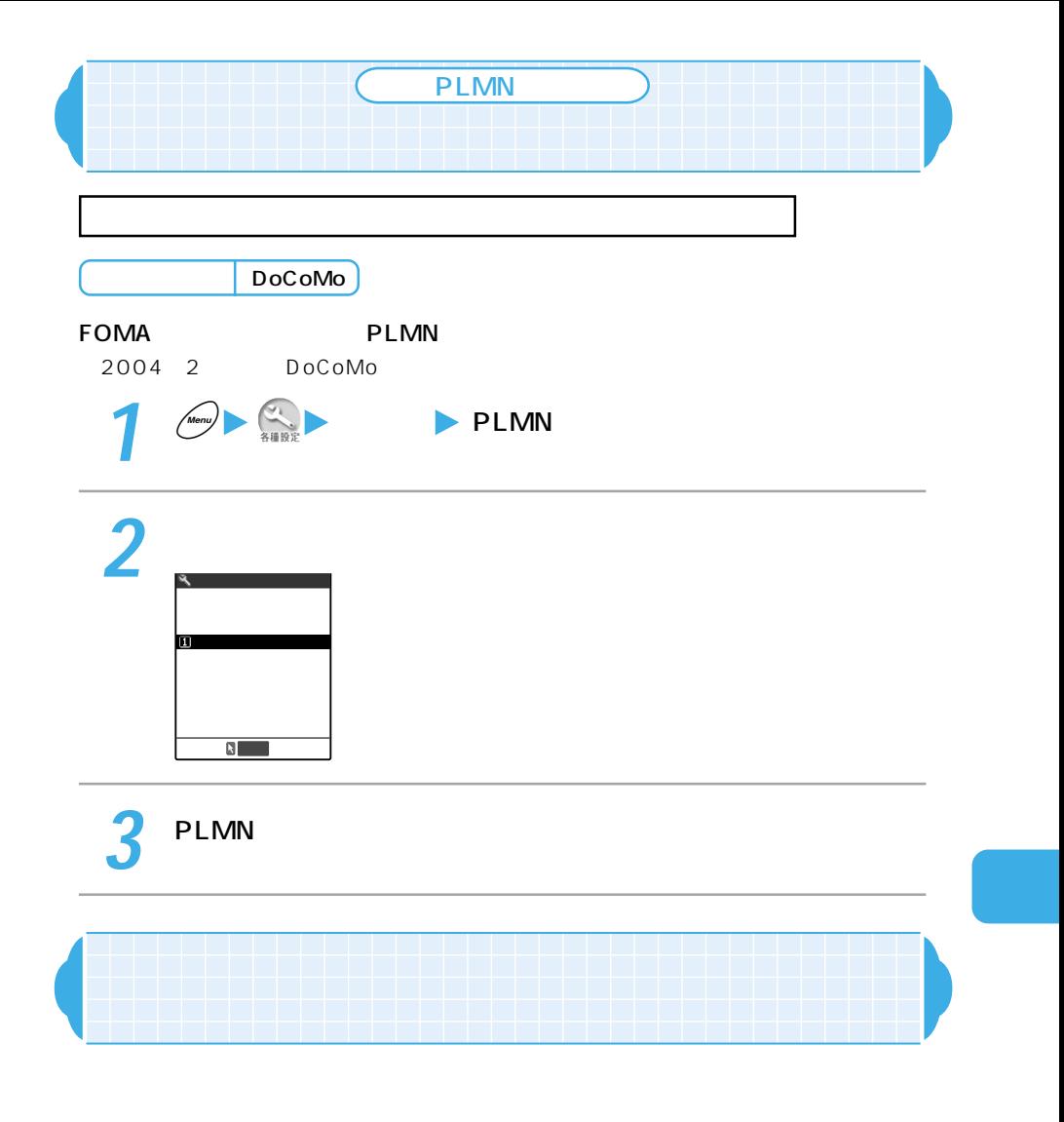

**THE FOMA** SECOND TO MAXIMA SECOND TO MAXIMA SECOND TO MAXIMA SECOND TO MAXIMA SECOND TO MAXIMA SECOND TO MAXIMA SECOND TO MAXIMA SECOND TO MAXIMA SECOND TO MAXIMA SECOND TO MAXIMA SECOND TO MAXIMA SECOND TO MAXIMA SECOND

→P.34

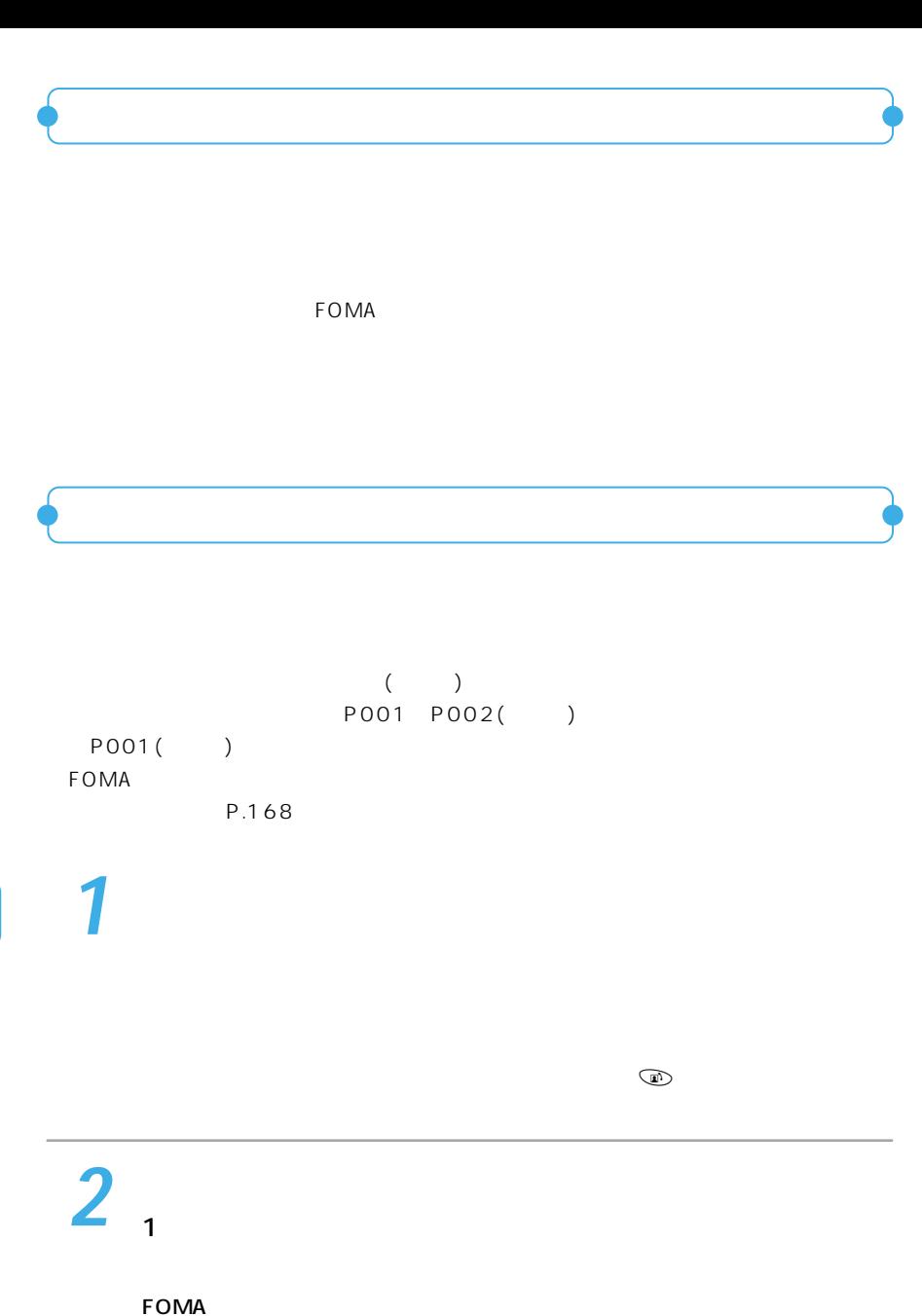

 $\bigcirc$ 

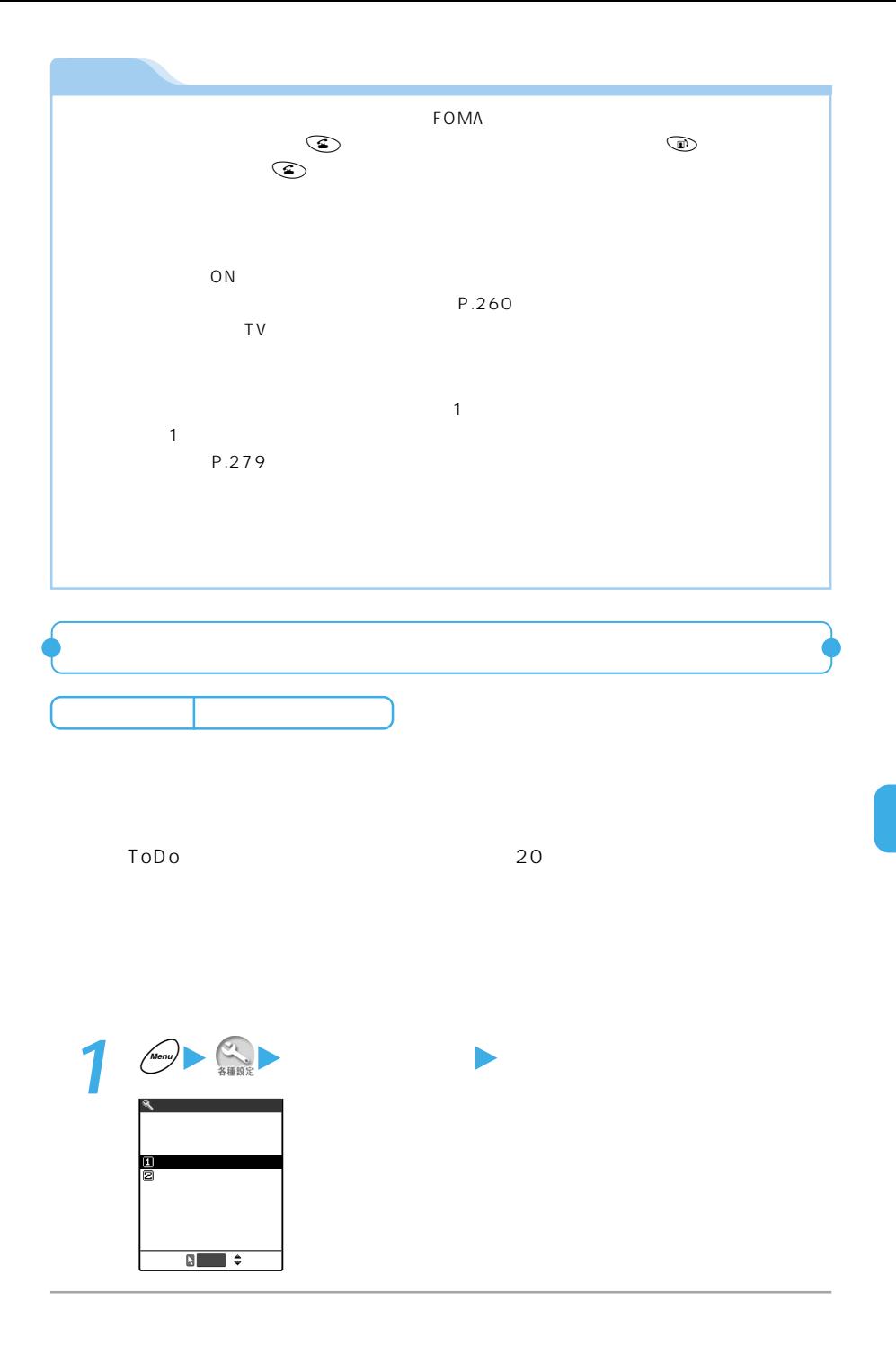

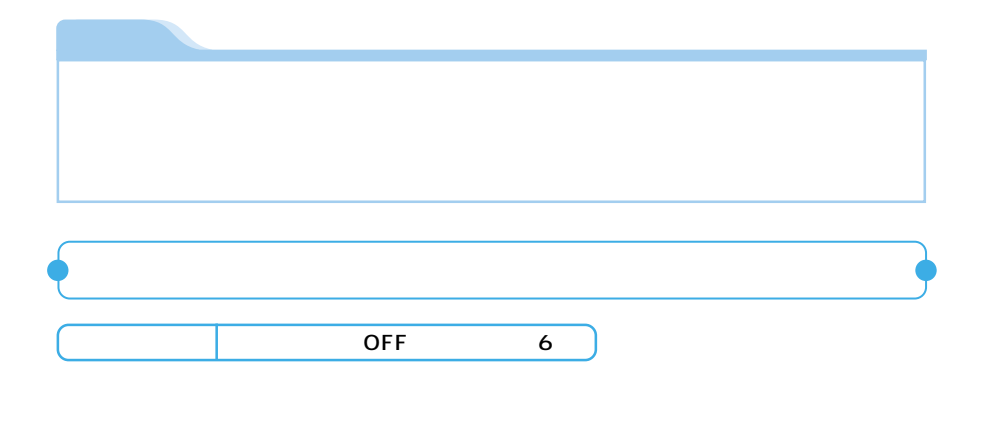

1 120

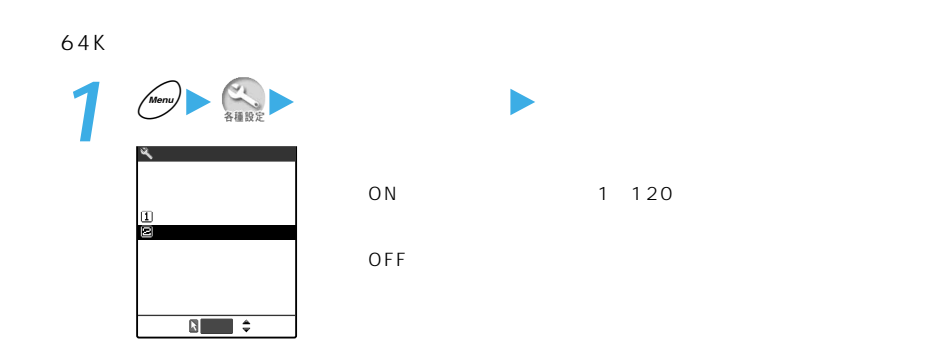

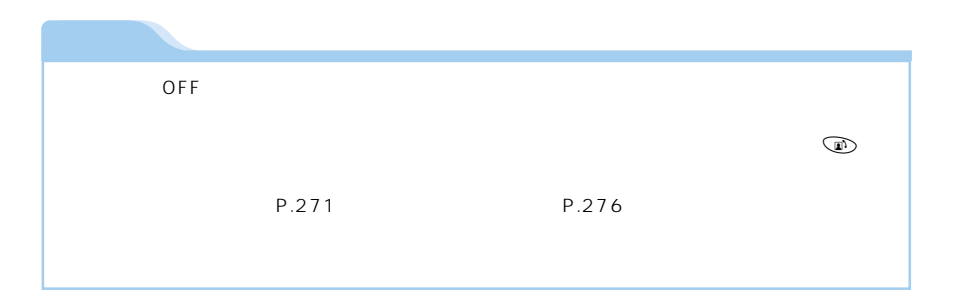

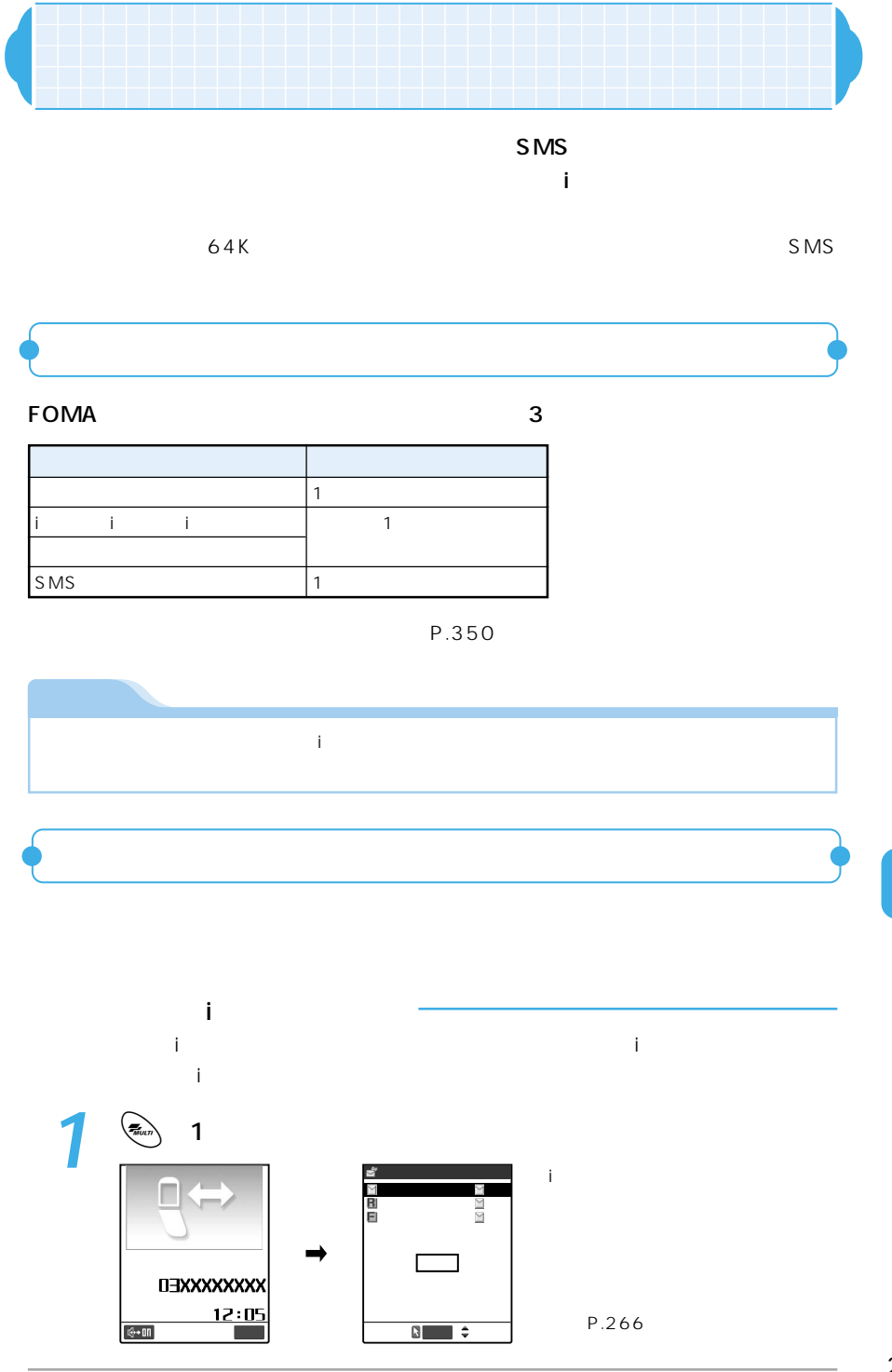

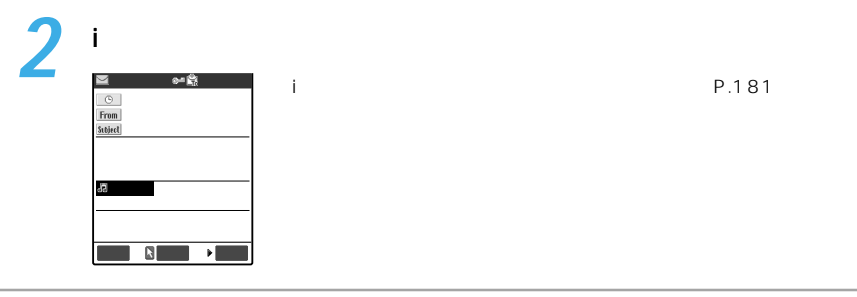

3 aug 1

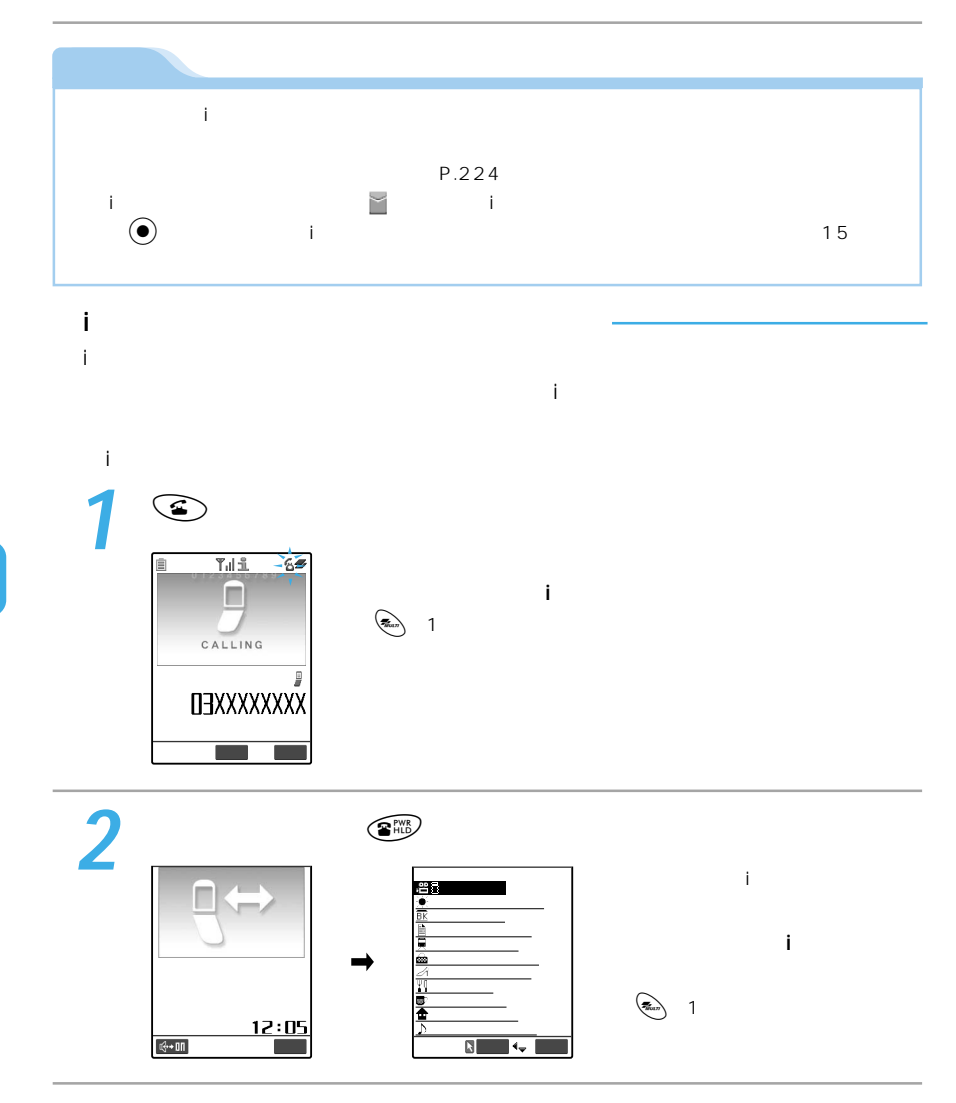

## 64K<br>64K 64K $\,$  $64K$ 64K 64K <例:64Kデータ通信を切断して音声電話に出る場合> **1** <del>■</del> ● 64K  $\bar{\mathbb{D}}$ 2<sup>©</sup>  $T_{\rm{ill}}$  $9 - 6 =$ 64K  $\sim$ n CALLING DEXXXXXXX

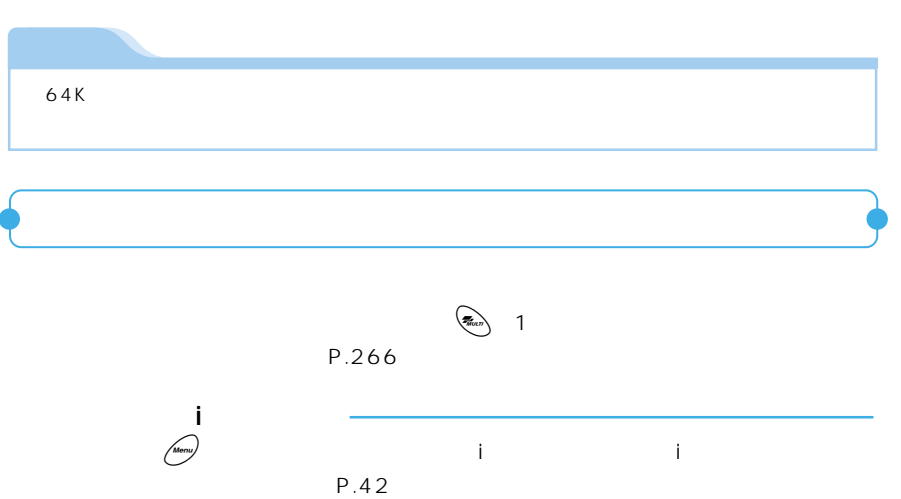

通話<mark>■ 機能</mark> 機能メニュー

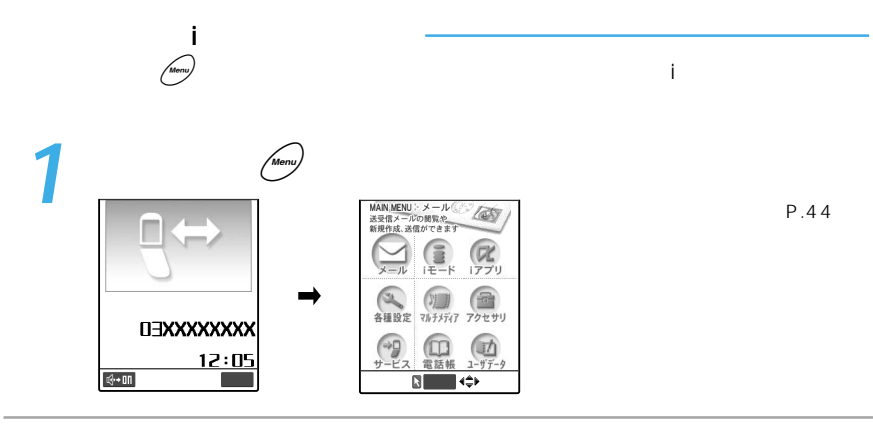

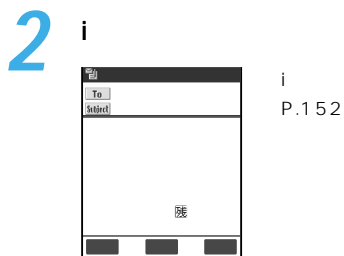

 $\overline{\mathbf{3}}$ 

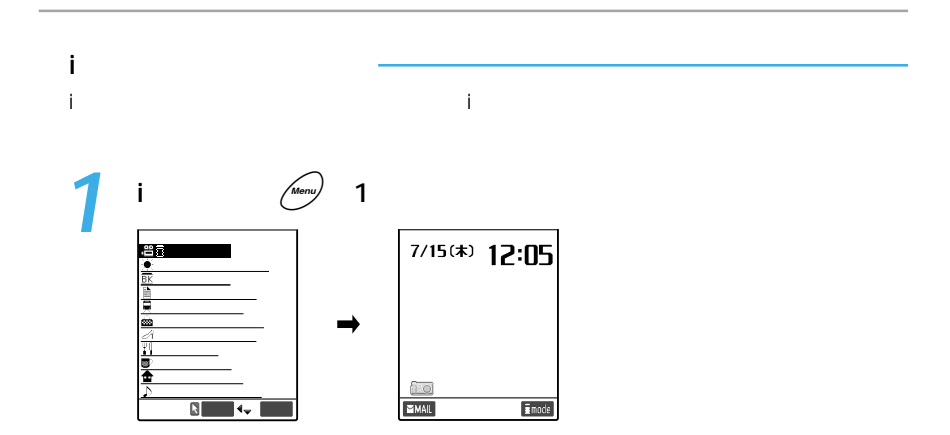

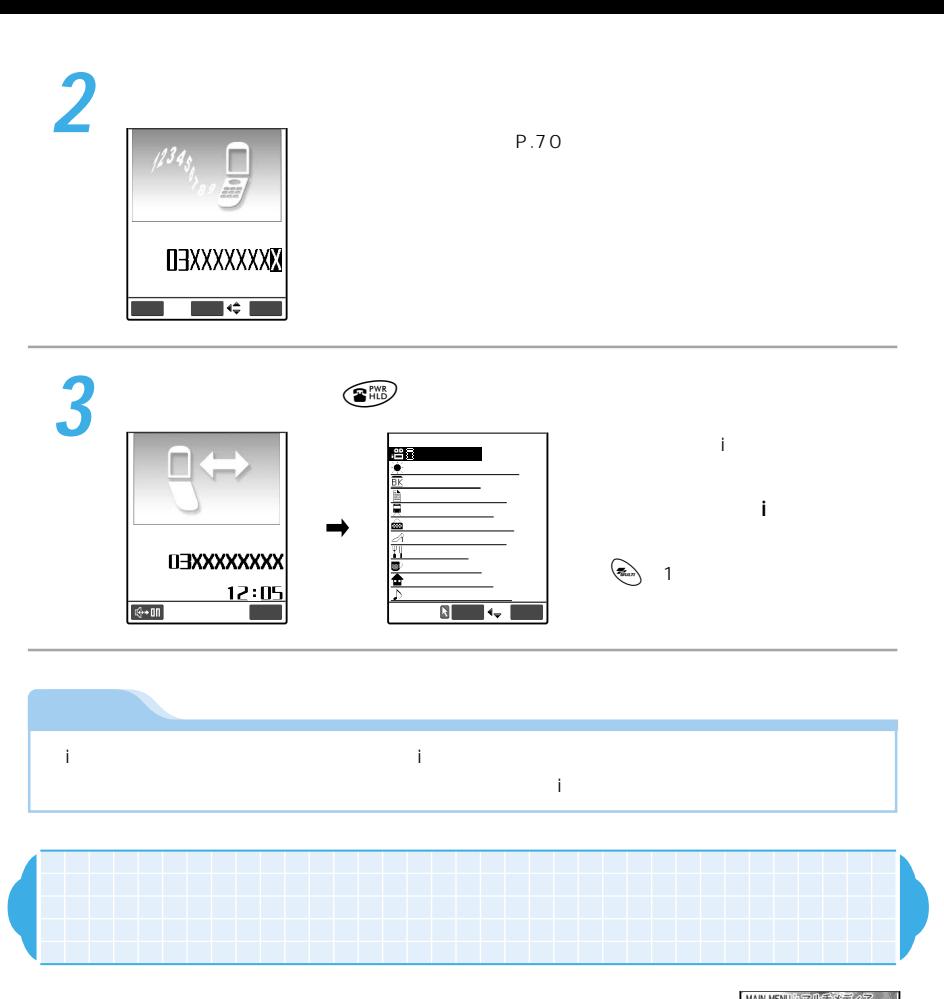

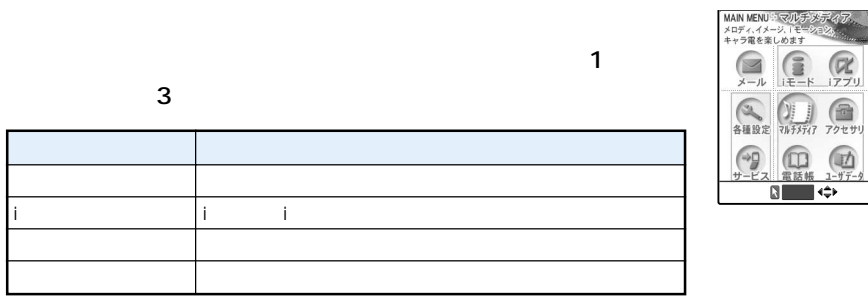

 $\blacksquare$ 

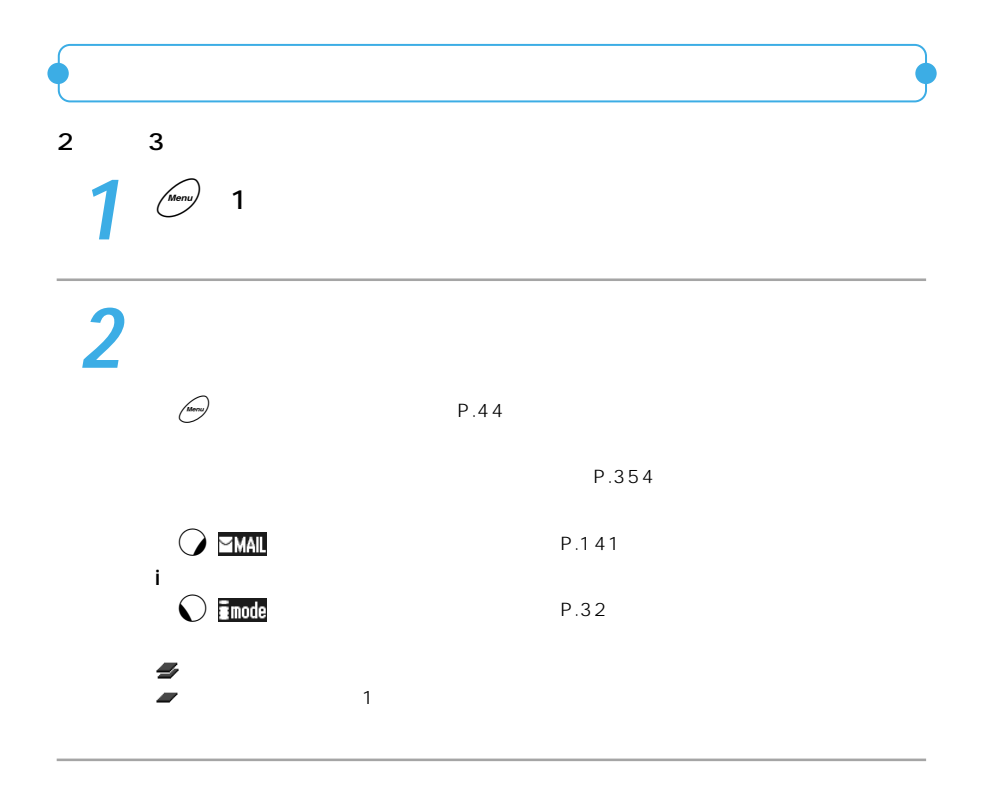

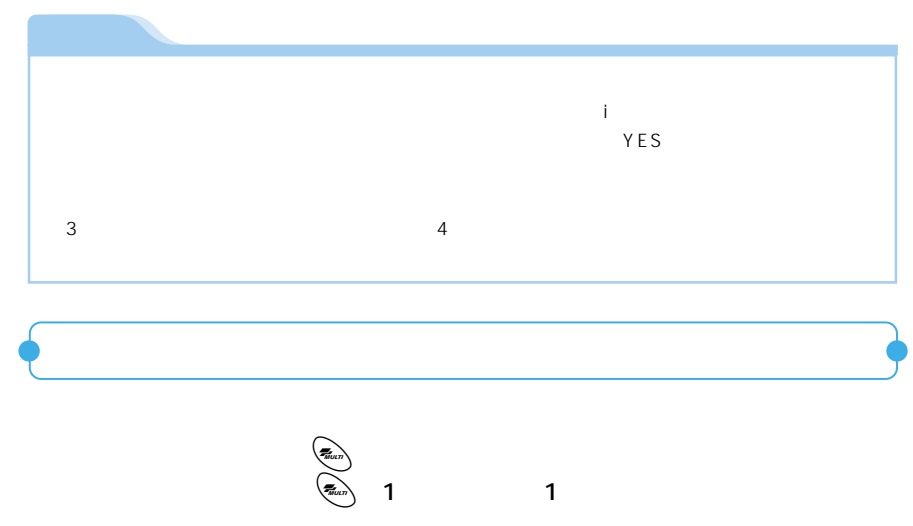

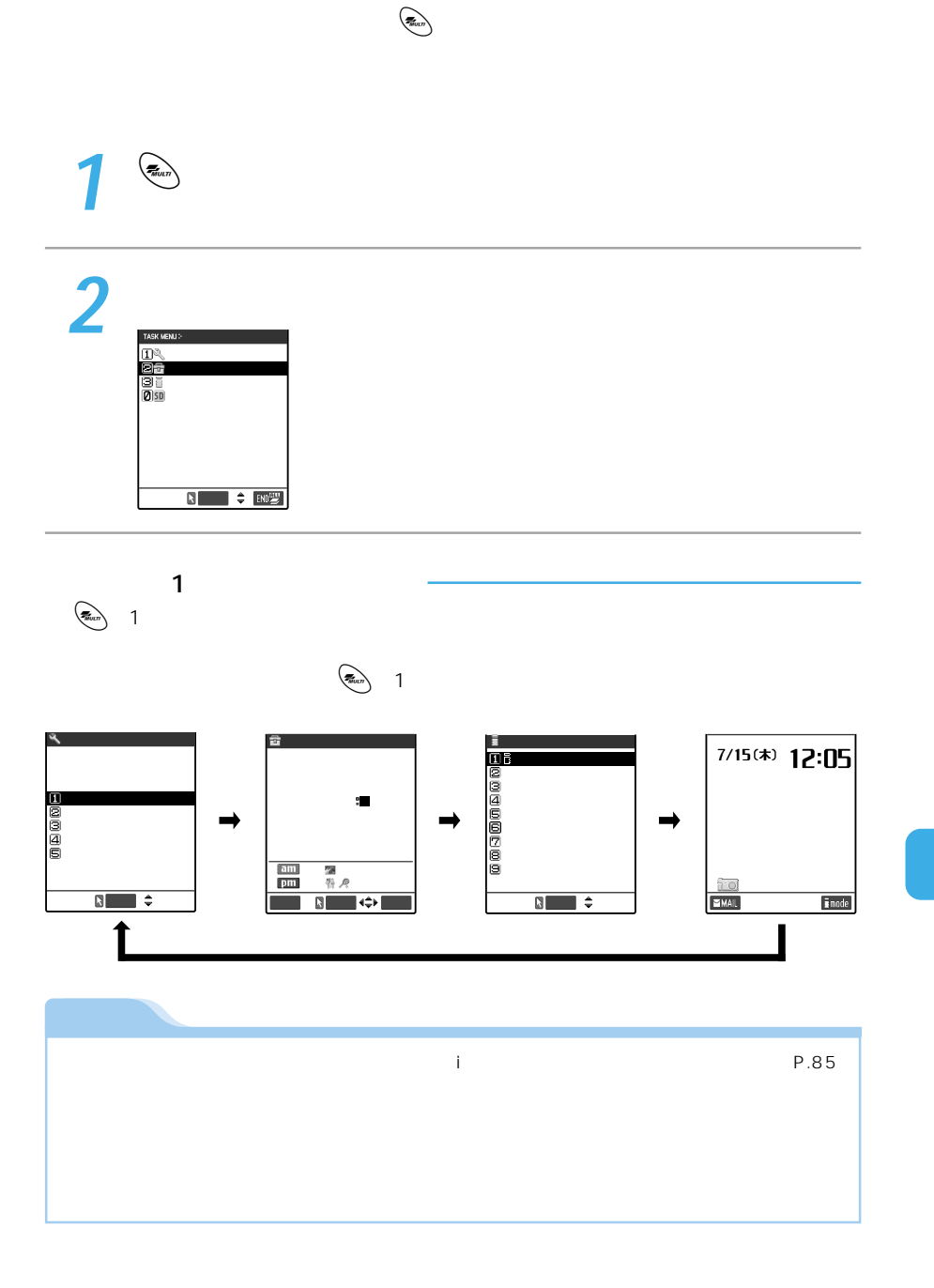

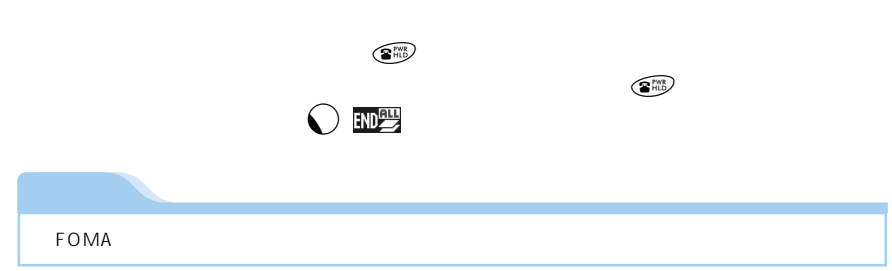

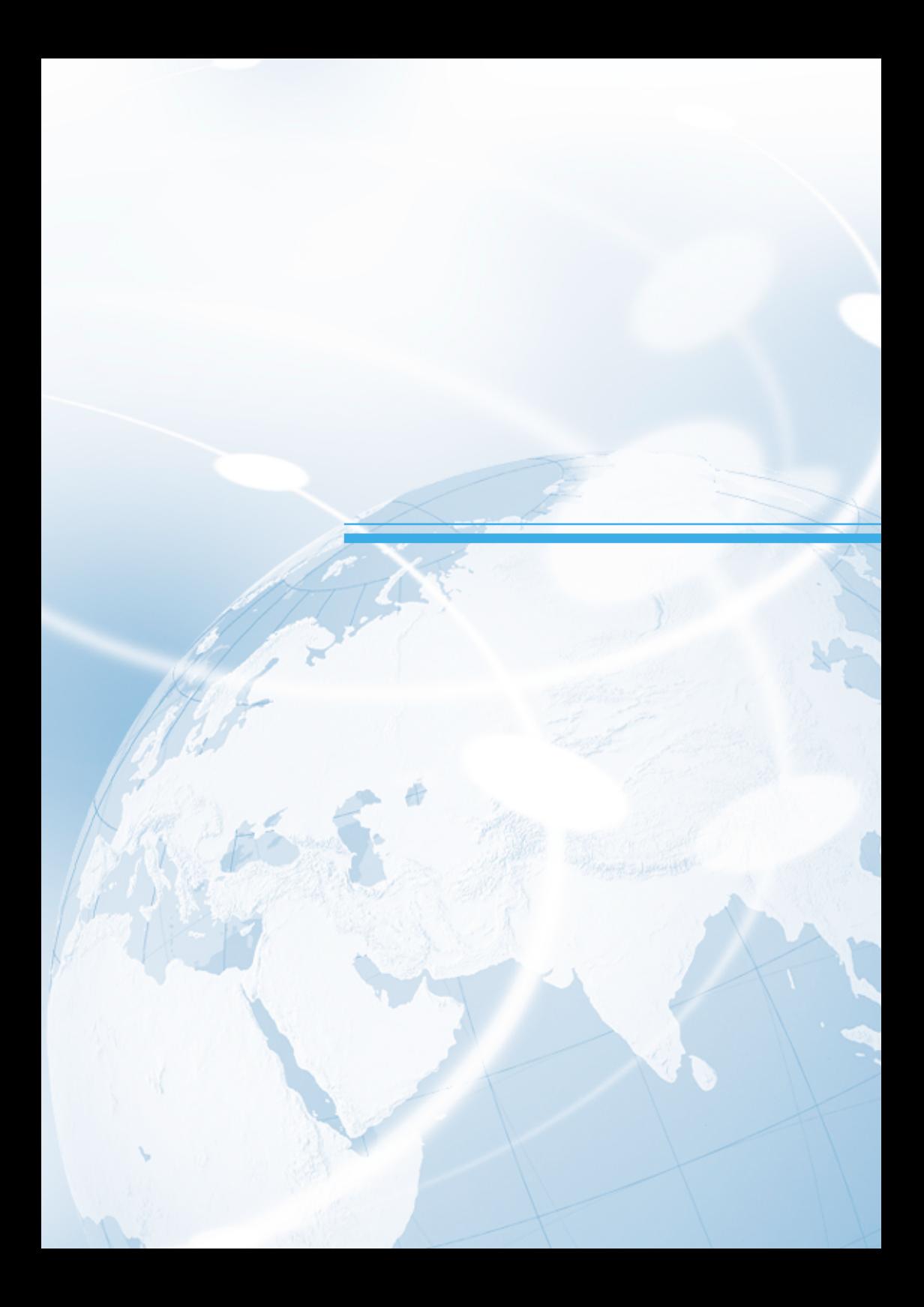

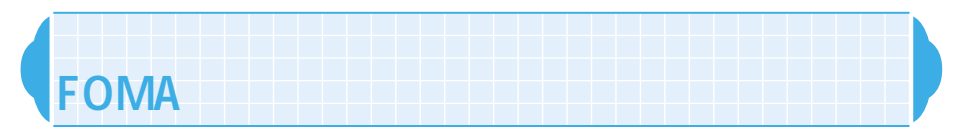

## $\tt FOMA$

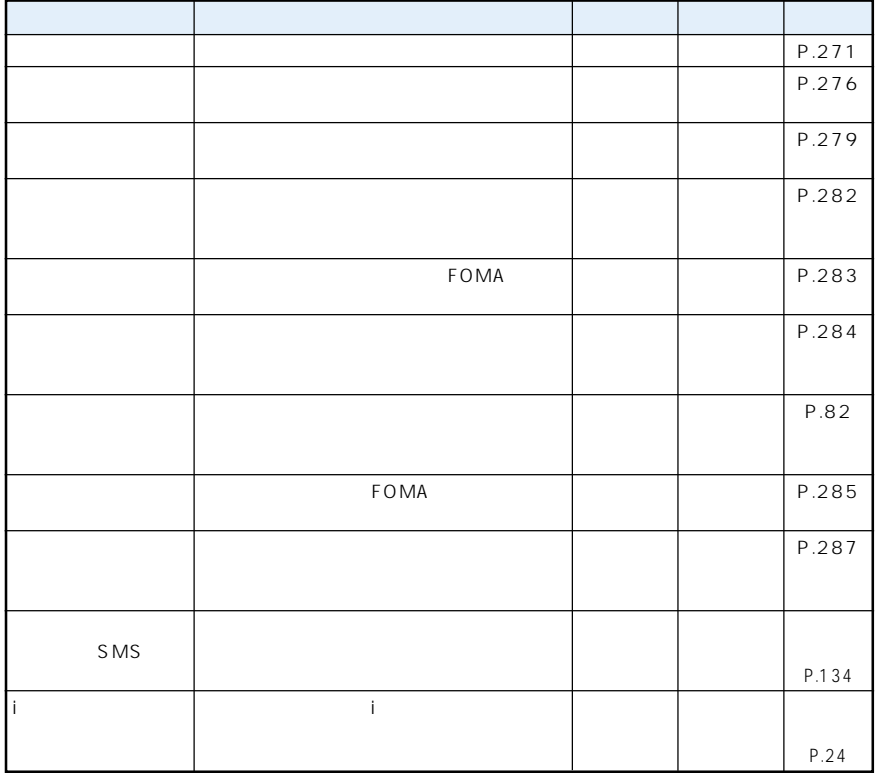

酬

 $.293$ 

●ネットワークサービスの詳細については、『FOMA各種ネットワークサービス操作ガイド』

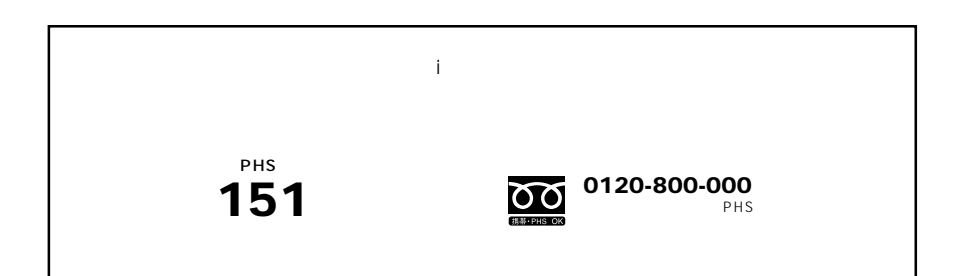

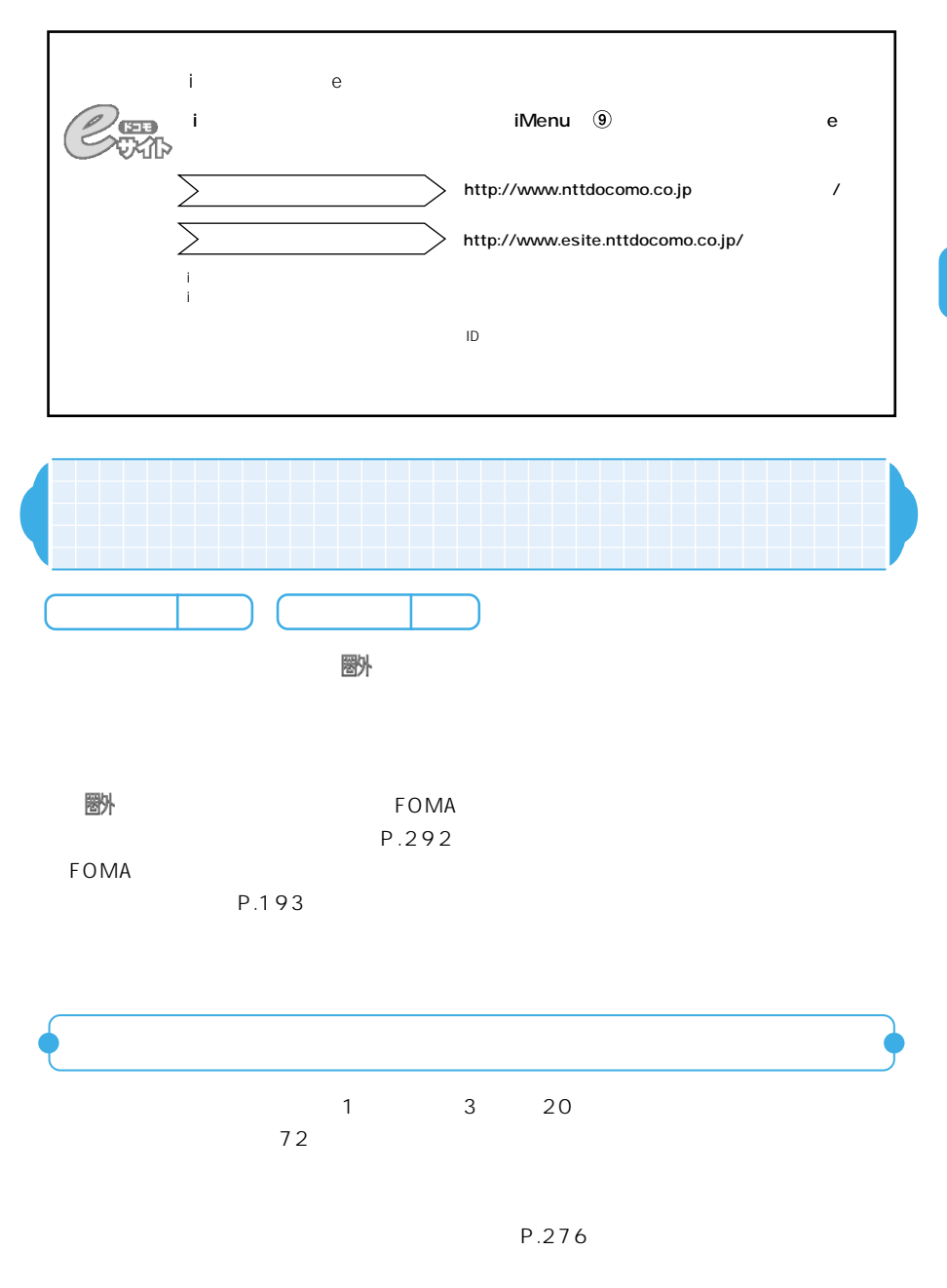

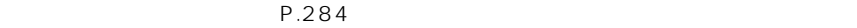

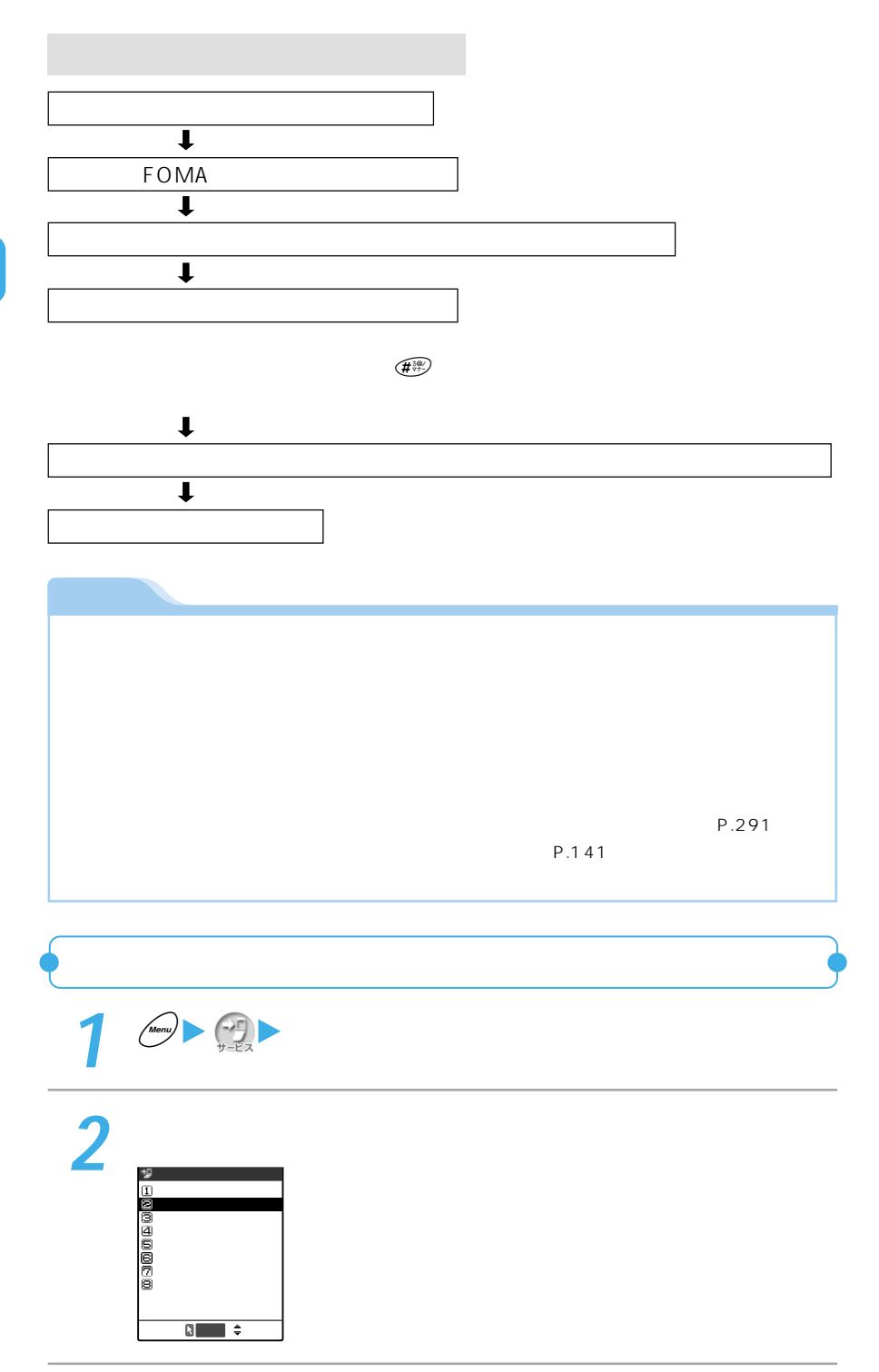

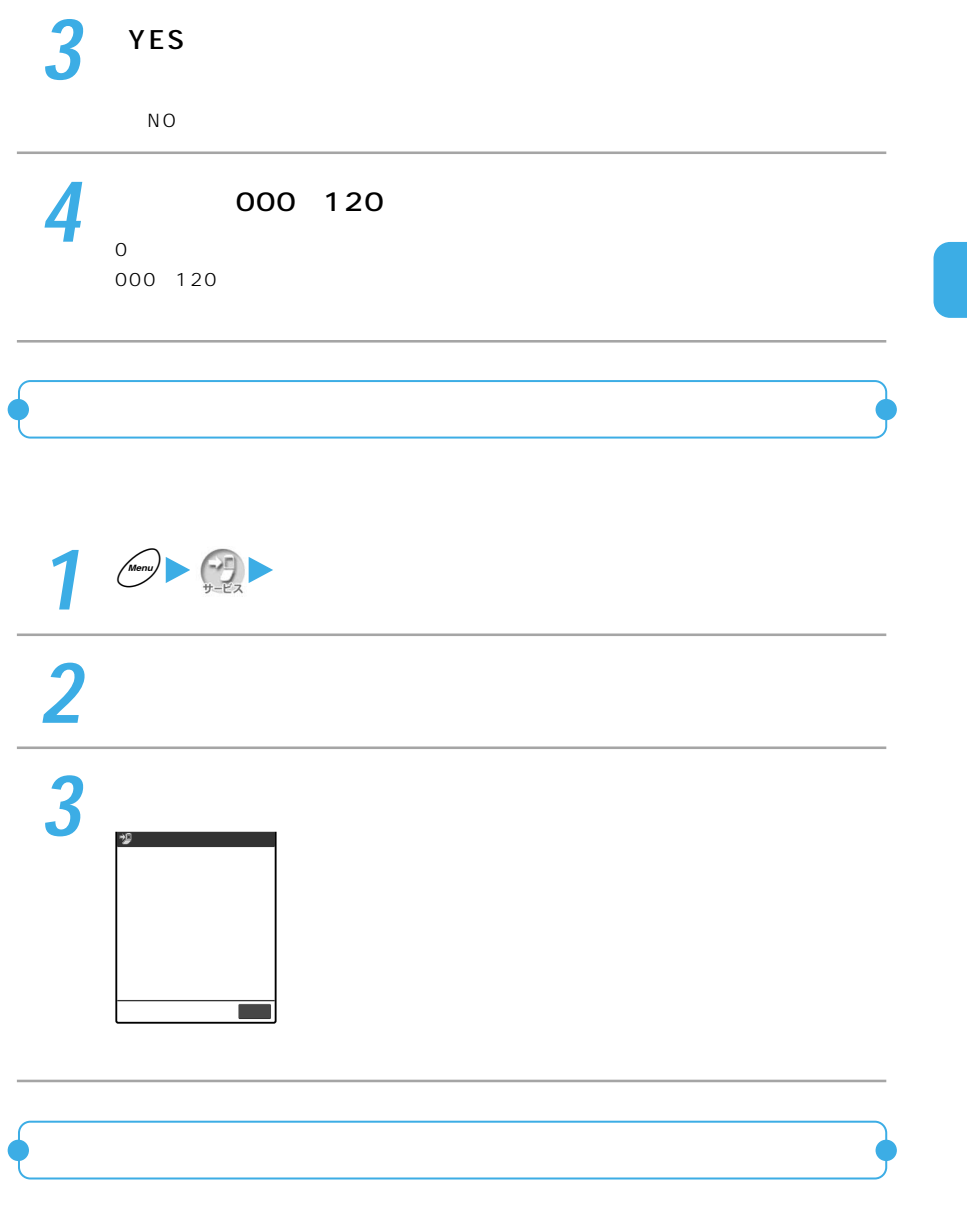

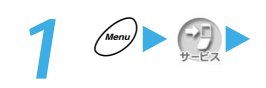

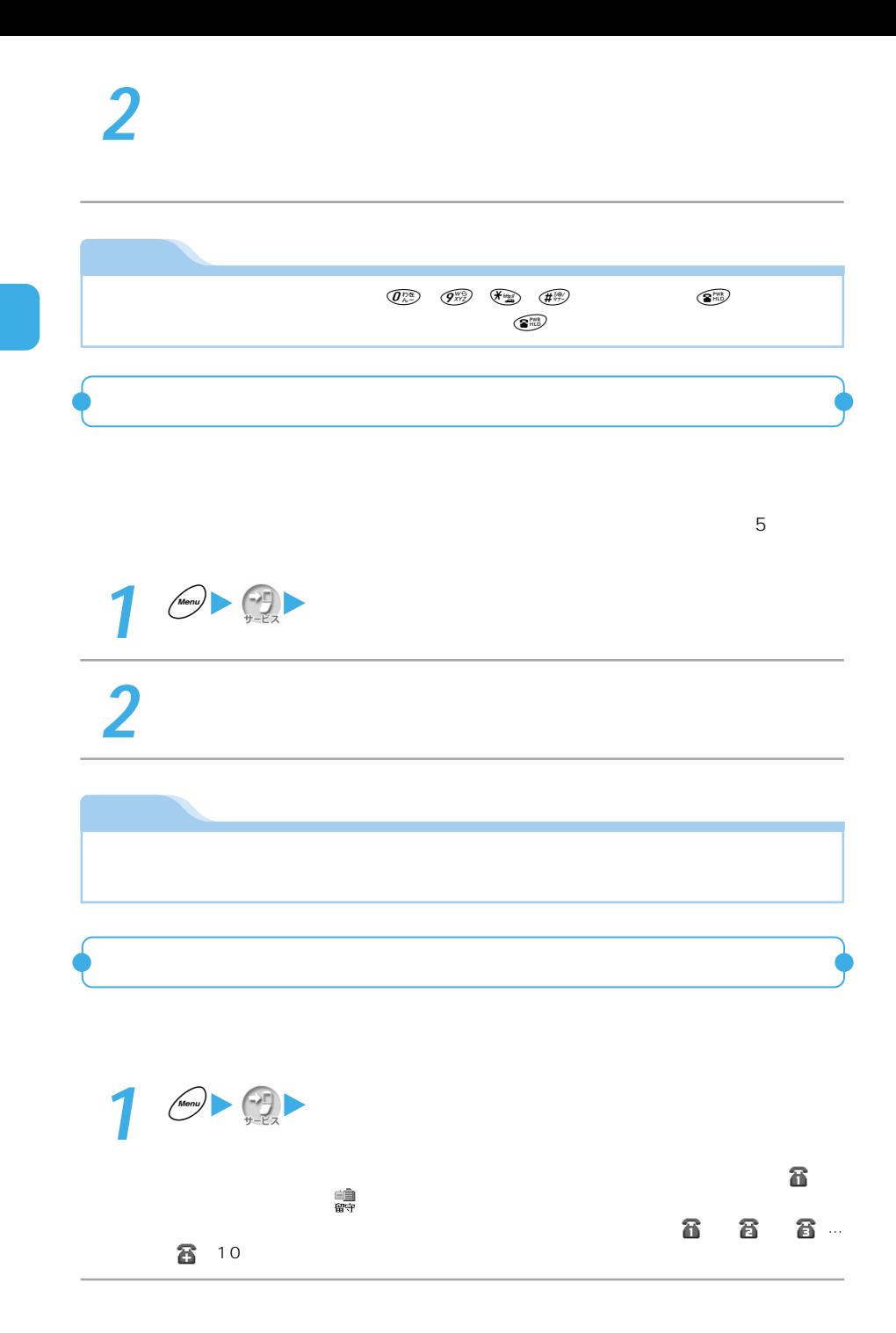

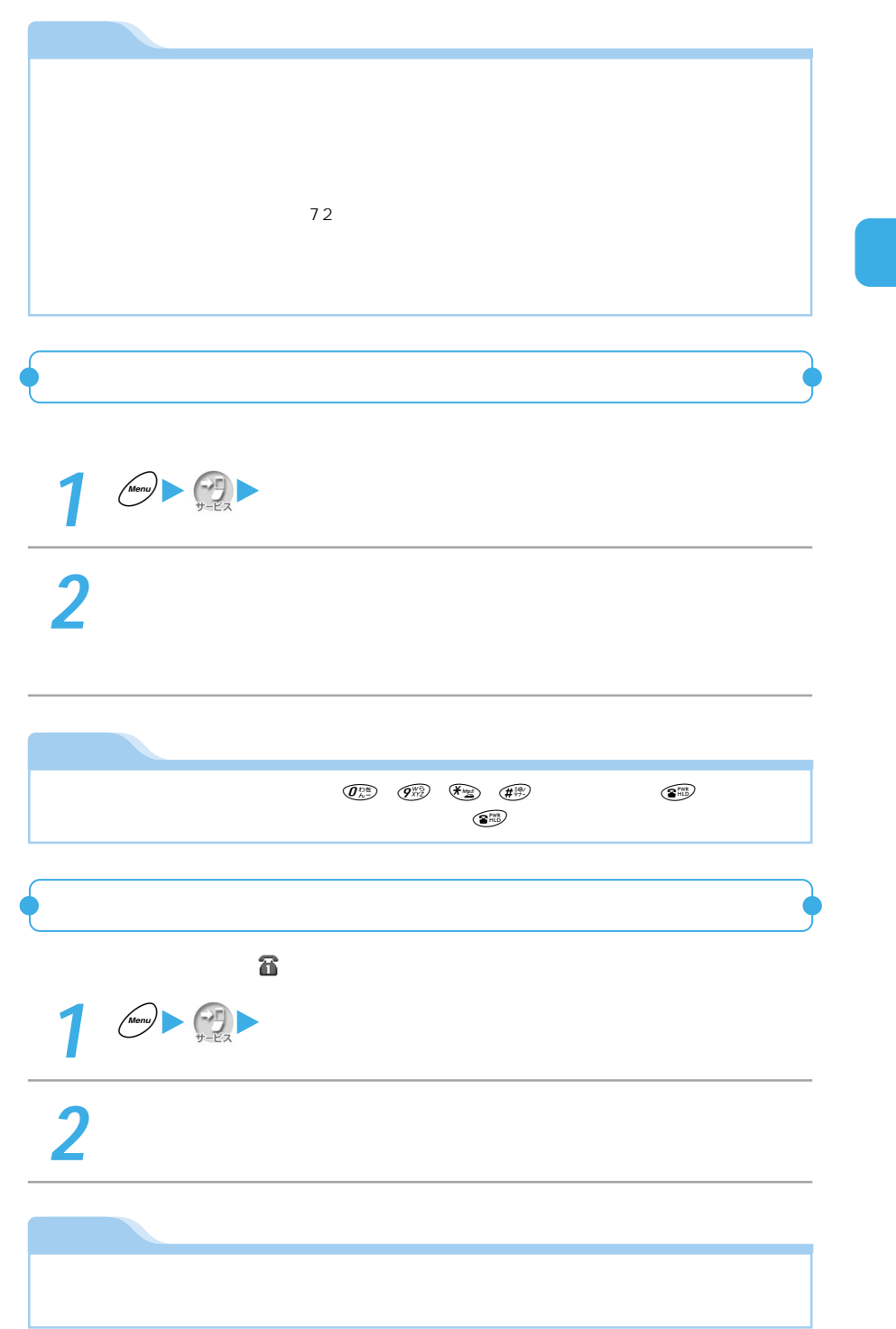

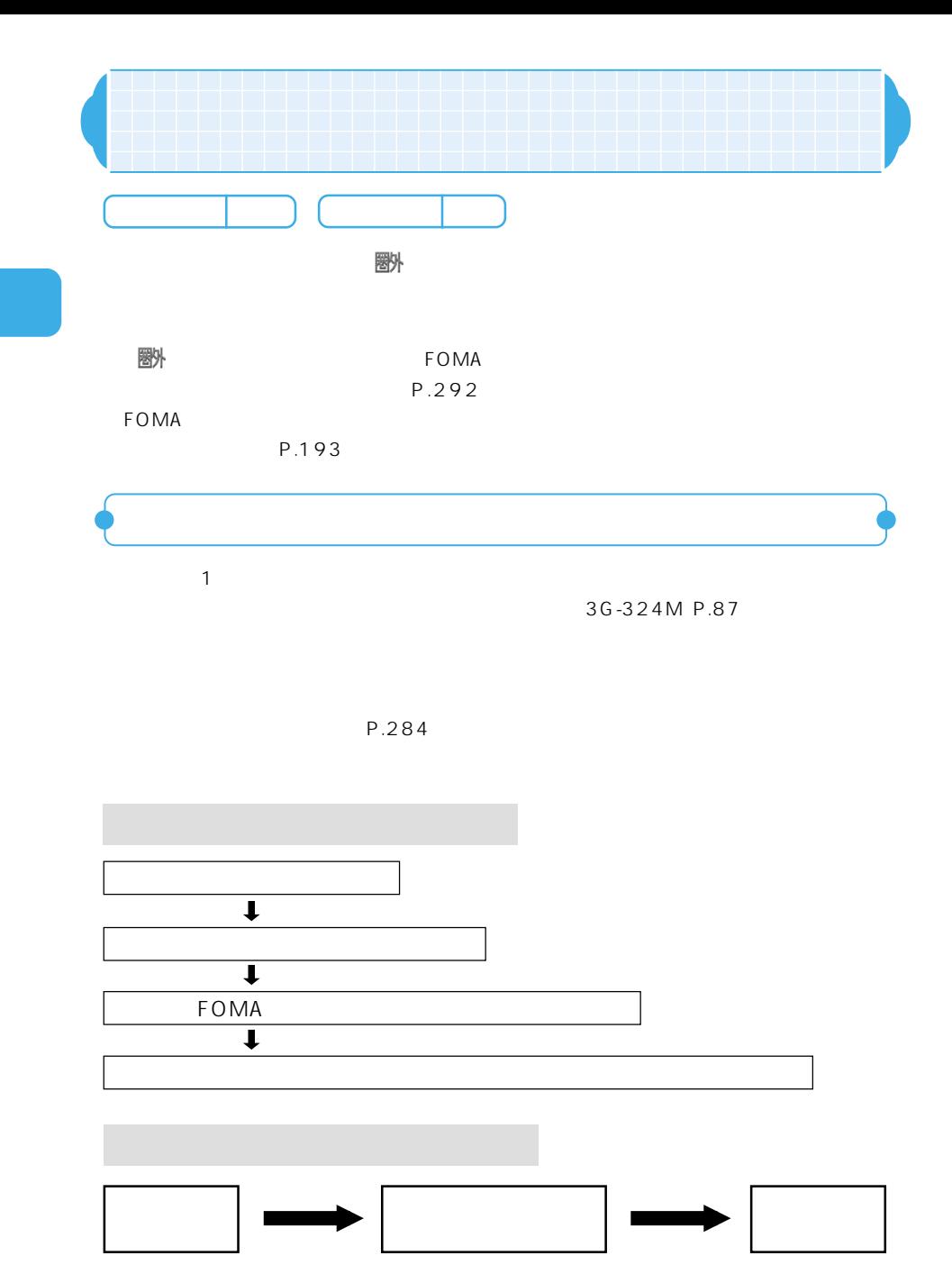

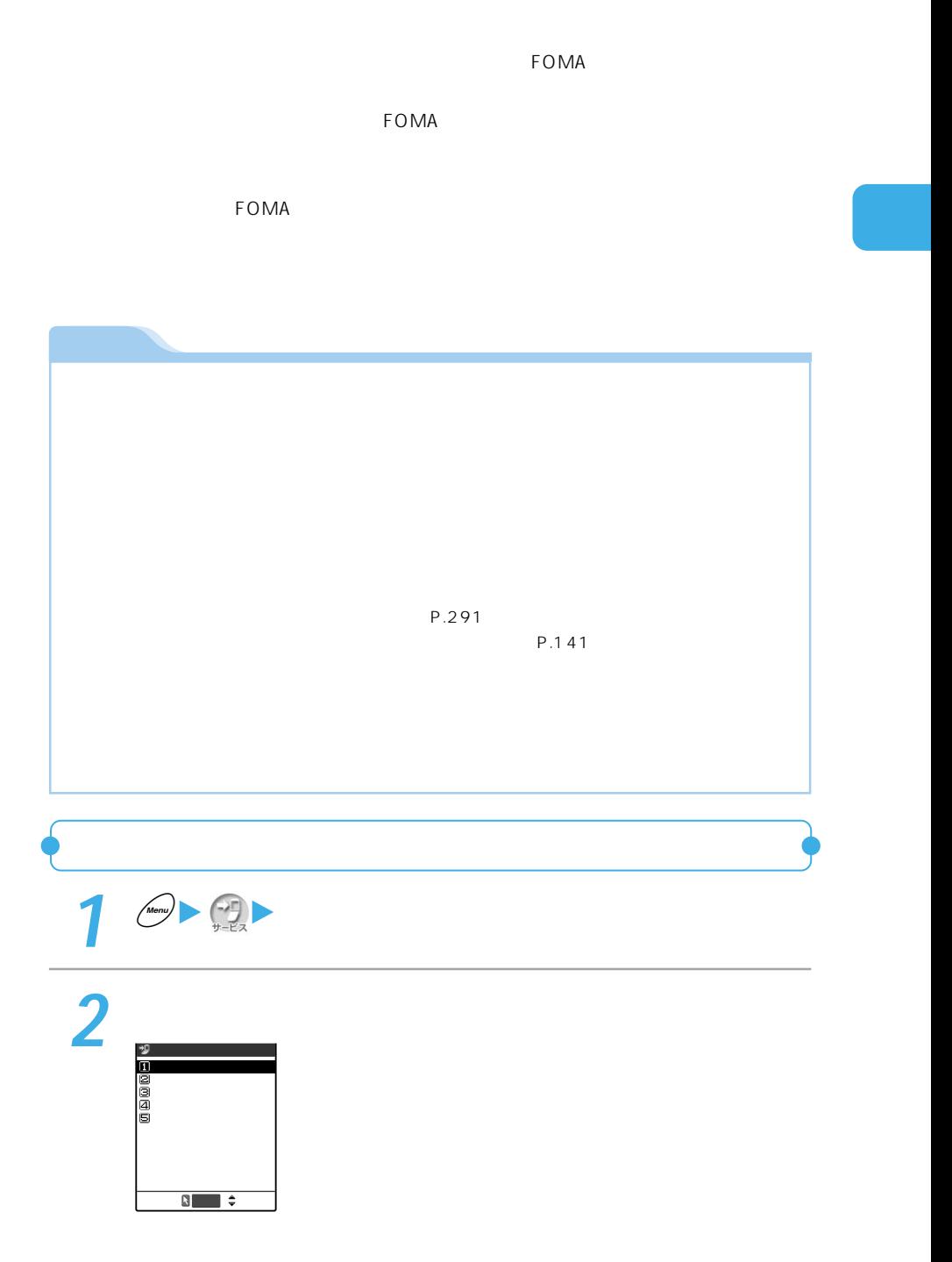

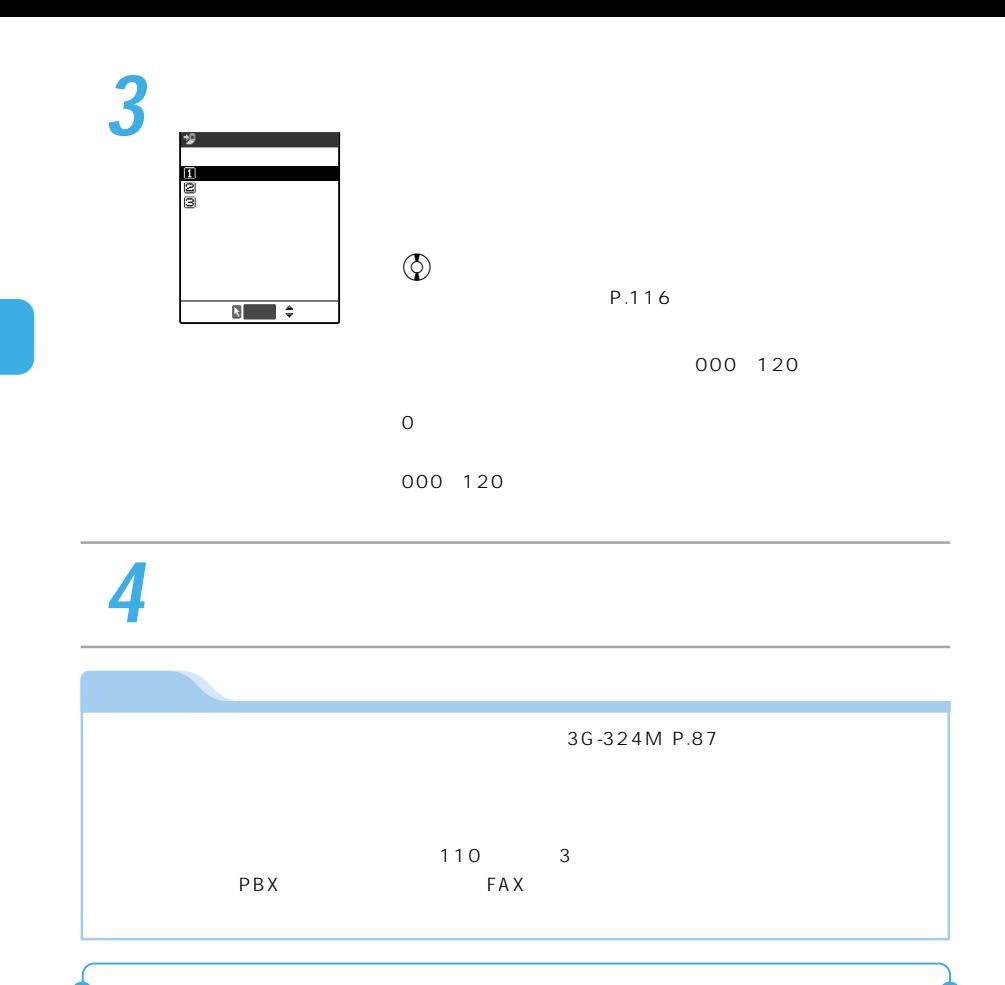

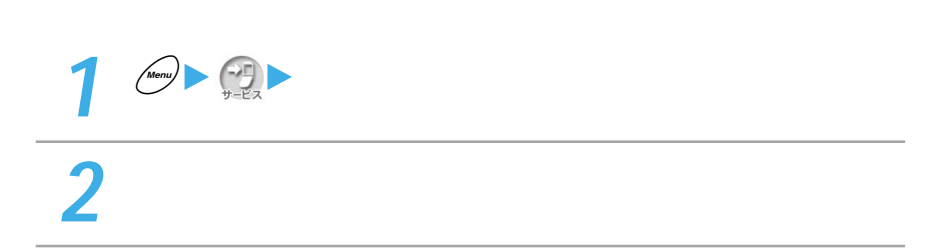

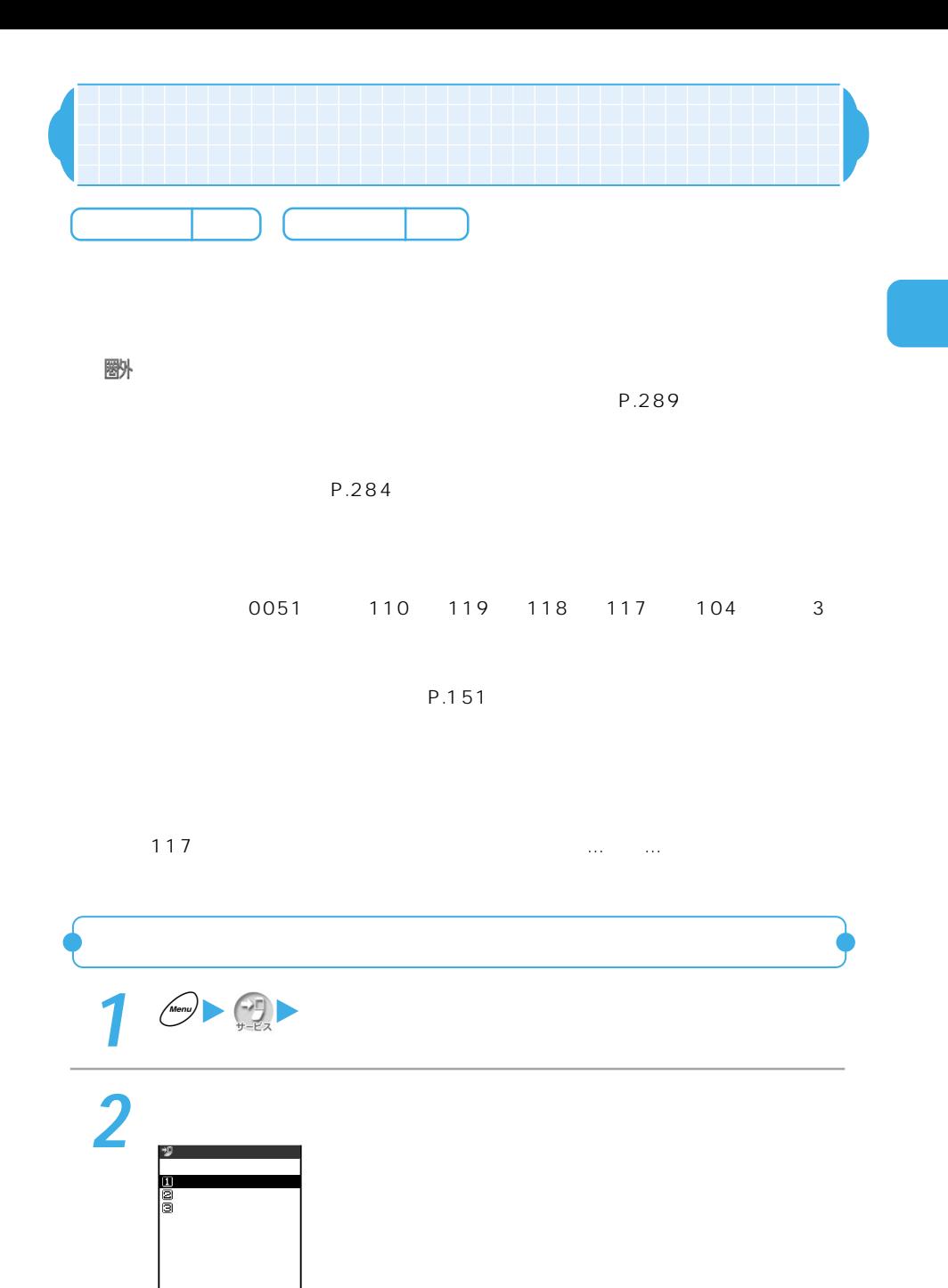

選択�

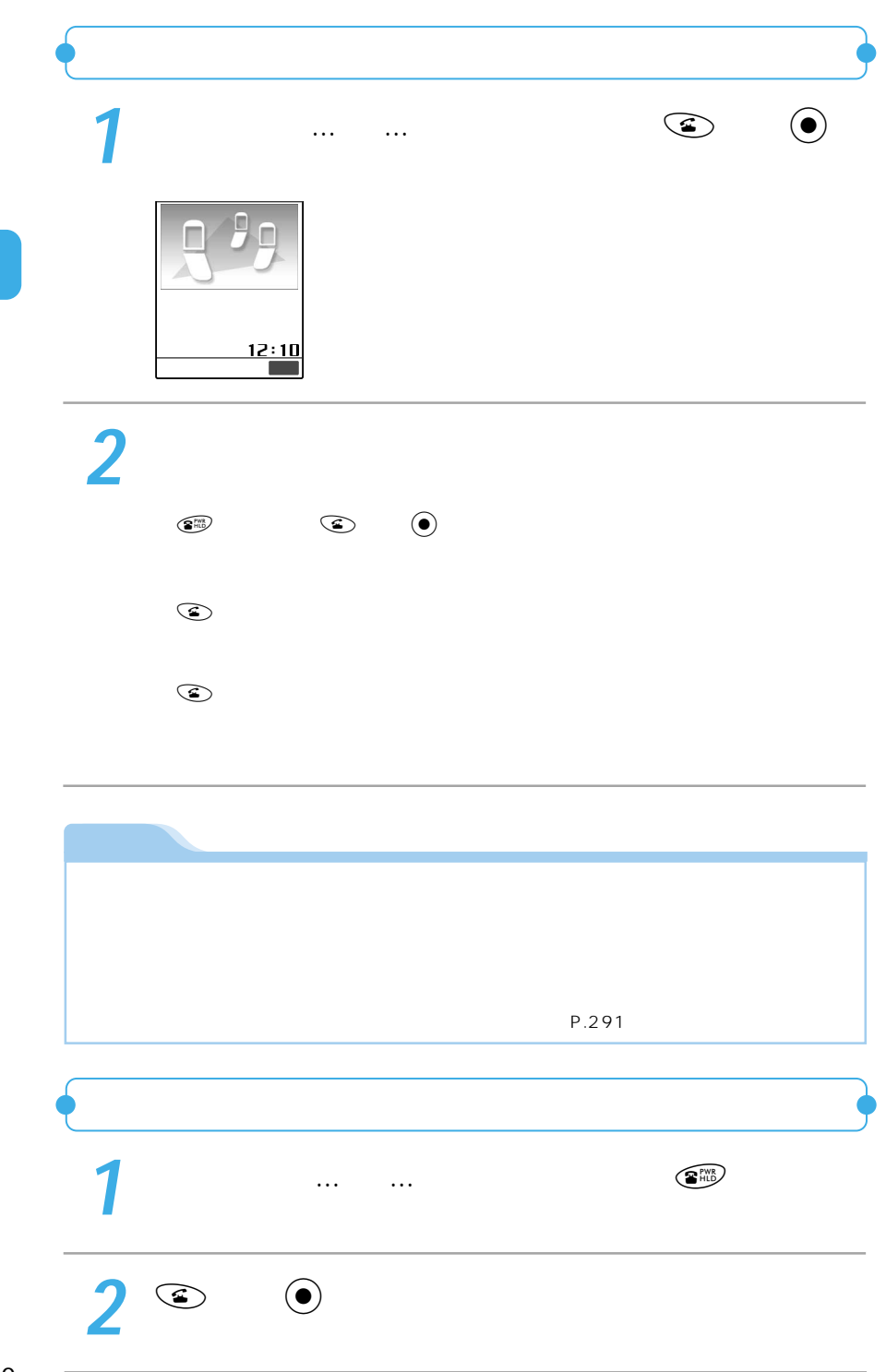

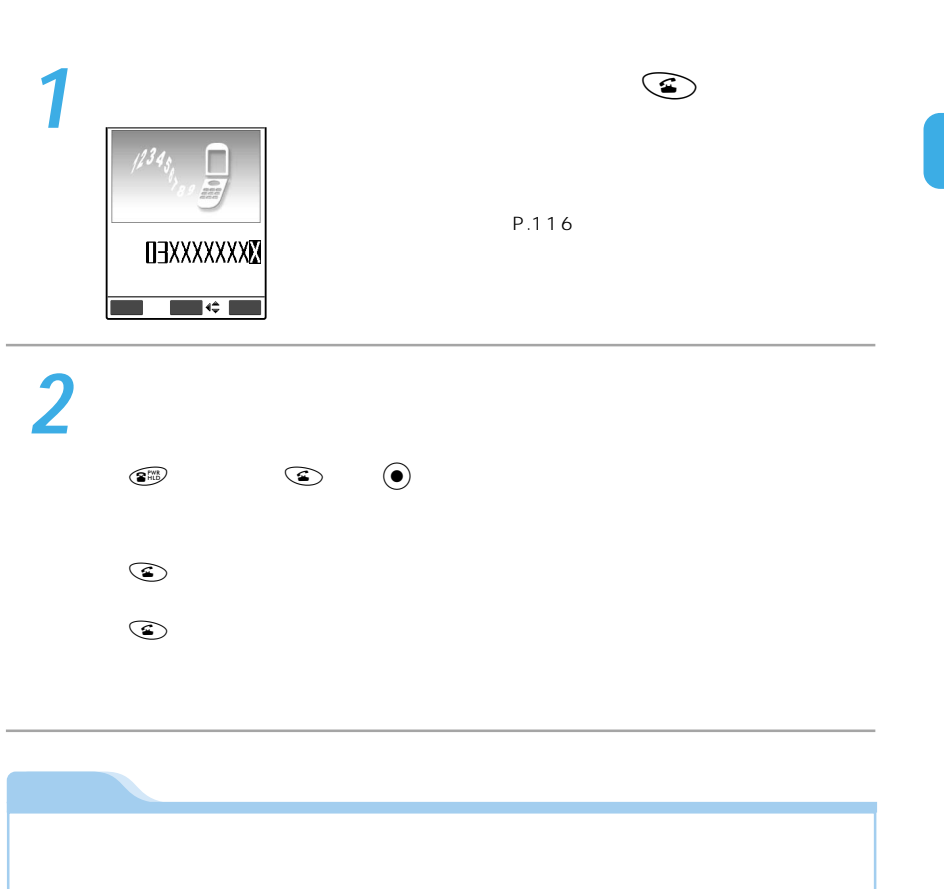

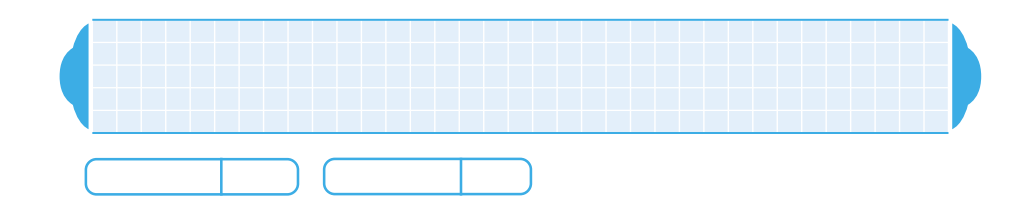

郾

●最大30件まで拒否 録できます。

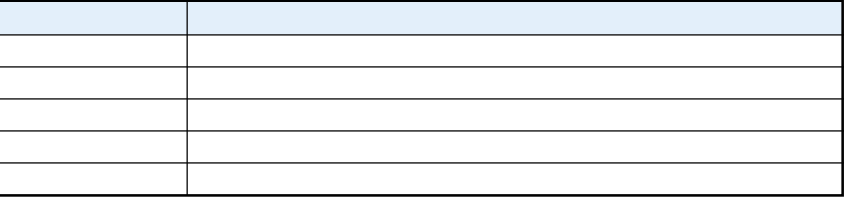

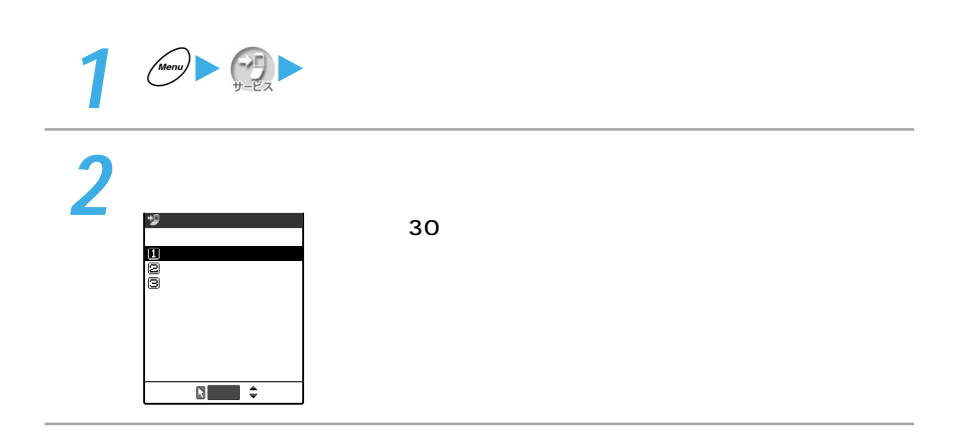

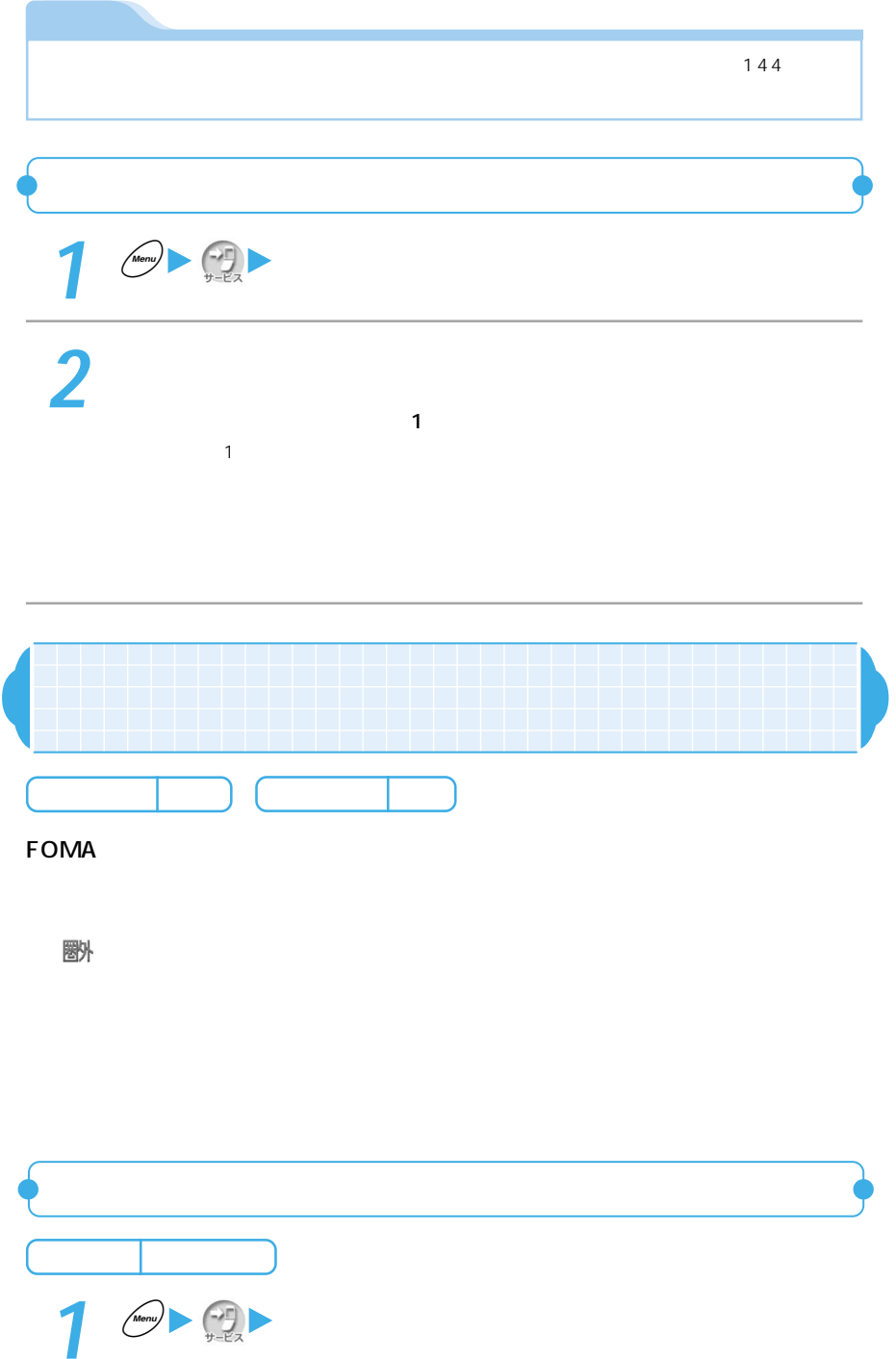

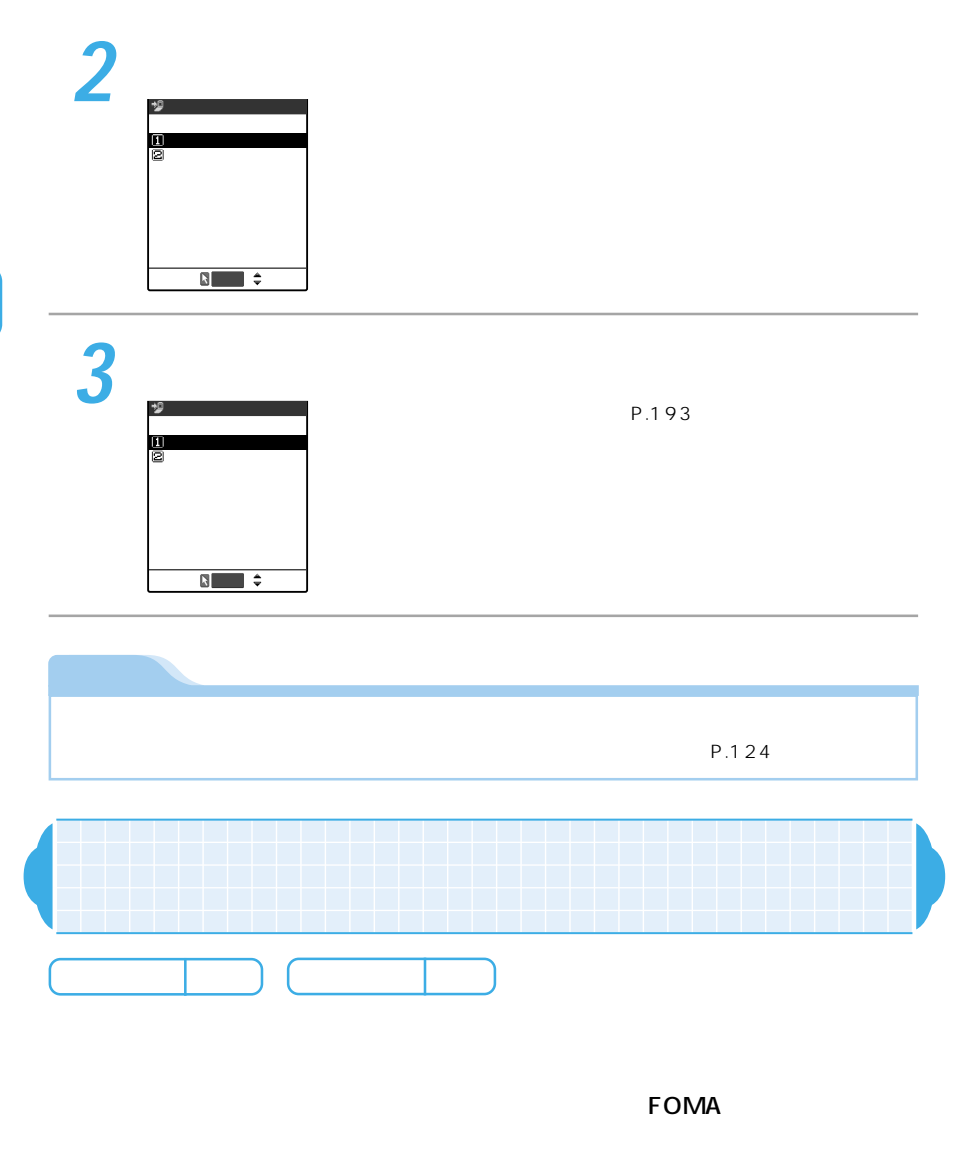

酬

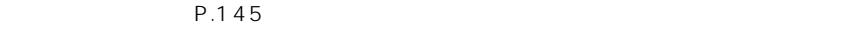

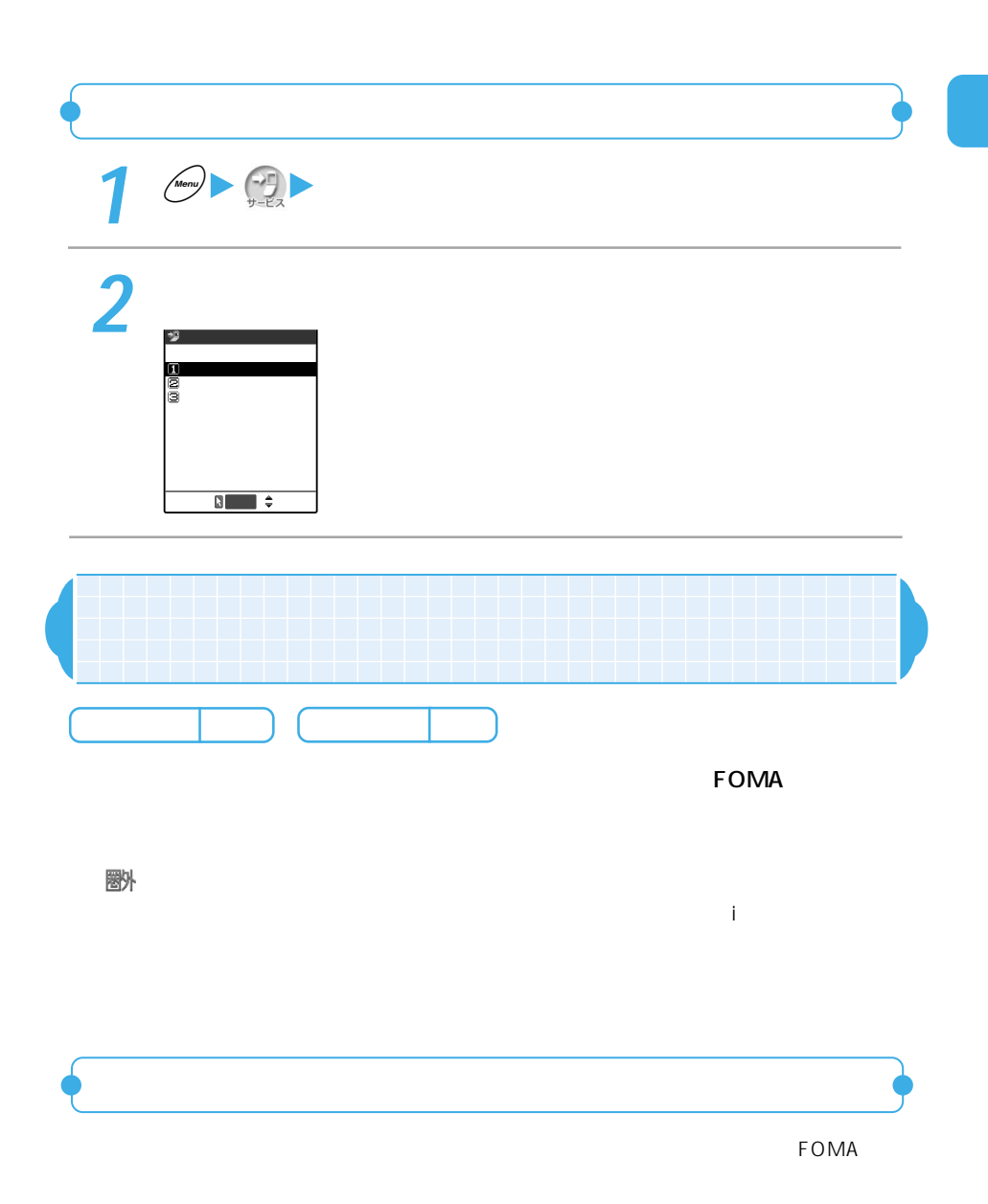

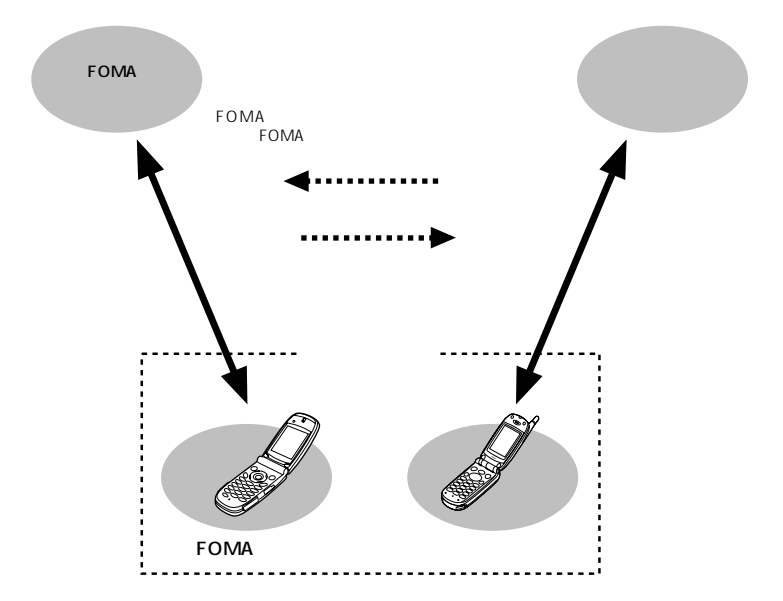

 $FOMA$ 

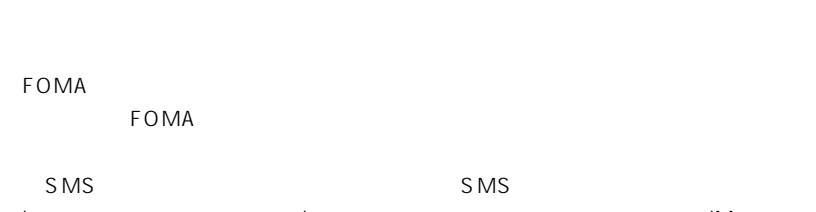

i intervalse intervalse intervalse intervalse intervalse intervalse intervalse intervalse intervalse intervals

 $FOMA$ 

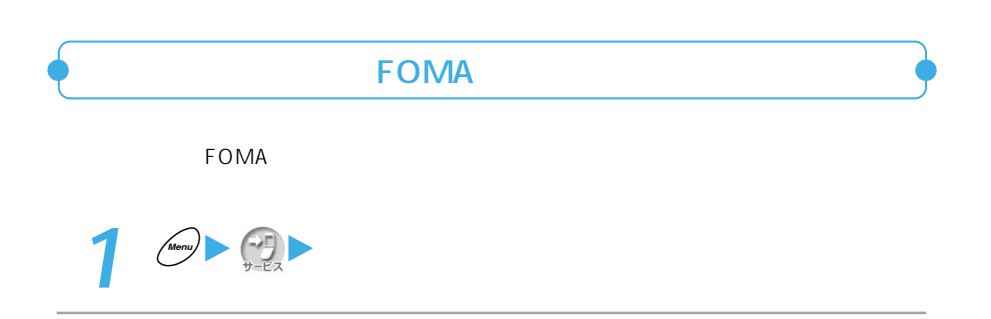
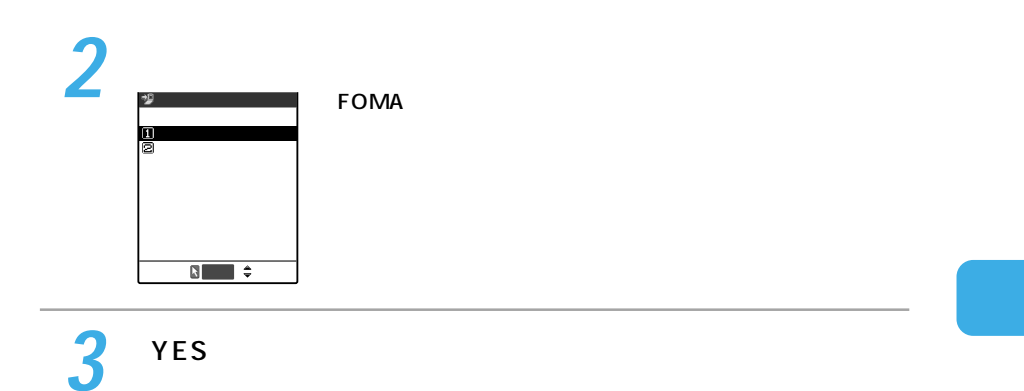

P.193

N<sub>O</sub>

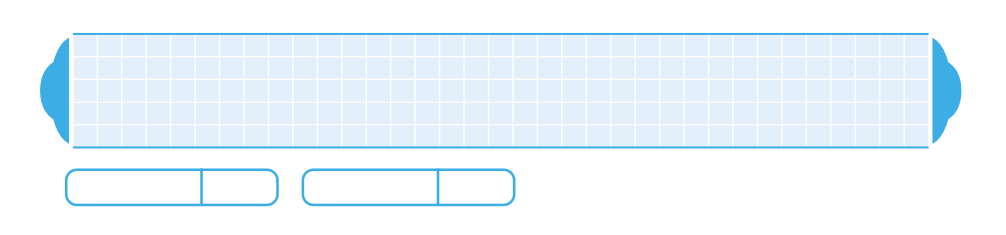

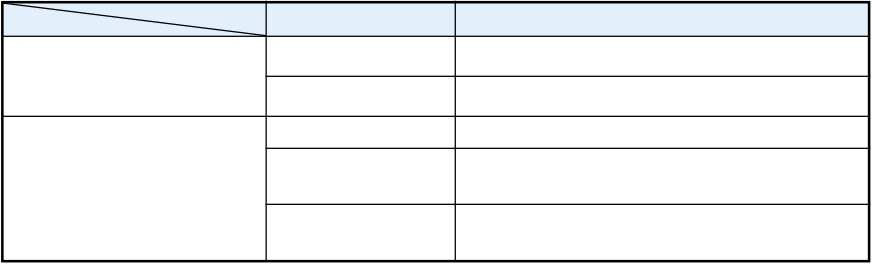

酬

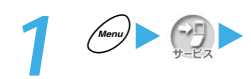

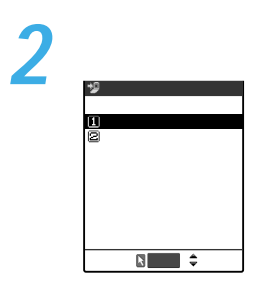

**3** 設定したい項目を選ぶ

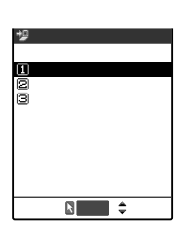

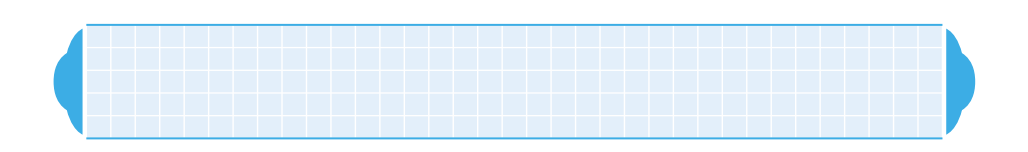

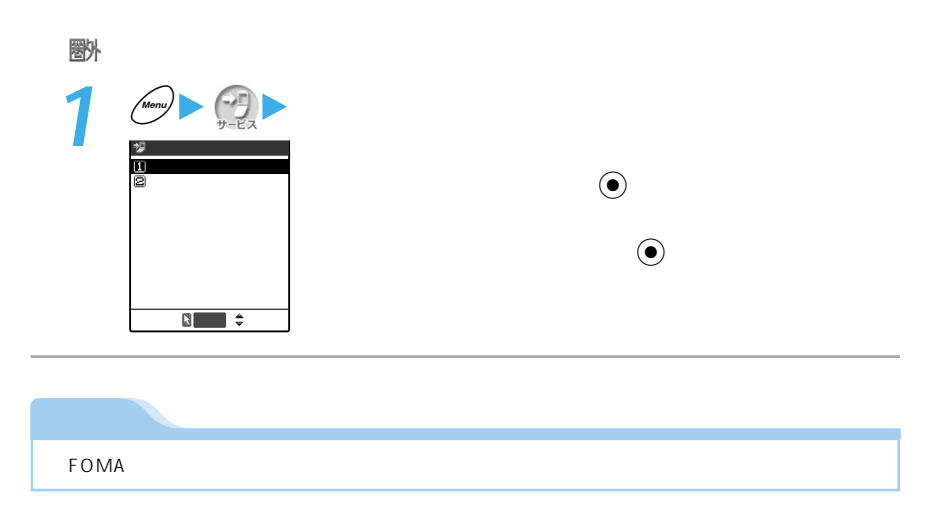

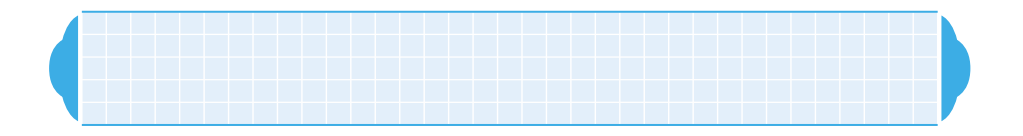

酬

 $64K$ 

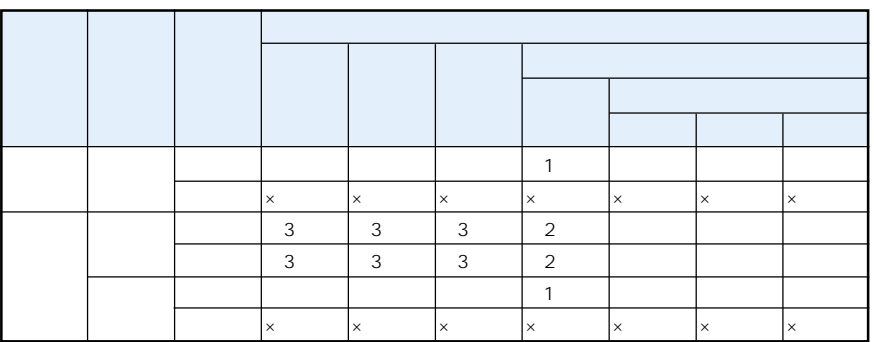

 $\times$ 

 $\sim$  1

 $2$ 

 $\sim$  3

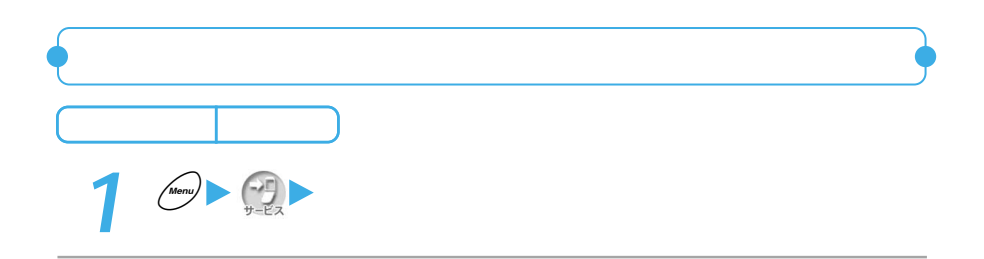

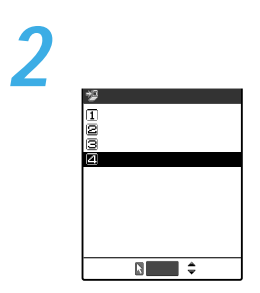

P.75

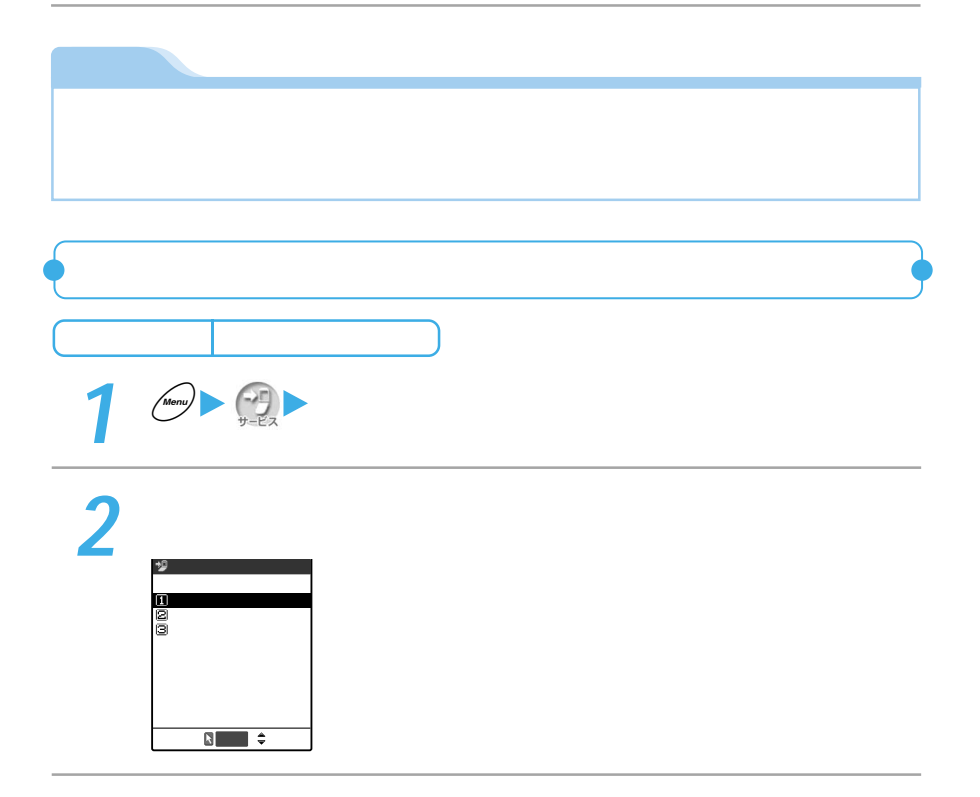

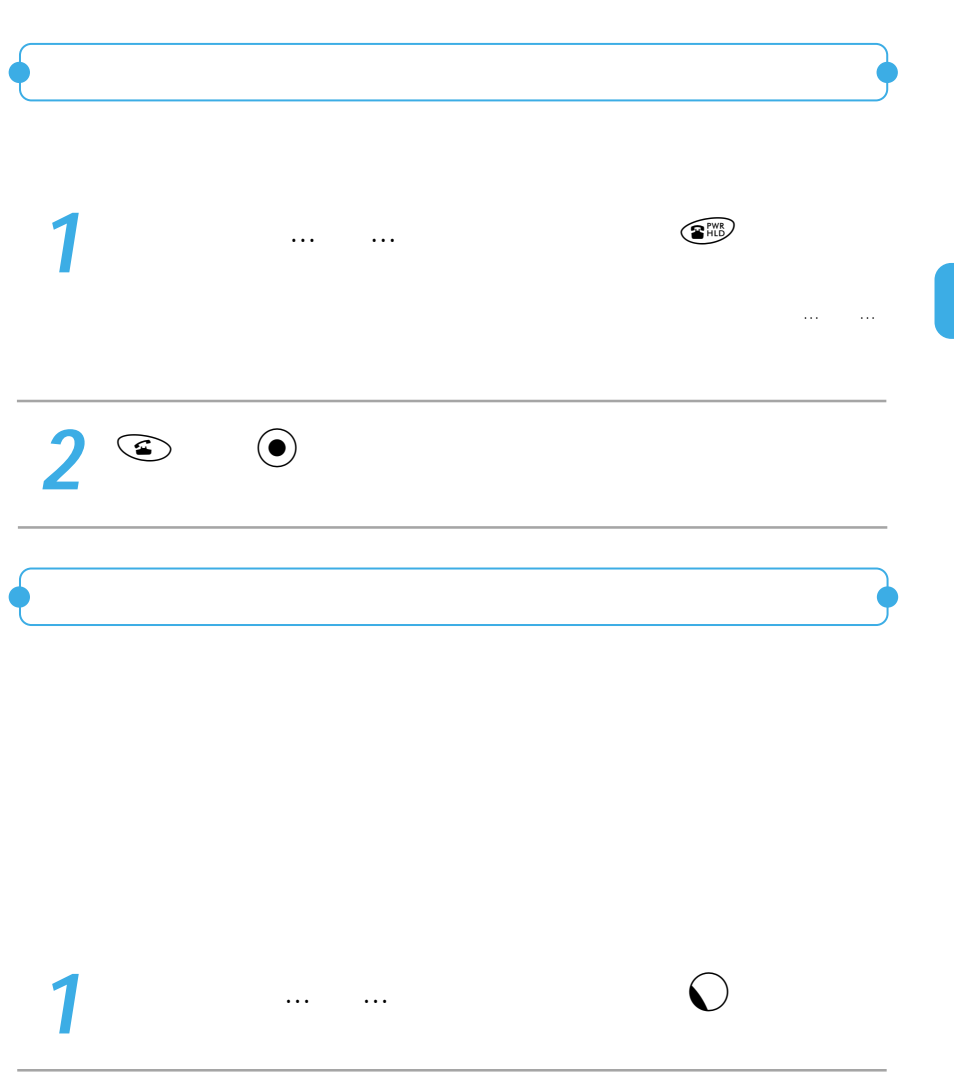

**2** 

 $\blacksquare$ 転送でんわ� 留守番電話�

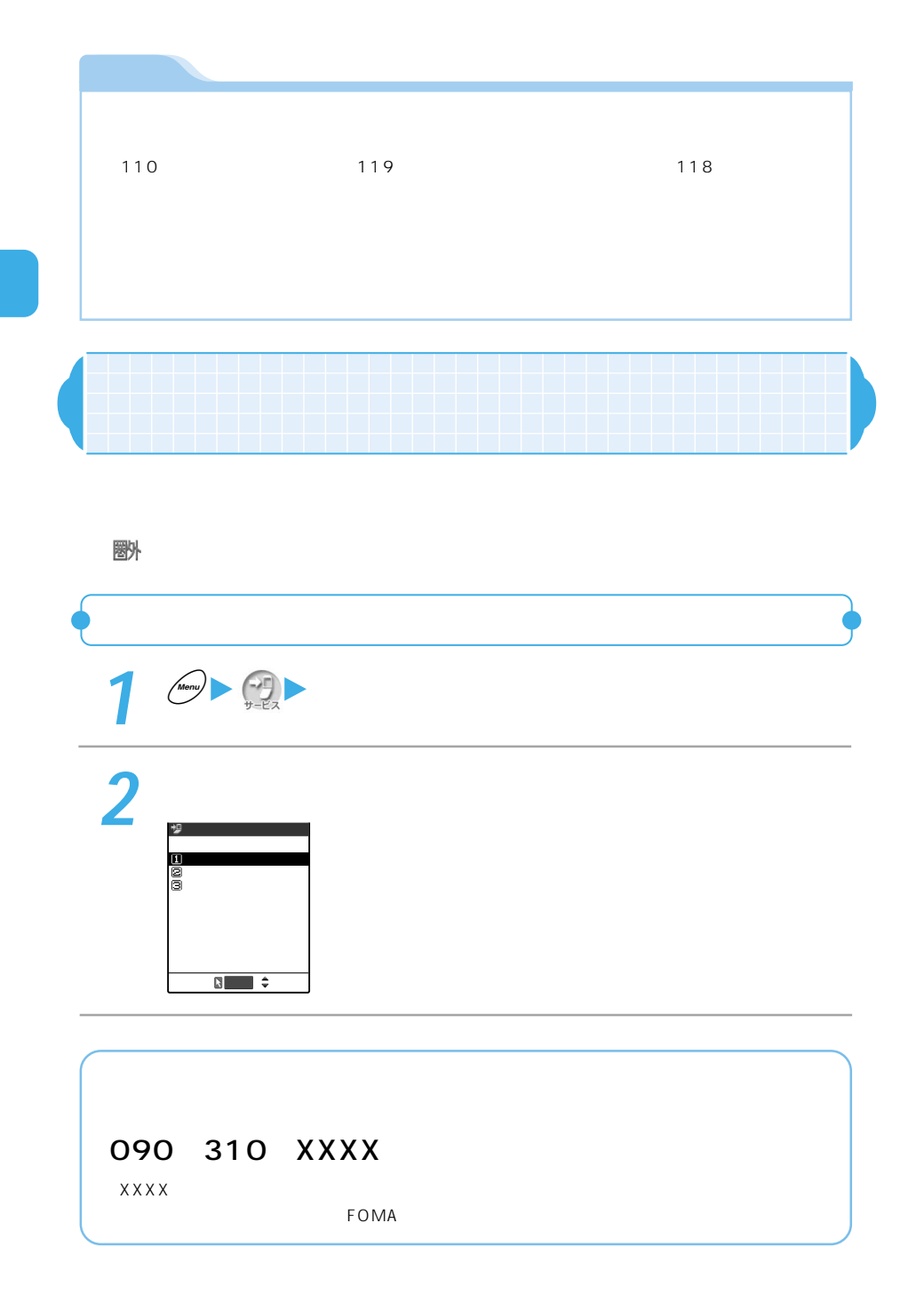

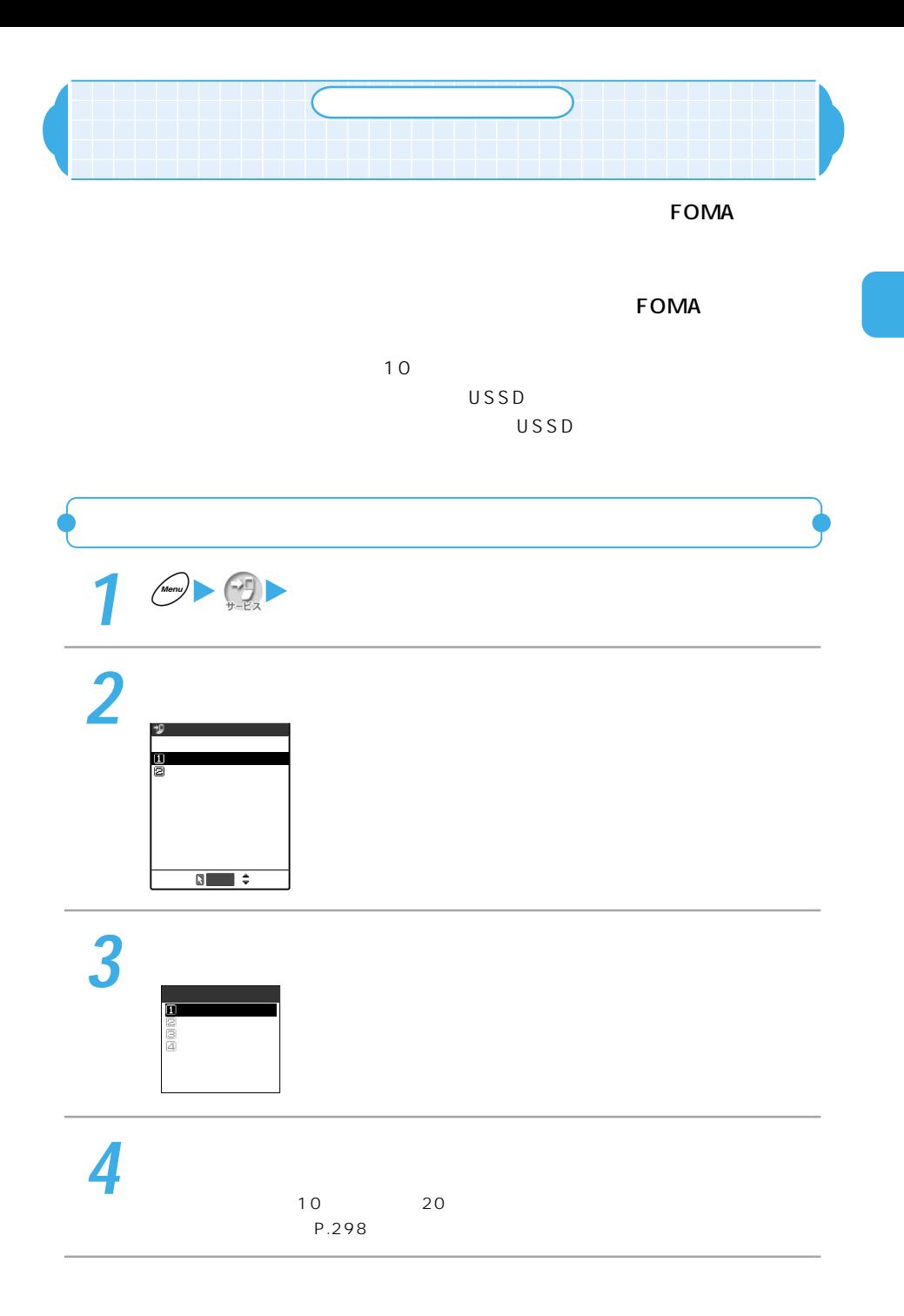

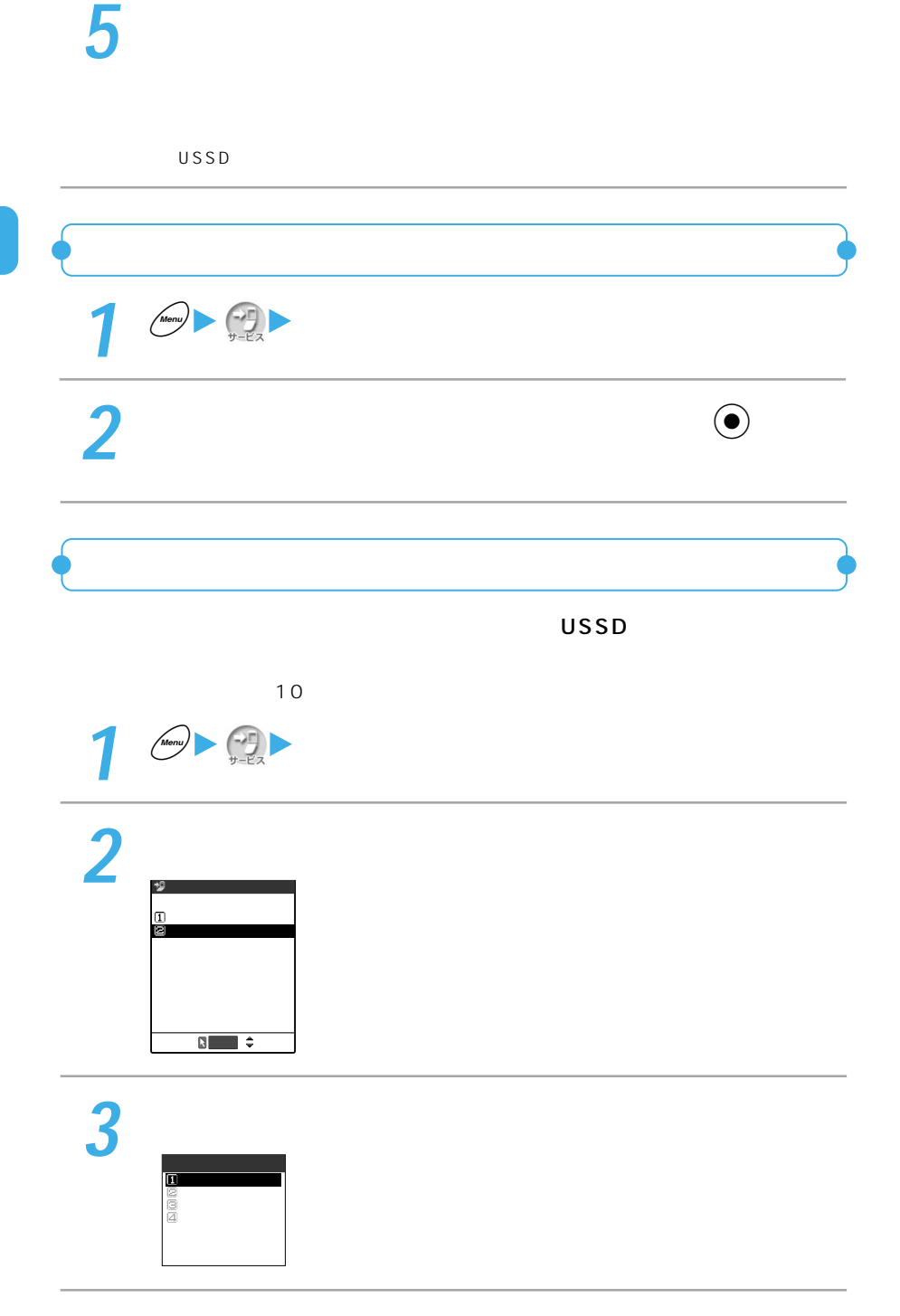

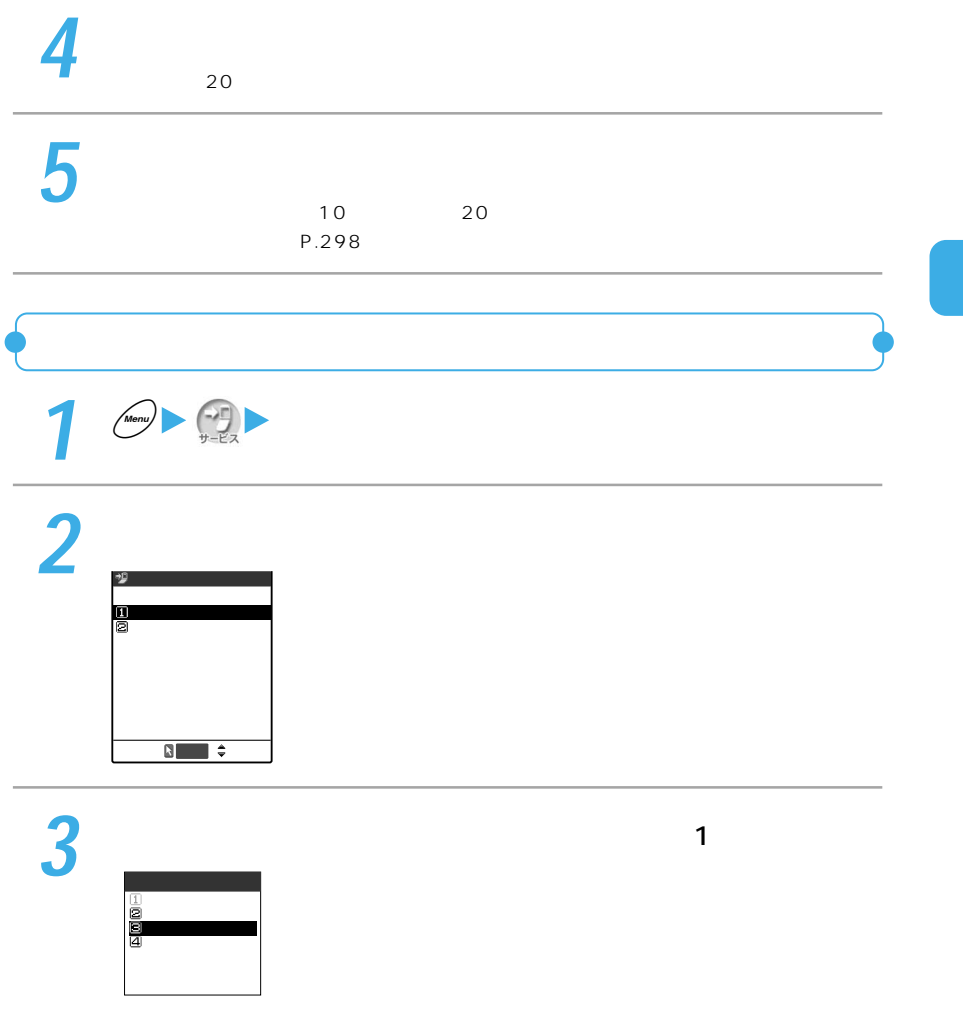

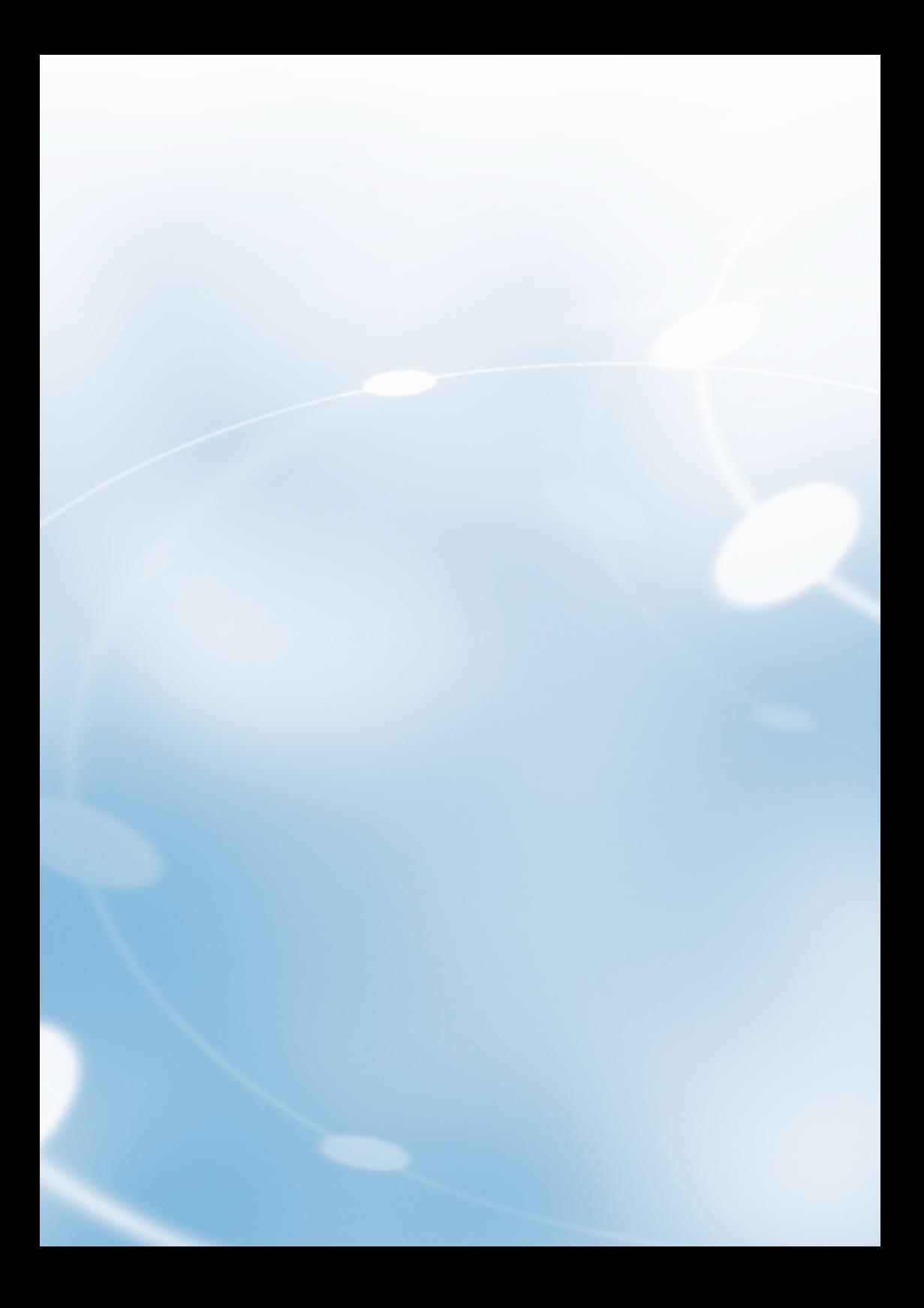

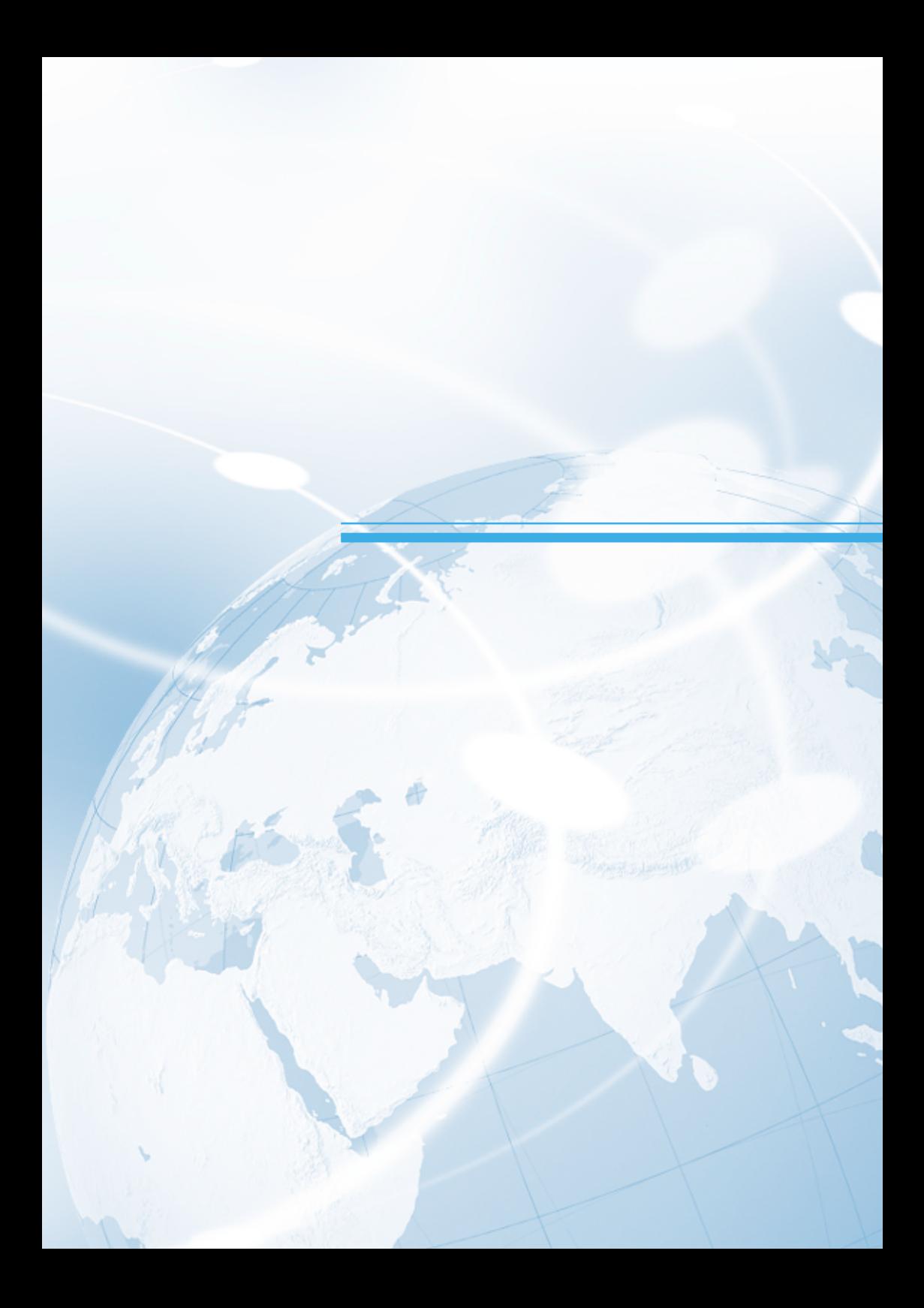

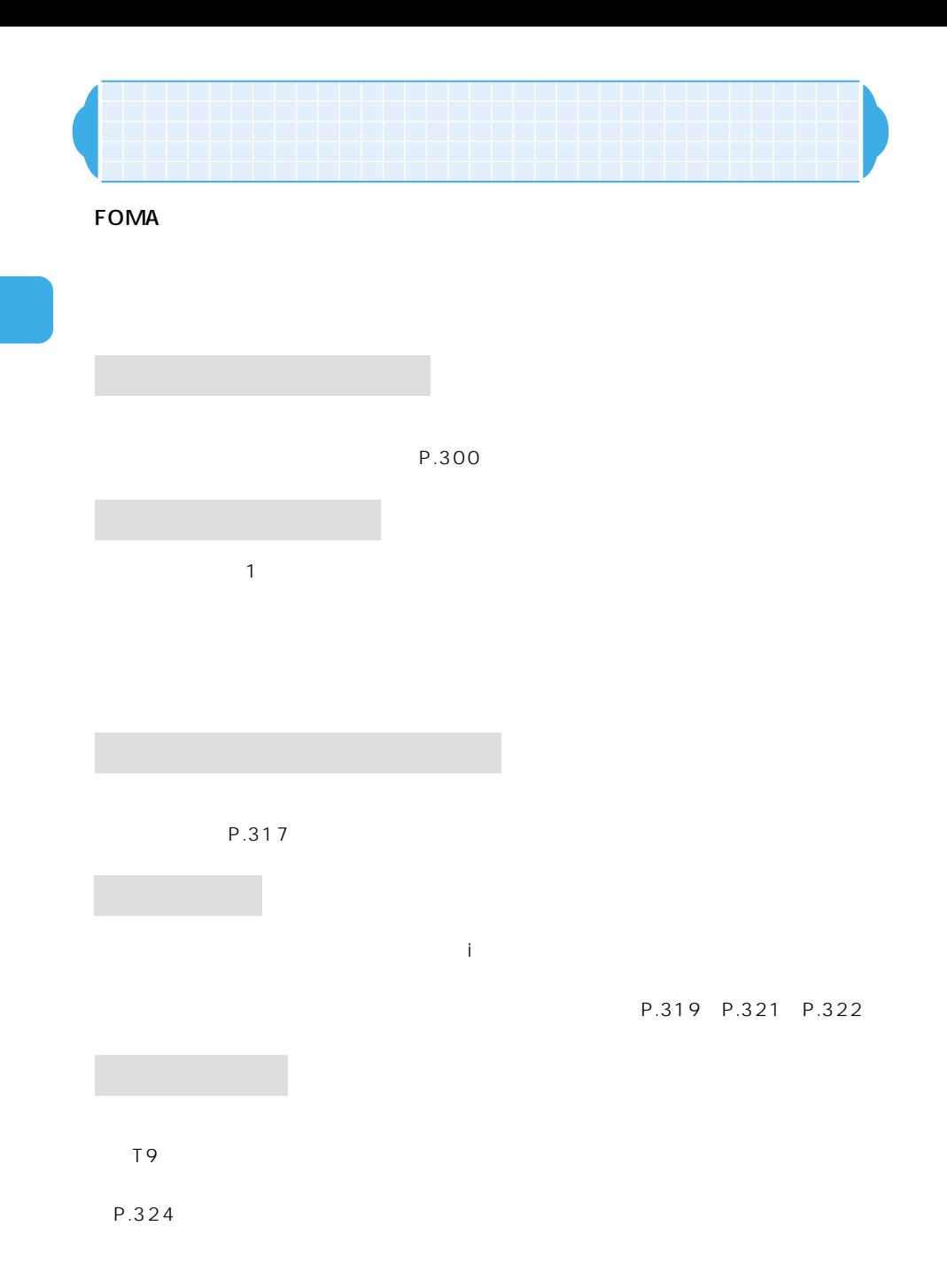

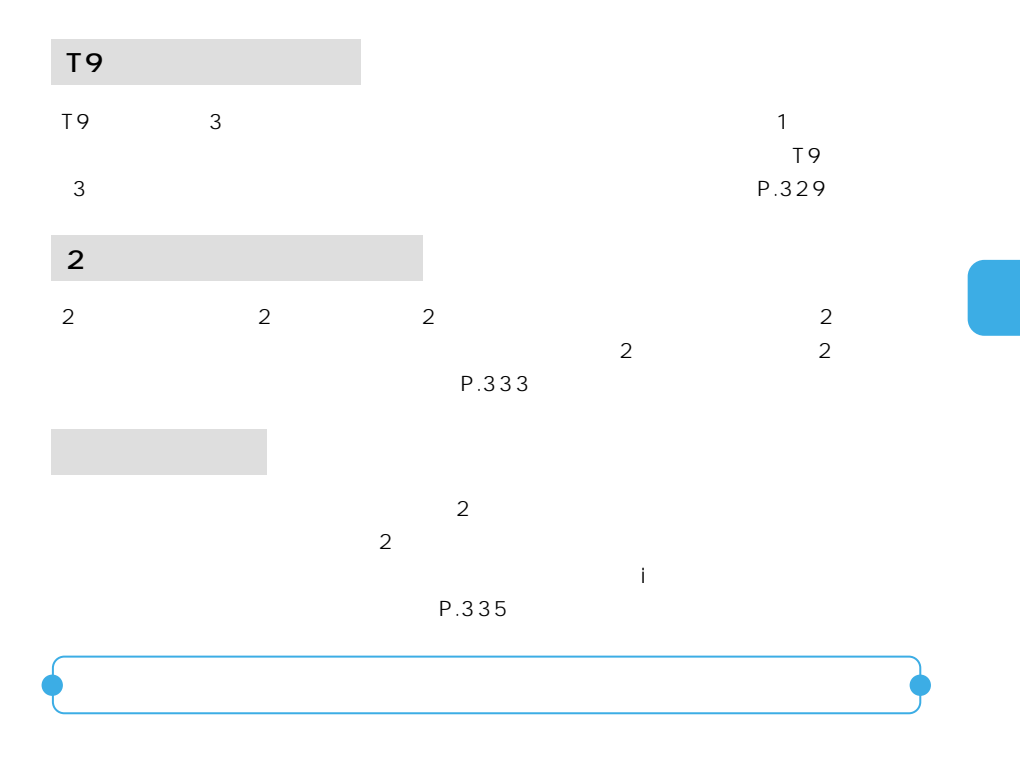

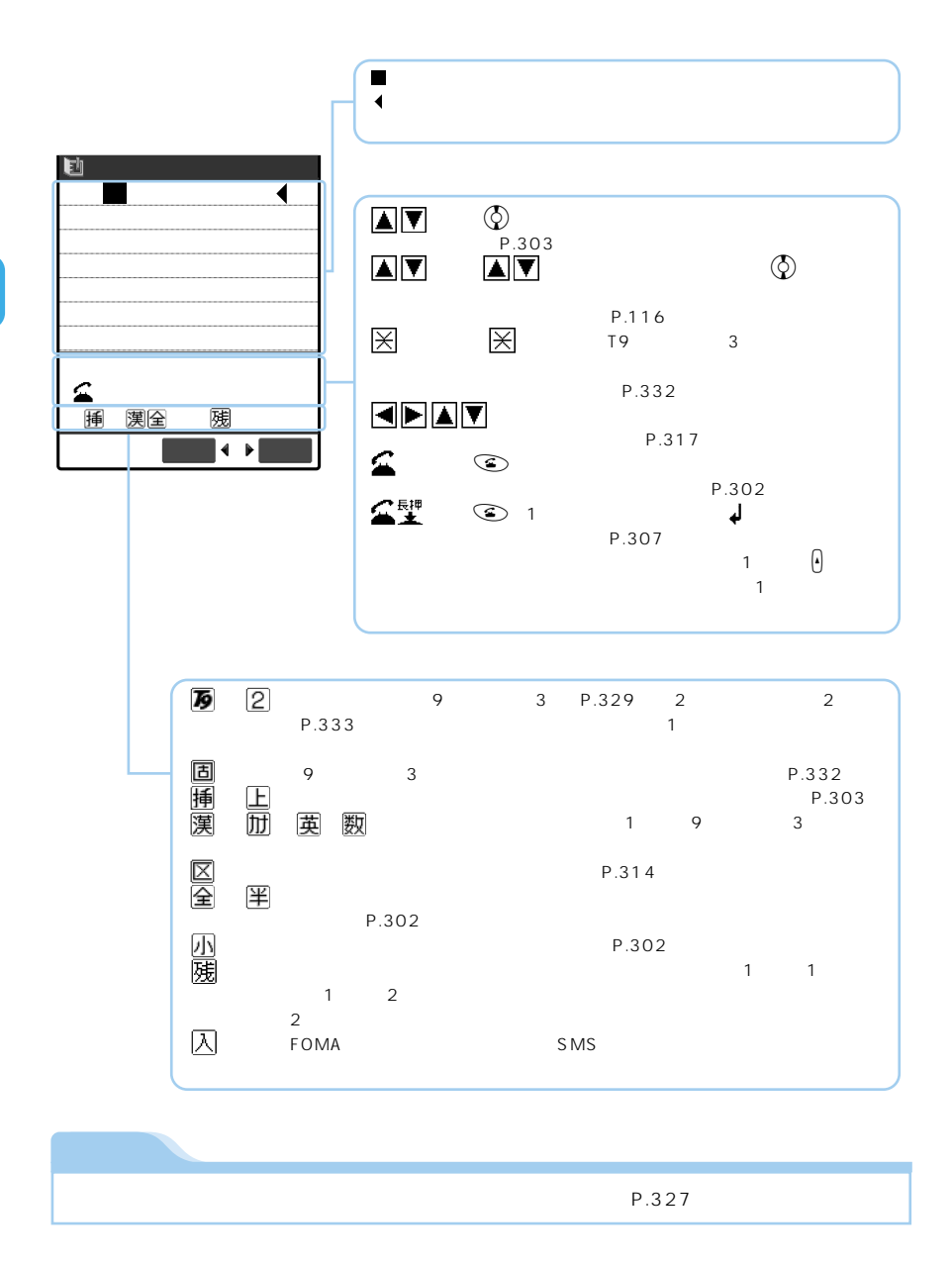

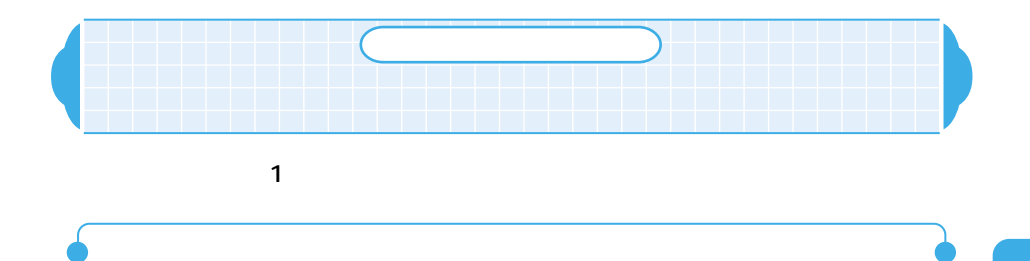

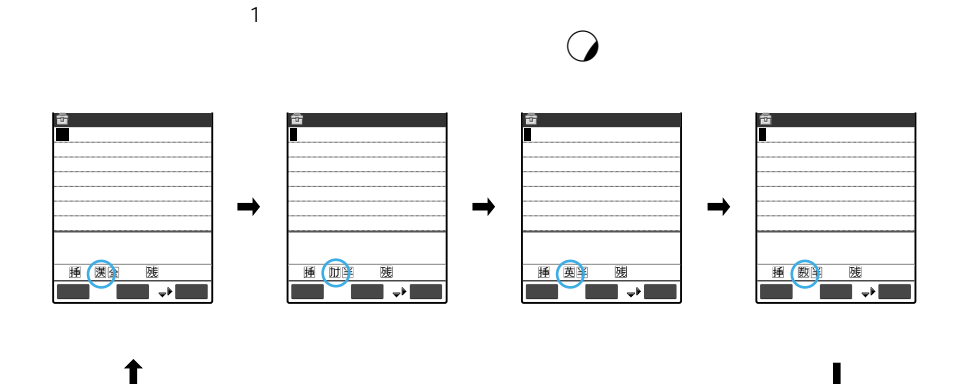

きょうしょく いっぽん いっぽん アイスト はんしょう しょうしょく

または全角のカタカナ、これます。

半角または全角の文字、この文字、この文字、この文字、

半角または全角の数字、これます。特定は全角の数字があります。

3004008

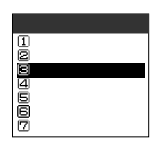

 $\overline{a}$ 

 $\mathbf{\widehat{\pm}}$ 

里

Boadoc

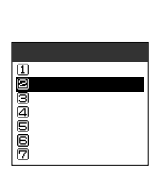

 $\odot$ 

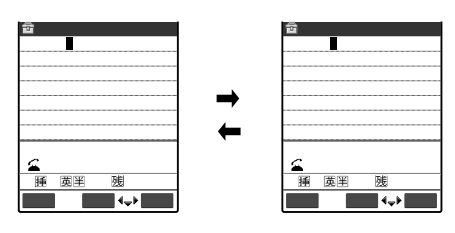

小

 $\odot$ 

 $\hat{\mathbf{z}}$ 

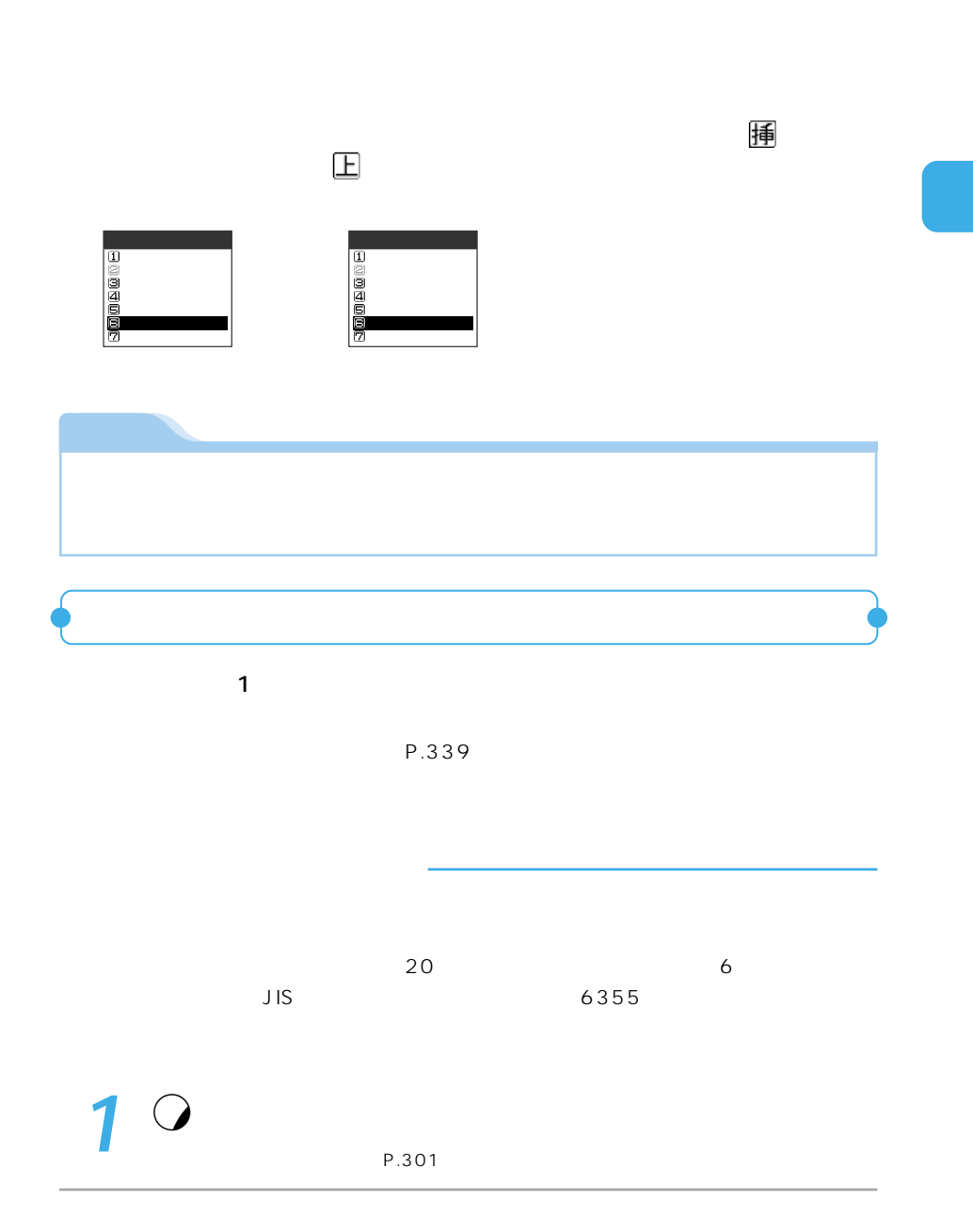

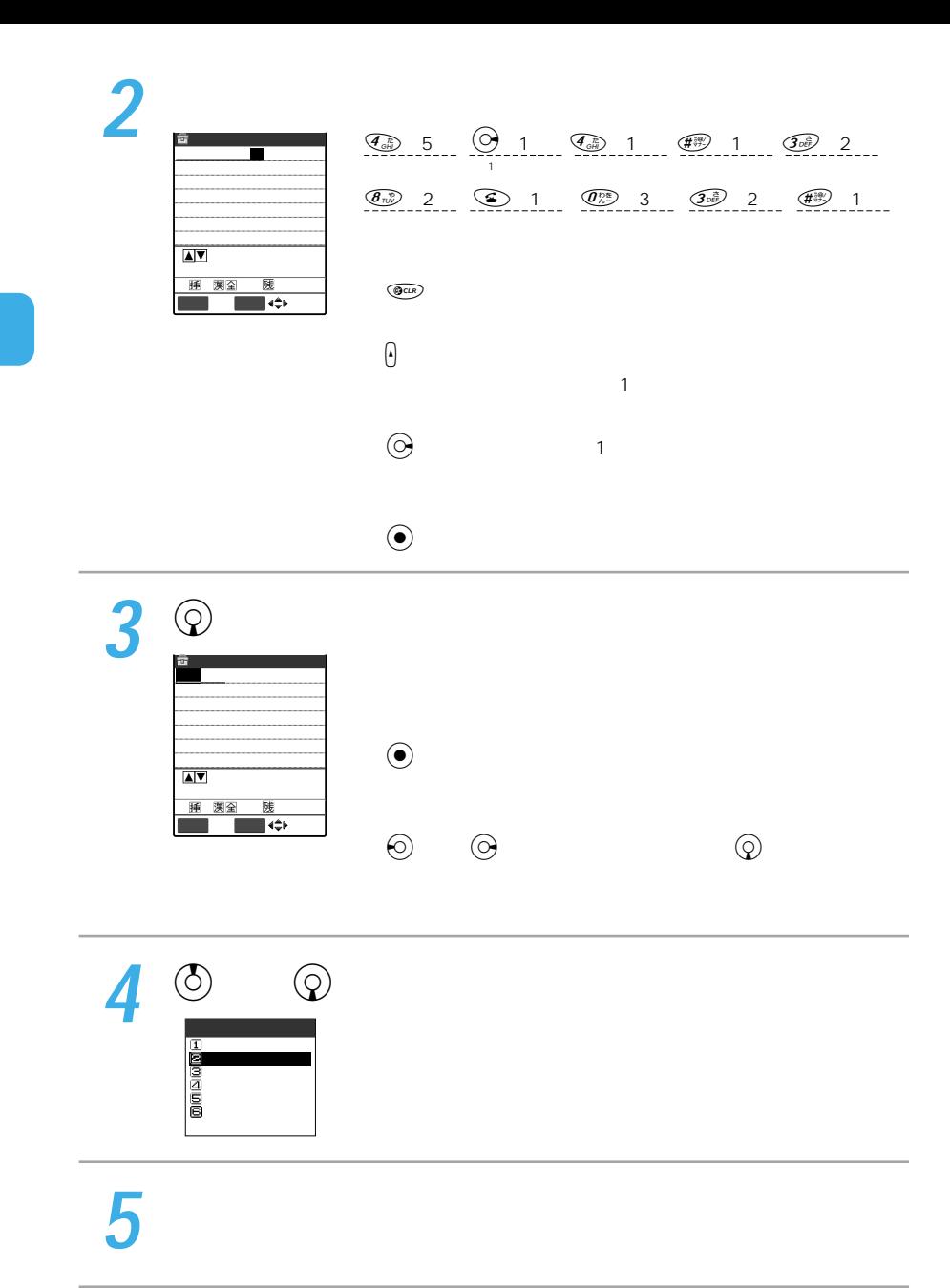

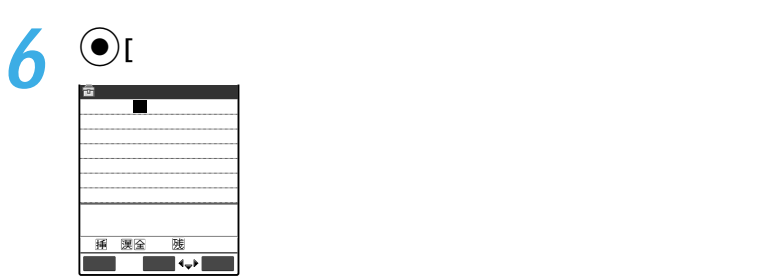

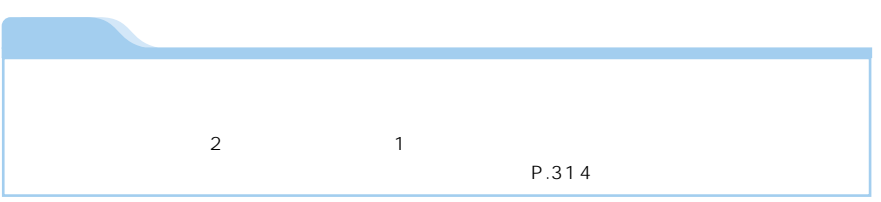

## 1 O

P.301

## **2** カタカナを入力する  $\overline{\mathcal{Q}}_{\infty}^{(n)}$  2  $\overline{\mathcal{Q}}_{\infty}^{(n)}$  4  $\overline{\mathcal{Q}}_{\infty}^{(n)}$  1  $\overline{\mathcal{Q}}_{\infty}^{(n)}$  4  $\overline{\mathcal{Q}}_{\infty}^{(n)}$  4  $\overline{\mathcal{Q}}_{\infty}^{(n)}$  4  $\overline{\mathcal{Q}}_{\infty}^{(n)}$  4  $\overline{\mathcal{Q}}_{\infty}^{(n)}$  4  $\overline{\mathcal{Q}}_{\infty}^{(n)}$  4  $\overline{\mathcal{Q}}_{\infty$  $\bigcirc$   $\bigcirc$  $\Theta$ 同じボタンに割り当てられた1つ前の読みに戻ります。  $\begin{array}{ccc} \text{(o)} & & 1 \end{array}$  <未登録>� テ  $\blacksquare$  $\overline{\phantom{a}}$ 睡 団軍 陳

DoCoMo 10<br>10

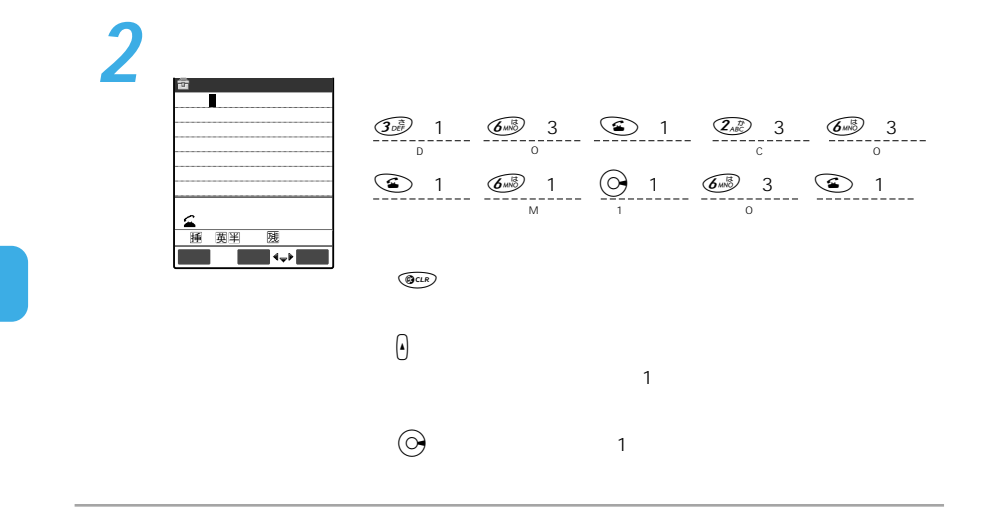

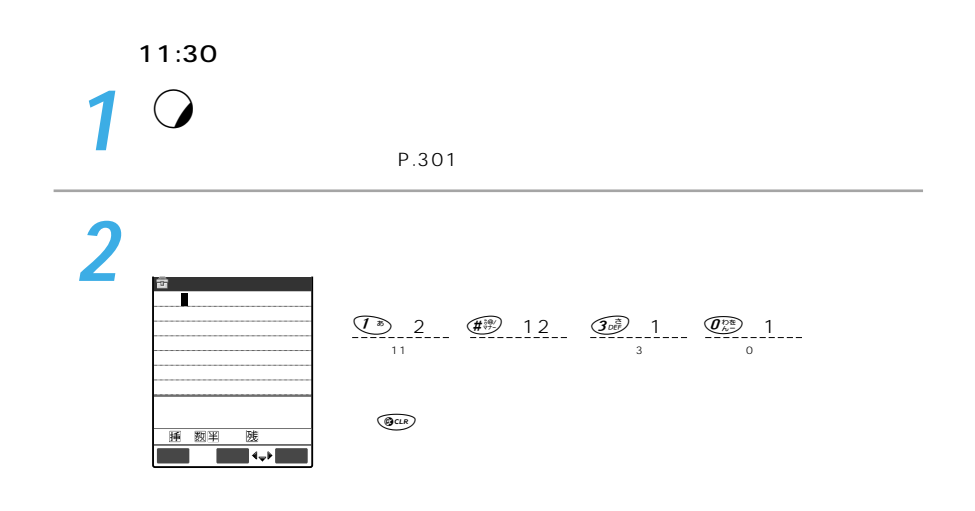

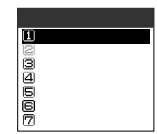

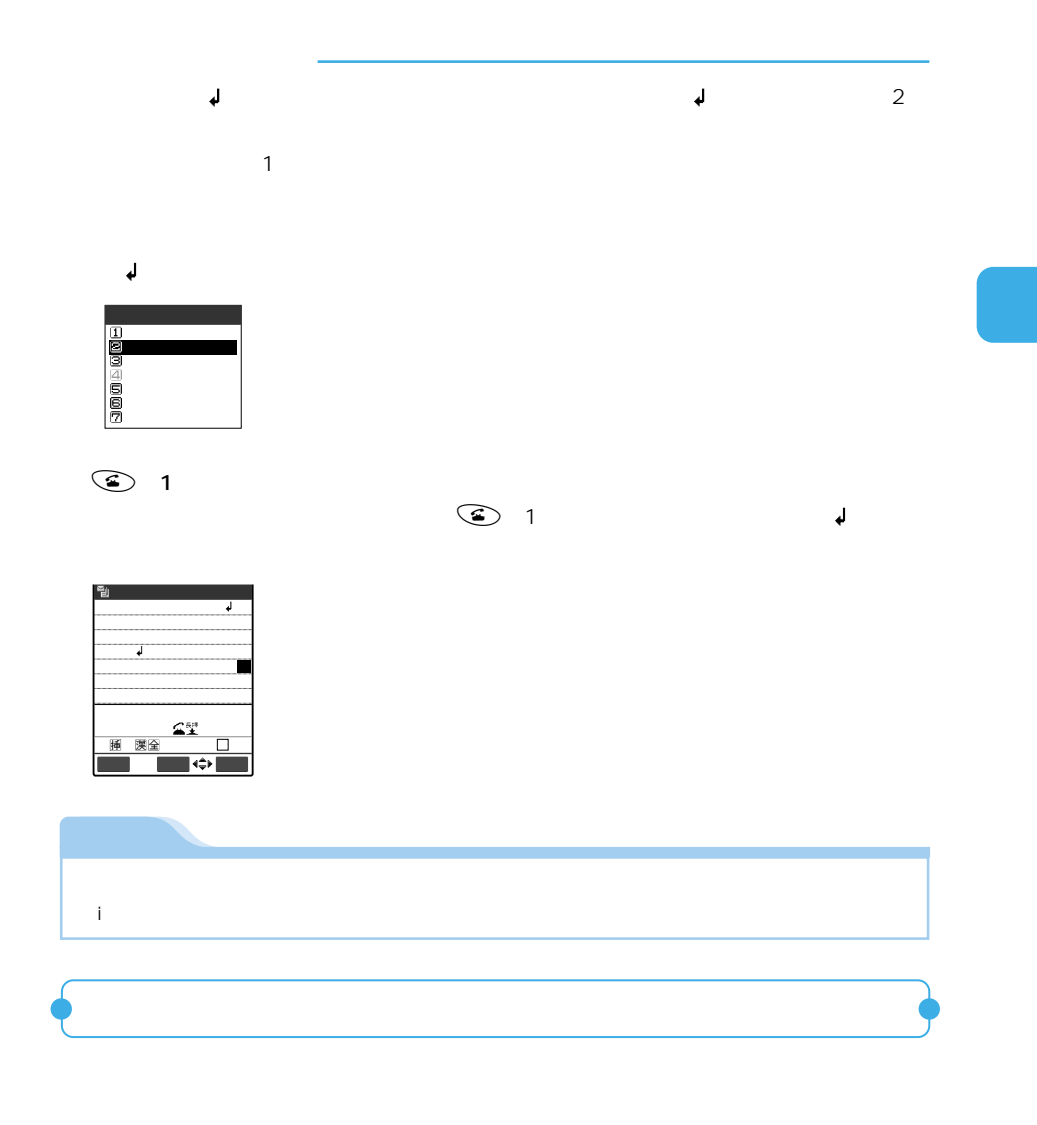

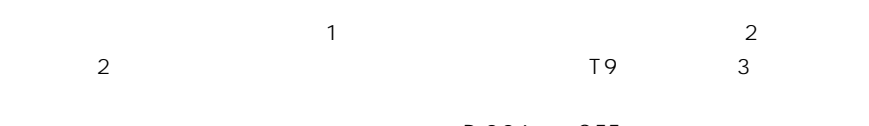

**1** 読みを入力する 2 0 0 1  $\bigcirc$  <未登録>� きゅうしょう しょうしょく  $\blacksquare$ ハル 遥か 花を 春が� は� CLR:戻る <未登録>� きゅうしょう しょうしょく  $\Box$ は� 候補選択 **3** 予測候補を選ぶ <未登録>� きゅうしょう しょうしょく は�

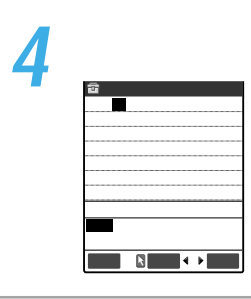

文字� 選択� ハル 遥か 花を 春が�

II

CLR:戻る 4/ 4

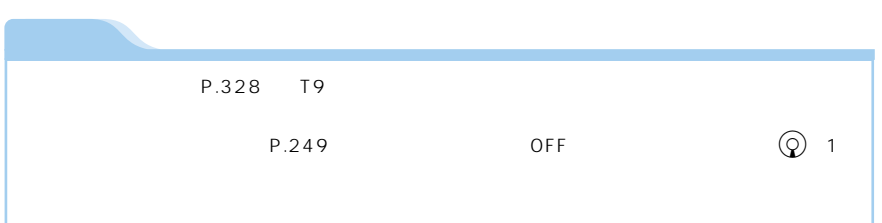

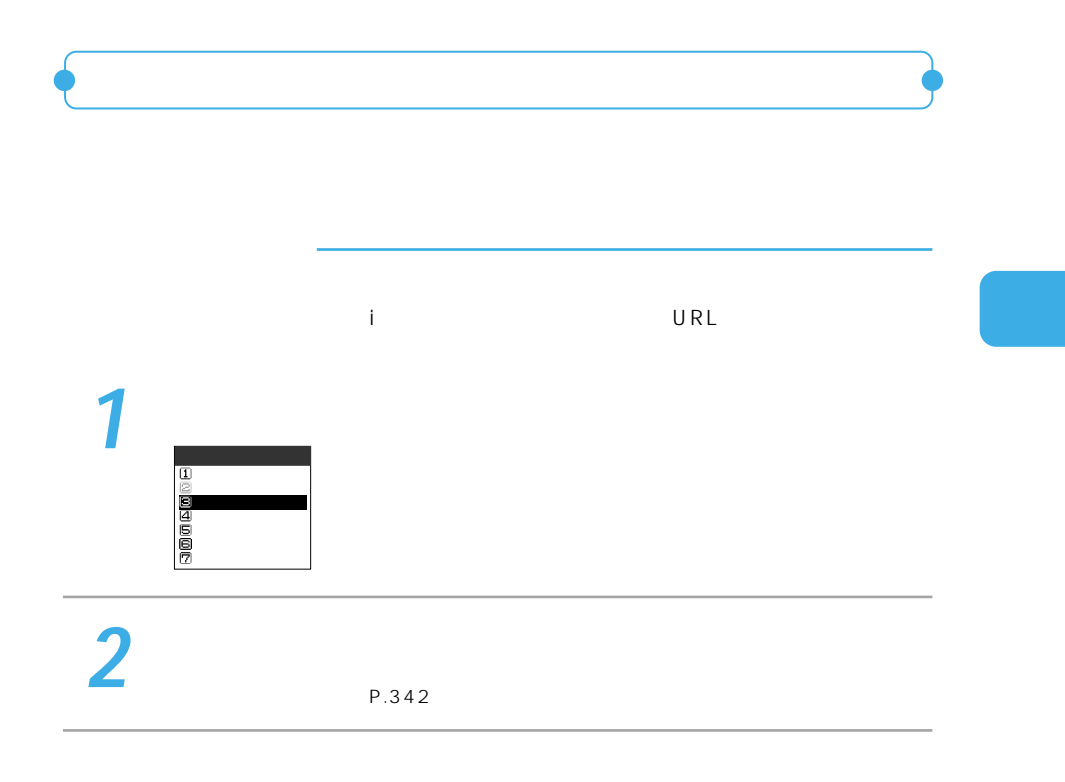

変換記号→P.343

顔文字→P.344

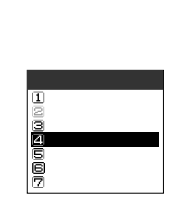

## $\overline{2}$

P.343

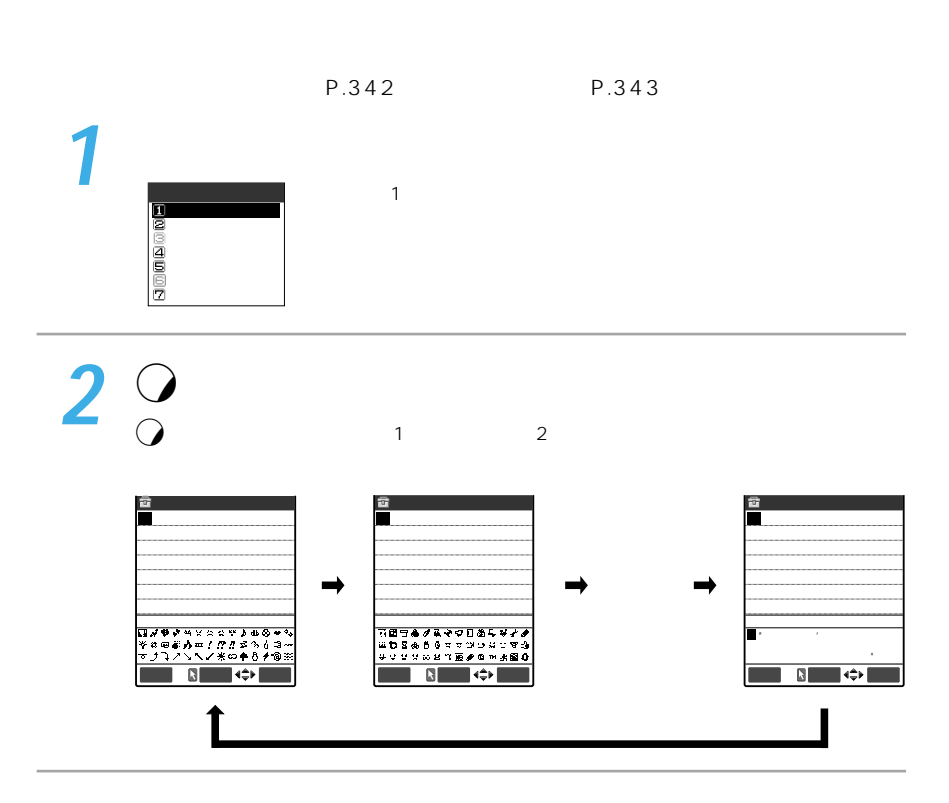

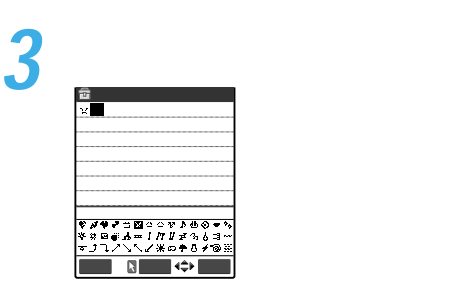

**4** 入力が終わったらtを押す

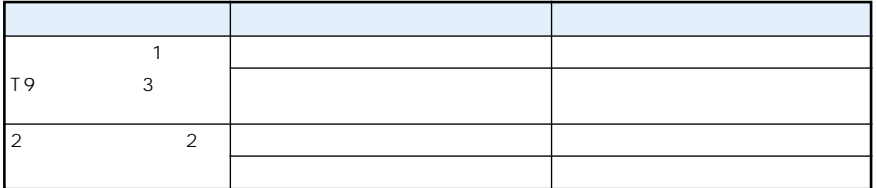

・ToDo ・iモードメールの題名 ・iモードメールの本文 P.322 P.345 ・iモードメールの冒頭文 ・iモードメールの署名 iteration is a state of the ・iモードメールの参照返信 ited in the second control of the second control of the second control of the second control of the second control of the second control of the second control of the second control of the second control of the second contr ing the state of the state of

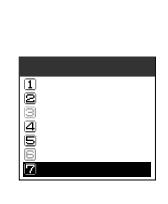

 $\overline{2}$ 

 $\overline{\mathbf{3}}$ 

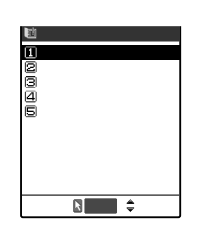

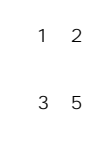

**E** a @ab @aa @aa  $\boxed{8}$ 

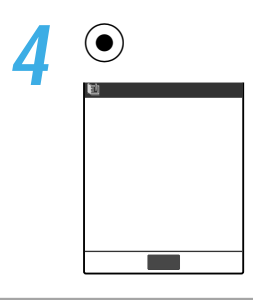

YES

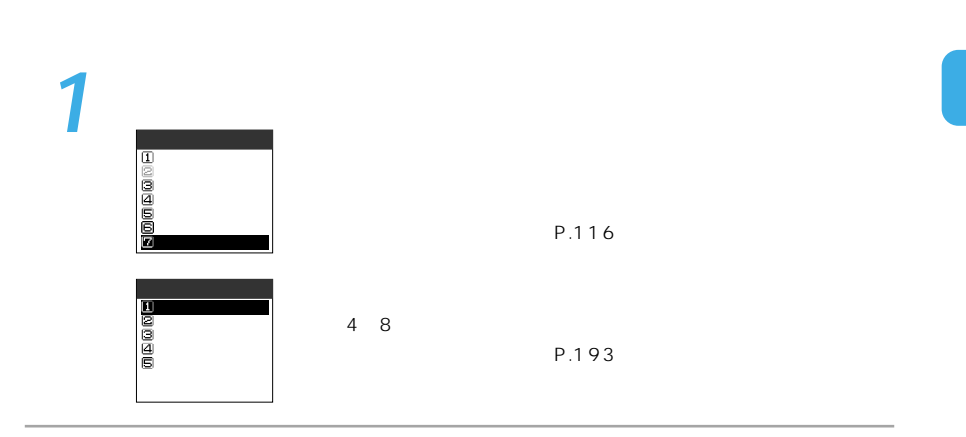

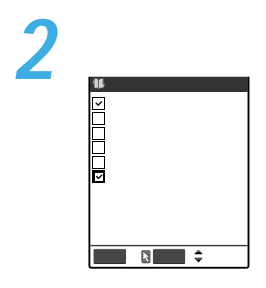

**3** o

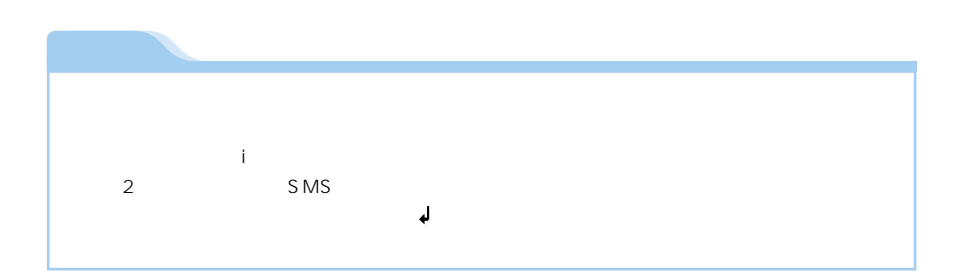

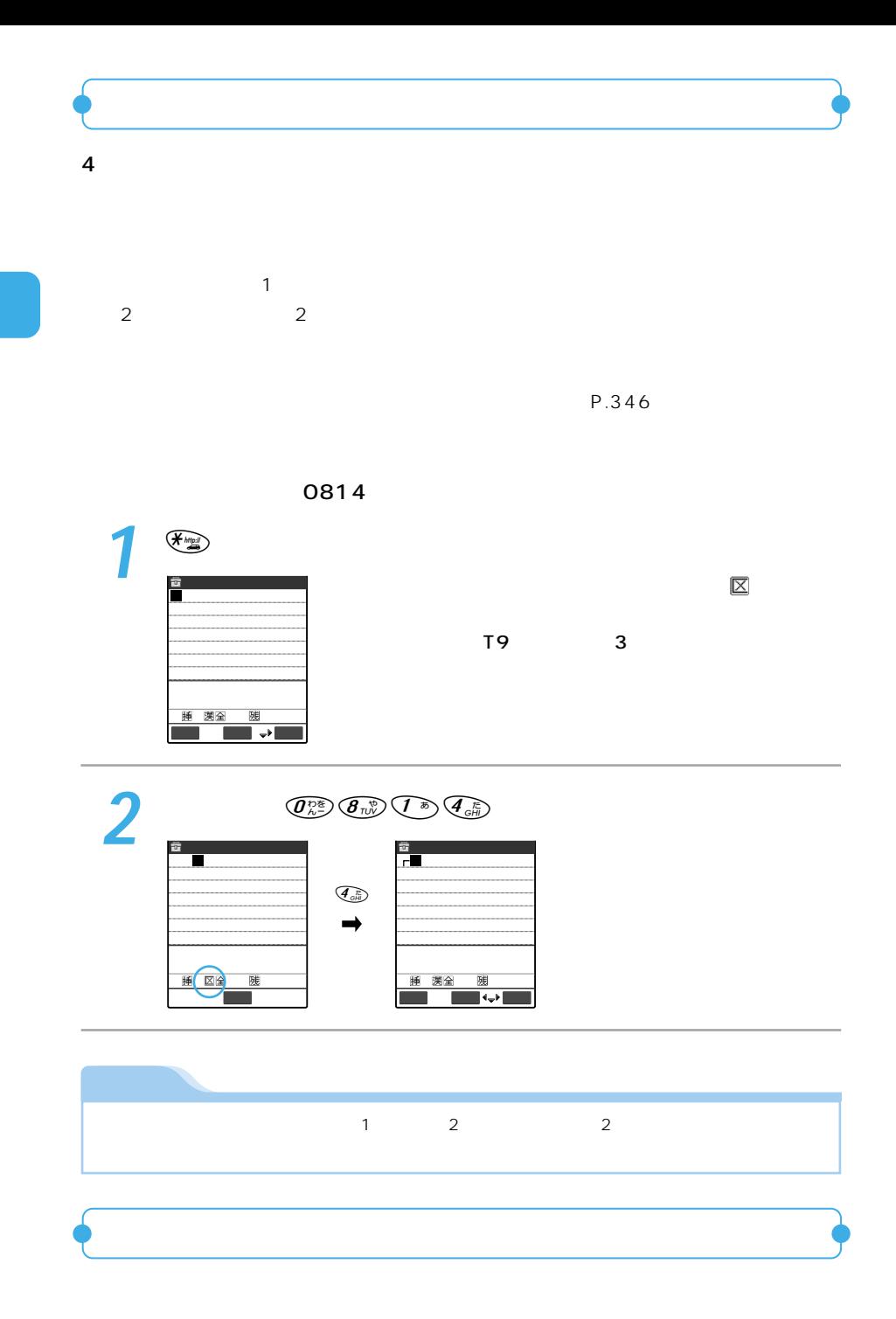

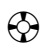

 $\overline{1}$ 

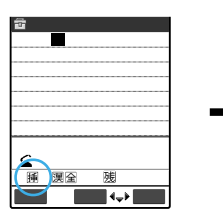

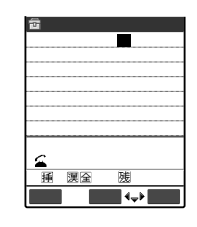

 $\bigcirc$ 

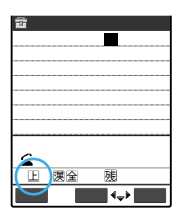

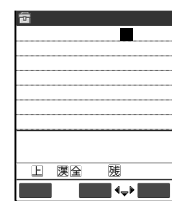

 $\bigcirc$ 

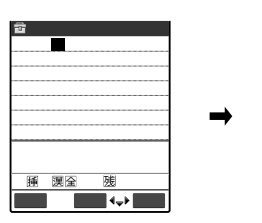

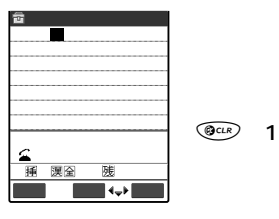

 $\overline{1}$ 

 $\overline{1}$ 

 $QCD$  1

 $QCLR$ 

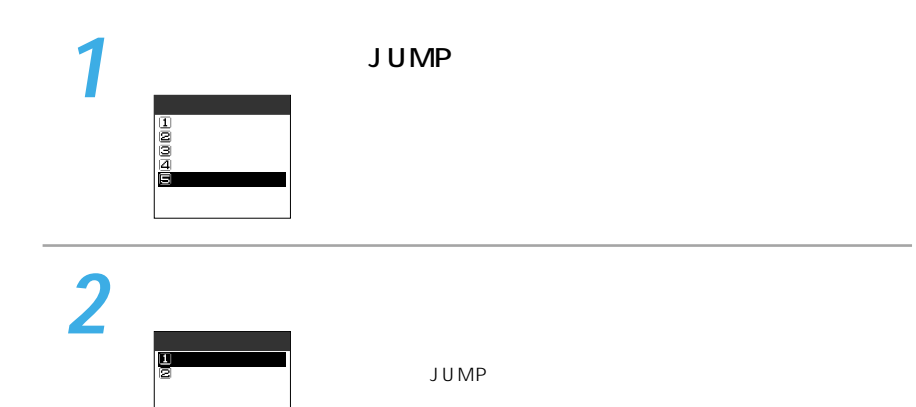

JUMP

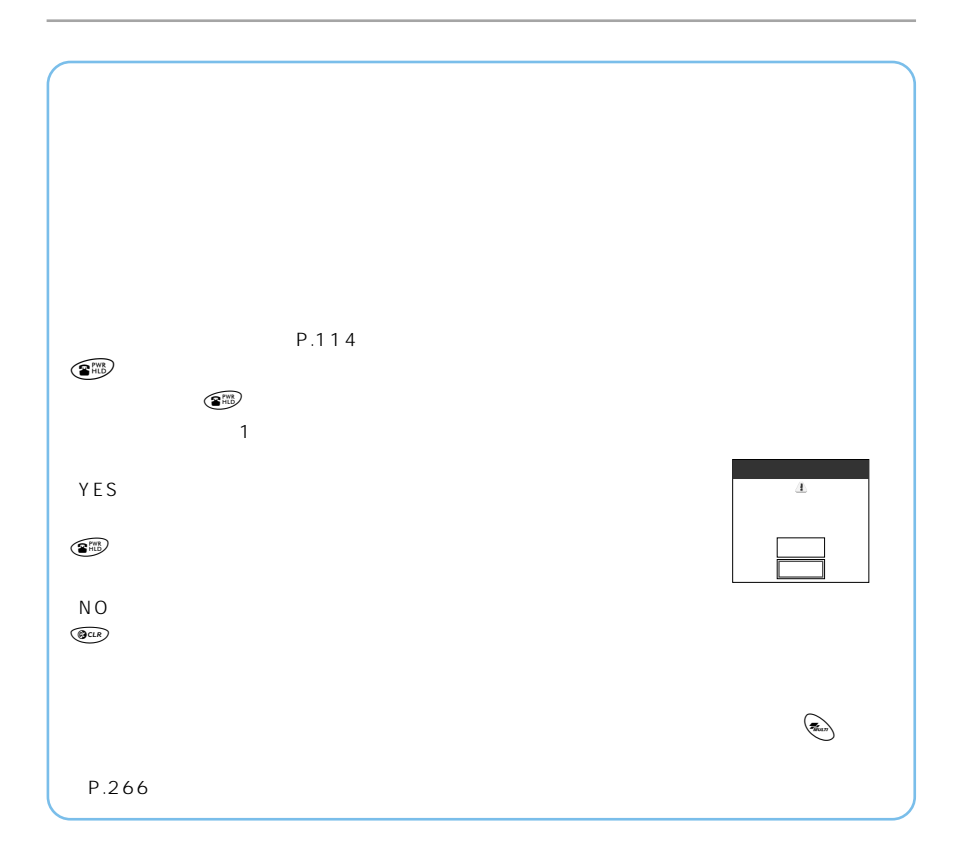

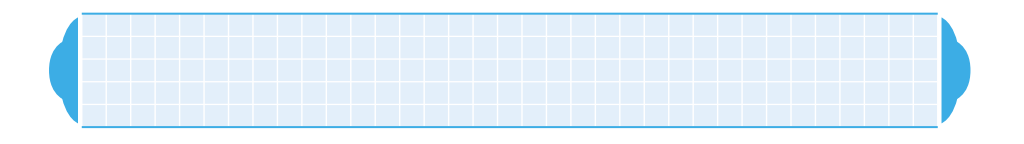

について FOMA <sub>i</sub> to the set of the set of the set of the set of the set of the set of the set of the set of the set of the set of the set of the set of the set of the set of the set of the set of the set of the set of the s

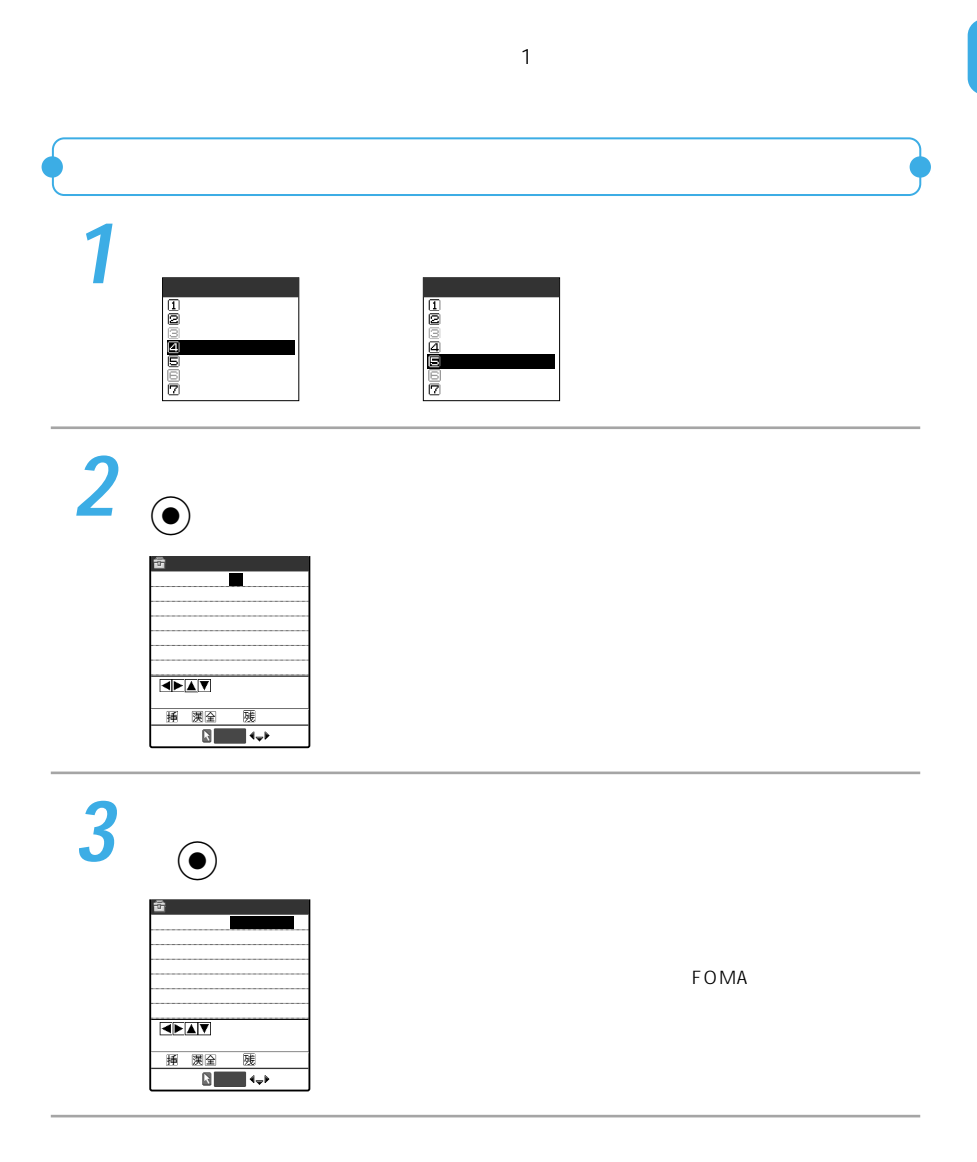

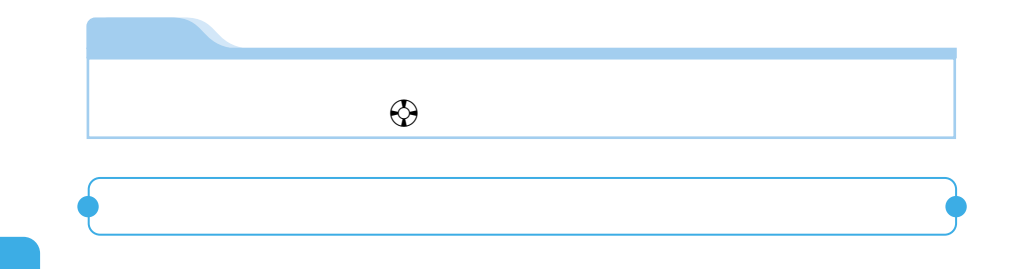

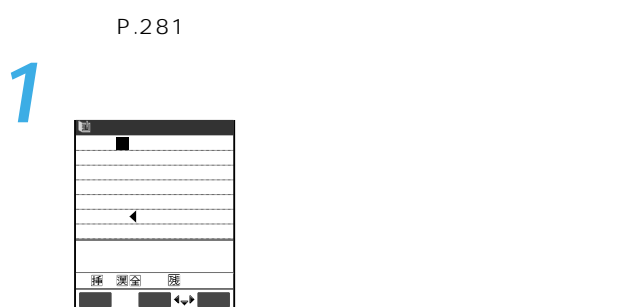

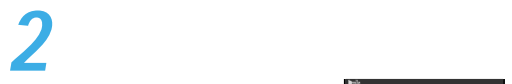

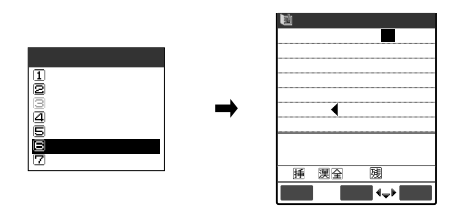

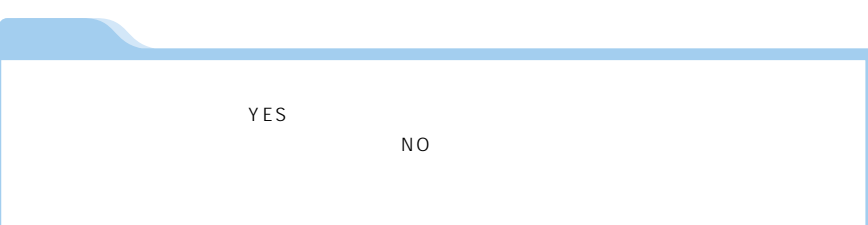

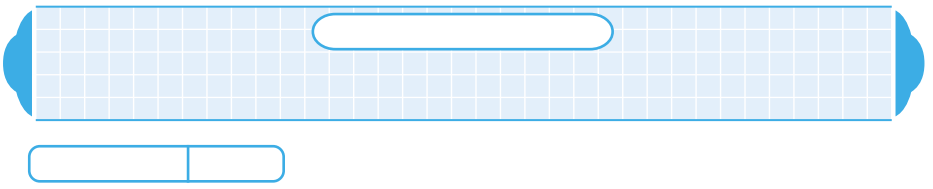

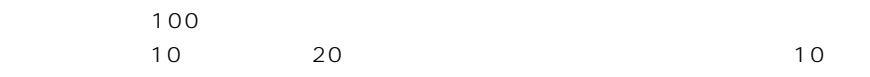

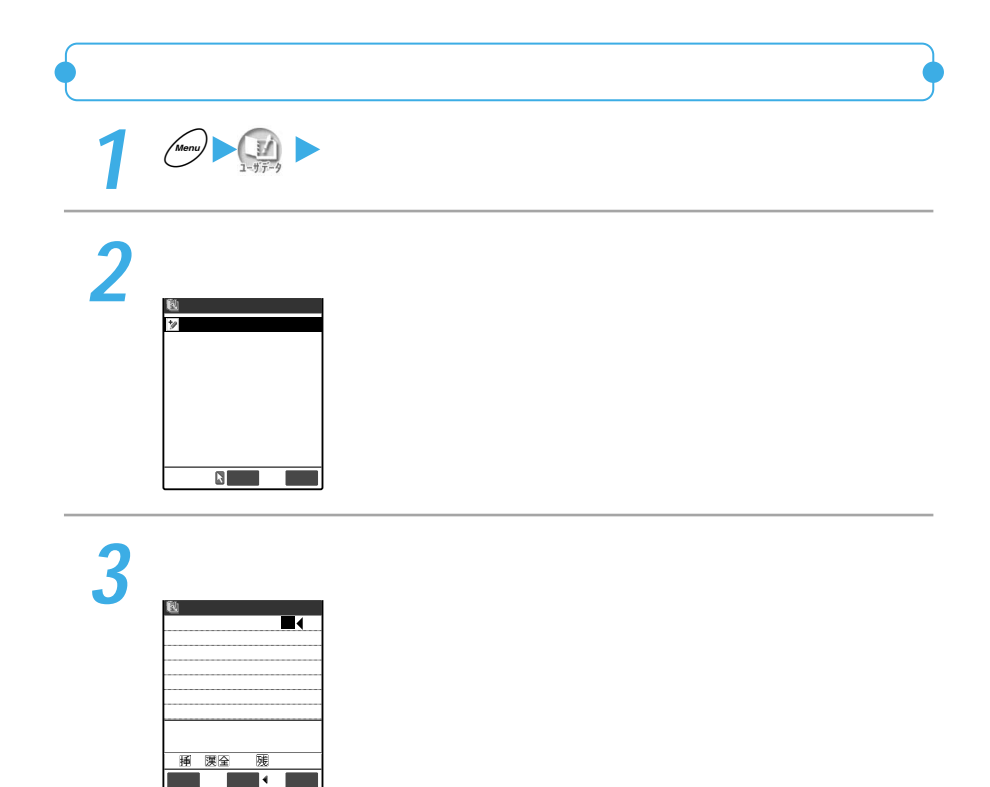

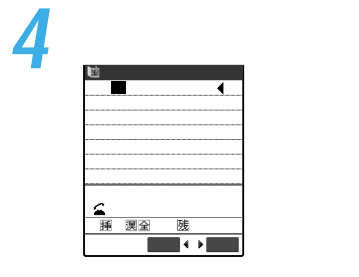

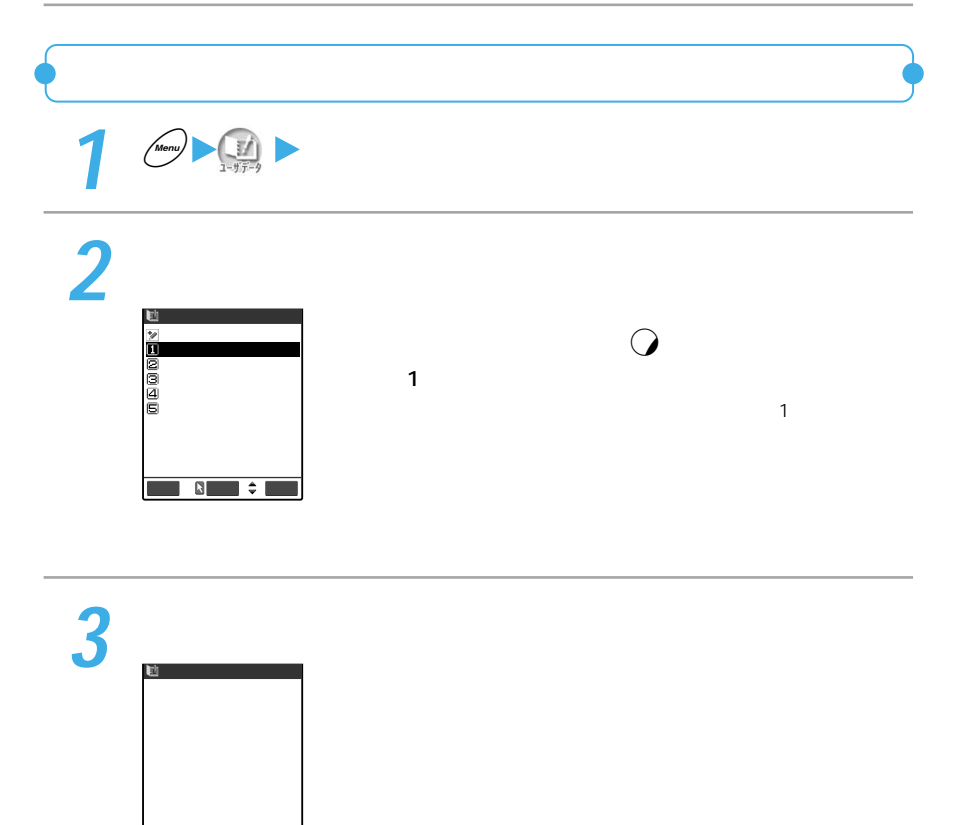

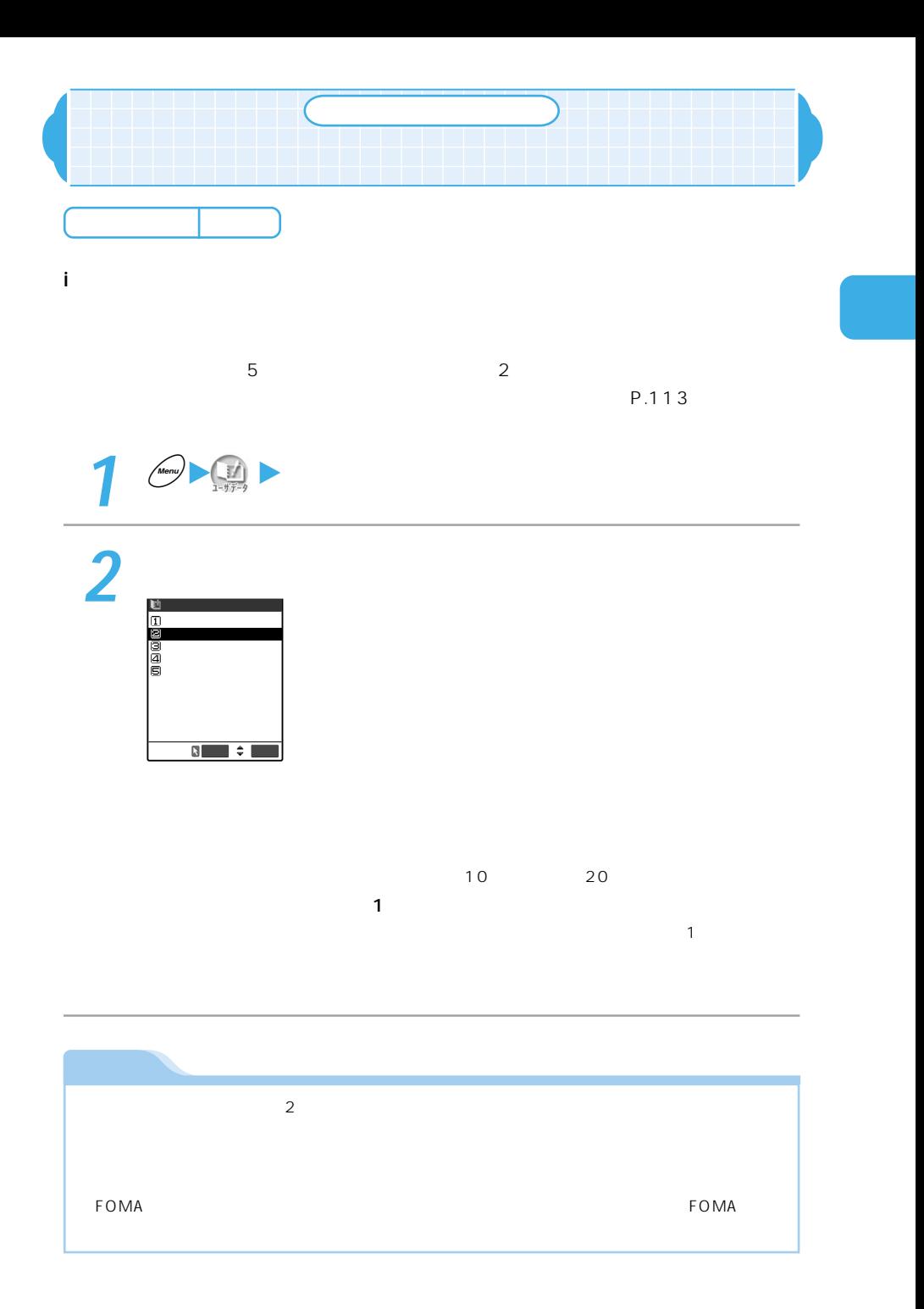

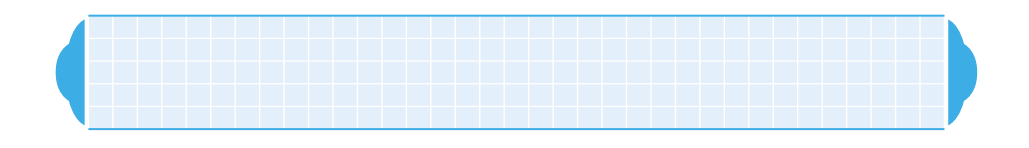

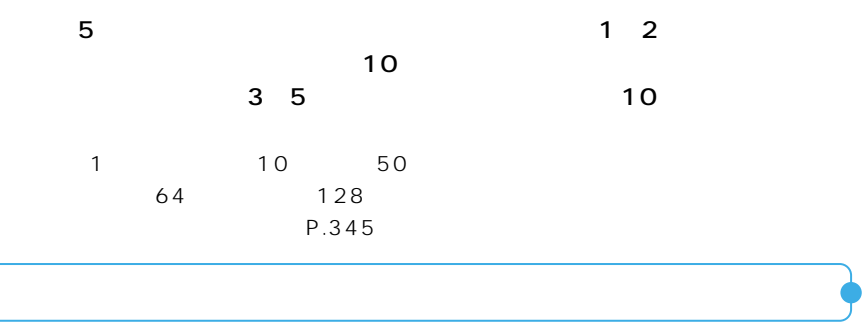

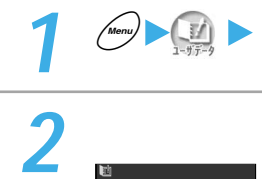

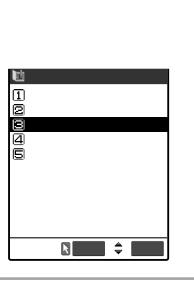

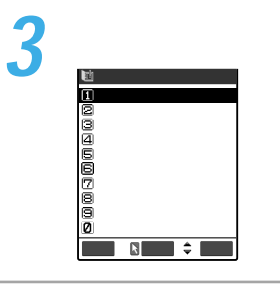

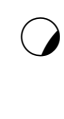

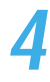

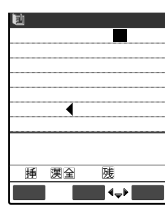
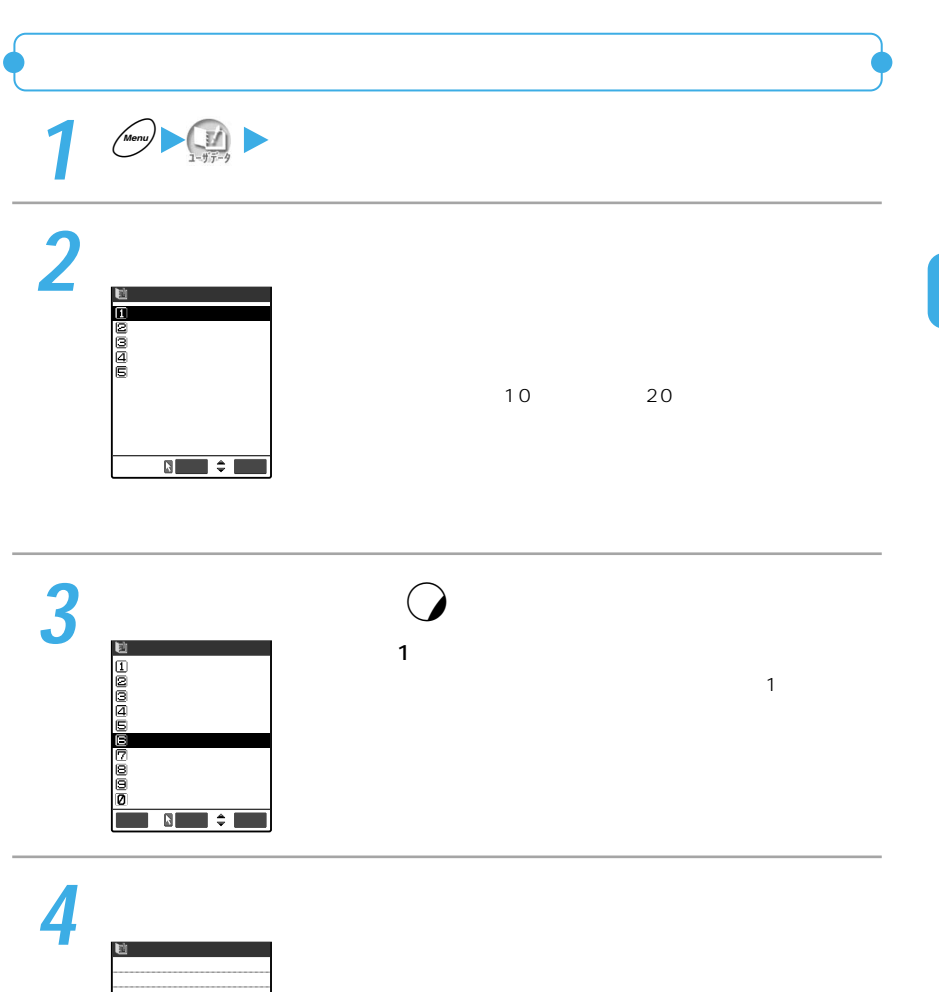

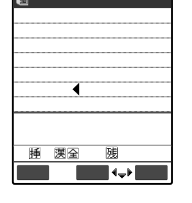

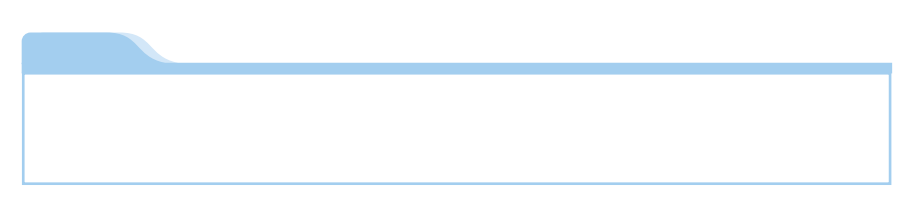

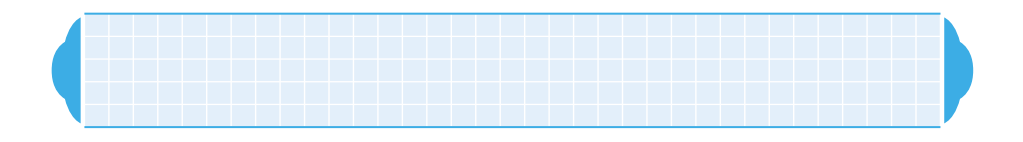

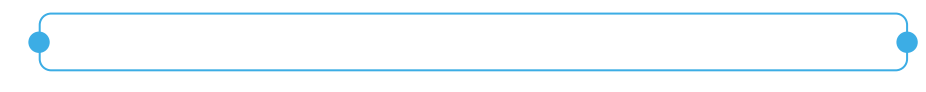

 $\mathbf 2$ 

 $\overline{\mathbf{3}}$ 

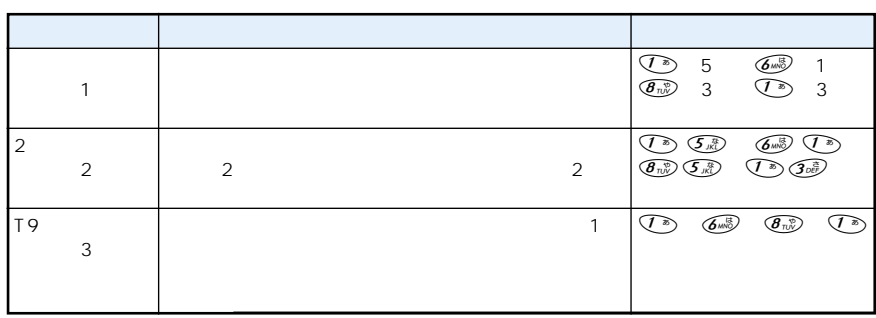

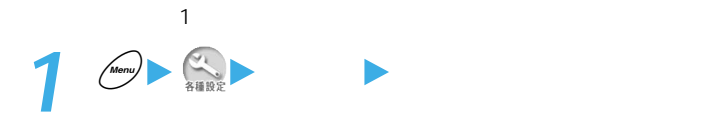

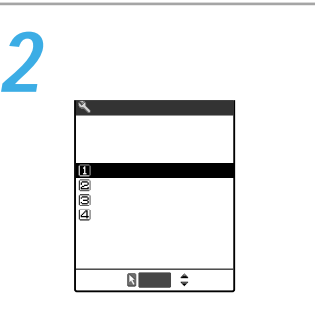

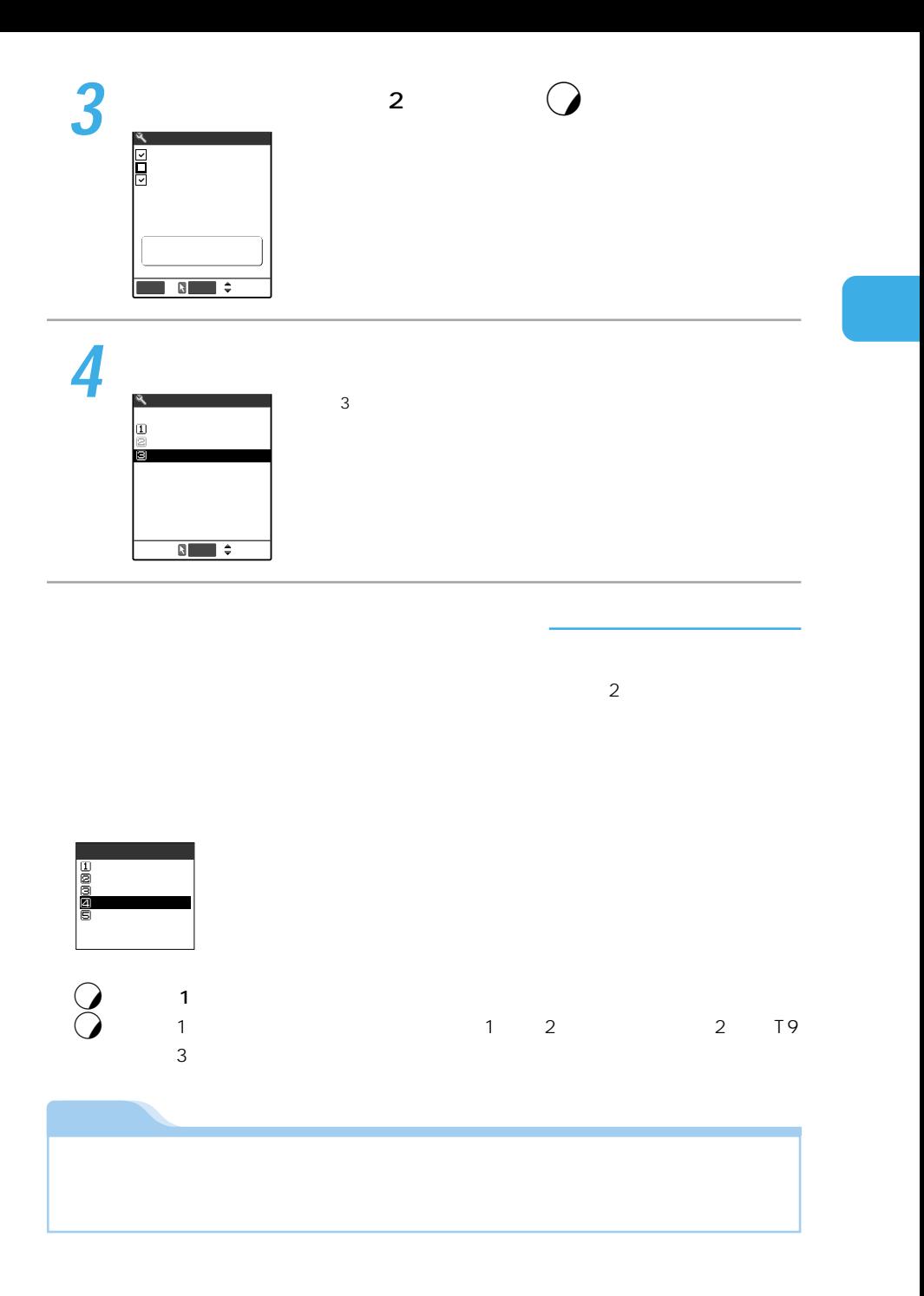

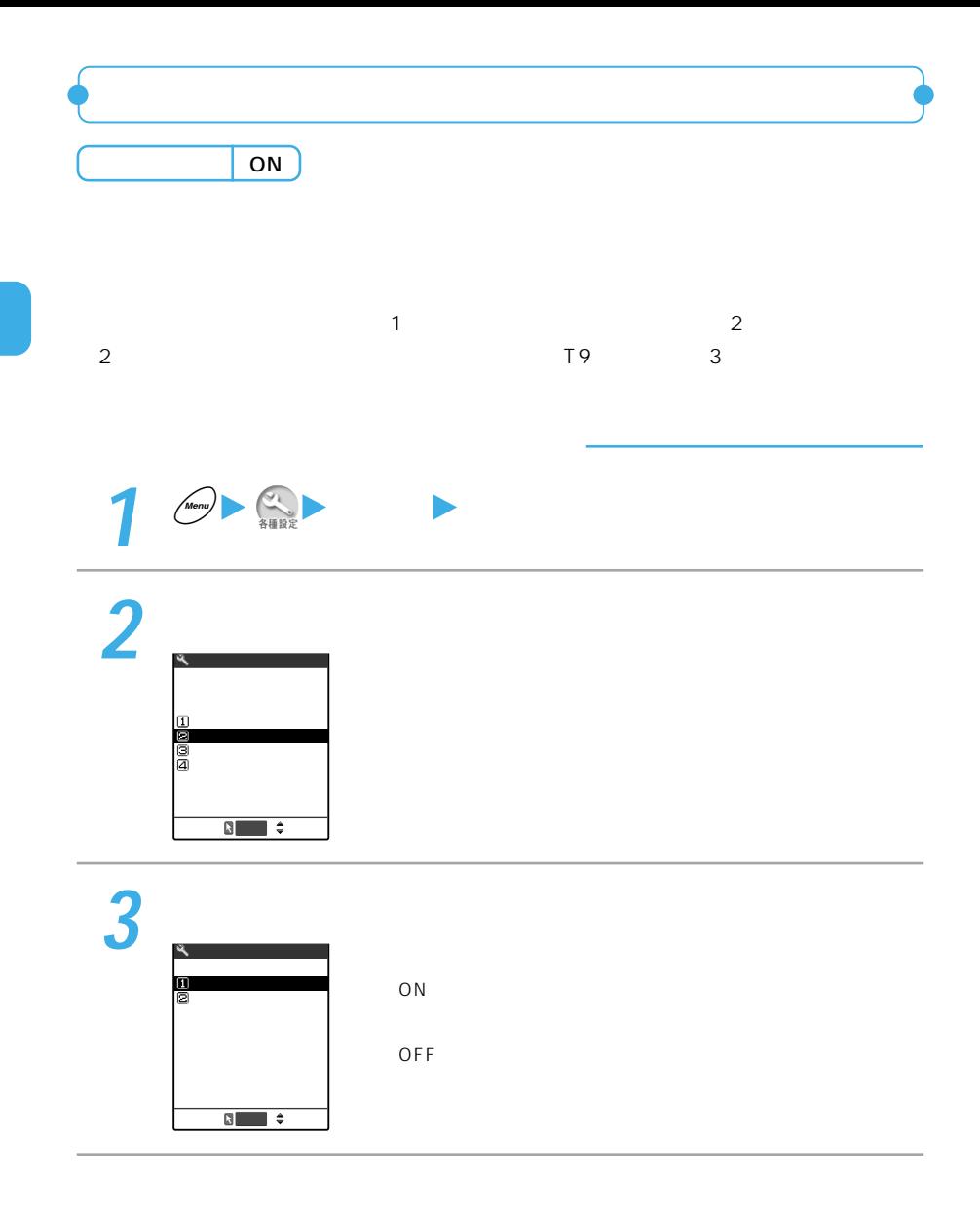

## ON OFF

# ON OFF ON OFF のN OFF OFF は「ワード」のM

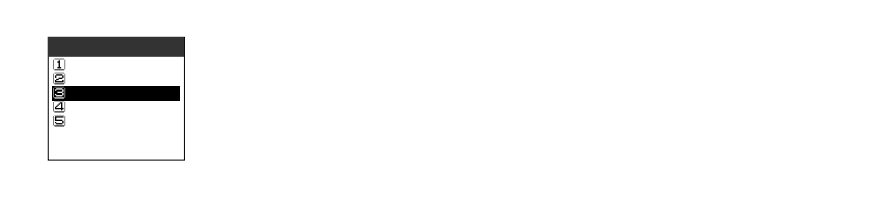

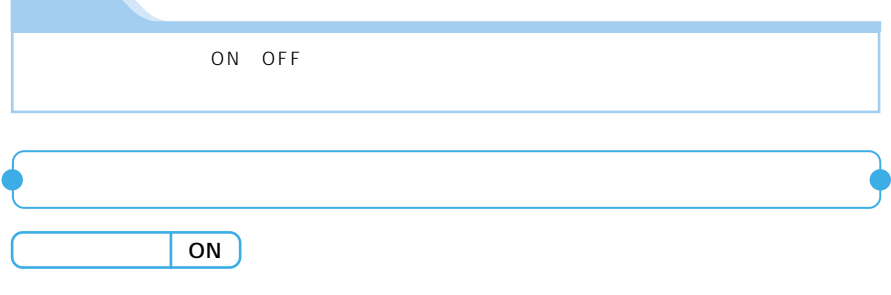

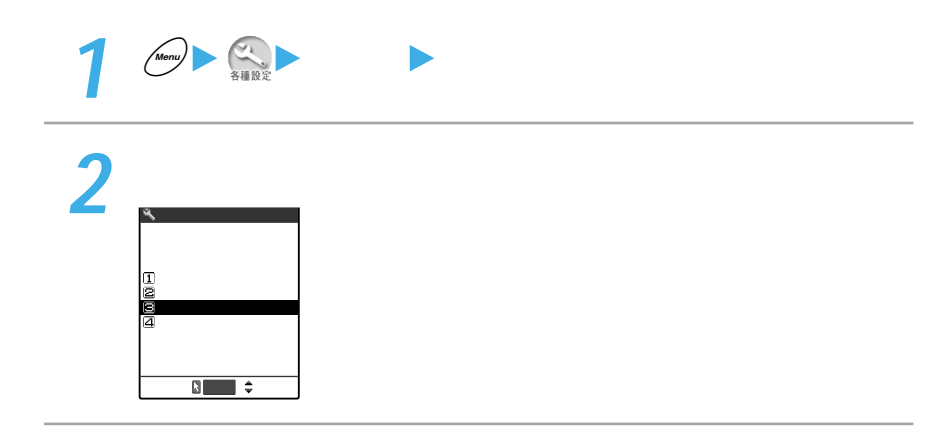

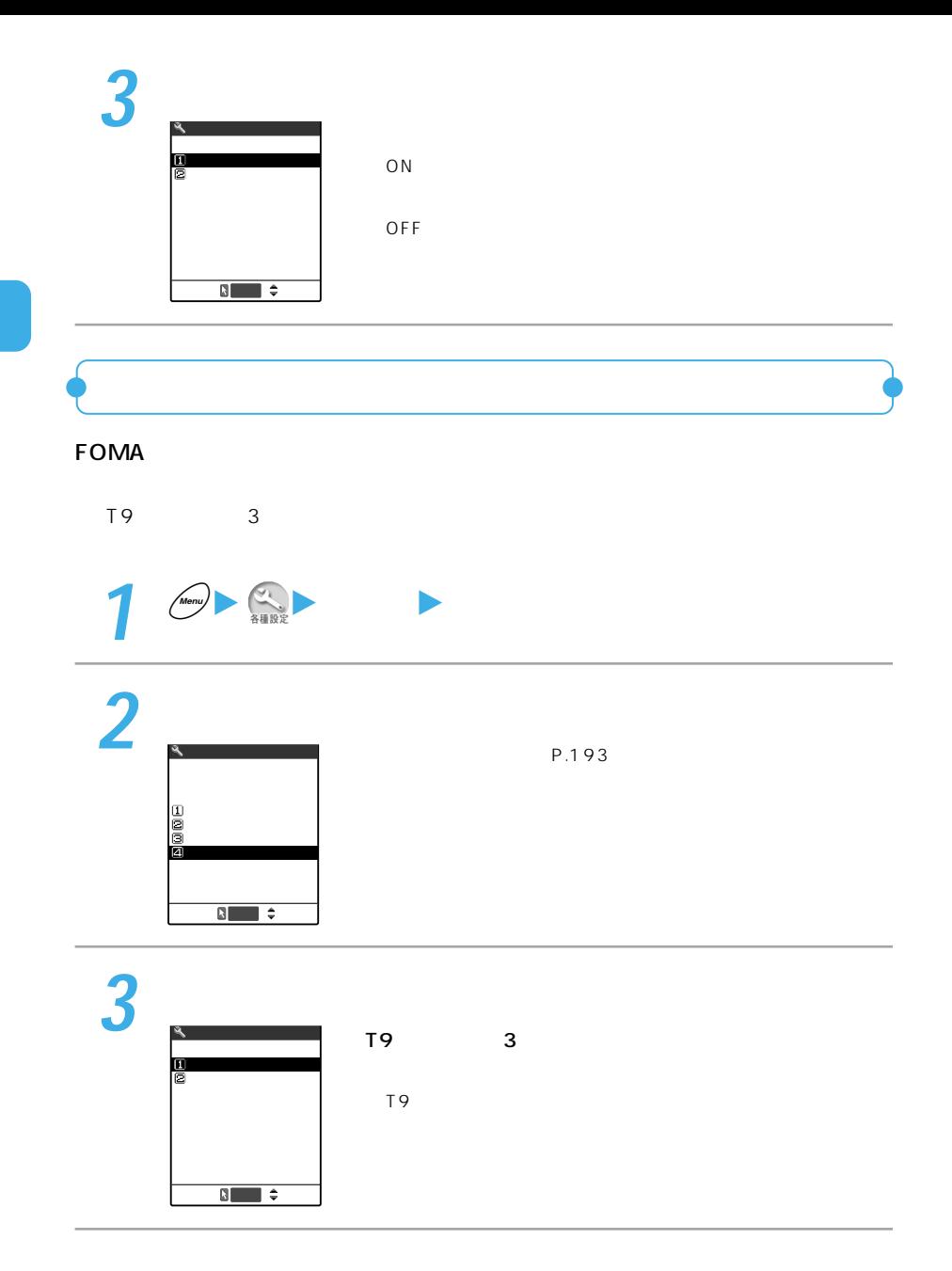

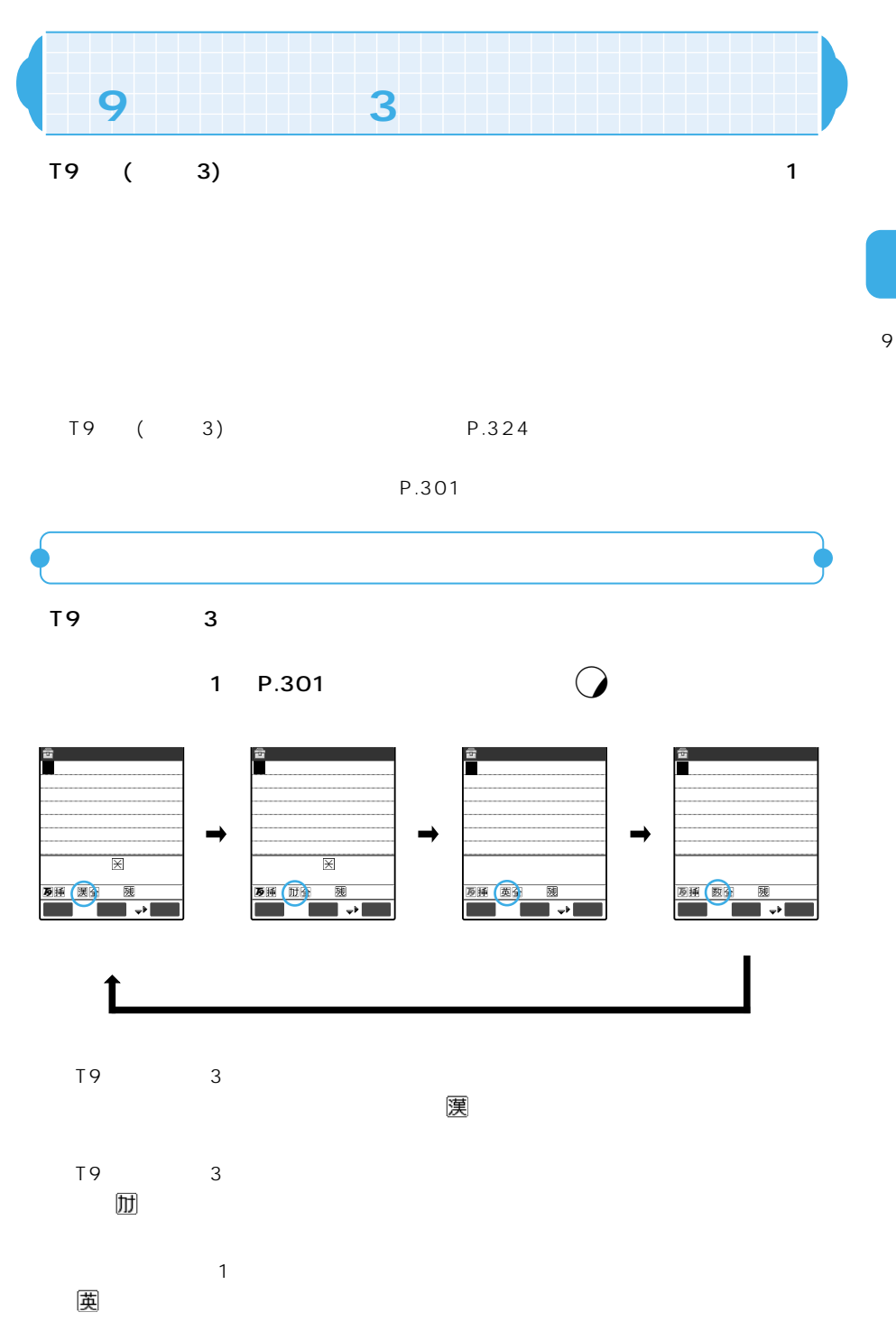

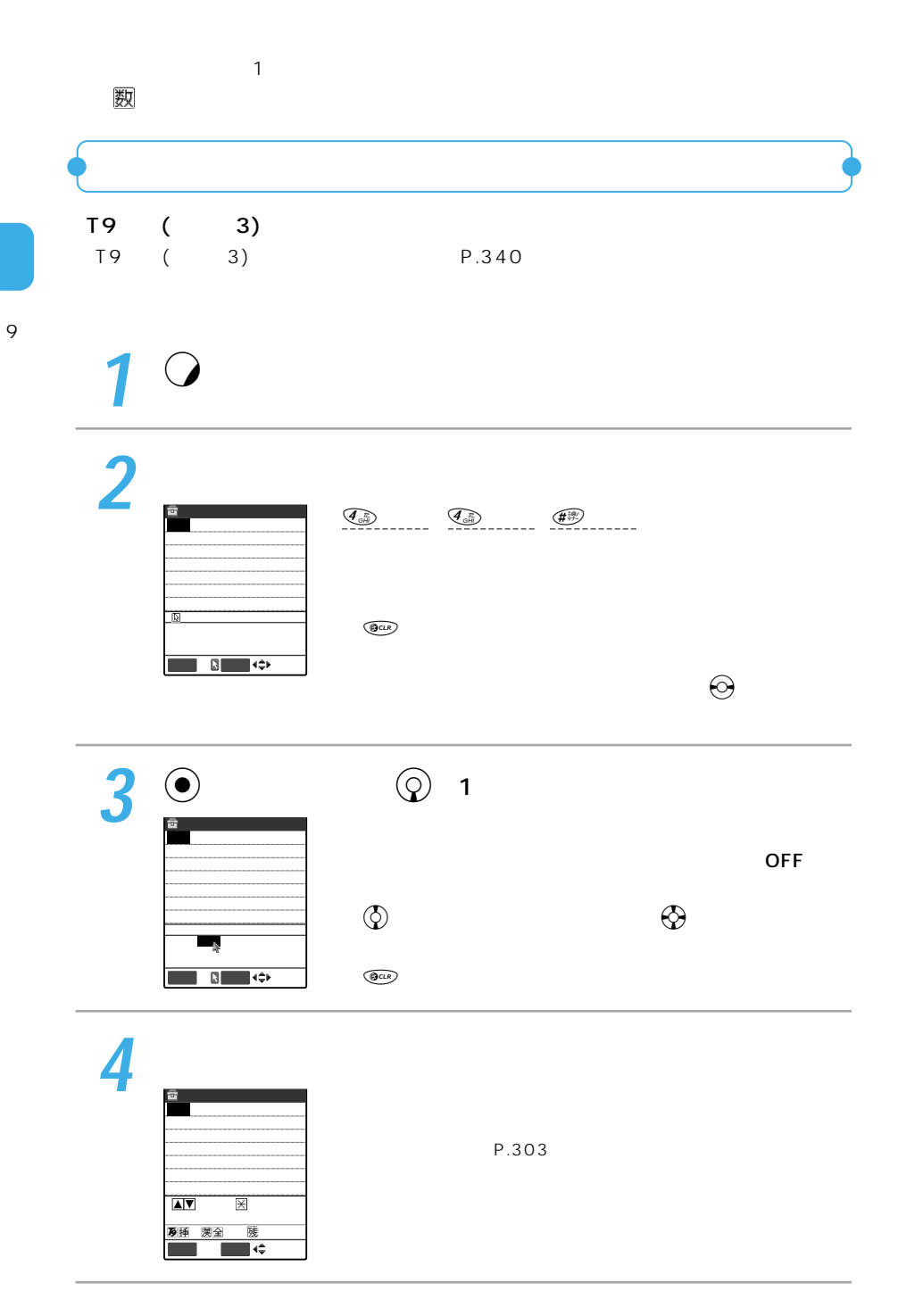

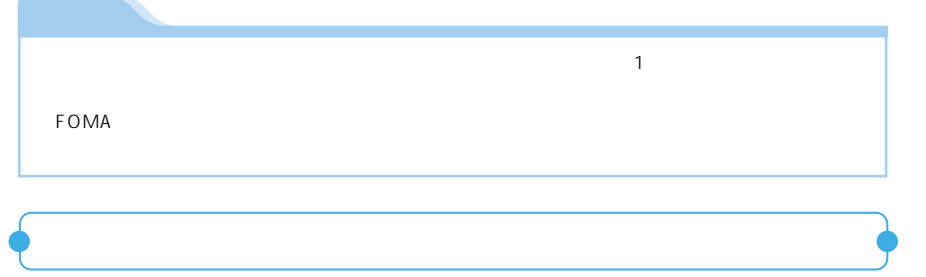

9

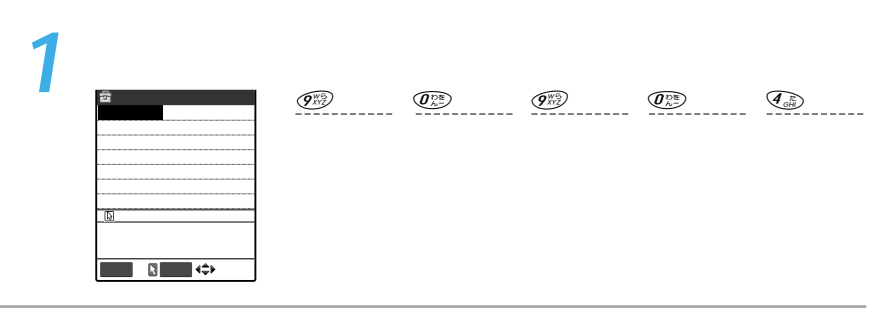

2<sup>o</sup>

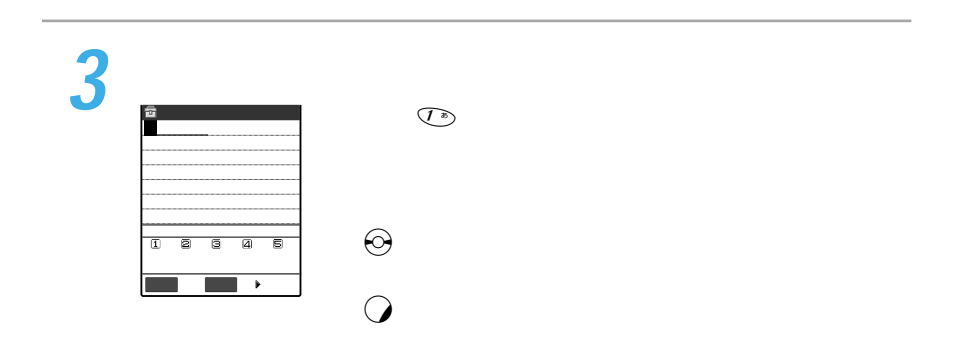

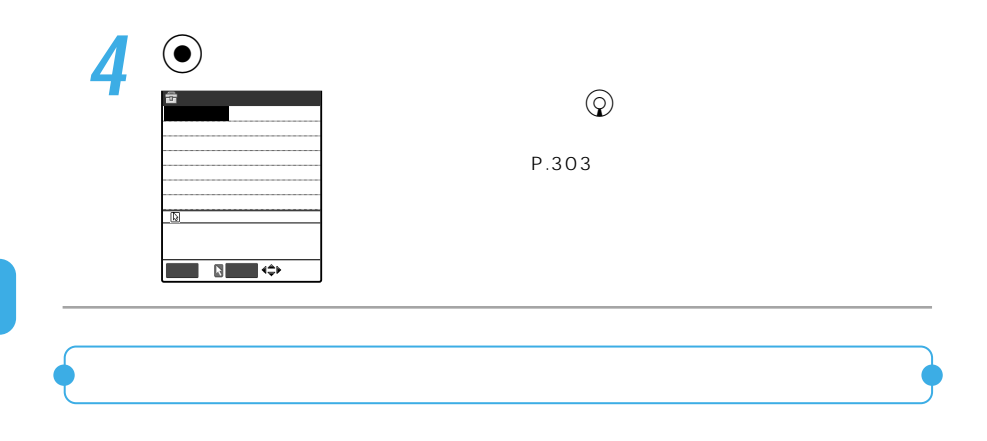

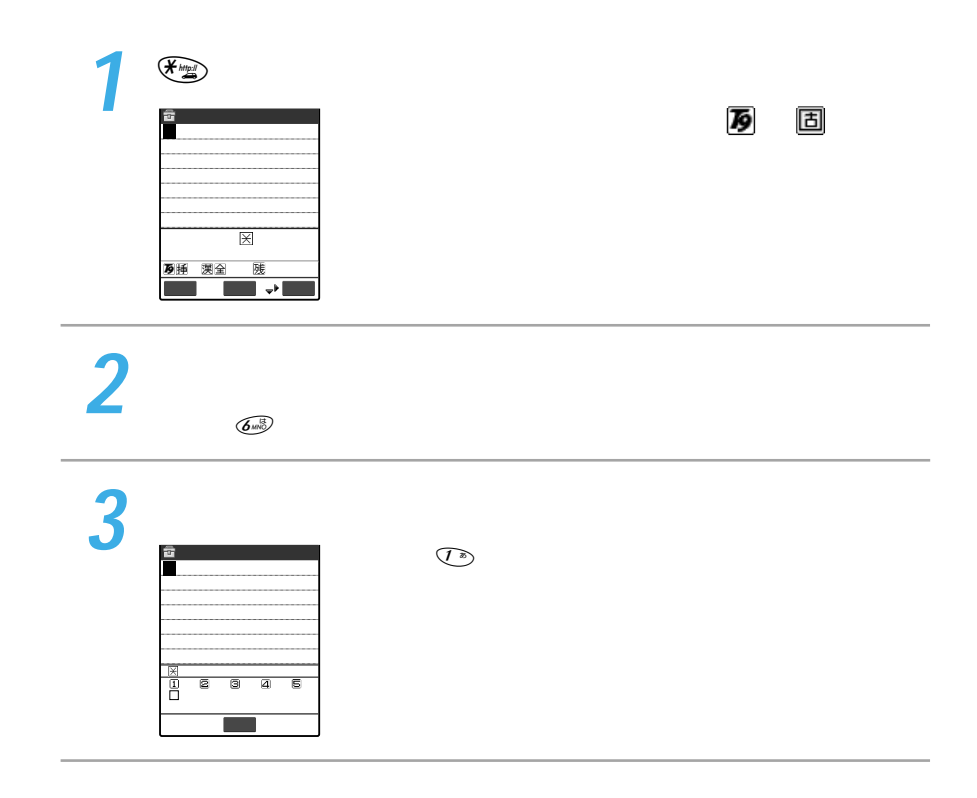

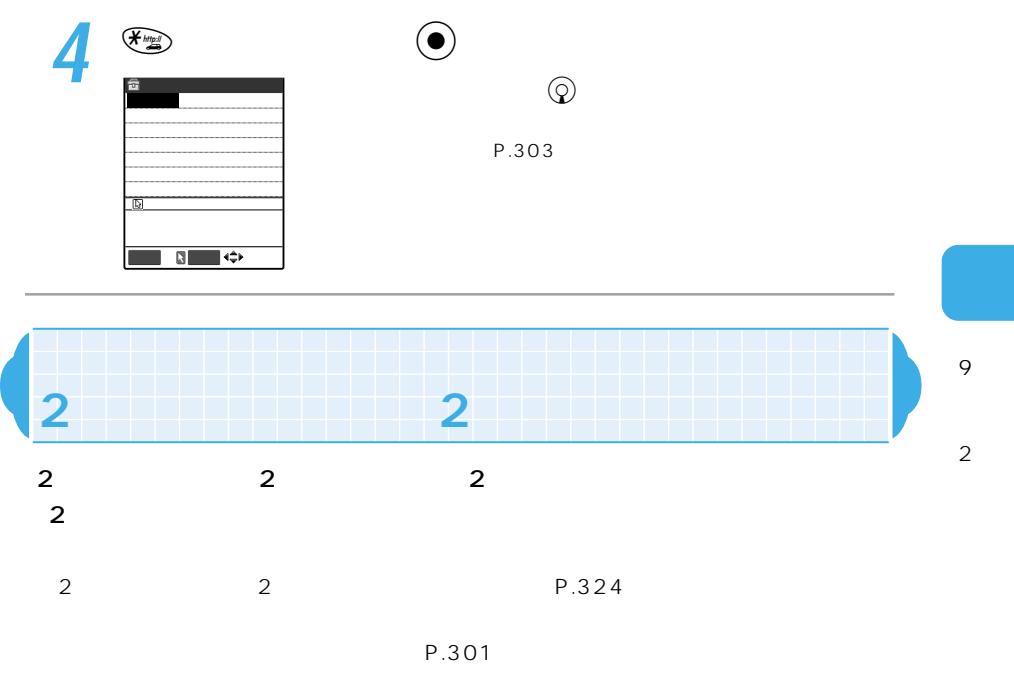

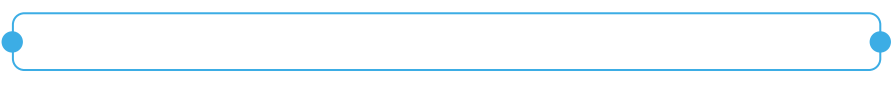

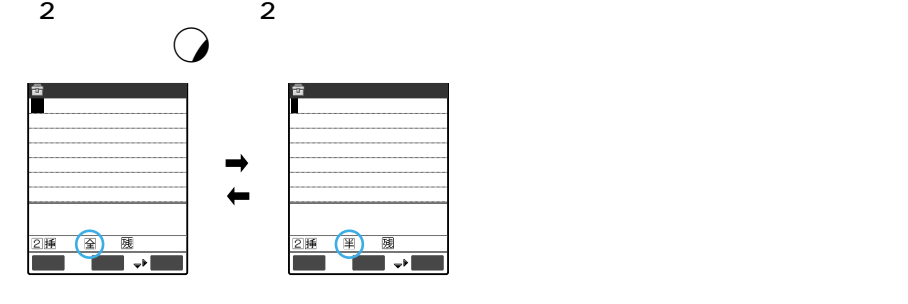

全

半角のカタカナ、英字、数字、記号を入力します。情報表示エリアには が表示され  $FOMA$ 

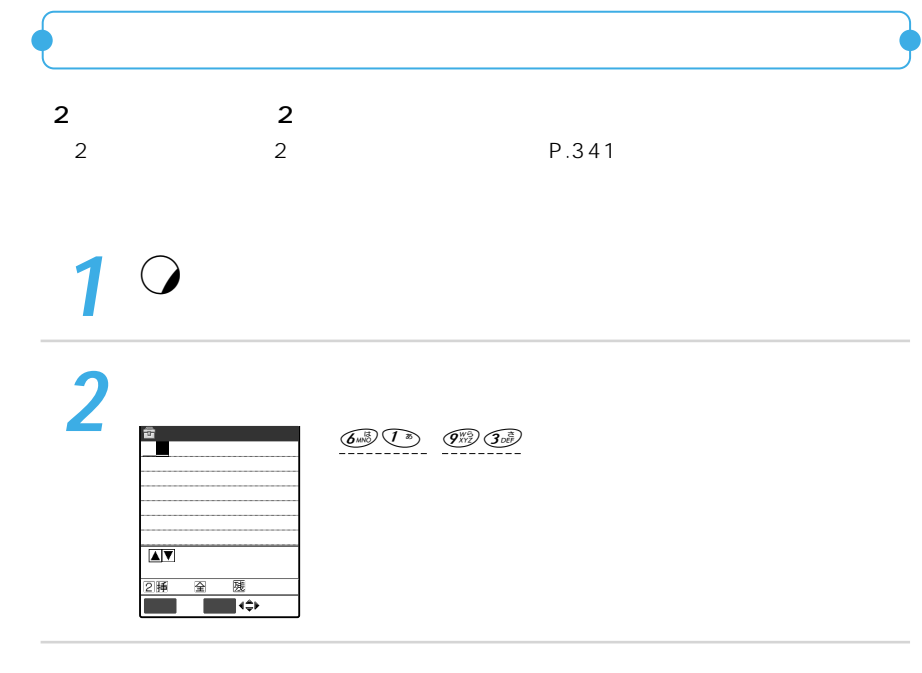

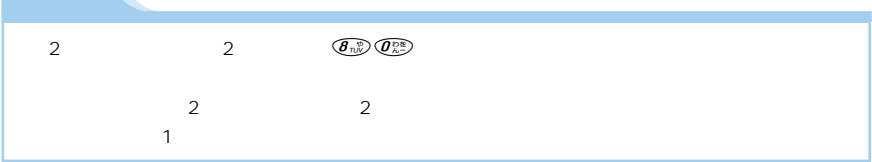

**おしらせ�**

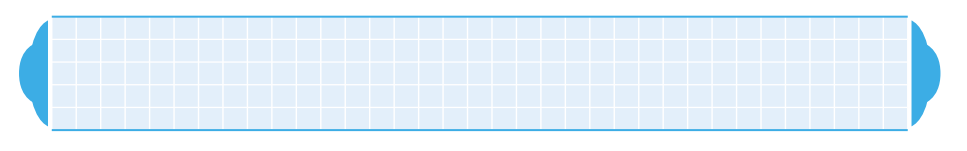

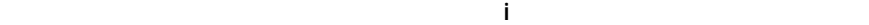

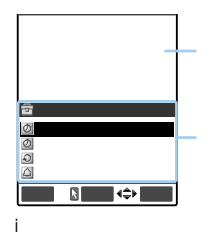

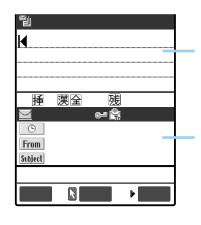

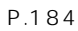

P.181

P.216

|          | 2 |  |
|----------|---|--|
| <b>1</b> |   |  |

 $\textcircled{1}$ 

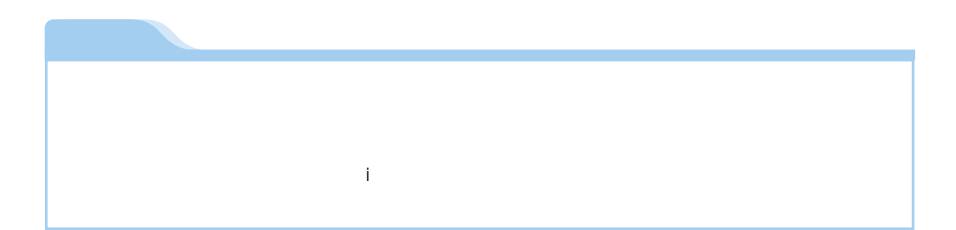

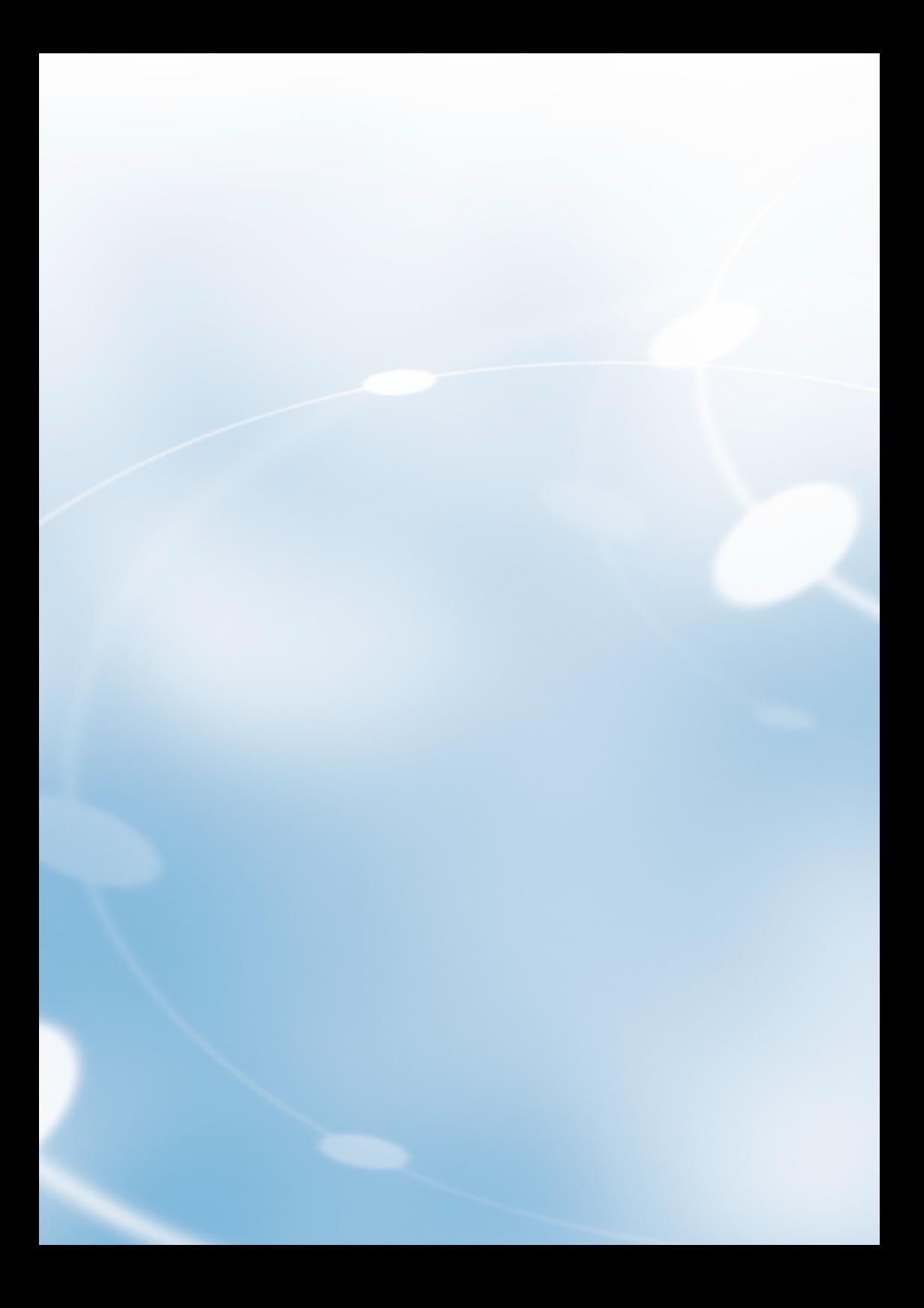

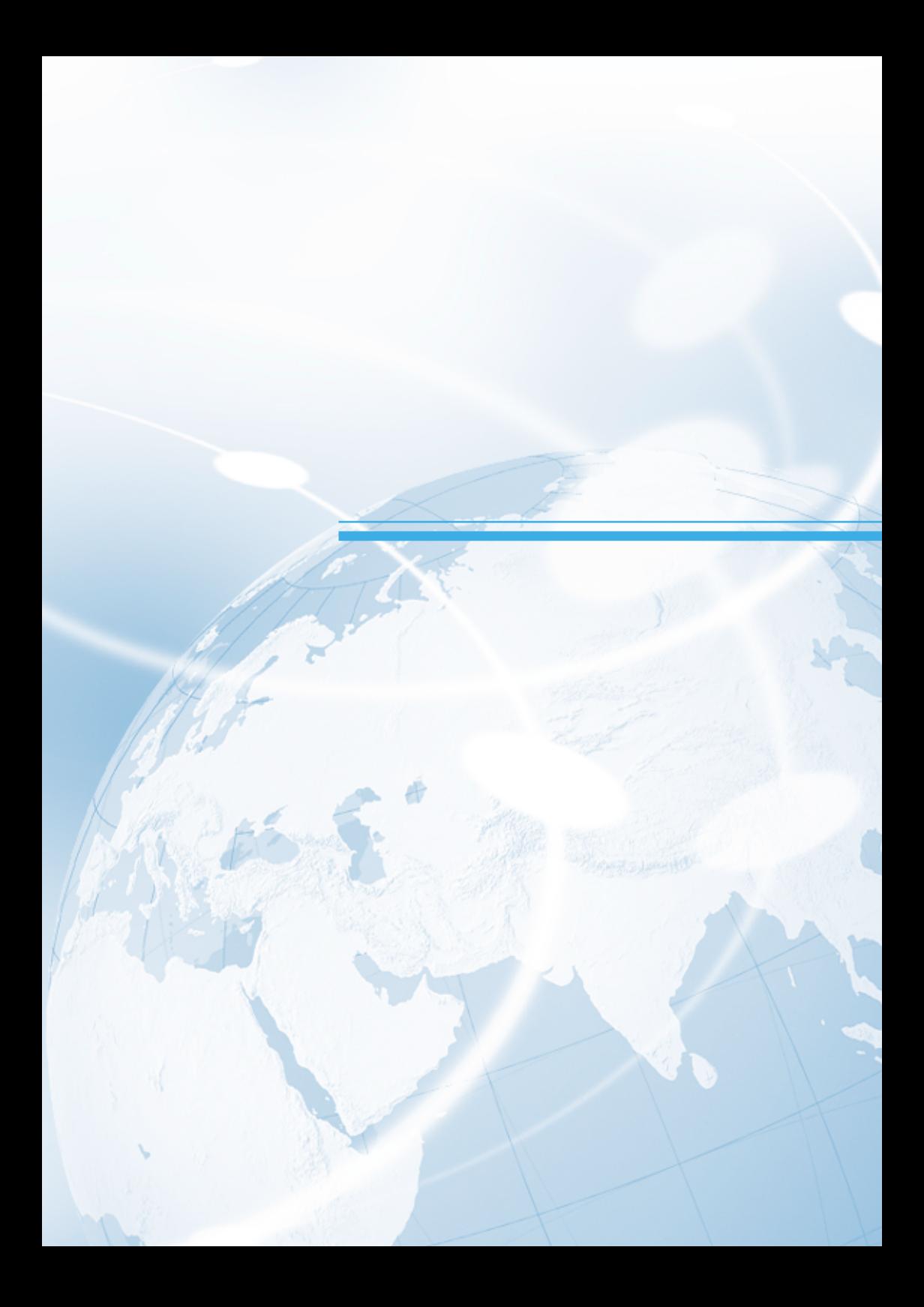

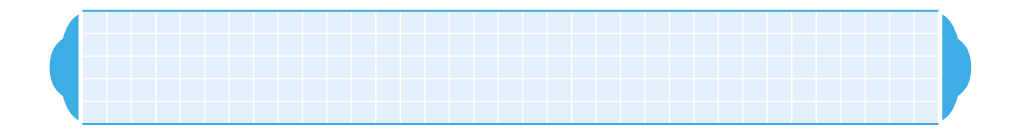

#### DTMF

Dual Tone Multi Frequency

### ・PIM

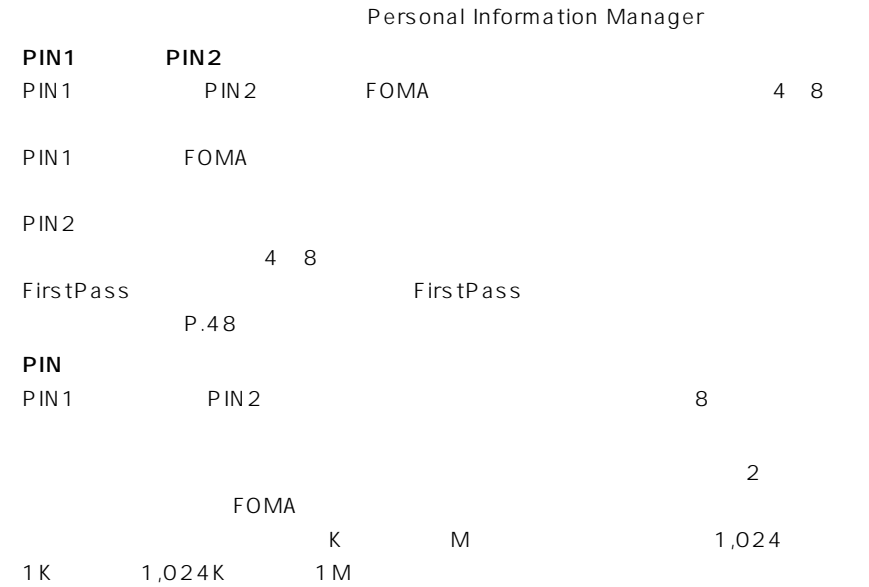

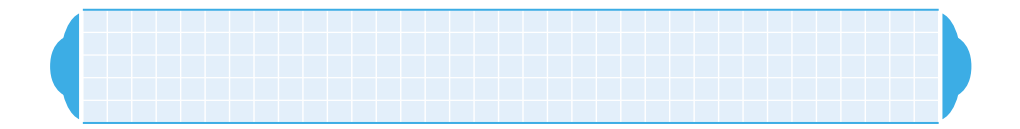

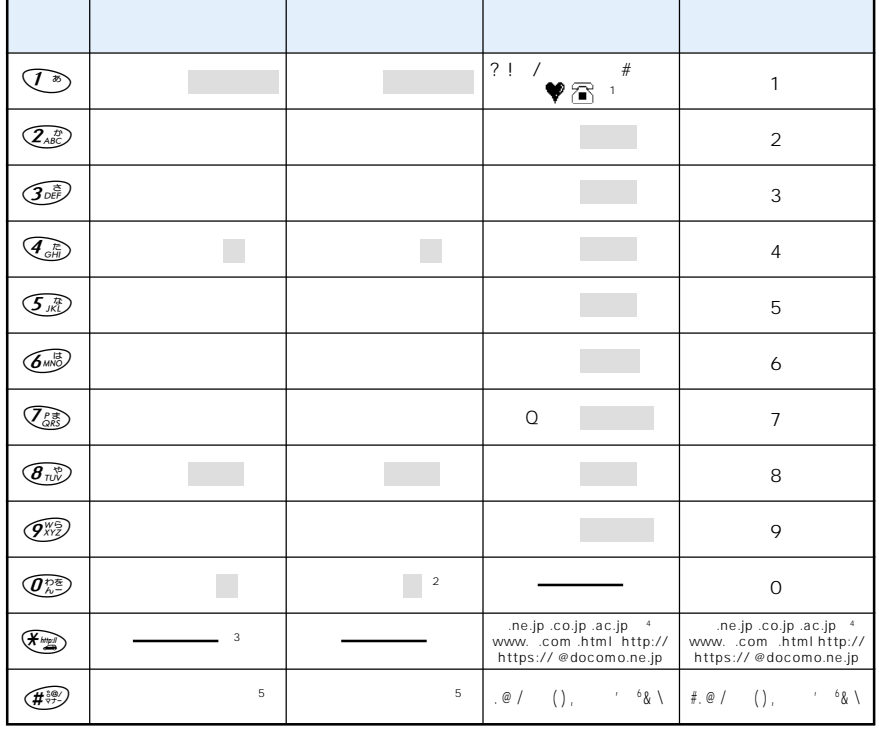

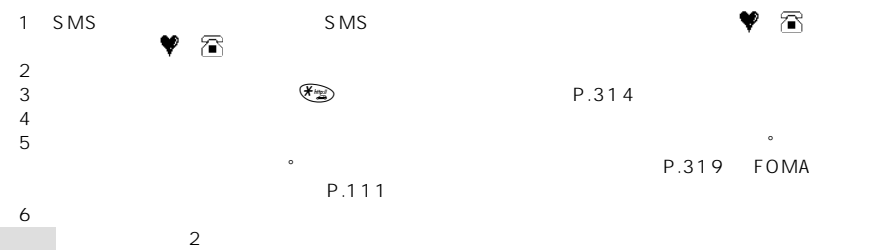

・大文字で入力した後にrを押して小文字に変換する。

339

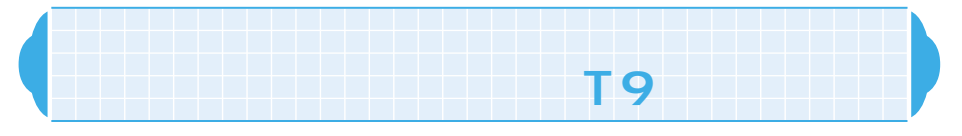

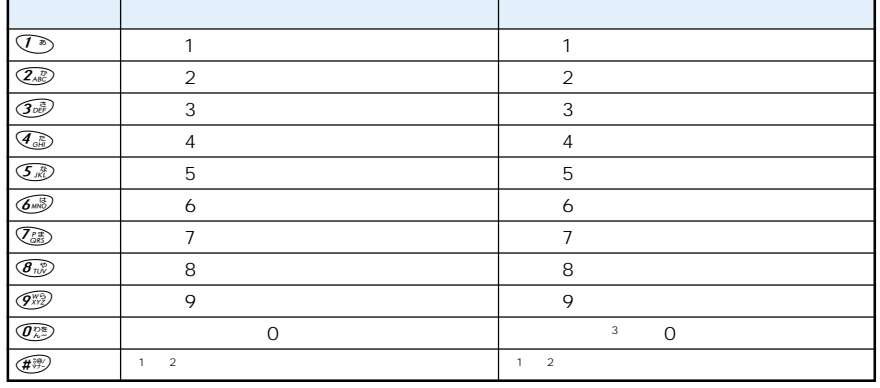

 $\mathbf{1}$ P.339

 $FOMA$ 

T 9

> $\sim$  1  $2$

 $\overline{3}$ :  $\overline{3}$ 

340

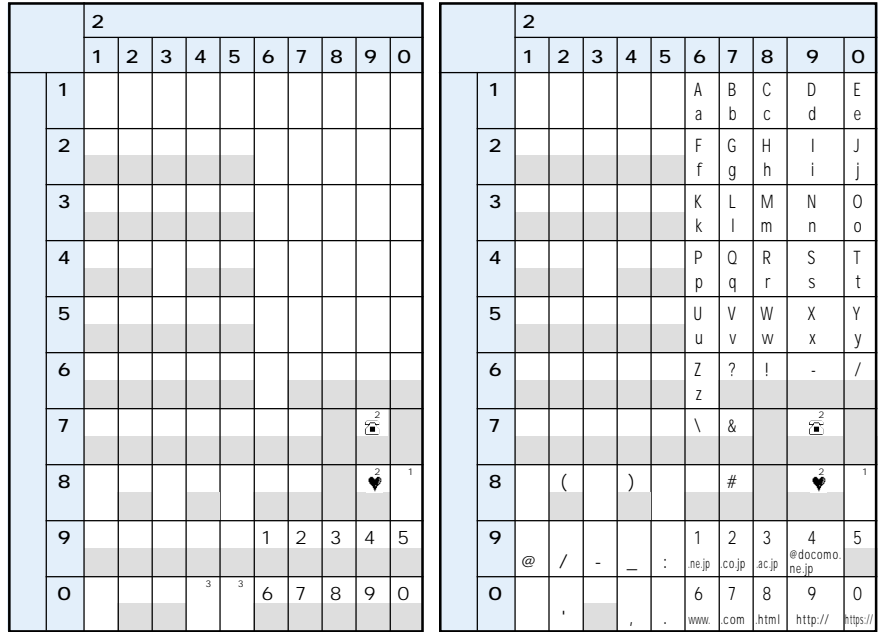

 $\overline{\mathcal{D}}$ 

FOMA

 $\overline{3}$ 

 $\mathcal{L}_{\mathcal{A}}$ 

1  $\left(\mathcal{B}_{\mathbb{R}^N}\right)\left(\mathcal{O}_{\mathbb{A}^N}^{\otimes n}\right)$ 

 $\circledcirc$  $P.234$  $\overline{2}$ 

P.322

 $\ddot{\phantom{0}}$ 

 $\circ$ 

P.309

 $\circ$ 

**SMS** 

 $\circledS$ 

v

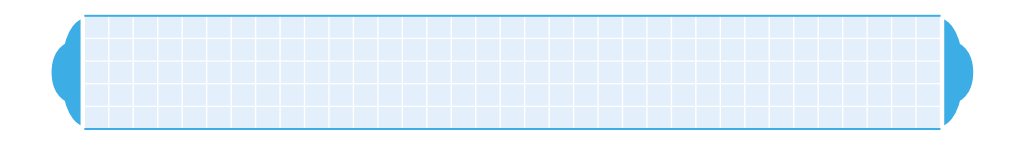

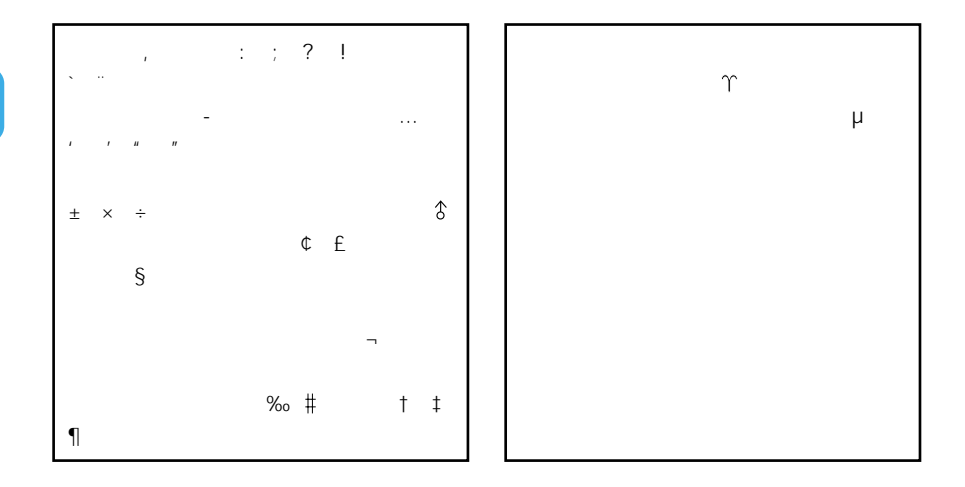

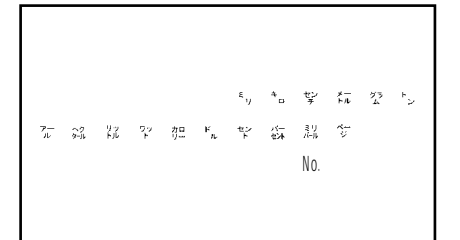

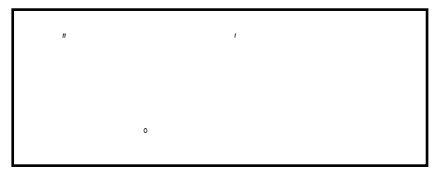

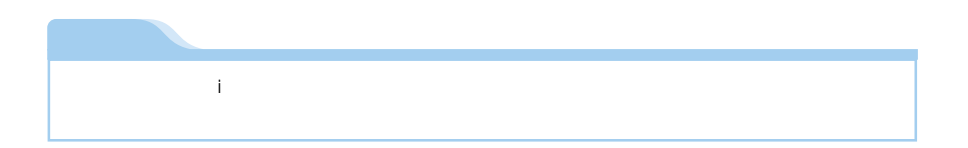

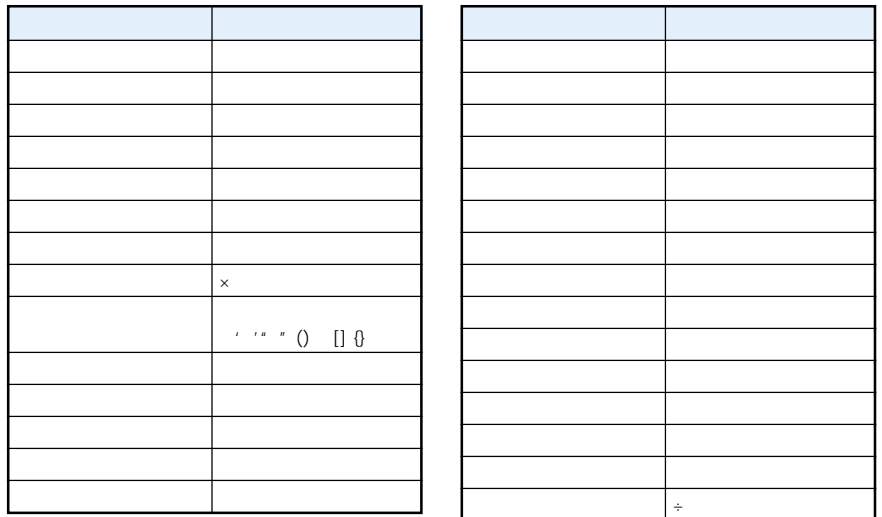

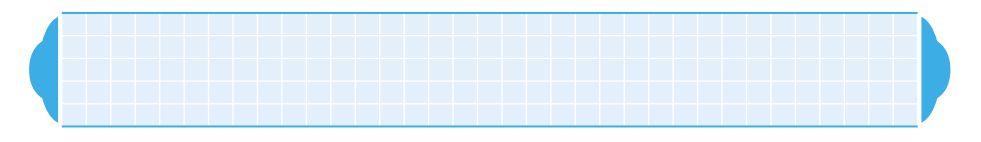

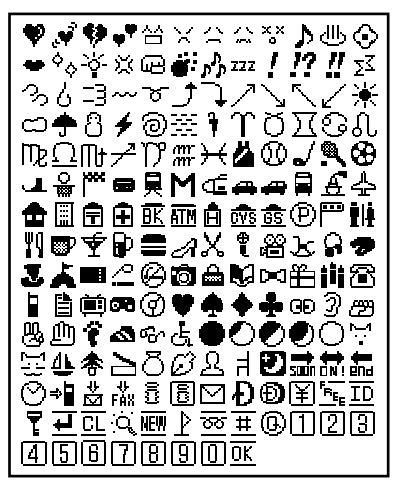

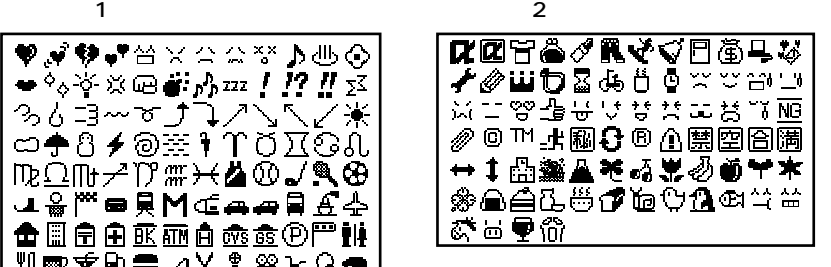

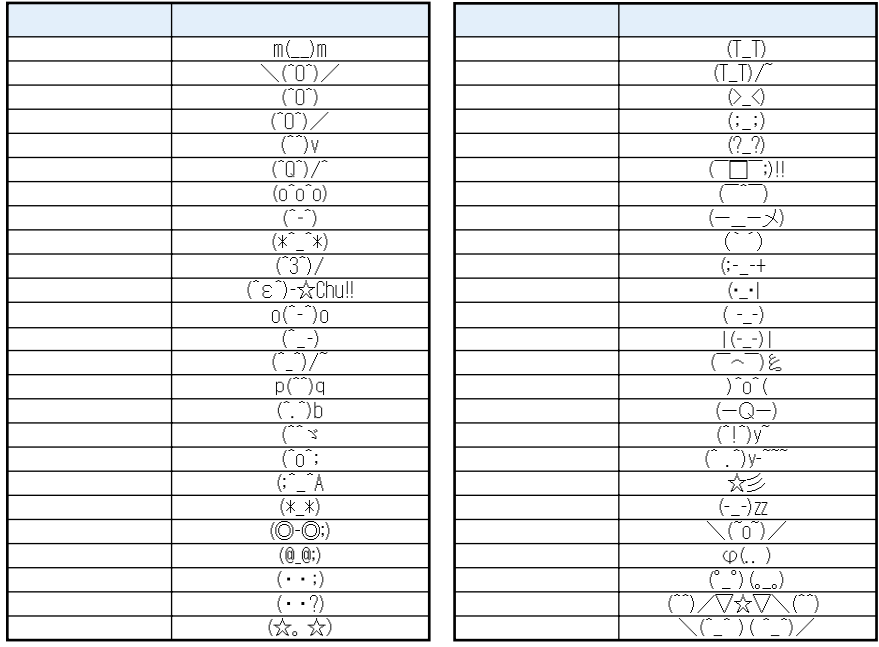

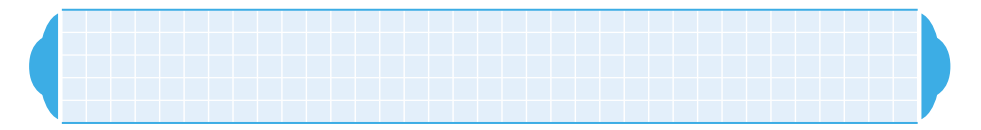

 $\blacksquare$ 

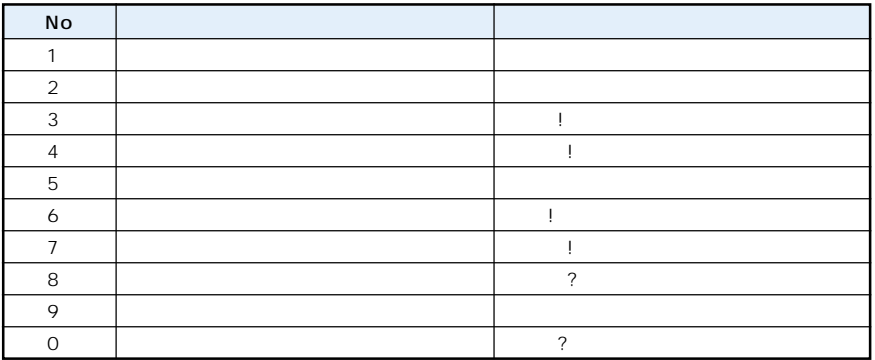

 $\overline{2}$ 

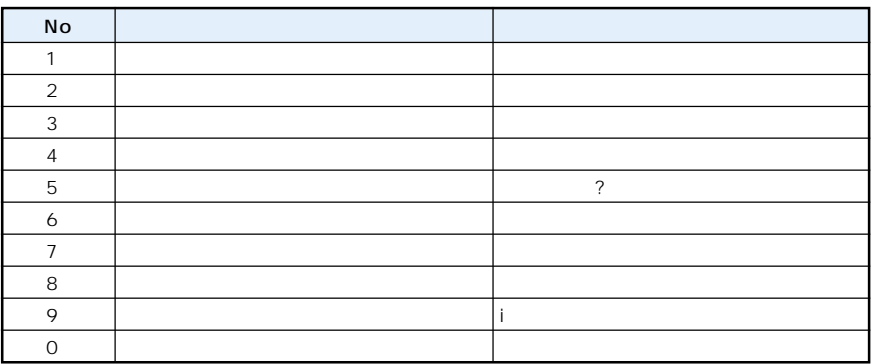

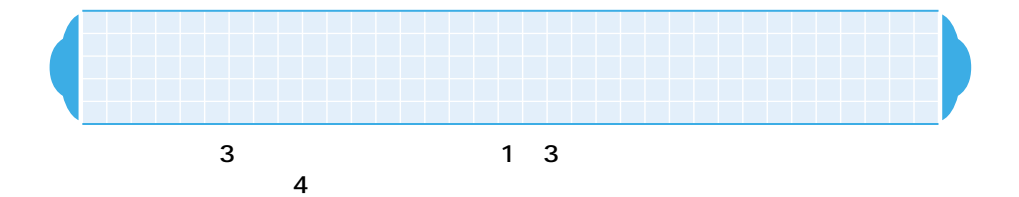

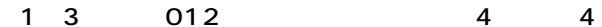

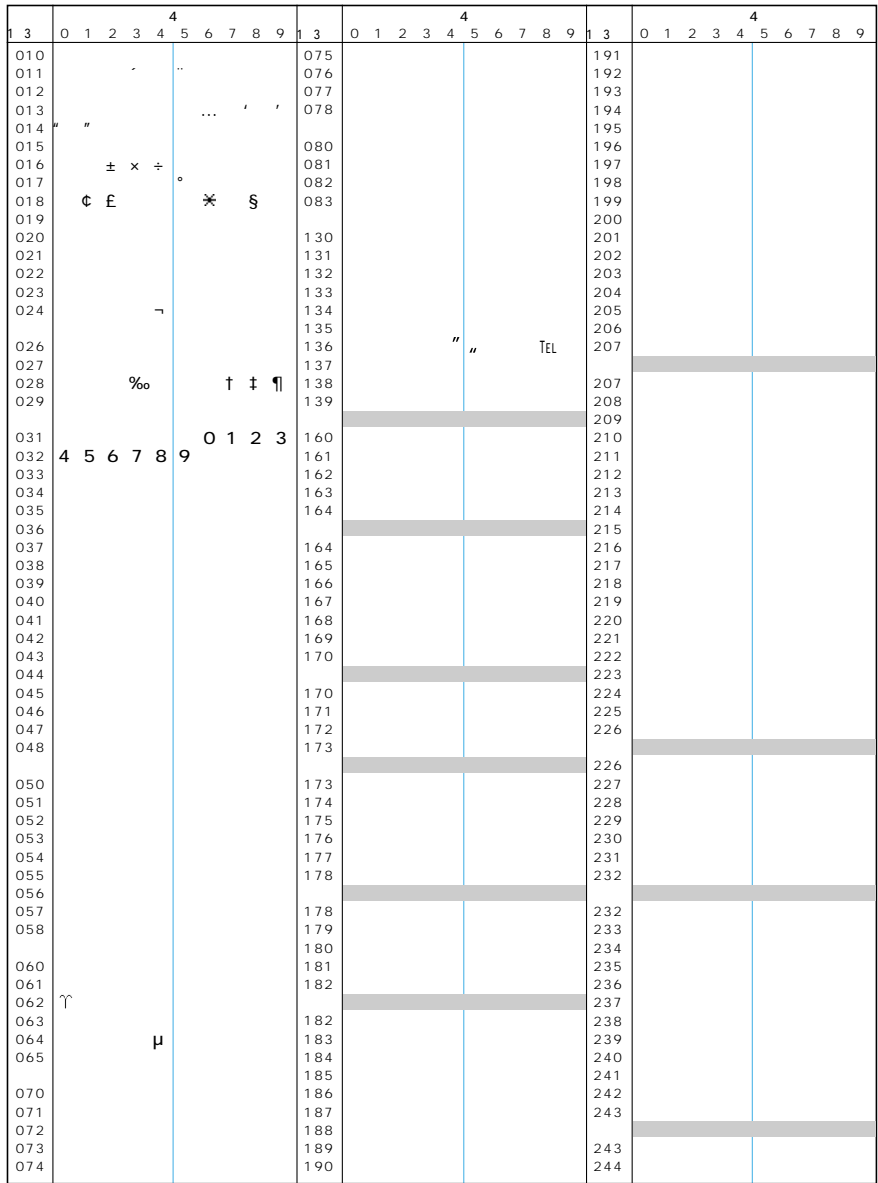

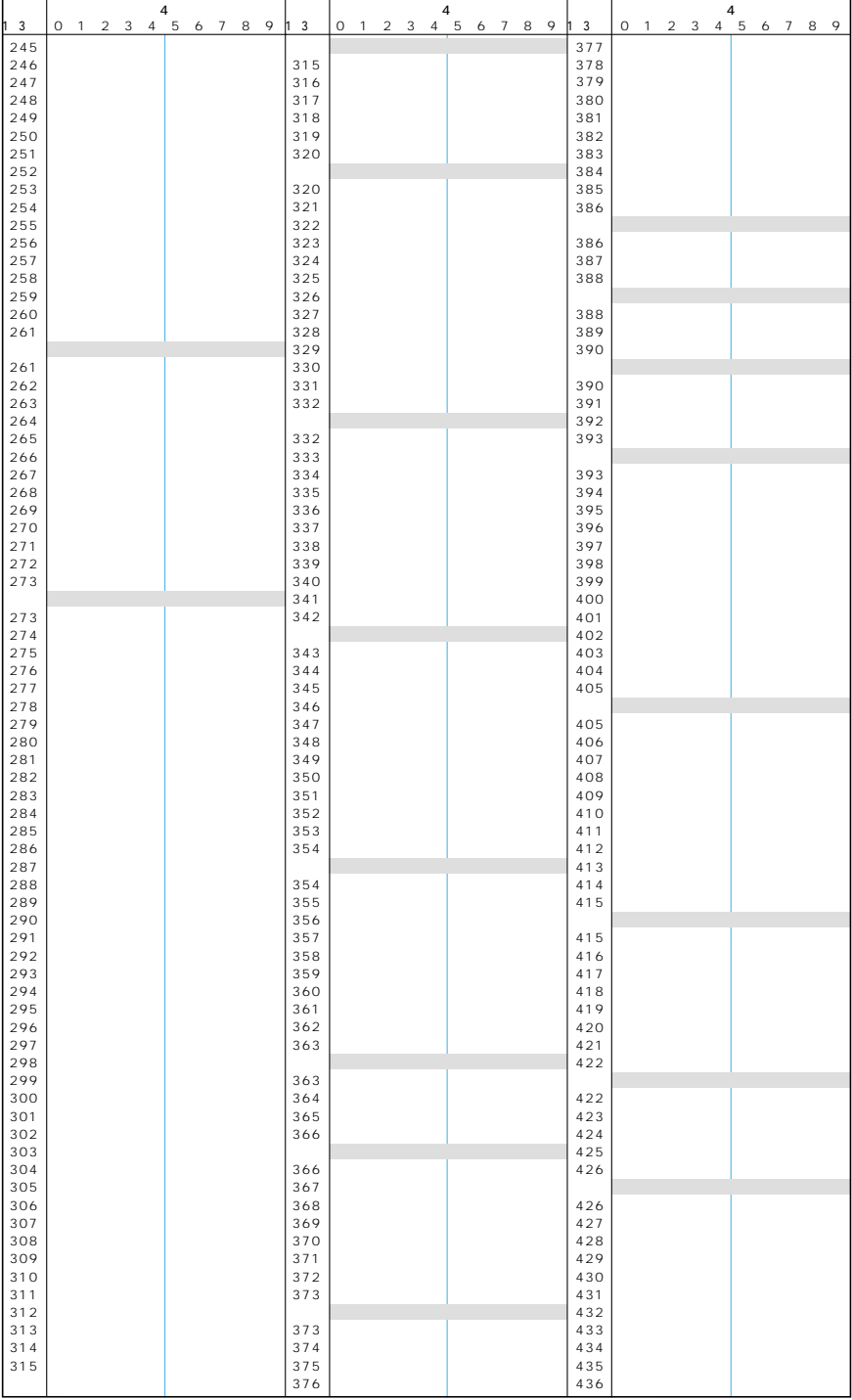

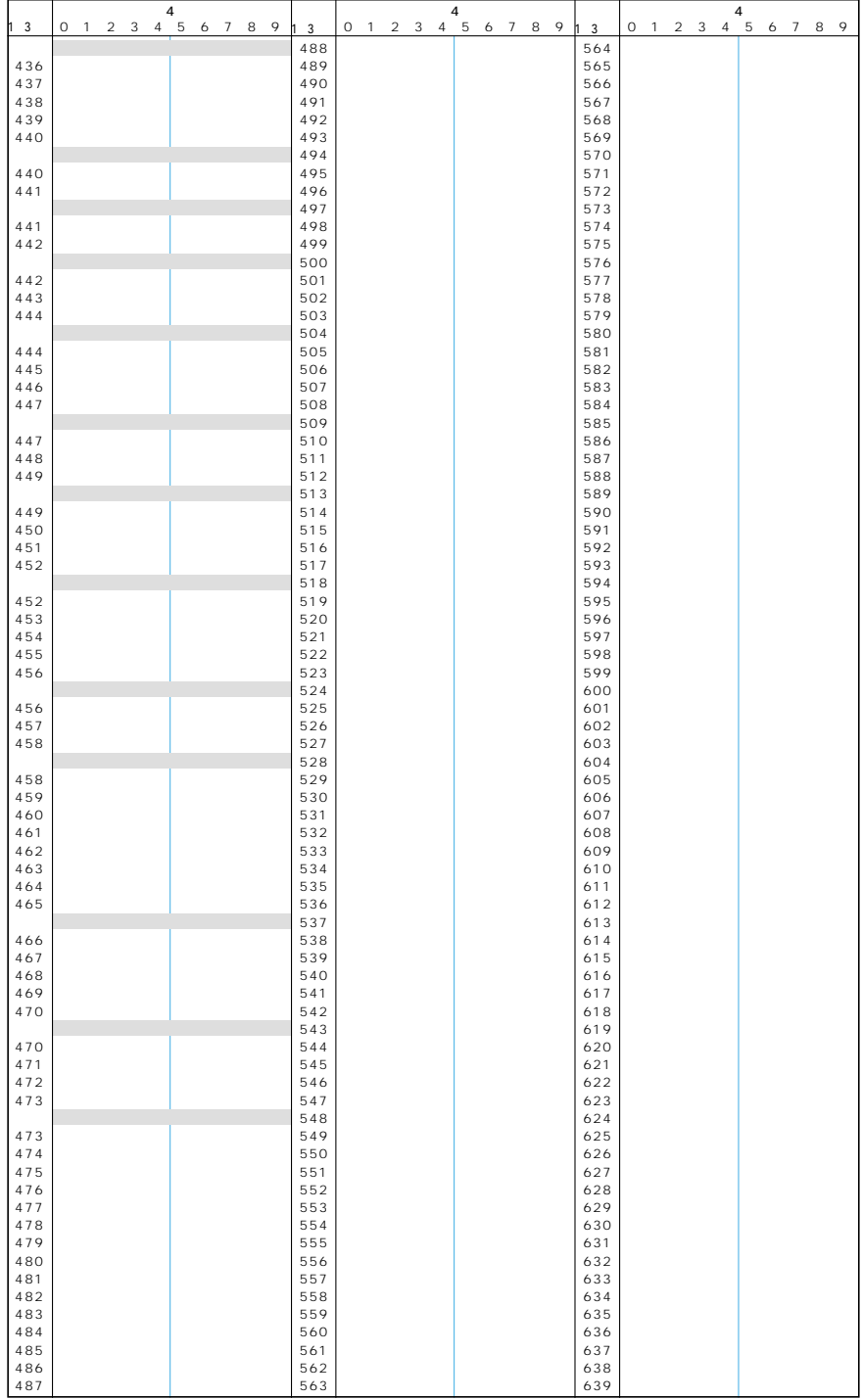

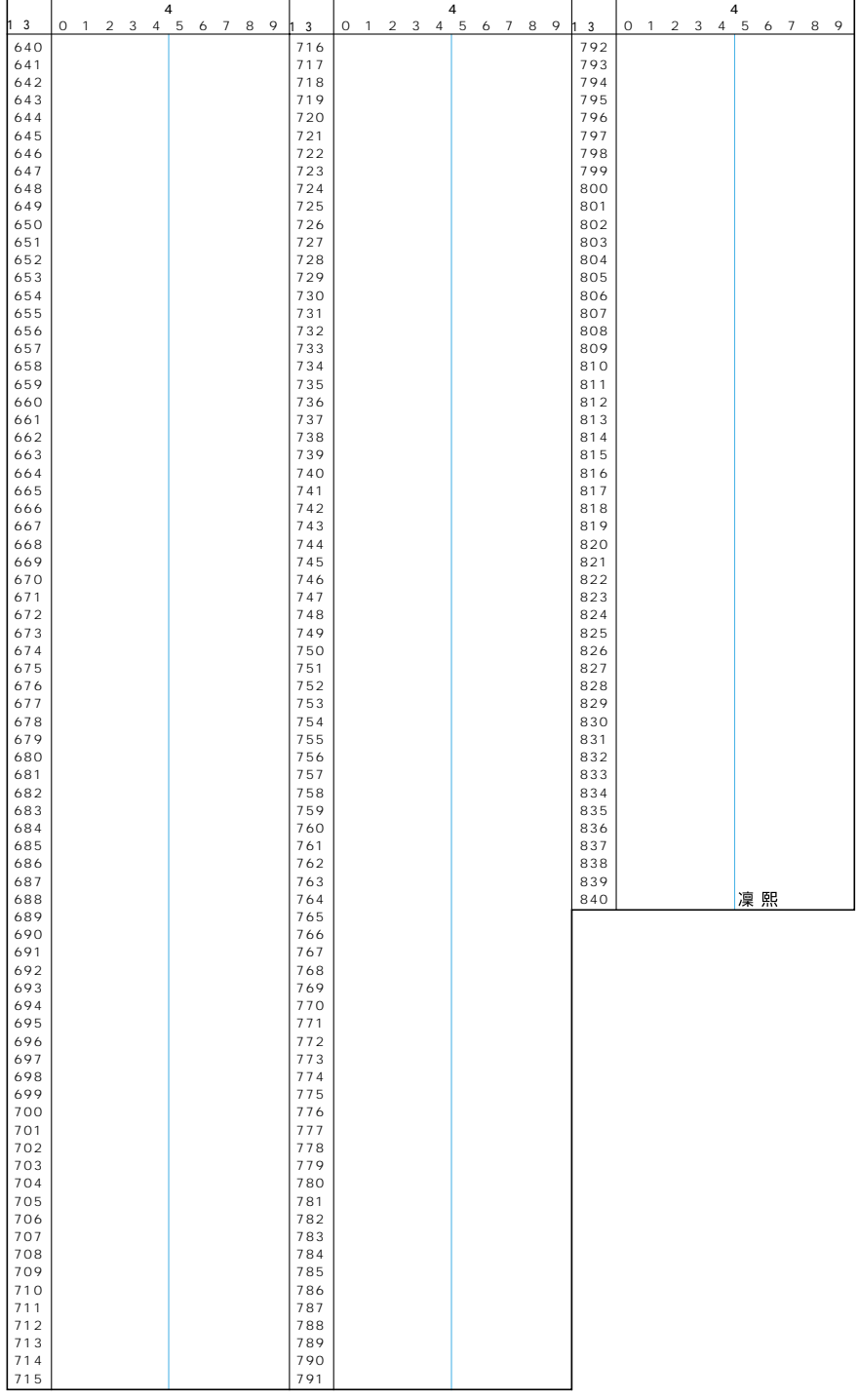

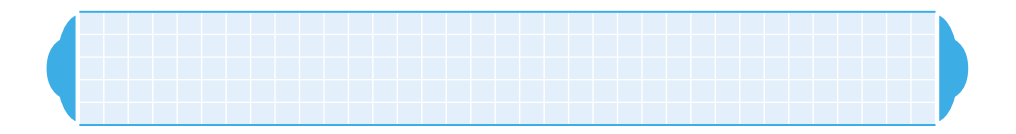

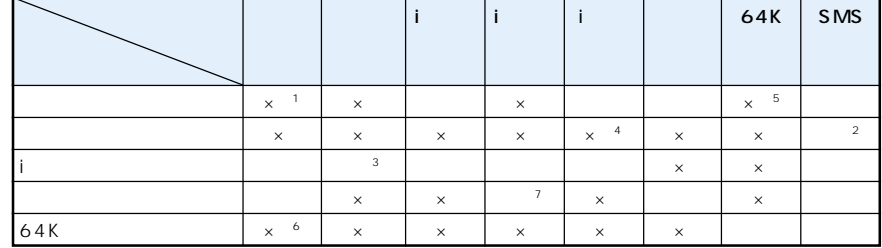

 $\times$ 

 $\sim$  1: 2: SMS  $\overline{3}$ ※4:テレビ電話中は、iモードメールやメッセージリクエスト/フリーは受信されず、いったんiモード センターに保管されます。iモードセンターに保管されたiモードメールやメッセージリクエスト/ フリーは、テレビ電話終了後、「iモード問い合わせ」『アプリケーション編』のP.104、P.180)

 $5$ :  $64K$  $6.64$ K※7:通信が必要なiアプリは起動できません。

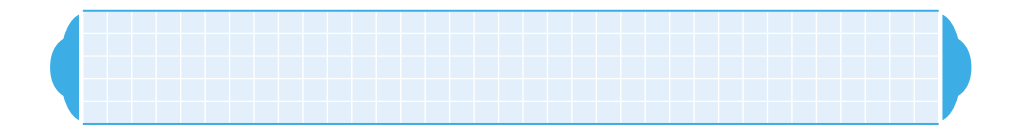

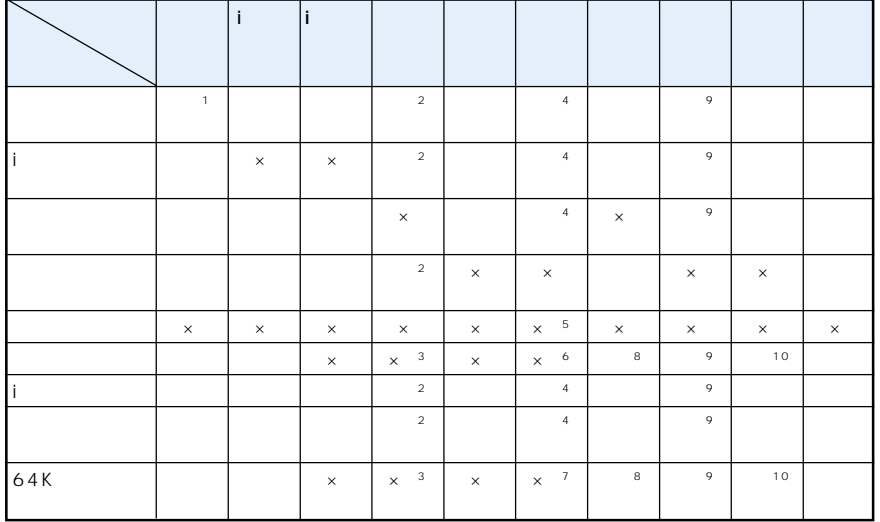

FOMA

 $\times$ 

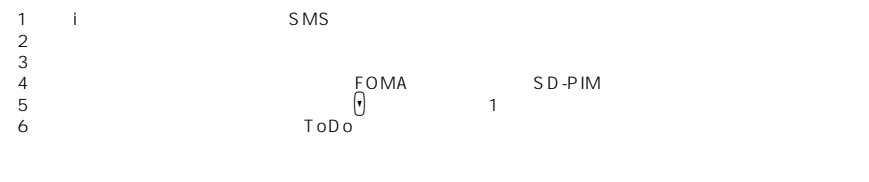

 $\overline{7}$  ,  $\overline{7}$  ,  $\$ 

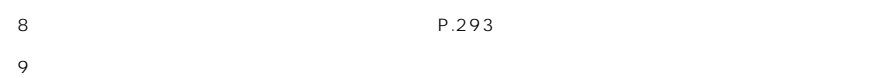

 $10$ 

・iアプリのソフトのダウンロード

miniSD ・動画/iモーションの編集

OBEX

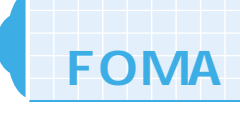

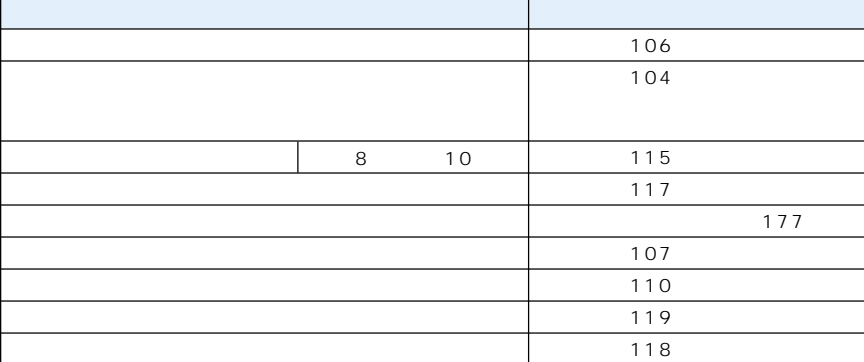

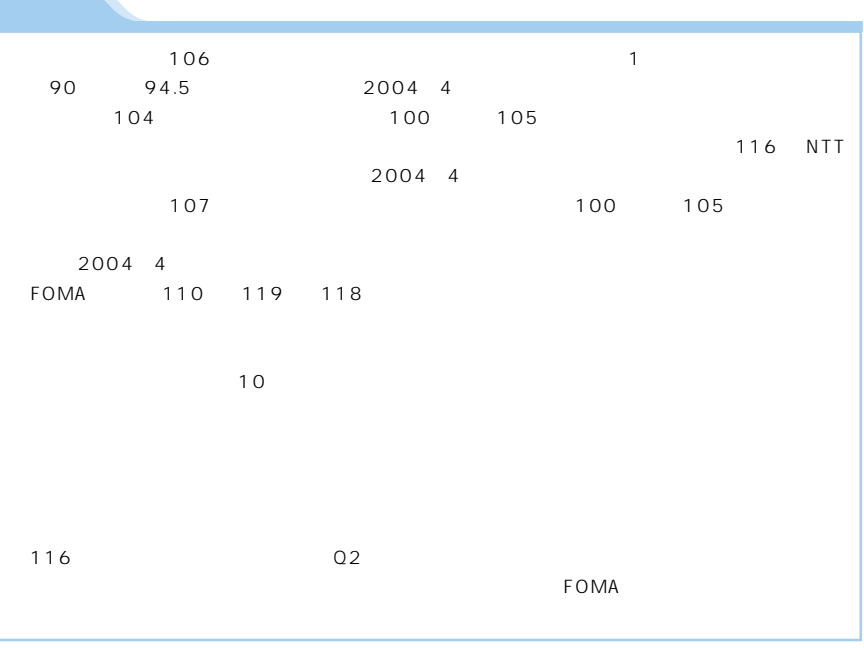

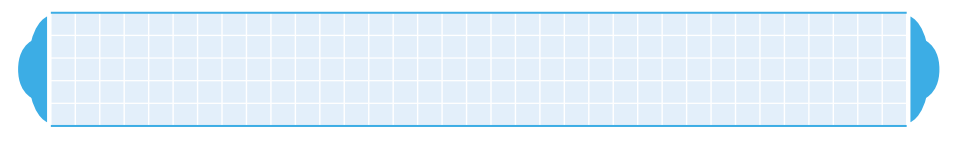

#### $\tt FOMA$

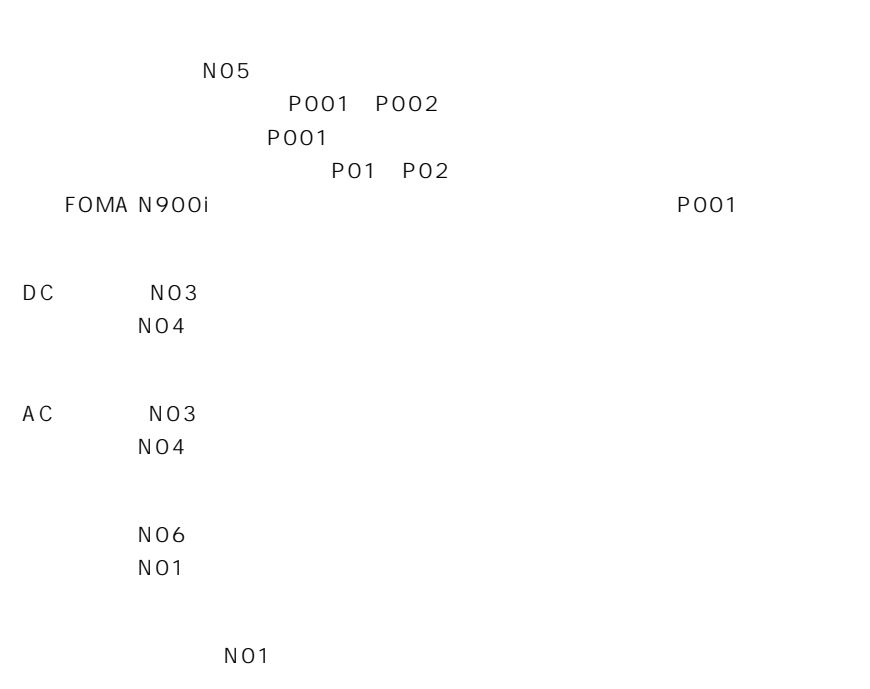

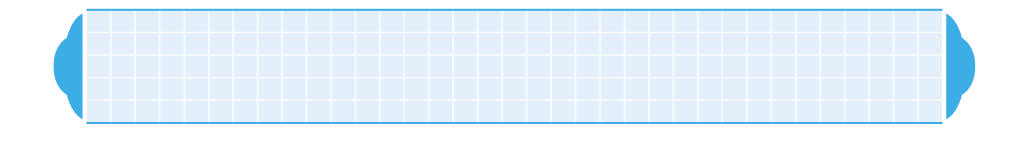

 $\mathbb{R}$ 

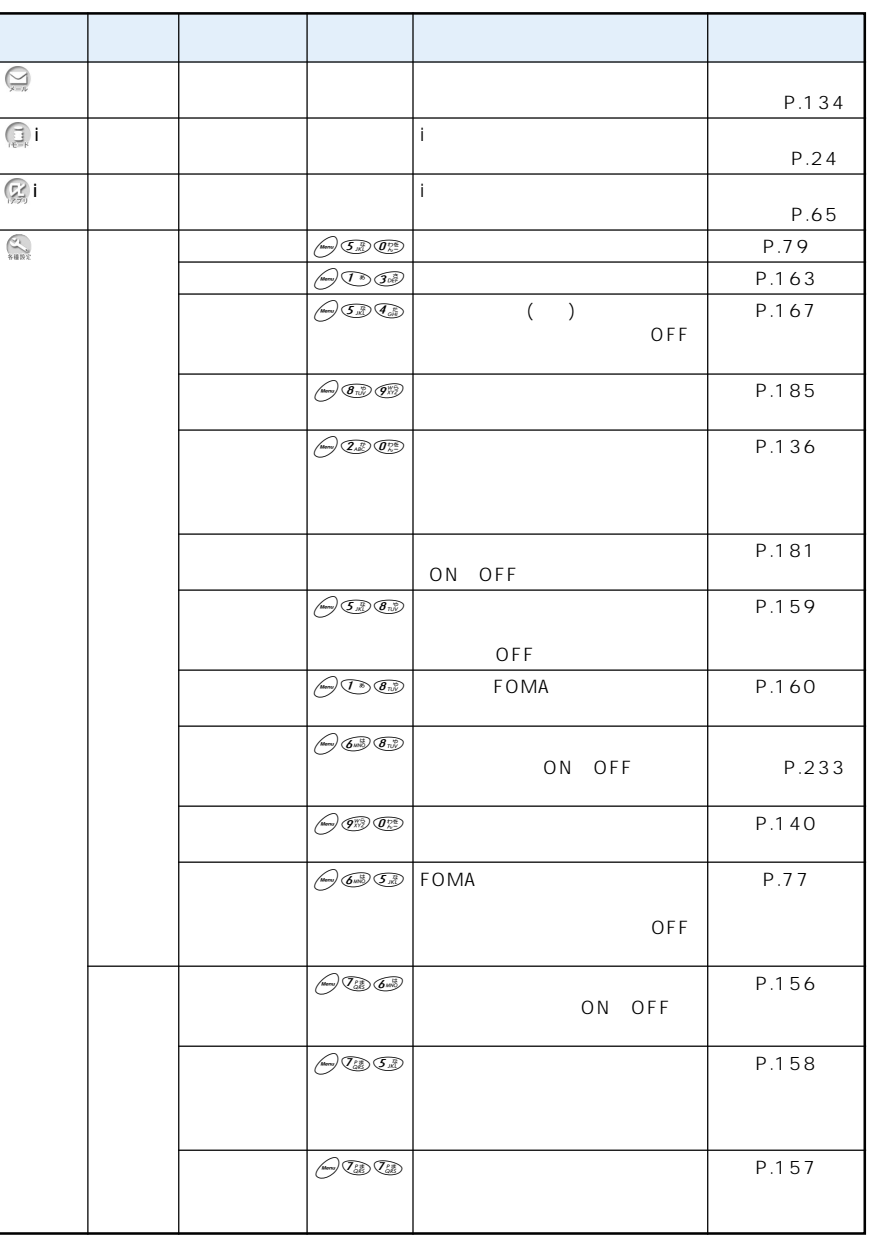

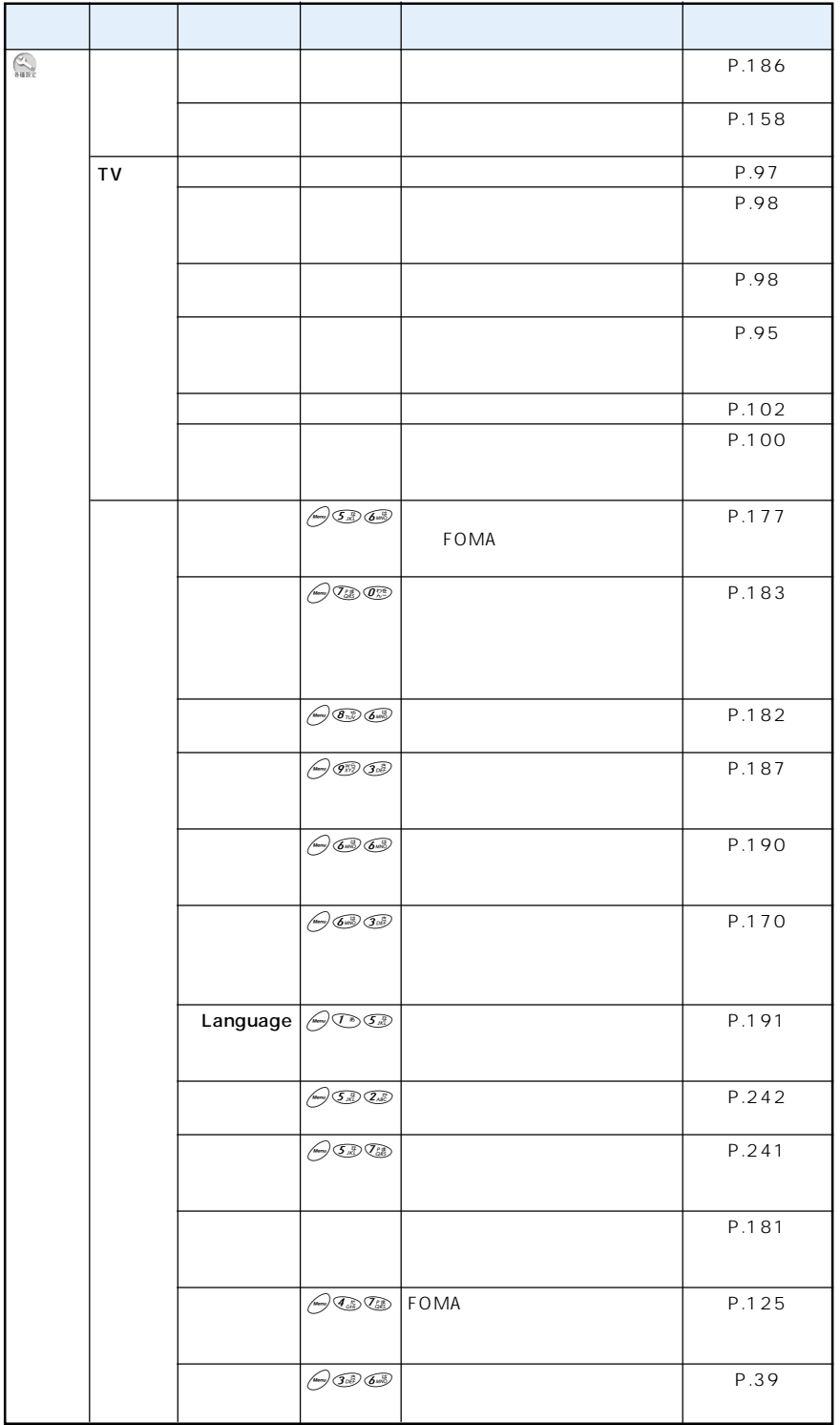

355

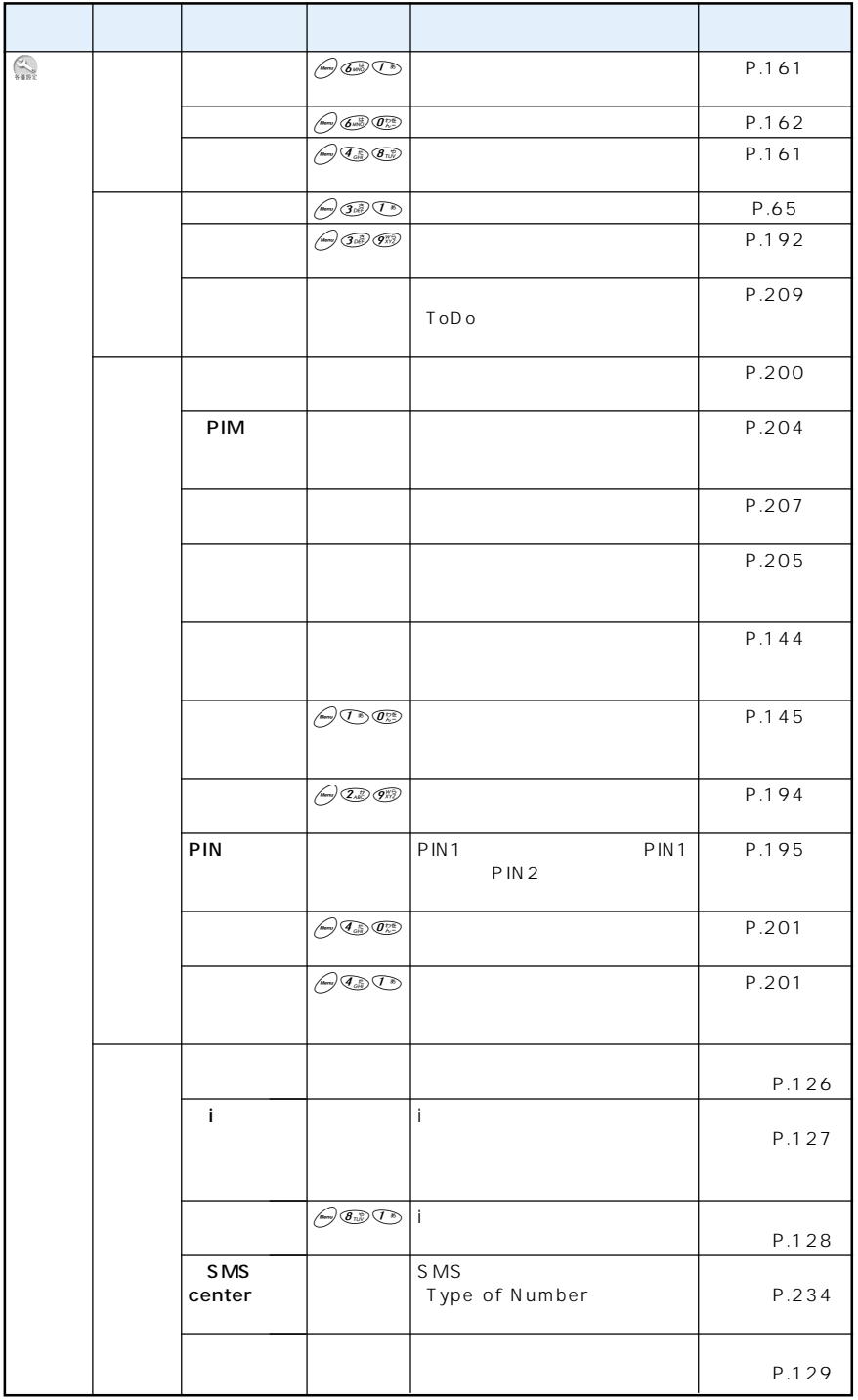

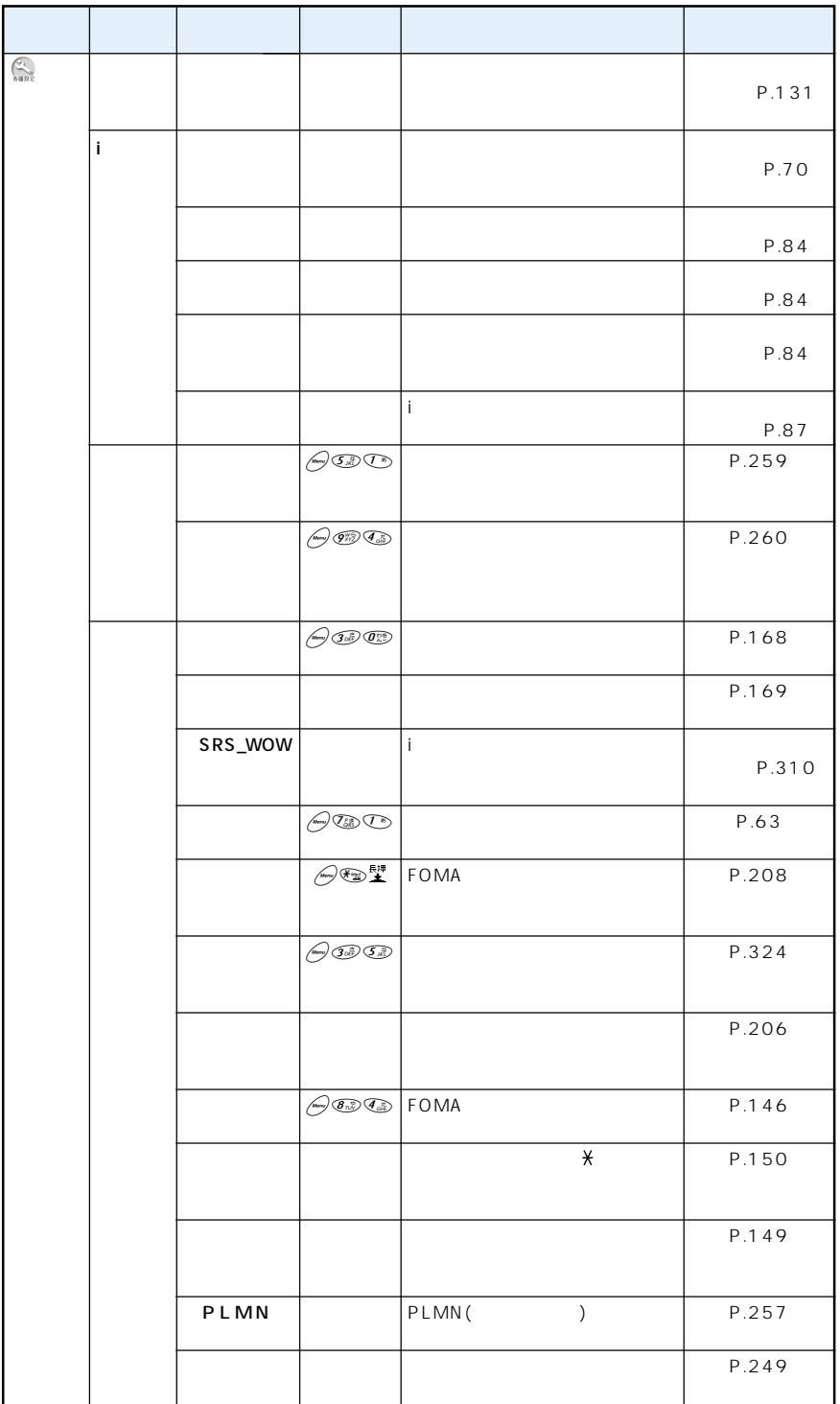

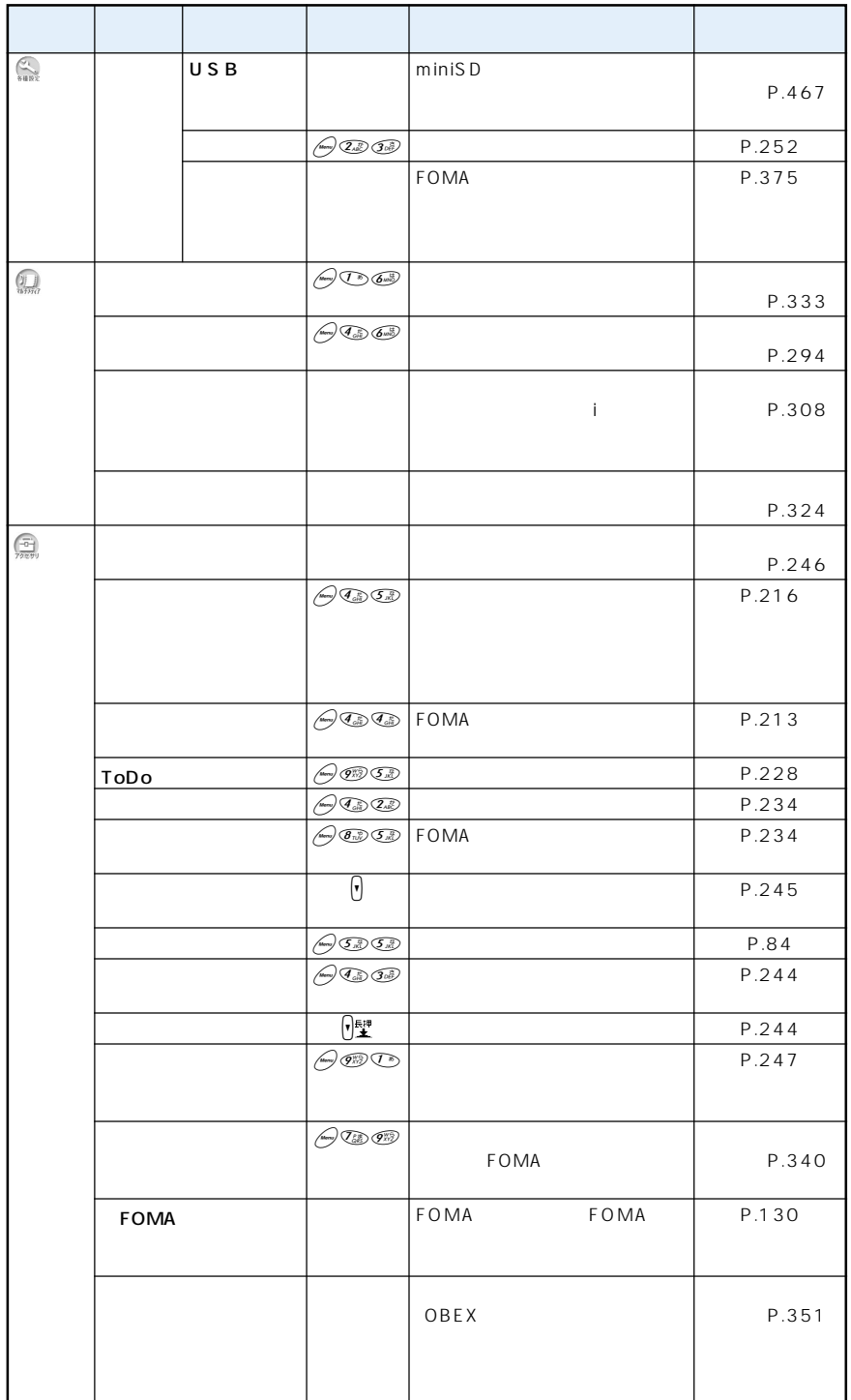
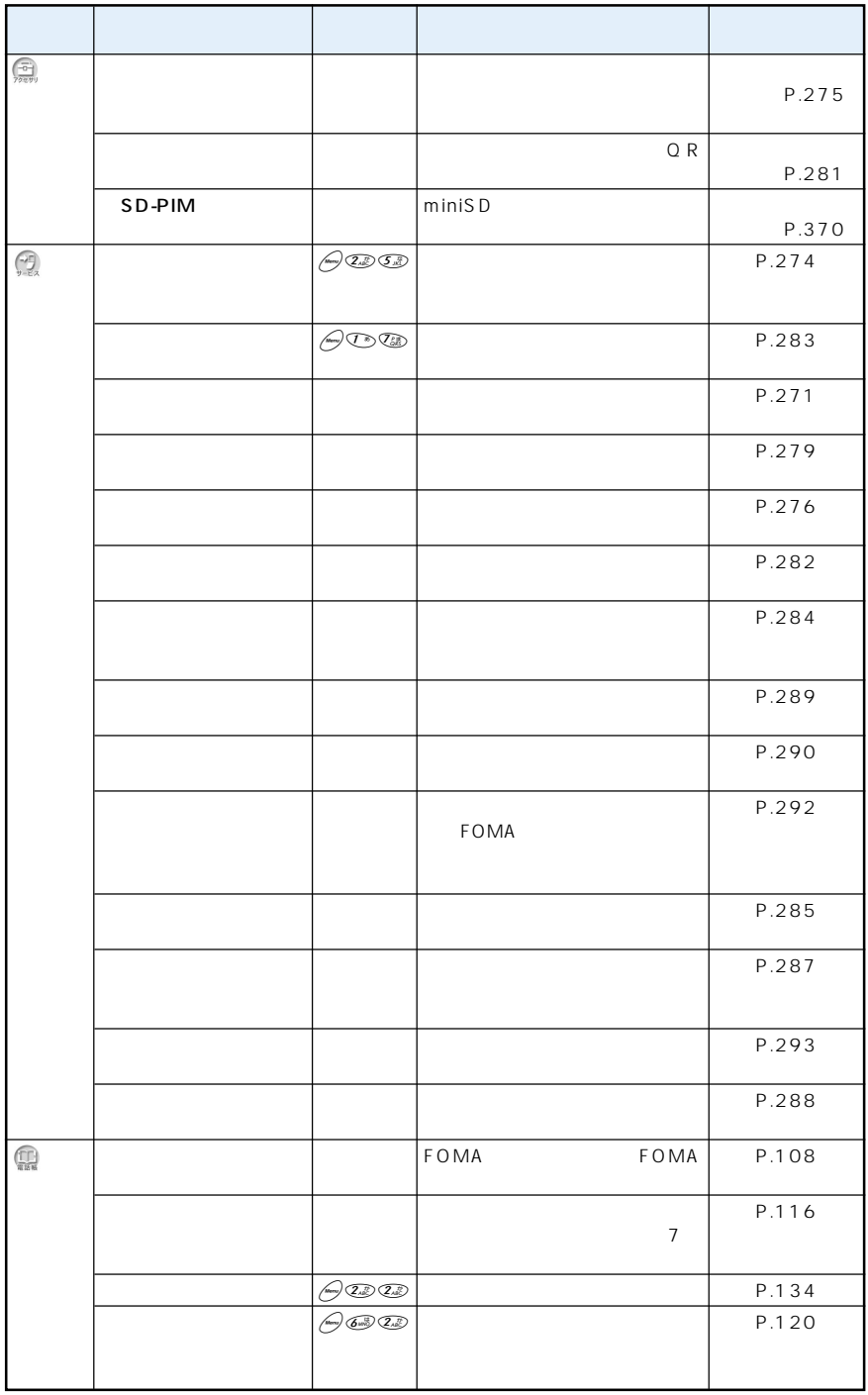

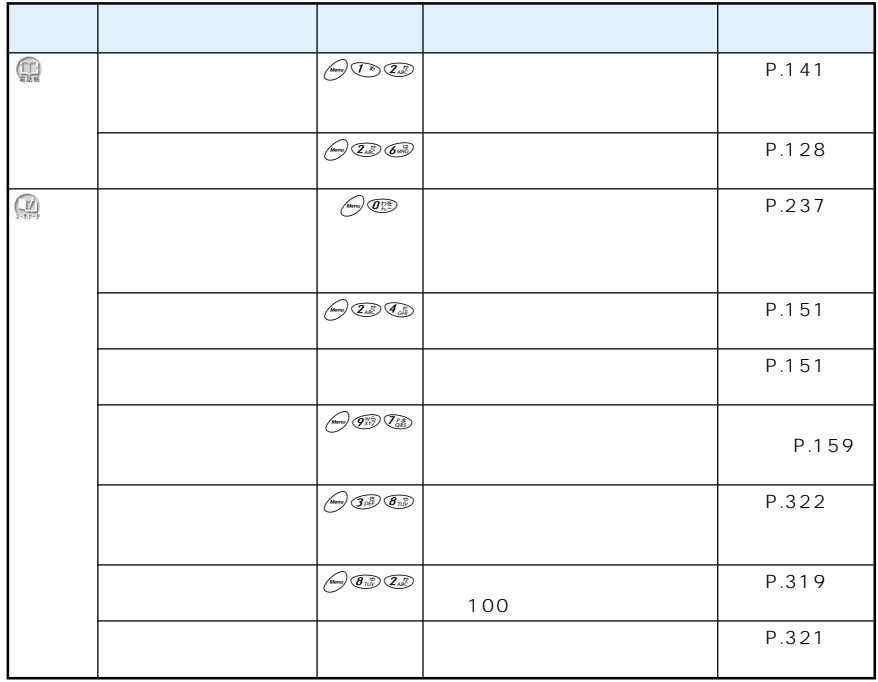

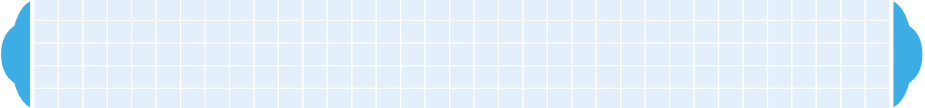

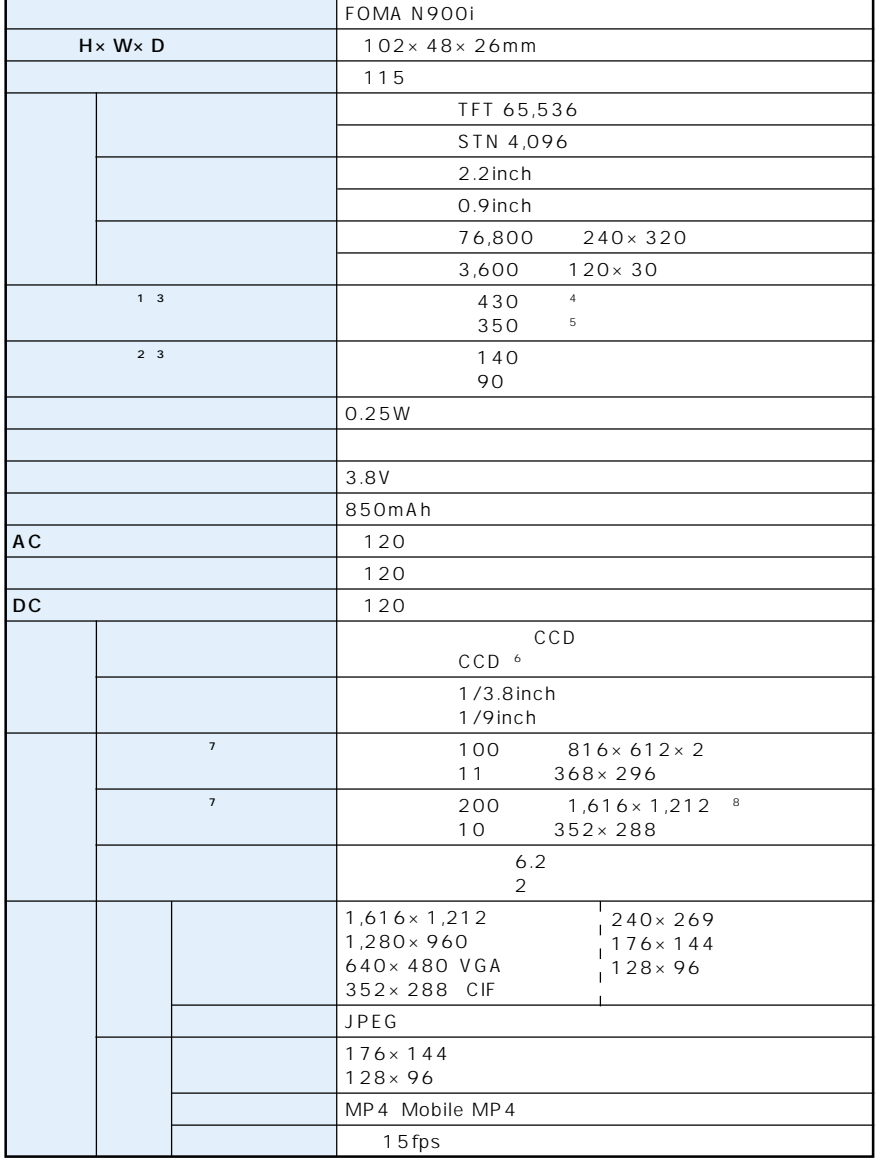

 $1$  : EOMA

状況、気温などの使用環境、利用場所の電波状態(電波が届かないか、弱い場合等)などにより、通話・待受時間は約半分程度になるこ とがあります。iモード通信を行うと通話(通信)・待受時間は短くなります。また通話やiモード通信をしなくても、iモードメールを作成

- 
- 
- 
- 
- $\begin{array}{ccc} & & & \vdots & & \vdots & & \ 2 & & & 3 & & \ 4 & & & & & & \ 5 & & & & & & \ 6 & & & & & & & \ 7 & & & & & & \ 8 & & & & & & & \ 8 & & & & & & & \ 1 & & & & & & & \ 1 & & & & & & & \ 1 & & & & & & & \ 1 & & & & & & & \ 1 & & & & & & & \ 1 & & & & & & & \ 1 & & & & & & & \ 1 & & & & & & & \ 1 & & & & & & & \ 1 & & & & & & & \ 1 & & & & & & & \ 1 & & & & & & & \ 1 & & & & & & & \ 1$

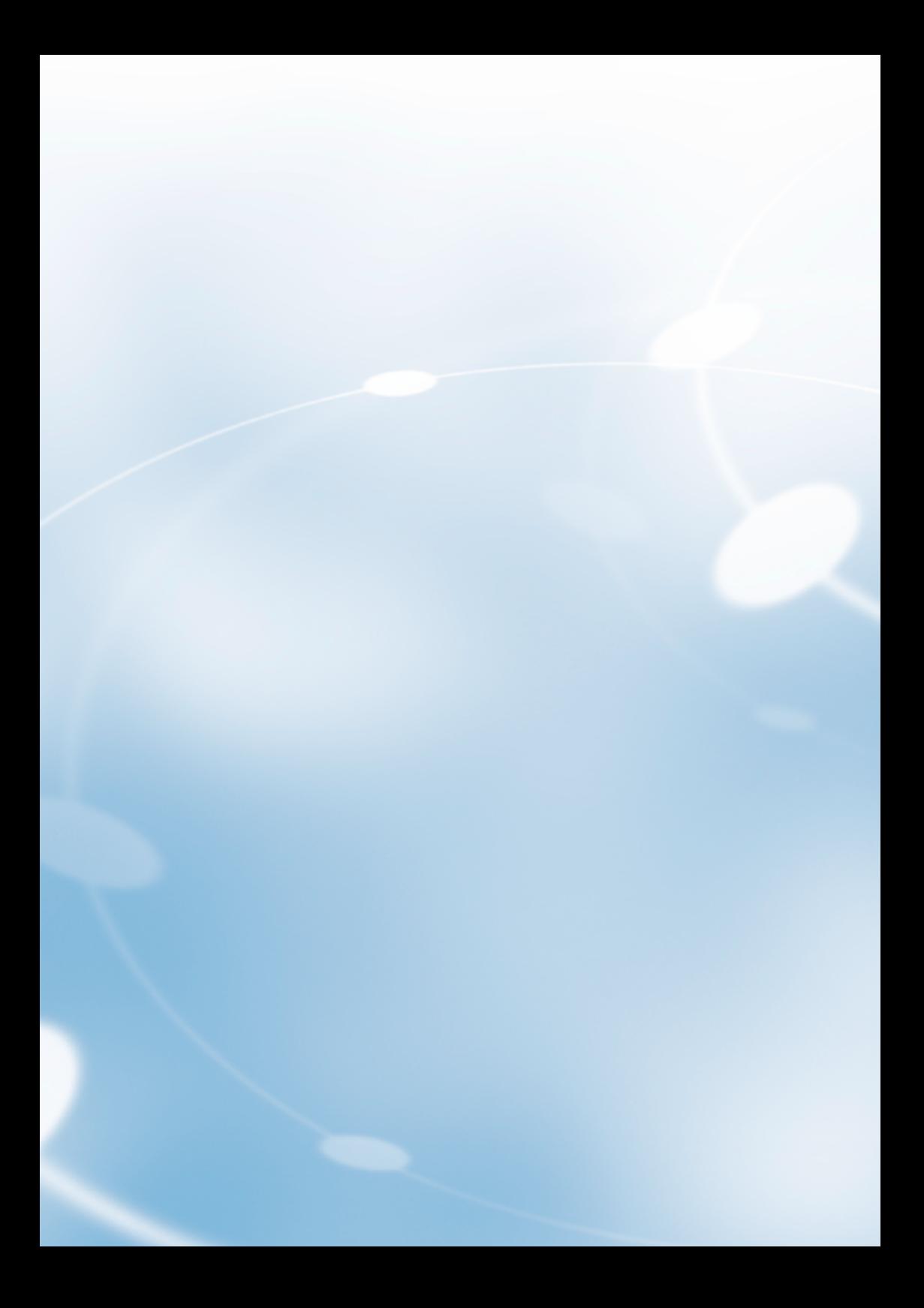

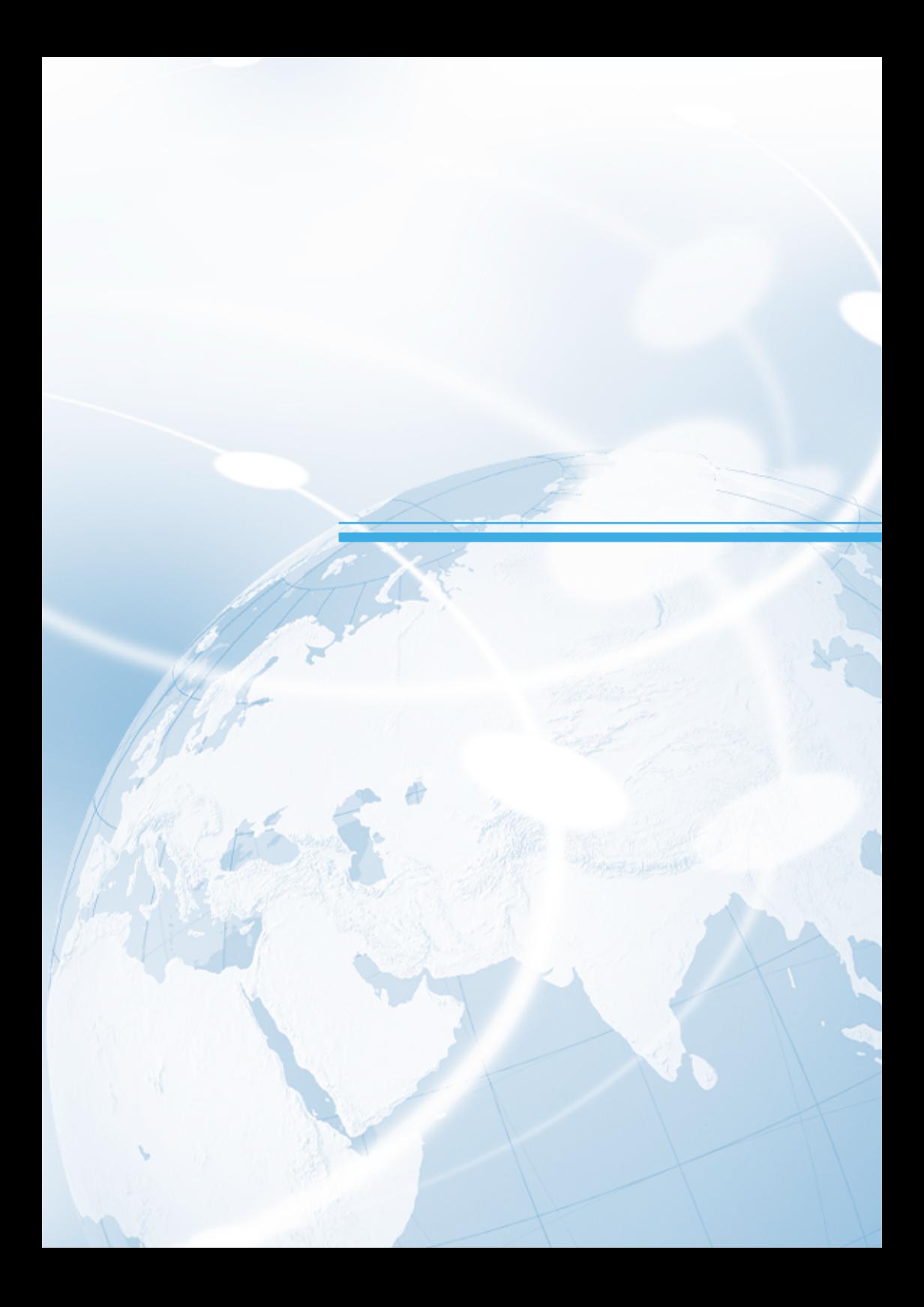

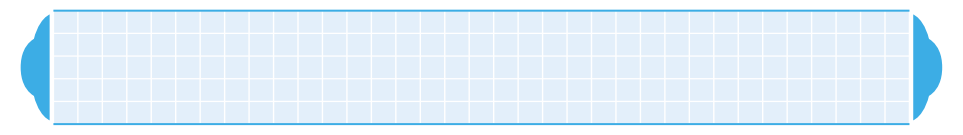

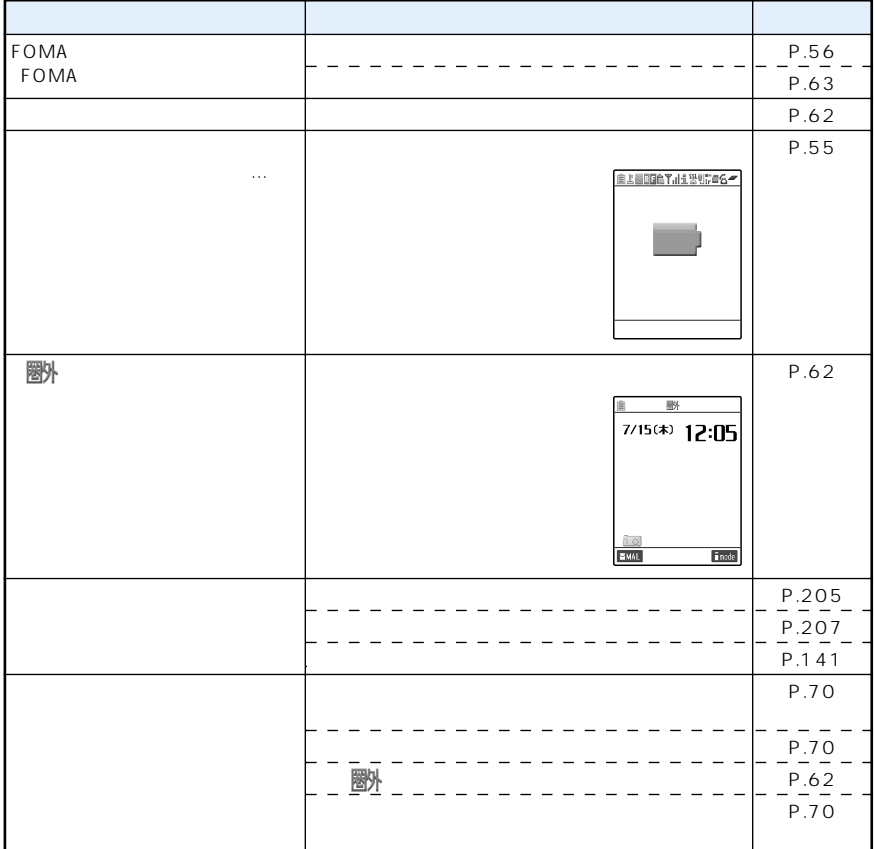

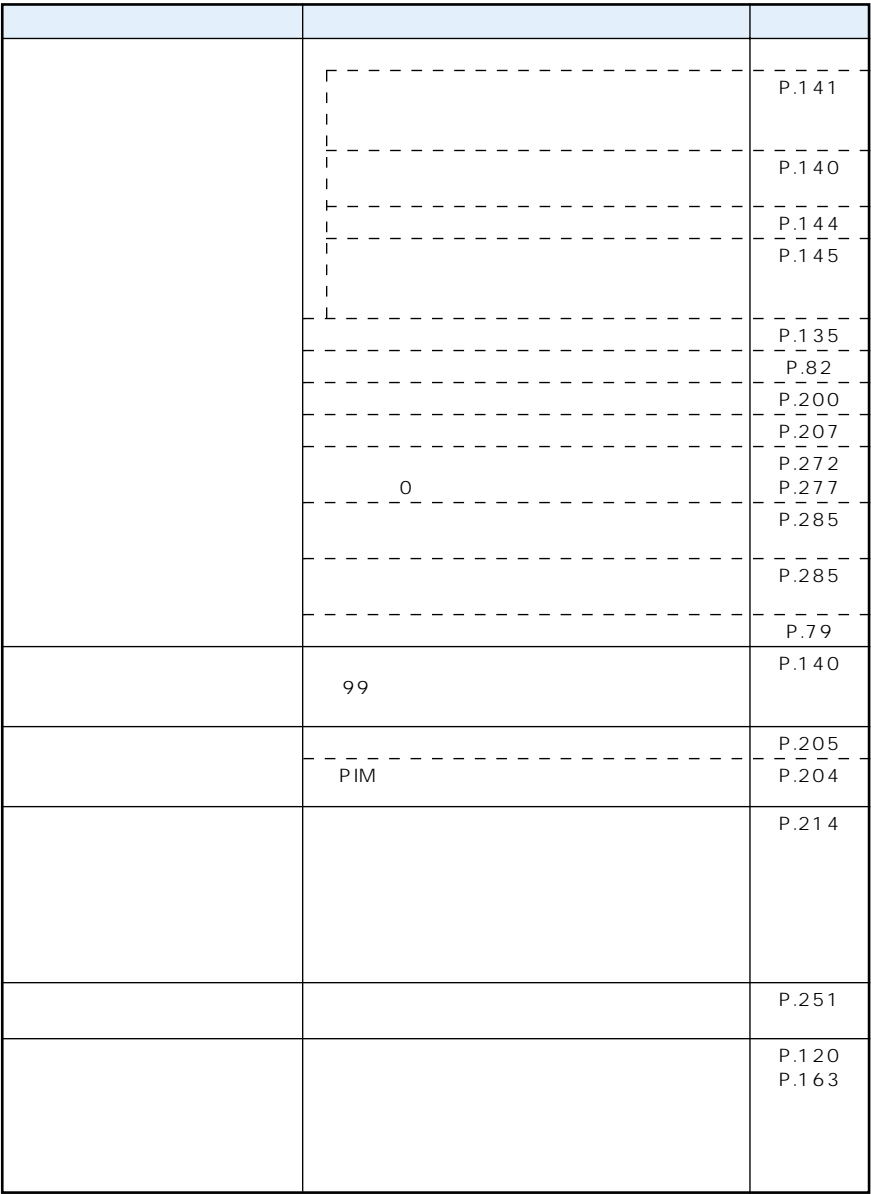

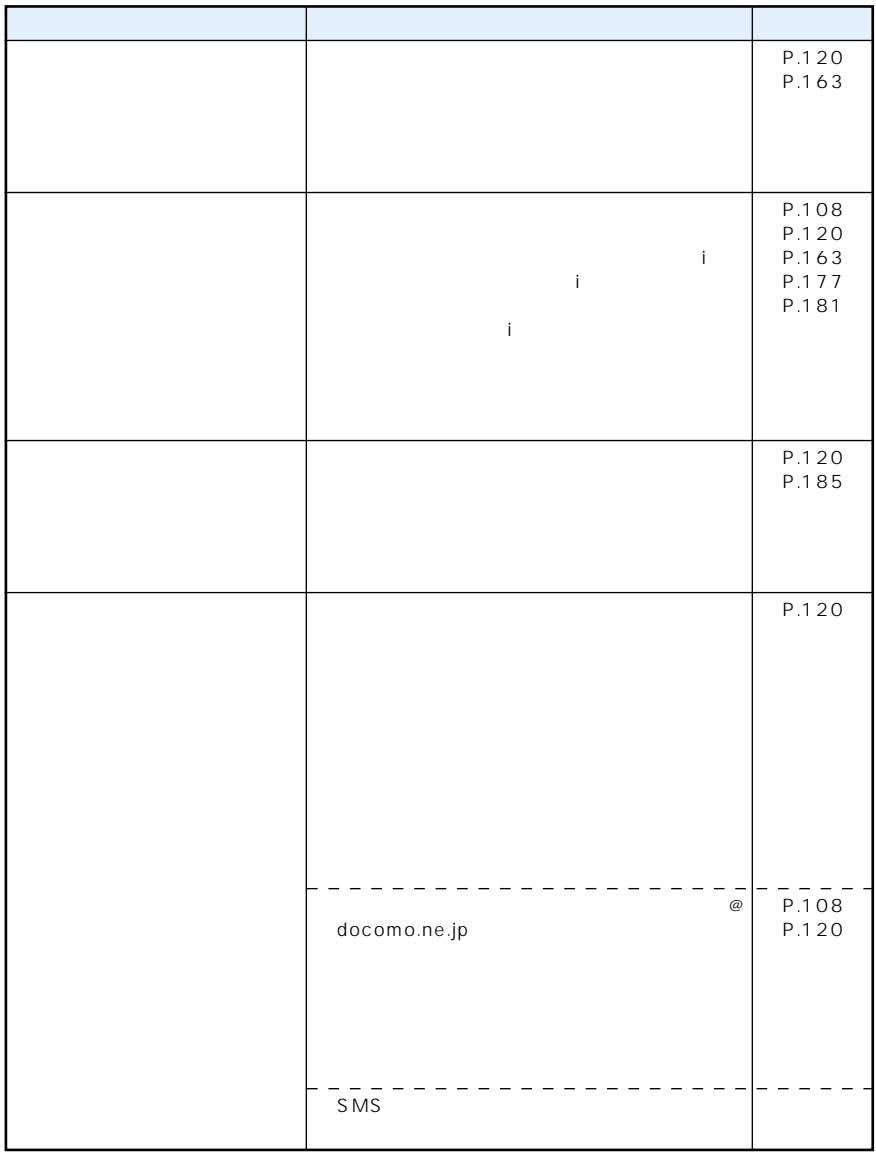

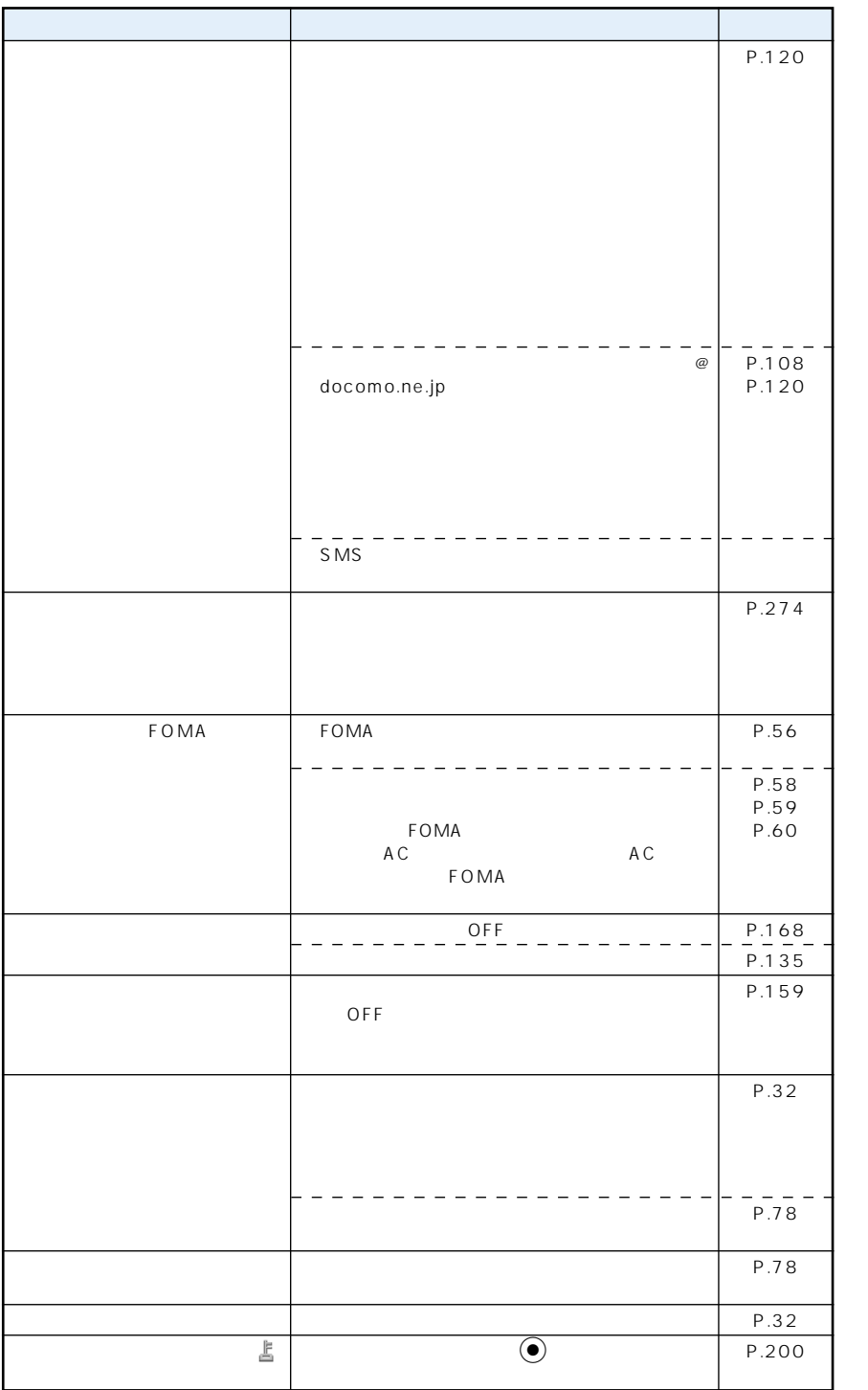

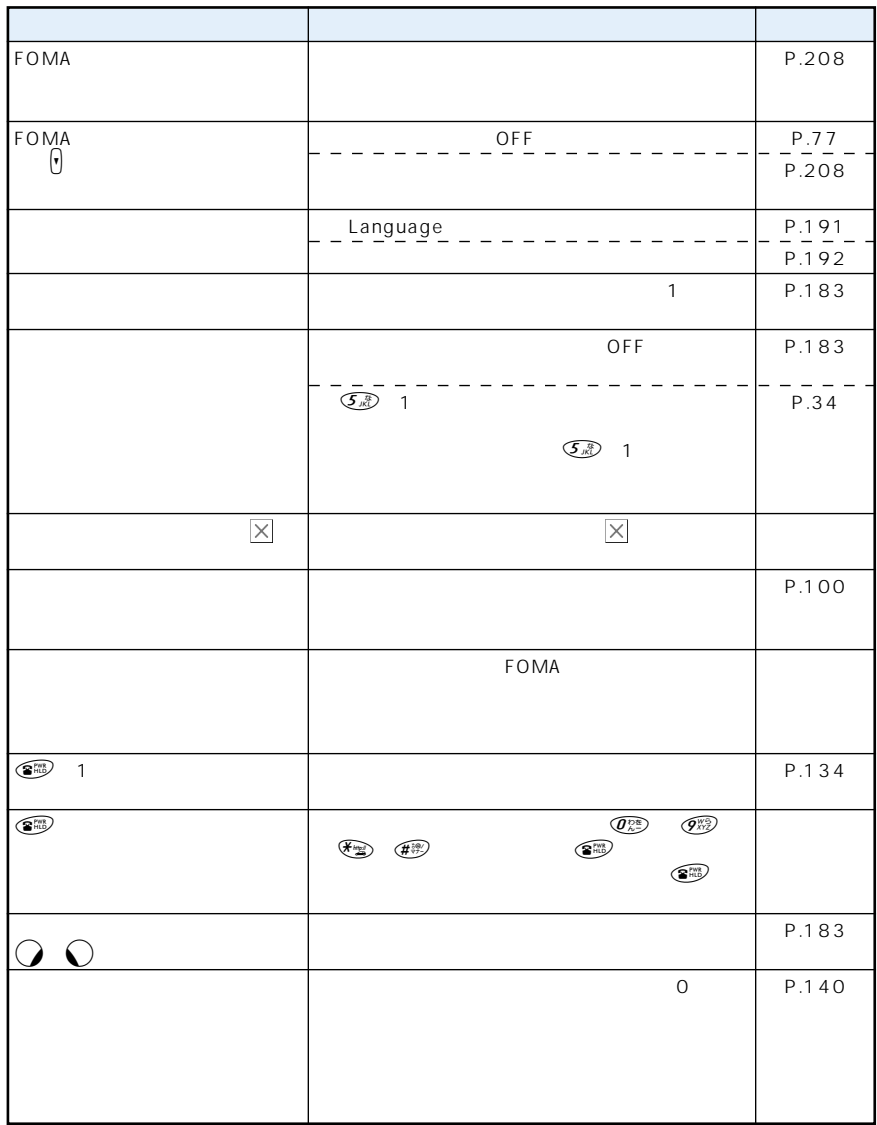

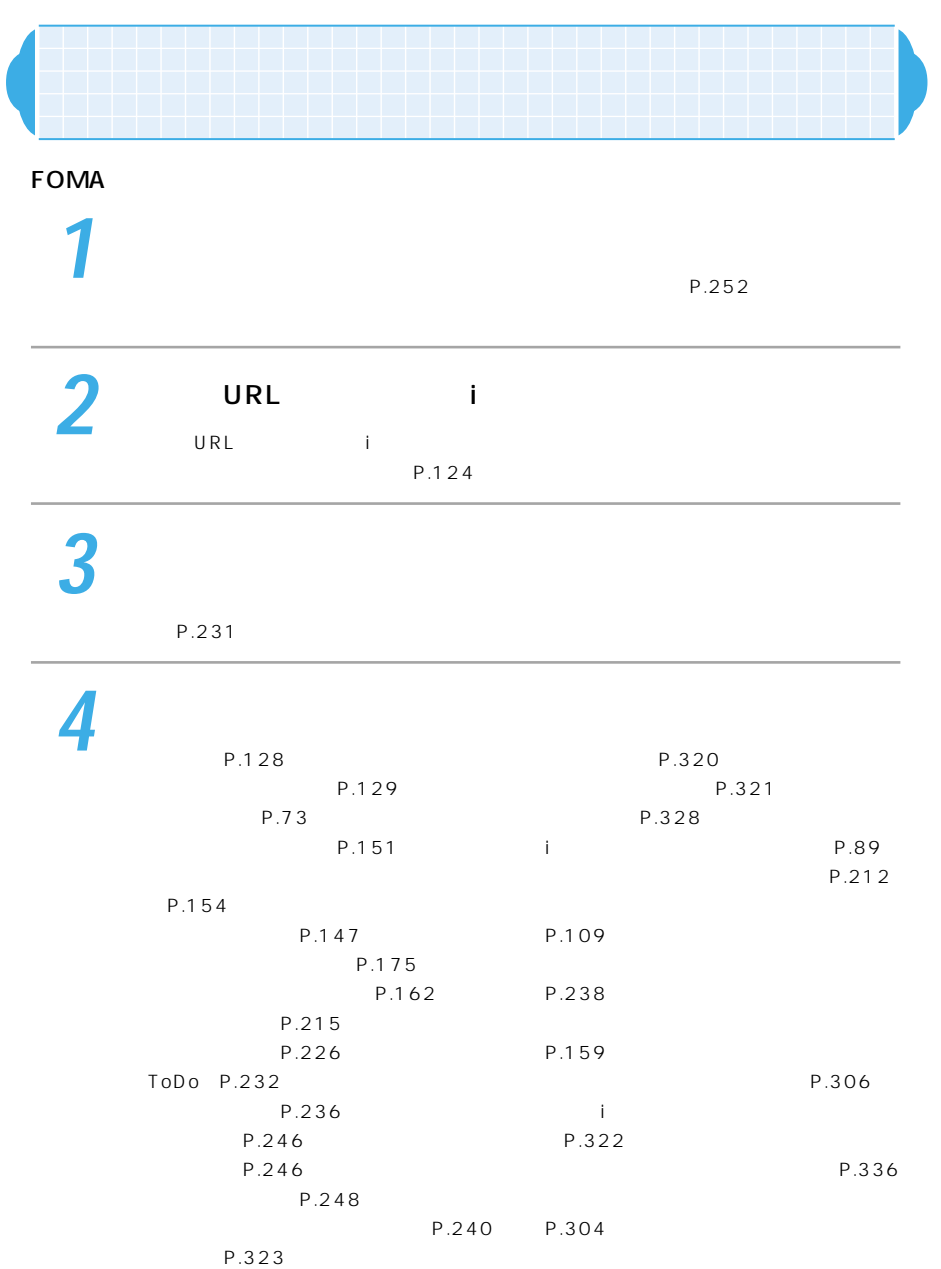

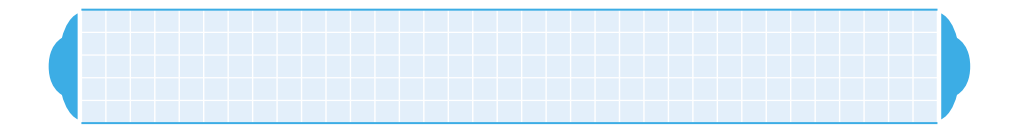

 $50$ 

●iモードやメール、マルチメディアに関するエラーメッセージについては『アプリケーショ

P.478

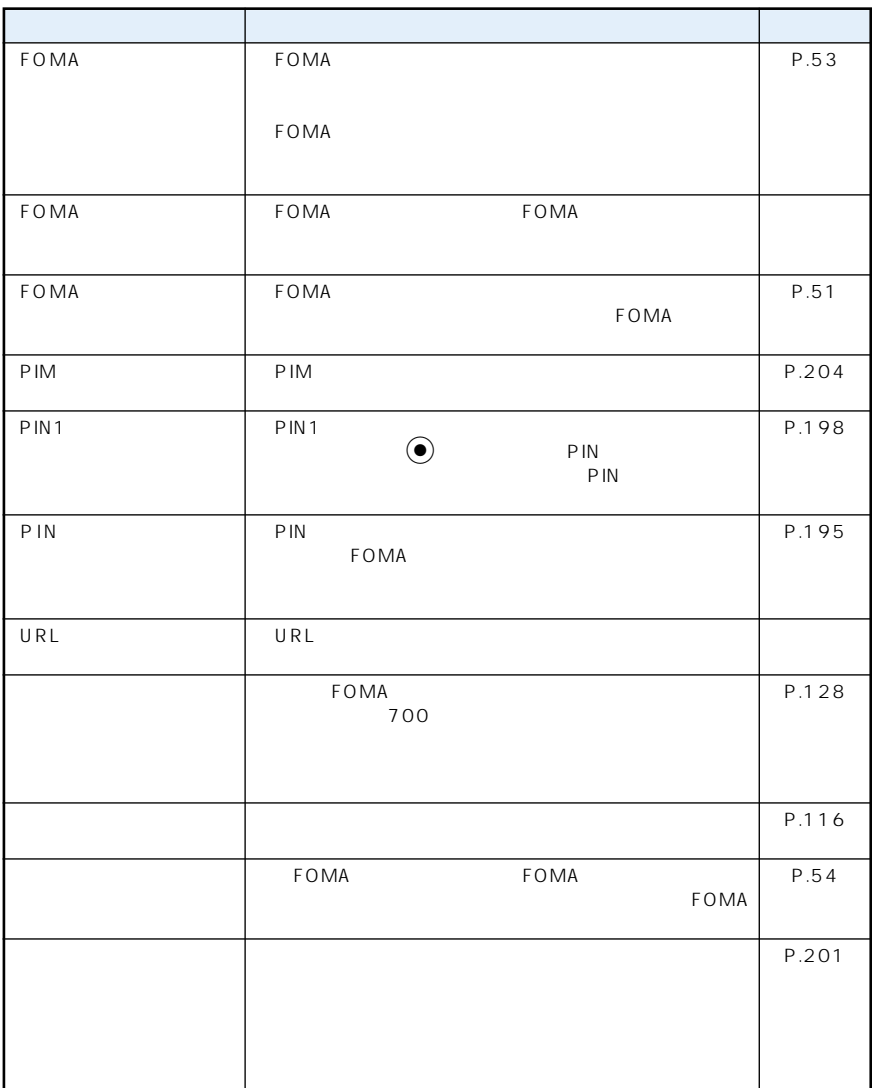

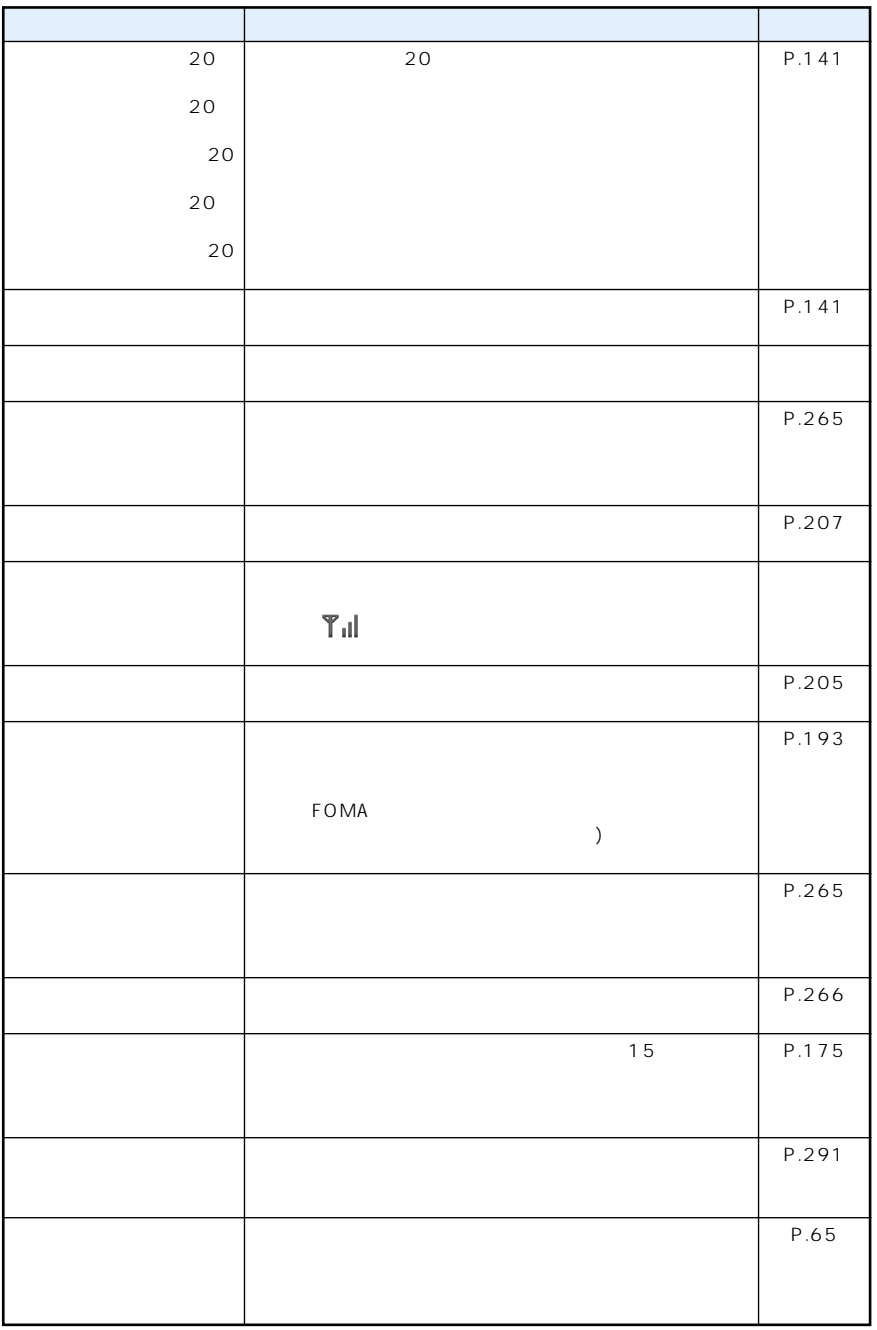

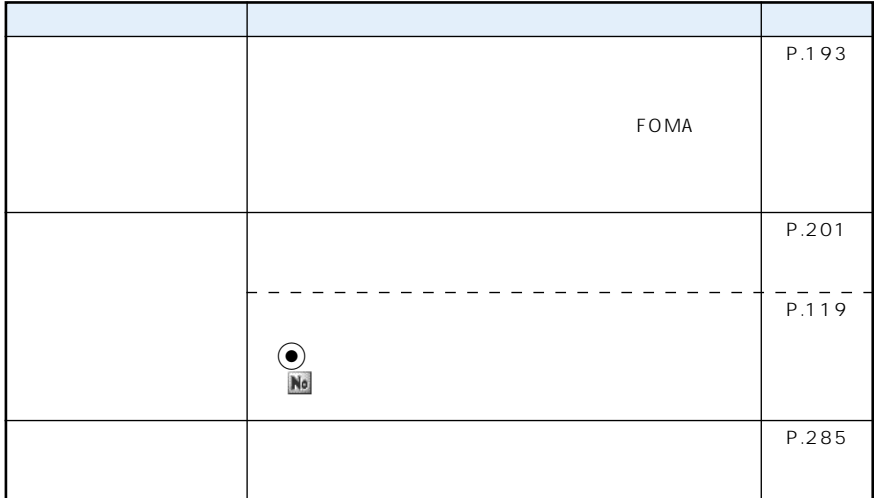

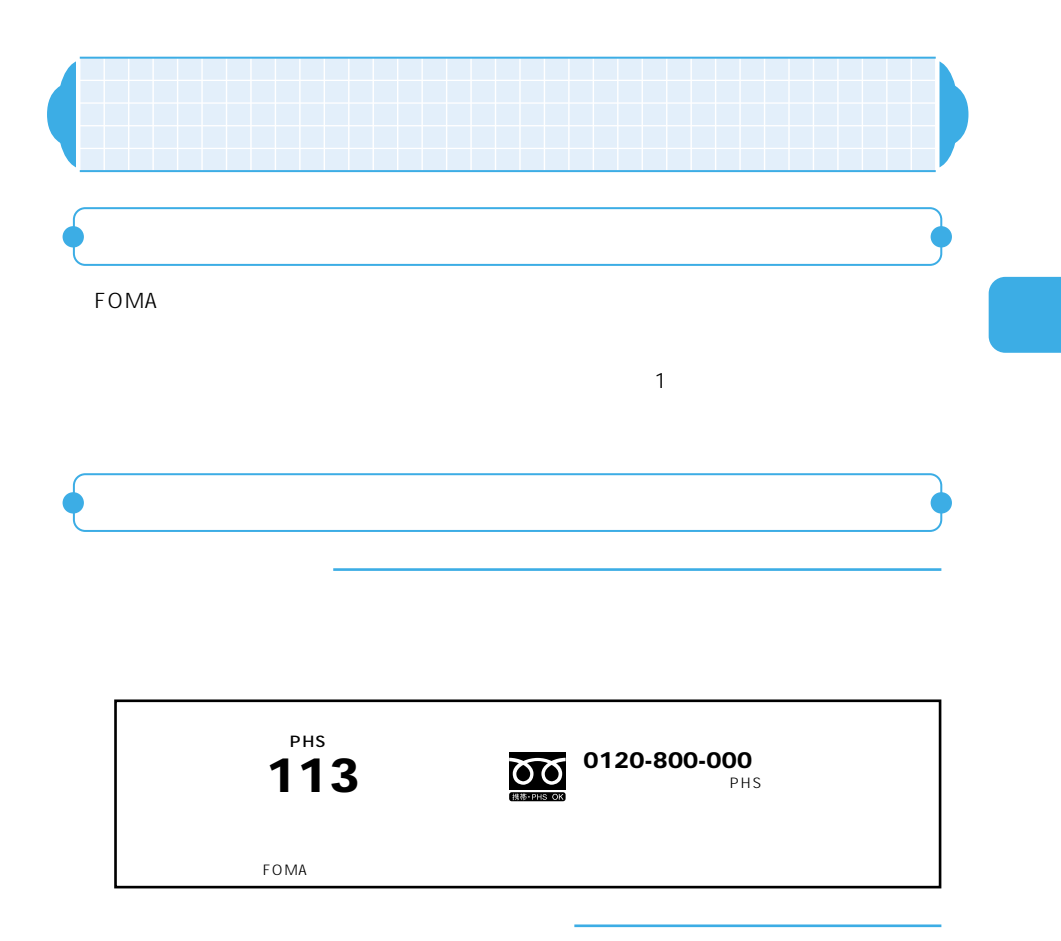

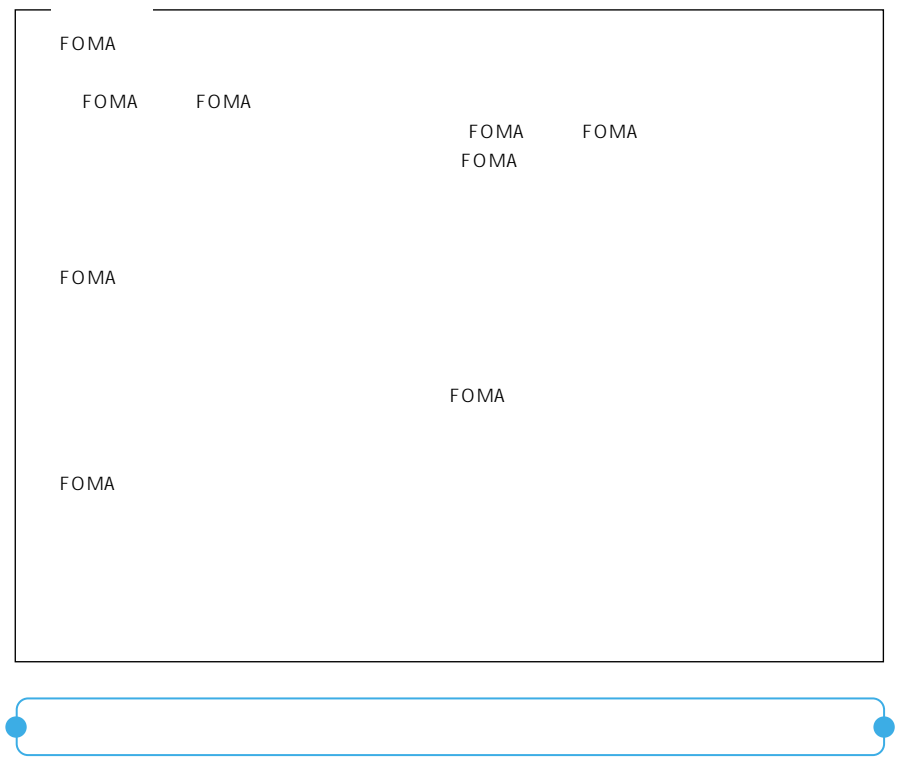

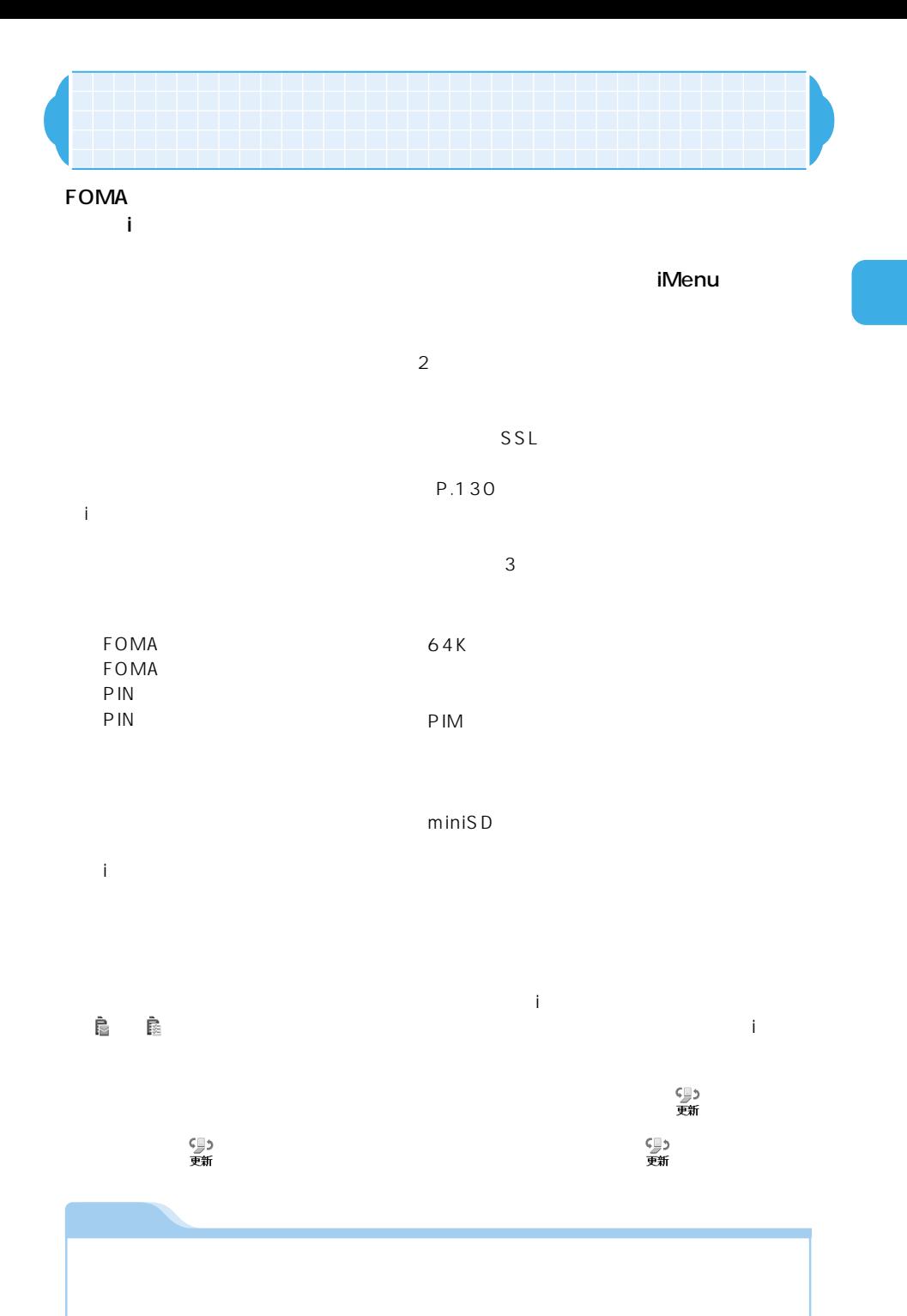

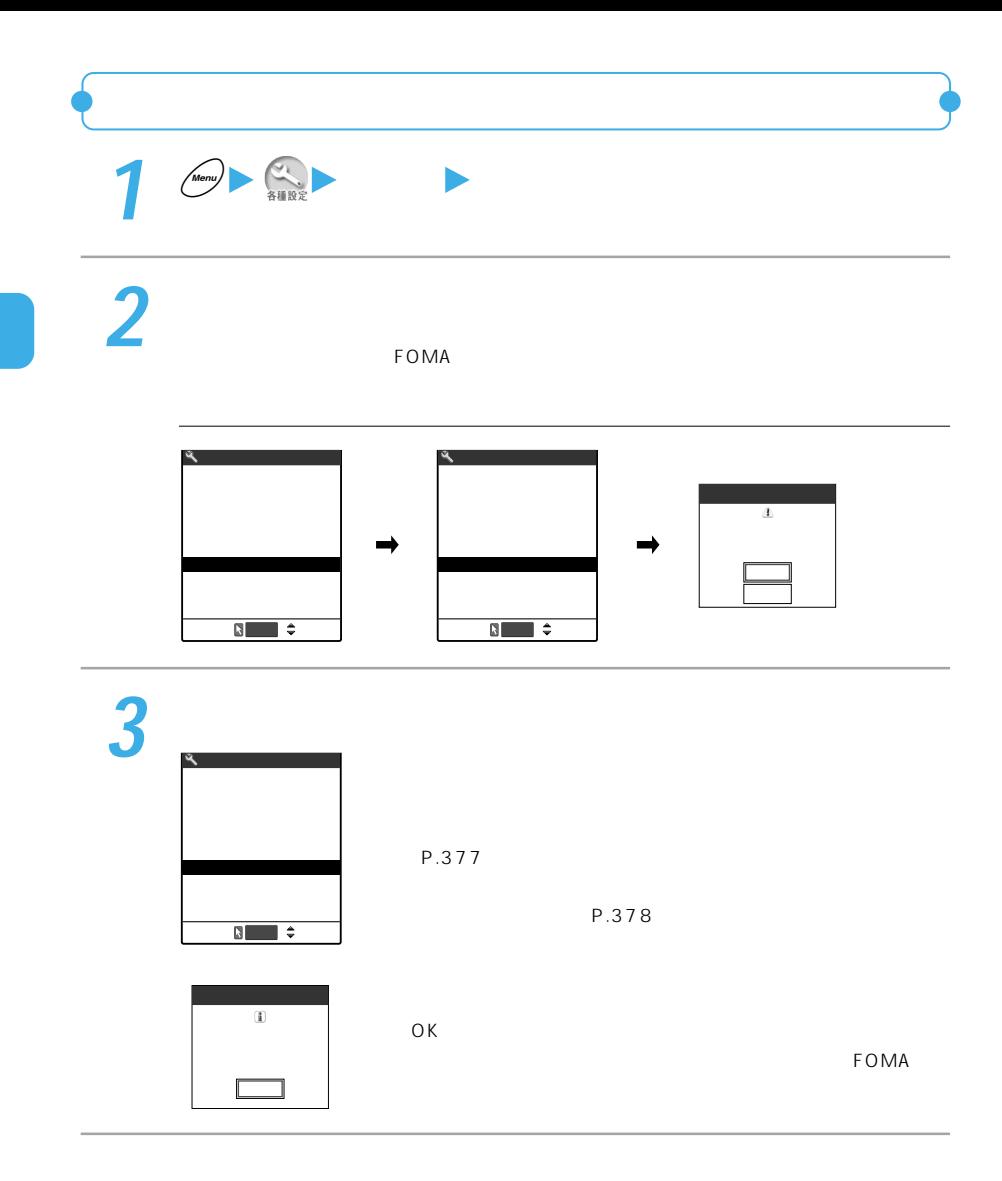

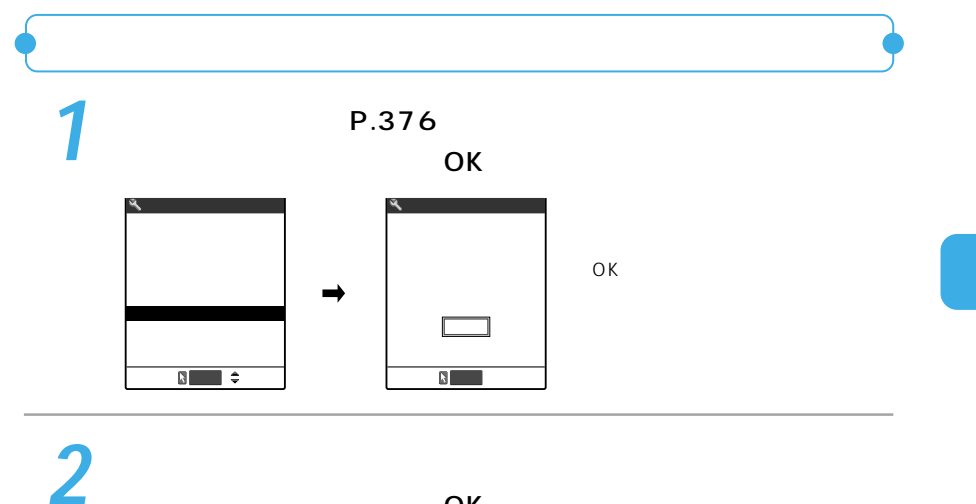

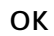

「OK」を選ばなくても、しばらくすると書換えが開始されます。書換えを開始するまでにしば

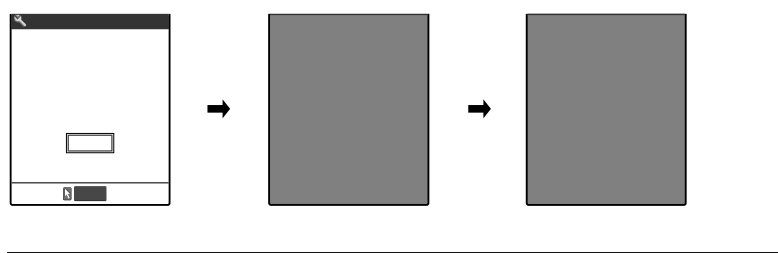

 $\overline{O}$ K $\overline{O}$ 

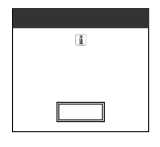

<u>できません。</u><br>この中には、

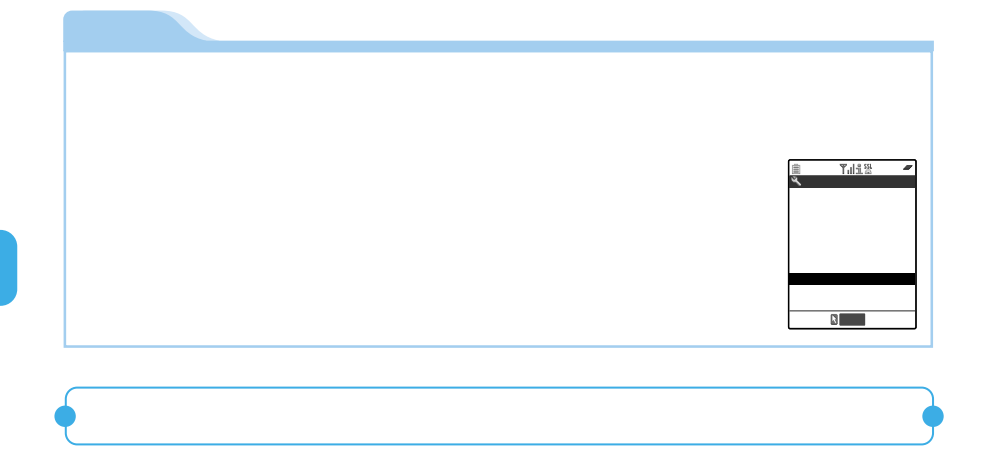

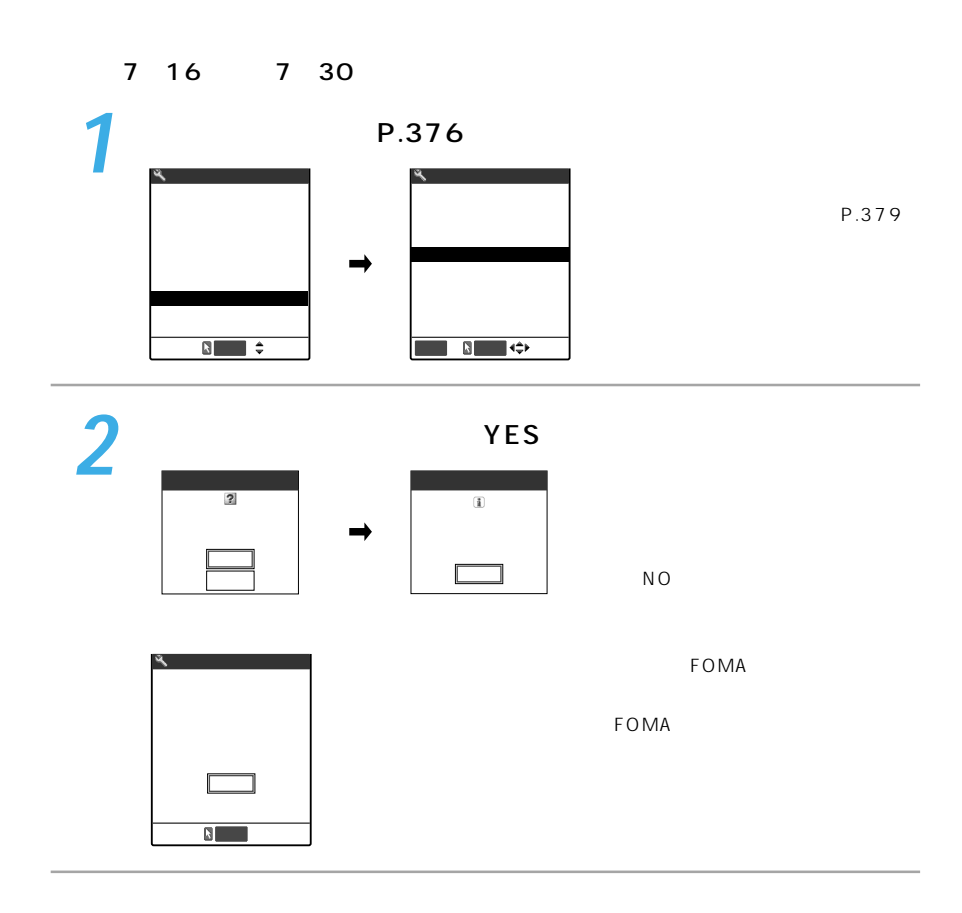

| FOMA<br>FOMA<br>$P$ IN<br>PIN | PIN1 | PIN1      | P.195<br>P.197 | ON |
|-------------------------------|------|-----------|----------------|----|
|                               |      | İ.<br>64K |                |    |
|                               |      | PIM       |                |    |
|                               |      | miniSD    |                |    |
|                               |      |           |                |    |

P.378

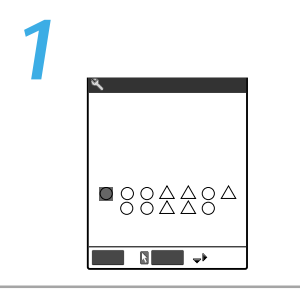

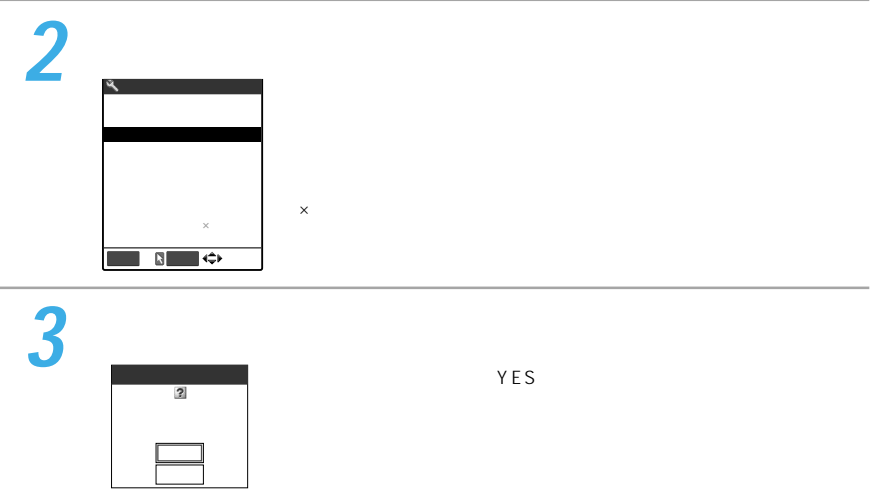

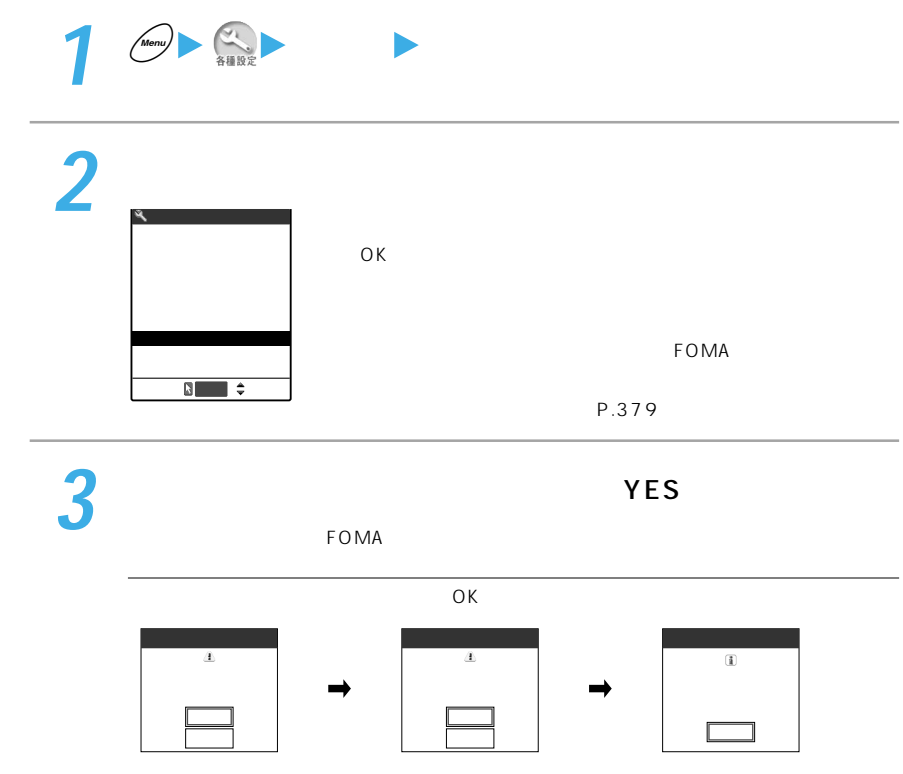

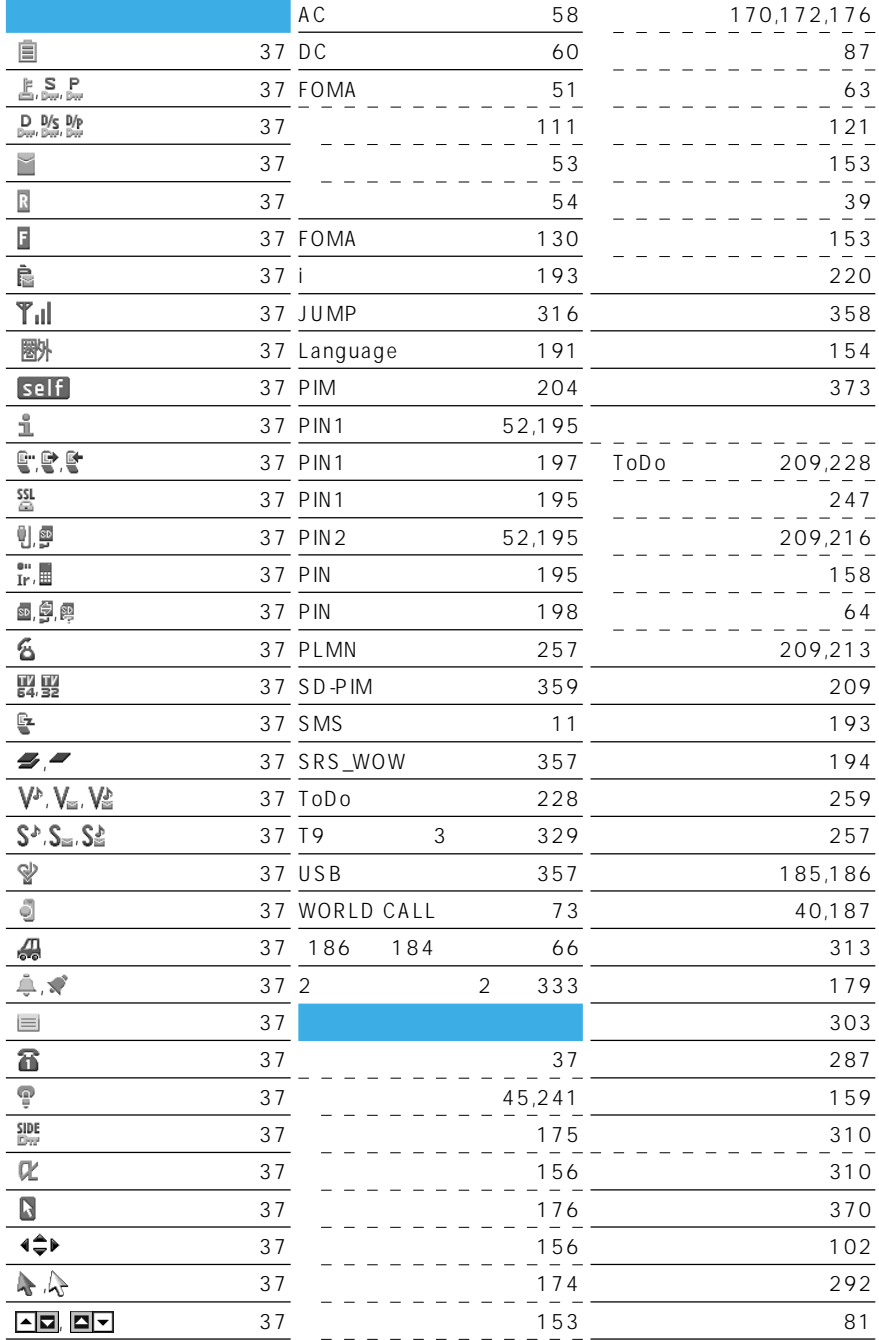

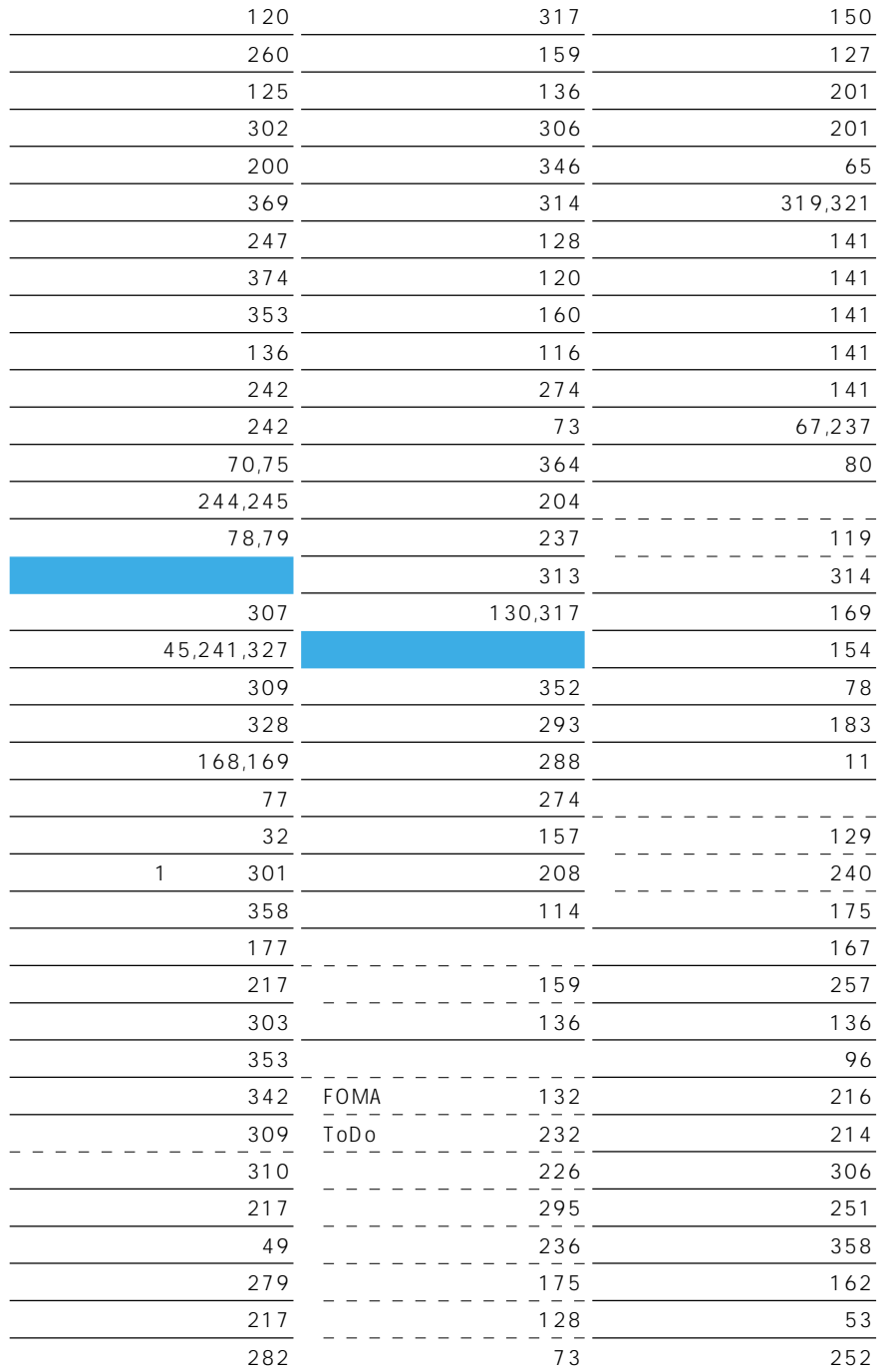

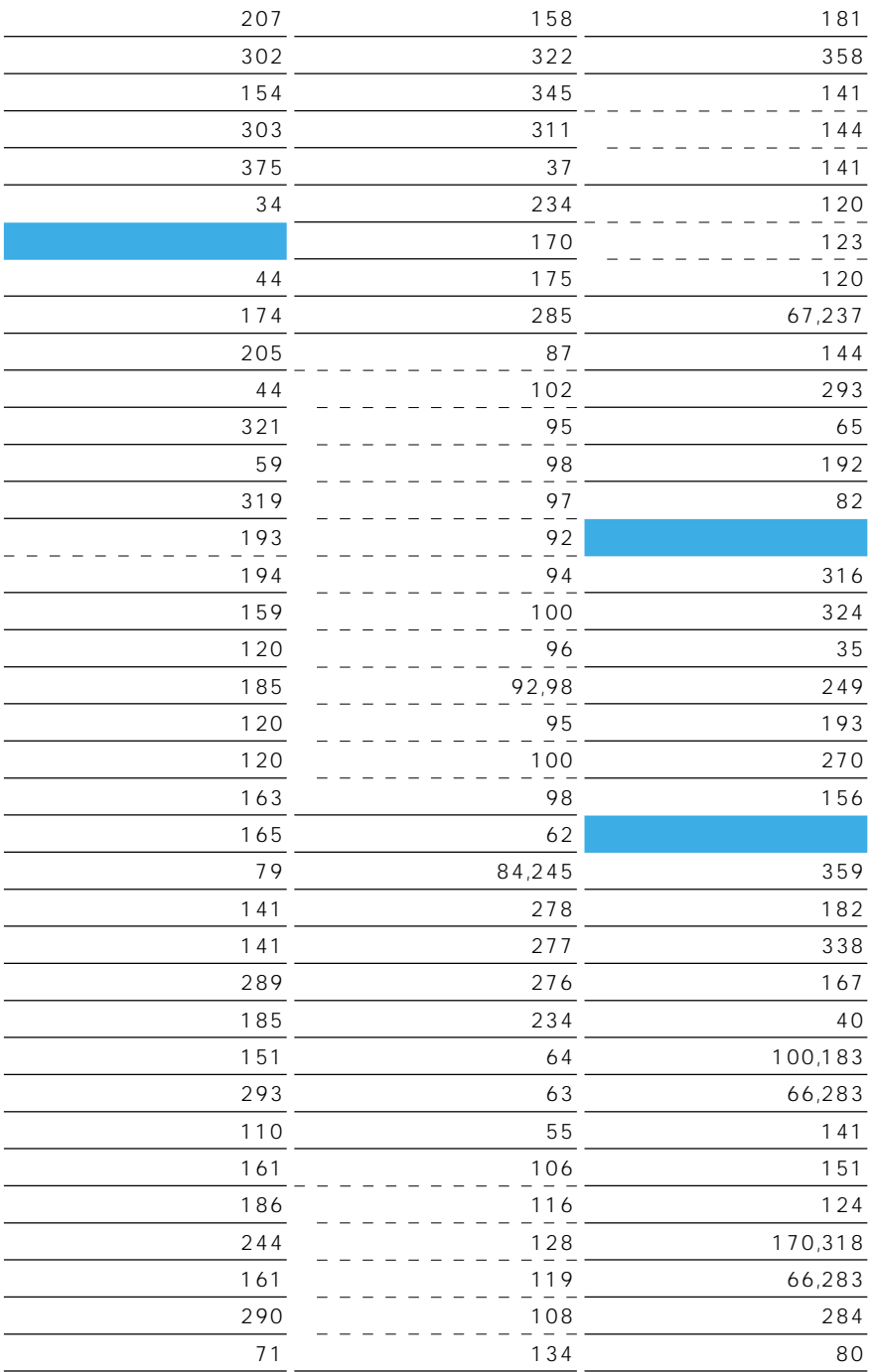

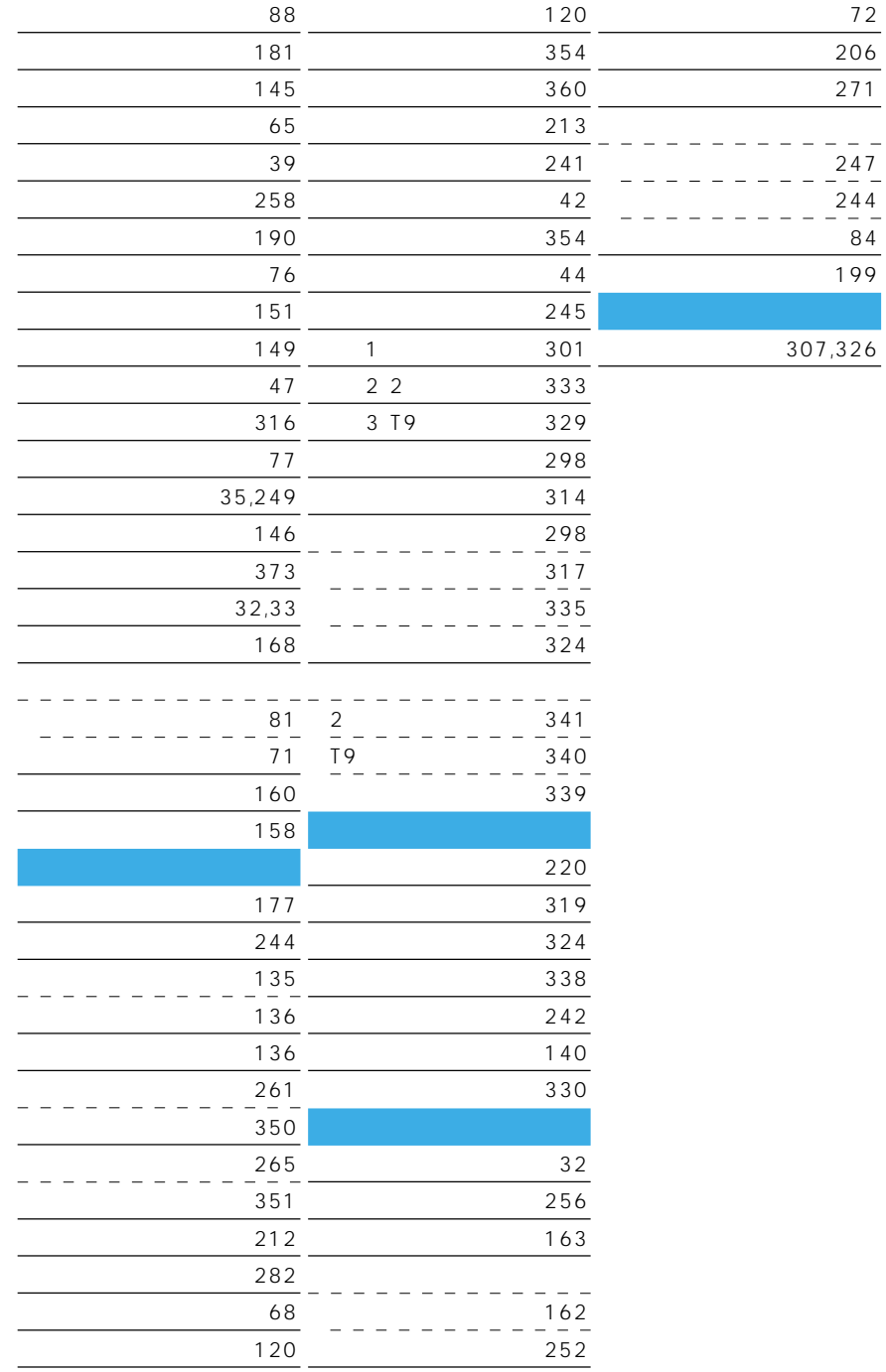

## $FOMA$

 $\ddot{\bm{C}}$ 

 $FOMA$ 

 $FOMA$ 

 $FOMA$ 

 $FOMA$ 

 $FOMA$ 

ボタン確認音・着信音などFOMA端末から鳴る音を消します(マナーモード)。また、オリジ をはないことには、そのほかには、P.271 しかしい P.276 しかしい アプリケーション

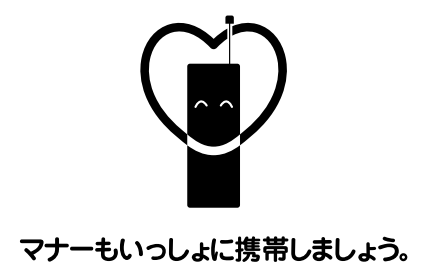

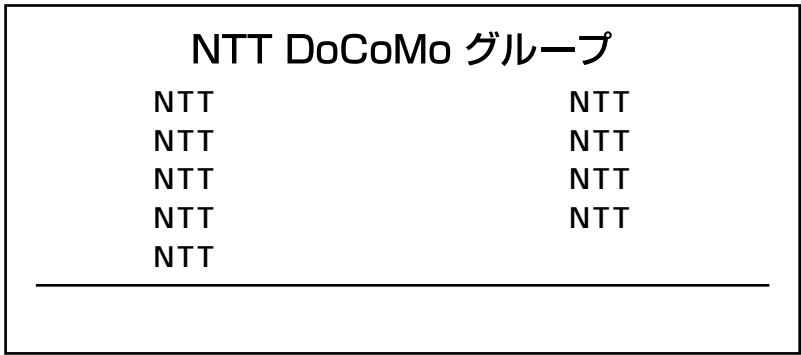

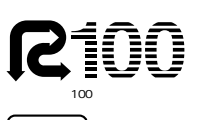

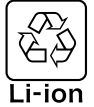

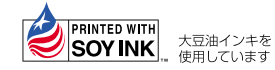

NTT DoCoMo